**Universidad Politécnica de Valencia** 

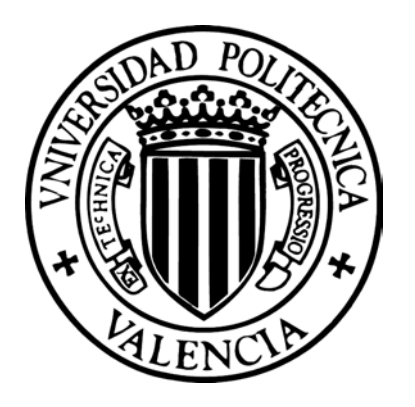

**Análisis para el desarrollo de un proyecto de aplicación de las nuevas tecnologías de la información a la comercialización y difusión turística.** 

**Un proyecto real: www.comunidadvalenciana.com** 

**TESIS DOCTORAL** 

**Margarita Cabrera Méndez** 

**Tesis doctoral realizada bajo la dirección de la Prof. Dra. Dña. Nuria Lloret y del Prof. Dr. D. Adolfo Muñoz, Departamento de Comunicación Audiovisual, Documentación e Historia del Arte de la Universidad Politécnica de Valencia**

Valencia, diciembre 2003

*A Pachi, con todo mi amor.* 

*A mis padres, por su cariño y dedicación.* 

*A mis hermanos, familia y amigos, que desean siempre lo mejor para mí.*

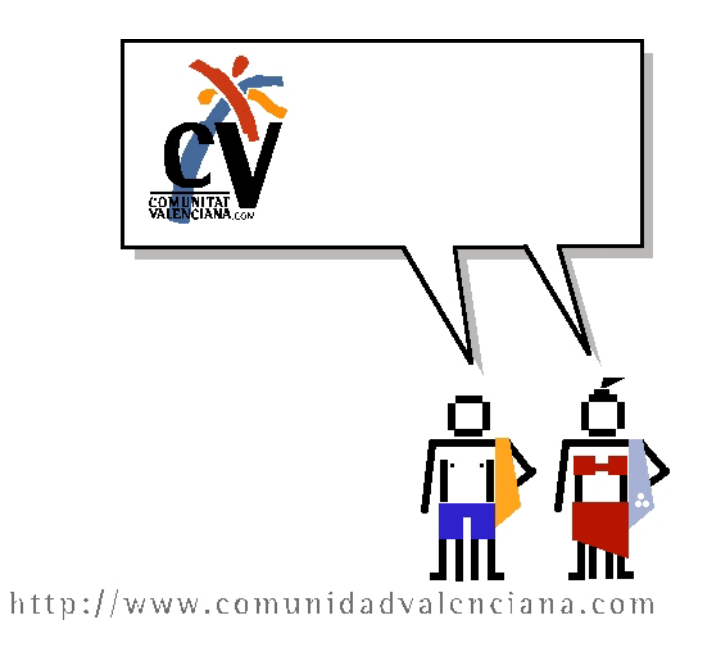

#### **Agradecimientos**

Muchas personas han influido en mi camino dentro de la universidad durante el periodo transcurrido desde que obtuve el título de licenciada hasta llegar a optar al grado de doctora; afortunadamente, la mayoría de ellas lo han hecho para bien. Espero no dejarme a ninguna de ellas en estos agradecimientos, y si alguna se me escapa le ruego sea tolerante a mis fallos.

En primer lugar quiero manifestar mi agradecimiento a los directores de este trabajo, Nuria Lloret y Adolfo Muñoz, quienes con su asesoramiento científico, sus consejos en la dirección, su estima y el empuje que siempre me han transmitido han hecho posible esta memoria de investigación. Igualmente quiero expresar mi agradecimiento a Fernanda, Luisa y Toñi, quienes siempre me han mostrado su apoyo.

No puedo dejar de nombrar a todos los compañeros de MASmedios que forman parte de este proyecto, sin cuya ayuda hubiera sido imposible la realización del mismo, desde el primero hasta el último; daos todos por agradecidos al leer esto. Reflejo aquí la cordialidad recibida y el buen ambiente en el trabajo.

Un párrafo adicional merecen los compañeros de la Agència Valenciana de Turisme que han estado involucrados desde un principio, con los cuales he tenido unas excelentes relaciones, hemos compartido muchos proyectos y me han apoyado en todos mis pasos; especialmente Carmen Sahuquillo, Juan, Sergio, Isabel y Antonio; también todos los demás.

Por último no puedo olvidar a mi familia y amigos que siempre han estado ahí, ante todo a Pachi, mis hermanos, mis padres y Casilda, por todo lo que les debo, y a mi amigo Arturo, por haber estado siempre a mi lado mientras llevaba a cabo esta tesis.

#### **Resumen**

El estudio tiene como objeto crear un análisis de trabajo que permita asentar los puntos clave en el desarrollo de un proyecto de aplicación de las nuevas tecnologías de la información para la comercialización y difusión turística a través de Internet.

El método empleado incluye tanto técnicas de gestión de proyectos, como trabajo de campo para la identificación de recursos turísticos similares en Internet y la adaptación de todos los sistemas de trabajo para la consecución de una aplicación informática online, capaz tanto de proporcionar una parte pública visible para el público en general, como una parte privada de gestión en la que tendrán cabida diferentes perfiles de usuario con permisos para gestionar unas zonas de información u otras según su categoría.

El trabajo se estructura en ocho capítulos que comienzan con un análisis de campo y estudio de los diferentes portales de organismos públicos turísticos en Internet, desde una perspectiva europea y nacional, para concluir con el panorama local, los portales turísticos de Alicante, Valencia y Castellón.

El último capítulo desarrolla los conocimientos implantando una metodología de gestión del proyecto general, dividido en sus diferentes fases, concluyendo en un proyecto real, el portal turístico de la Comunidad Valenciana.

El trabajo demuestra la necesidad de utilizar una metodología de trabajo para llevar a buen término la difusión y comercialización de un destino turístico en Internet. El método implementado concluye la posibilidad de aplicar a cualquier información turística on line, con sus peculiaridades, unas técnicas de gestión estandarizadas a través de procedimientos.

**Palabras clave:** turismo, Internet, metodología, multimedia, sistemas de información, nuevas tecnologías, gestión de proyectos, comercialización y difusión turística, procedimiento, calidad, sistemas de documentación, fuentes de información turística, portales turísticos, Universidad Politécnica de Valencia, Agència valenciana del Turisme.

#### **Abstract**

This study aims to create a working analysis which will allow us to establish the fixed points in the development of a project involving the application of information technology in the marketing and diffusion of tourist information across the Internet.

The methods employed include both project formulation techniques and fieldwork, aimed at identifying similar tourist resources on the Internet and the adaptation of existing working systems. The aim being to apply online information technology capable of providing a part open to the general public, and a private part reserved for consultation, consisting of different user profiles that will enable users to have access to different areas of information according to their category.

The work consists of eight chapters that begin with an analysis of the field of study and an analysis of the different sites of public tourist organisations on the Internet, from a European and national perspective, concluding with the local panorama, the tourist sites of Alicante, Valencia and Castellón.

The last chapter develops the information gathered, implanting the organising methodology of the general project divided into its different phases, concluding in a real project, the tourist site of the Valencian Community.

The work demonstrates the need for a working methodology in order to achieve the effective diffusion and marketing of a tourist destination on the Internet. The implemented method concludes with the possible application to any tourist information on line, with implicit peculiarities, a few management techniques standardised through procedures.

**Key Words**: tourism, Internet, methodology, multimedia, information systems, new technology, management projects, marketing and tourist diffusion, procedure, quality, documentation systems, sources of tourist information, tourist sites, Universidad Politécnica de Valencia, Agència Valenciana del Turisme.

#### **Resum**

L'estudi té com a objectiu crear una anàlisi de treball que permeta assentar els punts clau en el desenvolupament d'un projecte d'aplicació de les noves tecnologies de la informació per a la comercialització i difusió turística per mitjà d'Internet.

El mètode empleat inclou tant tècniques de gestió de projectes, com treball de camp per a la identificació de recursos turístics similars en Internet i l'adaptació de tots els sistemes de treball per a la consecució d'una aplicació informàtica online, capaç tant de proporcionar una part pública visible per al públic en general, com una part privada de gestió en què tindran cabuda diferents perfils d'usuari amb permisos per a gestionar unes zones d'informació o altres segons la seua categoria.

El treball s'estructura en vuit capítols que comencen amb una anàlisi de camp i estudi dels diferents portals d'organismes públics turístics en Internet, des de una perspectiva europea i nacional, per a concloure amb el panorama local, els portals turístics d'Alacant, València i Castelló.

L'últim capítol desenvolupa els coneixements implantant una metodologia de gestió del projecte general, dividit en les seues diferents fases, concloent en un projecte real, el portal turístic de la Comunitat Valenciana.

El treball demostra la necessitat d'utilitzar una metodologia de treball per a portar a bon terme la difusió i comercialització d'un destí turístic en Internet. El mètode implementat conclou la possibilitat d'aplicar a qualsevol informació turística on line, amb les seues peculiaritats, unes tècniques de gestió estandaritzades per mitjà de procediments.

**Paraules clau:** turisme, Internet, metodologia, multimèdia, sistemes d'informació, noves tecnologies, gestió de projectes, comercialització i difusió turística, procediment, qualitat, sistemes de documentació, fonts d'informació turística, portals turístics, Universitat Politècnica de València, Agència Valenciana del Turisme.

# **Índice**

# **A. INTRODUCCIÓN**

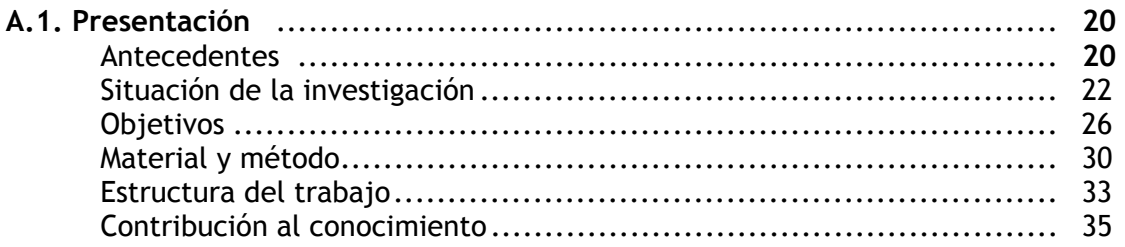

#### **B. ESTADO DEL ARTE**

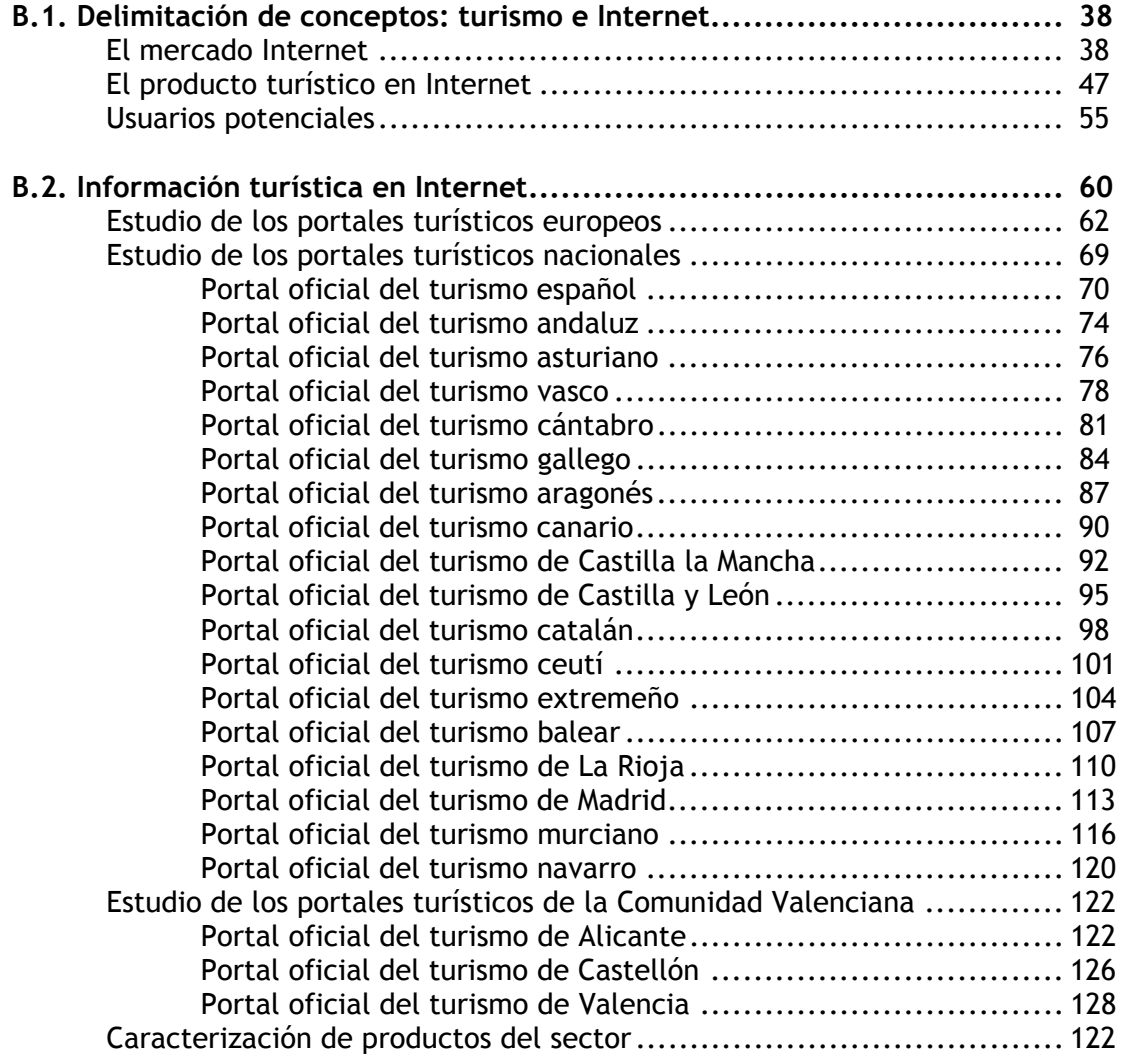

# **C. METODOLOGÍA**

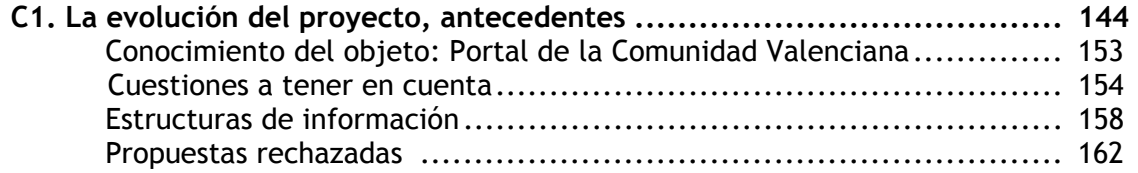

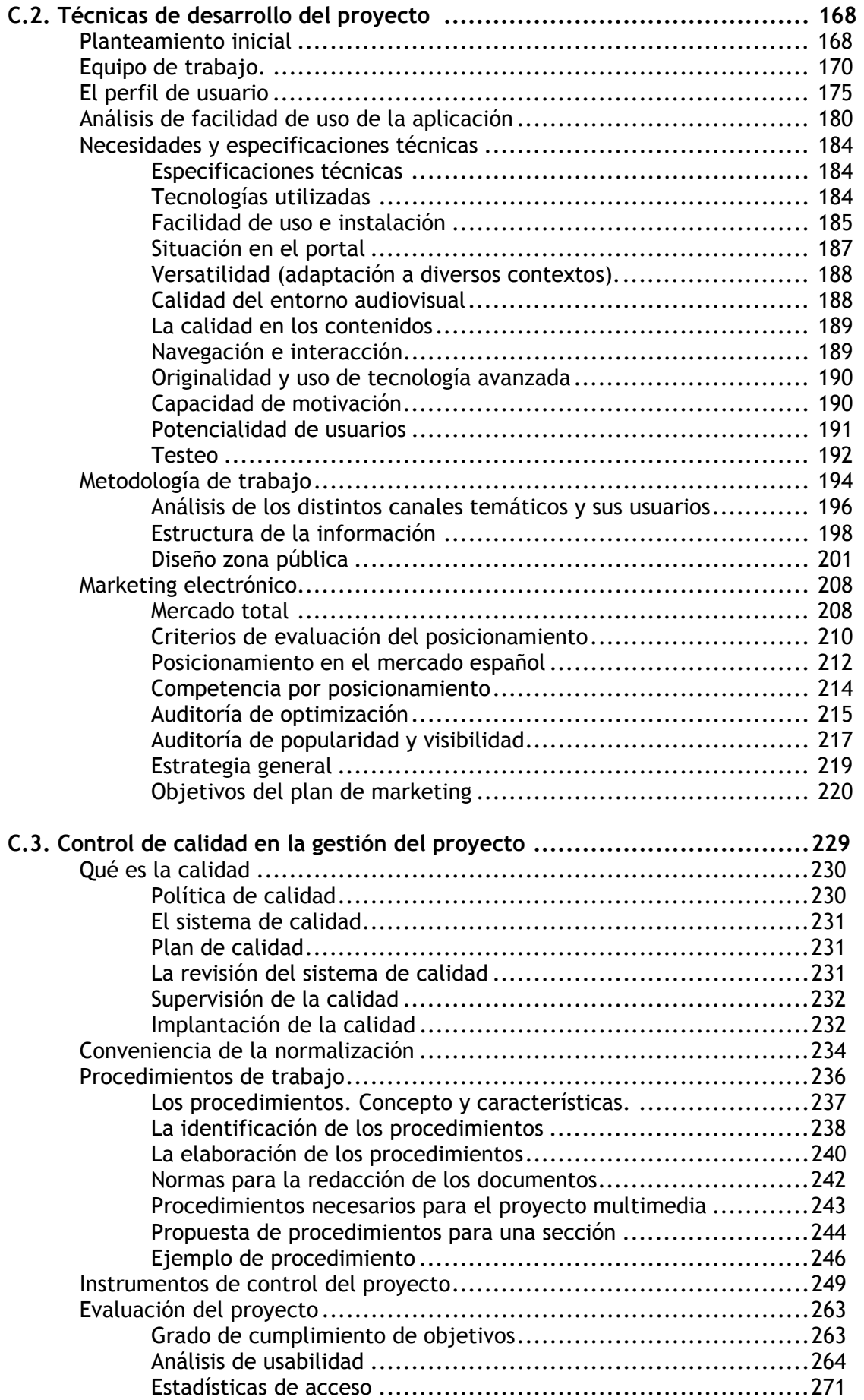

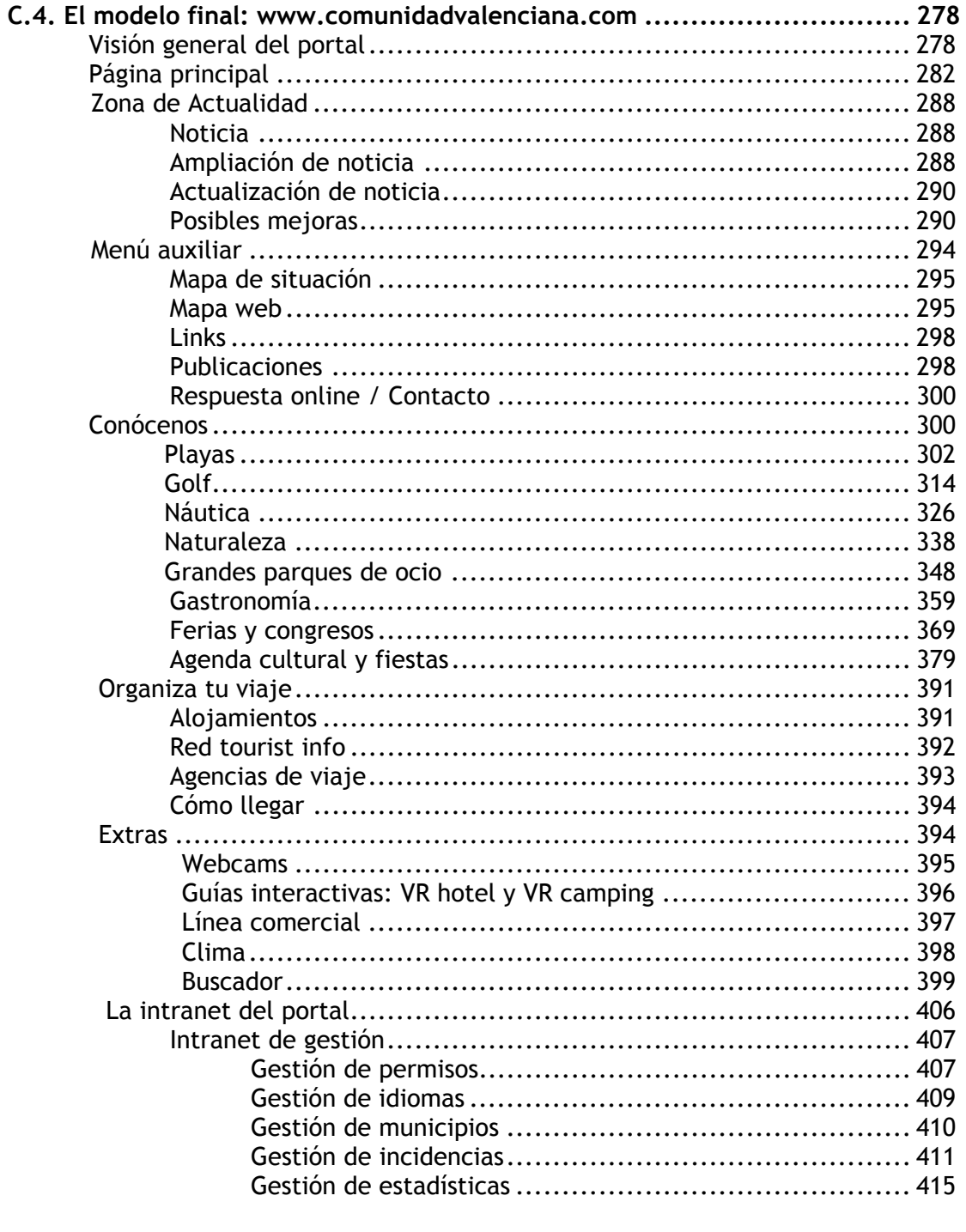

#### D. CONCLUSIONES

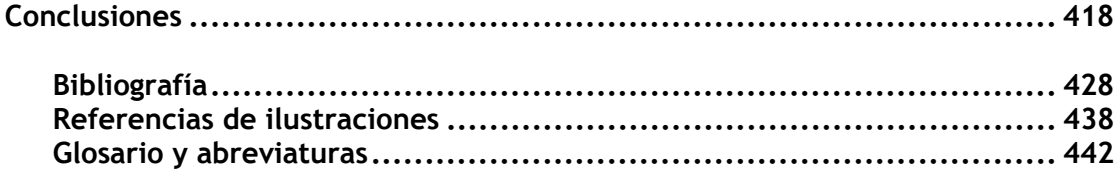

# **A. INTRODUCCIÓN**

# **A. INTRODUCCIÓN**

## **1. Presentación**

#### *Antecedentes*

Mi origen académico, como licenciada en Bellas Artes con especialidad en Dibujo, ha evolucionado gracias a los conocimientos derivados del entorno profesional y de la labor investigadora. De ello he adquirido experiencias que se ven representadas en el proyecto de investigación que ahora presento y que he ligado con datos, referencias y opiniones de autores versados en temas relacionados con el entorno audiovisual.

El presente trabajo de investigación surge ante la necesidad de plasmar los conocimientos adquiridos tras años de práctica en la gestión de un mismo proyecto real: www.comunidadvalenciana.com. Un estudio general sobre la aplicación de metodologías para la elaboración de un portal que contribuya a la difusión y comercialización de un destino turístico a través de Internet: la Comunidad Valenciana.

La meta que me he propuesto es crear un modelo para la gestión del trabajo a la hora de elaborar un portal turístico que ayude a la optimización de recursos y a la integración de todos los procesos de trabajo. Trato de crearlo a partir de mi experiencia profesional y de investigador, junto con un módulo de análisis de la competencia en la red.

El proyecto surge de la necesidad de la Agència Valenciana del Turisme de subcontratar a una empresa externa la gestión y mantenimiento del portal. Nace, en un principio, como un proyecto de diseño y optimización de contenidos tanto del portal de la Comunidad Valenciana, como de las dos webs para profesionales que gestiona dicha entidad: Travelturisme y Qualitur. A través de la empresa MASmedios para la gestión de la información, recae bajo mi responsabilidad la dirección del proyecto, dado mi perfil multidisciplinar y experiencia en gestión de proyectos.

A raíz de la experiencia con la web estática que se había desarrollado con anterioridad, se detecta la necesidad de ir creando una web dinámica que permita una gestión vía web de fácil manejo para la actualización de todos sus contenidos. A falta de un estudio previo de las necesidades de información y de la situación de otros portales turísticos pertenecientes a organismos públicos, se trabajó en un principio en el mantenimiento de lo que ya existía, cuyo alcance estaba limitado a páginas estáticas.

Llegados a un punto de mejoras en cuanto al diseño y adecuación de contenidos de aquel proyecto, la Agència Valenciana del Turisme se planteó la creación de un nuevo portal. En el presente estudio se considera el trabajo realizado para el planteamiento del nuevo portal, la conveniencia de subsanar las deficiencias anteriores a través de un estudio previo de los portales de la competencia y así crear una propuesta nueva donde tanto la forma como el contenido serán mucho más consistentes y fáciles de actualizar. De ahí surgirá una metodología de trabajo y unos resultados mucho más interesantes.

#### *Situación de la investigación*

La Comunicación Audiovisual, como disciplina en la que se inserta este trabajo, está perdiendo su naturaleza abstracta para convertirse en un conocimiento aplicado a las diferentes áreas de conocimiento. Ello permite profundizar en el saber teórico cuyas bases ya se encuentran asentadas tras años de investigación y difusión universitaria.

A diferencia del área metodológica multimedia, tratada aquí, otros grandes ámbitos de conocimiento, como los contenidos digitales, el diseño para pantalla o la estadística, tienen ya sus espacios de trabajo consolidados hace tiempo.

El estudio de la difusión y comercialización de un destino turístico en el ámbito de Internet, aunque ya abordado previamente desde el punto de vista del Turismo, no está considerado como área establecida del trabajo de la Comunicación Audiovisual, como podría ser el análisis formal, de diseño, de contenido o de implementación.

Si bien recientemente existen trabajos emprendidos por profesionales de las nuevas tecnologías relacionados con el Turismo, la mayor parte de la bibliografía proviene de profesionales cuya formación difiere mucho de la nuestra. Especialistas en marketing y profesionales del turismo, cuyo punto de vista sobre los problemas de gestión de proyectos multimedia nace de su experiencia con este tipo de proyectos, no de una formación aplicada previa.

Existe una aproximación en la evolución de ambas disciplinas en cuanto que uno es el continente: el portal, y otro el contenido: el destino turístico. En sus orígenes, las páginas relacionadas con un destino turístico pertenecientes a organismos públicos, se realizaban de manera estática incluyendo generalmente la misma información que aparecía en los folletos promocionales. Sobre ellos se aplicaban las primeras técnicas de nuevas tecnologías: lenguaje hipertextual, pequeñas animaciones, formularios de contacto... En una segunda etapa, predominó la utilización de bases de datos para facilitar la búsqueda y organización de los contenidos. Lo que conduce a una última etapa, en la que los contenidos se organizan y actualizan de manera mucho más eficaz, el usuario es quien determina las opciones que va a seguir a la hora de su recorrido por el portal y la gestión del mantenimiento es mucho más fluida y organizada.

Los portales de los diferentes destinos turísticos, tanto de organismos públicos como privados, se convierten en difusores de todo tipo de paquetes vacacionales, de oferta turística en el primer caso, y de ventas en el segundo. Quizá una de las diferencias de un portal turístico perteneciente a una institución pública sea el hecho de no vender directamente, sino que muestra la oferta que el usuario va a encontrar en destino, sin necesidad de que haya una transacción real para que se cumplan las expectativas de éste.

La permanencia de folletos y catálogos turísticos no es incompatible con el desarrollo del turismo en Internet, será, a partir de la aparición del turismo online, un complemento a la difusión de la oferta turística. El uso de Internet en el ámbito del turismo determina un tratamiento diferente de la información. Internet no se debe tratar como una ayuda a la promoción o como un dispositivo de distribución, sino como una fuerza importante en sí misma que cambia radicalmente la manera de dirigir el negocio turístico.

Mientras los folletos y catálogos promocionales de destinos turísticos continúan siendo básicamente un instrumento de descripción básica, la oferta y servicios que se propicia a través de Internet incluye un alto valor añadido al destino.

Como industria de servicios, la mayoría de los productos turísticos son servicios intangibles, y por tanto no se pueden tocar, probar, o ver, conllevando una muy difícil evaluación por parte de los turistas no pudiendo realmente evaluar su calidad hasta la llegada al destino. Los turistas, han confiado durante mucho tiempo en la información limitada de los folletos y de otros tipos de literatura para evaluar viajes y destinos.

Una información comprensiva, relevante, oportuna y exacta es esencial en el proceso de toma de decisión de las vacaciones de los turistas, pero ésta no estaba fácilmente disponible para los turistas hasta la aparición de Internet.

Con Internet, la cantidad de información es virtualmente ilimitada y obtenible a través de sitios web. Un número ilimitado de usuarios pueden extraerla en cualquier momento y desde cualquier punto del mundo. No sólo puede proporcionarle más información, sino que también puede aportarle una gama mucho más amplia de fuentes de información, mientras que en el pasado, los turistas eran casi exclusivamente dependientes de la información aportada por los prescriptores de viajes.

La Red también puede ofrecer la información en una mayor variedad de formatos, desde el texto a las fotos, los gráficos, el sonido y los video clips, mientras que en el pasado, los turistas confiaban sobre todo en folletos impresos pues las copias limitadas de videos estaban sólo disponibles para algunas agencias de viajes especiales o clientes selectos.

Los portales de destinos turísticos facilitan el proceso de elección entre centenares de posibilidades vacacionales obteniendo dicha información de una base de datos dinámica ubicada en servidores web. A través de webcams instaladas en destino, visitas virtuales, playas, monumentos o cualquier otro tipo de recurso de atracción turística los turistas pueden observar en tiempo real y el día antes de la salida la situación real del destino elegido. Los video clips pueden también mostrar a los turistas aquellos elementos que les permitan evaluar los servicios intangibles y la calidad de los mismos, que de otra manera sería difícil de evaluar por adelantado.

Este trabajo plantea la conveniencia de establecer lazos de colaboración entre ambas disciplinas para poner a disposición del ámbito turístico el conocimiento en técnicas estandarizadas de gestión de la información.

Numerosos profesionales del área del turismo han aplicado las técnicas de gestión al ámbito de Internet, estudiando ofertas, ofreciendo sus destinos, o proponiendo servicios a través de la Red. En la actualidad ya son muchos los organismos públicos relacionados con el turismo que disponen de diferentes servicios on line que tratan con información turística.

La importancia de la aplicación de procedimientos estandarizados en proyectos de turismo on line de instituciones públicas es ampliamente reconocida por los implicados en ambos sectores y, tras la generalización de las nuevas tecnologías de la información, también por cualquier ciudadano de una sociedad que hace un uso intensivo de la información, la sociedad del conocimiento.

En un entorno de acceso remoto a grandes volúmenes de información por parte del usuario final, la consolidación de modelos metodológicos de gestión aportan dos ventajas: por un lado, facilitan la futura construcción de portales de entidades relacionadas con el turismo con objeto de presentar la mayor cantidad posible de información desde una interfaz uniforme; y por otro, la preparación de contenidos digitales de información propia para su distribución en red.

En consonancia, este trabajo intenta penetrar en el conocimiento profundo de lo que significa un tipo de información, que se ha convenido en llamar turística, a través de un panorama completo de su productos, destinos, formas de gestión e instrumentos de normalización que permiten crear un modelo adaptado para un portal turístico con unas características peculiares.

El portal de la Comunidad Valenciana pretende incorporar las ventajas de las nuevas tecnologías de la información y comunicación en un entorno web al mundo del turismo.

El portal de la Comunidad Valenciana y su metodología de actuación, partiendo de una concepción de cooperación, suma de esfuerzos y recursos, al servicio de la acción promocional y comercial del destino turístico.

## *Objetivos*

Siguiendo el hilo de las acciones destinadas a la mejora de la metodología de trabajo para equipos multidisciplinares y la adecuación de los usuarios al nuevo entorno del turismo online, se han establecido los objetivos según el impacto en los siguientes aspectos:

#### *Generales*

- Analizar e investigar el impacto generado por el turismo en las nuevas tecnologías de la información y la comunicación turística internacional.
- Definir el concepto de portal turístico, sus servicios, difusión, relación con los usuarios, mantenimiento, implementación y características.
- Profundizar en el análisis de los distintos portales turísticos españoles pertenecientes a organismos oficiales de las distintas comunidades autónomas.
- Crear una nueva metodología de desarrollo adaptada a las necesidades de las distintas disciplinas que forman parte de un portal turístico.
- Validar la metodología con su aplicación al portal turístico de la Comunidad Valenciana.
- Mejorar la calidad de la difusión de servicios turísticos a través de las nuevas tecnologías.
- Crear un espacio de reflexión para fomentar una actitud crítica hacia la necesidad de actualización referida al turismo.

#### *Específicos*

Se ha realizado una subdivisión de diversos objetivos dada la interrelación de componentes que intervienen en el proyecto. Se pretende diferenciar, a continuación los objetivos metodológicos que se pretendían con el proyecto, así como los relacionados con la promoción y comercialización del destino turístico a través de la Red:

#### Objetivos metodológicos

- Investigación y definición de los diferentes procesos de trabajo para la elaboración de procedimientos que mejoren la calidad del portal.
- Análisis del término de calidad y sus ventajas a la hora de crear una metodología de trabajo en el entorno de las nuevas tecnologías aplicadas al turismo.
- Creación de procedimientos que se pueda aplicar en los proyectos de difusión y comercialización turística vía Internet
- Creación de los instrumentos de control que permitan la evaluación de los procedimientos y del portal en general.
- Definir todos los recursos integrados de información para cada producto en destino desde una misma interface.
- Estudio de un caso real en el que se ha logrado la adaptación de herramientas informáticas a las necesidades de la difusión y comercialización turística a través de Internet.
- Validación del modelo presentado para el portal de la Comunidad Valenciana.

Objetivos relacionados con la promoción y comercialización del destino turístico a través de la Red

- Investigación sobre el significado del concepto de información turística en Internet.
- Conocimiento de los productos de información turística en la Red a nivel europeo, nacional y local.
- Determinar los elementos a ofrecer al posible turista, en primer lugar usuario, desde un portal turístico.
- Análisis del funcionamiento de los distintos portales turísticos de entidades públicas nacionales como garantes de la experiencia en la creación y difusión de este tipo de información.
- Investigación de la evolución y situación actual del portal turístico de la Comunidad Valenciana.
- Fomentar la participación activa de los usuarios para que se involucren en el proyecto a través de comunidades virtuales.
- Facilitar al usuario herramientas de ayuda en la navegación y guías para imprimir y así poder llevar la información que necesite durante su estancia en destino.
- Facilitar el acceso a recursos telemáticos actualizados periódicamente.
- Análisis de una estrategia de marketing electrónico que permita la difusión del portal tanto en el ámbito nacional como internacional.

Esto supone el conocimiento teórico de los conceptos; el conocimiento de los servicios y destinos turísticos que componen lo que se denomina información turística a nivel nacional; su adecuación a través de las nuevas tecnologías de la información; las fuentes de referencia -en este caso portales de acceso remoto-; el conocimiento de las instituciones que lo gestionan y ofertan, institutos, patronatos y consejerías, con ejemplos a nivel nacional; el análisis de forma y contenido que se adopta en las distintas organizaciones.

Después comienza el análisis de la situación en el portal de la Comunidad Valenciana, la propuesta de una metodología que permita su control de forma estandarizada y, por último, la adaptación de estas técnicas estandarizadas a un proyecto real en cuyo día a día no se estaban aplicando las deficiencias expuestas con anterioridad. El siguiente esquema resumido muestra todos los aspectos que pretende estudiar para llegar al establecimiento del modelo:

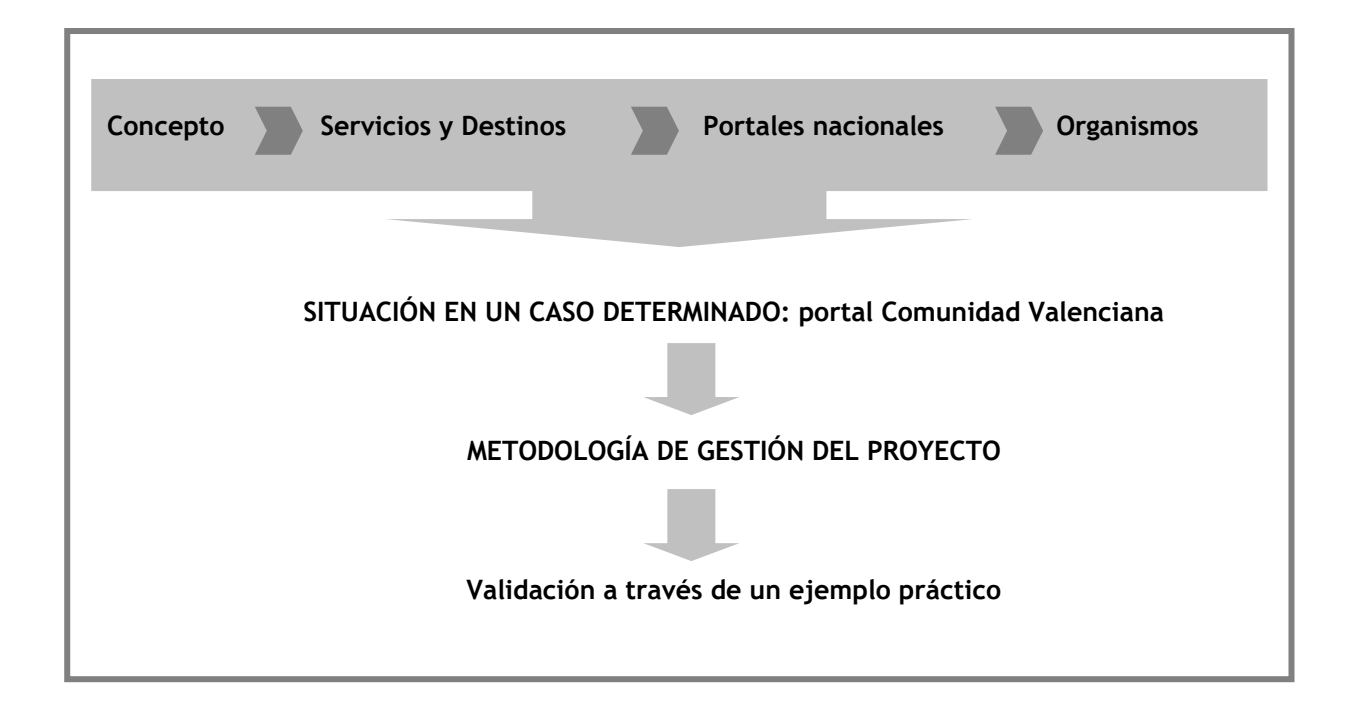

#### *Material y método*

Para alcanzar unos objetivos tan amplios se ha creído necesario establecer una metodología clara y rigurosa que estudiase adecuadamente cada aspecto de la investigación.

En primer lugar, se realizó una exhaustiva indagación consultando fuentes de información turística con aplicación en Internet, generales y especializadas, para determinar la existencia de suficiente información para apoyar o refutar la posibilidad de establecer una metodología de proyecto y por tanto un método propio de funcionamiento. Además se consideró imprescindible recopilar la bibliografía citada por los documentos más relevantes que se utilizaban, así como la realización de un seguimiento exhaustivo y un vaciado de artículos de revistas y comunicaciones a congresos.

En segundo lugar, se determinó el material y método necesario para cada uno de los aspectos a tratar, utilizando técnicas de rastreo y clasificación de los resultados así como explotando los datos obtenidos en fuentes estadísticas y de directorio. Este trabajo de experimentación y abstracción de resultados, clasificándolos en categorías, ha sido fundamental en el método científico desde los comienzos de la historia de la ciencia. Pero no estaría completo sin la revisión de la bibliografía y documentación obtenida del proceso descrito en primer lugar.

Así, en tercer lugar, se llevó a cabo un análisis de toda la documentación generada que permitió exponer los capítulos que se presentan en este trabajo.

Por último, se procedió a analizar la herramienta informática y validar el modelo con el ejemplo práctico del portal de la Comunidad Valenciana.

El método científico se aplica de forma sistemática en cada uno de los apartados del trabajo. En primer lugar, se recopila el material que puede delimitar la definición de los términos turismo e Internet desde los diferentes puntos de vista que se abordan, a través de diccionarios, enciclopedias, portales y manuales.

A continuación, se concretan las definiciones teóricas a través de la consulta de manuales y enciclopedias especializados en Internet y turismo, así como se recopilaron las fuentes de consulta de ámbito turístico.

De esta manera, se define el objeto llamado información turística on line que puede ser susceptible de tratamiento y se contrastan los conocimientos teóricos con la realidad resultado de este tratamiento, los productos de turismo en Internet. Se consideró suficiente el análisis de los recursos distribuidos en red al ser ya hoy día un reflejo, en algunos casos con valores añadidos, del universo de productos disponibles. La selección se practicó con criterios de evaluación constantes sobre los portales de turismo nacionales gestionados por entidades públicas.

Más tarde se completaron a través de fuentes indirectas de conocimiento los aspectos relacionados con la gestión de un proyecto turístico en Internet. Entre las consultadas destaca, junto a monografías y partes componentes, la utilización los sitios web de referencia en cuestiones de gestión de la información turística aplicada a las nuevas tecnologías. Para nuestro ámbito de trabajo se escogieron las especializadas en el mundo del turismo a nivel nacional y se obtuvieron los datos referentes a la Comunidad Valenciana del propio proyecto ya en funcionamiento.

El siguiente apartado, sobre metodología de gestión de proyecto aplicado al ámbito de comercialización y difusión de un destino turístico en Internet, procura realizar un estudio exhaustivo y descriptivo a través de lo ya realizado en años anteriores para el portal turístico de la Comunidad Valenciana. Para su redacción ha sido fundamental la asimilación del conocimiento contenido tanto en el mismo portal, como en las revistas electrónicas, junto con un análisis de artículos, comunicaciones, informes y sitios web relacionados con estos aspectos. Entre ellos destaca la abundancia de información electrónica.

Tras él se desarrolla una descripción minuciosa de cada sección del portal, tanto en relación al contenido, el destino, como al continente, la herramienta informática que distribuye dichos contenidos, y de los instrumentos de evaluación y control que demuestran la posibilidad de aplicar una estandarización a los procesos de trabajo a la hora de abarcar un proyecto de esta magnitud entre diferentes grupos de trabajo multidisciplinares.

Los materiales utilizados para encontrar este tipo de información no son sólo bibliográficos y electrónicos, , sino también derivados de la propia experiencia tras tres años de desarrollo del portal. Para el estudio de la satisfacción del usuario, se utilizaron herramientas de usabilidad y estadísticas aplicadas a cada sección del portal, tanto a través de listas de distribución profesionales como de los propios usuarios asiduos al proyecto e implicados por lo tanto en el mismo.

El siguiente segmento, sobre la oferta turística en la Comunidad Valenciana, se realiza a través de la explotación de la información contenida en obras de consulta de tipo folletos, catálogos y CD-Roms, revistas del sector y entrevistas personales con los técnicos de la Agència Valenciana del Turisme.

En último lugar se aplica de forma práctica el conocimiento recogido en los apartados anteriores y la propia experiencia profesional en la gestión de proyectos de estas características con el objeto de generar una metodología que se convierta en una herramienta informática contrastada con registros reales.

#### *Estructura del trabajo*

El trabajo se estructura en ocho apartados claramente diferenciados que se presentan siguiendo las recomendaciones de AENOR para la presentación de tesis. Para los recursos electrónicos, todavía no incluidos en esta segunda norma, se tomó como base la norma ISO.

Tras esta presentación, el segundo capítulo se ocupa de la *Delimitación de conceptos: turismo e Internet*. Aborda el tema desde un punto de vista general: el mercado Internet. Tanto a nivel mundial como europeo, para acabar definiendo el ámbito nacional, como "el futuro gran mercado de la red". Se definen las características del mercado español de usuarios, con sus previsiones, comportamiento y relación con Internet. A continuación se centra en el producto turístico en Internet para concluir en que el turismo on line es uno de los motores del negocio en Internet, centrándose más detalladamente en Europa y España. Finalmente se expone brevemente el perfil del internauta y el uso que se le da a Internet a nivel nacional.

El tercer capítulo, *Información turística en Internet*, concreta el estudio analizando los portales turísticos tanto a nivel local, de la Comunidad Valenciana, como nacional y europeo, con el objetivo de plantear un escenario nacional de portales de entidades públicas que promocionen el turismo y el estudio de los productos y servicios que ofrece cada uno de ellos para poder encuadrar el objeto de estudio, el portal de la Comunidad Valenciana, en comparación con sus similares en cada comunidad.

El cuarto, *La evolución del proyecto, antecedentes*, posee un nivel más determinado y minucioso. Analiza el portal de la Comunidad Valenciana desde la experiencia y la evolución del mismo, pasando por un análisis del conocimiento de los productos a ofertar en destino. Realiza un breve repaso a la evolución del portal, analizando como se llegó al continente y el contenido que tiene hoy en día.

El quinto capítulo, *Técnicas de desarrollo del proyecto*, estudia los procesos que se llevaron a cabo para la creación de cada sección del portal, atendiendo tanto a la forma como al contenido. Las etapas diferenciadas comienzan en la presentación de estructuras de información y bocetos del diseño y terminan con el producto del portal finalizado en parte, ya que se define como un servicio en constante cambio. Introduce dos apartados finales para analizar el aspecto de validación del sistema, tratando temas como la

usabilidad y la gestión de incidencias, y el aspecto promocional, gestionado a través de una estrategia de marketing electrónico para la potenciación de usuarios tanto a nivel nacional como internacional.

El sexto capítulo, *Control de calidad en la gestión del proyecto*, profundiza en la estandarización de los procesos que se llevan a cabo para la generación del portal y los instrumentos necesarios para ello. Se recogen y estudian las distintas tareas que se realizan a lo largo del proceso de gestión, creación e implementación del portal, así como de las herramientas de control de incidencias que facilitan la adecuación y corrección del mismo, para llegar a una normalización de los procesos a través de procedimientos.

El séptimo capítulo, *El modelo final: www.comunidadvalenciana.com*, concreta las cuestiones estudiadas con anterioridad mostrando los resultados, que permite que la estandarización de los procesos muestre la situación real de la comercialización y difusión turística en Internet a través del portal de la Comunidad Valenciana. Se toman en cuenta tanto la zona pública como la privada del mismo.

El capítulo octavo, *Conclusiones*, centra el estudio aportando una serie de recapitulaciones sobre el turismo e Internet y su aplicación a portales que promocionen y comercialicen un destino turístico, como es una comunidad autónoma, desde la perspectiva de una entidad pública. Así mismo se destaca la necesidad de utilizar unas normas básicas de calidad a la hora de abordar cualquier proyecto que una las nuevas tecnologías y el turismo, así como la implantación de una serie de procedimientos.

Por último se ofrece las referencias bibliográficas y un breve glosario utilizadas en este trabajo de investigación.

#### *Contribución al conocimiento*

Finalmente, resumiría esta justificación de mi estudio como contribución en la creación de una metodología que adapta las necesidades de los distintos equipos de trabajo que participan en el desarrollo de una herramienta tan complicada como la que se presenta, para facilitar la implementación y el mantenimiento tanto en el contenido, el destino turístico, como en el continente, el portal.

Es el análisis de la concepción de un portal de peculiares características, que no se gestiona por una única persona, sino que participan en ello numerosos equipos de trabajo y sobre el que previamente se había aplicado un tratamiento sin contar con una metodología que garantizara su calidad y consistencia en la gestión, permitiendo comprobar que es posible tratar de procedimentar los distintos procesos que participan en el proyecto de forma estandarizada.

Esta determinación, validada con la metodología implementada, supone el primer paso para acuñar métodos propios de gestión de procedimientos para portales turísticos que garanticen su correcto funcionamiento e implementación. Así, el estudio demuestra la existencia de un espacio de trabajo que conjuga las actividades por parte de técnicos en turismo con las propias de equipos de nuevas tecnologías, de manera que ambas convivan en armonía y se complementen.

# **B. ESTADO DEL ARTE**
# **B. ESTADO DEL ARTE**

# **B.1. Delimitación de conceptos: turismo e Internet**

# *El mercado Internet*

Tal y como se desprende del informe: *Comercialización del turismo en Internet* (Antonio Mariscal, 2002), Internet es una red global de redes de ordenadores intercomunicados que funcionan con un protocolo estándar que permite que los datos sean transferidos entre éstos. Como sistema de intercambio de información, el aspecto más importante de Internet es su conectividad, definiendo ésta como la capacidad que permite que cada persona tenga acceso a la Red.

El potencial del uso de Internet para las actividades de comercialización se deriva de su uso general como sistema de intercambio de información. La información se puede guardar, indexar, extraer, reestructurar y redistribuir automáticamente por un software lógico y sin intervención humana. Internet conecta empresas con empresas, empresas con los clientes, y a personas con personas.

Aunque Internet aparece en 1965, es en los últimos años cuando se ha convertido en una palabra de uso corriente. En Internet los servicios se dividen en dos amplias categorías: servicios de comunicación y servicios informativos. Los servicios de comunicación tales como correo electrónico, y las listas de correo, permiten el intercambio de información directa entre los usuarios de Internet. Servicios informativos, incluyendo Telnet, Gopher y FTP anónimo (File Transfer Protocol), permiten que los usuarios tengan acceso a los datos puestos a disposición de otros usuarios.

Desde 1993, Internet se ha ido transformado totalmente por su más reciente elemento, la World Wide Web (WWW). La WWW integra no solamente otros protocolos de transferencia de ficheros como Gopher y FTP, sino que también permite que el usuario tenga acceso a los ordenadores principales utilizando Telnet, participar en grupos de noticias o utilizar el correo electrónico (Juan I. Pérez, 2002). Con un navegador de Internet, un usuario cualquiera puede conectarse con cualquier sitio de la Red y explorar los recursos existentes en Internet de una manera sin precedente.

Por otra parte, la capacidad de la Red para mezclar texto, imágenes, sonidos y video en documentos multimedia es en la actualidad un factor clave de la popularización de Internet más allá de los límites tradicionalmente académicos y se convierte en un medio eficaz de comunicación empresarial y de la vida diaria.

De hecho, el nacimiento de la WWW ha sido tan acertado que cambió el aspecto del Internet y para muchos incluso llega a ser sinónimo de Internet por sí mismo. Desde este punto de vista, la WWW desarrolla la mayoría de las actividades de la comercialización que se realizan en Internet y que se basan en la World Wide Web.

Internet es ampliamente reconocido como una herramienta extremadamente valiosa en la comercialización de productos y servicios. Según Antonio Mariscal, Director Gerente de Avantur, es sabido por todos que Internet ofrece ventajas sustanciales con respecto a los medios de la comunicación tradicionales:

- Costes reducidos de intercambio de información.
- Velocidad creciente de la transmisión informativa.
- Implicación del cliente en el control de transacciones.
- Una mayor flexibilidad en el uso de los elementos del marketing-mix.

Las aplicaciones principales de negocio incluyen las comunicaciones (internas y externas), la investigación de mercados, la atención al cliente, la penetración en el mercado, el desarrollo del producto, los ahorros de coste en la reingeniería de procesos, la comercialización directa y la publicidad de los productos

### **Mercado mundial**

La décima parte de la población mundial utiliza Internet. Desde el primer trimestre del año 2003, Internet ha superado los 580 millones de usuarios que han accedido a la red vía PC desde su hogar según los datos publicados por Nua Surveys en su Informe Global de Internet Nielsen/NetRatings.

La consultora Optimedia ha presentado un informe (Optimedia, 2002) en el que analiza el comportamiento de la audiencia de Internet en España apoyándose en distintas fuentes del mercado. El estudio cuenta con el análisis de los diferentes usos dados por los usuarios a Internet, dependiendo del lugar de acceso, elaborado por Opinatica, así como el crecimiento del tiempo dedicado por los españoles a navegar en sites, conducido por Nielsen/NetRatings. En él, se establece que cada internauta pasa una media de 31,50 minutos por sesión de conexión a Internet.

Los 11 mayores mercados de Internet, medidos trimestralmente por Nua Surveys, experimentaron un crecimiento interanual medio de la población on line del 4%.

Si bien el líder del mercado continúa siendo Estados Unidos con la mayor cuota y el mayor crecimiento del número de internautas adultos que acceden a Internet, esto sólo supone un incremento del porcentaje de su población conectada a Internet del 3% con respecto al año anterior. Por supuesto en el caso de Estados Unidos, estamos hablando ya de una penetración del 79 %, lo que justifica que tenga ritmos de penetración más lentos, según demuestra el informe de Nua Surveys:

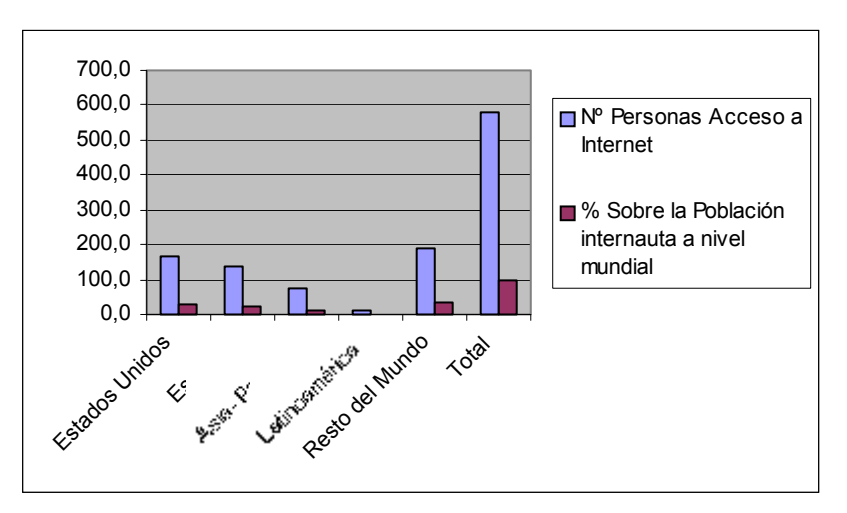

*Ilustración 1: Comparativa de acceso a Internet* 

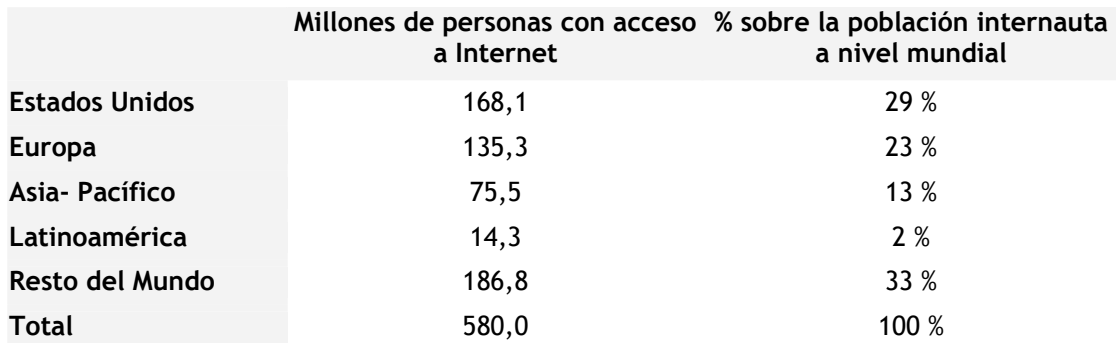

# **El Mercado europeo de Internet**

Europa había contabilizado 135.3 millones de internautas, lo que significa que posee el 23% de la población de la red, esto sitúa este mercado a escasos 6 puntos de diferencia del líder mundial.

A nivel europeo, Alemania, Reino Unido e Italia, son los países con mayor cuota y los mercados más maduros continúan siendo Suecia y Holanda, donde más del 70% de sus poblaciones acceden a Internet desde el hogar y más del 81% lo hacen desde conexiones de alta velocidad.

Se espera que Europa alcance una cifra de usuarios de Internet superior a los 190 millones, según el estudio de eMarketer "Europe Online: Access, Demographics & Usage".

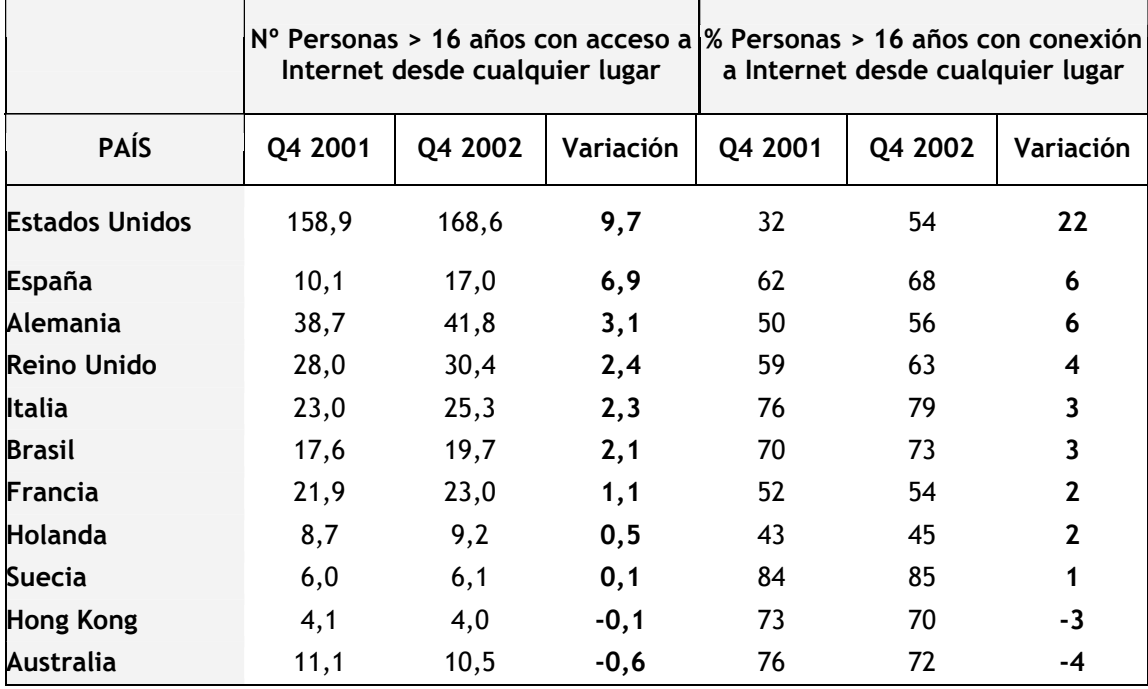

**% P er sonas >16 años con conexi ón a I nt er net desde cual qui er l ugar**

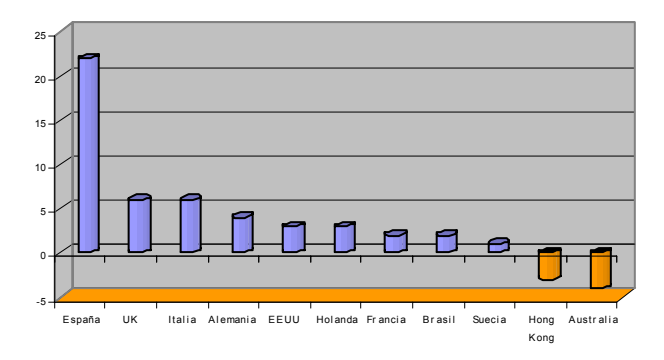

*Ilustración 2: Menores de 16 años con conexión a Internet*

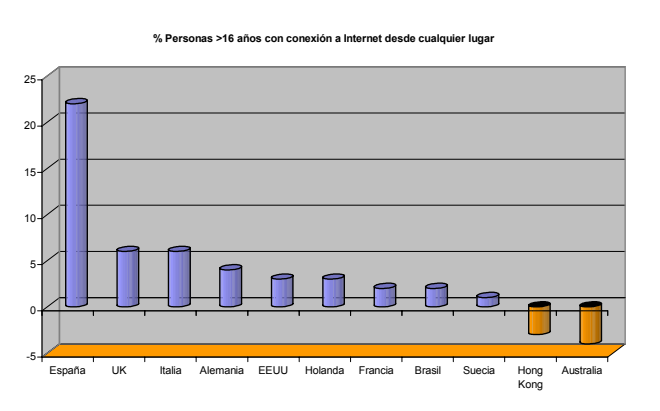

*Ilustración 3: Mayores de 16 años con conexión a Internet*

- Alemania

Alemania es el líder del mercado europeo, y según los datos de Nielsen Netrating de julio de 2003, su universo activo es de 23,7 millones de internautas.

Los portales y buscadores que registran el mayor tráfico en este período han sido por orden de audiencia: T-online, Google, AOL, MSN y Lycos.

- Reino Unido

Con 17,8 millones de internautas activos, ocupa la segunda posición europea. Por orden de audiencia, los portales y buscadores de mayor tráfico han sido MSN, Google, Yahoo, AOL y Wanadoo.

**Francia** 

Su universo activo es de 18,310 y los portales y buscadores de mayor tráfico son: wanadoo, free, google, lycos, msn, yahoo, tiscali.

### **España, el próximo "Gran mercado" de la red**

Si bien las estadísticas sitúan a España a la cola del mercado europeo, ha sido precisamente el mercado de mayores ritmos de crecimiento en el último año, situándose detrás de Estados Unidos y ocupando además la primera posición mundial en cuanto al incremento porcentual interanual de la población adulta conectada.

Según el boletín (*n-economia*) que edita el Centro de Predicción Económica de la UAM, los usuarios españoles registraron el crecimiento más importante de todo el mundo a partir del año 2002.

El porcentaje de españoles que acceden a este medio, aumenta progresivamente desde 1998. Desde la medición realizada en la tercera ola del Estudio General de Medios, E.G.M de dicho año, hasta la propia realizada en el 2002, se experimentó una subida del 276. 6 %

El incremento en el acceso a Internet por parte de los españoles va unido a un aumento en la demanda de servicios online en los últimos meses, según el analista Richard Goosey. La participación en chats creció ya un 9% en 2002, y el comercio electrónico y la visualización de contenidos audiovisuales en Internet, un 5%, respectivamente.

España es también uno de los países con mayor penetración de la banda ancha, junto a Alemania, Francia y Reino Unido, detrás de Holanda y Suecia.

Las mediciones realizadas por A.I.M.C en los primeros meses de este año, siguen confirmando la tendencia al crecimiento del mercado español.

Según los resultados del Estudio General de Medios EGM de la primera ola de 2003, su audiencia creció 2,9 puntos con respecto a la última ola de 2002, por lo que su audiencia actual representa un 25,5% del total de la población española.

# La penetración de Internet en España

La penetración de Internet en España alcanza ya a un tercio de la población.

El número de internautas españoles roza los catorce millones a mediados de 2003, de los que algo menos de la mitad navegan por la Red al menos una vez al mes, según el estudio de uso medio de la Red en los hogares que realiza Nielsen//Netrating. Así, de acuerdo con los datos del informe, nuestro país ha pasado de una introducción de Internet del 25% en 2002 a un tercio de la población en el mes de julio de 2003.

Los internautas españoles se conectan a la Red una media de 19 veces al mes, navegando 32,5 minutos de promedio en cada sesión. Al mes, esto supone algo más de diez horas de uso de Internet, en las que se visitan medio centenar de dominios. Aunque el tiempo medio de conexión es similar al del conjunto del mundo, las conexiones mensuales son más frecuentes, lo que se traduce en casi dos horas más de conexión al mes.

### Previsión de crecimiento de usuarios en España

Los últimos datos apuntan a que se ha alcanzado una 'masa crítica', que determina un punto de inflexión a partir del cual el crecimiento es súbito (muy alto en número y muy corto en tiempo).

Lógicamente ese ritmo de crecimiento, es una estimación a partir de los datos ya registrados y encontrará un límite natural. No cabe pensar en un número de conectados mayor que el censo de población y tampoco es razonable pensar en una sociedad en la que el 100% de la población es usuaria de Internet (aunque sí que el 100% de la población tiene acceso o posibilidad de conexión).

Creemos, por tanto, que a medio plazo (4-5 años, aproximadamente) el ritmo de crecimiento disminuirá y se mantendrá una población estable (con pequeñas fluctuaciones). Queda por dilucidar en qué nivel estará ese 'techo' de usuarios. Los países más avanzados (Suecia, Estados Unidos, Noruega,... etc.) tienen entre un 55 y un 65% de su población conectada.

# Comportamiento del internauta español.

Con respecto al acceso a Internet y de acuerdo con los datos de la A.I.M.C, la mayor parte de la población internauta se conecta desde su hogar y el acceso a Internet está generalmente ligado a un uso personal de la red.

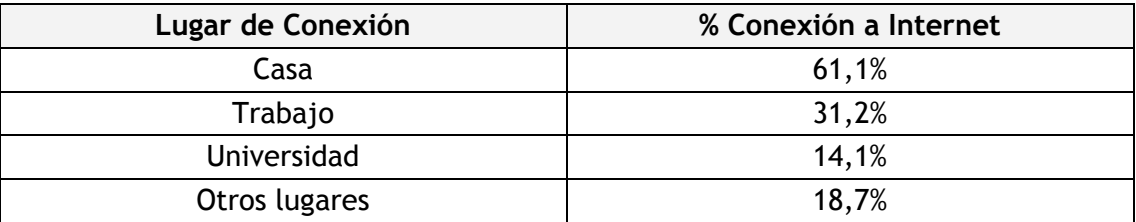

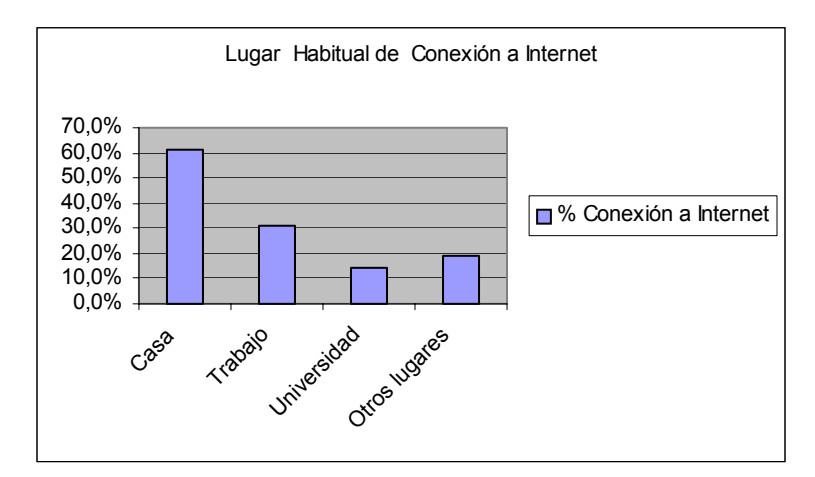

*Ilustración 4: Lugar desde el que se conecta Fuente: A.I.M.C. Navegantes en la Red. Enero 2003* 

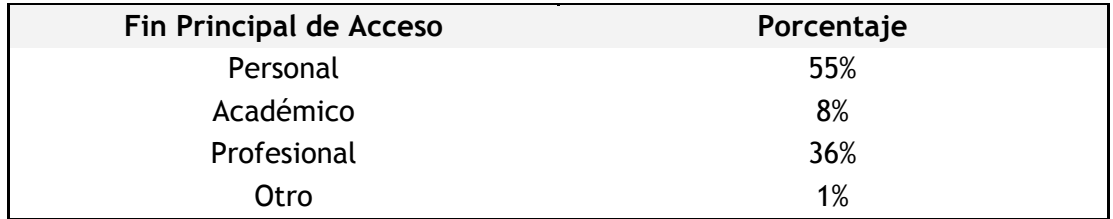

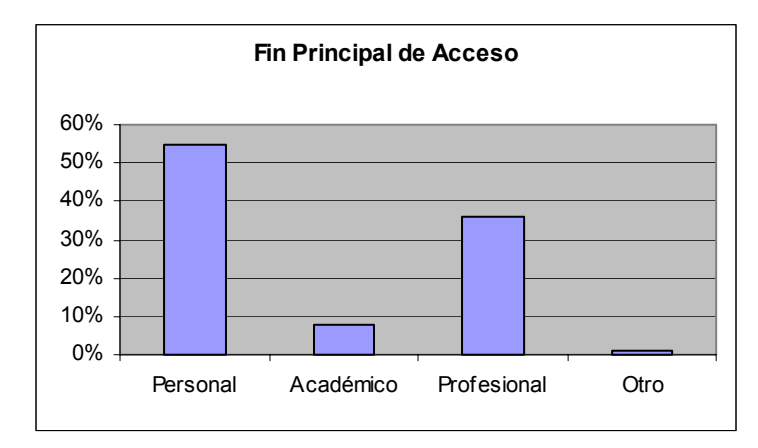

*Ilustración 5: Fin del principal acceso* 

A conclusiones similares había llegado también la "Encuesta a Hogares Españoles sobre Tecnologías de la Información y la Comunicación" realizada a 51.500 personas mayores de 16 años, entre finales de mayo y septiembre del año 2002.

La línea telefónica cada vez se va usando menos, frente al aumento de los accesos a través de líneas ADSL y la red de cable.

Según Nielsen Netratings, los días de la semana que más acceden a Internet los internautas españoles son los miércoles y jueves.

# *El producto turístico en Internet*

Los productos turísticos son ideales para ser expuestos en Internet. Esto es así debido a que el turismo es una industria intensiva de información e Internet es el medio más eficaz de intercambio de información a nivel mundial. La Red puede facilitar en gran medida la promoción y la distribución de productos turísticos y potencialmente permitir que destinos y empresas turísticas compitan a un mismo nivel.

# **El turismo es una industria de uso intensivo de información**

El sector turístico se convirtió en una de las primeras industrias en aplicar a partir de los años 60 el comercio electrónico de forma computerizada. Ahí nacieron los sistemas de reservas (CRS) y los sistemas de reservas globales (GDS).

Sin embargo, los CRS y GDS tradicionales habían mejorado solamente la comunicación de la información entre los diferentes agentes participantes en los negocios turísticos, originalmente líneas aéreas y los agentes de viajes, pero sin interactuar directamente con los consumidores.

Basándose en el enorme potencial de Internet, las compañías de GDS han comenzado ya a desarrollar sistemas basados en páginas web pudiendo transformar el paisaje de la distribución de viajes en un futuro cercano.

# **La distribución de viajes no tiene más que emisión de contratos de viaje**

En el turismo, el turista es el que viaja al destino y no viceversa. Cuando un turista reserva un asiento de una compañía aérea, una habitación de hotel, o un paquete turístico, éste adquiere el derecho de uso de ese asiento, habitación o paquete en el período especificado. Tras la finalización de viaje, el turista no se lleva nada a casa sino las experiencias vividas (a menudo junto con algunas fotos y recuerdos).

Durante el proceso de salida del origen hasta la llegada al destino y su correspondiente vuelta, las únicas cosas transportadas son los contratos de viaje y el turista mismo. Esta característica del turismo es de gran ventaja en la comercialización a través de Internet, ya que tiene como único coste de la venta online el costo de la transacción más un pequeño coste de franqueo.

#### **La fragmentación de los productos en el destino**

Como producto ubicado en el mismo lugar de consumo, el turismo incluye todos los elementos que un destino tiene que ofrecer a los turistas, incluyendo el ambiente social, cultural y físico, también los componentes "turísticos" tales como atracciones, transportes y alojamiento, y cualquier otro servicio relacionado con el viaje.

Entre las dificultades de comercialización de un destino turístico destaca uno: el producto turístico se fragmenta mientras que el turista confía en unas vacaciones como una "experiencia completa", tal como le ha sido vendido en el mercado. Pero sin embargo las camas, las comidas, los traslados, las plazas de avión, etc..., son suministrados por una gran cantidad de proveedores individuales que funcionan independientemente unos de los otros.

Internet proporciona al destino un medio eficaz para desarrollar una "infraestructura electrónica sostenible" que permite establecer un sitio comprensivo y multilingüe en la web del destino. Este sitio puede presentar a los turistas actuales y potenciales información actualizada, sobre el destino en todos sus aspectos - atracciones turísticas, transporte, comodidad, operadores de viaje, agencias de viajes, compras y recursos de ocio - así como su gente, cultura, historia, economía, clima.

La base de datos principal del destino puede integrarse a través de vínculos con las empresas turísticas individuales que permitan al cliente empaquetar a su medida sus propias vacaciones.

En comparación con los medios tradicionales, conseguir información relevante de un destino, obliga al turista a menudo a ir a una agencia de viajes por un folleto o a una librería por una guía del destino. Por lo general, la literatura impresa que los turistas adquieren está a menudo anticuada mientras que una web correctamente construida y mantenida en la Red puede proporcionar información minuciosa y actualizada.

Según el Informe sobre "la contratación de productos y servicios turístico de la Costa del Sol a través de Internet" el turismo no está de espaldas a la nueva realidad, y los datos y cifras así lo atestiguan. Del total de ventas on linea de productos y servicios, entre el 30% y el 40% corresponden a la industria turística. Tan sólo en Europa, en 2002 esta tendencia experimentó un crecimiento del 53% respecto al año anterior, hasta alcanzar una facturación de 7.300 millones de euros (aunque todavía lejos de los 30.000 de Estados Unidos).

La elevada concentración del negocio turístico vía Internet en estos países, y sobre todo en Reino Unido y Alemania, está en la proliferación en los últimos años de las compañías aéreas de bajo coste, las cuales realizan la gran parte de sus ventas a través de Internet (90% aproximadamente), razón que contribuye a que cerca de las dos terceras partes de las ventas de servicios turísticos on line correspondan a la venta de billetes de avión. Les siguen, aunque a una apreciable distancia, las reservas de hoteles y paquetes turísticos (12% respectivamente), las ventas de billetes de tren (9%) y el alquiler de coches (2%).

En España, las cifras, aun teniendo un importante crecimiento a lo largo de los últimos años, se alejan de los volúmenes ya expresados. Según el estudio "El uso de Internet en el sector de las AA.VV. en España 2002", el 5% de la facturación en Agencias de Viajes correspondió a ventas on line. Además, dicho informe ha revelado que el 26% de los viajeros que visitaron España en 2001 consultaron información acerca de su destino a través de Internet, cuota reveladora de la importancia para el sector de este medio de comunicación.

Por todo ello, cada vez resulta más importante el análisis de todos los aspectos relacionados con el uso de Internet en el turismo, tanto desde el punto de vista de la oferta como de la demanda, ya que ambos interactúan con su uso para maximizar su beneficio y/o utilidad.

#### **El turismo on line: uno de los motores del negocio en Internet**

Los productos turísticos han sido particularmente atractivos para el mercado Internet, debido principalmente a que el turismo es una industria intensiva de información e Internet es el medio más eficaz para el intercambio de la misma a nivel mundial, por lo que facilita en gran medida la promoción y distribución de los productos turísticos en condiciones ventajosas para los destinos, las empresas turísticas y el cliente final.

El turismo online destinado al consumidor final se ha consolidado ya como uno de los negocios más rentables en la red y ahora el B2B parece seguir sus pasos. El negocio entre empresas y agentes de turismo empieza a presentar signos importantes de crecimiento.

Pero no es sólo en el comercio electrónico donde el turismo reúne a millones de internautas de todo el mundo. En los motores de búsqueda se sitúa también como uno de los temas principales de búsqueda de información.

# **El turismo on line en Europa**

El mercado turístico on-line facturó en 2002 7.600 millones de euros en toda Europa, según el informe de PhoCusWright, liderado por el Reino Unido, Francia y Alemania. Se espera que el número de reservas on-line a nivel europeo se triplique en los próximos tres años hasta alcanzar una facturación de 27.900 millones de euros en el año 2005.

En Francia, los sitios de viajes alcanzaron un 33% del universo activo de internautas en diciembre de 2002, una penetración superior a la de los otros 12 mercados, según Nielsen//NetRatings, líder mundial en medición y análisis de audiencias

#### **PENETRACIÓN DE SITIOS DE VIAJE EN EL MERCADO EUROPEO**

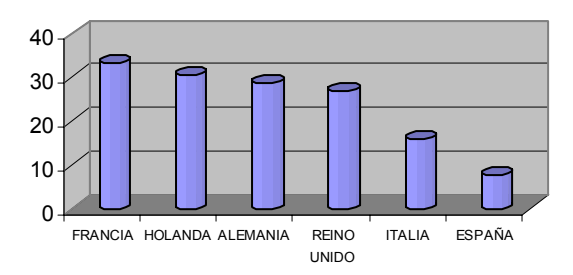

*Ilustración 6: penetración de sitios de viaje en Europa* 

Según Richard Goosey, Director internacional de Estadística y Análisis de NetRatings *"Mucha gente se desplaza en diciembre- visitando a familiares y amigos, o planificando las vacaciones familiares para que coincidan las vacaciones laborales con las vacaciones escolares"* lo que hace que los sitios de viajes e información meteorológica sean populares destinos online.

"*El hecho de que dos sitios en Francia hayan alcanzado casi el millón de usuarios en diciembre – de entre nueve millones y medio en total– y de que estos sitios se sitúen entre los 20 principales sitios globales, demuestra hasta qué nivel ha penetrado esta peculiar categoría en el mercado francés*"

# **Motores europeos de tráfico de turismo on line.**

La tendencia entre los usuarios europeos es depender cada vez menos para sus viajes de los portales generales e incrementar más el uso de sitios especializados.

El portal lastminute.com, ha subido su audiencia en la primera parte de 2003, atrayendo tráfico suficiente de cada uno de los países, para posicionarse entre los principales sitios de viajes del mundo.

Sitios como: vahn.de en Alemania; mappy.com y voyages-sncf.com en Francia; multimap.com en el Reino Unido y travelclub en España, han alcanzado altos ranquing de audiencia en la primera parte de este año.

# **Mapas online y guías de viaje en la red**

El sector de *mapas online*, incluido dentro de la categoría de viajes online, ha mostrado uno de los crecimientos más rápidos en Europa: 2,5 millones de usuarios visitaron un sitio online de mapas durante el mes de octubre de 2001, y en Julio de 2002, se alcanzaron los 7,1 millones, con el mayor crecimiento experimentado en los meses de verano de junio y julio.

Sitios como multimap.com y streetmap.co.uk en Reino Unido, mappy.com en Francia, map24.com en Alemania y karthotellet.com en Suecia experimentaron un incremento de casi el 300% en el año 2002.

En Francia y Reino Unido, los servicios de mapas son los más visitados de todos los sitios de viajes online. Por ejemplo en Francia, Mappy.com tuvo una audiencia única de 947.000 y en Reino Unido multimap.com se ha convertido en líder en el sector de viajes con una audiencia única de 1.441.000 personas

# **El mercado turístico on-line en España**

En España, el desarrollo del mercado turístico on-line es todavía muy pequeño con respecto al resto de los países de su entorno.

El pasado año, sólo representó el 3% de la facturación de toda Europa, aunque se espera que para el año 2005, este porcentaje aumente hasta el 5% y se alcance una cifra de facturación de 1.300 millones de euros.

Aunque esta actividad todavía se considera reducida, los operadores más importantes del sector turístico en España, como Iberia y Sol Meliá, están incrementando su presencia en el negocio on-line. A éstas se suman un total de 12 agencias de viajes on-line que están animando la demanda de este sistema.

Según el informe de PhoCusWrigt, las principales agencias on-line españolas están teniendo crecimientos de tres dígitos, superior al incremento medio de las agencias de viaje on-line europeas.

En España, un 20,5% de los internautas a nivel trimestral visitan la categoría de viajes online.

Los sitios de viajes alcanzaron el 7,5% del universo activo en diciembre del 2002, creciendo desde el 6,5% que se había alcanzado en noviembre del mismo año.

Los usuarios españoles pasaron una media de 9,5 minutos navegando por sitios de viajes en diciembre de 2002.

La facturación del mercado turístico on-line en España en el 2002 alcanzó la cifra de 231 millones de euros. Esta cifra supone la casi duplicación de este negocio en tan sólo un año, según el European Online Travel Marketplace: Focus on Spain, publicado por la consultora PhoCusWright y apoyado por la Asociación Española de Comercio Electrónico (AECEfecemd).

Las diez agencias de viajes online más importantes en España facturaron en los primeros seis meses del año 2002, más de 36 millones de euros y esto sin sumar la facturación de sus filiales panaeuropeas.

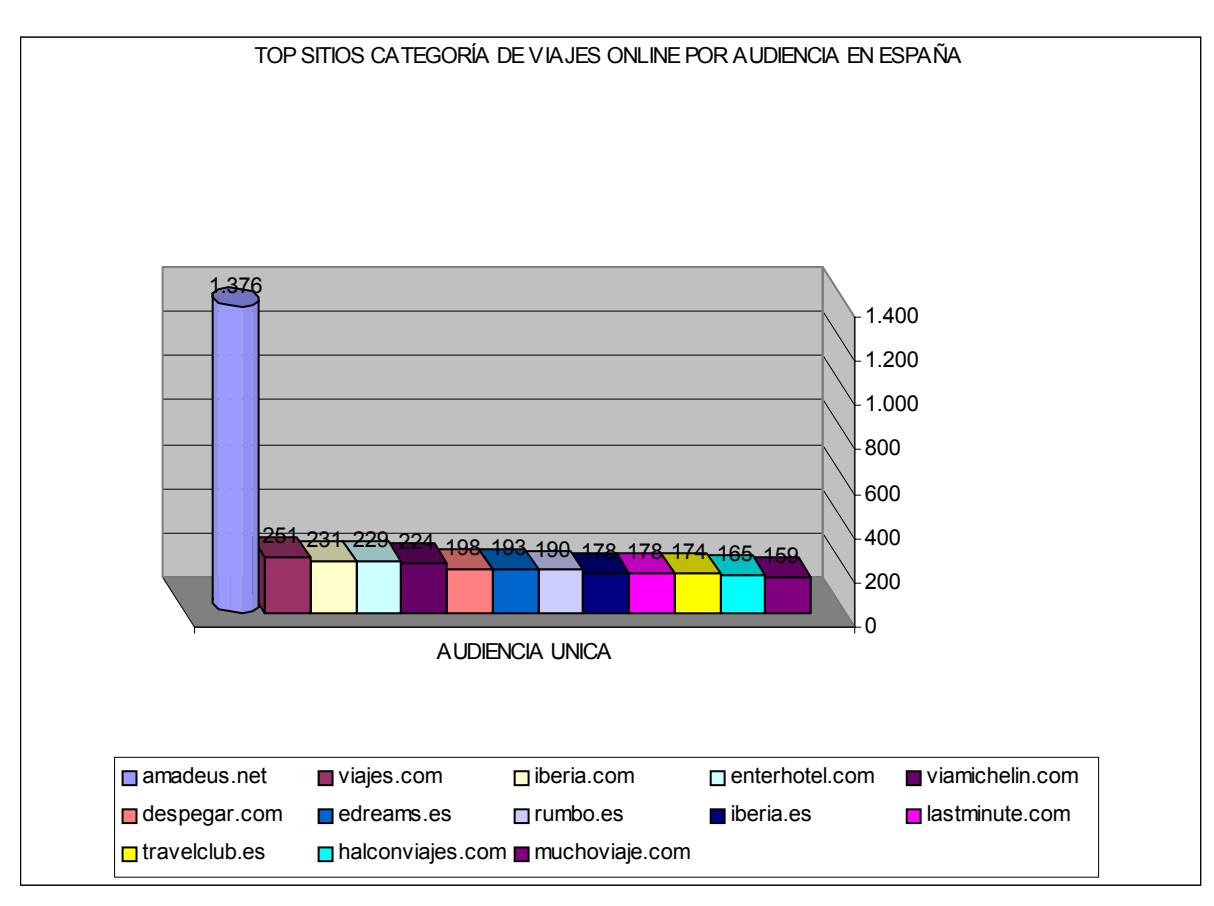

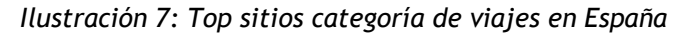

*Fuente: Nielsen, Netkatengs, trimestre acumulable Julio 2002. Paul Hogness* 

### **PERFIL DEL INTERNAUTA**

#### Por sexo

Aunque el perfil actual destaca por una mayor penetración de hombres, se observa un considerable aumento del acceso de mujeres a la red con respecto a años anteriores, lo que les sitúa cerca del porcentaje de acceso de hombres.

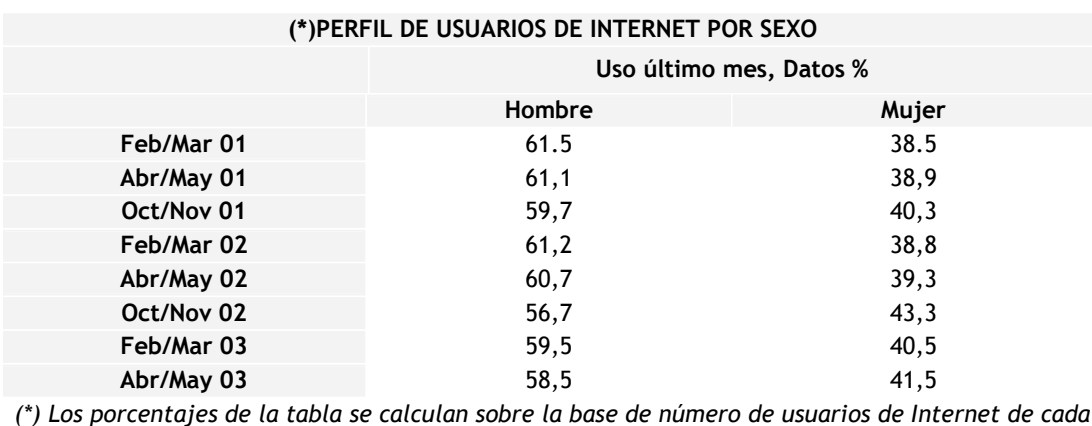

*fecha*

#### Por edades

Se mantiene una mayor penetración de Internet entre los 25 y 34 años, sin embargo de la comparación de esta primera ola 2003 con respecto a las mediciones de 2002 y años anteriores, se observa una tendencia al aumento del número de internautas de otros tamos como puede observarse en la gráfica

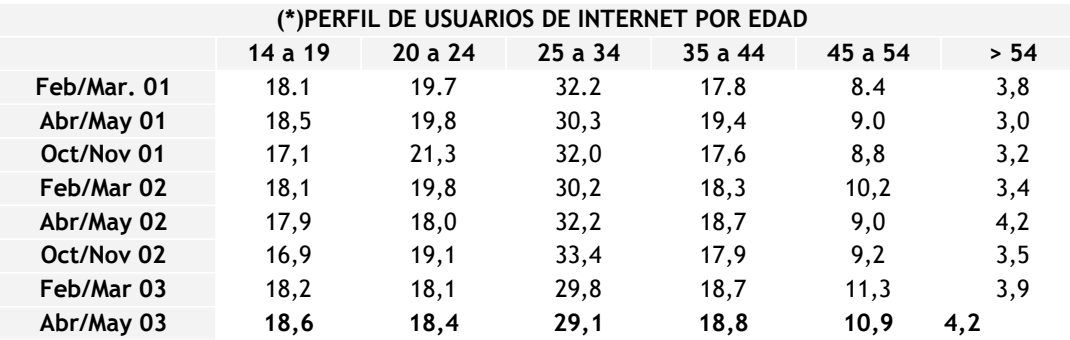

 *(\*) Los porcentajes de la tabla se calculan sobre la base de número de usuarios de Internet de cada fecha*

# Por clase social

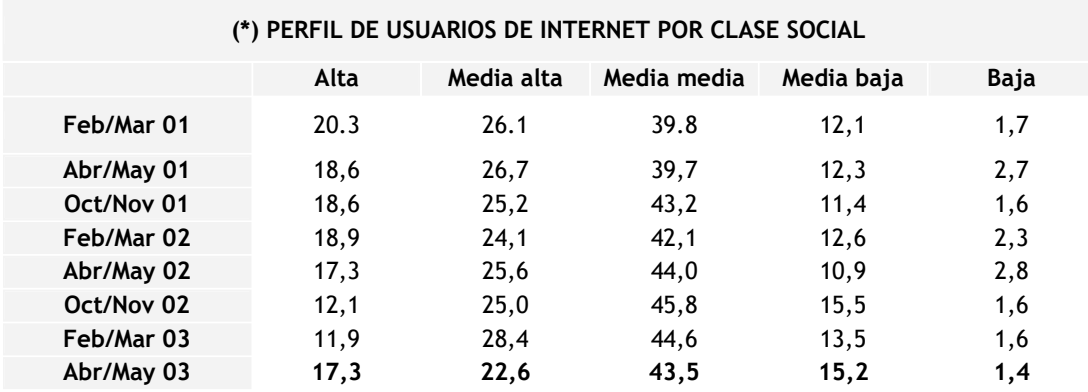

 *(\*) Los porcentajes de la tabla se calculan sobre la base de número de usuarios de Internet de cada fecha* 

# Por comunidades autónomas

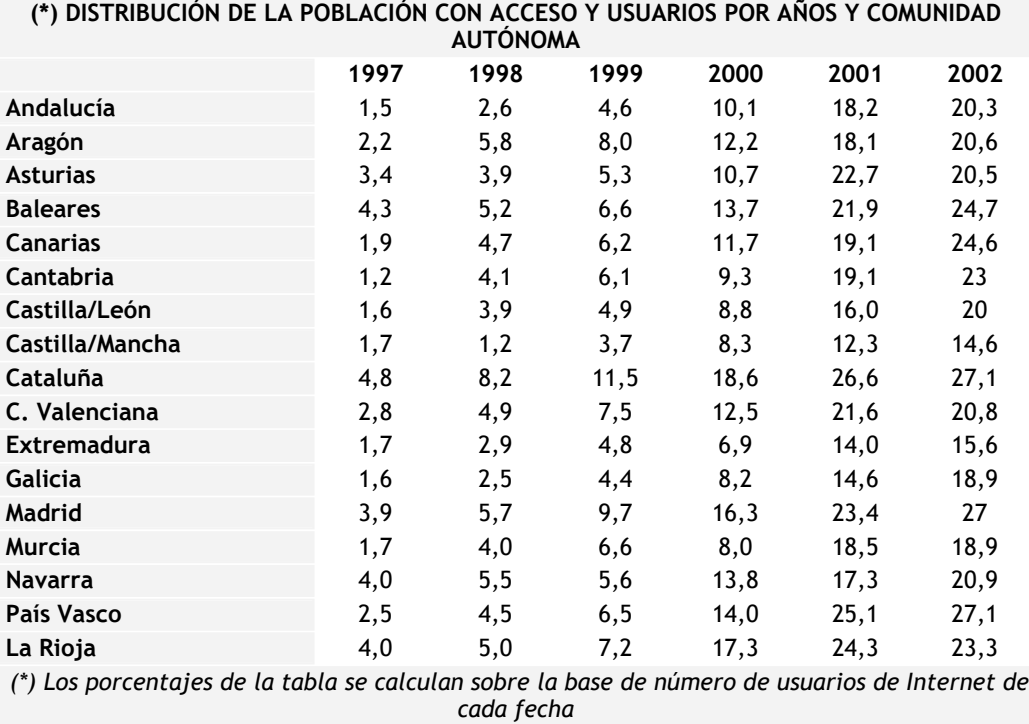

# **USO DE INTERNET**

 $\overline{a}$ 

Un estudio realizado por OpiNet  $(^1)$  en una muestra de 15.000 internautas, revela que los españoles utilizan Internet en primer lugar para acceder a servicios de correo electrónico, seguido de la búsqueda de información de actualidad, sobre productos y servicios, entre otros como muestra la siguiente gráfica que detalla los usos de Internet en la población encuestada.

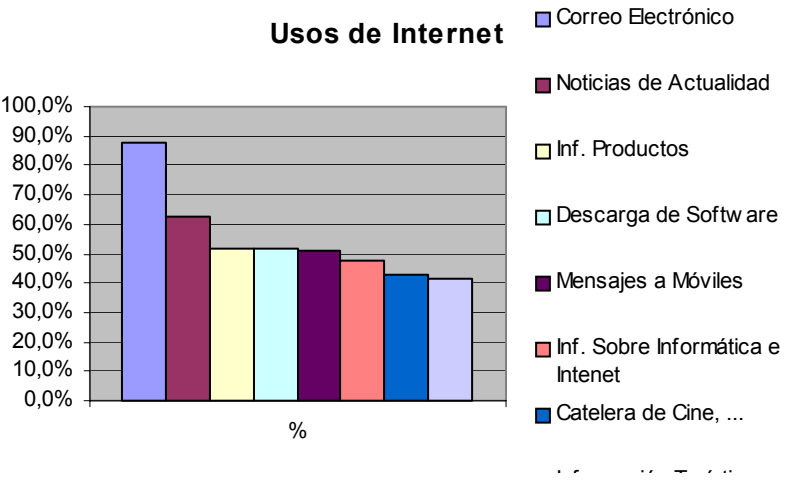

*Ilustración 8: Usos de Internet* 

La mayoría de los españoles acceden a Internet a través de portales generales o buscadores de ahí la alta audiencia de éstos como indican las encuestas realizadas.

El 95, 1% de los encuestados por OpiNet, reconocieron la utilización de los mismos como herramienta de búsqueda de información, indicándose además la importancia que se le confiere a otros portales temáticos entre ellos los de turismo y viaje como se aprecia en la siguiente gráfica:

<sup>&</sup>lt;sup>1</sup> OpiNet, es un estudio sobre Internet que se realiza desde Octubre de 2000 a un universo de 6.831.000 Usuarios de Internet en la Península e islas. El estudio se realiza en 3 olas durante el año, sobre una muestra de 15 000 internautas (5000 por ola)

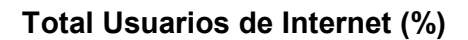

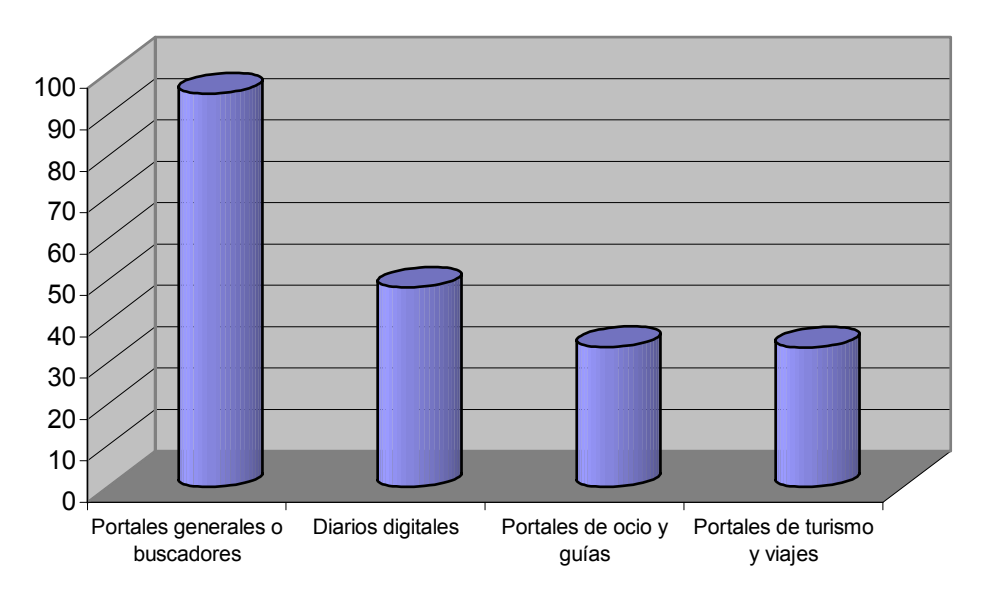

# **Comercio electrónico y turismo en España.**

Como hemos visto la tecnología se encuentra en un periodo de crecimiento acelerado; aumentan notablemente los ordenadores conectados por año, estimándose como resultado que Internet es una herramienta comercial de gran poder y una revelación del desarrollo económico. El comercio electrónico, basado en el *Business to Business* (B2B) y *Business to Consumer* (B2C), es un factor de modificación en los hábitos de finanzas y, por ende, de los comerciantes y consumidores, pudiéndose aplicar esto al mercado turístico.

El turismo online tiene como fin la satisfacción del turista por medio de la venta de destinos a un cliente que está ubicado físicamente en cualquier lugar:

- Puede vender productos sin límites fronterizos, es decir, abarcar un mayor público objetivo, con bajo costo de comunicación y transacciones.
- Permite la posibilidad de negociar directamente con el consumidor o cliente final, lo que genera una relación más directa entre ambos.
- Reduce el tiempo de lanzamiento de los productos al mercado.
- El cliente puede conocer la disponibilidad de plazas y servicios que le ofrecen las empresas turísticas.
- Permite crear una imagen del producto del destino al mundo.
- Puede informar y responder las consultas de los clientes en menor tiempo, conocer sus opiniones e inquietudes.
- Permite realizar cotizaciones en línea.
- Ofrece un servicio más completo a los clientes, basado en la rapidez y la accesibilidad.

Según estudios de la Asociación Española de Comercio Electrónico (AECE), el comercio electrónico en España se duplicó en el año 2002, situándose en un volumen de 1.160,9 millones de euros.

El 19,4% de los internautas españoles realizaron al menos una compra por Internet a lo largo de 2002 lo que supone que más de dos millones de usuarios compraron en la Red, lo que significa un 7,3% del total de la población española mayor de 14 años.

Uno de los motivos de este crecimiento se debe a que el 45% de los usuarios que han comprado por Internet lo hicieron por primera vez durante el año 2002.

Por otra parte, el 34,8% de los usuarios encuestados en dicho estudio que aún no han realizado su primera compra por Internet, aseguraron tener la intención de hacerlo en un futuro y una tercera parte de ellos afirmó que lo haría en el plazo de un año.

La falta de motivación (18%), el miedo a dar datos personales y la desconfianza en el sistema de pago (12,6%) son las principales razones por las que los usuarios dicen no haber realizado aún ninguna compra por Internet.

El gasto medio del comprador online en España, durante 2002, fue de 449,2 euros y fue el sector turístico el que mayor volumen de negocio acaparó en la Red.

El 24,3% de los productos que se compraron a través de Internet en 2002, fueron billetes de tren, avión y autobús, y el 8,8% fueron paquetes turísticos.

# **B.2. Información turística en Internet**

El turismo español ha sido tradicionalmente un referente internacional por su capacidad para innovar en materia de promoción y comunicación turística. Las webs turísticas de las diferentes comunidades autónomas, por la tecnología de vanguardia utilizada, por su diseño, su facilidad de acceder a los contenidos, la amplitud y la calidad de los mismos, la variada gama de funcionalidades y la posibilidad de acceso desde cualquier dispositivo que vaya apareciendo en el mercado, supone situar a nuestro turismo en el liderazgo del destino España en la era de la comunicación global a través de Internet.

Rodrigo Rato señaló el 22 de junio de 2002, en la inauguración del portal turístico de España, que estamos ante una de las transformaciones más importantes que se están produciendo en el sector turístico, lo que justifica sobradamente la ambición con la que se ha abordado la creación del Portal, un proyecto ambicioso por la cantidad y calidad de contenidos y que será el instrumento que va permitir alcanzar los principales objetivos del Gobierno de política turística y de promoción internacional: consolidación del liderazgo mundial del turismo español, aumento de su rentabilidad, mayor diversificación y mejora de la calidad de los servicios y las instalaciones turísticas. Además, el Portal es un proyecto que descansa en el principio de cooperación entre las Administraciones Publicas y el sector.

Desde el punto de vista del turismo, Internet se está convirtiendo en uno de los principales canales sobre todo para la consulta de información. El turismo es uno de los servicios más utilizados por los internautas de la UE. El 70% afirma buscar información sobre los destinos turísticos. En Europa, en enero de 2002, las visitas a portales turísticos se elevaron a 19 millones lo que supuso un 30% del total de visitas.

En estados Unidos, Canadá y Japón, prácticamente el 50% utiliza Internet como medio de consulta con anterioridad al viaje y uno de cada tres reserva algún servicio por este medio. Los países donde mayor es la penetración de las Nuevas Tecnologías de la Información y la Comunicación son también los principales emisores de turismo y los principales mercados de origen para España. El mayor número de usuarios corresponde a Alemania con 43 millones, seguido de Reino Unido con 33 millones.

Desde junio del 2002 la Administración Turística del Estado español, a través de las encuestas realizadas en frontera por el Instituto de Estudios Turísticos, viene investigando sobre el papel que ha desempeñado Internet en la toma de decisiones, reservas y compras de los turistas que vienen a España. En el periodo (junio 01-abril02) el 26% de los turistas entrevistados declaró haber consultado información en Internet con anterioridad a su viaje a España. Un 10% declaró haber realizado alguna reserva a través de este medio y un 6% afirmó haberlo utilizado como medio de pago de algún servicio. Esto supone que más de 13 millones de turistas han consultado información sobre España con anterioridad a la realización de su viaje.

Por Comunidades Autónomas durante el primer cuatrimestre del año el uso de Internet es mayor entre los turistas extranjeros que visitan el País Vasco (38%), Cataluña (36%) o Madrid (32%).

A través de los diferentes portales de las comunidades autónomas, se consigue que el turista pueda planificar su viaje de acuerdo a sus preferencias y necesidades, configurando una guía personalizada e interactiva que abarca todo el proceso del viaje, desde la información previa con todas las opciones como alquiler de vehículos, excursiones, visitas, etc., la consulta de su planificación durante el viaje: por teléfono, a través de ordenadores personales, (PDA), etc. Es por tanto un instrumento eficaz a la hora de aumentar la fidelización del turismo.

# **ESTUDIO DE LOS PORTALES TURÍSTICOS EUROPEOS:**

#### **Alemania**. http://www.alemania-turismo.com

La página oficial del turismo alemán es sencilla de diseño pero en cambio es muy rápida y contiene mucha información. Algunos servicios interesantes están en inglés aunque la mayoría de la información está en español. Tiene apartados interesantes como el dedicado al aprendizaje del alemán.

#### **Andorra**. http://www.andorraonline.ad

Esta página es una completa guía virtual de Andorra. Contiene numerosas secciones que se visualizan enseguida. Permite navegar por todo tipo de actividades desde el esquí hasta los alojamientos y las compras, tan típicas del país de los Pirineos. En catalán, castellano, inglés y francés.

### **Austria**. http://www.austria-tourism.at/

La información que podemos encontrar en la página en castellano del turismo austriaco es abundante pero en absoluto suficiente. En cuanto alojamientos, sólo publica los de las cadenas que participan en la oficina de turismo que, hay que recordar, no es oficial sino que funciona como una empresa privada. Sin embargo es una buena herramienta para empezar a preparar un viaje a ese país alpino o para ponerse en contacto con la oficina de turismo austriaca en España. Destacar que la web ofrece información en 22 idiomas, aunque sólo sea una introducción al país.

#### **Bélgica / Flandes**. http://www.visitflanders.com/

La tradicional separación entre valones y flamencos en Bélgica queda claramente expresada en sus páginas turísticas. Una para valones y otra para flamencos, aunque ambas regiones, obviamente, incluyen información sobre la capital, Bruselas. La página de Flandes es muy dinámica, rápida y con un diseño sencillo pero muy eficaz. Contiene abundante información turística y práctica, con una completa base de datos para encontrar alojamientos. Está en 10 idiomas, entre ellos el castellano.

#### **Bélgica / Valonia.** http://www.belgique-tourisme.net

El diseño de esta página es menos atractivo que el de la página de sus vecinos del norte, pero también encontramos una completa información práctica y una base de datos para buscar alojamiento. Está en castellano además de otros 6 idiomas.

#### **Bulgaria**. http://www.bulgariatravel.org

Página en inglés muy completa. El diseño ayuda bastante a la navegación. Dispone de un potente motor de búsqueda de directorios de interés. Algunos contenidos de los que contiene es necesario bajarlos en PDF.

# **Chipre**. http://www.cyprustourism.org/

Página en inglés con poco contenido útil, aunque sí que sirve para informarse sobre la historia, la religión o las costumbres de la isla. Contiene direcciones de hoteles, pero a pesar de las pocas páginas que contiene este sitio no es fácil encontrarlas pues tiene una navegación enrevesada.

### **República Checa**. http://www.czechtourism.com

Con un diseño muy sencillo la página de turismo de la República Checa consigue ofrecer gran cantidad de información turística de forma fácil y rápida. Existe una página en castellano realizada por la oficina de turismo checa en España. Aunque es muy lenta y caótica contiene información que puede ser útil para quien prepare un viaje a este país.

#### **Dinamarca**. http://www.visitdenmark.com

Una página muy completa y dinámica. No está en castellano, pero si que se puede consultar en inglés, francés o italiano entre otras lenguas. Ofrece mucha información y bien ordenada sobre el país, el turismo, los alojamientos o las principales atracciones. Facilita la reserva online de alojamiento.

# **Eslovaquia**. http://www.slovakiatourism.sk

Esta es una página bastante sencilla con poco contenido práctico. No puede consultarse en castellano. Contiene algunos enlaces que pueden ser bastante útiles a la hora de visitar el país.

#### **Eslovenia**. http://www.slovenia-tourism.si

Página muy completa pero no disponible en castellano. La información es fácil de encontrar. Incluye una completa guía de alojamientos con precios.

#### **Finlandia**. http://www.visitfinland.com/

Portal oficial del turismo de Finlandia accesible en castellano. El diseño es sencillo. Aunque contiene muchos enlaces internos no siempre están suficientemente especificados lo que dificulta encontrar algunas informaciones. No permite la reserva en línea, aunque remite a las principales cadenas hoteleras del país.

### **Francia**. http://www.franceguide.com

La página oficial del turismo francés es muy completa. Es rápida, tiene un diseño agradable y es bastante fácil navegar por ella, lo que es de agradecer atendiendo al volumen de información que contiene. Es de visita imprescindible para organizar un viaje al país vecino. Tiene una versión en castellano.

# **Gran Bretaña**. http://www.visitbritain.com/

La página oficial de turismo de Gran Bretaña es muy completa, muy rápida y muy bien estructurada. Se puede consultar en castellano o en catalán, entre otras lenguas. La navegación es fácil y se puede hallar respuesta a cualquier pregunta. Dispone de una base de datos para encontrar alojamiento y ofrece la posibilidad de solicitar el envío de los siempre interesantes folletos turísticos que elabora esta oficina de turismo.

#### **Grecia**. http://www.gnto.gr

La página oficial del turismo griego está en inglés, griego y desde hace poco también en castellano. Vale la pena visitarla puesto que contiene abundante información práctica. También dispone de una completa base de datos para buscar alojamientos de todo tipo por todo el país. Información sobre transportes, agenda de actividades y datos turísticos sobre monumentos y restos arqueológicos.

# **Holanda**. http://www2.holland.com

La página oficial del turismo holandés, en castellano, es muy sencilla pero muy práctica. Contiene numerosa información turística y muchas ofertas y alternativas. Incluye una sección destinada a las familias con niños que desean viajar a ese país. Posibilita la reserva o alquiler de alojamientos.

#### **Hungría**. http://www.hungarytourism.hu/

La página oficial del turismo magiar puede consultarse exclusivamente en el idioma oficial del país, en alemán o en inglés. La navegación es algo compleja y el diseño no ayuda demasiado. Sin embargo contiene abundante información sobre el país, datos prácticos y enlaces a empresas turísticas.

# **Irlanda**. http://www.turismodeirlanda.com/

Aunque la página oficial del turismo irlandés se abre en castellano, la mayor parte de la misma está en inglés. Contiene mucha información turística y sobre todo tipo de acontecimientos y actividades. La navegación y el diseño son sencillos pero muy efectivos. Sería de agradecer un esfuerzo que aumentara el número de secciones escritas en castellano.

# **Islandia**. http://www.icetourist.is

La página oficial del turismo islandés está en castellano, aunque tiene muchas secciones en inglés. Contiene información turística, pero no demasiado detallada. Es más un catálogo turístico que una auténtica página web. Ofrece listados de establecimientos con sus enlaces correspondientes, pero no es posible la reserva ni la consulta. En definitiva es una página a la que le conviene un replanteamiento.

#### **Italia**. http://www.enit.it

En una primera visita parece que la página oficial del turismo italiano contiene en su interior toda Italia. Pero un recorrido detallado nos hace pensar que es más la intención de la misma que el resultado. La navegación es algo compleja y el diseño no es demasiado acertado. Afortunadamente es una página bastante rápida, está en castellano y la información que contiene es suficiente para que merezca la pena visitarla.

# **Letonia**. http://www.latviatourism.lv/

Esta página oficial es fundamentalmente un lugar en el que encontrar enlaces. Además de letón está en inglés y en ruso, pero la mayor parte de enlaces remiten a páginas escritas en la lengua del país. Sin embargo contiene direcciones y contactos por lo que vale la pena la visita.

#### **Liechtenstein**. http://www.news.li/touri/index.htm

La página de turismo oficial de este pequeño país centroeuropeo es muy sencilla y de diseño bastante flojo. Contiene enlaces con las principales instituciones del país (en especial los bancos) y detalles sobre su historia y la de la familia real.

#### **Lituania**. http://www.tourism.lt/

Página escrita en inglés y en lituano. Contiene mucha información bien ordenada. La navegación es sencilla aunque en ocasiones no están bien resueltos los enlaces. El diseño es muy sencillo aunque anticuado. Hay listados de alojamientos que no parece que puedan ser demasiado útiles a los turistas.

#### **Luxemburgo**. http://www.ont.lu/

La página oficial del turismo luxemburgués está bien estructurada y contiene abundante información sobre este pequeño país. Hay páginas en inglés y páginas en francés aunque no se diferencia entre unas u otras, sino que te las vas encontrando. Incluye listado de alojamientos con precios, se supone que actualizados.

### **Mónaco**. http://www.monaco-tourisme.com

La página oficial del turismo del Principado contiene abundante información práctica. Incluye información interesante como listas de restaurantes por especialidades con precios aproximados, pero en muchos apartados remite a la oficina de turismo correspondiente en vez de facilitar la información a través de la web.

#### **Noruega**. http://www.visitnorway.com/

La página oficial del turismo noruego tiene una buena parte de la información en castellano. Contiene muchos enlaces y textos interesantes. La navegación es rápida y sencilla y el diseño es exquisito. Vale la pena visitarla antes de emprender un viaje hacia este país escandinavo.

#### **Polonia**. http://www.polandtour.org/

Esta es la página oficial de la oficina de turismo polaca de Nueva York. Es muy sencilla pero permite el acceso a las páginas equivalentes en Francia y Alemania. En general no son páginas demasiado afortunadas y piden una actualización de contenidos más ágil, pues se llegan a quedar desfasados.

**Portugal**. http://www.portugalinsite.com/

La página oficial del turismo portugués puede consultarse en castellano, portugués, inglés y alemán. Es una página modelo de lo que debe ser una página turística. Tiene un diseño sencillo y muy agradable. La navegación es apacible y muy intuitiva, aunque algo lenta. Incluye una función muy útil, el "Folleto personal" que permite incorporar a un folleto todos los contenidos que vamos consultando y que nos puede interesar. Como si se tratara de un carrita de la compra, al final de la visita tenemos todas acumuladas en un folleto y listas para imprimir.

### **Rumania**. http://www.romaniatourism.com/

Página en inglés. Contiene mucha información sobre el país pero muy poco estructurada. El diseño es poco afortunado y la navegación simple. Es poco funcional para lo que debería de ser una página web oficial de un país.

### **Rusia**. http://www.russia-travel.com/

La página oficial del turismo ruso está en inglés. Contiene información sobre cruceros, tours, excursiones o el tren transiberiano, pero poca información sobre el país. Incluye datos prácticos como visas, electricidad, moneda o sanidad. El diseño ha quedado bastante desfasado, aunque la navegación es simple.

# **Suecia**. http://www.visit-sweden.com

La página oficial del turismo sueco está en numerosos idiomas y con contenidos propios para cada país, aunque no en castellano. Contiene información turística sobre el país, aunque no dispone de buscador de alojamientos. En todo caso remite a otras direcciones útiles.

#### **Suiza**. http://www.myswitzerland.com/

La página oficial del turismo suizo es muy completa y puede consultarse en castellano. Contiene abundante información turística, un buen mapa del país e información y previsiones meteorológicas. Destacan sus secciones dedicadas a las vacaciones familiares. Para reserva de alojamientos incluye enlaces con páginas en alemán, lo que representa un inconveniente. Página imprescindible para organizar unas vacaciones en el país alpino.

#### **Turquía**. http://www.turquia.net

Se puede encontrar la versión en castellano, contiene abundante información sobre el país. Aunque su diseño es correcto la navegación tiene algunos problemas. Es difícil pasar de una sección a otra ya que los pictogramas que aparecen en la parte superior no indican a qué hacen referencia. Por otro lado tiene una sección de otros enlaces que permite completar la información.

# **ESTUDIO DE LOS PORTALES TURÍSTICOS NACIONALES:**

Con el fin de estudiar las mejores prácticas de los sitios oficiales de turismo de España, analizamos todas las webs de las comunidades autónomas de España, así como sitios europeos, tomando como base de evaluación los siguientes aspectos:

- 1. Autoría / fuente
- 2. Contenido: Calidad y cantidad de la información
	- Descripción sobre el tema
	- Descripción secciones
	- Idiomas
	- Recursos multimedia
	- Recursos interactivos o información personalizada
	- Actualización
- 3. Acceso a la información: Navegación y recuperación
	- Puntos positivos
	- Puntos negativos
	- Velocidad
- 4. Diseño
	- Páginas estáticas o dinámicas Descripción
- 5. Ubicuidad
	- Meta información
	- Optimización posicionamiento
- 6. Conclusiones
- 7. Ideas extraídas

En general, hemos observado que las características más diferenciadoras entre ellos son el diseño, los recursos interactivos que emplean, recursos multimedia, la personalización, las opciones de acceso a la información, usabilidad y los idiomas que soportan.

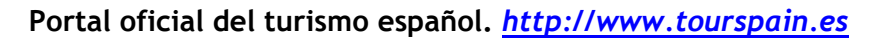

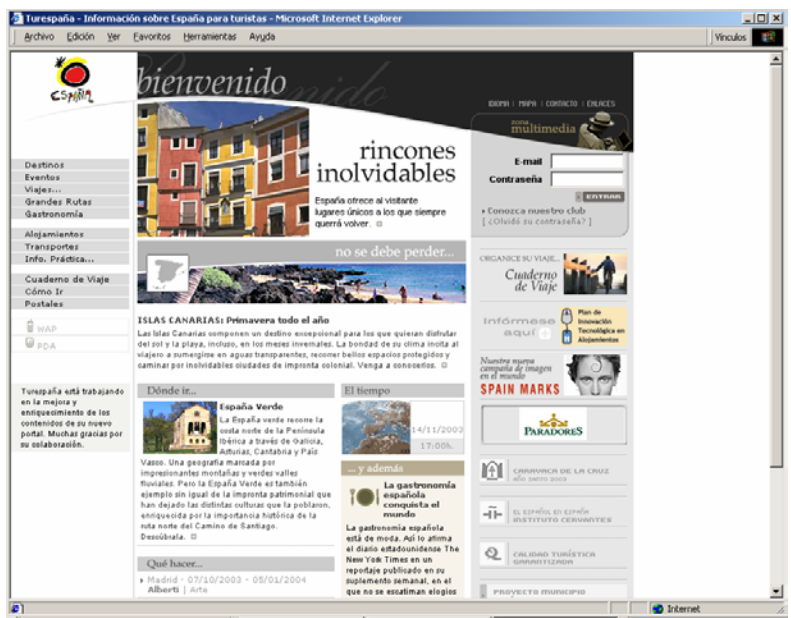

*Ilustración 9: Pantalla de entrada portal de España* 

# 1. Autoría / Fuente:

- La web ha sido realizada por la Instituto de Turismo de España, es una web oficial.
- Logotipo en la parte superior izquierda
- Correo de contacto
- La mención de autoría se incluye en las "Condiciones de Uso de la Información".
- No hay ninguna información sobre las actividades que desempeña la institución

# 2. Contenido: Calidad y cantidad de la información

Descripción sobre tema: Se ha incluido una frase de descripción en el campo <title>: "Turespaña, información sobre España para turistas".

# Descripción secciones:

La web sigue una estructura tradicional en tres columnas. Tiene un encabezado superior en el que aparece el logo identificativo de "Turespaña" y un mensaje de bienvenida al usuario. En esta fila superior el usuario puede acceder también a la selección del idioma, al mapa de la web, a una sección de enlaces de las webs turísticas de todas las comunidades autónomas y a un formulario de contacto.

En la columna de la izquierda se colocan las grandes secciones de la página:

- − Destinos: Acceso a información turística desde múltiples ópticas: por comunidades, costas, monumentos, parajes, rutas, etc.
- − Eventos: Destaca los eventos más especiales de la temporada y ofrece un buscador de eventos en toda España organizados por categorías.
- − Viajes...: Ofrece información al turista según el tipo de viaje que desee: de idiomas, Arte, Deporte, Fiestas, Naturaleza, Playas, Turismo de salud o Turismo Rural
- − Grandes Rutas: Acceso a una completa información sobre 9 rutas turísticas de España
- − Gastronomía: Da acceso a una completa información gastronómica sobre España, incluyendo recetas, información por comunidades o un buscador de restaurantes.
- − Alojamientos: Buscador de alojamientos
- − Transportes: Información sobre vuelos, trenes, estaciones, de toda España
- − Info. Práctica...: Agencias de Viajes, Atención (Oficinas de turismo en España y el extranjero) , Clima, Consejos Prácticos, España en Datos
- − Cuaderno de Viaje: Herramienta que permite al usuario registrado definir y guardar información y rutas propias.
- − Cómo Ir: Mapa que muestra el mejor camino entre dos localidades, o incluso entre distintos lugares de las principales ciudades.
- − Postales: Postales turísticas

También en esta columna se incluye acceso a información sobre las versiones para WAP y PDA y una nota en la que se informa que el sitio web todavía está "trabajando en la mejora y enriquecimiento de los contenidos".

Esta columna se mantiene a lo largo de toda la navegación por el sitio web.

La columna central sirve para destacar algunas secciones principales del sitio web, especialmente el acceso general a los *destinos*, que aparece en la parte superior de la pantalla. A estos enlaces les acompaña un breve texto descriptivo y una imagen. Como información de actualidad en la parte inferior se destacan algunos eventos próximos.

La columna de la derecha incluye recursos variados:

- − Ofrece el acceso a los recursos multimedia de la web
- − Lugar de entrada a la información personalizada.
- − También se incluye información corporativa sobre algunas campañas desarrolladas por el instituto o la Secretaría de Estado de Turismo.
- − Acceso directo a secciones de la web

Finalmente, en el pie de página se incluye la información legal y de copyright de la web.

Idiomas: Español, Inglés, Alemán y Francés

La página está actualizada en todos los idiomas. Excepto en español todas las páginas ofrecen enlaces en la parte inferior de la columna derecha a los destinos de Ceuta y Melilla.

No se incluyen ninguno de los idiomas cooficiales del Estado.

#### Recursos multimedia:

Como ya hemos comentado existe una sección propia en la que se incluyen los recursos multimedia, ofreciendo recursos variados y de calidad:

- − Vídeos
- − Infografía: Para la planificación de rutas
- − Audio
- − Locuciones
- − Visita virtual
- − Foto panorámica
- − Guías

Recursos interactivos o información personalizada:

- − Se ofrece la posibilidad de registrarse y pertenecer al "Club del Viajero". Este servicio permite que el usuario puede realizar su propio Cuaderno de Viaje, crearse rutas a medida o recibir un boletín mensual de información.
- − Se incluye también un Formulario de contacto genérico que no diferencia entre solicitudes de información, sugerencias, etc.

# Actualización:

No hay información sobre la fecha de actualización pero los eventos incluidos y la información sobre el clima ofrecen datos actuales. El Copyright es de 2002

# 3. Acceso a la información: Navegación y Recuperación

# *Puntos positivos*

- Índice claro y completo de los recursos en la página principal
- Acceso directo a secciones de interés
- Utilización de imágenes y textos de manera conjunta para los enlaces más importantes
- Utiliza títulos de ventana muy claros
- La información más importante aparece en la parte visible de la pantalla nada más cargarse.
- El mapa de la web es muy claro.
- El logo de la página ofrece acceso a la pantalla inicial
- El índice se mantiene en todo momento en la parte izquierda, lo que permite volver a cualquier página o ir a todas las secciones en cualquier momento.
- Permite acceder a la información desde distintos puntos y de distintas formas, tanto con navegación como mediante buscadores propios de cada sección,
- Los enlaces externos se abren en página nueva
- La mayoría de secciones incluyen una versión para imprimir y una opción para enviar por correo.

# *Puntos negativos*

- El logo de la página funciona como enlace también en la página inicial.
- Hay imágenes en la página principal que funcionan como enlaces y otras que no.

Velocidad: 2 segundos para cargarse la página principal

# 4. Diseño

Páginas estáticas

Descripción:

- El diseño se mantiene constante en toda la página. La columna de la derecha se mantiene constante al igual que el encabezado, que posee una imagen identificativa de la sección.
- La columna de la derecha suele utilizarse como buscador de las secciones. En el caso de que la sección sea pequeña, ofrece un listado de enlaces a sus distintos elementos .
- Se utiliza un fondo blanco con texto negro que permite una lectura clara de los textos. En la sección del esquema y especialmente en la del buscador, que posee letras más claras, el fondo gris dificulta un poco la lectura.
- Dos de los enlaces que llevan a información corporativa de la institución dirigen a páginas distintas, con otro diseño y desde las que no se ofrece posibilidad de volver a Turespaña.

# Conclusiones:

El Instituto de Turismo de España ha realizado una web de gran calidad en la que se han cuidado todos los aspectos presentados al usuario, desde el diseño y organización del sitio hasta la calidad y variedad de los contenidos.

Es de destacar las múltiples posibilidades de navegación que ofrece la web lo que posibilita encontrar la información deseada realizando diversos caminos. Los elementos del sitio se entrelazan de manera coherente unos con otros y permiten que el usuario pueda navegar entre varias secciones sin desorientarse.

Se echa en falta un buscador genérico de todo el portal, pero esta carencia se suple con un cuidado diseño de la navegación y con la existencia de buscadores dentro de cada sección. Además, el mapa de la web también permite que el usuario localice de manera rápida la información.

Las posibilidades de la Red también se han tenido muy en cuenta ofreciendo un amplio abanico de recursos multimedia de interés, que van desde la mera anécdota (sonidos de animales o de las fiestas tradicionales) hasta vídeos, reportajes o visitas virtuales.

También son destacables los elementos interactivos que permite la web, como la posibilidad de crear rutas personalizadas y almacenarlas en el propio perfil de usuario, o la búsqueda de rutas en el mapa de carreteras.
**Portal oficial del turismo andaluz** http://www.andalucia.org/

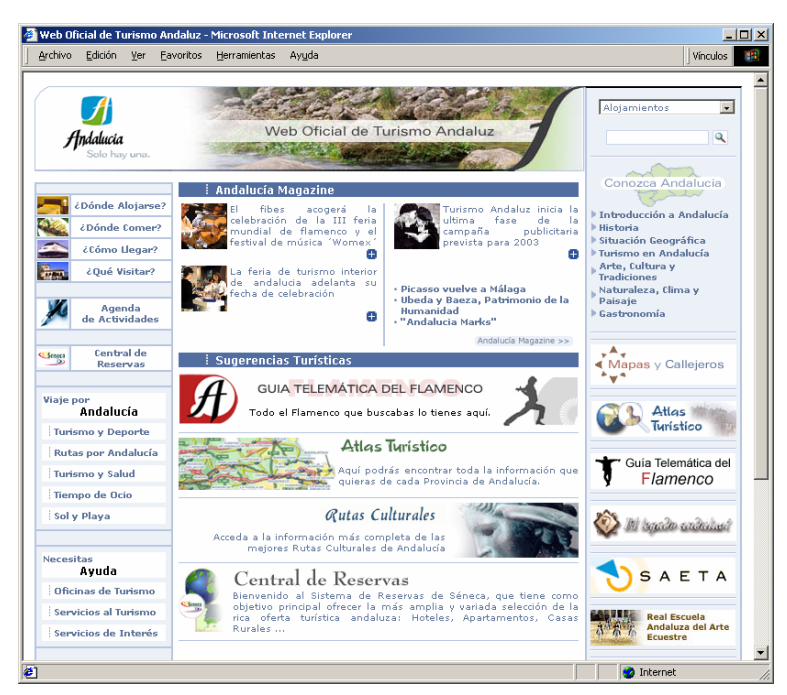

*Ilustración 10: Pantalla de entrada portal de Andalucía* 

- 1. Autoría / Fuente:
- Web realizada por la Consejería de Turismo y Deporte (enlace a información sobre la fuente)
- Web oficial
- Logotipo en la parte superior izquierda
- Datos de contacto
- Condiciones generales ( propiedad intelectual)
- 2. Contenido:
- Titulo en la parte superior de la página principal "Web Oficial de Turismo Andaluz". No hay apartado de descripción de la web

La web está estructurada en tres columnas verticales:

- 1. Columna izquierda
	- ¿Donde alojarse?
	- ¿Donde Comer?
	- ¿Cómo llegar?
	- ¿Qué visitar?
	- Agenda actividades
	- Central de Reservas
	- Viajes por Andalucía (Turismo y Deportes; Rutas por Andalucía; Turismo y Salud; Tiempo de Ocio; Sol y Playa)
	- Necesitas ayuda ( Oficinas de Turismo; Servicios de Turismo; Servicios de Interés)
	- Publicaciones
	- Cuaderno de Viajes
	- El tiempo
- 2. Columna central
- Andalucía Magazine
- Sugerencias turísticas
- 3. Columna derecha
	- Conozca Andalucía (introducción, historia, geografía, turismo, arte, cultura, tradiciones, naturaleza, clima, paisaje, gastronomía)
	- Mapas y callejeros
	- Atlas turístico
	- Guía telemática del Flamenco
	- El legado andalusí
	- Saeta. Sistema de Análisis y Estadísticas del Turismo de Andalucía
	- Real Escuela Andaluza del arte Ecuestre
	- Irene. *Innovative TouRism Business Approach Enabled by Federated Service NEtwork* project,
	- Buzón de sugerencias
	- Enlaces de Interés
	- Campaña de publicidad

Idiomas: Español, Inglés, Alemán, y Francés. La mayoría del contenido se encuentra traducido en todos los idiomas

Recursos interactivos o información personalizada: Buzón de sugerencias, Cuaderno de Viajes permite una personalización de la información. Recursos multimedia: Mapas y callejeros

Actualización: Existe un magazín con las novedades. No aparece la fecha de actualización ni la del día.

# 3. Acceso a la información: Navegación y Recuperación

# *Puntos positivos*

- Búsqueda avanzada (pero solo permite buscar por palabras clave asociadas a las secciones que han incluido en el buscador)
- El logotipo te lleva a inicio
- Las secciones permanecen a lo largo de la navegación
- Las páginas externas se abren en una pantalla diferente permitiendo regresar a la principal
- Para garantizar la orientación existen subíndices en las secciones que permanecen
- Otra forma de búsqueda son los buscadores por secciones
- Además de las secciones fijas, destaca en la zona central y derecha monográficos interesantes o informaciones de actualidad
- Utiliza títulos de ventana (ej: Alojamientos. Web oficial de turismo andaluz)

# Puntos negativos

- No tiene mapa de la web
- La primera página ya tiene scroll
- Tiene enlaces rotos

Velocidad: 3 segundos para cargarse la página principal

# **Portal oficial del turismo asturiano** http://www.infoasturias.com

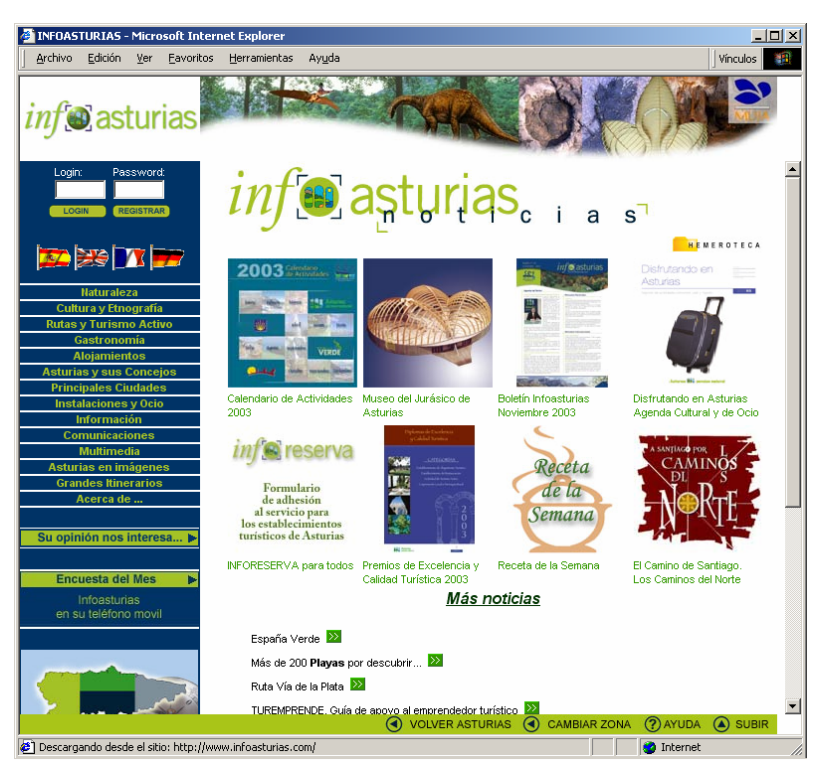

*Ilustración 11: Pantalla de entrada portal de Asturias* 

# 1. Autoría / Fuente:

- Portal oficial de la Sociedad Regional de Turismo
- Datos contacto: teléfono
- Sección de Acerca de (incluye todas entidades colaboradoras en el proyecto
- Copyright (sección donde se incluyen los datos de contacto y los derechos de autor)

# 2. Contenido: Calidad y cantidad de la información

Descripción sobre tema: No existe información sobre el tema de la web excepto la siguiente frase "Portal oficial de la Sociedad Regional de Turismo".

La web se estructura en dos columnas verticales. En la primera aparece el siguiente contenido:

- 
- Rutas y Turismo activo **contraryo contraryo contraryo contraryo contraryo contraryo contraryo contraryo contraryo contraryo contraryo contraryo contraryo contraryo contraryo contraryo contraryo contraryo contraryo contrary**
- 
- 
- 
- 
- Grandes itinerarios Acerca de
- Su opinión nos interesa  **Mapa Asturias**
- 
- 
- 
- Naturaleza Cultura y Etnografía
	-
	- Alojamientos **Alogamientos** Asturias y sus concejos
	- Principales ciudades Instalaciones y Ocio
	- Información  **Comunicaciones**
	- Multimedia  **Asturias en Imágenes** 
		-
		-
	- Mi folleto  **Agenda**
- Buscador  **Buzón del turista (buzón de** sugerencias)
	- Inforeserva  **Calcacción de información** de la estado de información de disponibilidad de plazas libres)

2. Columna central

Noticias (nuevas secciones de la web, nuevos eventos y hemeroteca)

Idiomas: Español, Inglés, Francés y Alemán. La mayoría de la información está traducida aunque el texto de lagunas secciones se encuentre en castellano (Ej. GR Routes)

Recursos multimedia

- Hay un apartado denominado Multimedia y comprende: Juegos, postales digitales, salvapantallas y fondos de escritorio. Existe música en la web

Recursos interactivos o información personalizada

- Buzón del turista (buzón de sugerencias)
- Su opinión nos interesa (encuesta sobre la web)
- Mi folleto (para personalizar las preferencias del usuario, aunque no especifica su funcionamiento)
- Últimos visitados (sección en la parte inferior que almacena las últimas páginas visitadas por el usuario)
- Existe un login y password pero no se explica para que sirve

Actualización: Fecha y hora del día en portada

#### 3. Acceso a la información: Navegación y Recuperación

*Puntos positivos* 

- El logotipo de lleva al inicio
- Las secciones permanecen a lo largo de la navegación
- Existen una ruta de navegación en la parte superior de la página
- Para garantizar la navegación existen subíndices de las secciones fijas
- Existen botones de retroceso y de Subir en la parte inferior de la página (siempre visibles)
- Existe un apartado de Ayuda que describe el proceso de búsqueda y de navegación (en la parte inferior de la página, siempre visible)
- Existe un mapa geográfico
- Existe un buscador
- Funcionan los enlaces

Puntos negativos

- No existe mapa de la web
- El buscador no está claramente diferenciado ni es visible sin utilizar el scroll
- En el título de la ventana solo aparece Infoasturias (no especifica el tema de la web ni varía en páginas interiores)

Velocidad: 1 segundo para cargar la presentación y 8 segundos para cargar el contenido

4. Diseño

Páginas dinámicas desde el inicio

Descripción

La primera página funciona como una presentación estática carente de contenido. Se necesitan dos clicks para acceder al información propiamente dicha.

Diseño homogéneo. Buena relación fondo y texto (fondo blanco y texto negro)

# **Portal oficial del turismo Vasco**

http://www.euskadi.net/turismo/sit\_c.htm

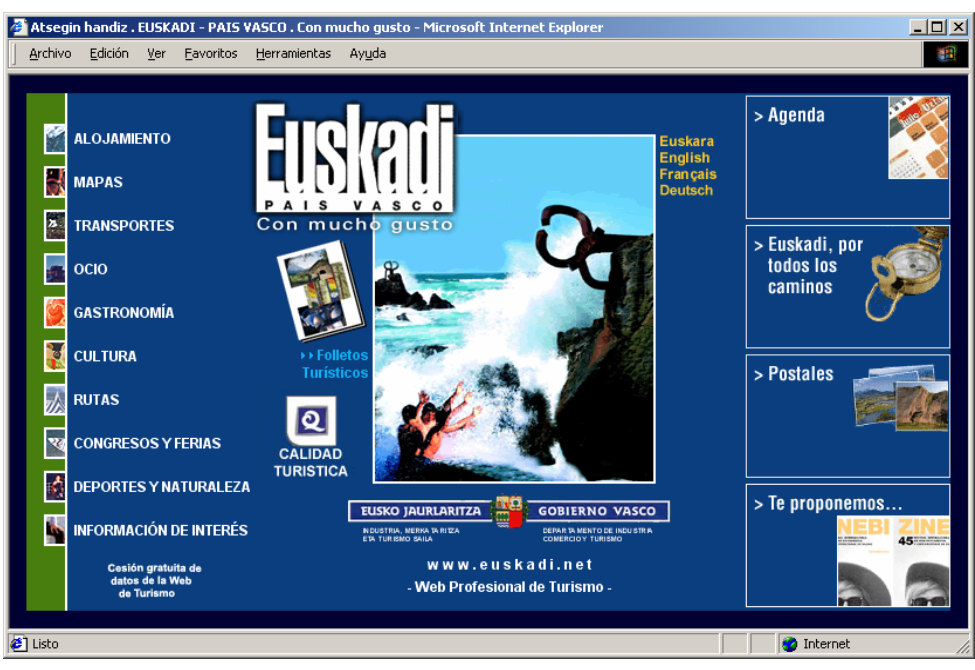

*Ilustración 12: Pantalla de entrada portal de País Vasco*

# 1. Autoría / Fuente:

- Web realizada por el Departamento de Industria, Comercio y Turismo del Gobierno Vasco
- Web oficial
- Logotipo en la parte central
- Datos de contacto del Gobierno Vasco (incluye, además, otras muchas direcciones de interés)
- No incluye datos acerca de las condiciones generales (propiedad intelectual).

# 2.Contenido: Calidad y cantidad de la información

Descripción sobre tema:

- Titulo en la parte superior de la página principal "Euskadi-País Vasco. Con mucho gusto"
- No hay apartado de descripción de la web

La web está estructurada en dos columnas verticales y dos iconos en el centro desligados del resto:

Columna izquierda

- Alojamiento
- **Mapas**
- Transportes
- Ocio
- Gastronomía
- Cultura<sub>-</sub>
- **Rutas**
- Congresos y Ferias
- Deportes y Naturaleza
- información de interés
- Cesión gratuita de datos de la web de Turismo

#### Iconos centrales

- Folletos turísticos
- Calidad turística

Columna derecha

- Agenda
- Euskadi, por todos los caminos
- **Postales**
- Te proponemos...

Idiomas: español, Euskera (idioma autonómico), Inglés, Alemán, Francés La mayoría del contenido se encuentra traducido en todos los idiomas.

Recursos multimedia: No incluye ninguno

Recursos interactivos o información personalizada: Posibilita la confección de postales para enviar mediante correo electrónico.

Actualización: En la sección "Te proponemos..." se incluyen los eventos de actualidad que pueden resultar más interesantes de cara al turista.

Cuando se consultó la web (octubre 2003), la última actualización se había realizado el 14- 04-2003, (Eso es lo que se dice en la propia página, pero se supone que los contenidos de la sección reseñada en este mismo apartado sí se ha actualizado, desde entonces, cada X tiempo).

# 3. Acceso a la información: Navegación y Recuperación

*Puntos positivos:* 

- a Alberga un buscador.
- Dentro de las secciones, el logotipo te lleva a inicio.
- Algunos apartados (postales, agenda, etc.) se abren en una pantalla diferente, permitiendo regresar a la principal.
- Las secciones permanecen a lo largo de la navegación.

*Puntos negativos:* 

- El buscador, aunque es general para todo el portal, sólo aparece enmarcado dentro de las secciones (alojamiento, gastronomía, etc.)
- No tiene mapa de la web.
- En algunas de las secciones (mapas, etc.) hay un scroll horizontal totalmente innecesario.

Velocidad: 2 segundos para cargarse la página principal

# 4. Diseño

Páginas estáticas o dinámicas: La página de inicio es estática, las demás son dinámicas.

Descripción: En la página de inicio hay una buena relación entre fondo y texto (azul para fondo y blanco para texto). En cambio, dentro de las secciones el texto también es azul, y ello dificulta la legibilidad. El diseño es homogéneo

# Conclusiones:

En cuanto a la distribución del contenido, en la página principal el "grueso" de la información está en la parte izquierda. Esto es importante, ya que un internauta suele dirigir su primera mirada hacia esa parte del texto (y también hacia la parte superior). Ahora bien, la parte central está un tanto desaprovechada.

En la preparación del contenido de esta página se ha pensado en el turismo exterior, como denota el hecho de que haya sido traducida a tres idiomas extranjeros importantes (inglés, francés y alemán).

Quizás, a esta página, le falta algo de vistosidad en cuanto a la forma de presentar los contenidos (podría incluir algún recurso multimedia, por ejemplo).

En cuanto a la navegación, al usuario debería facilitársele más el acceso a los contenidos (incluyendo un mapa de la web, no incluyendo scrolls horizontales, habilitando el buscador ya en la página principal). No obstante, en cuanto a este mismo aspecto, es una cierto el que las secciones permanezcan durante la navegación, y el que algunas secciones se abran en ventana nueva.

Pasando al diseño, es positivo el que éste sea homogéneo (el fondo de todos los rincones de la web tiene la misma tonalidad apagada), pero a causa de ello se dificulta la legibilidad. Esto es así ya que el color del texto se ha cambiado dentro de las secciones (se supone que para que haga juego con la misma tonalidad de la cual está impregnada esta web) y coincide con el color del fondo.

# **Portal oficial del turismo cántabro** http://turismo.cantabria.org/

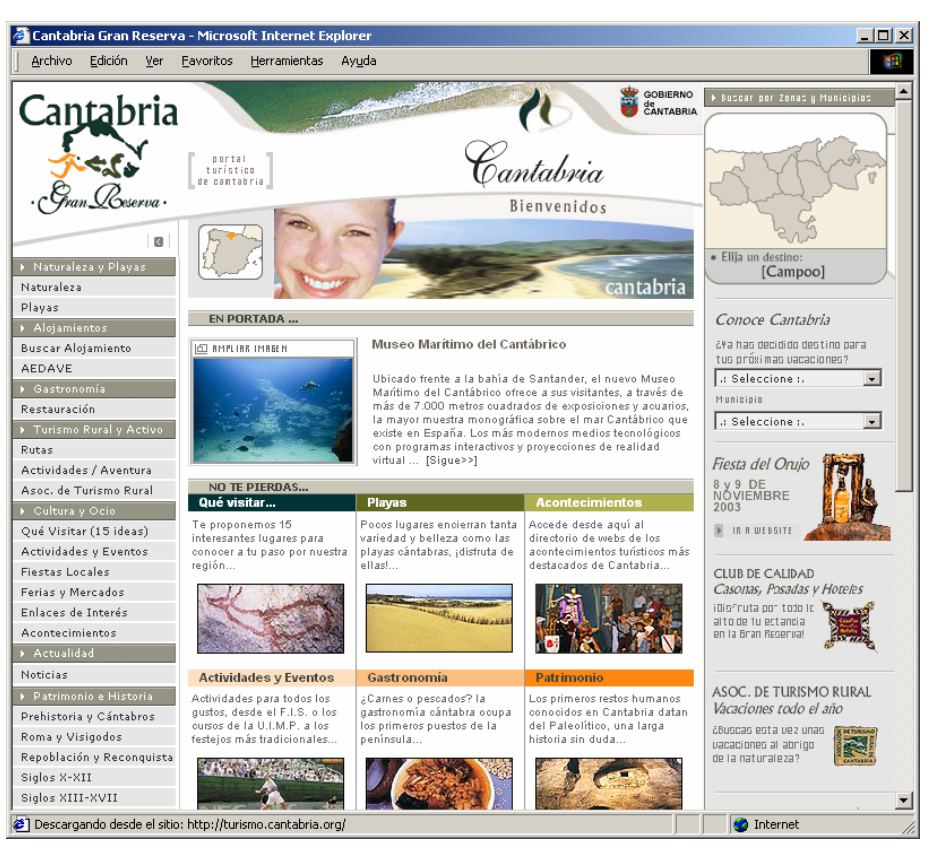

*Ilustración 13: Pantalla de entrada portal de Cantabria* 

# 1. Autoría / Fuente:

- Consejería de Cultura, Turismo y Deporte de Cantabria (aparece en el copyright y una sección sobre la misma y un logotipo con enlace a la web)
- Web oficial
- Logotipo en la parte superior izquierda

# 2. Contenido: Calidad y cantidad de la información

Descripción sobre tema:

- Portal turístico de Cantabria
- No hay apartado de descripción de la web

# Descripción secciones

La web está estructurada en tres columnas horizontales:

Columna izquierda

- Naturaleza y playas
- Alojamiento
- Gastronomía
- Turismo rural y activo (rutas, actividades aventuras, asociaciones de turismo rural)
- Cultura y Ocio (qué visitar, actividades y eventos, fiestas locales, ferias y mercados, enlaces de interés, acontecimientos)
- **Actualidad**
- Patrimonio e Historia (fases históricas)
- Multimedia (vídeos, música folklórica, tour virtual a Cantabria)
- La Consejería (concurso público y planes de excelencia)

# Columna central

- En portada (noticia destacada)
- No te pierdas (secciones aconsejadas)
- Actualidad
- Busca alojamientos

# Columna derecha

- Buscar por zonas y municipios (mapa sensitivo)
- Conoce Cantabria (buscador por destinos y municipios)
- Fiestas del Orujo
- Club de Calidad
- Asociación de turismo rural
- Sociedad Regional de Promoción Turística
- Transportes

#### Idiomas: Español

Recursos multimedia

- Vídeos por zonas geográficas y temas (añade las especificaciones técnicas)
- Música folklórica (la sección no está disponible)
- Tour virtual a Cantabria (la sección no está disponible)

Recursos interactivos o información personalizada

- Recomendar a un amigo
- Añadir a favoritos
- Consultas SIT (formulario de consulta)

#### Actualización

- En la sección de actualidad aparece la fecha de las noticias
- No aparece la fecha de actualización ni el día
- 3. Acceso a la información: Navegación y Recuperación

#### *Puntos positivos*

- El logotipo te lleva al inicio
- Botón de Subir en la parte inferior de la página
- Buscadores específicos por secciones
- Las secciones permanecen a lo largo de la navegación
- En niveles de mayor profundidad se añaden rutas para poder volver a apartados anteriores

#### *Puntos negativos*

- No tiene mapa de la web
- La primera página tiene scroll vertical

Velocidad: 2 segundos para que se cargue la página principal (a excepción de las fotografías)

#### 4. Diseño

Páginas estáticas o dinámicas: Páginas dinámicas

Descripción

- Diseño heterogéneo
- Buena relación texto y fondo (texto gris y fondo blanco)

- Letra del texto excesivamente pequeña (Verdana 7)

#### Conclusiones:

La web oficial de turismo de Cantabria se caracteriza por el amplio volumen de información que ofrece y su diversidad. Destaca la información sobre cultura, patrimonio e historia. Uno de los inconvenientes en relación al contenido es que los servicios multimedia no se encuentran disponibles (exceptuando los videos por zonas y temas). Otra de las carencias es que la información solo se puede consultar en español

El diseño es homogéneo y atractivo, asimismo se compone de páginas dinámicas. Aunque la legibilidad del texto se ve dificultada por la utilización de tipografía excesivamente pequeña en la página principal (verdana 7)

Los recursos de búsqueda son cuantiosos (mapa sensitivo, buscador por municipios, buscadores internos y rutas) facilitando el acceso a la información y la navegación por la web. Sin embargo carece de un mapa web o un buscador de texto libre.

**Portal oficial del turismo gallego** http://www.turgalicia.es/

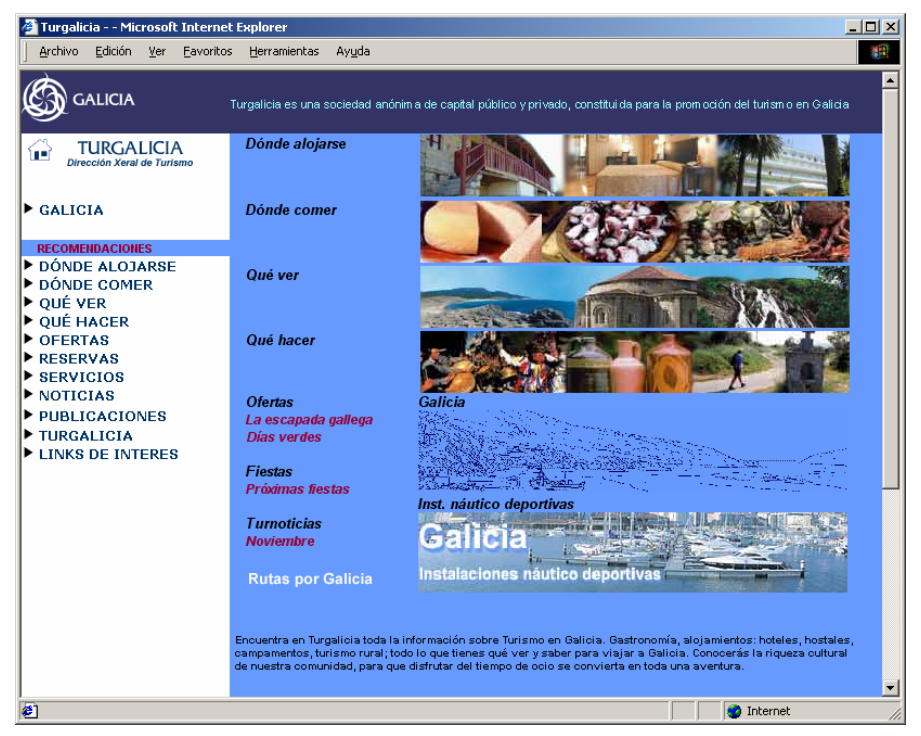

*Ilustración 14: Pantalla de entrada portal de Galicia*

# 1. Autoría / Fuente:

- Web realizada por Turgalicia, empresa dependiente de la Dirección Xeral de Turismo de la Consellería de Cultura, Comunicación Social e Turismo de la Xunta de Galicia
- Turgalicia es una sociedad anónima de capital público y privado, constituida para la promoción del turismo en Galicia.
- Logotipo en la parte superior izquierda.
- Incluye un apartado en el que se explica apropiadamente en qué consiste Turgalicia, además de sus datos de contacto.
- Entre las links de interés se encuentra la de la Xunta de Galicia, la entidad promotora de la web.
- No incluve datos acerca de las condiciones generales (propiedad intelectual).

# 2. Contenido: Calidad y cantidad de la información

Descripción sobre tema

- Título en la parte central de la portada "Galicia".
- "Encuentra en Turgalicia toda la información sobre Turismo en Galicia. Gastronomía, alojamientos: hoteles, hostales, campamentos, turismo rural; todo lo que tienes qué ver y saber para viajar a Galicia. Conocerás la riqueza cultural de nuestra comunidad, para que disfrutar del tiempo de ocio se convierta en toda una aventura."

# Descripción secciones:

La web está estructurada en dos columnas verticales (la de la izquierda contiene toda la información, y en la de la derecha se repiten los apartados más destacables, ocupando un espacio mucho más amplio):

# Columna izquierda (ocupa ¼ de página)

- **Galicia**
- Dónde alojarse
- Dónde Comer
- Qué ver
- Qué hacer
- **Ofertas**
- **Reservas**
- **Servicios**
- **Noticias**
- Publicaciones
- **Turgalicia**
- Links de interés

Columna central (ocupa ½ página)

- Dónde alojarse
- Dónde comer
- Qué ver
- Qué hacer
- Ofertas (La escapada gallega; Días verdes)
- Fiestas (Próximas fiestas)
- Turnoticias (Octubre)

Idiomas: Gallego (idioma autonómico), Español, Portugués, Inglés, Alemán, Francés e Italiano

La mayoría del contenido se encuentra traducido en todos los idiomas.

Recursos multimedia: Fotografías circulares panorámicas (por ejemplo, dentro de: "Qué ver> Patrimonio cultural")

Recursos interactivos o información personalizada: No se aprecia la presencia de recursos interactivos.

Actualización: En las noticias, como fecha, indica "octubre de 2003", por lo que se supone que es de actualización mensual. No aparece la fecha de actualización ni la del día.

# 3. Acceso a la información: Navegación y Recuperación

*Puntos positivos* 

- En casi todas las secciones accedes a los datos mediante un buscador, lo cual, en caso de tener un poco claro lo que quieres encontrar, ayuda bastante a ser más directo y específico (además, si quieres que te aparezcan todos los datos, sólo tienes que darle al botón "buscar" sin seleccionar nada).
- El logotipo te lleva a inicio
- Las secciones permanecen a lo largo de la navegación
- Las páginas externas se abren en una pantalla diferente permitiendo regresar a la principal
- Utiliza títulos de ventana (ej: Turgalicia- Restaurante).

# *Puntos negativos*

- La primera página tiene un scroll vertical innecesario (ya que se puede abarcar toda la información de un vistazo).
- La portada tiene un scroll horizontal.
- No tiene mapa de la web.
- El hecho de haber una portada antes de la página de inicio ralentiza el acceso a la información.

Velocidad: 1 segundo para cargarse la página principal

# 4. Diseño:

Páginas estáticas o dinámicas: Páginas dinámicas desde el inicio, aunque la portada es estática.

Descripción

- Buena relación fondo y texto. En todo momento la letra es de un color perfectamente diferenciable del color de fondo.
- El diseño es muy heterogéneo

# Conclusiones:

El contenido de esta web está bastante completo, pero le falta vistosidad a su presentación (más apoyos visuales, y mejor redacción de los textos). No obstante, la distribución del mismo es mejorable, ya que las dos columnas de que se compone redundan en la misma información (aunque presentada de forma diferente).

Cabe resaltar que hay incluso una sección que permite realizar reservas en diversos establecimientos gallegos (dando además la posibilidad de comprobar el estado de la reserva, etc.).

Llama la atención el hecho de que se aporte bastante información acerca de la entidad realizadora de la web, dedicándole incluso un apartado. Eso no suele ser frecuente, lo normal es que se incluya un enlace relacionado que lleve a la página de la entidad realizadora.

Es un acierto el que los contenidos estén en 7 idiomas (cinco de ellos extranjeros), ampliando así el espectro de usuarios potenciales de la página (y, en correlación directa con esto, la cantidad de gente que puede animarse a visitar Galicia gracias a esta página).

En lo que respecta a la navegación, es resaltable la fatuidad de los scrolls de la página principal, y de la portada, que son totalmente innecesarios, gratuitos. Por lo demás, navegar en esta web es bastante cómodo y sencillo, ya que las secciones permanecen durante la navegación, y se combinan dos tipos de buscadores para encontrar la información deseada.

El diseño de esta web es claramente mejorable. Los colores de fondo y de texto son demasiado semejantes en ocasiones, y obligan a fijarse mucho para leer los textos. Además, el diseño es muy heterogéneo, combinando en todo momento colores básicos un tanto desacertadamente.

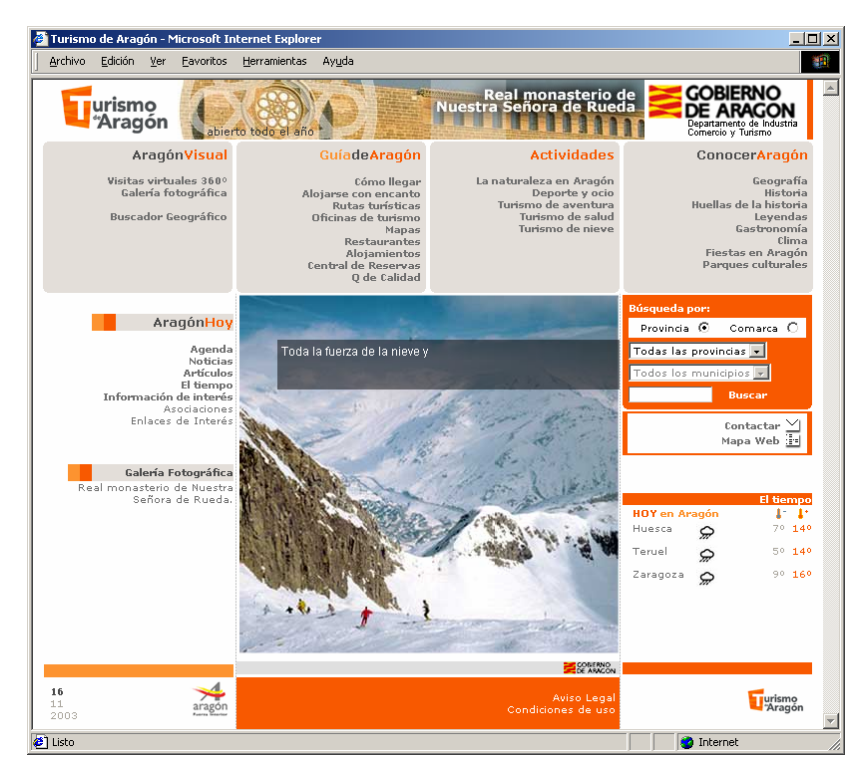

**Portal oficial del turismo aragonés** http://www.turismoaragon.com/

*Ilustración 15: Pantalla de entrada portal de Aragón* 

1. Autoría / Fuente:

- Web realizada por el Departamento de Industria, Comercio y Turismo del Gobierno de Aragón.
- Web oficial.
- Logotipo en la parte superior izquierda.
- Datos de contacto (en los apartados Aviso legal y Condiciones de uso)
- Enlaza con la web del Gobierno de Aragón.
- La propiedad intelectual le corresponde a la Sociedad de Promoción y Gestión del Turismo Aragonés, S.A.U.
- Copyright a favor de Turismo de Aragón, S.A.

# 2. Contenido: Calidad y cantidad de la información

Descripción sobre tema

- Titulo en la parte superior izquierda de la página principal "Turismo de Aragón".
- "Turismo de Aragón ha publicado este sitio web para facilitar a los potenciales visitantes de nuestra Comunidad el acceso a la información turística oficial sobre la Comunidad Autónoma de Aragón."

Descripción secciones. La web está estructurada (temáticamente) en tres bloques:

1. Primer bloque (en la parte superior de la página), que a la vez está dividido en 4 partes (4 cuadros)

- Aragón Visual (Visitas virtuales 360°; Galería fotográfica; Buscador Geográfico)
- Guía de Aragón (Cómo llegar; Alojarse con encanto; Rutas turísticas; Oficinas de turismo; Mapas; Restaurantes; Alojamientos; Central de Reservas)
- Actividades (La naturaleza en Aragón; Deporte y ocio; Turismo de aventura; Turismo de salud; Turismo de nieve)
- Conocer Aragón (Geografía; Historia; Huellas de la historia; Leyendas; Gastronomía; Clima; Fiestas en Aragón; Parques culturales)
- 2. Segundo bloque (situado en la parte central izquierda)
- Aragón Hoy (Agenda; Noticias; Artículos; El tiempo; Información de interés; Asociaciones; Enlaces de Interés)
- Galería fotográfica

#### 3. Tercer bloque (situado en la parte central derecha)

- Mapa web
- El tiempo
- **Buscador**

Idiomas: Este portal no está traducido a ningún idioma.

Recursos multimedia: Visitas virtuales 360º

Recursos interactivos o información personalizada: No se aprecia la presencia de recursos interactivos.

Actualización: En la web siempre aparece la fecha del día en curso (en la parte inferior izquierda). "Turismo de Aragón pone el máximo empeño en la exactitud y actualización de la información publicada en su sitio web."

#### 3. Acceso a la información: Navegación y Recuperación

#### *Puntos positivos*

- Búsqueda avanzada.
- El logotipo te lleva a inicio.
- Las secciones permanecen a lo largo de la navegación.
- Las páginas externas se abren en una pantalla diferente permitiendo regresar a la principal.
- Para garantizar la orientación existen subíndices en las secciones que permanecen.

#### *Puntos negativos*

- La página se refresca cada pocos minutos.
- La primera página ya tiene scroll.

Velocidad: 49 segundos para cargarse la página principal, 8 segundos saltándose la introducción.

#### 4. Diseño

Páginas estáticas o dinámicas: Páginas estáticas y dinámicas (la página de inicio es estática).

#### Descripción:

- Buena relación fondo y texto.
- El diseño es homogéneo.

#### Conclusiones:

En lo que respecta a contenido, el "grueso" de la información de la página principal se encuentra en la parte superior, enmarcada además en unos cuadrados de color diferente al del restante fondo de la página. Las demás secciones quedan como complemento. Es importante resaltar la loable preocupación por difundir conocimientos acerca del territorio aragonés que se observa en esta página (mediante las secciones Geografía e Historia), que va más allá de lo típicamente "populachero", de lo que suele reflejarse en este tipo de páginas para atraer a los turistas de forma fácil (resaltando las fiestas, los locales comerciales, etc.).

En cuanto a la navegación, está bien que las secciones permanezcan a lo largo de la navegación, pero quizás en el caso concreto de esta web sería más positivo el que no fuera así y se dejara más espacio para mostrar el contenido de las secciones (que es más bien escaso). Además, existiendo subíndices permanentes en las secciones, el apoyo orientativo (en cuanto al recorrido que se ha seguido para llegar a un punto concreto de la web) ya es bastante valioso para el navegante.

Cabe resaltar, como aspecto negativo, que es bastante molesto el hecho de que la página se refresque cada pocos minutos si se está en la página de inicio.

Finalmente, el diseño aporta claridad al conjunto de elementos de la web, aunque no es especialmente vistoso.

**Portal oficial del turismo canario** http://www.canarias-sapromocion.com/

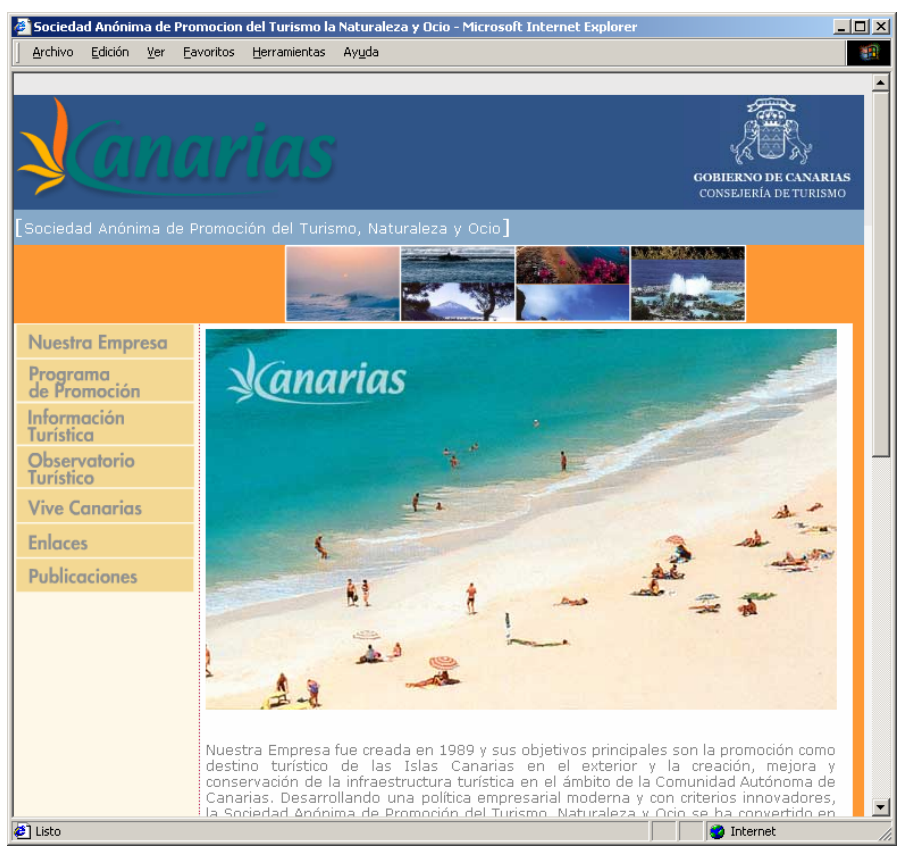

*Ilustración 16: Pantalla de entrada portal de Canarias* 

- 1. Autoría / Fuente:
- Sociedad Anónima de Promoción del Turismo, Naturaleza y Ocio. Consejería de Turismo - Gobierno de Canarias (enlace al gobierno de Canarias y otro a la Sociedad)
- Nuestra empresa (sección donde ofrece información corporativa)
- Web empresarial dependiente de la Consejería de Turismo
- Dato de contacto: email

# 2. Contenido: Calidad y cantidad de la información

Descripción sobre tema

- Ninguno. Por otra parte ni siquiera es evidente que esta sea la web de turismo oficial de Canarias
- Logotipo Canarias en la parte superior de la página principal

Descripción secciones: La web está estructurada en dos columnas verticales:

Columna izquierda:

- Nuestra empresa (bienvenidos, presentación, departamento de promoción, central de reservas, otras actividades
- Programa de promoción (por meses, por países)
- Información turística (mapa, información general, data base, golf, turismo rural, congresos y convenciones, patrimonio histórico, plató natural, Canarias y el mar, turismo de salud)
- **Vive Canarias**
- **Enlaces**
- Publicaciones
- Eventos destacados

Columna central:

Texto completo e imágenes de las secciones anteriormente mencionadas

Idiomas: Español, Inglés y Alemán Recursos multimedia: No existen Recursos interactivos o información personalizada: No existe Actualización: No se menciona

# 3. Acceso a la información: Navegación y Recuperación

#### *Puntos positivos*

- La secciones permanecen a lo largo de la navegación
- Título en la ventana principal

# *Puntos negativos*

- No hay iconos para volver al inicio ni retroceder a páginas interiores
- No hay mapa web
- No hay buscadores
- La página principal tiene scroll vertical
- El mismo título para todas las ventanas
- Enlaces rotos (en la versión alemana)

Velocidad: 1 segundo aproximadamente (la página principal)

#### 4. Diseño:

Páginas estáticas o dinámicas: Páginas estáticas

Descripción:

- La página de inicio es una presentación cuya única utilidad es seleccionar el idioma
- Buena relación fondo y texto (blanco para fondo y gris para el texto)

#### Conclusiones:

Es importante remarcar que en ningún momento se tiene ninguna seguridad de que esta web tenga un carácter oficial sobre el ámbito turístico ( Si no fuese por el logotipo de la Consejería de Turismo de Canarias). Existen diversas webs en Internet que podrían ostentar el título turística, pero finalmente optamos por esta por encontrarse incluido en el listado que ofrece la web oficial de turismo español Tourspain.

El site se compone de escasos contenidos y su diseño es bastante rudimentario, careciendo de todo tipo de instrumentos de navegación. Puede concluirse que no aplica criterios de usabilidad.

Sin embargo hay que destacar que la web se puede consultar en tres idiomas (español, inglés y alemán).

# **Portal oficial del turismo de Castilla la Mancha**

http://www.castillalamancha.es/clmturiocio/home/home.asp

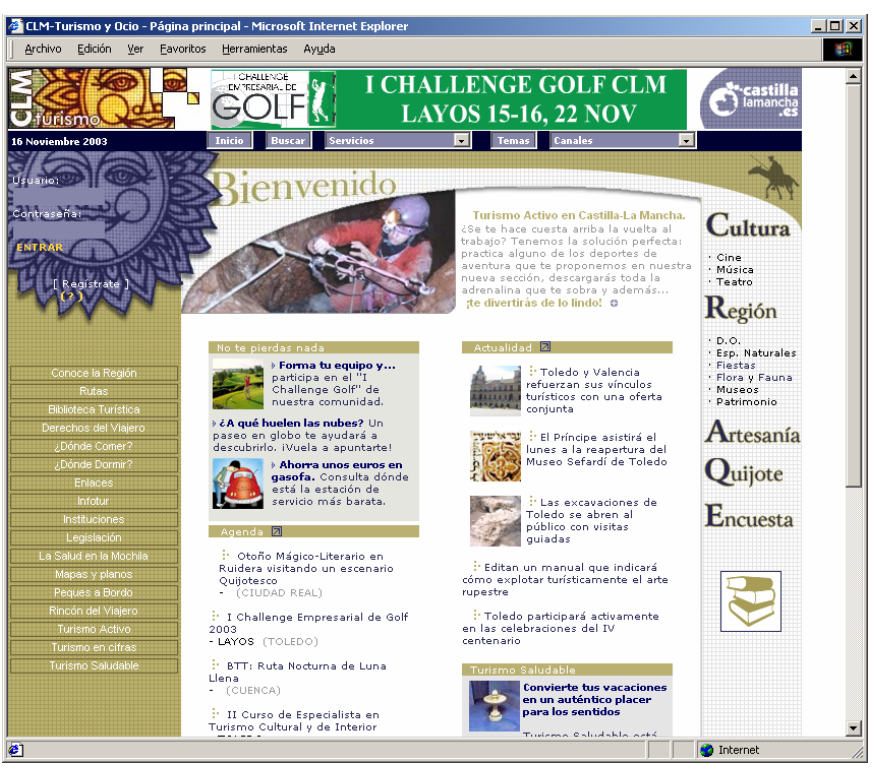

*Ilustración 17: Pantalla de entrada portal de Castilla la Mancha* 

- 1. Autoría / Fuente:
- Fundación Ínsula Barataria (para el fomento de la Sociedad del Conocimiento de Castilla la Mancha) Fundación bajo el protectorado de la Junta de Comunidades de Castilla-La Mancha.
- Web oficial

2. Contenido: Calidad y cantidad de la información

- Descripción sobre tema
- CLM Turismo
- No hay apartado de descripción de la web

Descripción secciones: La web de turismo forma parte de un site general sobre Castilla La Mancha. Se accede por la sección de turismo. La web está estructurada en tres columnas verticales:

- 1- Columna izquierda
- Registro del usuario
- Conoce la región
- Rutas
- Biblioteca turística
- Derechos del Viajero
- ¿Dónde comer?
- ¿Dónde dormir?
- Enlaces
- Infotur
- Instituciones
- Legislación
- La Salud en la mochila
- Mapas y Planos
- Peques a bordo
- Rincón del Viajero
- Turismo activo
- Turismo en cifras
- Turismo saludable
- 2. Columna central
- No te pierdas (sugerencias)
- Agenda
- Red Rocinante (proyecto)
- **Actualidad**
- Turismo saludable
- 3. Columna derecha
- Cultura (Cine, Música y Teatro)
- Región (Denominaciones de Origen, Espacio Naturales, Fiestas, Flora y Fauna, Museos, Patrimonio)
- Artesanía
- Quijote
- Encuesta (sobre temas de actualidad turística)
- Diccionario

También tiene una barra horizontal que incluye herramientas de navegación (genéricas para todo el site):

- Inicio
- **Buscar**
- **Servicios**
- Temas (las subsecciones del canal de turismo)
- Canales (las secciones del site general)

# Idiomas: Español

Recursos multimedia

- Quijote virtual (dentro del apartado de Quijote hay archivos sonoros) Pero no está desarrollado por ellos
- Mapas y planos: pero no está desarrollado por ellos

Recursos interactivos o información personalizada: Personalización a través del registro:

- mensajería interna mediante la cual el webmaster se pone en contacto con el usuario
- permite recopilación de enlaces por el usuario registrado
- personalización del diseño
- personalizar las búsquedas
- participar en comunidades
- Encuesta: permite opinar sobre temas de actualidad turística

# Actualización:

- En todas las páginas figura la fecha del día (en la parte superior)
- En los apartados de agenda y actualidad figura las fechas de publicación

# 3. Acceso a la información: Navegación y Recuperación

#### *Puntos positivos*

- El logotipo te lleva al inicio
- Existen buscadores por secciones (sección Turismo Activo, ¿Dónde Comer? ¿Dónde dormir?
- Existen subíndices en la mayoría de secciones
- Existe herramienta de búsqueda pero no es directa (es dedir tiene que apretar sobre el botón de Buscar para que te lleve a la herramienta)

# *Puntos negativos*

- Las secciones no permanecen a lo largo de la navegación
- No hay iconos para retroceder o subir en las páginas

Velocidad: 7 segundos aproximadamente

#### 4. Diseño

Páginas estáticas o dinámicas: Páginas dinámicas

Descripción:

- No existe coherencia entra las secciones ni en cuestiones de diseño ni de navegación
- Buena coherencia entre texto y fondo (textos oscuros y fondos claros)
- Diseño poco atractivo

# Conclusiones:

La web de Castilla la Mancha incluye un cuantioso volumen de información útil para el viajero y también para el profesional del turismo, además de numerosos servicios que dan un valor añadido a la web. Otro punto a destacar es su diversidad en referencia al publico al que va destinado la información, por lo que incluye una amplia gama de tipologías de turismo.

Pero la estructura de contenidos sería mejorable si se agruparan las secciones mediante algún criterio lógico, por ejemplo el colectivo al que van dirigidos o el tipo de información que se incluye 8por ejemplo separan la información profesional de la turística)

Sin embargo el diseño y la navegación de la web es bastante deficiente. Las secciones no tiene una coherencia en cuanto diseño y no se sigue los mismos criterios en referencia a la navegación: algunas secciones incluye buscadores internos, otras añaden subíndices,...

Es posible que el desorden que transmita la página se deba a las dimensiones de la misma, ya que Turismo de Castilla la Mancha forma parte de un site más genérico sobre esta comunidad.

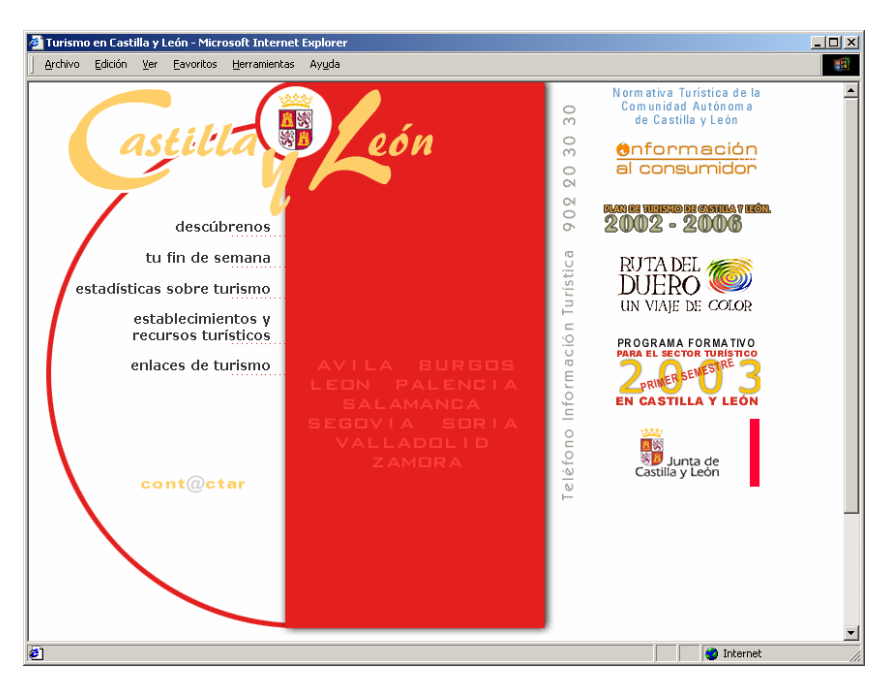

**Portal oficial del turismo de Castilla y León** http://www.jcyl.es/turismo

*Ilustración 18: Pantalla de entrada portal de Castilla y León* 

- 1. Autoría / Fuente:
- Consejería de Industria, Comercio y Turismo (no existe ninguna sección, ni logotipo que informe del autor, es necesario ir al formulario de contacto para saberlo. Otra opción es retroceder a la página principal)
- Web oficial
- Teléfono de información turística
- Formulario de contacto

# 2. Contenido: Calidad y cantidad de la información

Descripción sobre tema: No hay ninguna descripción del tema. Solo se deduce de los nombres de las secciones

Descripción secciones: La web está estructurada en tres columnas verticales:

Columna izquierda

- **Descúbrenos**
- Tu fin de semana
- Estadísticas sobre turismo (está en construcción)
- Establecimientos y recursos turísticos
- **Enlaces**
- **Contactar**

Columna central

Información sobre las nueve provincias de Castilla León (en realidad no son secciones, solo los nombre de las provincias)

Columna derecha (destacados)

- Normativa turística (está en construcción)
- Información al consumidor
- Plan de Turismo de Castilla y León
- Ruta del Duero
- Programa formativo para el sector turístico
- Concurso

Idiomas: Español, Inglés, Francés y Portugués. No están traducidos todos los textos. Desde la página de turismo no pueden accederse a todos idiomas

# Recursos multimedia: No existen

Recursos interactivos o información personalizada: Formulario de contacto Actualización: No hay ningún dato para averiguar la fecha de actualización.

# 3. Acceso a la información: Navegación y Recuperación

# *Puntos positivos*

- Existe una herramienta de búsqueda en una de las secciones (establecimientos y recursos turísticos)
- Las ventanas van acompañadas de un título diferente en cada una de las secciones (el problema es que en las páginas interiores no se menciona que pertenezcan a la página de turismo)

# *Puntos negativos*

- La web forma parte de una genérica de Castilla León. Es necesario hacer tres clic para acceder a la información turística
- La web no tiene la misma estructura que la genérica
- Las secciones no permanecen a lo largo de la navegación (y supone un serio problema cuando las páginas se abren en una pantalla distinta)
- No hay iconos para retroceder o subir en la información
- No hay herramienta de búsqueda
- El apartado central donde figuran los nombres de las provincias da la sensación de que esté compuesto de enlaces, pero no es así.

# Velocidad:

- Pagina principal: 2 segundos
- Página de turismo: 5 segundos

# 4. Diseño

Páginas estáticas o dinámicas: Páginas estáticas en su mayoría

# Descripción

- El diseño no tiene ninguna coherencia entre las diversas secciones
- Tampoco existe una homogeneidad entre la página principal y genérica de la web de Castilla La Mancha y la sección de turismo

#### Conclusiones:

La web de turismo de Castilla León es un híbrido entre un diseño antiguo (el que utiliza la web de turismo) y un diseño actual (el que utiliza la web genérica de Castilla León). Es decir, la web general de esta comunidad tiene un diseño unificado, excepto cuando entras en el apartado de turismo.

Una vez dentro de la web de información turística, pierdes funcionalidades que figuran en la página genérica, como es la posibilidad de variar el idioma o retroceder a la página principal.

El diseño, como hemos mencionado anteriormente, no tiene coherencia con el resto de la web, y tampoco existe homogeneidad entre las diversas secciones agrupadas en el apartado de turismo.

La web carece de toda usabilidad, ya que no tiene apartado de búsqueda ni herramientas de navegación, llegando a un punto en el que ni siquiera puedes volver a la página anteriormente consultada.

La estructura del contenido es caótica, mezclando información de diversa tipología e incluyendo secciones que aún están en construcción.

Por todo ello sorprende el alto grado de luminosidad de la web, es decir el gran número de webs que enlazan a este site.

**Portal oficial del turismo catalán** http://www.catalunyaturisme.com/

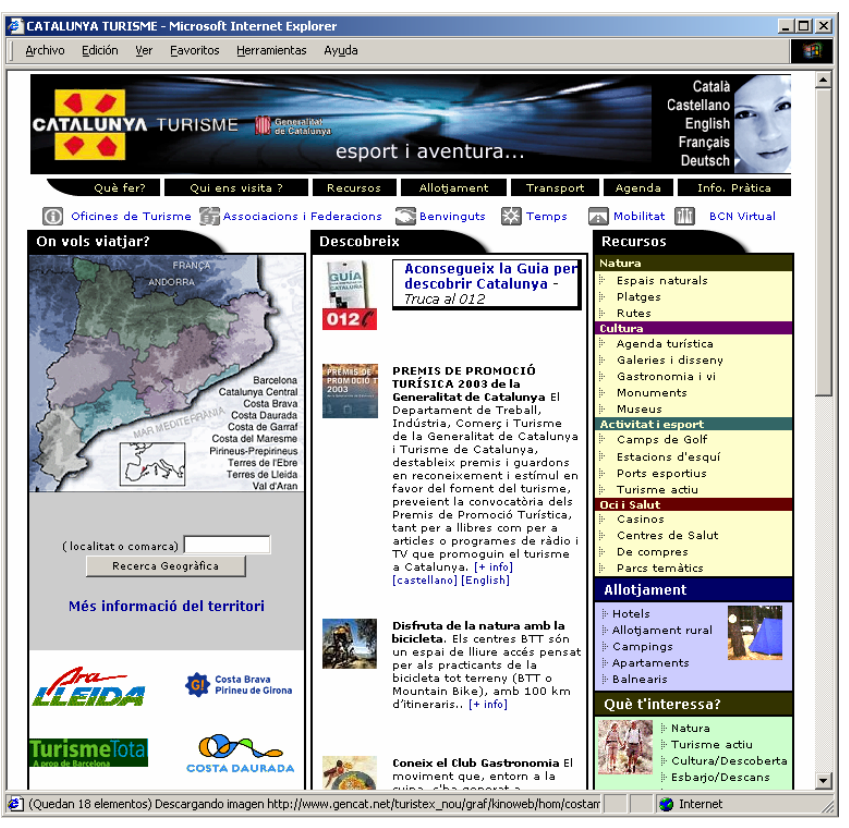

*Ilustración 19: Pantalla de entrada portal de Cataluña* 

# 1. Autoría / Fuente:

- Web realizada por la Dirección General de Turismo de la Generalitat de Catalunya
- Web oficial
- Logotipo en la parte superior izquierda
- Incluye logo de la Generalitat de Catalunya junto al logo principal y dirección de contacto y e-mail en el pie de la página.

# 2. Contenido: Calidad y cantidad de la información

Descripción sobre tema

- Titulo en el mismo logo "Catalunya turisme" y en la etiqueta "title".
- En el encabezado hay un flash de autopromoción con un eslogan publicitario "mar y montaña, deporte y aventura, más de 300 museos, tantos lugares por descubrir, todo a Cataluña"
- Se incluye una sección de bienvenidos que incluye una interesante introducción sobre los elementos de interés turísticos existentes en la región.

Descripción secciones: Tiene una presentación pero permiten saltarla con un enlace bien visible. La página principal está estructurada en diferentes niveles, mostrando gran cantidad de información en una única ventana. El encabezado superior muestra el logo y el eslogan además de dar la opción de la selección de idiomas. Bajo este encabezado se nos ofrece en dos filas una primera organización de la web en secciones a las que el usuario puede acceder:

- Qué hacer?: Acceso a la información de la web organizada según intereses del usuario: culturales, negocios, ocio, etc.
- Quien nos visita?: Acceso a la información de la web según tipo de usuario: deportista, joven, parejas, familias, etc.
- Recursos:
- Alojamiento
- **Transporte**
- Agenda
- Info. Práctica

Esta fila se mantienen visible en toda la navegación del usuario. Bajo ésta se incluyen otras secciones más específicas:

- Oficinas de Turismo
- Asociaciones
- **Bienvenidos**
- Tiempo
- Movilidad: Enlace a la web del Instituto Cartográfico de Catalunya
- **BCN Virtual**

En la parte central de la web el diseño se estructura en tres columnas:

La columna central incluye, bajo el título genérico de "Descubre" unas pequeñas referencias a páginas destacadas. En ocasiones estos enlaces son referencias a páginas externas al sitio web y en ningún momento queda claro cual es el objetivo de estos enlaces ni porque se han incluido éstos y no otros.

La columna de la izquierda muestra el índice de la página con las principales secciones y subsecciones:

- **Natura**
- **Cultura**
- Activitat i esport
- Oci i Salut
- Allotiament
- Ouè t'interessa?
- Oui ens visita?

Bajo estas tres columnas se incluye un elemento más en la página, que bajo el nombre de "El territorio" incluye una breve descripción sobre las distintas zonas turísticas de Cataluña: El interior, la costa, la montaña y Barcelona.

Finalmente el pie de página incluye los datos del copyright y localización y enlaces a diferentes páginas oficiales.

Idiomas: Catalán, Español, Inglés, Alemán y Francés

La columna central varía levemente en los distintos idiomas, pero en una revisión rápida se puede ver que los principales contenidos del sito se encuentran traducidos en todos los idioma.

Recursos multimedia: BCN Virtual: Visita virtual por la ciudad de Barcelona

Recursos interactivos o información personalizada: No se incluye información personalizada propiamente pero existen varias secciones que ofrecen al usuario información según su perfil de usuario: Información organizada por intereses, y organizada por perfil de visitante,

Actualización: No hay fecha de actualización de la página aunque el pie incluye entre los datos de copyright el año 2003. La Agenda incluye información actualizada

# 3. Acceso a la información: Navegación y Recuperación

#### *Puntos positivos*

- La pantalla principal incluye multitud de opciones de navegación, y estructuradas de manera muy correcta.
- Se ofrecen varias opciones para acceder a la información de interés
- En todo momento se incluye el esquema de navegación que permite situarse al usuario y volver atrás.

#### *Puntos negativos*

- El logo no lleva a la página inicial
- En ocasiones algunos enlaces te llevan a páginas externas sin que lo esperes lo que produce cierto desconcierto. También hay páginas que parecen pertenecer a la misma web de Turismo pero que no mantienen la estructura ni el diseño del resto.
- El índice se coloca en la parte derecha, cuando en general el usuario está acostumbrado a verlo en la izquierda.

Velocidad: 3 segundos para cargarse la página principal.

# 4. Diseño

Páginas estáticas o dinámicas: Página estática en portada. Las interiores son dinámicas. Suelen surgir de consultas hechas en páginas intermedias.

#### Descripción

- Buena relación fondo y texto en casi todo momento. Hay secciones que tienen un fondo azul que no ofrece demasiado contraste con el texto.
- El diseño es muy sencillo en las páginas internas. En la mayoría de las secciones es homogéneo pero algunas páginas no lo respetan e incluso en ocasiones no mantienen los elementos de navegación comunes
- La selección de colores no sigue se mantiene. En la página inicial las secciones tienen asignado un color pero éste no se respeta en las páginas internas.
- Algunas fotos no están optimizadas y se ven borrosas o pixeladas.

# Conclusiones:

La página web de la Catalunya ofrece gran cantidad de información general sobre la región. Sus contenidos y su organización son de gran calidad. Destaca sobre todo las múltiples opciones que dan al usuario para acceder a una misma información. De ese modo se asegura que si la información está en la web prácticamente con total seguridad será encontrada.

También es interesante ver que la páginas sirve como portal a información más específica sobre localidades o regiones. Así en cualquier municipio, comarca o provincia se incluye el acceso directo a su página web turística si la tiene. De ese modo el usuario puede completar la información que ofrece la web de Catalunya.

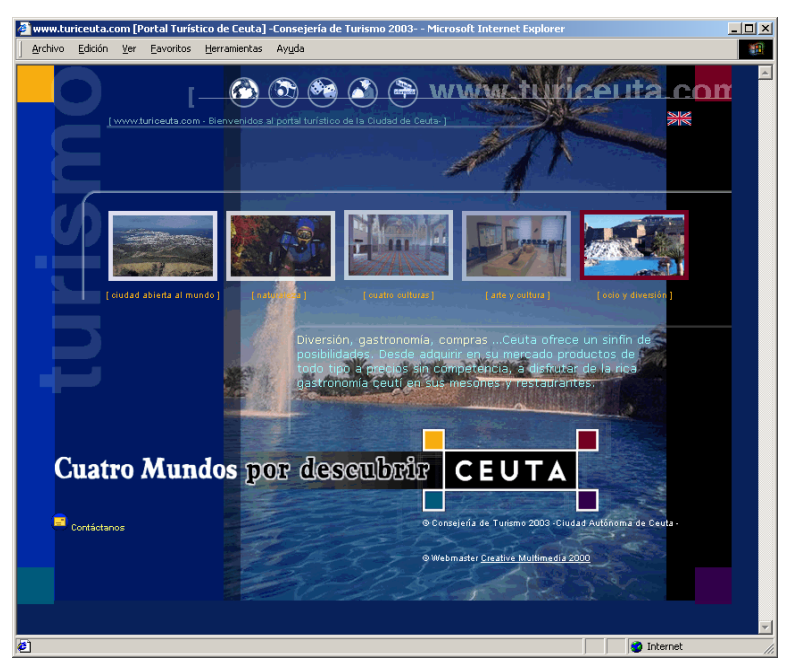

**Portal oficial del turismo ceutí** http://www.turiceuta.com/

*Ilustración 20: Pantalla de entrada portal de Ceuta* 

# 1. Autoría / Fuente:

- Web realizada por la Consejería de Turismo de la Ciudad Autónoma de Ceuta
- Web oficial
- Logotipo en la parte superior izquierda
- Correo de contacto
- Sólo incluye una mención de la autoría en el pie de la página, pero no hay más información.

# 2. Contenido: Calidad y cantidad de la información

Descripción sobre tema:

- En la parte superior se pone la dirección web www.turiceuta.com
- Eslogan en la parte inferior "Cuatro mundos por descubrir"
- Breve descripción turística de Ceuta e índice de contenidos

Descripción secciones: La primera página de la web es más similar a una web de presentación previa a la página "index". Se estructura en tres filas:

1. En la parte superior, se muestran iconos de acceso directo a elementos de especial interés de la web:

- ¿Cómo llegar?
- Visita Virtual
- Juego (Gane una visita a Ceuta para dos personas)
- Turismo a la carta
- Centro de información turística del portal

2. Parte central: Cinco imágenes que muestran un pequeño comentario sobre las distintas opciones turísticas de Ceuta: Ciudad abierta al mundo, Naturaleza , Cuatro culturas, Arte y cultura y Ocio y diversión. Todas estas imágenes dan acceso al índice general de la web. También se incluye un breve índice del portal:

- Índice general
- Agenda y Turinoticias
- Plan de dinamización
- Oferta Turística 2003

3. En la parte inferior se coloca el eslogan de la web, el copyright y el e-mail de la Consejería de Turismo y de la empresa que ha desarrollado la web

Idiomas: Español e Inglés. La página en inglés no está actualizada. Es la versión antigua de la web y su fecha de actualización es del 2001.

Recursos multimedia:

- La sección de Cómo Llegar
- Mapa de Ceuta
- Juegos
- Encuestas
- Visita virtual
- Exposición fotográfica

Recursos interactivos o información personalizada: Formulario de contacto

Actualización: En la columna derecha del índice hay una sección de noticias pero no informa de la fecha de actualización. La sección de Agenda sí que ofrece información actualizada. El Copyright es de 2003.

#### 3. Acceso a la información: Navegación y Recuperación

*Puntos positivos* 

- Detallado índice de los recursos en la página "index".
- Acceso directo a secciones de interés
- Utilización de imágenes y textos de manera conjunta para los enlaces más importantes
- Utiliza títulos de ventana, aunque no sigue un modelo uniforme (ej: "Visita Virtual 2001 Ceuta Interactiva", pero también "www.turiceuta.com TURISMO A LA CARTA")
- Las páginas están optimizadas para verse de forma completa, sin utilizar el "scroll".
- Utiliza esquemas de navegación, aunque no en todas las páginas, y no siempre de manera correcta.

*Puntos negativos* 

- En ningún momento se nos muestra la estructura general de la página. No existe "mapa de la web"
- La página principal funciona básicamente como entrada al índice. El hecho de que todas las imágenes lleven a la misma página resulta muy frustrante.
- El índice resulta bastante confuso, y la navegación no es clara en ningún momento.
- El modo de navegación cambia constantemente de una página a otra, produciendo bastante desorientación.
- El logo no permite volver a la página principal
- Son habituales los enlaces con distintos nombres y títulos que dan acceso al mismo recurso
- El enlace a Home unas veces lleva a la página principal y otras a la Home.
- Muchas veces no se diferencian los enlaces de lo que no lo son

Velocidad: 3 segundos para cargarse la página principal

#### 4. Diseño

Páginas estáticas o dinámicas: Páginas estáticas

Descripción:

- El diseño cambia de una página a otra
- La sección de información ofrece un diseño muy simple con colores muy fuertes, poco agradables para la lectura.
- Distintas tipografías y tamaños de las fuentes
- En ocasiones el contraste entre fondo y texto resulta poco acertado

# Conclusiones:

La creación de una página inicial a modo de página de presentación estática que únicamente ofrece acceso a una parte muy limitada de todos los recursos del sitio. Además, el hecho de que hasta 6 enlaces de esta página lleven a la página "index" dan una impresión de carencia de contenidos en el sitio.

Se hecha en falta la existencia de un mapa de la web o un índice más claro que permita al usuario conocer la estructura y organización del sitio y facilita su ubicación y la navegación.

La página carece de una homogeneidad que permita identificar en el acto cada una de sus secciones como un todo. Cada una de las secciones se estructura de manera distinta, provocando una clara desorientación en la navegación.

El diseño es muy "amateur" lo que da una impresión de poca calidad y fiabilidad en los contenidos, aunque estos sean de calidad. Sin embargo es destacable la información que ofrece el recurso, sobre todos los aspectos turísticos de la ciudad autónoma de Ceuta. También algunas secciones como las de "Visita Virtual" y la "Exposición Fotográfica" ofrecen un diseño más cuidado y de calidad.

En general, podemos concluir que a pesar de que el recurso cuente con mucha información de interés, el escaso cuidado del diseño y la falta de uniformidad en el sitio web, que permita ofrecer una imagen más cuidada, dan una imagen global bastante pobre.

# **Portal oficial del turismo extremeño**

http://www.turismoextremadura.com

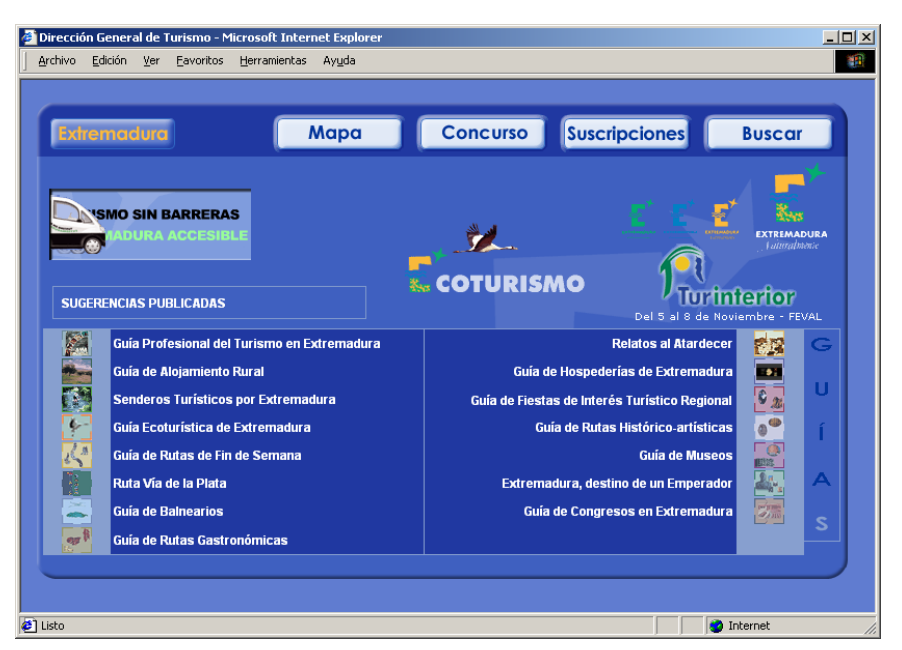

*Ilustración 21: Pantalla de entrada portal de Extremadura* 

- 1. Autoría / Fuente:
- Dirección General de Turismo (sólo aparece en el título de las ventanas y en el código fuente)
- Web oficial
- No hay datos de contacto
- No hay información sobre la propiedad intelectual

# 2. Contenido: Calidad y cantidad de la información

Descripción sobre tema:

- Extremadura naturalmente (lema)
- La dirección de la web lleva incluida la palabra turismo y el nombre de la comunidad

Descripción secciones. La web está estructura en tres partes horizontales:

- 1. Parte superior
- Extremadura (información sobre la comunidad)
- **Mapa**
- **Concurso**
- **Suscripciones**
- **Buscar**

2. Parte central (destacados):

- Turismo sin barreras. Extremadura accesible
- Sugerencias publicadas (sugerencias de los creadores de la web)
- Ecoturismo

3. Parte inferior (donde se encuentra el grueso de la información). Está subdividida en dos zonas:

Zona izquierda

- Guía profesional del turismo

- Guía de alojamiento Rural
- Senderos turísticos
- Guía ecoturística
- Guía de rutas de fin de semana
- Ruta Vía de la Plata
- Guía de Balnearios
- Guía de ruta gastronómica

Zona derecha

- Relatos al atardecer
- Guía de Hospederías
- Guía de Fiestas de Interés Turístico Regional
- Guía de rutas histórico artísticas
- Guía de Museos
- Extremadura, destino de un emperador
- Guía de Congresos

Idiomas: Español, Inglés, Alemán, Portugués, Francés e Italiano

Recursos multimedia: En el apartado Relatos al atardecer puedes descargarte los archivos sonoros.

Recursos interactivos o información personalizada: el mapa de la comunidad de Extremadura está divido en una cuadrícula para poder seleccionar una zona, y desde la misma desplazarte al punto que te interese. Cada sección tiene su mapa personalizado con la información que contiene

Actualización: No existe ningún dato sobre la actualización

# 3. Acceso a la información: Navegación y Recuperación

*Puntos positivos* 

- Herramienta de búsqueda
- El logotipo te lleva al inicio
- La primera página no tiene scroll
- Existen herramientas de recorrido secuencial como el icono de Volver, Anterior
- Existen subíndices en las secciones

#### *Puntos negativos*

- No tiene mapa de web
- Cuando te adentras en una sección, en algunos caso no puedes volver al inicio si no retrocedes todos los pasos
- Las secciones no permanecen a lo largo de la navegación
- Utiliza demasiados iconos gráficos de navegación que no se intuye su utilidad

Velocidad: 2 segundos aproximadamente

# 4. Diseño

Páginas estáticas o dinámicas: Páginas estáticas

Descripción

- Diseño en su mayoría atractivo
- No existe coherencia entre la página principal y el resto. La mayoría de secciones siguen el mismo diseño pero no todas.
- No sigue una coherencia entre la relación de colores fondo y texto (en algunas es fondo claro y texto oscuro, y en otras es al contrario)
- La legibilidad es correcta

# Conclusiones:

Los contenidos de la web de Turismo de Extremadura están agrupados de una forma muy interesante, al estilo de monográficos interactivos. Otro servicio a destacar en relación a los contenido ofrecidos es la sección de Extremadura accesible (tanto a nivel de navegación como a nivel de contenidos destinados a las personas con discapacidad).

Sin embargo la navegación no es intuitiva, ya que cuando te adentras en algunas de las guías no puedes volver al inicio si no retrocediendo todos los pasos recorridos, y en algunos casos directamente no se puede regresar a la página principal.

Por otra parte el diseño de las páginas no es homogéneo entre sí: la página principal difiere de las interiores (tampoco tiene que considerarse negativo porque puede ser un efecto del diseñador), y tampoco hay coherencia entre las interiores (eso sí que se considera una carencia).

También se echa a faltar información acerca del autor, ya que en las únicas zonas donde se incluye el autor no suelen ser consultados por el usuario (código fuente y título de ventana).

# **Portal oficial del turismo balear** http://www.visitbalears.com

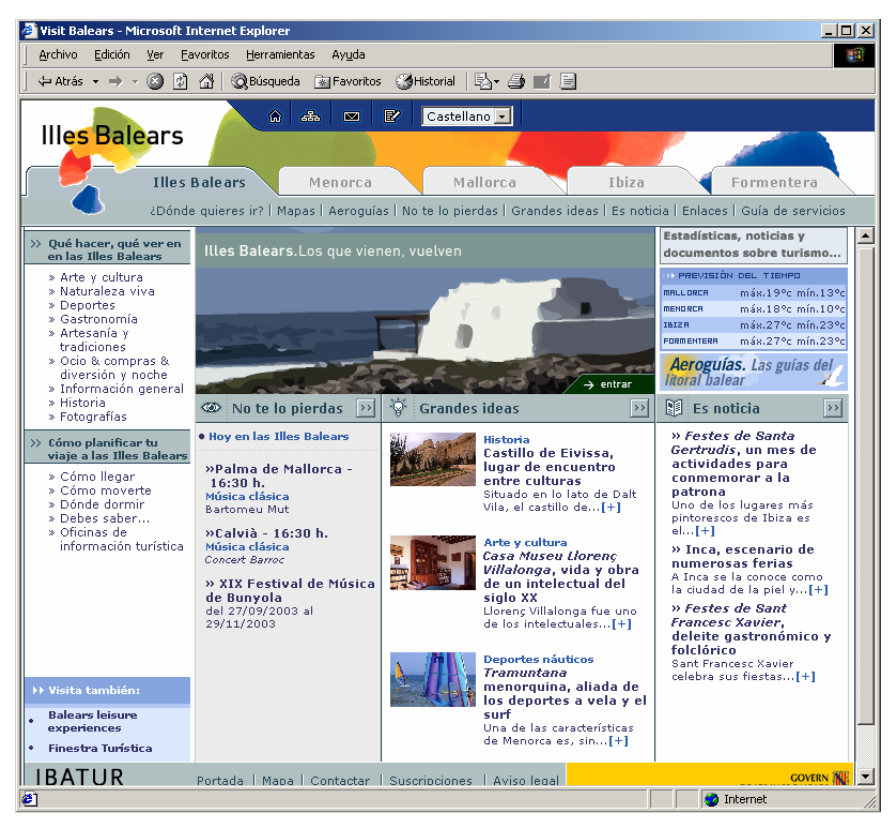

*Ilustración 22: Pantalla de entrada portal de Baleares* 

# 1. Autoría / Fuente:

- Ibatur (Instituto Balear de Turismo) aparece en el copyright y existe un apartado sobre el autor (en la parte inferior izquierda)
- Web oficial
- Incluye aviso legal
- Datos: descripción, organigrama y datos de contacto
- También se puede acceder a la web del Gobierno de Baleares

# 2. Contenido: Calidad y cantidad de la información

- Descripción sobre tema: No existe ninguna descripción sobre el tema
- Se puede intuir por el nombre de la URL

Descripción secciones: La web podría dividirse en cinco espacios horizontales Empezamos por la parte superior hasta la inferior:

Parte primera (zona de navegación):

- Inicio
- **Mapa**
- **Correo**
- **Suscripciones**
- **Idiomas**

#### Parte segunda (zona geográfica)

- Islas Baleares

- Menorca
- Mellorca
- Ibiza
- Formentera

Parte tercera (zona de secciones. Está directamente relacionada con la elección que se haga en la zona geográfica)

- ¿Dónde quieres ir?
- Mapas
- Aeroguías
- No te lo pierdas
- Grandes ideas
- Es noticia
- **Fnlaces**
- Guía de servicios

Parte cuarta (zona de desarrollo de los contenidos. Está directamente relacionada con la elección que se haga en la zona geográfica)

- 
- *i* Qué hacer, qué ver en...? (Arte, Naturaleza, Deportes, Gastronomía,...)<br>- : Cómo planificar tu viaie a...? (Cómo llegar, Cómo moverte, Dónde dormi - ¿Cómo planificar tu viaje a...? (Cómo llegar, Cómo moverte, Dónde dormir,...)
- Visita también (Balears leisure experiencies, Finestra turística)
- Banner fotográfico de la zona
- No te pierdas (agenda)
- Grandes ideas (reportajes destacados)
- Banner Finestra turística
- Previsión del tiempo
- Aeroguías
- Es noticia (actualidad)

Parte quinta (navegación y corporativa)

- **Ibatur**
- Portada
- Mapa
- Contactar
- Suscripciones
- Aviso legal
- Govern de les Illes Balears

Idiomas: Catalán, Español, Inglés, Alemán y Francés Recursos multimedia: Los banners fotográficos de cada isla

Recursos interactivos o información personalizada:

- Suscripción a boletines (se pueden personalizar por temas y por zonas)
- La herramienta Enviar a un amigo
- En el apartado de Contactar se incluyen correos para enviar sugerencias pero también para enviar informaciones o eventos
- La información se personaliza según la zona geográfica que elijas

Actualización: No hay fecha del día. Existen fechas de actualización en las secciones de No te pierdas y Es noticia.

3. Acceso a la información: Navegación y Recuperación

# *Puntos positivos*

- Existen don zonas de navegación: en la parte superior y en la inferior
- Tiene mapa web (incluido mapa del significado de los iconos)
- Se considera que la web tiene varias puertas de entrada (por zonas geográficas) Por ello el logotipo y el icono de inicio te llevan a la puerta de entrada por las que has navegado.
- Todas las ventanas llevan título (aunque siempre es el mismo " Visit Balears")

#### *Puntos negativos*

- Las páginas tardan demasiado en cargarse
- Tiene scroll en la primera página (pero incluso así las funciones principales pueden consultarse en la web

Velocidad: 3 segundos aproximadamente

#### 4. Diseño

Páginas estáticas o dinámicas: Páginas dinámicas Descripción: Existe homogeneidad en todas las páginas

#### Conclusiones:

La web de turismo de Islas Baleares ha optado por una estructura geográfica, esto, es , personalizar todas las secciones en función de la isla que se seleccione. Las secciones siempre permanecen, pero se personaliza la información.

La navegación por el site se realiza de forma sencilla porque existen dos espacios de navegación. Sin embargo, no existen herramientas de recuperación de la información (buscadores).

El diseño entre las páginas es homogéneo, además incluye un elemento de personalización al variar el color según la zona geográfica seleccionada (permaneciendo las secciones de la web).

El mayor problema es el tiempo de descarga de las páginas interiores.
# **Portal oficial del turismo de La Rioja http://www.larioja.org/turismo/**

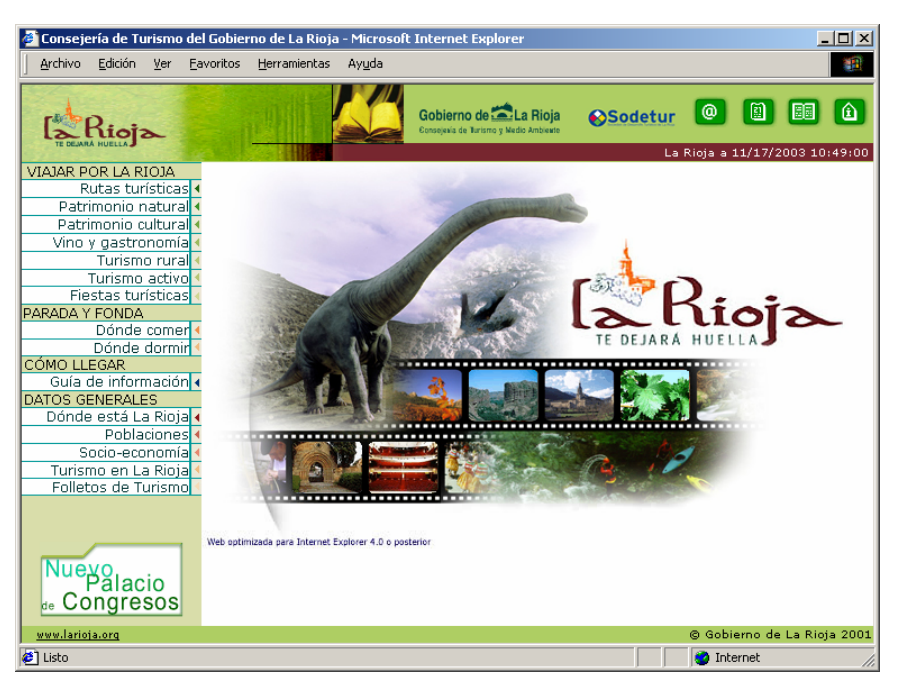

*Ilustración 23: Pantalla de entrada portal de La Rioja* 

- 1. Autoría / Fuente:
- Web realizada por la Consejería de Turismo y Medio Ambiente del Gobierno de la Rioja y SODETUR (Sociedad de Desarrollo Turístico de la Rioja)
- Web oficial
- Logotipo en la parte superior izquierda
- Correo de contacto
- Desde los logos de la Dirección General de Turismo y de Sodeut se puede acceder a sus páginas web. .

# 2. Contenido: Calidad y cantidad de la información

Descripción sobre tema:

El logo de la Rioja lleva añadido un pequeño eslogan "La Rioja. Te dejará huella".

Se ofrece también un dossier de prensa que ofrece información sobre La Rioja, y que puede servir de introducción al usuario interesado en conoce los encantos turísticos de esta comunidad.

Descripción secciones:

La página web está diseñada en base a tres frames que se mantienen constantes en toda la navegación. En una fila superior se incluye el logo de la página junto con el de los creadores de ésta. Desde aquí también se da acceso a un formulario de contacto, al mencionado dossier de prensa, a un directorio de Oficinas de Turismo y a la Agenda de fiestas y actividades de la Comunidad.

En la columna de la izquierda se encuentra el índice o esquema del sitio, que se estructura de la siguiente forma:

VIAJAR POR LA RIOJA

- Rutas turísticas: Acceso a una selección de cinco rutas temáticas para recorrer La Rioja: dinosaurios, el camino de Santiago, Monasterios, Castillos y el Camino de la Lengua.
- Patrimonio natural: Descripción del variado patrimonio natural de la Comunidad
- Patrimonio cultural: Descripción del variado patrimonio cultural de la Comunidad
- Vino y gastronomía: Se dedica una sección especial a dos de los elementos más importantes en la cultura riojana: el vino y la gastronomía con detallada información sobre su historia, recetas, visitas a bodegas, etc.
- Turismo rural: Información sobre alojamientos y actividades rurales.
- Turismo activo: Información de actividades del llamado turismo activo (esquí, parapente, rafting, etc.) y lugares donde realizarlas en la comunidad
- Fiestas turísticas: Información sobre las fiestas y evento más importantes. Esta información se complementa con la sección de agenda.

#### PARADA Y FONDA

- Dónde comer: Permite la búsqueda de restaurantes en la Rioja desde varias opciones: localidades, zonas, precio, o nombre
- Dónde dormir: Permite la búsqueda de alojamientos por tipo, precio, nombre o localidad.

#### CÓMO LLEGAR

- Guía de información: Información sobre cómo llegar por coche, avión, tren, autobús, agencia de viajes o la posibilidad de alquilar un vehículo.

#### DATOS GENERALES

- Dónde está La Rioja: Información sobre la localización geográfica de la comunidad, y sus principales localidades
- Poblaciones: Breve información sobre cada uno de los municipios de La Rioja
- Socio-economía: Información socioeconómica de La Rioja
- Turismo en La Rioja: Datos estadísticos sobre el turismo
- Folletos de Turismo: descarga de folletos turísticos en pdf.

El frame central de la página se limita a mostrar algunas imágenes de interés de la Rioja centrándose especialmente en el Camino de los Dinosaurios, que aparece como figura central. En este marco será donde aparezcan los contenidos de la página manteniéndose los otros fijos.

Idiomas: Español. Los folletos en PDF están también en francés, inglés y alemán.

#### Recursos multimedia: No tiene

Recursos interactivos o información personalizada: Correo de contacto y buscador de alojamientos y restaurantes.

Actualización: No hay ninguna referencia a la fecha de actualización pero aunque la agenda incluye información actualizada.

#### 3. Acceso a la información: Navegación y Recuperación

#### *Puntos positivos*

- El esquema del sitio se mantiene visible en todo momento.
- Los enlaces están claramente diferenciados del resto del texto.
- La navegación resulta sencilla e intuitiva en todo momento. Los títulos de las secciones son descriptivos y claros.

#### *Puntos negativos*

- Desde las páginas interiores no se ha creado ninguna acción para poder volver a la página inicial. Tampoco para volver atrás en una misma sección.
- El uso de frames para el diseño de una página no es muy recomendable.
- No existe un mapa de la web que nos permita entrever de un vistazo todos los contenidos del sitio i acceder directamente a alguno de ellos.
- En el caso de que el usuario accediera directamente a una página interior de la web no podría volver atrás ni sería capaz de saber a que sitio web pertenece la página.
- Los enlaces visitados no se diferencian con otro color, lo que dificulta la navegación.

#### Velocidad: 2 segundos para cargarse la página principal

#### 4. Diseño:

Páginas estáticas o dinámicas: Páginas estáticas

#### Descripción:

- La estructura de frames permite mantener un mismo diseño siempre que se acceda desde la página principal, pero si se accede directamente a una página interna sólo veremos lo que debiera ser el frame central
- El contraste entre texto y fondo es bueno y el tamaño de las letras permite una lectura cómoda en pantalla.
- Las páginas internas de la sección de viajar por la Rioja mantienen un diseño común:
	- o Una serie de imágenes pequeñas en la parte superior que identifican a las subsecciones
	- o Un texto introductorio desde el que también se ofrecen enlaces a estas subsecciones o a otros apartados de la web
- Abunda el color verde en distintos tonos. Los enlaces también se destacan con este color.
- Las imágenes están optimizadas, ofrecen una buena calidad y no tardan mucho en descargarse.

#### **Conclusiones**

La página cumple con sus objetivos de informar a los turistas sobre todos los aspectos de interés turístico existentes en La Rioja. Los contenidos ofrecidos son de calidad y están desarrollados convenientemente. Su organización también es acertada siendo sencilla encontrar la información buscada.

El principal déficit de la página es el poco aprovechamiento de las posibilidades de la Red. No se incluyen apenas elementos interactivos ni multimedia, lo que acaba dando al sitio la imagen de una simple, aunque cuidada, transposición de los distintos folletos turísticos de la Comunidad.

En definitiva, podemos decir que el sitio cumple con sus objetivos, aunque sin destacar especialmente en ningún aspecto.

**Portal oficial del turismo de Madrid** http://www.madrid.org/turismo/

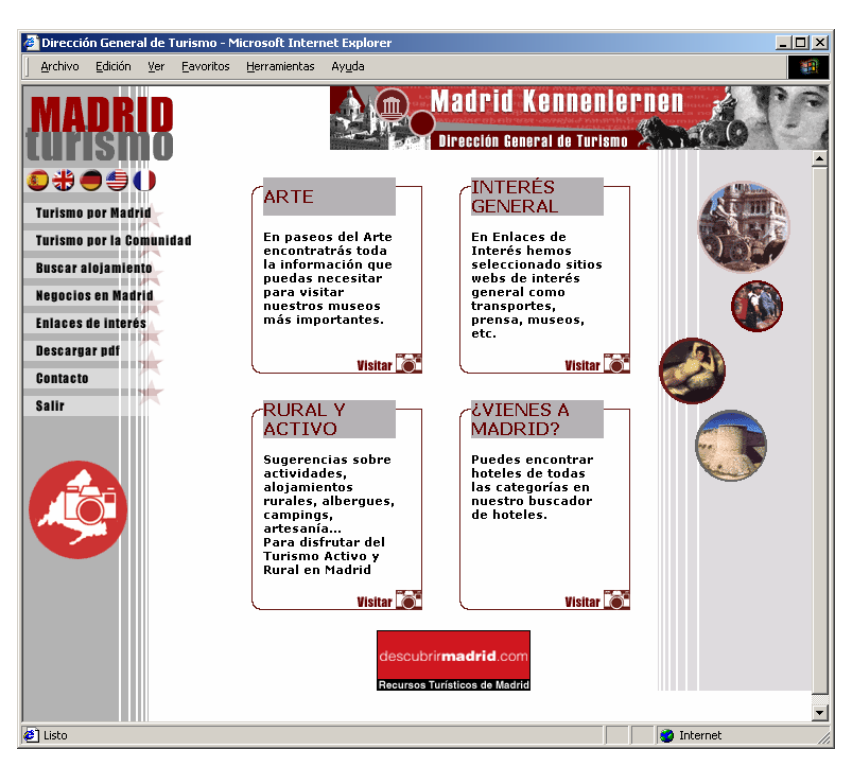

*Ilustración 24: Pantalla de entrada portal de Madrid* 

# 1. Autoría / Fuente:

- Web realizada por la Dirección General de Turismo de la Comunidad de Madrid
- Web oficial
- Logotipo en la parte superior izquierda
- Correo de contacto
- Incluye mención de autoría en el encabezado y en el "title" de la página, pero no da información sobre las funciones de la Dirección General de Turismo.

# 2. Contenido: Calidad y cantidad de la información

Descripción sobre tema:

- No hay ningún eslogan ni descripción de la web. Sólo el marco superior permite discernir el contenido del sitio, al incluir como logo "Madrid turismo" y una especie de banner en el que se lee "Visitar Madrid"
- Los contenidos centrales incluyen un pequeño resumen de cuatro de las secciones de mayor interés de la página

#### Descripción secciones:

La página sigue una estructura típica de tres columnas, aunque en este caso sólo dos ofrecen contenido útil.

1. Como ya hemos mencionado, en la parte superior se incluye el logo de la página "Madrid Turismo" y un banner de autopromoción.

2. La fila de la izquierda incluye la selección de idiomas y las distintas secciones del sitio:

- Turismo por Madrid: Ofrece al usuario información de interés y rutas turísticas por la Ciudad
- Turismo por la Comunidad: Lugares de interés de la Comunidad, municipios, castillos, rutas, etc.
- Buscar alojamiento. Buscador de alojamientos en la comunidad de Madrid
- Negocios en Madrid, sección que informa a los interesados sobre aspectos de interés para montar un negocio en Madrid: lugars, impuestos, subvenciones, patentes, etc. Es una sección que no tiene mucha relación con el turismo y que además no parece muy actualizada pues tiene un capitulo titulado "Cuando llegue el euro".
- Enlaces de interés: Selección de recursos webs de interés para los turistas que deseen viajar a la Comunidad.
- Descargar PDF. La mayor parte de los contenidos de la web se pueden descargar en PDF
- **Contacto**
- Salir, que te lleva a la página principal de la Comunidad de Madrid

La columna central incluye acceso directo a 4 de las secciones:

- Arte: Una de las rutas recomendadas en l a ciudad de Madrid es el Paseo del Arte, en el que se ofrece información sobre el Museo el Prado, el Reina Sofía y el Thyssen-Bornemisa
- Interés general: Equivalente a la sección de Enlaces de interés del índice de la izquierda
- Rural y Activo: Acceso a la subsección de Turismo Rural.. Es una de las secciones más completas de la web, incluyendo la "Guía de Turismo Activo y Rural" que ofrece gran cantidad de información sobre todas las localidades, alojamientos, lugares de interés de la Comunidad
- ¿Vienes a Madrid?: Equivalente a la sección de "Buscar alojamiento" del índice de la izquierda

Finalmente la página se cierra con otro banner de autopromoción a la web de "Descubrir Madrid", sitio web de recursos turísticos en la web

Idiomas: Español, Inglés. Hay dos enlaces, uno al inglés británico y otro al norteamericano. Las direcciones web varían aunque en una rápida evaluación no se han podido encontrar diferencias terminológicas que hagan pensar que se trata de dos traducciones distintas. Alemán y Francés.

Fallan algunos elementos como el banner superior cuya imagen sólo se ve en castellano. Se ofrecen contenidos menos completos que en castellano, y por ejemplo, la "Guía de turismo Activo y Rural" no se encuentra accesible en ningún idioma.

Recursos multimedia: No tiene

Recursos interactivos o información personalizada: Correo de contacto y buscador de alojamientos

Actualización: No hay ninguna referencia a la fecha de actualización pero el elemento ya comentado de la sección de "Negocios en Madrid" hace pensar que lleva tiempo sin actualizarse ni ser revisada.

#### 3. Acceso a la información: Navegación y Recuperación

#### *Puntos positivos*

- Se ofrece gran parte de la información en PDFs, lo cual resulta útil si no se quiere leer los textos en la pantalla.

La información suele estar agrupada en una sola página, por lo que el usuario no tiene que activar enlaces y enlaces para obtener toda la información que le interesa (aunque en ocasiones hay demasiado texto en una sola página)

#### *Puntos negativos*

- El enlace de "inicio" se sitúa como un pequeño texto en la parte superior central por lo que a veces es difícil de localizar.
- El diseño cambia entre la página principal y las interiores.
- La organización en frames (hay páginas divididas en tres partes) hace que muchas veces el usuario se desoriente y que le resulte difícil volver a páginas anteriores.
- La sección de "Descargar PDFs"se abre en una ventana nueva sin saber muy bien porqué.
- En la columna central de la página principal cada uno de los títulos parece que vaya a funcionar como enlace y no lo es así.
- Algunos textos son demasiado largos para leer en la web

Velocidad: 3 segundos para cargarse la página principal

#### 4. Diseño

Páginas estáticas o dinámicas: Páginas estáticas

Descripción

- El diseño cambia de una página a otra
- La sección de información ofrece un diseño muy simple con colores muy fuertes, poco agradables para la lectura.
- El contraste entre fondo y texto es bueno, y el formato de texto permite una buena lectura de los contenidos.
- En la página principal abunda el texto en negrita. Esto texto debe utilizarse para resaltar algo importante, y al utilizarse en exceso pierde su función principal.

#### Conclusiones:

La página de la Comunidad de Madrid decepciona desde el primer vistazo, debido, en primer lugar, a su flojo diseño y, después de un análisis más profundo, a la falta de contenidos originales.

Además la falta de actualización de algunas de sus secciones hace que los contenidos, que a pesar de todo son interesantes y están bien desarrollados, pierdan cierta fiabilidad, pues el usuario desconoce en todo momento si han sido revisados.

En definitiva, la página no se puede considerar una web válida como sitio de referencia para el turista que visita la Comunidad de Madrid, como parecen aceptar desde la propia Dirección al realizar un sitio web (http://www.descubrimadrid.com) de recursos turísticos de la Comunidad que ofrece una cuidada colección de enlaces a sitios web de interés.

**Portal oficial del turismo murciano** http://www.murciaturistica.es/

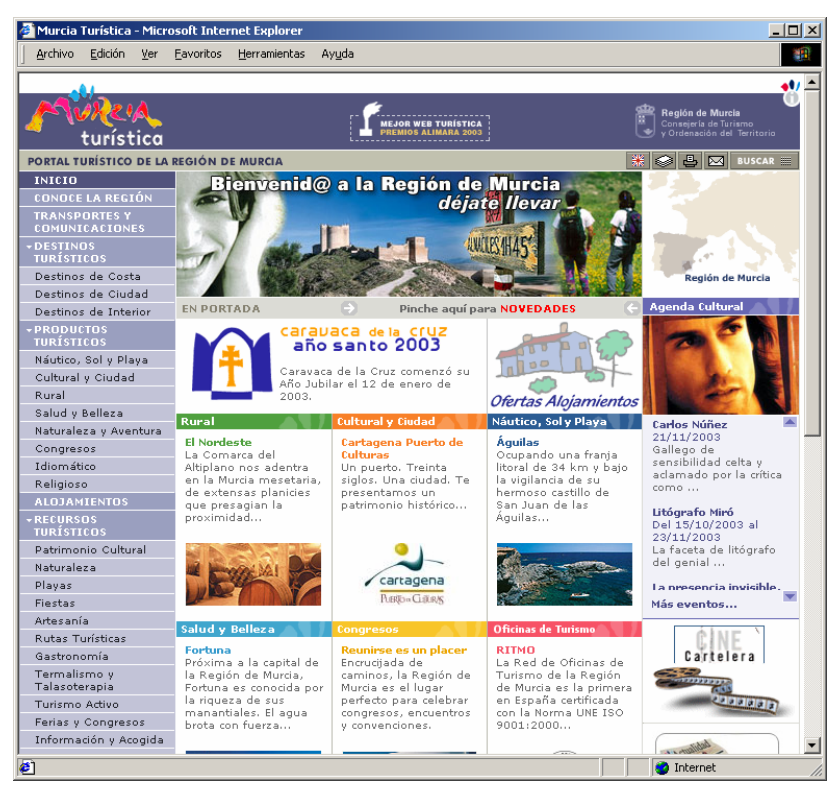

*Ilustración 25: Pantalla de entrada portal de Murcia*

# 1. Autoría / fuente

- Web realizada por la Consejería de Turismo y Ordenación del Territorio (enlace a su sede web)
- Web oficial
- Logotipo en la parte superior derecha (enlace)
- Datos de contacto en la opción "Aviso legal", en la parte inferior del página principal
- Incluye información sobre condiciones generales (propiedad intelectual) así como los créditos desglosados por tareas

#### 2. Contenido: Calidad y cantidad de la información

Descripción sobre el tema:

- Título en la parte superior izquierda de la página principal "Portal turístico de la Región de Murcia"
- No hay apartado de descripción de la web

#### Descripción secciones:

La web está estructurada en tres columnas verticales, siendo la central la principal (aproximadamente, el doble de ancha que las otras):

1) Columna izquierda:

- **Inicio**
- Conoce la región
- Transportes y comunicaciones
- Destinos turísticos
- o Destinos de Costa
- o Destinos de Ciudad
- o Destinos de Interior
- Productos turísticos
	- o Náutico, Sol y Playa
	- o Cultural y Ciudad
	- o Rural
	- o Salud y Belleza
	- o Naturaleza y Aventura
	- o Congresos
	- o Idiomático
	- o Religioso
- Alojamientos
- Recursos turísticos
	- o Patrimonio Cultural
	- o Naturaleza
	- o Playas
	- o Fiestas
	- o Artesanía
	- o Rutas turísticas
	- o Gastronomía
	- o Termalismo y Talasoterapia
	- o Turismo activo
	- o Ferias y Congresos
	- o Información y Acogida
	- o Deportes
	- o Complejos turísticos
	- o Ocio y Tiempo Libre
	- o Comercialización
- Agenda
- Sector turístico
	- o Estadísticas de turismo
	- o Legislación
	- o Documentación
	- o Planes y Estudios
	- o Plan de Calidad
	- o Plan de Formación
	- o Plan de Información
	- o Plan de Promoción
- Ayuda al viajero
- Otros servicios
	- o Meteorología
	- o Cesta de documentos
	- o Contacto
	- o Mapa del Web
	- o Postales
	- o Fondos de Escritorio
	- o Webcams
	- o Panoramas
	- o Vídeos promocionales
	- o Notas de prensa
	- o Novedades
	- o Histórico
	- o Aviso legal

# 2) Columna central

- En portada
- Oferta alojamientos
- **Rural**
- Cultural y Ciudad
- Náutico, Sol y Playa
- Salud y Belleza
- **Congresos**
- Oficinas de Turismo
- **Empresas**
- Recursos Turísticos
- Sector Turístico

#### 3) Columna derecha

- Agenda Cultural
- Cine Cartelera
- Vídeos promocionales
- Formación turística
- 360º
- Plan de Calidad
- El tiempo
- Webcams

Idiomas: Castellano e Inglés

Recursos multimedia: Webcams, panorámicas, mapa, vídeos promocionales.

Recursos interactivos o información personalizada: Contacto (buzón de sugerencias) y "Cesta de documentos" (guarda temporalmente las páginas del web que se seleccionen)

Actualización: Existe una opción "Novedades". No aparece fecha de actualización

#### 3. Acceso a la información: Navegación y recuperación

#### *Puntos positivos*

- Tiene mapa web, pero está en como una opción entre muchas en la columna izquierda
- Las secciones permanecen a lo largo de la navegación, pero van modificándose: se muestran o se ocultan subapartados al cambiar de página
- Las páginas externas se abren en una página nueva, no perdiendo la referencia de la página de turismo de Murcia
- El título del navegador muestra el rastro de navegación que se va siguiendo
- Algunos apartados tienen buscador propio
- Además de las secciones fijas, destaca en la zona central y derecha monográficos interesantes o informaciones de actualidad
- Permite navegar por las playas a través de los mapas

# *Puntos negativos*

- No tiene opción de búsqueda avanzada
- El logotipo no lleva a la página principal (aunque hay una opción en la columna izquierda que sí lo permite)
- La página principal ya tiene scroll y un exceso de opciones que provoca desbordamiento visual

Velocidad: 6 segundos para la descarga de la página principal

#### 4. Diseño

Páginas estáticas o dinámicas: Páginas dinámicas desde el inicio

Descripción:

- Buena relación figura-fondo, el tamaño de letra es adecuado
- El diseño es homogéneo

#### Conclusiones:

Es una muy buena página para el usuario que quiere informarse sobre el turismo en la Región de Murcia. Su mayor logro es la cantidad de información que llega a ofrecer al usuario, también es su mayor defecto: resalta a primeros niveles mucha información que, en principio, tiene un interés secundario para el usuario (posible turista). Es más, incluye información que es más propia de la Consejería de Turismo que de una página sobre turismo en Murcia.

# **Portal oficial del turismo navarro**

http://ww2.cfnavarra.es/home\_es/Turismo/

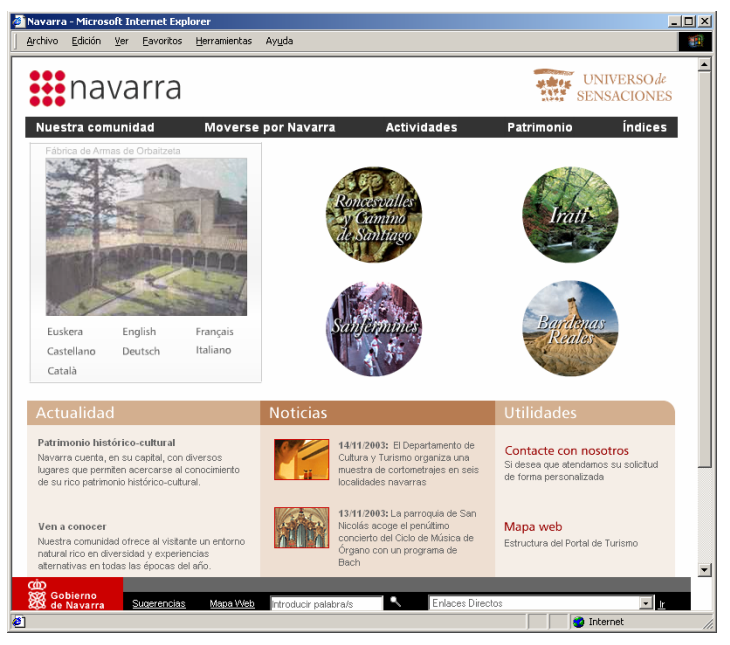

*Ilustración 26: Pantalla de entrada portal de Navarra* 

- 1. Autoría / Fuente:
- Gobierno de Navarra (solo está el logotipo del autor)
- Web oficial
- El logotipo te lleva a la página principal donde hay información visible sobre el autor

# 2. Contenido: Calidad y cantidad de la información

Descripción sobre tema:

- No hay descripción sobre el tema
- Se conoce el tema porque se accede desde una web genérica, a través de la sección Turismo. Otra es observar forma el tercer nivel de en la URL

Descripción secciones: La web está estructurada en cuatro espacios horizontales:

1. Espacio superior (donde se encuentra el grueso de la información). Esta subdividido en cinco apartados:

- Nuestra comunidad (Así es Navarra, Zonas, Pueblos y Valles, Gastronomía)
- Moverse por Navarra (Acceso y desplazamiento, Con Q de calidad, Alojamiento, Donde comer, Actividades organizadas, Oficinas de turismo, Agencias de viaje)
- Actividades (Roncesvalles y L. Santiago, Sanfermines, Turismo activo, Interpretar la naturaleza, Senderismo, Ferias y mercados, Fiestas y traducciones, Actividades culturales, Instalaciones deportivas, Actividades gastronómicas)
- Patrimonio (Patrimonio natural , Patrimonio cultural, Patrimonio artístico, Museo de Navarra, Red de Museos)
- Índices (buscadores de recursos, mapa web, buscador)

# 2- Espacio central superior (destacados)

- Bienvenida en idiomas
- Roncesvalles y Camino de Santiago
- Iratí
- **Sanfermines**
- Bardenas reales
- 3. Espacio central inferior
	- Actualidad
	- **Noticias**
	- Actualidad
	- Utilidades (Contacte con nosotros, Mapa web, Buscador, Enlaces directos)

#### 4. Espacio inferior (información de la web genérica)

- Sugerencias (formulario de sugerencias)
- Mapa web (de todo el site)
- **Buscador**
- Enlaces directos (de todo el site)

Idiomas: Castellano, Catalán, Alemán, Inglés, Euskera, Francés e Italiano. Recursos multimedia: No existen.

Recursos interactivos o información personalizada: Formulario de sugerencias y mapas.

#### 3. Acceso a la información: Navegación y Recuperación

*Puntos positivos* 

- Tiene mapa web del apartado de turismo y mapa web de todo el site.
- Enlaces directos del apartado de turismo y Enlaces directos de todo el site.
- Buscador de texto libre
- Algunas secciones incorporan buscadores internos, como Ferias y Mercados
- Hay dos logotipos: un te lleva al inicio de la web genérica y el otro al inicio de las web de turismo (pero este último es confuso porque incluye un lema que no es intuitivo)
- Todas las secciones incluyen enlaces relacionados

#### *Puntos negativos*

- Las secciones no permanecen a lo largo de la web (aunque pueden ser consultadas a través de los Enlaces Directos)

Velocidad: 5 segundos aproximadamente.

#### 4. Diseño

Páginas estáticas o dinámicas: Páginas estáticas.

Descripción: El diseño de las páginas es homogéneo entre sí. Buena legibilidad (fondo claro y texto oscuro, tipografía legible)

#### Conclusiones:

La navegación del apartado de Turismo de Navarra es excelente. Incluye un gran número de servicios de navegación y recuperación de la información: mapa web, enlaces directos, enlaces relacionados, buscador y buscadores internos. Aunque cono alguna deficiencia como lo escasamente intuitivo que es el logotipo de turismo como herramienta de navegación. Además existe una buena interconexión entre la web genérica y el apartado de turismo. El site contiene abundante contenido y la legibilidad es adecuada.

# **WEBS OFICIALES DE TURISMO DE LA COMUNIDAD VALENCIANA:**

**Portal oficial del turismo de Alicante** http://www.costablanca.org

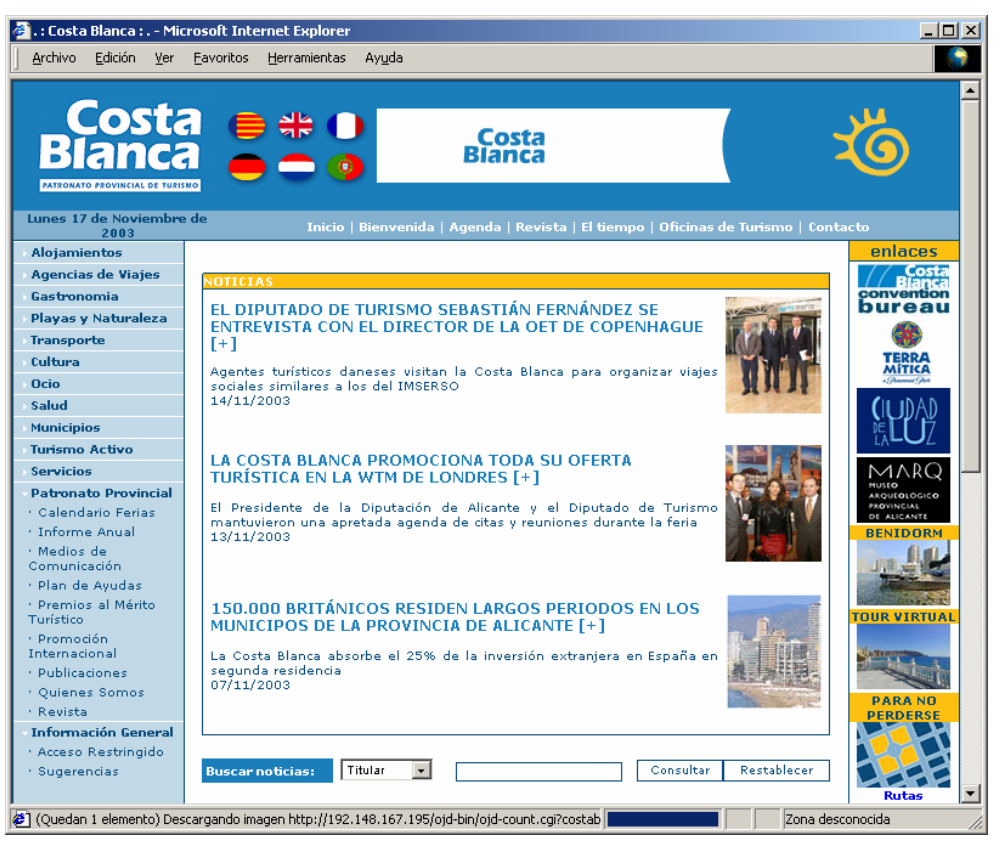

*Ilustración 27: Pantalla de entrada portal de Costa Blanca* 

#### 1. Autoría / Fuente:

- Web realizada por el Patronato Provincial de Turismo de la Costa Blanca.
- Web oficial
- Logotipo en la parte superior izquierda
- Datos de contacto
- Incluye un apartado que explica detalladamente las características básicas del Patronato Provincial de Turismo de la Costa Blanca.
- La propiedad intelectual pertenece al Patronato Provincial de Turismo de la Costa Blanca, estando el copyright a nombre de Costablanca.org.

#### 2. Contenido: Calidad y cantidad de la información:

Descripción sobre tema:

- Titulo en la parte superior izquierda de la página principal "Costa Blanca"
- "La Costa Blanca ha creado esta web para poner a disposición de los millones de usuarios de las autopistas de la información, todos los datos sobre la amplia oferta turística de la provincia de Alicante."... "Comunicaciones, alojamiento, ocio, gastronomía, cultura, deportes, actividades recreativas, de aventura… Nuestra web ofrece de manera sistemática y sencilla toda la información que el visitante pueda precisar para organizar su viaje de placer o de trabajo, o simplemente disfrutar navegando virtualmente por la provincia de Alicante."

Descripción secciones:

La web está estructurada en cuatro zonas (1 línea horizontal y tres columnas verticales).

Línea horizontal:

- Inicio
- **Bienvenida**
- Agenda
- Revista
- El tiempo
- Oficinas de turismo
- Contacto

Columnas verticales:

- 1. Columna izquierda
	- Alojamientos
	- Agencias de viajes
	- Gastronomía
	- Playas y Naturaleza
	- **Transporte**
	- **Cultura**
	- Ocio
	- Salud
	- **Municipios**
	- Turismo activo
	- **Servicios**
	- Patronato Provincial (Calendario Ferias; Informe Anual; Medios de Comunicación; Plan de ayudas; Premios al Mérito Turístico; Promoción Internacional; Publicaciones; Quienes Somos; Revista)
	- Información General (Acceso Restringido; Sugerencias)
	- Suscríbete al Boletín Costablanca.org
	- Teléfonos de interés
	- Establecer como página de inicio
- 2. Columna central (ocupa mucho más espacio que las otras dos)
	- **Noticias**
	- Buscar noticias
	- Hoy destacamos
	- Empresa del día
	- Le sugerimos
- 3. Columna derecha
	- Enlaces
	- **Benidorm**
	- Tour virtual
	- Para no perderse (Rutas; Callejero; Mapas)
	- Webcams
	- Rutas
	- El tiempo
	- Vuelos (Salidas; Llegadas)
	- Diseña tu postal
	- Enlaces de Interés

Idiomas: Castellano, Valenciano, Inglés, Alemán, Francés, Holandés y Portugués. Gran parte del contenido se encuentra traducido en todos los idiomas.

Recursos multimedia: Tour virtual (el equivalente al vuelo virtual de Comunidad Valenciana) y Webcams.

Recursos interactivos o información personalizada: Posibilita el diseño de postales para su posterior envío mediante correo electrónico.

Actualización

- Aparece la fecha del día en curso.
- La sección revista, por fuerza, debe ser actualizada cada cierto espacio de tiempo, por la naturaleza de su información.
- Las noticias se renuevan semanalmente.
- La sección "Hoy destacamos" y "Empresa del día" se actualizan diariamente.

#### 3. Acceso a la información: Navegación y Recuperación

#### *Puntos positivos*

- Hay un buscador en la mayoría de secciones.
- El logotipo te lleva a inicio
- Las secciones permanecen a lo largo de la navegación
- Las páginas externas se abren en una pantalla diferente permitiendo regresar a la principal
- Utiliza títulos de ventana (ei: Costa Blanca Lista de Hospitales)

#### *Puntos negativos*

- No tiene mapa de la web
- La primera página ya tiene scroll
- Tiene enlaces rotos
- No hay un buscador general para todo el portal.
- El logotipo te lleva a inicio, pero sólo en castellano.
- Algunas fotos están mal colgadas.

Velocidad: 6 segundos para cargarse la página principal

#### 4. Diseño

Páginas estáticas o dinámicas: La página de inicio es estática, las demás son dinámicas.

Descripción

- La relación entre el fondo y el texto no es la adecuada (en el espacio reservado a las secciones, el fondo es azul, y el texto también). Ello dificulta la legibilidad.
- El diseño es homogéneo.

#### Conclusiones:

Esta web alberga mucha información, abarca muchos temas, pero profundiza muy poco en ellos (la información no es exhaustiva).

Los contenidos están bastante bien distribuidos, se ha aprovechado cada rincón de la página. No obstante, quizás sería aconsejable dedicarle un poco menos de espacio a las noticias, para que las secciones afectadas por el scroll fueran visibles de un solo vistazo.

La información de esta web está en 7 idiomas, lo cual indica que los productores de la misma son ambiciosos y pretenden obtener un alto número de visitantes, intentando superar los obstáculos lingüísticos. Llama la atención que uno de esos idiomas sea el holandés (y no esté incluido, por ejemplo, el italiano).

Pasando a hablar de la navegación, pese a que ésta se ve facilitada en esta web por el hecho de que permanezcan las secciones durante la misma, hay aspectos que la hacen un poco más costosa. Por ejemplo, el scroll en la misma página de inicio, o el no tener mapa de la web.

Mención aparte merece lo siguiente: el logotipo te lleva a inicio, sí, pero sólo en castellano. Cuando se está navegando en alguno de los otros idiomas el logotipo lleva a inicio, pero cambia de idioma al castellano.

En cuanto al diseño, en las secciones debería cambiarse el color de fondo, o el de las letras (preferiblemente), para que no coincidan.

Por otra parte (a riesgo de ser incongruente con lo dicho anteriormente), es muy acertada la elección de la tonalidad de toda la web en general (el diseño es homogéneo), ya que el color azul claro que la impregna tiene reminiscencias del color azulado de las costas de Alicante, potenciando en la mente del visitante la sensación de que Alicante es una provincia eminentemente costera, muy apropiada para el turista que disfruta de los placeres de la costa.

# **Portal oficial del turismo de Castellón**

http://www.castellon-costaazahar.com

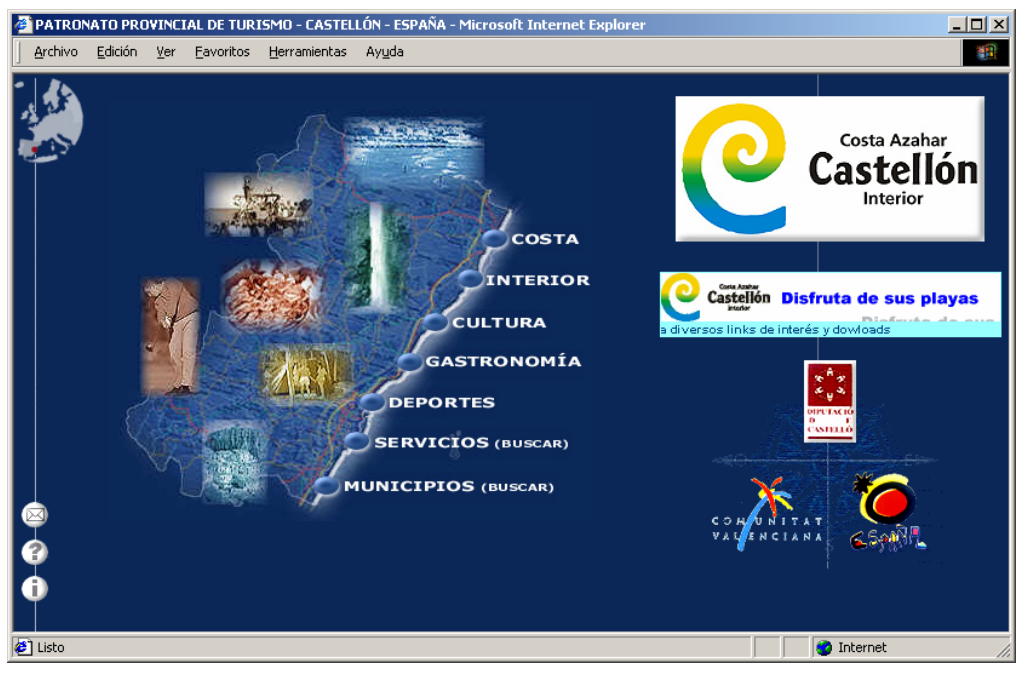

*Ilustración 28: Pantalla de entrada portal de Castellón* 

# 1. Autoría / Fuente:

- Web realizada por el Patronato Provincial de Turismo de Castellón.
- Web oficial
- Logotipo en la parte superior izquierda de la portada, y en la parte superior derecha de la página principal.
- Datos de contacto
- No hay datos acerca de la propiedad intelectual.

# 2. Contenido: Calidad y cantidad de la información

Titulo de ventana de la portada: "Patronato Provincial de Turismo - Castellón". "El PATRONATO PROVINCIAL DE TURISMO pone a disposición de todos un servicio telemático en el entorno de Internet (WWW o web)."... "Permite acceder y conocer la PROVINCIA DE CASTELLÓN y ofrece un abanico de posibilidades para que organizar su viaje a la PROVINCIA DE CASTELLÓN le resulte cómodo y el preludio de un VIAJE AGRADABLE."

La información de la web está estructurada en tres zonas:

- 1. La mayor parte de la información la sustenta una sola columna en la parte central:
- Costa
- **Interior**
- Cultura
- Gastronomía
- **Deportes**
- Servicios (buscar)
- Municipios (buscar)

# 2. Tres pequeños iconos en la parte inferior izquierda:

E-Mail

- Ayuda (información acerca de la web)
- Oficinas de Turismo (de Castellón)
- 3. Dos iconos en la parte derecha:
- Banner mediante el cual se accede a las links de interés
- Diputació de Castelló (saludo del Presidente de la Diputación de Castellón)

Idiomas: Español e Inglés. La mayoría del contenido se encuentra traducido en los 2 idiomas

Recursos multimedia: Imágenes navegables (en la sección de links y downloads).

Recursos interactivos o información personalizada: No se aprecia.

Actualización: No se incluye ninguna información acerca de la actualización de los datos.

#### 3. Acceso a la información: Navegación y Recuperación

#### *Puntos positivos*

- El logotipo te lleva a inicio
- Las páginas externas se abren en una pantalla diferente
- Hay buscador en dos de las secciones ("Servicios" y "Municipios")

#### *Puntos negativos*

- No tiene mapa de la web
- No hay un buscador general para todo el portal.
- Las secciones que sí tienen buscador utilizan un lenguaje controlado.

Velocidad: 1 segundo para cargarse la página principal

#### 4. Diseño:

Páginas estáticas o dinámicas: Páginas estáticas desde el inicio

#### Descripción:

- Buena relación fondo y texto (azul para fondo y blanco para texto). Ello permite la legibilidad.
- El diseño es homogéneo.

#### Conclusiones:

Esta web tiene muy poco contenido. Además, está presentado de forma muy poco vistosa. Se echa en falta que la información no esté traducida también al valenciano.

La navegación es rápida simplemente por el hecho de que hay poca información, pero si la web fuera más extensa, se echarían en falta detalles como: que las secciones permanecieran, que hubiera mapa de la web, etc.

Lo mejor de esta página es el diseño. Es homogéneo, se mantiene siempre en la misma línea. Además, hay una buena relación entre fondo y texto, lo cual permite la legibilidad.

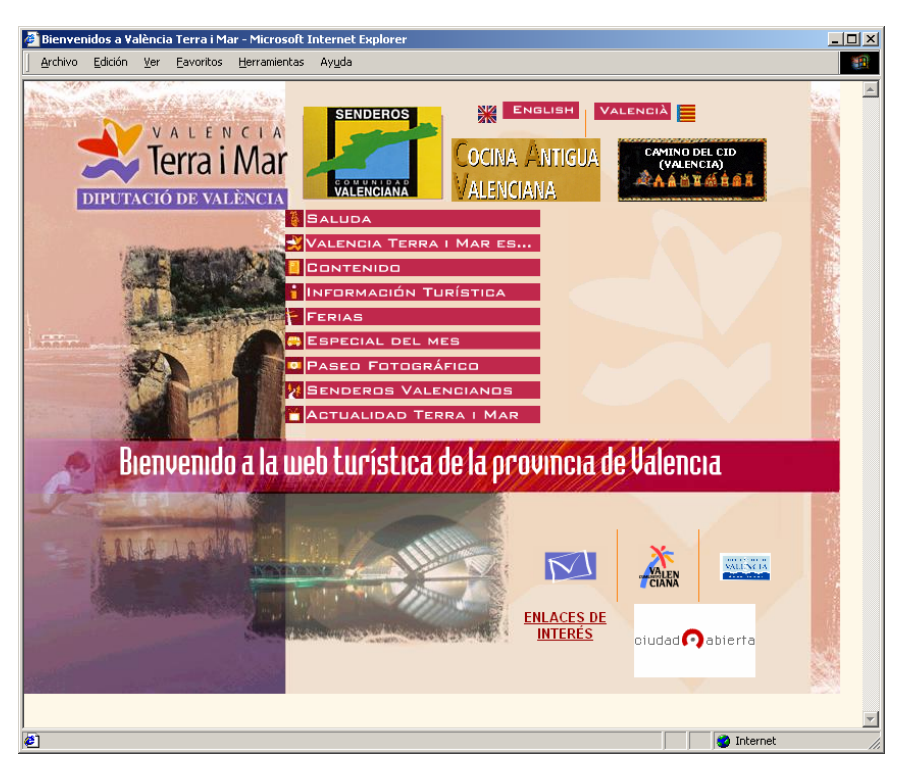

**Portal oficial del turismo de Valencia** http://www.valenciaterraimar.org

*Ilustración 29: Pantalla de entrada portal de Valencia* 

# 1. Autoría / Fuente:

- Web desarrollada por la diputación de Valencia
- Web oficial
- Logotipo en la parte superior izquierda: Valencia Terra i Mar Diputación de Valencia
- Información sobre la marca Valencia Terra i Mar
- Correo de contacto
- Página de bienvenida del Presidente de la Diputación y de la Diputación de Turismo
- Acceso a las webs de la Diputación de Valencia y la web turística de la Comunitat Valenciana

#### 2. Contenido: Calidad y cantidad de la información

Descripción sobre tema:

Un eslogan recorre la parte central de la pantalla: "Bienvenido a la web turística de la provincia de Valencia".

Hay una sección de información sobre Valencia Terra i Mar en la que se tratan los objetivos de la marca y se ofrece información sobre la provincia.

Descripción secciones:

El sitio web se organiza en base a una página principal que sirve de índice a diversas secciones, que se muestran como páginas sueltas, sin mantener una plantilla ni elementos comunes a excepción del logo, y que no mantienen ninguna conexión entre ellas.

La página principal es un poco confusa. El tercio izquierdo muestra el logo de la marca y algunas fotos representativas de la provincia.

Los otros dos tercios de la página se pueden dividir a su vez en tres filas.

En la fila superior se posibilita la selección de idiomas y se da don pequeños banners de autopromoción que dan acceso directo a dos páginas interiores de la web. En este caso a un sendero de Torrent y a una sección de recetas de Cocina Antigua Valenciana. En principio parece que esta parte ofrezca nueva información publicada en el sitio, pero su fecha de publicación se remonta a 2002 lo que hace pensar que la web está paralizada.

La fila central ofrece el índice de la web. Es el elemento de navegación principal de la web. Cada uno de los elementos del índice se divide en subsecciones que se muestran al pasar el ratón por los enlaces:

- Saludos:
	- Saludos del Presidente de la Diputación
	- Saludos de la Diputada de Turismo
- Valencia Terra i Mar es...
- Contenido
	- Publicaciones: Publicaciones turísticas elaboradas por la Diputación
	- Convenios deportivos: Información sobre los convenios firmados para la promoción de la marca
	- Un poco de historia: Breve recorrido histórico de la provincia. Una página con las fechas más representativas de la historia valenciana
	- Cartografía comarcal: Mapas cartográficos de las comarcas de Valencia
- Información turística
	- **E** Listado Tourist Info Provincia
	- **Información turística de Municipios**
	- Agencias de Viajes
	- Alojamientos
	- Museos de Valencia y Provincia
	- Fiestas de interés turístico
	- Playas de Valencia y provincia
	- Rutas turísticas
	- **Parques naturales**
	- Consulados en Valencia
- Ferias: Información sobre ferias de turismo y gastronómicas
	- Ferias nacionales
	- **Ferias introturísticas**
	- **Ferias comarcales**
- Especial del mes: Sección que destaca una fiesta y un sendero cada mes.
	- Ruta del mes
	- **Fiesta del mes**
- Paseo fotográfico: Selección de fotografías
	- $F$  Fiestas
	- Monumentos
	- Visita municipios
	- **-** Castillos
	- Gastronomía
	- **Playas y naturaleza**
- Senderos valencianos: Escaneado de los folletos de senderismo realizados por la diputación.
- Actualidad Valencia Terra i Mar: Noticias relacionadas con las actividades de Valencia Terra i Mar.

Finalmente, y separados de las otras dos filas por el ya mencionado eslogan móvil, se incluyen los logos de la Diputación de Valencia, de la Comunitad Valenciana y del proyecto Ciudad Abierta, que dan acceso a sus respectivas web. También se incluye una sección de enlaces de interés y un correo de contacto.

Idiomas: Español, Valenciano e Inglés. No se recogen los mismos contenidos en todos los idiomas, faltando en inglés algunos tan importantes como los de Senderismo.

Recursos multimedia: Podríamos mencionar el Paseo fotográfico aunque únicamente es una recopilación de fotos.

Recursos interactivos o información personalizada: Correo de contacto

Actualización: No hay ninguna referencia a la fecha de actualización. Los datos de "Actualidad Valencia Terra i Mar" corresponden a Agosto de 2003 (se consultó en octubre del 2003).

#### 3. Acceso a la información: Navegación y Recuperación

*Puntos positivos* 

Desde la página inicial se puede acceder prácticamente a toda la información que posee la web de manera rápida e intuitiva.

*Puntos negativos* 

- El logo no devuelve a la página principal. Lo hace una pequeña flecha que está situada junto a éste.
- No hay navegación entre secciones ni enlaces relacionados. Cada una de las páginas es prácticamente independiente del resto. No se han aprovechado las posibilidades hipertextuales de la web.
- La información suele agruparse por Comarcas por lo que si no conoces la comarca de la localidad que te interesa es difícil encontrarla.
- Hay enlaces rotos (Agencias de Viajes)

Velocidad: 3 segundos para cargarse la página principal

#### 4. Diseño

Páginas estáticas o dinámicas: Páginas estáticas

Descripción

- El diseño no mantiene demasiada homogeneidad entre las distintas secciones. Se mantiene el logo de Valencia y Terra y Mar y en la mayoría de los casos se respeta la columna izquierda para colocar imágenes. Pero los colores de fondo, tipo y tamaño de letra cambian de una página a otra.
- La web está realizada prácticamente en su totalidad mediante el escaneado de folletos impresos que se han importado a Flash y se han colgado sin ningún tratamiento previo.
- Cuando los textos e imágenes que vemos son de Flash suelen aparecer demasiado pequeños. Aunque pueden ser aumentados enormemente, lo que resulta útil especialmente para los mapas.
- En otras ocasiones el texto tiene un tamaño demasiado grande y hace un efecto de "amontonamiento" que lo hace muy incómodo para su lectura.

#### **Conclusiones**

El hecho de que la página no se encuentre en ningún buscador demuestra la poca preocupación que la Diputación de Valencia ha puesto en su página web turística. Lo cierto es que al primer vistazo la página promete ser interesante, pues el diseño de la portada es agradable (aunque un poco confuso) y la estructuración de los contenidos es bastante acertada.

Un análisis más profundo muestra que los contenidos apenas han sido adaptados para la web y que no son más que recopilaciones de folletos impresos directamente trasladados a la página. Pero lo que sirve para el papel no necesariamente funciona en la web. Se echa en falta un mejor tratamiento y análisis de los contenidos, y una mayor relación entre ellos que permita la navegación entre secciones y temas relacionado.

Finalmente, el hecho de que existan algunos enlaces importantes rotos o que ciertos contenidos no parezcan demasiado actualizados hace que la conclusión final del análisis de la web sea negativa.

#### **Caracterización de productos del sector**

Con el fin de estudiar las mejores prácticas de los sitios oficiales de turismo de España, analizamos todas las webs de las comunidades autónomas de España, así como sitios europeos, tomando como base de evaluación los siguientes aspectos:

- 1. Autoría / fuente
- 2. Contenido: Calidad y cantidad de la información
	- Descripción sobre el tema
	- Descripción secciones
	- Idiomas
	- Recursos multimedia
	- Recursos interactivos o información personalizada
	- Actualización
- 3. Acceso a la información: Navegación y recuperación
	- Puntos positivos
	- Puntos negativos
	- Velocidad

#### 4. Diseño

- Páginas estáticas o dinámicas Descripción
- 5. Ubicuidad
	- Meta información
	- Optimización posicionamiento
- 6. Conclusiones
- 7. Ideas extraídas

En general, hemos observado que las características más diferenciadoras entre ellos son el diseño, los recursos interactivos que emplean, recursos multimedia, la personalización, las opciones de acceso a la información, usabilidad y los idiomas que soportan.

En cuanto a los contenidos, se aprecian diferencias en cuanto a volúmenes, pero muchas secciones o productos turísticos son comunes. Se distinguen algunas comunidades que profundizan en otros aspectos como el histórico y cultural de sus regiones, también algunas incluyen información sobre otros servicios como centros sanitarios, farmacias , bares, cafeterías, discotecas, vuelos aéreos etc.

Son destacables especialmente algunos sitios como el realizado por el Instituto de turismo de España en general, la opción de accesibilidad que ya ofrece la Dirección General de Turismo de Extremadura, la segmentación por perfiles de usuarios del sitio de la Dirección General de Turismo de la Generalitat de Catalunya, y en particular algunos recursos interactivos y personalización que ofrecen algunos sitios y que se han resumido más adelante.

En cuanto al posicionamiento, observamos que la mayoría de ellos se posiciona por el turismo de cada una de sus regiones y no están posicionados en general por los productos turísticos que ofrecen. La mayoría utiliza páginas dinámicas y solo mantienen estática la home (en algunos casos tampoco), y no tienen una buena optimización para los buscadores.

Resulta interesante señalar que los que busquen páginas de turismo en España, algo popular para los internautas de otros mercados, encontrarán el site del instituto de turismo de España, pero no el de las comunidades autónomas, pues no están optimizados por este criterio, por lo que tienen que ser encontradas por los directorios específicos de regiones o por aquellos potenciales visitantes que busquen una región específica.

De lo anterior también se concluye, que ninguno de estos sites regionales compiten por el tráfico entre ellos, pues solo están posicionados para recibir un tráfico regional y no por genéricos.

Si comparamos el sitio de comunidad valenciana en este sector, se pueden resaltar muchos aspectos positivos, entre otros: la buena organización de los contenidos, las opciones de acceso a la información, la claridad del esquema de navegación, los idiomas, el diseño, y los recursos multimedia que se emplean por citar algunos.

No obstante, del estudio de este análisis de campo realizado, se han podido extraer un conjunto de ideas que pueden mejorar el portal y aportarle mayor valor al sitio.

Tras el análisis realizado, se proponen las siguientes mejoras para el portal de la Comunidad Valenciana:

# **Portal de España**

La creación de una sección en la que se agrupen los recursos multimedia permite destacar estos como elemento de valor añadido de la web. De otro modo, suelen quedar un poco perdidos entre el resto de contenidos del sitio.

También es muy interesante la opción de "Cómo ir" que permite la creación de un mapa en el que se indica el recorrido a realizar entre dos localidades, indicando incluso las salidas a tomar. Esto sería interesante tanto entre los propios municipios de la Comunidad como con las principales localidades de España y Europa.

El "Cuaderno de Viaje" es una herramienta muy útil, que ofrece al usuario la posibilidad de interactuar con la web y de crear y almacenar su propias rutas. Esto no sólo resultará interesante para el usuario sino para los responsables del sitio, que reciben una información muy valiosa sobre los principales interés y rutas de sus clientes.

#### **Portal de Andalucía**:

Cuaderno de Viaje: es un servicio de personalización de la información, todas las informaciones de la web tiene un icono para que puedan ser incorporadas al apartado de Cuaderno de Viajes y de esta forma el usuario podrá consultar de forma directa la información que prefiera.

Monográficos: (Guía telemática del Flamenco) La realización de documentos multimedia monográficos y posicionados en un lugar visible en la web, dan un valor añadido a la página

#### **Portal de Asturias:**

Encuestas de valoración: pequeñas encuestas para conocer la opinión del usuario sobre las informaciones publicadas o sobre nuevas iniciativas.

Acerca de: sección que explica los objetivos de la web y sus participantes. Información sobre la propia web.

#### **Portal de Cantabria:**

Mapa-buscador: la posibilidad de realizar búsquedas a través de un mapa sensitivo.

Sección sobre patrimonio e historia: está sección se encuentra dividida en subsecciones que representan las diferentes épocas históricas

Vídeos por zonas geográficas y temas

Buscador de playas incluye la posibilidad de buscar por servicios que tiene estas playas (bandera azul, aparcamiento, deporte,...) También sucede en el apartado de restauración.

Listado de ferias y mercados (se puede buscar por orden alfabético). La información que incluye la ciudad, el nombre del mercado y la fecha

# **Portal de Castilla la Mancha:**

Tiempos de descarga: Informa sobre los tiempos máximos de descarga de cada una de las secciones.

La Salud en la Mochila: información práctica para el viajero relacionada con la Salud (protección contra el sol, enfermedades habituales, les añaden un pequeño comentario)

Peques a bordo: conjunto de textos prácticos clasificados por subsecciones para las familias que viajen con niños (Equipaje, Medios de Transporte, Seguridad y precauciones, Rutas y destinos, Alojamientos, Tiempo Libre, Enlaces)

Turismo saludable: comunidad que reúne textos introductorios, enlaces y glosario sobre Hospederías, Paradores, Balnearios y otros Alojamientos

Rincón del viajero: sección que ofrece una serie de consejos para el viajero "Intrépido"(Cuadernos de Viaje, Material de Viaje, Bicicleta de Montaña, Botas de Montaña, Agua, Brújula, Precauciones de Viaje, Consejos para viajar en coche)

Turismo activo: buscador por actividades englobadas en tierra, aire agua y otras actividades. Además añade información legislativa y enlaces. El resultado del buscador son fichas bastante completas

Derechos del Viajero: selección de textos agrupados en temáticas como derechos y deberes, estatutos del consumidor, legislación sobre Agencias de viajes, Viajes Combinados, Establecimientos hoteleros, transportes, reclamaciones, direcciones útiles y consejos para las vacaciones)

Encuesta (sobre temas de actualidad turística) Son pequeños cuestionarios, y se permite la consulta de resultados.

Ayuda sobre las ventajas de ser usuario:

Personalización. Tú eliges la información y el diseño.

Mis webs.

Tus enlaces favoritos en una misma pagina.

Mis búsquedas.

Puedes personalizar tus búsquedas para encontrar lo que realmente te interesa. Si lo tuyo es la pintura podrás estar siempre informado de todo lo relacionado con ella. Solo tienes que personalizar tu búsqueda preferida.

Mi organizador.

Acceso a tu *cuenta gratuita de correo*, a tu agenda, tus contactos y todo desde el mismo sitio.

# Comunidades.

Todo un mundo de posibilidades que te ponen en contacto con usuarios afines a tus gustos y preferencias.

# **Portal del País Vasco**

Distancias kilométricas: se encuentra dentro del apartado de transportes, e informa acerca de la distancia existente entre todas las capitales de provincia de España (remarcando la información que atañe a las tres capitales de provincia del País Vasco).

Parking y aparcamientos: también dentro del apartado de transportes, esta sección informa acerca de los parking, depósitos y sistemas de aparcamiento de las tres capitales de provincia.

Gastronomía: esta sección aporta subsecciones interesantes ("Sidrerías y asadores"; "Bodegas de vino y txakolí"; "Catering"; etc.) en las que podría inspirarse la sección homónima del portal de la Comunidad Valenciana.

Archivos y Bibliotecas: enmarcada en la sección de cultura. Esta temática se hecha en falta en el portal de Comunidad Valenciana.

Información práctica: incluida dentro de la información de interés, aporta pequeños datos muy valiosos (propinas, voltaje, prefijos telefónicos, etc).

Diccionario: aporta la traducción del castellano a diferentes idiomas (euskera, inglés, alemán, francés) de algunas palabras básicas.

Red sanitaria: incluye los centros médicos del País Vasco.

Postales: Posibilita la confección de postales para enviar mediante correo electrónico.

#### **Portal de Galicia**

Buscador: en casi todas las secciones se permite la búsqueda con mapa y la búsqueda con formulario.

El Tiempo: enmarcado en el apartado de servicios, ofrece, además de los datos climatológicos del día en curso, los datos del día anterior y la previsión del día siguiente.

Centros sanitarios: incluye la dirección de los centros de la Cruz Roja, las farmacias, etc., en Galicia.

#### **Portal de Aragón**

Geografía: aporta interesantes datos geográficos de la provincia (economía, relieve, hidrología, población).

Historia: aporta una visión histórica que basta para contextualizar adecuadamente la huella que ha dejado Aragón a lo largo del tiempo (complementada con las secciones "Huellas de la historia" y, más libremente, "Leyendas").

Buscador geográfico: mediante él se pueden buscar alojamientos, restaurantes, rutas turísticas, etc.

#### **Portal de La Rioja**

El mapa que aparece en la sección "Parada y Fonda" es bastante interesante. Normalmente al usuario sólo se le permite buscar por nombres de localidades, que en la mayoría de los casos no sabe situar. Este mapa permite que el turista busque lugares donde comer o dormir en una zona determinada, de forma mucho más cómoda.

El sitio está estructurado con criterios ligeramente diferentes a los de la "Comunitat Valenciana" lo que permite identificar que en ésta se echan en falta secciones como Turismo Rural, Turismo Activo o información agrupada sobre el Patrimonio Histórico y Cultural de la Comunidad Valenciana.

#### **Portal de Madrid**

La página no ofrece demasiados contenidos de interés. Si acaso la cuidada selección de recursos turísticos que supone la web de www.descubrirmadrid.org, directorio de sitios webs sobre la Comunidad de Madrid.

#### **Portal de Valencia**

La web no está muy lograda aunque si hay algún contenido que sobresalga por encima de cualquier otro es el de la sección de "Senderos Valencianos" que ofrece 20 senderos de la provincia de Valencia con diversos mapas sobre el recorrido a seguir. El diseño es un poco pobre (imágenes escaneadas y pegadas) pero el recurso es interesante y sería un buen complemento a la sección de rutas y a la de municipios.

#### **Portal de Extremadura**

Turismo sin barreras: adaptación de toda la web para que sea accesible. Además incluye documentos específicos para las personas discapacitadas: noticias, relatos sonoros, gente y naturaleza accesible, recomiéndanos un lugar accesible, directorio de establecimientos accesibles...

Relatos sonoros: se incluyen una serie de relatos sobre Extremadura escritos por personalidades famosas. Pueden ser consultadas en texto o en mp3 (punto importante para la accesibilidad de la web).

Paisajes sonoros: grabación de sonidos de la naturaleza, incluidas en el apartado de Ecoturismo (punto importante para accesibilidad).

#### **Portal de Navarra**

Enlaces directos: funcionan como atajos a la información más solicitada por los usuarios o la que los creadores quieren resaltar.

#### **Portal de Baleares**

En el mapa web se incluyen los iconos utilizados y su significado.

Cómo planificar tu viaje/ Debes saber: información práctica sobre las islas (moneda, propinas, idiomas, horarios, festivos, animales domésticos, indumentaria, medidas, electricidad, gasolina, emergencia, reclamaciones).

Guía de servicios: buscador de servicios relacionados con la atención sanitaria, instituciones y organismos, consulados, oficinas de información turísticas. Puede buscarse por zonas o por toda la comunidad. El resultado es un listado de direcciones.

Grandes ideas: reportajes, rutas e itinerarios destacados sobre diversos aspectos de las Islas Baleares (historia, arte, playas, gastronomía, deportes,...) Estos reportajes están relacionados con otros apartados de la web.

Existe un apartado de fotografías en todas las provincias.

# **C. METODOLOGÍA**

# **C. METODOLOGÍA**

# **C.1. La evolución del proyecto, antecedentes.**

El portal de Comunidad Valenciana ha tenido varias versiones. En un principio se concibió como un libro en el cuál había diversas pegatinas que mostraban los lugares por los que un turista había estado en la Comunidad. Este libro estaba realizado en flash y las páginas eran completamente estáticas.

En una segunda versión, ya realizada por MASmedios, se planteaba integrar las diferentes zonas de la web con una estructura que abarcara todos esos contenidos en una estética integradra. De esta manera, a partir de muchas subwebs, se creaba un portal que daba acceso a cada una de las secciones del mismo, que habían sido desarrolladas con anterioridad.

Cada una de las secciones había sido llevada a cabo por una empresa diferente y en períodos de tiempo distintos. Esto provocaba una incoherencia tanto en la estética del portal, como en la congruencia de los contenidos del mismo.

Efectivamente se trataba de información turística de la Comunidad Valenciana, pero planteada desde diferentes formas de entender la información para web. Existían secciones realizadas completamente en flash, como RUTAS, otras que se había creado dinámicas desde un principio, como WEBCAMS, y otras que eran completamente estáticas, como las NOTICIAS.

La mayor parte de los contenidos del portal eran una adaptación a web de los folletos y catálogos turísticos que tenía la Agència Valenciana del Turismo para la promoción del mismo. No se pensaba en un principio en la adaptación de las estructuras de información a la pantalla.

En una segunda fase se crearon contenidos específicamente para Internet, como es el caso de las secciones de DATATURISME, que correspondía a una serie de bases de datos con información sobre hostelería, agencias de viaje y oficinas de turismo. Esto permitió la realización de búsquedas y la facilitación a los usuarios de localizar un determinado hotel o restaurante según la zona geográfica, categoría o temporada.

Lo mismo ocurrió cuando se creó la sección de náutica, golf, playas, webcams... cada una con una estética diferente, pero ya pensadas desde un inicio sobre bases de datos con posibilidad de búsquedas.

El antiguo portal, refiriéndonos a la versión inmediatamente anterior a la que se analiza en esta tesis, estaba compuesto de las siguientes secciones:

 $\Gamma$ 

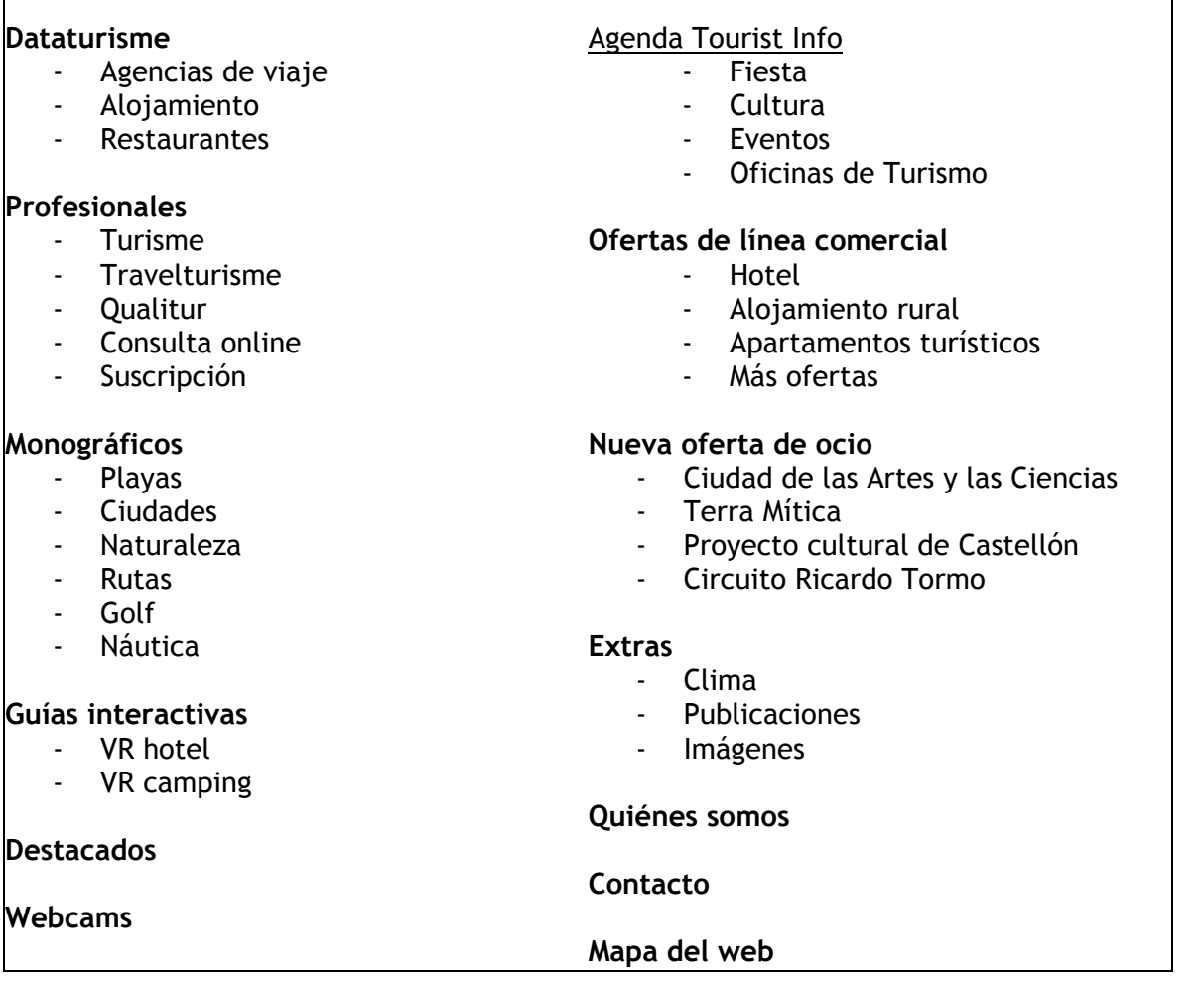

**Esta estructura no estuvo definida** desde un principio, sino que se fueron añadiendo secciones según se iba implementando el portal con nuevos desarrollos. Esto derivó en un producto incoherente y con mezclas de estilo, así como con repetición de contenidos.

Por ejemplo, el tema de los hoteles, muy solicitado por los usuarios, se repetía en distintas zonas: dataturisme, VR hotel y ofertas de línea comercial, sin que el usuario entendiera la
diferencia de unas secciones a otras. En el caso de los hoteles cada una cumplía una función, en dataturisme podías encontrar un listado de todos los hoteles de la Comunidad Valenciana, en VR hotel, podías hacer una visita virtual a todos los hoteles, y en la zona de ofertas de línea comercial, tenías acceso a las ofertas que ofrecía cada hotel.

Además de lo ya nombrado, no existía ninguna vinculación de unas secciones a otras más que la página principal del portal. No se podía ver un hotel en una visita virtual y acceder a sus ofertas. Tampoco se relacionaba con una webcam, en el caso de que la hubiese, o con la pantalla de clima de esa zona.

Este tipo de incoherencias en el contenido fueron unas de las razones que alegaba la Agència para acometer la tarea de crear un nuevo portal con la integración de todos los contenidos.

Veamos los bocetos que se presentaron para la creación de este portal previo al que se analizará posteriormente. En primer lugar presentamos cómo era el portal en un principio, en el año 2000:

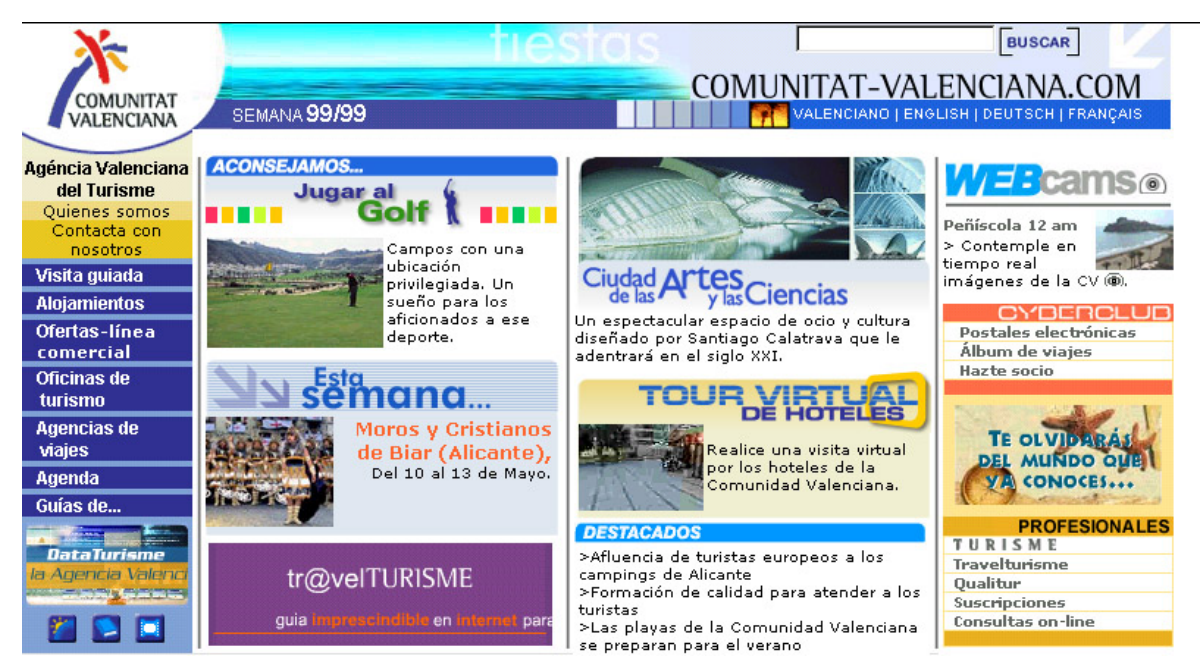

*Ilustración 30: Pantalla de entrada portal antiguo Comunidad Valenciana*

A partir de esta versión se propusieron distintas formas de integrar los contenidos, de manera que fuese viable la inclusión de nuevas versiones sin necesidad de crear todo desde cero. Añadiendo en la zona superior un menú común a todas las secciones que permitiera al usuario navegar por todo el portal de una forma un poco más unificada.

Finalmente se optó por la versión que se muestra a continuación, que estuvo en la red desde mediados del 2001 hasta junio del 2003, fecha en que se estrenó el nuevo portal.

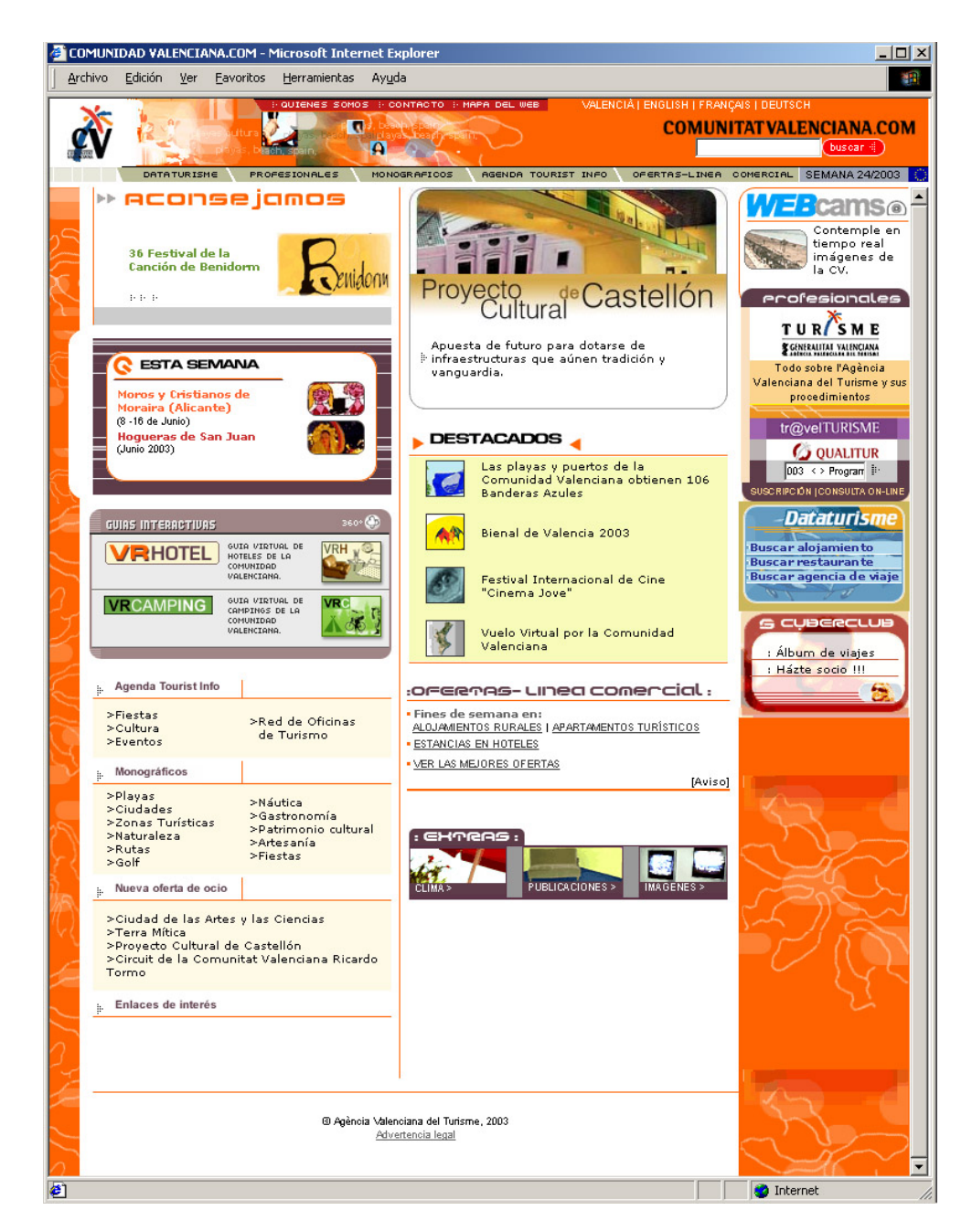

*Ilustración 31: Pantalla de entrada portal antiguo versión 2*

Como ya hemos mencionado, este portal permitía englobar distintas secciones en un mismo interface que lo rodeaba, sin embargo tenía muchos fallos. Guiándonos en un informe de usabilidad interno que se hizo se sacaron las siguientes conclusiones y posibles mejoras:

# CABECERA

La cabecera del portal se integraba por varios elementos y estaba disponible a lo largo de toda la navegación del portal.

El logotipo de la Agència Valenciana del Turisme proporcionaba siempre un enlace a la página principal del portal. En el caso de haber seleccionado un idioma, nos dirigía a la página principal del portal del idioma seleccionado. Además concedía al portal un punto de referencia sobre la entidad que está detrás del proyecto.

La zona corporativa a través de "quienes somos" era un enlace directo a las páginas oficiales de la Agència Valenciana del Turisme, es decir a www.comunitatvalenciana.org donde el usuario puede encontrar toda la información relativa a la entidad.

EL enlace de "contacto" llevaba al usuario directamente a un correo electrónico que correspondía con el del webmaster del portal. En principio no se especificaba en ningún lugar a quién iba dirigido este correo, ni para qué se había de utilizar.

Y por último "visita guiada" hacía un pequeño recorrido por las páginas en el que se hace mención de las zonas más importantes del portal.

Se proponía aglutinar estos enlaces en una zona corporativa donde se explicara quién está detrás del proyecto, con opción de enlazar con las páginas de www.comunitatvalenciana.org, así como con un formulario para contactar con el webmaster del portal.

Sin embargo proponíamos actualizar la opción de "visita guiada" a modo de ayuda, que podría estar representada por un icono de un interrogante. Esta zona podría desarrollarse con un pequeño manual de uso del portal, donde se indicara el cómo llegar a las zonas más utilizadas especificando qué es lo que va a encontrar el usuario si entra en cada una de ellas. Para el desarrollo de todo este pequeño manual habría que tener definido el nuevo diseño de la portada.

La zona de elección del idioma pensábamos que era correcta ya que no llevaba a confusión al usuario. Además creíamos conveniente que apareciera siempre debido a que en muchas ocasiones los buscadores llevarán al usuario a páginas intermedias del portal, y por lo tanto habría que dejarle la opción de que pueda seleccionar otro idioma.

La parte dedicada al buscador pensábamos que era correcta ya que aparece siempre, y dejaba opción al usuario de buscar en cualquier momento de su navegación a través del portal.

Una sugerencia para mejora, sería acompañarlo del icono que hemos mencionado anteriormente de Ayuda, ya que sería un recurso de búsqueda guiada.

La fecha que aparecía siempre en la zona superior derecha podía llevar a confusión al usuario, ya que al estar identificada con la semana del año en la que nos encontrábamos no se identificaba claramente en qué fecha se había actualizado. La propuesta de mejora era que apareciera la fecha por día, mes y año y no por semana.

El icono que abre una ventana nueva con información sobre el cofinanciador del proyecto podría englobarse dentro de la zona corporativa, a no ser que sea requisito imprescindible el que aparezca en la portada.

Se proponía dejar un apartado dentro de la información corporativa donde apareciese un enlace y explicación sobre el cofinanciador del proyecto.

El menú desplegable con submenú debería ser más ágil a la hora de poder añadir o eliminar partes del submenú. Para ello proponíamos que se realizara mediante desplegables. Así mismo también se debería modificar el diseño ya que se había quedado un tanto obsoleto.

# CUERPO

El cuerpo de la portada no estará disponible a lo largo de toda la navegación del portal, sino que únicamente aparecerá en la portada y se sustituirá por la información particular de cada apartado. No ocurría siempre así con la franja de la derecha, ya que en el cuerpo de algunos de los apartados seguirá apareciendo a modo de navegación auxiliar.

Se proponía estudiar la necesidad real de que aparezca la franja derecha del menú auxiliar en la páginas intermedias. Y e el caso de que apareciese, deberíamos estudiar qué información es la que realmente necesitaría tener disponible el usuario.

La zona de: DESTACADOS, ESTA SEMANA y ACONSEJAMOS nos llevaba en ocasiones a nosotros mismos a no diferenciar realmente la clasificación de los contenidos en uno u otro apartado. Esto quiere decir que no se entendía claramente dónde se englobaba este tipo de información, ya que en muchas ocasiones podríamos poner el contenido indistintamente en uno u otro apartado.

La zona de Agenda aparecía junto a el enlace a la red de Touristinfo, creíamos que esto podía llevar a confusión al usuario, ya que la información no tiene mucho que ver.

Se proponía crear una zona de ACTUALIDAD donde se pudiesen englobar las secciones de destacados, esta semana, aconsejamos y agenda. Dentro de este mismo apartado podíamos diferenciarlas según necesidades, pero de esta manera el usuario que frecuenta el portal podría localizar rápidamente la información que va cambiando cada semana.

Otro tipo de contenido que podía ir variando es el buscador de cines, y por supuesto las webcams de la Comunidad. Por lo tanto creíamos que el buscador de cines también se podría englobar dentro de la zona de ACTUALIDAD. Sin embargo el apartado de webcams debería tener especial importancia ya que son numerosos los usuarios que entran a verlo. Es por ello que había que darle mayor importancia al enlace de webcams.

Encontrábamos información sobre alojamientos en diferentes secciones, como son: dataturisme, visita virtual a los hoteles y ofertas de línea comercial. Así que se proponía crear un apartado especial de alojamiento, restaurantes y ofertas comerciales. Creando una página intermedia conseguíamos unificar todos estos contenidos facilitando la labor de búsqueda al usuario.

El apartado de red de agencias Touristinfo debería aparecer por separado de la AGENDA, o en la zona corporativa, ya que al fin y al cabo son la representación de la Agència en cada municipio turístico. La zona de profesionales se encontraba englobada por diferentes enlaces. El usuario que no conoce los diferentes nombres de las webs a las que se podía acceder desde el portal podía necesitar una aclaración al respecto. Para ello pensamos que sería conveniente una página intermedia de profesionales donde se explicasen las claves de la información que va a encontrar en cada una de ellas.

La zona de monográficos era bastante completa, el problema que veíamos es que quizás el título llevase a confusión. Para ello se proponía sustituir el nombre de monográficos por el de "conozca la comunidad". Además se podría dividir en áreas de interés como son: naturaleza y deporte, cultura y ocio.

La zona de extras llegaba a ser un cajón de sastre donde se habían añadido los apartados que no se sabía muy bien dónde englobar. Así que se propuso incorporar las publicaciones en el apartado de información corporativa, ya que se podían solicitar vía formulario y al fin y al cabo es información sobre la Comunidad. También se podría englobar en el apartado nuevo "conozca la comunidad" y en vez de llamarlo "publicaciones" sería como información escrita de lo que se ha mostrado a través de la web. Podría incorporarse un apartado para solicitarla en cada subweb correspondiente a las publicaciones.

Las zonas de banners llegaban a liar al usuario, quizás lo mejor sería unificarlos y que no tuvieran apenas movimiento.

#### PIE

Sólo aparecía en la página principal y en algunas intermedias. Creíamos que el banner debería aparecer junto a los demás de forma integrada. El copyright podría estar acompañado del ISSN cuando lo concediesen. Y el tema de la advertencia legal estaba bien situado al final de la página.

BOTONES DE AYUDA A LA NAVEGACIÓN.

No existían prácticamente botones de ayuda a la navegación. Por ello se proponía crear una serie de iconos que ayudasen al usuario en su navegación como puedan ser el de: ayuda, buscar, etc.

# LONGITUD DE PÁGINA

La página de la portada era demasiado larga. El usuario necesitaba prestar demasiada atención y desplazarse para poder acceder a tanta información. Era preciso intentar englobar el mismo contenido con una página menos larga con ayuda de algunas páginas intermedias que faciliten la navegación.

Como dice el Secretario Autonómico de Turismo de la Generalitat Valenciana, Matías Pérez Such en la página de bienvenida del portal, las nuevas tecnologías y especialmente su aplicación al ámbito del turismo se están mostrando en la sociedad actual como una prioridad imprescindible en cuanto a la promoción de los destinos y a la difusión de la imagen y la marca turística en los distintos mercados. Asimismo, la creciente demanda de información a través de la red, con el objeto de adquirir conocimientos previos a la hora de viajar, ha convertido a los sitios web turísticos en una necesidad básica a la hora de desarrollar cualquier política turística de un destino.

El portal de la Comunidad Valenciana quiere convertirse en una herramienta de gran utilidad para todo el sector turístico valenciano, y, al mismo tiempo, pretende ser un espacio de referencia en la red para toda la oferta, los productos y recursos que han llevado al modelo turístico de la Comunidad Valenciana a ostentar una posición de liderazgo en el mercado.

Por ello, se han creado secciones para conocer mejor la realidad turística de la Comunidad Valenciana, que lleva ya muchos años desarrollando un esfuerzo importante, aplicando criterios de calidad, excelencia y modernidad en el planteamiento de su oferta turística, mejorando día a día el portal turístico como un espacio útil y consensuado.

Alicante, Castellón y Valencia, la Comunidad Valenciana en su totalidad, siempre ha sido una región turística situada a la vanguardia de la evolución del turismo, y se ha adaptado rápidamente a los cambios y tendencias de un mercado tan dinámico, gracias a la fortaleza de un sector formado por miles de empresas y profesionales, que genera riqueza y empleo. En este contexto, la apuesta por las nuevas tecnologías supone un paso más en esa tradición de mejora continua y búsqueda de la satisfacción de los visitantes.

El portal es una herramienta abierta a ese sector y a todos aquellos interesados en obtener información turística sobre la Comunidad Valenciana. Se trata de una apuesta tecnológica importante, vanguardista y preparada para responder al reto que la sociedad de la información nos plantea.

#### *Cuestiones a tener en cuenta*

Los usuarios utilizan Internet con muchos propósitos, pero cuando se están buscando opciones de destino de vacaciones, el potencial turista que navega por la información espera absoluta practicidad y funcionalidad. En tal sentido, el diseño y la programación de la página web para promocionar el destino en Internet debería exigir estas cualidades:

#### Navegabilidad

Es fundamental reducir al mínimo el número de clicks que el usuario debe hacer para llegar hasta la información que está buscando. Lo máximo tolerable son 3 clicks. Si se necesitan más el usuario no continuará. El principio es que mientras menos mejor.

Los "links" (hipervínculos) deben tener sentido para el potencial turista. Para que la interactividad sea eficiente, el estándar en Internet es que los enlaces sean textos azules y subrayados. Sin los enlaces son de otra forma, es posible que el visitante no los identifique fácilmente y en consecuencia no pinche sobre ellos.

Los elementos gráficos de navegación no deben ser lo dominante en la interfaz web (o página web). Los botones o imágenes que simbolizan las diferentes secciones del contenido de su página deben ser discretos y siempre deben estar en la misma ubicación.

### Legibilidad

La legibilidad (facilidad para la lectura) es mucho más importante en una página web que en la TV, frente a la que además tenemos una actitud pasiva y sólo podemos interactuar con el control remoto.

La gente espera que la página web ofrezca información que pueda ser leída e impresa con facilidad. La mayoría de los usuarios imprimen las páginas cuyo contenido les interesa, porque es mucho más cómodo leerlo sobre papel que en el monitor del PC.

Las letras negras sobre fondo blanco quizás no sean un derroche de originalidad pero son mucho más fáciles de leer que letras verdes sobre un fondo azul marino.

Por otro lado, el exceso de gráficos, las animaciones y otros "adornos" visuales pueden

resultar una gran molestia para quien está leyendo en una página, tratando de entender la información sobre un destino y sus servicios.

Para reforzar la imagen de la entidad se han utilizado los mismos colores y tipografías que se usan en el logotipo y folletos.

# Rapidez

Se ha realizado todas las pruebas necesarias para estar seguros de que las página del portal no están recargadas de gráficos u otros elementos que la hagan lenta a la hora de que la descarguen los usuarios. La inmensa mayoría de usuarios que consultan sitios web de empresas, buscando opciones de productos o servicios, no esperan y se van si la página tarda demasiado en cargarse. En el caso del turismo e internet podemos dejarle un margen de uno o dos segundos más, si es que el usuario está buscando un destino de vacaciones.

Demasiado tiempo son más de 10. La velocidad ideal es que la primera página "baje" en menos de 5 segundos. En el caso del portal se ha conseguido en 4 segundos.

Por supuesto, la velocidad de una página web depende del modem y la conexión del usuario, por lo que se ha tenido en cuenta que la gran mayoría de los potenciales usuarios navega usando conexiones lentas.

### Los contenidos

Los usuarios no leen en Internet, ojean velozmente ("scan") en busca de la información que les interesa. Las páginas web deben ser ojeables ("scannable text") para facilitar esta lectura. En este estilo de lectura todo elemento de información presentado en un sitio web compite con el resto para captar la atención del usuario y por ello es crucial evitar presentar información superflua. Se trata de reducir la carga cognitiva para que se produzca un procesamiento de la información eficiente y rápido, exactamente lo contrario que pretenden la mayoría de los libros impresos.

Para ello, la estructura de la información del portal tiene las siguientes características:

- Los contenidos se estructuran mediante resúmenes y tablas de contenidos.

- El texto se organiza con palabras resaltadas, listas numeradas, líneas separadoras, etc. Los títulos y subtítulos son claros, simples y concisos.
- Los párrafos contienen una única idea.
- Se utiliza un estilo de redacción de pirámide invertida, comenzando por la conclusión y finalizando con los detalles. Así, opcionalmente la persona que desee profundizar puede seguir leyendo sin perjuicio del usuario que busca rápidamente la información.
- Se utilizan la mitad de palabras que se usarían en la redacción de un texto común impreso, por ejemplo un folleto.
- Se utiliza una combinación de colores de texto y fondo con suficiente contraste, texto oscuro sobre fondo claro.
- El lenguaje simple e informal es más adecuado que el elegante o formal, ya que la lectura es más rápida en el primero.
- No se han utilizado textos parpadeantes o deslizantes, dificultan la tarea de leer y hacen difícil prestar atención a otro punto de la página.

Un estudio de Nielsen y Morkes (1997) muestra que el lenguaje conciso y objetivo, así como una estructura ojeable, aumenta la usabilidad de un sitio web en un 124%, medida en tiempo utilizado para realizar la tarea, errores cometidos y recuerdo del usuario.

### Actualización

La web es un medio diferente al impreso. En la web, la atención del usuario es muy difícil de lograr. Lo importante es comunicar un mensaje de manera clara ya que luchará con factores como: escasez de tiempo, conexión en el trabajo, conexión de mala calidad, coste de la conexión, incomodidad (postura, ubicación), dispositivos variados, miedo y desconfianza, y sobrecarga de mensajes de todo tipo (publicidad, noticias, novedades... "no verdades").

Lo mas importante al principio: la estructura del portal es piramidal. La información más importante y actual se sitúa en páginas iniciales. La organización de la información es jerárquica (pirámide): se destacan titulares, enlaces a páginas de desarrollo, palabras clave, se formatean listas con viñetas.

Se ha estructurado el texto para una consulta rápida: el usuario de internet no lee todo aquello que se le presenta en pantalla, "escanea" la información buscando fragmentos que le interesen. Sólo en caso de que algo le interese profundizará en ello.

Una idea un párrafo: Los párrafos deben son breves y transmiten una idea por párrafo. Un párrafo largo supone un riesgo de que el lector se lo salte buscando otro más breve.

Brevedad y concisión: la velocidad de lectura en un monitor es un 25% más lenta que en papel. Generalmente el usuario se cansa de leer en pantalla por lo que acaba imprimiendo en papel el contenido para una lectura más tranquila.

Enlaces complementarios: se han aprovechado las capacidades del hipertexto, ofreciendo enlaces a información de calidad en otros webs en los que el usuario puede complementar la información obtenida en el portal.

Posibilidad de imprimir: en el caso de que el contenido sea muy extenso se ha facilitado la opción de imprimir, incluyendo: Logo o identificación del sitio, URL original del contenido, contenido, fecha publicación y copyright.

# Estilo

Objetivo: es necesario ganar credibilidad y la confianza del usuario. Para ello no se ha utilizado lenguaje de autobombo y efectista, ya que en ocasiones el usuario se acerca a la web de manera desconfiada. El estilo rimbombante no es adecuado en internet. El usuario actúa movido por la prisa y tiene demasiada información accesible por lo que solo leerá aquello que le aporte valor por su tiempo.

Internet es un medio de comunicación joven, de tú a tú. El tono de redacción en general es de "tu", cercano y directo pero no informal o irrespetuoso. En el caso del portal se ha optado por un tono impersonal, de manera que el usuario se sienta cómodo con el estilo.

Para la jerarquía del contenido, se ha formateado de manera diferenciada el título, subtítulo, entradilla o resumen, contenido y los enlaces relacionados.

En cuanto a la paginación, siempre que aparece un listado extenso en el portal, aparece una numeración de páginas, sobre todo cuando un contenido está fragmentado en varios archivos, por ejemplo: < Atrás | 1 2 3 4 | Adelante >

# *Estructuras de información*

La estructura de un conjunto de páginas web es muy importante, ya que una buena estructura permitirá al usuario visualizar todos los contenidos de una manera fácil y clara, mientras que un conjunto de páginas web con una mala estructura producirá en el usuario una sensación de estar perdido, no encontrará rápidamente lo que busca y terminará por abandonar nuestro portal.

Antes de crear el portal teníamos que tener una idea clara de cómo iba a ser la estructura de dichas páginas, era conveniente hacer algún esquema sencillo. No es lo mismo crear una estructura de navegación para un sitio que desea publicar información al estilo de un libro cuya estructura estará formada por capítulos, este tipo de información se adapta bastante bien a una estructura lineal como jerárquica. Mientras que un sitio donde se expone un tutorial o un tour es más apropiada una estructura de tipo lineal.

A partir del análisis que se hizo del portal anterior, se mantuvieron muchas reuniones para concretar una estructura que fuese coherente a la solución de todos los errores que se habían planteado y que fuese sólida a la hora de plantear un eje que centrase el desarrollo de todo el portal, con la posibilidad de que fuese en gran medida flexible para las posibles ampliaciones de información.

Teníamos presente que cuando una aplicación empieza a ser utilizada, o incluso durante la implementación de la misma, se solicitan cambios en la estructura de información. Existen muchas razones para estas solicitudes de cambio. Durante el uso de la aplicación, nos damos cuenta de que existe información irrelevante o de que información necesaria no está disponible. Además, cambios propios de la estrategia política podían requerir el ingreso de información adicional.

La estructura de la web serviría de guión de todas las acciones a llevar a cabo para la elaboración del portal nuevo. Desde el planteamiento del diseño de las pantallas, hasta la definición de las secciones, la programación y las relaciones entre todas las zonas del portal.

La primera propuesta de estructura, se basaba en el portal anterior, y básicamente era de la siguiente manera:

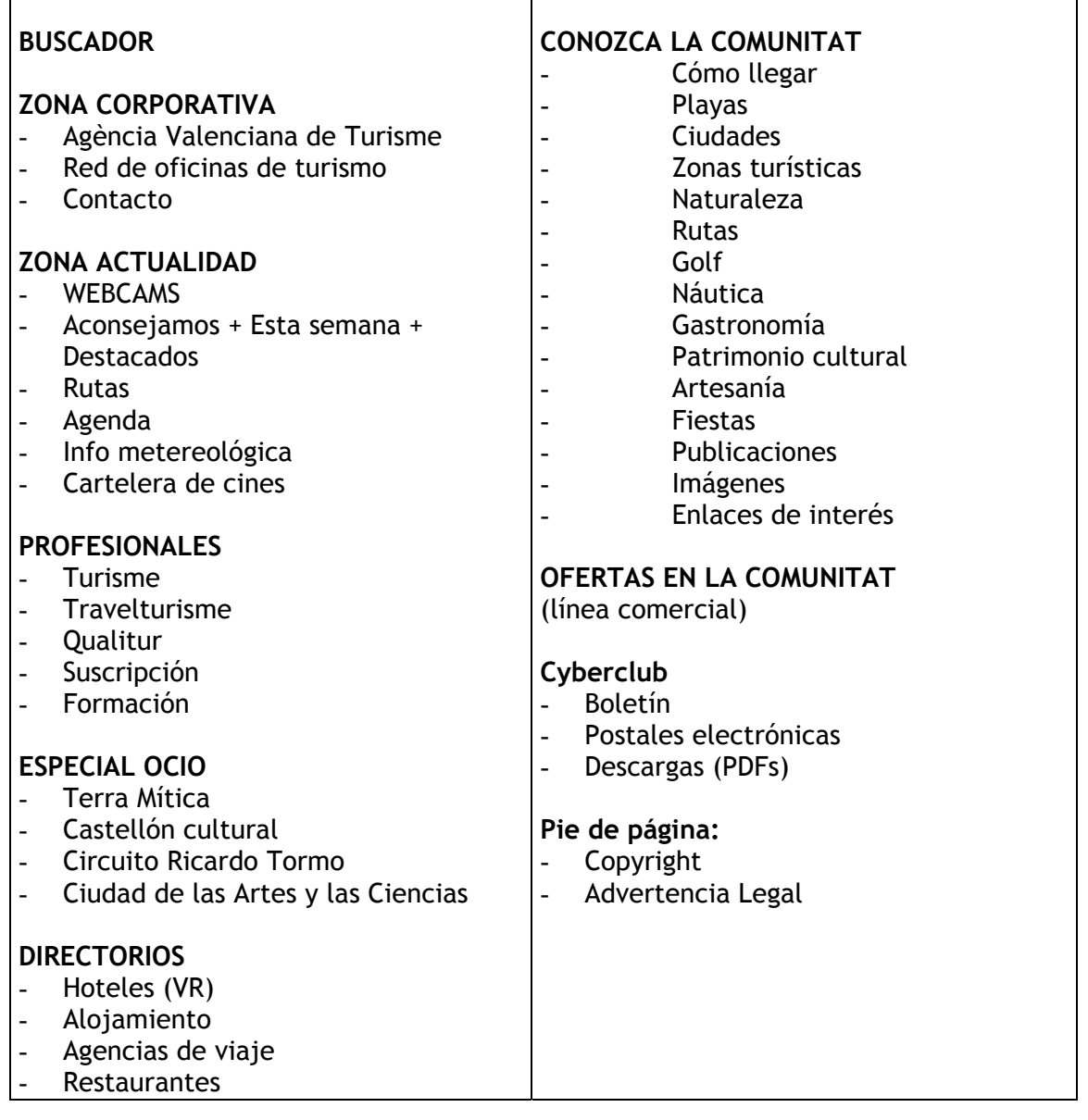

Es importante destacar que a través del diseño de estas estructuras se plantea la definición de secciones y lo que va a incluir cada una de ellas. Incluso se especifica el nombre que va a tener la sección y la importancia, según en la zona del esquema en la que aparezca.

A continuación veremos la estructura que se planteó posteriormente a haber analizado la anterior, cambiando algunos titulares de secciones y la organización de la información:

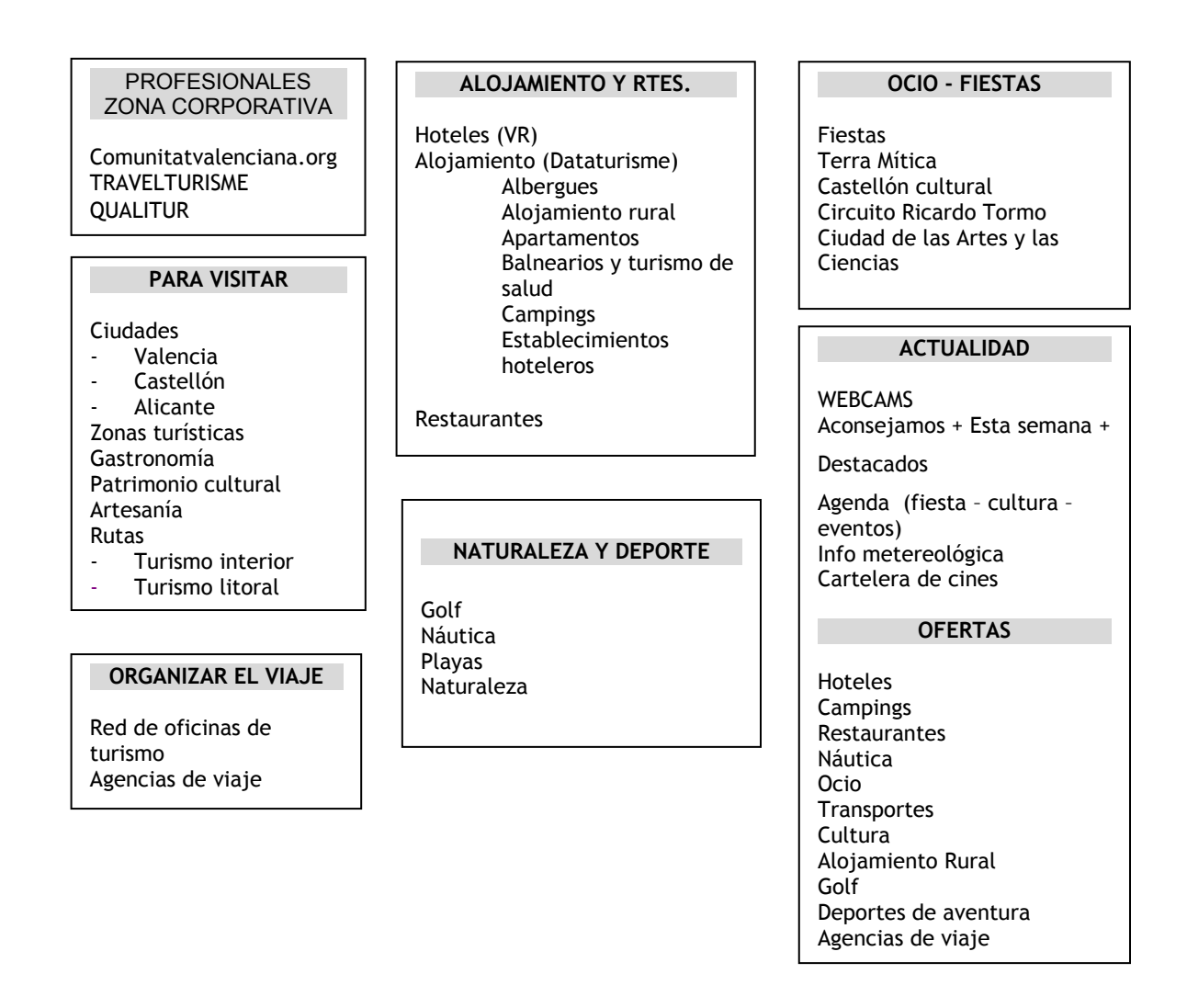

Por último vamos a incluir un boceto de estructura que ya incide en la posición de elementos en la página principal. Incluso, se distingues las secciones por tipologías de contenido y ubicación en la distribución de la pantalla.

Las zonas naranjas se refieren a productos o secciones que están relacionadas con el ocio, las zonas en azul se diferencian porque son de servicios, y las verdes por estar relacionadas con los profesionales del sector. En amarillo se destacan los productos estrella del portal, los destacados.

Este planteamiento difiere de los anteriores porque ya define el número de columnas, y la posición en la pantalla. En este caso, se basa en una disposición a cuatro columnas, intentando centrar toda la información en un primer pantallazo, sin necesidad de que el usuario utilice el scroll para moverse por la pantalla.

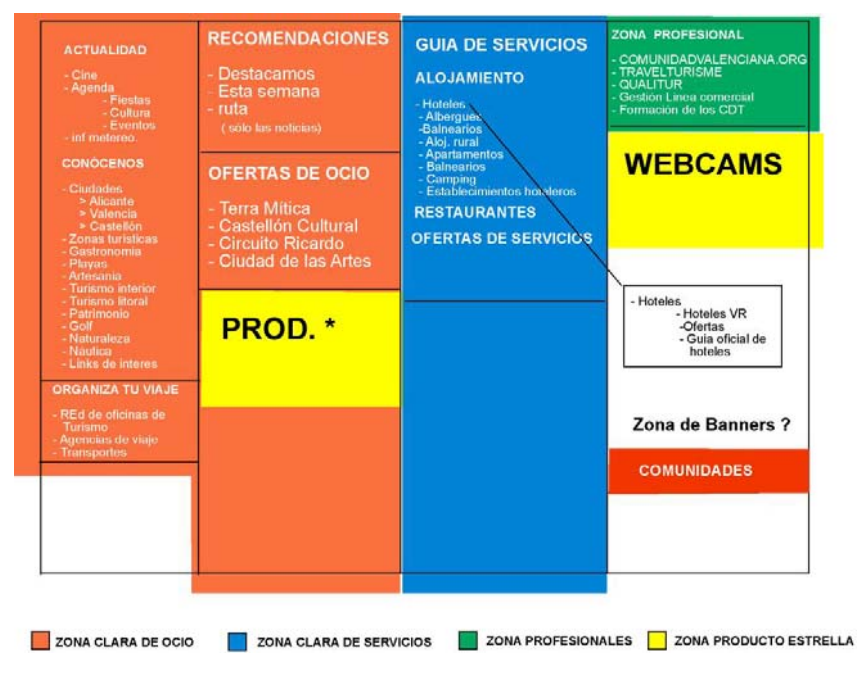

*Ilustración 32: Propuesta de esquema de contenidos*

A partir de la definición de las estructuras, se procedió a darles forma a través del diseño. En el siguiente punto veremos los distintos tipos de bocetos que se plantearon para la realización del diseño del portal.

### *Propuestas rechazadas*

Era indispensable que el portal reflejara la identidad de la Agència Valenciana del Turisme, que hiciera un uso efectivo de imágenes, texto, e interactividad para crear una experiencia útil y placentera al usuario.

Para ello se realizaron propuestas de diseño integral que incorporaban tecnología, diseño, y accesibilidad. Para ello se analizaron las características de la entidad: perfil, misión, clientes, productos y servicios, competencia, etc.

Además se analizaron las características del proyecto: extensión, metas, usuarios potenciales, funcionalidades, y se determinó la mejor manera de cumplir con los objetivos, en términos de tecnología, estructura, y tipo de producto.

Determinamos cual era la manera de estructurar y presentar la información para dar a conocer de manera más efectiva, clara, entendible y amigable para el usuario.

Se determinaron las características que debe tener el portal en términos gráficos, funcionales, y estructurales, y en base a esto se construyeron los esquemas de navegación y bocetos de la página principal y una página secundaria para determinar el look and feel del sitio, es decir, colores, layout, método de navegación, tipografía, etc.

En base a los bocetos aprobados, se elaboró la producción, es decir, la creación y optimización de todos los gráficos del proyecto, la programación, y la producción de medios (audio, animación en flash, fotografía, etc.).

El portal debía estar diseñado de manera de que fuese consistente en varias plataformas, resoluciones y navegadores, para asegurar una experiencia uniforme en la mayoría de los usuarios. También se ponía un énfasis en el diseño basado en estándares, de manera que fuese más eficiente, fácil de actualizar, y funcionara a futuro.

En la propuesta de diseño también había que pensar en un contenido rico y dinámico. Esto incluía textos, imágenes y vínculos, para desarrollar un portal que no sólo fuera visualmente atractivo, sino que diera al usuario información relevante y fácil de localizar.

Había que pensar en contenido nuevo, que generara un tráfico constante. Además había que diseñarlo en base a la capacidad de generar actualizaciones consistentes, y adaptarlo a necesidades nuevas.

En resumen, había que tener en cuenta los siguientes criterios: accesibilidad y eficiencia, estructura y navegación, tiempos de descarga, calidad gráfica, funcionalidad y contenido.

Veamos a continuación las diferentes propuestas de diseño que se plantearon:

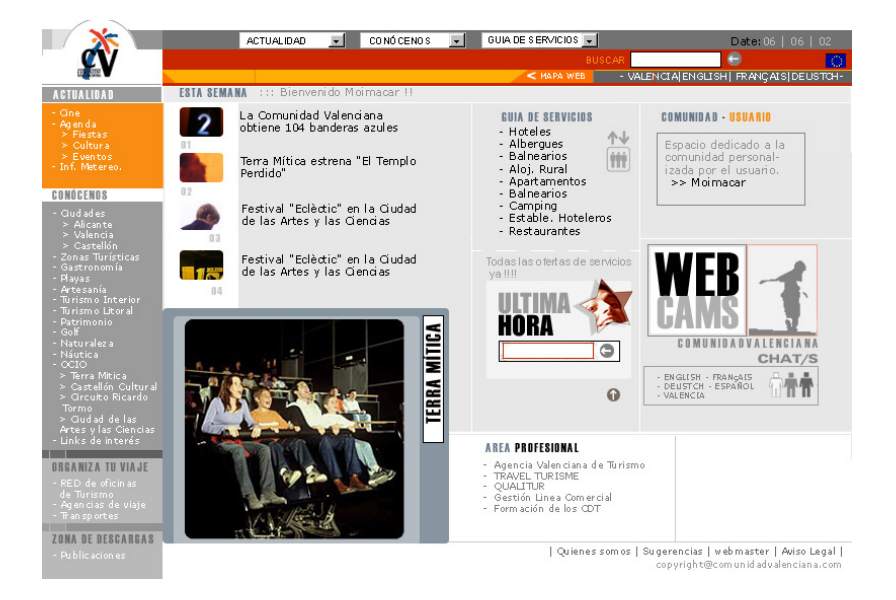

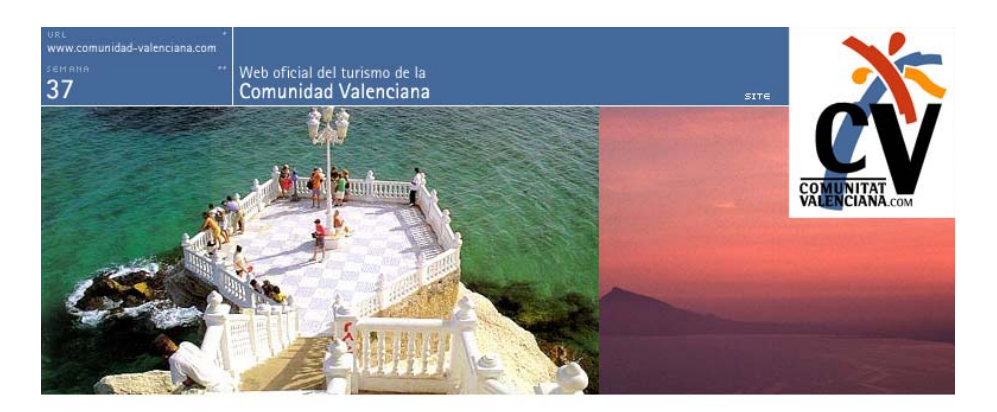

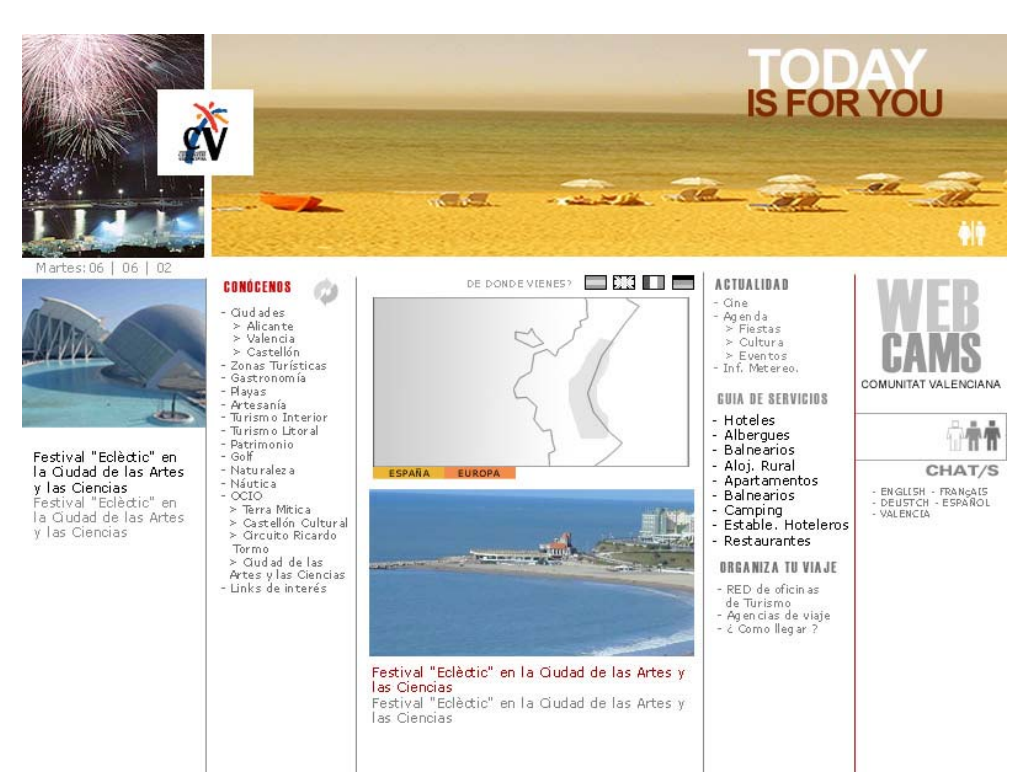

*Ilustración 33: Boceto 1 para el nuevo portal de Comunidad Valenciana* 

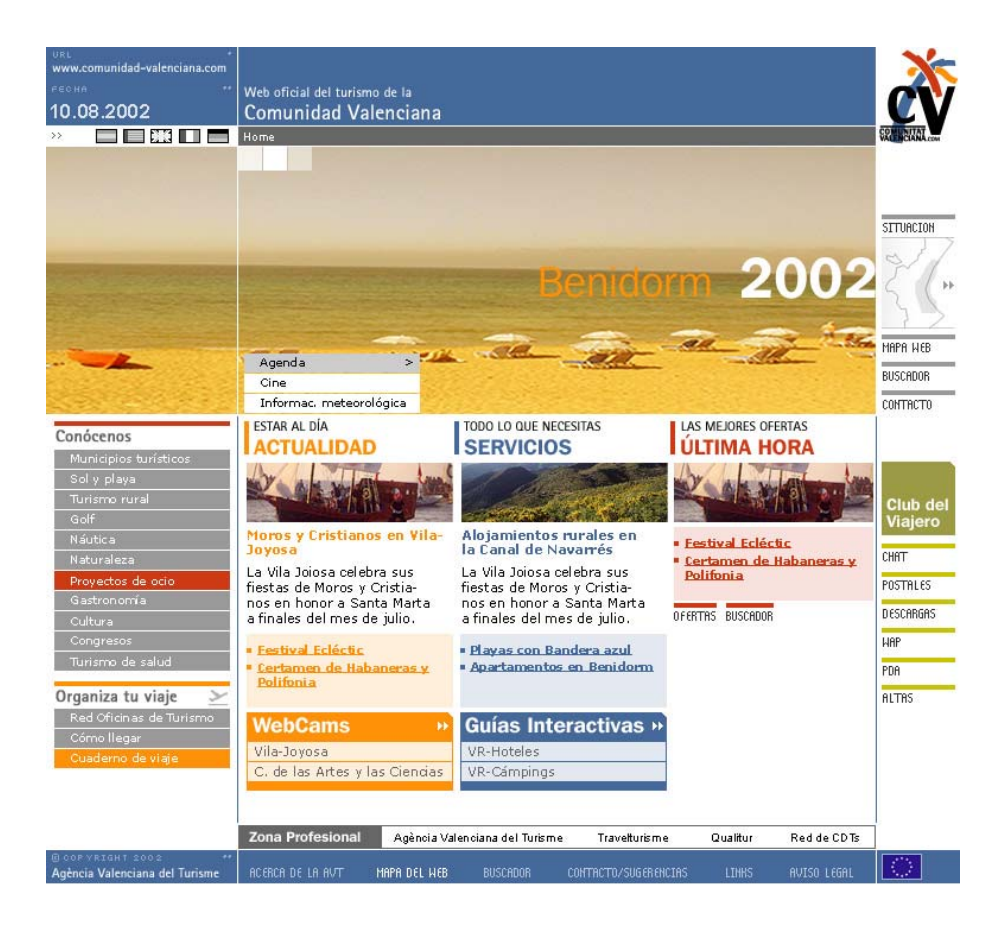

*Ilustración 34: Boceto 2 para el nuevo portal de Comunidad Valenciana*

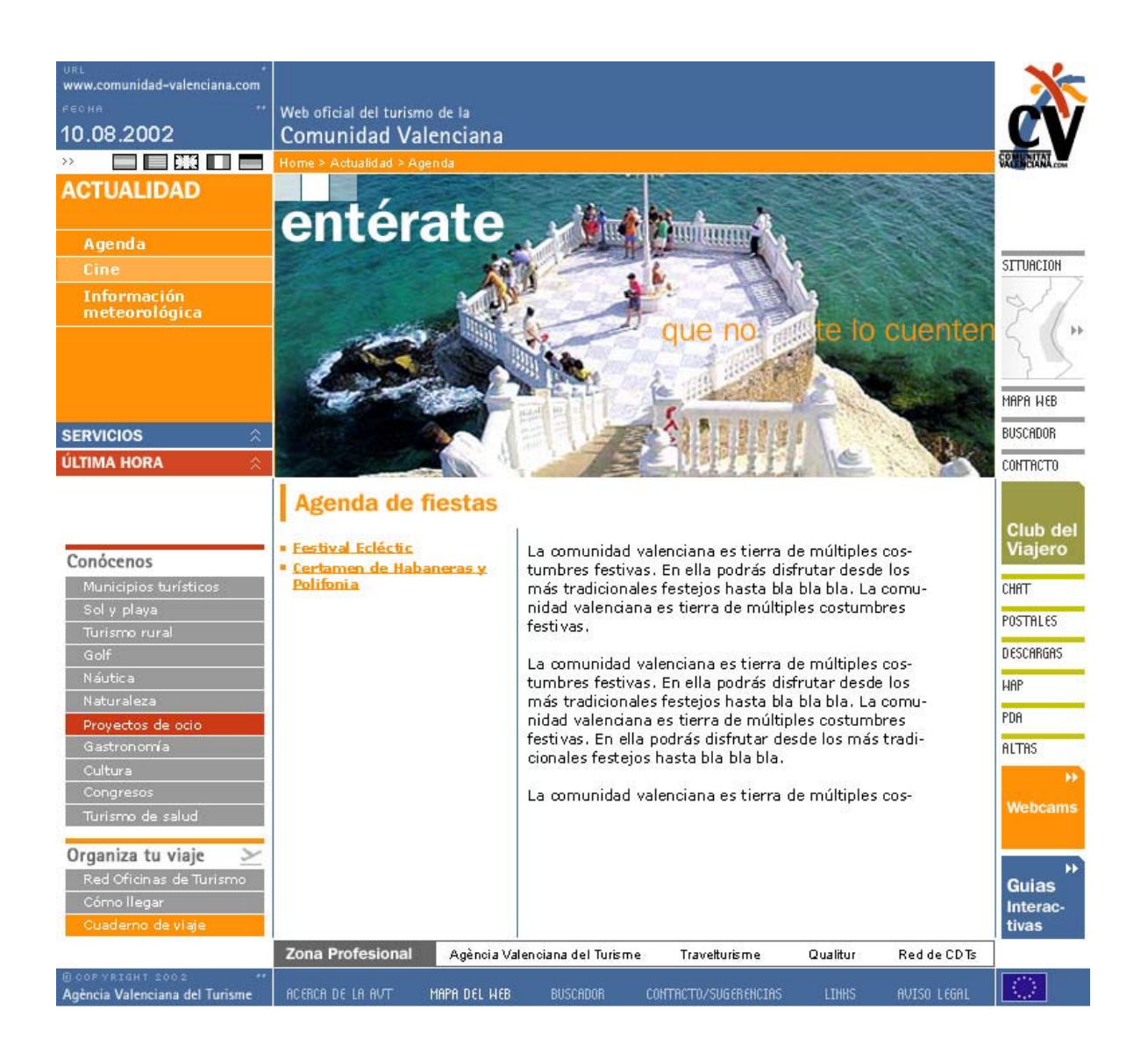

*Ilustración 35: Boceto 3 para el nuevo portal de Comunidad Valenciana* 

Como se puede observar en la evolución de los bocetos, cada vez se va asemejando más a la propuesta definitiva del portal. Aquí se ha puesto una selección de los mismo, hay que tener en cuenta que la cantidad de bocetos y remodelaciones en los mismos fue innumerable y se llevó a cabo en paralelo a las propuestas de estructuras. Esta tarea se llevó a cabo durante cuatro meses hasta que finalmente se decidió por la versión que existe actualmente.

Cada una de las versiones iba acompañada de una propuesta gráfica de segundo nivel, de manera que se pudiera entender como un proyecto global en el que no es lo mismo la página principal o home y las secundarias. Adaptando los menús y titulares, así como la presentación del contenido a los diferentes niveles de navegación y sus propiedades.

A continuación se muestra la pantalla de segundo nivel de la que se veía en la página anterior. Se puede observar que en el boceto se muestran los distintos detalles de navegación, contenidos y elementos que van a ir apareciendo a lo largo del portal.

Este boceto pertenece a agosto del 2002, y el portal se estrenó en junio del 2003, por lo que prácticamente se ha necesitado un año para la elaboración del mismo:

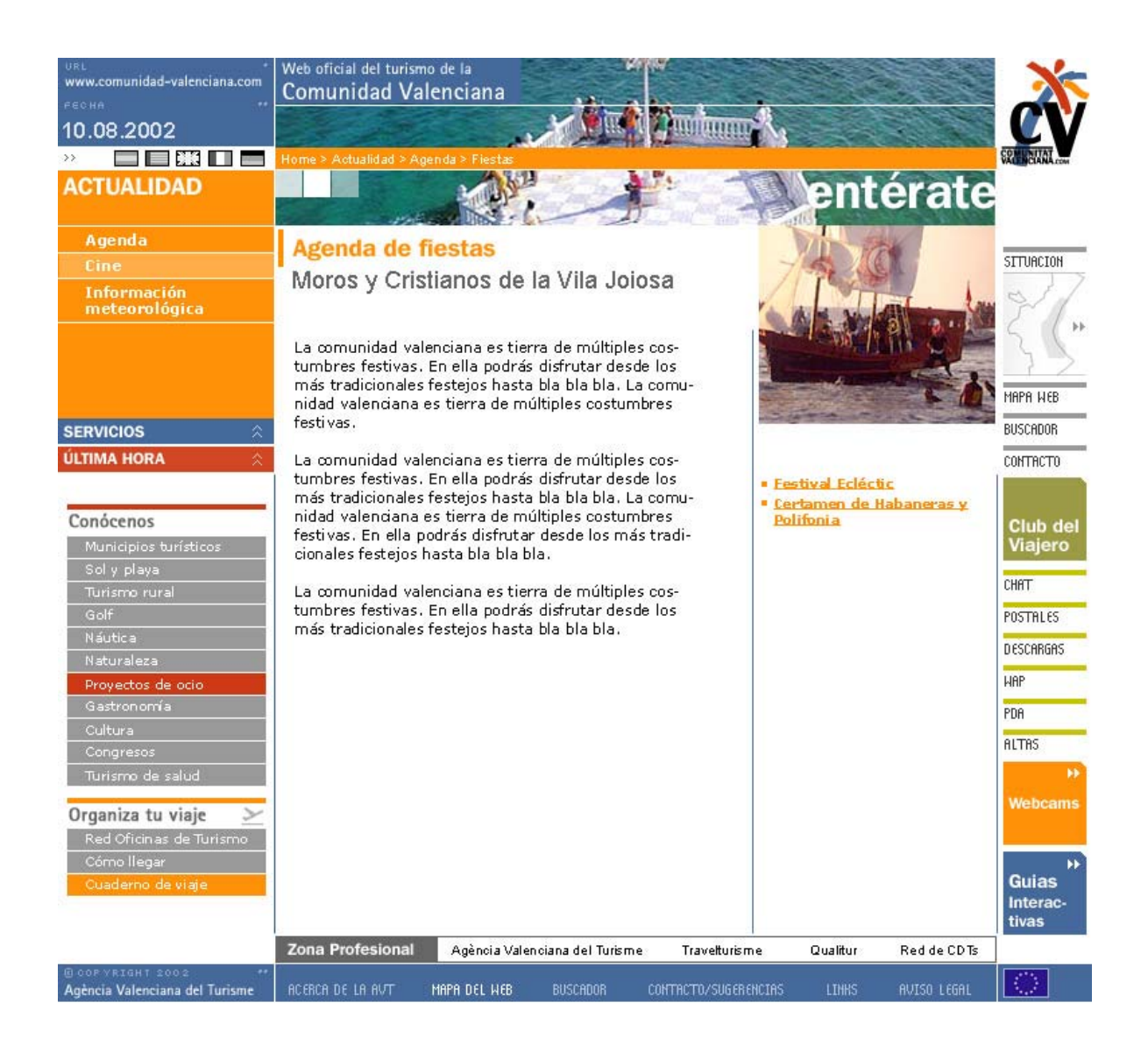

*Ilustración 36: Boceto 3 -interior- para el nuevo portal de Comunidad Valenciana* 

# **C.2. Técnicas de desarrollo del proyecto**

En este tema vamos a desarrollar las diferentes fases que se implementan para llevar a buen término el proyecto, desde el planteamiento inicial hasta el plan de marketing.

# *Planteamiento inicial*

Una vez definidas las necesidades referentes al portal nuevo que se iba a llevar a cabo y especificado el personal necesario para la consecución del proyecto, se definieron las siguientes tareas a realizar:

1. Análisis del material textual y fotográfico facilitado por la entidad "Agència Valenciana del Turisme", la mayor parte de él incluido en la versión anterior del portal y en distintos folletos y catálogos promocionales que edita la Agència. En esta primera fase se realizaron la mayor parte de las reuniones de coordinación del equipo de MASmedios con el de la entidad para delimitar el proyecto así como para distribuir tareas y tiempos.

2. Análisis de la competencia. Se realizó un estudio de las características de portales similares realizados por entidades oficiales de turismo de otras comunidades autónomas.

- 3. Análisis del perfil de usuario.
- 4. Desarrollo del guión narrativo que se planteará en la herramienta.
- 5. Estructuración de módulos para la interacción de la herramienta.
- 6. Recopilación de fuentes (conjunto a la Agència Valenciana del Turisme).
- 7. Diseño de Interface y metáfora creativa.
- 8. Programación de la zona pública para el acceso on line.
- 9. Programación de la zona privada para el acceso vía intranet.
- 10. Desarrollo del prototipo para testeo.
- 11. Evaluación con usuarios.
- 12. Adecuación de los cambios según usuarios.
- 13. Implementación en Web y Evaluación del comportamiento en red.

# *Calendario de ejecución:*

Se propone crear una metodología integrada a través de un planning por la cual se sabe en cada momento qué tareas habrá que realizar semanalmente.

A la hora de realizar un proyecto es muy importante tener un cronograma en el que se definan hitos y se especifiquen fechas de entregas o finalización de fases mediante un calendario con la inclusión las actividades.

# Hitos del proyecto:

Se trata de definir los puntos clave en la ejecución del proyecto. En el caso del portal podemos definir como hitos la consecución de los diferentes objetivos funcionales del portal, así como cada tarea semanal o mensual que se haya de llevar a cabo.

Se completaban a su vez con reuniones entre el coordinador del equipo de desarrollo de MASmedios y el de la entidad Agència Valenciana del Turisme. En un principio se enunciaron como hitos las siguientes etapas del proyecto:

# Especificaciones del sistema y perfil de usuario.

Reunión en la que ha de quedar claro las especificaciones técnicas y funcionales del sistema a utilizar. En esta misma reunión se aprovecha para definir tareas y repartir trabajo, así como para definir el perfil de usuario medio de la aplicación.

# Aprobación de la estructura de la información del portal

En un principio hubo que definir a partir del guión una estructura básica para poder desarrollar el proyecto, en definitiva se realizó lo que iba a ser el esqueleto del mismo. Esta estructura englobaba los diferentes apartados, secciones, ayudas, menús auxiliares... que debía contener el portal.

#### Aprobación de los distintos servicios del portal

Dado que el portal estaba dividida en varios servicios o secciones, cada vez que se iba completando alguna de ellas se tenía una reunión con el cliente para su supervisión y aprobación.

#### Supervisión de material entregado.

Al haber hecho un primer portal se analizó dicho material para poder reciclarlo y aprovechar al máximo lo ya desarrollado, intentando eliminar del mismo los errores o deficiencias encontrados. La reunión se tuvo a posteriori para definir qué material se iba a utilizar y cuál no.

#### Corrección del guión.

Una vez definido el material a utilizar se pasó a la creación del guión de la aplicación. Posteriormente se tuvo una reunión entre ambas partes para aprobar el guión así como la estructura de la información y de los servicios.

#### Diseño de la aplicación.

Se hicieron varias reuniones hasta alcanzar un acuerdo entre ambas partes en lo que respecta al diseño de la interface de la aplicación. Las reuniones constaban de presentación de bocetos y de definición de niveles de navegación de acuerdo a la estructura planteada y su plasmación en la pantalla. Así como de la aprobación por parte del cliente de los bocetos presentados.

### Implementación.

Los distintos servicios del portal se van implementando progresivamente tanto en cuanto a contenido como a programación y desarrollo. Todo esto tenía un proceso de filtrado por parte de la entidad contratante en el que se daba el visto bueno a la implementación.

### **Testeo por parte de los usuarios.**

Finalmente y tras haber puesto en funcionamiento el portal en una versión demo oculta a los usuarios en general, se hizo análisis de usabilidad que fueron realizados por 50 usuarios amigos o conocidos. Tras realizar un informe de conclusiones referente a las pruebas de usabilidad, se tuvo una última reunión para comprobar que todo funcionaba correctamente y para dar los últimos retoques a las cosas que no estaban al gusto del cliente o de los usuarios que la habían probado.

# *Equipo de trabajo*

La empresa MASmedios formó un equipo de trabajo de acuerdo a las necesidades del proyecto. Así mismo quedaría por detallar qué personal será asignado para cada tarea. Seguidamente presentamos un croquis de la coordinación del personal del equipo de trabajo del proyecto:

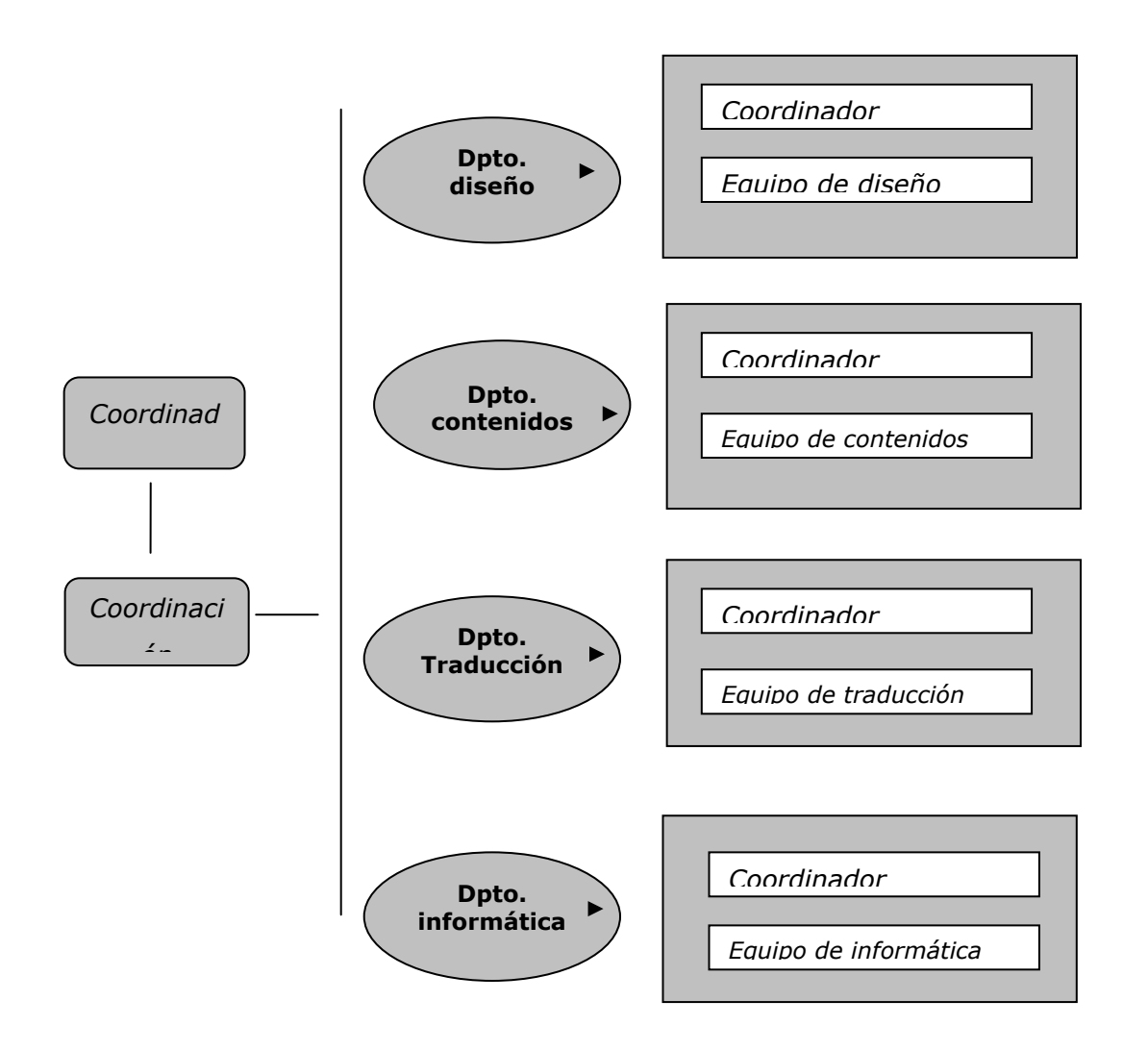

Podemos especificar el equipo y sus funciones según las áreas que intervinieron en el proyecto, siendo aplicable la descripción de este equipo a la mayoría de proyectos de esta envergadura:

# *Coordinación:*

Encargado de llevar las relaciones con el cliente, la Agència Valenciana del Turisme y con el equipo de desarrollo, tendrá que conocer y coordinar el trabajo de los diferentes equipos. Además deberá pasar filtros de calidad para que el producto final esté bien hecho y de acuerdo a las expectativas del cliente.

Será muy importante que este perfil conozca a la perfección las tareas y fechas de entrega que regirán las diferentes fases del proyecto. Entre sus labores de coordinación tendrá que:

- Establecer una buena relación de entendimiento con el cliente.
- Estructurar el trabajo.
- Definir de tareas.
- Poner objetivos.
- Asignar personas por tareas o coordinadores de equipos.
- Definir una metodología de acuerdo a procedimientos de trabajo.
- Supervisar el trabajo de todo el equipo.
- Cumplir objetivos.
- Establecer pautas para la elaboración de la evaluación del trabajo tanto a nivel interno como con usuarios finales y profesionales del sector.
- Proponer mejoras para la implementación del portal.

### *Contenidos:*

El equipo de contenidos puede tener su propio coordinador, estará formado por profesionales que cubran los distintos campos que abarcan los contenidos:

- Estructuración: Se trata de filtrar la información aportada por el cliente y estructurarla de manera que se adapte al proyecto y sus especificaciones técnicas.
- Guión. Es la base del proyecto. El guionista deberá hacer un guión de acuerdo a la estructura del proyecto donde se definan todas las pantallas, su funcionalidad y contenido, así como la interacción con el usuario.
- Documentación. En ocasiones en necesario que el proyecto se documente con más información que la que aporta el cliente. Además el documentalista deberá clasificar y filtrar la documentación aportada, así como documentarla.
- Redacción. No es lo mismo escribir para papel que para pantalla, y sobre todo si tenemos en cuenta que se trata de una aplicación multimedia. El redactor tendrá que adaptar los textos al guión.
- Traducción. Es necesaria la traducción a cinco idiomas en el caso de este proyecto porque así lo requería el cliente: castellano, valenciano, inglés, alemán y francés. El traductor tendrá que ingeniárselas en ocasiones para encontrar la traducción adecuada a cada elemento del portal, siendo en ocasiones un handicap el hecho de que ciertos términos debían tener una longitud determinada, por ejemplo en el caso de botones de menús o enlaces cortos.
- Corrección. Una vez finalizados todos los apartados anteriores es necesaria una corrección, de manera que el producto final no contenga errores gramaticales, ortográficos, de traducción e incluso de contenido. En un proyecto de este tipo en el que se llevan a cabo contenidos en distintos idiomas, se ha de contemplar el hecho de contar con correctores en los diferentes idiomas.

# *Diseño:*

El equipo de diseño estará integrado por profesionales del mundo del diseño para pantalla, así como ilustradores, fotógrafos, animadores y creativos con el fin de cubrir las siguientes áreas:

- Metáfora creativa. Para el diseño del portal se empleará una metáfora conceptual o abstracta cuyo referente físico real carecerá de mimesis. Esta forma de metáfora trabaja con el subconsciente y se presenta con un diseño más limpio y sofisticado del que se puede alcanzar con una metáfora tradicional.
- Interface. Se trata de dar homogeneidad a toda la aplicación. Podríamos decir que es la cara del portal. Se ha trabajado en la línea de una interface que pueda ser moldeable a cada una de las secciones del mismo.
- Navegación. El equipo de navegación está muy ligado al guionista y el de estructura, tienen que crear un diseño en el que el usuario no se pierda en ningún momento, así como proporcionarle herramientas accesorias de ayuda y búsqueda.
- Animaciones. Ha sido necesaria la realización algunas animaciones que ayudasen en la asimilación de los contenidos a los usuarios. Cada pequeña animación se apoyaba en un guión y los encargados de esta sección tenían que darles vida.
- Ilustración. El proyecto en algunas ocasiones viene acompañado de información textual pero sin ninguna ilustración ni imagen de apoyo. Tenemos que reconocer que el cliente aportó alguna imagen de referencia pero al no tener los derechos de autor de dichas imágenes hubo que realizarlas todas desde cero. Así mismo se han tenido que realizar gran cantidad de iconos adaptados a la imagen del portal que ayudan a la navegación. De todo el desarrollo de ilustraciones e iconos se encargó el equipo de ilustración.
- Fotografía y retoque fotográfico. Como en el caso de la ilustración hubo que aportar al proyecto algunas fotografías, ya que en ocasiones las que disponía la empresa no encuadraban perfectamente en el tema a tratar. Para ello se contó con un equipo de fotógrafos, así como de especialistas en retoque digital que optimizaron todas las imágenes que nos proporcionó el cliente adaptándolas a los distintos formatos del portal.

# *Montaje y programación:*

Serán los encargados de montar todo el proyecto con el guión y diseño definido por los otros dos equipos. Son los que programan para que todo funcione según lo establecido con anterioridad.

En este caso ha sido necesario un equipo de programadores en php que han elaborado el continente, el portal, de manera que los contenidos fuesen dinámicos.

Además han elaborado una intranet de gestión mediante la cual cualquier usuario con permisos pudiera actualizar la información del portal a través de Internet, sin necesidad de estar en un sitio físico ni en un horario predeterminado. Se ha creado de tal manera que pueden ser infinitos usuarios los que estén actualizando contenidos simultáneamente.

### *Sistema de Evaluación del personal y del trabajo*

Para conseguir una mayor eficacia y transparencia en el desarrollo del Proyecto, se propone un único interlocutor con la Administración que realizará las tareas de coordinación de todos los demás profesionales involucrados en el proyecto.

Para lo cual proponemos por parte de la administración la formación de un equipo de coordinación, con reuniones periódicas de coordinación e informes de situación. No obstante se creyó necesario designar un responsable último de comunicación que valide las decisiones tomadas con respecto a las acciones del proyecto.

El planteamiento global del proyecto aquí propuesto aconseja que la responsabilidad social del conjunto de estas acciones llevadas acabo por este equipo de coordinación, puedan ser supervisadas permanentemente por la dirección de la AVT.

El responsable del proyecto desde la Agencia Valenciana de Turismo conservará el control último sobre los trabajos de diseño, realización y aplicación de la identidad corporativa, sobre las actuaciones propuestas, sobre las publicaciones digitales y sobre las relaciones con los medios de comunicación.

En cuanto a los informes de seguimiento del Proyecto, se realizarán informes de seguimiento y realización de cada una de las acciones realizadas para la evaluación por parte de la Agencia de forma mensual. Así mismo estos informes servirán para ir rediseñando las tareas según el interés de la AVT.

Al finalizar el Proyecto, la AVT dispondrá de todo un material documentado sobre el diseño, desarrollo, evaluación de las acciones realizadas en dicho proyecto.

# *El perfil de usuario*

Según comenta Eduardo Manchón en www.alzado.org, muchas empresas puntocom pensaban que con el tiempo el nivel medio de los conocimientos de los usuarios aumentaría. Por tanto no era necesario simplificar el diseño de los sitios, los usuarios aprenderían con el tiempo.

En la realidad se está produciendo el fenómeno contrario. Aunque el número de usuarios crece, el nivel medio de conocimientos disminuye. Crear sitios usables es cada vez más una prioridad.

Hace algunos años, la mayoría de usuarios de ordenadores eran personas para las que la informática era un hobby muy divertido e interesante, incluso muchos de ellos conocían lenguajes de programación. Estos usuarios aprendieron los modelos mentales necesarios para adaptarse a los ordenadores y son los que actualmente controlan el diseño web.

Sin embargo, con la expansión al resto de la población de los ordenadores, el usuario mayoritario pasa a ser un tipo de persona para la que los ordenadores no son una parte central de la vida o un hobby, sino una herramienta más a su disposición en la vida cotidiana.

La diferencia es que hasta hace poco las aplicaciones informáticas y páginas web habían tenido como objetivo un perfil de usuario distinto: personas que por obligación, trabajo o estudios debían aprender. Existía por tanto una motivación muy fuerte, su salario o futuro profesional estaba en juego. Si las webs o programas eran difíciles de usar no era problema del creador sino del usuario. La prioridad para el creador no era la usabilidad sino incluir más funcionalidades.

Hoy en día la situación ha cambiado, ya no se trata de que una persona por obligación use la web, sino de que perciba rápidamente los beneficios de usar la web que es lo que mueve a los usuarios. Para percibir estos beneficios lo primero es que el usuario comprenda y sepa usar la web, la usabilidad juega un papel clave.

Se ha aplicado el modelo antiguo de creación de aplicaciones y páginas web a un mundo totalmente diferente, el de la gente corriente. Es un fenómeno conocido que ocurre con cada nueva tecnología. Por ejemplo, cuando aparecieron los primeros coches existía el usuario-experto que los reparaba, hacía el mantenimiento y sabía perfectamente su funcionamiento interno. Había pocos usuarios, pero éstos sabían mucho. Con el paso del tiempo la mayoría de la gente adquirió un coche, se simplificó y estandarizó mucho su funcionamiento y mantenimiento y aparecieron talleres especializados por doquier. En la actualidad la mayoría vemos el motor como una caja misteriosa y solo abrimos el capó si echa humo. En definitiva, somos muchos y sabemos muy poco. Hoy en día todos miramos sonriendo a los fanáticos del motor para los que su coche es su vida, lo ponen ellos mismos a punto y siempre están haciendo comentarios sobre el carburador y la junta de la culata.

En el manejo de Internet los profesionales y los usuarios avanzados son / somos como esos antiguos fanáticos de los coches, una especie a extinguir, no por número, sino por disminución porcentual en el número global de usuarios. Sin embargo muchos profesionales creen que finalmente los usuarios medios aprenderán. No lo creo. "Pepe Pérez" va a aprender lo mínimo, que le sea necesario o le satisfaga. "Pepe Pérez" no tiene tiempo ni ganas para aprender, no es posible motivarlo con expectativas de futuros resultados o deslumbrarlo con efectos especiales que para eso ya tiene el cine que es mucho más cómodo y divertido.

Según Jakob Nielsen "los usuarios pasan la mayoría de su tiempo en otros sitios web y no en el nuestro", por esta razón los usuarios en pocas ocasiones llegan a ser expertos en el manejo de un único sitio.

No es factible esperar que los usuarios aprendan mucho más que los rudimentos de un sitio concreto, sin embargo muchos sitios web utilizan mecanismos de interacción novedosos y no estandarizados esperando que los usuarios comiencen un proceso de aprendizaje.

Sin embargo, la "paradoja del usuario activo", desarrollada por Carroll, afirma que los usuarios empiezan a operar directamente con una aplicación informática y desean obtener resultados de manera inmediata, sin tener que esperar a un proceso de aprendizaje.

Ante una nueva situación de aprendizaje que requiere la integración e interpretación de información nueva, sería previsible que las personas tuviesen precaución al operar o que buscasen información para facilitar la tarea, sin embargo esto no sucede así. A pesar de tener una base mínima, los usuarios comienzan a operar directamente. Esta paradoja incluye dos comportamientos:

1. Tendencia a la producción. Los usuarios esperan obtener resultados de manera inmediata al usar una aplicación. Sería deseable en ese caso, que todos los sitios web pudieran operar de este modo.

2. Tendencia a la asimilación. Los usuarios aplican los conocimientos de que disponen para interpretar las nuevas situaciones. Este comportamiento puede beneficiar la usabilidad de un sitio web si existen similitudes entre la información conocida y la nueva, pero también puede ser problemática cuando la similitud entre la información nueva y la vieja lleva a confusión y a la realización de comparaciones erróneas.

Los usuarios casi siempre ojean velozmente (scan) las páginas web, leyendo palabras y frases sueltas, concretamente el 79% de ellos actúa de esta manera. Los usuarios nunca leen detalladamente mientras navegan y sólo el 16% de ellos leen palabra por palabra.

En este modo de lectura, cada unidad de información compite con el resto por llamar la atención del usuario. Cualquier elemento irrelevante, y de manera más acentuada si es de vivos colores o se mueve, será distractorio y disminuirá la "ojeabilidad" del sitio web. La afirmación de que los usuarios "ojean" no significa que estos no analicen y capten detalladamente la información, se refiere únicamente al estilo de captar información, no leyendo línea por línea, sino a saltos. Los estudios de movimientos oculares muestran que incluso cuando los usuarios creen leer totalmente un texto on-line, en realidad sólo leen aproximadamente el 75 %.

Los usuarios se centran en las áreas de texto de la página, es decir en los contenidos, ignorando las áreas de navegación, gráficos y otros elementos de diseño global. Este dato confirma la idea de que el aspecto estético de un sitio web no tiene la importancia que generalmente se le otorga, sino que lo realmente esencial es el contenido.

Los usuarios se dirigen de manera casi exclusivamente centrada a encontrar lo que buscan en Internet. No prestan mucha atención a otros temas diferentes del buscado y si un sitio web no parece relevante para sus objetivos, el usuario vuelve al anterior en dos o tres segundos.

En la mayoría de las ocasiones los usuarios no navegan sin una meta clara y aún en caso de hacerlo definen una a los pocos segundos de iniciar la navegación. Este comportamiento contrasta con el uso de otros medios de comunicación donde principalmente se busca el mero entretenimiento.

Como consecuencia de este comportamiento los usuarios prestan raramente atención a los logotipos, eslóganes, banners u otros elementos parecidos, ya que raramente sirven a sus objetivos.

Los usuarios confían casi ciegamente en los buscadores como herramienta principal de sus búsquedas dentro de un sitio, es decir, si un buscador interno no encuentra una determinada información el usuario considerará que la información no esta disponible en este sitio. Ello supone que cualquier error en el funcionamiento de un buscador puede tener efectos fatales.

Cuando los usuarios tropiezan con alguna dificultad en el manejo o navegación de algún sitio web, no tratan de aprender su funcionamiento, continúan buscando en otros sitios. Los usuarios se muestran muy poco tolerantes a la dificultad porque saben que siempre existen muchos otros sitios web donde obtener la misma información y están a un solo clic de distancia.

Internet no es el equivalente a la televisión o a la radio, en este medio existe una interacción profunda y compleja. El usuario elige su camino conscientemente y navega privadamente. La televisión es un medio pasivo donde el usuario sólo controla el canal y no puede interactuar con los contenidos. El usuario de televisión se limita a recibir y en ese caso la publicidad trata de sorprenderlo emocionalmente. Al ser Internet un medio donde el procesamiento cognitivo es mucho más importante, interferir en este procesamiento cognitivo e invadir su control mediante ventanas "pop-up", banners intrusivos, correos electrónicos masivos u obligarle a seguir ciertas rutas de navegación, es percibido negativamente por el usuario.

El reconocimiento funciona mejor que el recuerdo en la facilitación del manejo de un sitio web. El número medio de ítems que se pueden recordar en la memoria a corto plazo es de  $7$  ( $\pm$  2), una cantidad no muy alta. Sin embargo, se pueden reconocer un mayor número de ítems y de manera más rápida de los que puede recordar. De esta manera, los sitios web que favorezcan el rápido reconocimiento de sus estructuras en segundas visitas, serán más fácilmente usados por los usuarios.

# *Análisis de facilidad de uso de la aplicación*

La facilidad de uso de una aplicación, o también llamado: usability, es un concepto que se refiere a la eficacia y facilidad de uso que posee un sitio web. A veces el diseño no va en función de los contenidos y esto reduce la eficacia y la facilidad para que el usuario navegue por las webs. Son técnicas que ayudan a los seres humanos a realizar tareas en entornos gráficos de ordenador.

Debemos destacar tres conceptos muy importantes: Trabajamos para seres humanos, que quieren realizar una tarea de una forma sencilla y eficaz y en este caso particular, la deben realizar frente a un ordenador en un entorno gráfico, la web.

La usabilidad ayuda a que esta tarea se realice de una forma sencilla analizando el comportamiento humano, y los pasos necesarios para ejecutar la tarea de una forma eficaz. Quizás suene un poco a trabajo industrial, pero al hacer referencia al termino "tarea", estamos haciendo referencia a buscar un determinado contenido, a ver información sobre qué actos habrá el mes que viene, o a compartir experiencias con otro usuario.

La gente que va a entrar en el portal es porque básicamente busca algo. Hacerlo sencillo fue una decisión compartida entre la entidad contratante y la empresa desarrolladora, el objetivo era hacer del curso un sitio donde el usuario no se sienta perdido o extraviado o sencillamente defraudado.

Se tuvieron en cuenta los siguientes hechos:

- El tiempo es un bien escaso.
- Los profesionales están demasiado ocupados para leer mucho, buscan respuestas rápidas a sus necesidades.
- Los usuarios de la web fundamentalmente ojean la información.
- Incluso con los documentos en papel sólo un 15% lo leen completo y el 81% lo "sobrevuelan" de una forma u otra.
- En muchos casos se lee "para hacer" en vez de "leer para aprender"
- El contenido de muchos sitios web no encaja con lo que los usuarios buscan.

Para adaptar la creación y presentación de contenido a la web Ginny Redish propone las técnicas siguientes:

- 1. Dar a los usuarios sólo lo que necesitan con las mínimas palabras posibles. Para ello destila la esencia del mensaje sin perder el significado. Recuerda que Morkes y Nielsen redujeron el texto de un web site al 54 % y los usuarios lo encontraron más completo
- 2. Huir de la prosa. No se está escribiendo un libro. En vez de ello utilizar la "escritura visual", que incluye el uso de enlaces, fragmentos, gráficos, listas y tablas.
- 3. Si se ha de usar la prosa escribir sentencias y párrafos cortos. Una sentencia por párrafo mejor que dos.
- 4. Apilar la información en capas. Como comentan Ruddick y O'Flahavan en su artículo algunos usuarios necesitan sólo un mordisco, otros un aperitivo y otros la comida entera. Usa enlaces para separar las capas y dar a cada usuario el "alimento que necesita"
- 5. Utilizar listas.
	- Listas con viñetas para elementos individuales o posibles selecciones.
	- Listas numeradas para instrucciones o procedimientos.
- 6. Usar tablas
	- Cuando se tiene que comparar números
	- Cuando se tiene que usar sentencias condicionales del tipo "si A entonces B" o para relacionar resultados con operaciones, por ejemplo, "para conseguir A hacer B".
- 7. Pensar visualmente.
	- Considerar los párrafos como si fueran imágenes.
	- Combinar los espacios en blanco con los textos y las imágenes para conseguir que el significado del mensaje que se pretende hacer llegar quede claro de la forma más sencilla posible.
- 8. Usar gráficos para ahorrar espacio si con ello se hace la información más accesible y fácil de entender. Por ejemplo los mapas de provincias o países pueden funcionar mejor que una lista con los nombres.
- 9. Utilizar los gráficos como ejemplos en sitios de información y de comercio electrónico.

En principio para desarrollar el portal sin problemas de usabilidad de siguieron estas reglas básicas:

- En Internet el usuario es el que manda.

Esto quiere decir que sin usuarios el portal no tendría sentido, por lo que habrá que facilitarles la labor y cuidar de que se sientan cómodos en él, sin encontrar demasiadas dificultades que les hagan acudir a otro sitio.

- En Internet la calidad se basa en la rapidez y la fiabilidad.

Debíamos tener muy en cuenta que la página fuera rápida de cargar, fiable en cuanto a los contenidos, sencilla de manejar y directa para cuidar al usuario y que fuera muy directa.

Seguridad.

Si en el mundo real a veces nos cuesta fiarnos del banco de la esquina, nos teníamos que imaginar cómo se siente la gente en internet cuando llega a un portal. Debíamos procurar que todo funcionara como un reloj para que la gente se pudiera fiar de los contenidos ofrecidos y de su funcionamiento.

La confianza es algo que cuesta mucho ganar y se pierde con un mal enlace.

Esto quiere decir que tal y como está la competencia en internet, no se podía perder ni un solo visitante por tener un enlace mal hecho. Es mejor salir con algo sencillo e irlo complicando poco a poco, que salir con todo y ver "qué es lo que pasa". Versiones 1.0 son buenas mientras lo que esté puesto esté bien asentado y genere confianza. Poco a poco y con el feedback de los usuarios, se podía ir complicando el portal en sucesivas versiones. Pero asegurando antes de arriesgar.

Simplificar, reducir, optimizar.

Los usuarios no se iban a aprender el portal por mucho que insistiéramos, así que por lo menos debíamos hacerlo sencillo, reutilizando todos los elementos posibles, para que de este modo los usuarios se sintieran cómodos y no se perdieran cada vez que necesitaran encontrar algo en el portal.

# - Conclusiones al principio.

El usuario se sentiría más cómodo al ver las metas al principio. De esta forma no tendrá que buscar lo que necesita y perderá menos tiempo en completar su tarea. Si completa su tarea en menos tiempo se sentirá cómodo y quizás se dedique a explorar todo el portal o quizás se lo recomiende a un amigo.

# No hacer perder el tiempo al usuario con cosas que no necesita.

Debíamos tener cuidado con cruzar contenidos, si lo hacíamos por lo menos debíamos hacerlo con cuidado. Procurando que la selección de servicios a cruzar fuera consecuente y no quisiéramos mostrar todo en todas las páginas.

# - Buenos contenidos.

Escribir bien para internet es todo un arte. Pero siguiendo las reglas básicas de poner las conclusiones al principio y escribir como un 25% de lo que pondríamos en un papel, se podía llegar muy lejos. Leer en pantalla cuesta mucho, por lo que, en el caso de textos para internet, se redujo y simplificó todo lo que se pudo.

Además apoyamos los textos con imágenes e ilustraciones que ayudaran al usuario a digerir y mantener los conceptos básicos.

# *Necesidades y especificaciones técnicas:*

Los buenos materiales multimedia si son eficaces, facilitan el logro de sus objetivos, y ello es debido, a una serie de características que atienden a diversos aspectos funcionales, técnicos y de contenido. Veamos a continuación cómo se han aplicado en el modelo final:

Para la consecución de este proyecto se ha dispuesto de software específico para desarrollo multimedia (Dreamweaver, Acrobat Exchange), software de visualización (internet explorer, netscape, acrobat reader), así como de creación y adaptación de gráficos (Freehand, Photoshop, etc). Además se ha contado con programas de edición de texto: word y de creación de animaciones (Flash) y de programación.

## **Especificaciones técnicas:**

El plasmar una aplicación multimedia comienza con un análisis de lo que denominaremos *condicionantes del medio*. Bajo este título consideramos en primer lugar si la distribución del portal sería masiva, abierta a todo el mundo, o por el contrario quedaba restringida a un entorno localizado, por ejemplo portal de acceso restringido a usuarios identificados. En ambos casos los condicionantes del medio tendrían que ver fundamentalmente con la plataforma hardware sobre la que funcionaría la aplicación y con el sistema operativo y software adicional que sería necesario.

Es lógico suponer que si la aplicación estuviese disponible para un gran público los requerimientos hardware y software deberían ser lo mas ajustados posibles con el fin de acceder a un mayor número de usuarios.

# Tecnologías utilizadas

Las tecnologías y técnicas que se utilizaron como soporte a los contenidos web se describen a continuación junto con la aplicación directa en el portal:

Para la elaboración de todos los materiales gráficos (iconos, barras de desplazamiento...) se utilizó la aplicación Photoshop de la casa Adobe.

- Las imágenes de acompañamiento (fotografías y su retoque) fueron escaneadas directamente de los catálogos que la empresa tenía disponibles, extraídas de CDs que nos proporcionaron, así como compradas de catálogos de fotografía digital. El tratamiento de estas imágenes también será realizado con el programa Photoshop.
- El montaje de las plantillas de las distintas páginas se realizó utilizando la aplicación Dreamweaver. Cualquier ajuste necesario en el código fuente HTML fue realizado manualmente si era necesario.
- En algunas páginas existen pequeñas y sencillas animaciones que se realizaron utilizando el programa de la casa Macromedia, Flash.
- Los contenidos de texto a incluir en las diferentes secciones fueron facilitados en documentos Word, y posteriormente se empezó a trabajar con contenidos introducidos directamente en la intranet.
- Las ilustraciones se realizaron a mano y luego se escanearon para su retoque y optimización con el programa photoshop.

**Facilidad de uso e instalación.**

Con el abaratamiento de los precios de los ordenadores y el creciente reconocimiento de sus ventajas por parte de grandes sectores de la población, para que los entornos puedan ser realmente utilizados por la mayoría de las personas es necesario que sean agradables, fáciles de usar y auto explicativos, de manera que los usuarios puedan utilizarlos inmediatamente sin tener que realizar una exhaustiva lectura de los manuales ni largas tareas previas de configuración o descargas.

El tipo de equipo necesario para poder visualizar el portal precisará de una configuración estándar actual como la de la siguiente tabla.

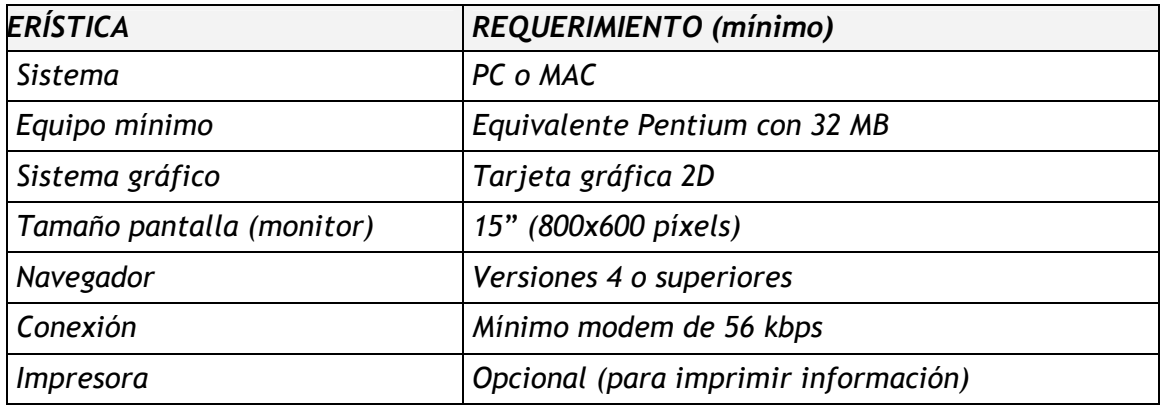

Se ha pensado en un equipo básico, por lo que estas prestaciones no deberían ser ningún impedimento para los ordenadores de los usuarios, pues no constituyen ninguna configuración especial. Se prevé que la mayoría de los usuarios cuenta con un equipo de estas características.

## **Tipo de conexión.**

Para una visualización cómoda del portal se precisará de un modem de 56 kbps con un acceso a Internet básico de los disponibles en el mercado (Ya, Wanadoo, Terra...) que permita una velocidad de conexión de al menos 56 kbps. Esta es la configuración predeterminada que se prevé dispondrán los usuarios del web, teniendo en cuenta que la gran mayoría dispone ya de conexiones mejores como se ha visto en el punto de "Estado del Arte".

Aplicaciones.

El equipo deberá tener instalado al menos un navegador con la funcionalidad de ejecutar código Javascript y animaciones en flash. Las versiones actuales y algo anteriores de los navegadores de Microsoft y Netscape no deberían presentar ningún problema.

Se puede apreciar que los requerimientos técnicos para disfrutar de los contenidos del portal son bastante escasos, por lo que con un equipo adquirido o actualizado durante los tres últimos años no debería haber problemas. Esto facilita el acceso a mayor número de usuarios.

## **Situación en el portal**

En cada momento el usuario puede conocer el lugar del portal donde se encuentra y tiene la posibilidad de moverse según sus preferencias: retroceder, avanzar... Para ello se ha incluido una serie de elementos que facilitan al usuario el hecho de su situación con respecto al portal. Por ejemplo se le da siempre la posibilidad de volver a la página inicial, en todas las páginas tiene un resumen del camino que ha seguido para saber dónde se encuentra. Por ejemplo:

Home > Grandes parques de ocio > Resultados > TERRA MÍTICA

Así mismo dispone de un enlace a las secciones más importantes de cualquier página en la que se encuentre, así como a la página principal a través del logo que se sitúa siempre de forma predominante en la zona superior izquierda de la pantalla.

Encontramos un opción de búsqueda en el portal situada siempre en el mismo lugar, abajo a la izquierda, que proporciona otra manera de localizar contenidos al usuario.

En la página principal de cada sección suele haber un buscador específico para esa sección, siempre dejando la posibilidad de hacer búsquedas que combinen diferentes criterios como pueda ser el nombre del municipio, la zona, o características propias de la sección. Por ejemplo en la sección de playas podrá buscar por municipios, por nombre de la playa, por playas accesibles, con bandera azul... facilitando de esta manera las búsquedas al usuario.

En las páginas de resultados de cualquier búsqueda realizada en el portal se añade otra facilidad al usuario, y es el hecho de dejarle la opción de saber en qué página de resultados se encuentra, con la posibilidad de ir a la siguiente o a la anterior, y a la inicial o a la final.

Por lo tanto, si el usuario va directamente a una página interior del portal, por cualquier equivocación, o simplemente porque acceda desde una página externa, como puede ser un enlace desde un buscador, tendrá la posibilidad siempre de elegir idioma, ir a la página principal, acudir al mapa, ir a las secciones más importantes, y hacer una búsqueda inmediata a través del formulario de búsqueda que hay en todas las páginas.

## **Versatilidad (adaptación a diversos contextos)**.

Para lograr esta versatilidad ha convenido que tuviera unas características que permitieran su adaptación a los distintos contextos. Que fuera un sistema abierto con la posibilidad de hacer modificaciones en cualquier momento del proceso, permitiendo la modificación de algunos parámetros: añadir sección nueva, modificar una sección, reducción del tiempo de respuestas, número de usuarios simultáneos, idioma, etc.

Que fuera abierto ha permitido la modificación de los contenidos de las bases de datos, tanto textuales como de imágenes, en cualquier idioma, por parte de usuarios con los permisos necesarios.

## **Calidad del entorno audiovisual.**

El atractivo de un portal depende en gran manera de su entorno comunicativo. Algunos de los aspectos que, en este sentido, se han cuidado más son los siguientes:

- Diseño general claro y atractivo de las pantallas, sin exceso de texto y que resalte a simple vista por su vistosidad sin cargar el peso de la página.
- Calidad técnica, estética y coherencia en sus elementos: Títulos, menús, ventanas, iconos, botones, espacios de texto-imagen, formularios, barras de navegación, barras de estado, elementos hipertextuales, fondo...
- Elementos multimedia: gráficos, fotografías, animaciones…
- Estilo y lenguaje, tipografía, color, composición, metáforas del entorno…
- Adecuada integración de medidas, al servicio del usuario, sin sobrecargar la pantalla, bien distribuidas, con armonía.

# **La calidad en los contenidos.**

Al margen de otras consideraciones turísticas sobre la selección y estructuración de los contenidos según las necesidades de la Agència, se tuvieron en cuenta las siguientes cuestiones:

- La información que se presenta es contrastada, correcta y actual, se presenta bien estructurada.
- Los textos no tienen faltas de ortografía y la construcción de las frases es correcta en todos los idiomas.
- No hay discriminaciones. Los contenidos y los mensajes no son negativos ni tendenciosos y no hacen discriminaciones por razón de sexo, clase social, raza, religión y creencias...
- La presentación y la documentación es correcta.

## **Navegación e interacción.**

Los sistemas de navegación y la forma de gestionar las interacciones con los usuarios determinaron en gran medida su facilidad de uso. Se tuvieron en cuenta los siguientes aspectos:

- *Mapa de navegación.* Buena estructuración del portal que permite acceder bien a los contenidos, actividades, niveles y prestaciones en general.
- *Sistema de navegación*. Entorno transparente que permite que el usuario tenga el control. Eficaz pero sin llamar la atención sobre sí mismo.
- *La velocidad* entre el usuario y el portal (animaciones, lectura de datos…) resulta adecuada.
- *El análisis de respuestas.* Es avanzado y, por ejemplo, ignora diferencias no significativas (espacios superfluos...) entre lo tecleado por el usuario y las respuestas esperadas.
- *Ejecución del portal.* La ejecución del curso es fiable, no tiene errores de funcionamiento y detecta la ausencia de los periféricos necesarios.

## **Originalidad y uso de tecnología avanzada**.

Se realizó un entorno original, bien diferenciado de otros materiales turísticos, y utilizando las crecientes potencialidades del ordenador y de las tecnologías de la información, de manera que el ordenador resultara intrínsecamente potenciador del proceso de difusión y comercialización del destino turístico, favoreciera la asociación de ideas y la implicación, permitiera la práctica de nuevas técnicas, la reducción del tiempo y del esfuerzo necesarios para conocer el destino previamente al viaje y facilitara información más completa y significativa.

La inversión financiera, intelectual y metodológica que suponía elaborar un portal de estas características sólo se justificaba si iba a mejorar lo que ya existía.

## **Capacidad de motivación**.

Para que la asimilación de contenidos se realizara fue necesario que el contenido fuera potencialmente significativo para el posible turista y que éste tuviera la voluntad de conocer significativamente, relacionando los nuevos contenidos con el conocimiento almacenado en sus esquemas mentales.

Así, para motivar al usuario en este sentido, las actividades que se organizan a través de las comunidades virtuales, o del club del viajero, mantenían la curiosidad y el interés de los usuarios hacia la temática de su contenido, sin provocar ansiedad.

#### **Adecuación a los usuarios.**

Se ha tenido en cuenta las *características iniciales* de los usuarios a los que iba dirigido el portal (edad, sexo, capacidades, intereses, necesidades…). Cada sujeto construye sus conocimientos sobre los esquemas cognitivos que ya posee, y utilizando determinadas técnicas.

Esta adecuación se manifestará en tres ámbitos principales:

- *Contenidos:* extensión, estructura y profundidad, vocabulario, estructuras gramaticales, ejemplos, simulaciones y gráficos… Los contenidos deben ser significativos para los usuarios y estar relacionados con situaciones y problemas de su interés.

- *Actividades*: tipo de interacción, duración, elementos que le motiven, mensajes de corrección de errores y de ayuda, niveles de dificultad, itinerarios.
- *Entorno de comunicación:* pantallas, sistema de navegación, mapa de navegación...

## **Potencialidad de usuarios.**

Se han utilizado recursos turísticos actualizados para facilitar el acercamiento a los usuarios y lograr su asiduidad al portal. Entre estos recursos se pueden destacar:

- Proponer diversos tipos de actividades que permitan diversas formas de utilización y de acercamiento al conocimiento del destino turístico.
- Creación de novedades semanales referentes al turismo en la Comunidad que puedan atraer el interés del usuario.
- Actualización diaria de la agenda cultural y fiestas con todos los eventos de interés para que puedan ser de interés del visitante.
- Utilizar organizadores previas al introducir las secciones, síntesis, resúmenes, imágenes y buscadores.
- Creación de comunidades virtuales relacionadas con las posibles aficiones de los usuarios (golf, náutica, turismo rural...)
- Creación de boletines electrónicos a los que el usuario se pueda suscribir para recibir las últimas novedades del portal.
- Emplear diversos códigos comunicativos: usar códigos verbales (su construcción es convencional y requieren un gran esfuerzo de abstracción) y códigos icónicos (que muestran representaciones más intuitivas y cercanas a la realidad)
- Facilidad en las acciones de los usuarios, orientando su actividad, prestando ayuda cuando lo necesitan y suministrando refuerzos.

## **Testeo:**

Podemos denominar la fase de testeo como la última fase del proyecto, en ésta el cliente y el equipo de desarrollo tienen la oportunidad de probar todo lo que se ha realizado a lo largo del proyecto y es donde se localizan los cambios y correcciones. Para ello se ha habilitado una zona "demo" esto es, una zona donde se pueden comprobar los cambios y actualizaciones previamente a su inclusión en el portal oficial.

Hay que tener en cuenta que la información obtenida en evaluaciones a posteri es siempre importante para la creación de una nueva versión del portal, si los errores cometidos en el diseño del sitio son de mucha magnitud, ello significa que el capital empleado habrá sido malgastado.

La solución a este problema es la creación previa de prototipos y su evaluación temprana.

Los prototipos o bocetos se realizan con medios muy reducidos, pueden ser sitios web rápidamente esbozados y de poca funcionalidad o incluso realizados con recortes de papel, sin embargo todos ellos pueden llegar a ser muy útiles.

Los bocetos o prototipos se crearon de una manera rápida con un programa de retoque fotográfico o incluso Powerpoint y en caso necesario se les dio funcionalidad mediante un editor html. Sin embargo, para la estructura, lo mejor fue, como ya veíamos en capítulos anteriores, olvidarnos de los aspectos estéticos, y utilizar cualquier sencilla herramienta de dibujo para crear simples esqueletos.

Los prototipos nos permitieron llegar a un nivel muy detallado en las especificaciones de diseño y concretar sus elementos. De esta manera el trabajo posterior de los programadores fue mucho más sencillo y la planificación temporal del proyecto pudo cumplirse más fácilmente.

La evaluación de prototipos permitió descubrir errores pasados por alto y solucionarlos antes de pasar a fases posteriores. Los cambios realizados en los prototipos tienen un coste insignificante y pueden reducir los costes de manera insospechada.

Para la generación de ideas previa a los prototipos se realizaron "brainstormings". Este ejercicio permitió superar los viejos esquemas y aportar soluciones nuevas a diseños que se afrontaban con perspectivas demasiado cerradas y condicionadas por la experiencia. El ejercicio se trata de proponer a los participantes la idea de un sitio web, sin limitaciones de ningún tipo, para buscar el objetivo perfecto u óptimo que el usuario desearía en ese sitio. Así es posible centrarse en diseñar para las metas del usuario y evitar centrarse demasiado en el proceso para conseguir esa meta, lo que siempre acaba distorsionando el producto final. De este modo se genera un espacio muy fructífero para creación de nuevos diseños de mecanismos de interacción.

Una vez realizados varios prototipos éstos se comparan para escoger el más usable. El único uso adecuado de la comparación entre diferentes versiones de un sitio web es durante la fase de creación de prototipos. En esta fase los prototipos si pueden ser comparados en una variable concreta, es decir, cambiando un único elemento del diseño.

Se hicieron prototipos, pruebas y demostraciones a todo lo largo del desarrollo del proyecto previamente a inaugurar una sección, esto hizo que la fase de testeo no fuese muy larga en el tiempo ya que la mayoría de errores ya se habían localizado mientras se estaba definiendo cada sección nueva.

Las correcciones y cambios en un principio se decidían en las reuniones, pero estando el proyecto más avanzado se pidieron por escrito para que hubiera constancia de todos los cambios que se estaban realizando.

La implementación en web y la evaluación del comportamiento en red también se fue realizando a lo largo del proyecto, por lo que a la hora de finalizarlo se sabía perfectamente cómo iba a ser la situación.

La corrección de los errores de usabilidad detectados a posteriori es cara e ineficiente. El rediseño posterior de sitios supone realizar el mismo trabajo dos veces. Para evitarlo la evaluación siempre debe realizarse desde los primeros prototipos disponibles del sitio web. En caso contrario solo servirá para evitar los mismos errores en la siguiente versión del sitio, tarea que aunque importante, en la práctica significa que el coste de la primera versión ha sido desaprovechado.

## *Metodología de trabajo*

Según comentó Luis A. Herrera Logroño el 16 de Noviembre del 2003, en los últimos años la tendencia en el desarrollo de sitios y negocios virtuales ha proliferado incontrolablemente, en la mayoría de casos sin una adecuada sistematización de sus procesos, lo que a corto o medio plazo le significa a la empresa gastos más elevados que la solución inicial. Por esta razón es necesario ser metódicos desde un principio.

La estrategia de desarrollo de la mayoría de negocios virtuales que se publican en Internet, no se fundamentan en una debida sistematización de tareas para su desarrollo previas a su publicación. Es decir, se están creando una serie de sistemas hipermediales en un menor tiempo posible de lo esperado (que puede deberse a factores externos - como la necesidad urgente de darse a conocer una empresa en la WWW - ) haciendo caso omiso a un adecuado sometimiento de sus procesos a reglas y procedimientos que garanticen la integridad y mantenimiento del sistema a medio y largo plazo.

De ahí la necesidad de someter a estos procedimientos a un esquema referencial que de alguna forma estandarice su desarrollo. No es lo mismo hacer uso de una metodología para el desarrollo de un sitio Web con propósitos de promoción de un determinado producto y/o servicio, que desarrollar un verdadero portal horizontal orientado a satisfacer una variedad de necesidades (p.ej. www.todo1.com). Este último centrará una mayor atención a conocer gustos y preferencias de un "target" más general; es decir la metodología deberá dar un mayor soporte en la etapa de Análisis del sistema (Análisis de la Audiencia).

Obviamente, la idea de basarnos en la estandarización de procesos y modelos de desarrollo demanda recursos (humano, tiempo, económicos) de mayor proporción en cada una de sus actividades, a diferencia del desarrollo empírico. Sin embargo, es de esperarse que la relación coste / beneficio que al final se obtenga supere con creces las expectativas iniciales del equipo de desarrollo. Por eso es mejor ser metódicos desde un principio.

## **Estructura de la información:**

Internet, ha cambiado las características de la comunicación. Aparece la interactividad, que es propia del modelo originario de relación interpersonal cara a cara y desaparece la linealidad o de la dirección única del mensaje "de difusión".

A esto debemos añadir la aparición de la estructura en red mallada, cuyos contenidos comunicacionales -la información- están abiertos a las decisiones del usuario.

Para facilitar esta red y las relaciones ente todas las partes del site se hace necesario la realización de un diseño coherente que facilite la lectura y unificación del web, y que permita divisar de manera sencilla los elementos relacionados y las partes comunes.

Del mismo modo, la necesidad de una coherencia interna en todo el site, que permita identificar de manera clara la pertenencia de las páginas en dicho web es un elemento básico. Para ello se cuenta con un diseño de estructuras de información que dejarán patente la realización de todo el portal y sus interconexiones.

Como ya se ha visto en el capítulo anterior el portal de la Comunidad Valenciana ya existía con anterioridad, lo que se ha hecho en esta fase ha sido unificar tanto de estructura de las diferentes fases, como la homogeneización del diseño a lo largo del mismo.

Así mismo se ha llevado a cabo una gran labor técnica en cuanto a la gestión, implementación y mantenimiento del portal. Esto ha supuesto el volver a programar desde cero la mayor parte del mismo de forma que a través de una intranet privada se pudieran introducir los contenidos.

Veamos como quedó la estructura general del portal a través de la siguiente tabla, que es básicamente el mapa de la web:

### **Noticias**

#### Destinos

- Costa Blanca
- Benidorm
- Valencia Terra i Mar
- Castellón Costa Azahar

#### Turismo urbano

- Alicante
- Castellón
- Valencia

## Playas

- Playas accesibles
- Playas con bandera azul

## Rutas

## Golf

#### Náutica

- Actividades subacuáticas
- Clubes náuticos y puertos deportivos
- Empresas de actividades náuticas

#### Naturaleza

- Parques naturales
- Sierras
- Costas
- Otros espacios

#### Grandes parques de ocio

- Ciutat de les Arts i les Ciències
- Terra Mítica
- Parques de la naturaleza
- Parques acuáticos
- Otros parques de ocio

#### Gastronomía

- Denominación de origen
- Entrantes
- Verduras de la huerta
- Arroces
- Ollas y guisos
- Pescados y mariscos
- Dulces
- Vinos
- Restaurantes

Agenda cultural y fiestas<br>- Fiestas<br>- Agenda Cultural<br>- Cine

- 
- 
- 

- Ferias y congresos<br>
Entidades organizadoras<br>
Palacios de congresos
	-
	-

- 
- 
- Alojamiento<br>- Hoteles<br>- Alojamiento rural<br>- Empresas alquiler apartamentos<br>- Campings
	-

Red Tourist Info

Agencias de viajes

- 
- 
- 
- Cómo llegar<br>
En coche<br>
En avión<br>
En autobús<br>
En barco
	-

#### Webcams

Guías interactivas<br>- VR Camping<br>- VR Hotel

- 
- 

## Ofertas - Línea Comercial

Clima Mapa de situación Links de interés **Descargas** Buscador Contacto Webmaster Quiénes somos

## Agència Valenciana del Turisme

## Travelturisme

- Actualidad turística
- Agenda
- Estudios
- Histórico estudios
- Foro
- Biblioteca digital

Qualitur

Aviso legal

Como se ha visto en la tabla anterior el portal queda dividido en grandes secciones que a su vez se subdividen en apartados por temas o actividades. A esta estructura se van añadiendo las nuevas secciones o apartados según se van generando, por lo que, quizás si se revisa con posterioridad a esta tesis, es muy probable que haya crecido, ya que este proyecto está en continua evolución y crece día a día.

Análisis de los distintos canales temáticos y sus usuarios

En una primera fase, es muy importante realizar un análisis previo del tema a tratar y del tipo de usuarios que accederán a ellos. De manera esquemática se han realizado las siguientes acciones:

- Estudio y análisis del perfil de usuario.
- Estudio de las necesidades de información según el perfil.
- Propuesta de creación de contenidos según canales temáticos y usuarios.

Creación de una red de colaboradores especialistas en los distintos canales temáticos. La creación de la red de colaboradores proporciona gran flexibilidad a los procesos de trabajo, tanto temática como organizativa.

En el caso estudiado, el portal de la Comunidad Valenciana, el perfil de usuario, así como las necesidades de información estaban ya definidas con anterioridad, ya que, como se ha podido ver en el tema anterior, el portal ya existía y las necesidades estaban claras.

Además, al haber hecho un estudio de benchmarking o de la competencia, analizando los portales europeos, así como los de las diferentes comunidades autónomas, han quedado claras las posibilidades de información, así como el enfoque que se quería dar con el proyecto.

## **Diseño general:**

Como dice en su web Yusef Hassan Montero, la hipermedia surge como resultado de la fusión de dos tecnologías, el hipertexto y la multimedia. El hipertexto es la organización de una determinada información en diferentes nodos, conectados entre sí a través de enlaces. Los nodos pueden contener sub-elementos con entidad propia. Un hiperdocumento estaría formado por un conjunto de nodos conectados y relacionados temática y estructuralmente.

La tecnología multimedia es la que permite integrar diferentes medios (sonido, imágenes, secuencias...) en una misma presentación.

La hipermedia, por tanto, es la tecnología que nos permite estructurar la información de una manera no-secuencial, a través de nodos interconectados por enlaces. La información presentada en estos nodos podrá integrar diferentes medios. Texto, sonido, gráficos...

Estos conceptos (hipermedia, hipertexto y multimedia) suelen ser confundidos entre sí, debido principalmente a su estrecha relación semántica. Por ello, es normal encontrar literatura en la que se utilice alguno de estos términos para referirse a cualquiera de los otros dos.

El diseño de sistemas hipermedia o hiperdocumentos puede ser abarcado desde una doble vertiente: el diseño de la información y el diseño de la navegación.

Diseño de la Información:

El usuario, ante un nodo (por ejemplo, la página principal del portal), realiza un barrido visual de ésta, ojeando "a saltos" la pantalla, discriminando automáticamente la información que no le interesa y centrando su atención en la que sí. Se ha tratado de crear un buen diseño de la información, desde el punto de vista organizativo y de su usabilidad,

ayudando al usuario a encontrar la información que busca de la forma más fácil, rápida y cómoda posible.

Uno de los aspectos más importantes en el diseño de la información es evitar la sobrecarga informativa: demasiada información (textual, visual...) en un mismo nodo confunde y agota al usuario. Asimismo, la legibilidad del texto (tipo y tamaño de fuente, contraste entre el color de la fuente y el fondo...) es un factor muy importante al que se ha prestado especial atención.

La redacción de los contenidos se ha realizado en un lenguaje entendible fácilmente por los potenciales usuarios del sistema, huyendo de tecnicismos complejos, abreviaturas innecesarias o acrónimos poco comunes. Para facilitar la exploración de la información por parte del usuario se ha jerarquizado:

- Aumentando el tamaño de los textos de mayor importancia (títulos, subtítulos...).
- Agrupando la información que está relacionada.
- Utilizando efectos tipográficos (negrita, cursiva...) para enfatizar contenidos.
- Utilizando el contraste en el color para discriminar y distribuir informaciones.
- Posicionando la información más relevante en zonas visuales superiores. Si el usuario no se ve obligado a utilizar la barra de desplazamiento para encontrar la información que busca (o el enlace que le lleve hacia ella), ahorrará tiempo en su búsqueda y tendrá más probabilidades de encontrarla.

## Diseño de la Navegación

El diseño de la navegación consiste en definir la arquitectura de nuestro hipermedia: elementos de interacción entre el usuario y el sistema, enlaces y tipos de enlaces entre los nodos, agrupación de los nodos por categorías o propiedades, y respuestas del sistema ante peticiones del usuario.

Mediante diagramas se documentó el diseño de la navegación: organización de la información en nodos, los enlaces y sus tipos, acciones permitidas al usuario, etc... Una vez definida la arquitectura, se implementaron los elementos de interacción: enlaces, opciones o menús de navegación, componentes de interacción (botones, cajas de texto, ....), etc.

La interacción usuario-hipermedia debía poder realizarse con la menor carga cognitiva para el usuario, por lo que se tuvo en cuenta:

- Evitar la sobrecarga memorística: Los menús o barras de navegación deben contener un máximo de 7 opciones diferentes.
- El usuario debía poder predecir la respuesta del sistema ante su acción, para ello el nombre de los enlaces y componentes de interacción era significativo y preciso.
- Se ofrece asistencia al usuario en procesos de interacción complejos (formularios, etc...).
- Los mensajes de error deben son explicados de forma clara y no alarmista, indicando al usuario vías alternativas para resolver el problema.

Los hipermedios han revolucionado la forma en que los lectores acceden y usan la información. La lectura no-secuencial e impredecible por parte de los usuarios plantea un nuevo reto para los autores/diseñadores: crear hiperdocumentos usables realizando siempre un diseño centrado en el usuario previa planificación de una arquitectura de la información coherente y útil.

## **Diseño de la zona pública**

Nadie quiere un producto que pueda ser muy efectivo en favorecer el turismo si su estética deja mucho que desear. Este hecho nos planteó una serie importante de problemas que comenzaron con la disyuntiva: *¿lucimiento o efectividad?*.

No quedó más remedio en muchos casos que ser pragmático y ante las insistencias del cliente defender nuestras posiciones solamente hasta cierto punto. Hay que tener en cuenta que en nuestro caso para la empresa el producto multimedia sería utilizado como carta de presentación para demostrar su nivel tecnológico.

A la disyuntiva anterior se añaden otros aspectos como los criterios estéticos de cada persona (sobre gustos personales es mejor no intervenir) o cada organización, en este último aspecto entran en juego consideraciones como la importancia de la identidad corporativa, etc.

Frente a estas situaciones, la empresa cliente contaba con un equipo de personas que cuidaban y diseñaban su imagen, con lo que pudimos considerar que estábamos de suerte, puesto que no tendríamos que preocuparnos en demasía de esos aspectos. Sin embargo existen puntos clave en los que si debíamos insistir pues afectaban directamente a la efectividad en la programación del portal.

Dentro del diseño en general del portal podemos definir varios apartados sobre los que se basa. En primer lugar habría que incidir en la creación de prototipos o bocetos, este tema ya se ha expuesto en el capítulo anterior, en segundo lugar, podemos centrarnos en el diseño general de la composición de las páginas, a continuación podemos clasificar los distintos puntos que engloba el diseño: iconos, tipografías, navegación, fotografías, animaciones,

## Composición:

Se cuidó el estilo durante todas las páginas del portal, de manera que el resultado quedase homogéneo. Esto facilita la navegación del usuario y daba personalidad al conjunto. Una composición homogénea se logra a través de un color de fondo, uso de tamaño, color y tipo de letra, gráficos, iconos, etc. La buena presentación contribuirá al éxito del portal.

Se pensó en una composición diferente para las páginas interiores y la principal del portal. En la inicial, se compone de cuatro columnas verticales y dos horizontales como veremos más adelante. Las páginas interiores se componen de dos o tres columnas según necesidades, pero siempre siguiendo las mismas pautas.

La información que se ofrece al usuario se organiza de una manera clara y efectiva. El portal tiene "contenido", evitando una mera colección de enlaces a lugares donde aparezcan el consabido "página en obras". Si la página estaba por hacer, el icono o frase que lanzaba el hipervínculo estaba desactivado. Si una página resultaba muy larga, se dividía en varias páginas. Esto reducía el tiempo de carga y permitía al usuario elegir la información que le interesaba.

Navegación:

Se facilitó la navegación entre las páginas con iconos y enlaces de avance, retroceso, y página principal. Así el usuario no se encontraría perdido en un laberinto de páginas.

Además se empleó una técnica muy usada en páginas interiores, que consiste en una página inicial de cada sección donde aparecen los enlaces a todas las páginas de esa subsección. Se fue muy claros en el texto de los enlaces, indicando exactamente donde vamos a ir en caso de seleccionarlo.

Se comprobó de forma periódica que las páginas no contienen enlaces incorrectos, evitando así la aparición del mensaje de error "file not found...". Y en el caso de que apareciese, se creó una página de error que enviaba al usuario a la página principal.

Los usuarios cada vez tienen menos intención de aprender, motivación para instalar plugins o tolerancia a las descargas lentas. Si un sitio web no provee de refuerzo de manera inmediata es abandonado.

En Internet no se encuentra la información buscada al primer intento y sólo se tiene éxito tras varios intentos infructuosos, por ello los usuarios saben que a mayor número de intentos, mayor probabilidad de obtener resultados. Los usuarios visualizan rápida y superficialmente los sitios, para reducir al máximo el tiempo sin recibir refuerzo. Incluso descartando sitios adecuados, pero que requieren mayor tiempo de análisis, siempre quedarán otros sitios con la información requerida accesible de manera rápida.

Tiempos de espera: Las percepciones de los tiempos de espera de una persona según datos empíricos previos (Miller, 1968) son:

- 0,1 seg. El usuario tiene la percepción de respuesta instantánea.
- 1 seg. Es el limite a partir del cual los usuarios no perciben la respuesta como instantánea, aunque apenas notan el retraso.
- 10 seg. Es el limite de mantenimiento de la atención en el documento.

Para mayores esperas es necesario feedback informativo de la progresión de la descarga, barras que crecen, porcentajes que aumentan o estimaciones de tiempo de espera hacen a los usuarios más llevadera la espera, reducen la ansiedad y les permiten hacer otras operaciones mientras esperan.

Según el estudio de Dellaert y Kahn, 1998, los usuarios evalúan negativamente los sitios web en los que tienen que esperar para su descarga.

Iconos:

Los iconos sustituyen a una unidad de significado (idea, concepto, acción…) que representada con texto ocuparía más espacio. La principal ventaja es que mediante iconos se pueden representar más unidades en un menor espacio. Por ello los iconos son de gran utilidad en interfaces en las que es muy importante obtener una funcionalidad máxima en el mínimo espacio y con la máxima rapidez.

El significado de la mayoría de iconos debe ser aprendido, pero esto no es problema cuando el uso es muy frecuente y repetido o cuando existe una alta motivación extrínseca, razones de trabajo o estudios.

Los iconos también son adecuados para interfaces donde es importante el aspecto visual y no tanto la operatividad. Cuando despertar la curiosidad del usuario forma parte integral del objetivo del sitio o cuando se desea que el usuario investigue y descubra por si mismo el funcionamiento de la interfaz, los iconos juegan un gran papel.

En el portal no hay una frecuencia de uso tan alta y tan repetitiva como la de las aplicaciones, por lo que los iconos estos han sido apoyados con textos que aclaran su significado. Los iconos como representaciones son pura intuición, a veces funcionan perfectamente y a veces no, no siempre se puede confiar en ellos como método de interacción con el usuario.

Debido a los riesgos de interpretación de los iconos, su adecuado diseño no ha dependido únicamente de la inspiración o preferencias de diseñadores o los responsables del sitio. Ha sido necesaria la creación de varios diseños o prototipos para cada icono y la realización de tests con usuarios reales en un proceso iterativo de diseño-test-rediseño.

# Tipografías:

Según Eduardo Manchón, los estudios realizados han demostrado que sobre papel impreso las fuentes "serif" son más legibles, ya que esos pequeños remates en los extremos dan más información sobre los caracteres y facilitan la lectura. Además por la costumbre y familiaridad los usuarios generalmente prefieren este formato.

Sin embargo en los monitores, por su menor resolución en comparación con el papel, los pequeños remates aparecen borrosos y dificultan la lectura por lo que se recomiendan fuentes "sans-serif".

Ancho de línea: a una menor longitud de línea, mayor velocidad de lectura, esta es la razón de que los periódicos tengan columnas muy estrechas. Una mayor longitud de línea requiere de un salto de mayor longitud de un punto de fijación ocular al siguiente. A mayor longitud del salto, más inexactitud en la siguiente fijación y por tanto mayor dificultad de lectura. Aunque no existe una recomendación única en cuanto a la longitud máxima de línea se suele hablar de un número máximo que ronda los 50-60 caracteres. En el portal se han respetado estas normas básicas.

Color y contraste con el fondo: La combinación más adecuada para el 90% de los casos es texto negro sobre fondo blanco, que es la que se ha utilizado a lo largo del portal. En pocos casos se recomienda utilizar un color de fondo, en cualquier caso para textos largos siempre es más adecuado texto oscuro sobre un fondo claro.

Alineación: Se ha utilizado la alineación a la izquierda. El problema es que al justificar un texto se modifica el espacio entre palabras y/o caracteres, lo que hace los textos menos legibles y provoca que algunas palabras con mayor espacio entre sus caracteres sean involuntariamente enfatizadas.

Negritas: Las negritas ("bold") se ha utilizado sólo para enfatizar algunas palabras, siempre de manera muy restringida y nunca en frases completas. Si son utilizadas adecuadamente ayudan a ojear rápidamente el texto y facilitan la rápida comprensión de la información. Las negritas llaman poderosamente la atención dentro de un texto e incluso distraen seriamente, por ello nunca se debe abusar de ellas o emplearlas de modo puramente decorativo.

Tamaños de letra: Un tamaño de entre 10 y 12 puntos suele ser el estándar para la mayoría de textos, y éste es que se ha utilizado en el portal. Uso de mayúsculas: Las mayúsculas son mucho más difíciles de leer que las minúsculas por ello no son recomendadas para textos largos sino para palabras sueltas. Su capacidad de resaltar dentro de un texto le hacen un recurso muy valioso para captar atención sobre un elemento de información. En el caso del portal, no se han utilizado en ninguna página. Resaltando los textos con el tamaño de letra y con las negritas.

Otros recursos: Un documento no debería utilizar más de dos fuentes diferentes, en el caso del portal no se ha hecho, se ha utilizado verdana para todos los textos.

Las cursivas son muy poco legibles y son poco recomendables, sólo deben ser utilizadas para unas pocas palabras y en caso necesario con fuentes de tamaño suficientemente grande. Se han utilizado para resaltar algún nombre propio dentro de un texto.

Las viñetas (bullets) y sangrías (indent) son recursos útiles que se han utilizado para estructurar la información, separar conceptos, subordinar unos a otros, crear dependencias, etc. Bien utilizados mejoran la comprensión y facilitan la lectura de un texto.

Imágenes:

La inclusión de imágenes se valoró en relación a los tiempos de carga que serían necesarios si el acceso a la página se realizaba a través de conexiones de baja velocidad.

Cuando se debía incluir imágenes grandes, se ofrecía al usuario decidir si las va a cargar o no, informando de su tamaño en bytes, bien a través de texto o a través de una versión reducida de la imagen. Se trabajó con la utilización de elementos gráficos comunes a varias páginas para favorecer la carga, pues se aprovecha la caché de los navegadores.

Se ha intentado hacer uso del texto asociado a la imagen (ALT en html), para informar a los navegadores de texto de que imagen no ha cargado. No se han empleado gifs animados por motivos estéticos, porque pueden provocar problemas en los ordenadores de algunos usuarios y por el tiempo de carga.

Se ha definido el tamaño de las imágenes (WIDTH y HEIGHT en html) pues facilita la carga de la página al cargar primero el texto y después las imágenes.

Las fotografías únicamente aparecen como complemento en el portal, para que tenga un lado humano y que el usuario se sienta acompañado en su visita virtual a la Comunidad Valenciana. Aparecen imágenes reales relacionadas con el tema que se está tratando, siempre de manera ilustrativa y sin que estorben en la lectura del usuario, para que no disturben en la lectura de los temas.

La gran parte del material fotográfico ha sido proporcionado por la Agència, siendo éste de gran calidad. Lo único que ha habido que hacer ha sido optimizar los formatos para adaptarlos a la pantalla y al portal.

# *Marketing electrónico:*

## **Mercado Total**

Comunidadvalenciana.com se dirige al mercado europeo, segmentado por países, especialmente se dirige a España, Alemania, Reino Unido y Francia principalmente.

#### Tamaño del mercado

Según los datos aportados en primer capítulo sobre el mercado Internet, podríamos afirmar que el tamaño potencial aproximado del mercado para comunidadvalenciana.com es de 112.2 millones de internautas, por segmentos distribuidos como muestra el siguiente gráfico.

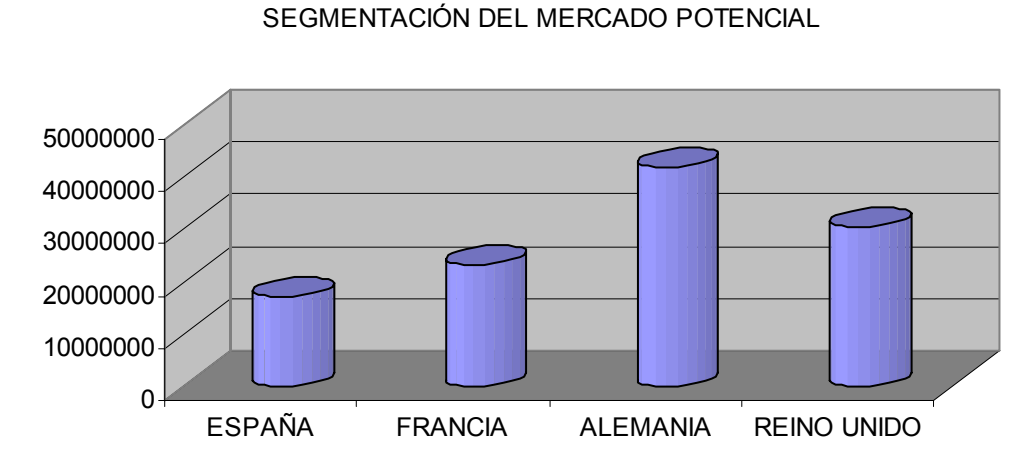

*Ilustración 37: Segmentación del mercado potencial*

*España: 17.0M Francia: 23.0M Alemania: 41.8M Reino Unido: 30.4*

Teniendo en cuenta que el crecimiento medio de estos segmentos del mercado europeo entre 2001 y 2002 fue del 13.5% podemos prever, manteniendo el mismo ritmo de crecimiento para 2003, que el mercado total para comunidadvalenciana.com puede aproximarse a los 127.3 M de internautas.

## **Mercado Meta ó Target**

El target estará conformado por los internautas de turismo online de los países: España, Alemania, Francia y Reino Unido.

El tamaño aproximado del mercado meta de comunidadvalenciana.com es de 28,9 M de internautas, lo que se corresponde con la penetración que en cada uno de los mercados meta tiene este sector.

Los segmentos más grandes son Alemania y Reino Unido. En el caso de Francia, hay que considerar su crecimiento del último año en este sector de Internet, así como que su potencial de penetración en la población está por debajo de otros países, por lo que tiene aún mucho potencial. Es el caso también de España.

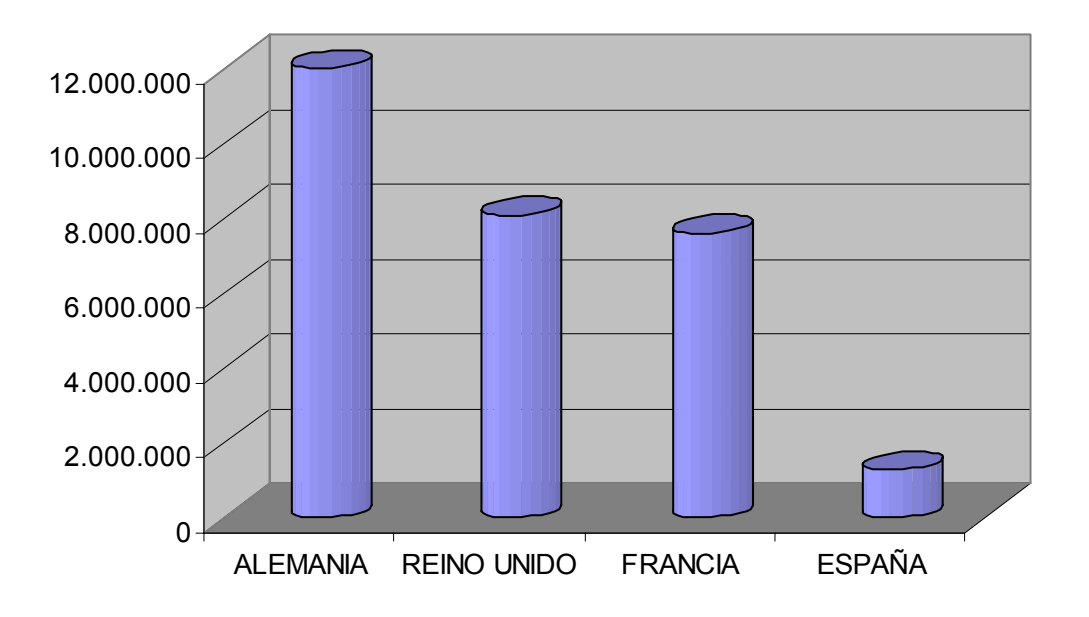

*Ilustración 38: Cantidad de internautas por país meta* 

*Alemania. 12M UK. 8,1 M Francia. 7.6M España 1.28 M*

**P**osicionamiento actual en los motores de mayor tráfico por target de mercados.

Más que analizar un sin número de buscadores y portales temáticos del mercado Internet, nos hemos dedicado a estudiar el comportamiento de comunidadvalenciana.com en los buscadores que están generando el mayor tráfico en cada uno de sus target, apoyándonos de manera coherente en los datos de mercado mostrados en el capítulo dedicado al mercado europeo de Internet.

A nivel global, los buscadores mejor posicionados son los que mostramos en el siguiente gráfico:

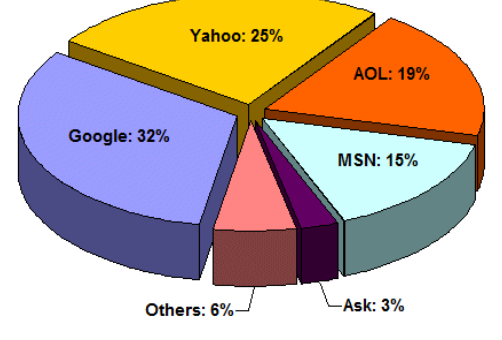

*Share Of Searches: May 2003* 

*Ilustración 39: Buscadores más utilizados* 

# Jupitermedia Corporation

Como el análisis del posicionamiento en estos motores, parte necesariamente de unos "criterios" definidos para conseguir estar en una posición u otra de acuerdo a cada palabra o combinación elegida, a continuación se argumentan los criterios utilizados para esta evaluación.

Vale destacar que el portal no ha seguido hasta el momento (octubre de 2003) una estrategia de posicionamiento basada en "criterios", aspecto que veremos más desarrollado en el capítulo que dedicamos a auditar la optimización del mismo. No obstante, resulta necesario como punto de partida captar la información actual y para ello tomar como referencia un conjunto de posibles palabras y combinaciones para evaluar su comportamiento.

## **"Criterios" utilizados para evaluar el posicionamiento del portal.**

Dada la amplitud de información y productos que ofrece el portal, se ha intentado realizar un análisis exhaustivos de un grupo de criterios posibles, con el fin de captar una imagen real del posicionamiento actual de cada uno de ellos.

No nos quedamos para este análisis con los genéricos más elementales como comunidad valenciana o Agencia de Turismo, sino que se exploraron 48 posibles criterios por los que los internautas podrían buscar y encontrar los productos que se ofrecen.

Dado que no hay una estrategia por secciones, para posicionar las palabras en cada uno de los temas afines y todo el tráfico se dirige al index, el análisis se ha realizado con todos los términos genéricos y específicos globalmente.

La selección de términos se ha basado en los siguientes aspectos: geográfico, institucional, productos y servicios turísticos relacionados con el área geográfica, marcas turísticas, productos diferenciadores e innovadores como el caso de las webcams y por último posibles fines de los internautas, dado que los contenidos del portal son productos turísticos de una región y están dirigidos a quienes se interesan por viajar.

La selección realizada se muestra a continuación:

Agencia Valenciana del Turisme Alicante Benidorm Castellón ciutat de les arts i les ciencies comunidad valenciana Costa Azahar Costa Blanca fallas Terra Mítica Valencia turismo + valencia turismo + castellon turismo + alicante cultura + valencia cultura + castellon cultura + alicante vacaciones + valencia vacaciones + castellon vacaciones + alicante viajes + valencia viajes + castellon viajes + alicante hoteles + valencia hoteles + castellon hoteles + alicante alojamiento + valencia alojamiento +castellon

alojamiento + alicante playas + valencia playas + castellon playas + alicante golf + valencia golf + castellon golf + alicante nautica + valencia nautica + castellon nautica + alicante congresos + valencia congresos + castellon congresos + alicante webcams + valencia webcams + castellon webcams + alicante guias + valencia guias + castellon guias + alicante mapas + valencia mapas + castellon mapas + alicant

# **Posicionamiento en el mercado español**

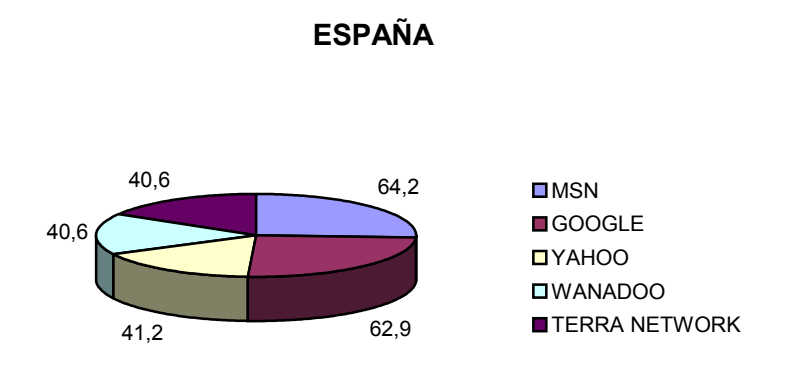

# *Ilustración 40: posicionamiento de buscadores en el mercado español*

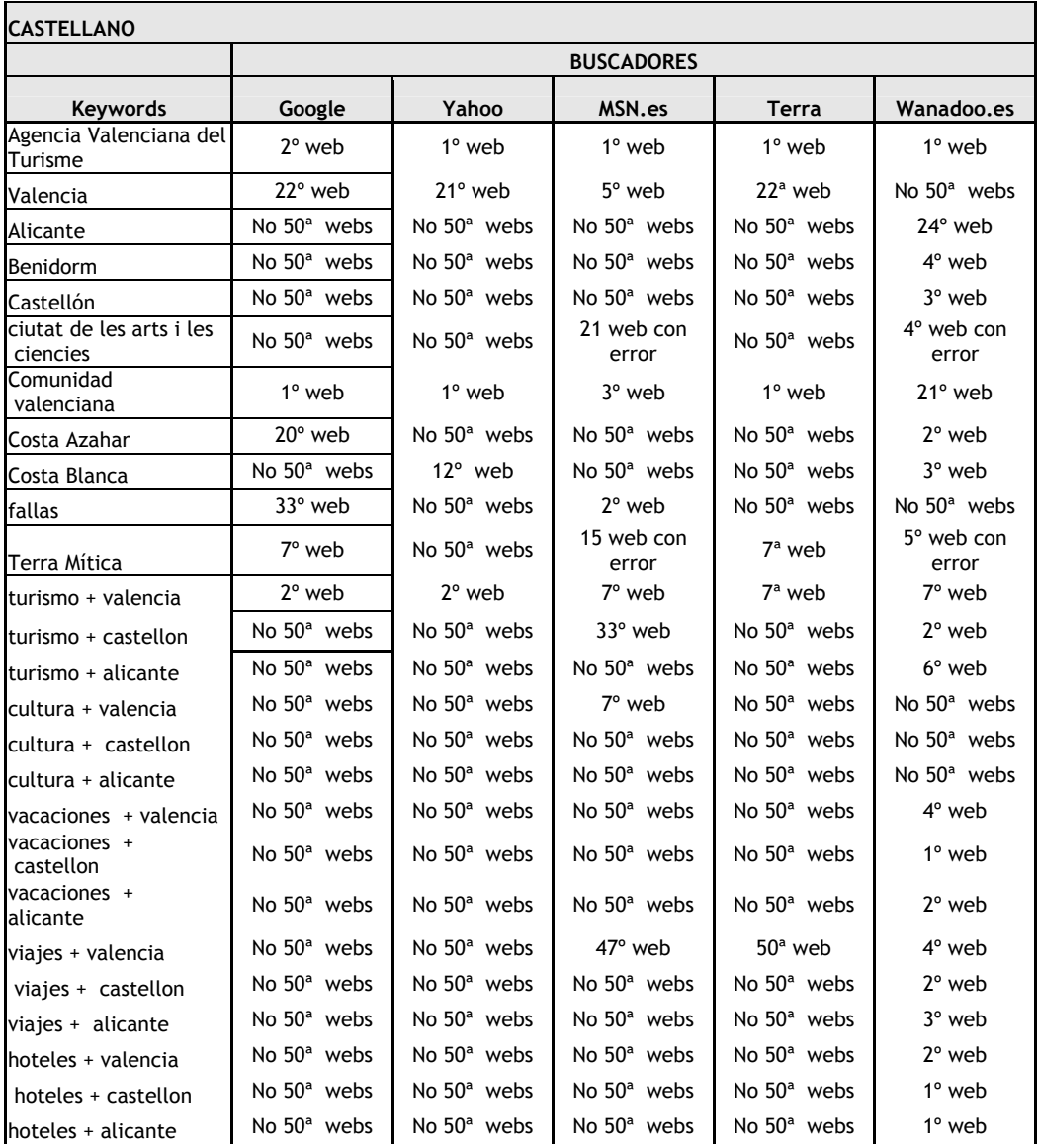

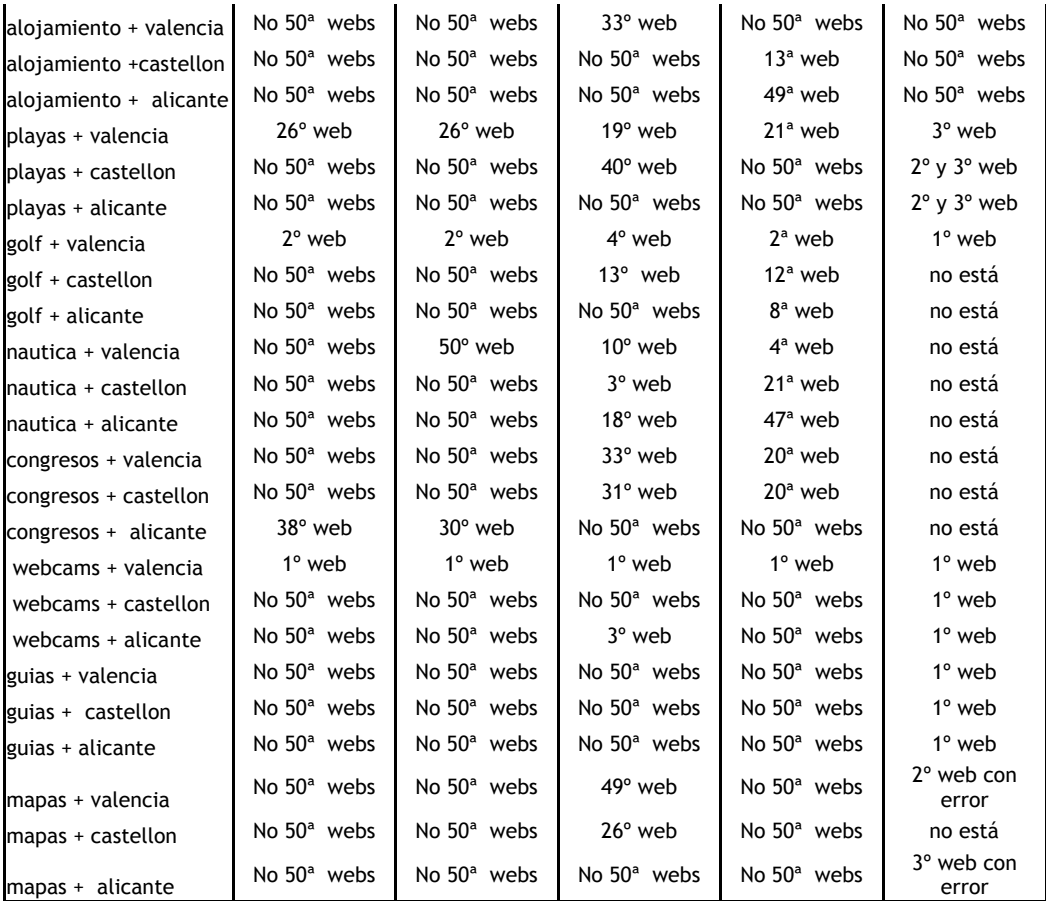

La primera conclusión que salta a la vista es que comunidadvalenciana.com como web institucional de la Agencia Valenciana de Turismo está posicionada en los primeros lugares de los buscadores de mayor tráfico para el mercado español, así como geográficamente como WEB de la comunidad valenciana.

En el caso de las provincias de comunidad valenciana como región, observamos que es valencia la única posicionada en la mayoría de los buscadores, sin embargo Castellón, Alicante y Benidorm, como provincias turísticas de gran importancia no se han posicionado.

Con los productos turísticos sucede algo parecido, se han conseguido posicionar algunos productos como playas, golf, las fallas, terra mitica como parque temático, etc en la provincia de Valencia en la mayoría de los buscadores, no así en las provincias de Alicante y Castellón. Lo mismo sucede con las webcams.

Por buscadores se observa que estamos mejor posicionados en Wanadoo, aunque en MSN y Google, Comunidad Valenciana, La Agencia Valenciana de Turismo y Valencia con la mayoría de sus productos turísticos aparece según el caso en las 5 primeras páginas de estos, no así las provincias y marcas excepto Valencia.

Las posiciones que consigue el portal en Wanadoo, en el caso de genéricos como viajes, turismo, hoteles, vacaciones, son muy importantes, si tenemos en cuenta que el posicionamiento por esos genéricos es bastante difícil de conseguir ya que generalmente son ocupados por grandes portales especializados en el negocio turísticos, agencias de viaje etc. Valencia sin embargo no está bien posicionada como provincia dentro de este buscador.

No es por tanto despreciable estimar que para más de 4 millones de internautas españoles el portal es muy visible, aunque es muy importante mejorar las posiciones en el resto de buscadores para provincias y productos turísticos dentro del área geográfica que se pretende llegar.

Se observa también que actualmente hay errores en los enlaces de algunas posiciones alcanzadas.

**Competencia por posicionamiento del producto en los target del mercado de los buscadores TOP** 

Una vez auditadas las posiciones que ocupa el portal en los principales buscadores de sus target, es necesario conocer quienes ocupan al menos las 5 posiciones anteriores en cada uno de ellos.

Este dato nos será de gran utilidad para contrastar nuestra estrategia con la de nuestros competidores más inmediatos en posición, así como evaluar con objetividad las posibilidades de desplazarlos en determinadas palabras de nuestro interés.

Por otra parte, cuando se trate de directorios y portales de tráfico especializado en turismo, esta información también podremos utilizarla para incorporar los mismos a nuestra estrategia de presencia en los mismos, lo cual nos permitirá posicionarnos también a través de estos cuando sea posible.

## **Auditoría de optimización de la web para los buscadores top**

La optimización de un site, significa que la(s) páginas que se quieren posicionar en los buscadores seleccionados, reúnen los requisitos óptimos para que estos buscadores la recorran y la indexen como el site se propone que la encuentren los internautas.

Para ello, la estrategia de optimización del site se orienta a optimizar un conjunto de parámetros que sigue cada buscador o la media de buscadores.

El punto de partida de la optimización continúan siendo los "criterios" a utilizar para el posicionamiento.

Como adelantamos en el punto anterior, la primera conclusión de este análisis, es que no disponemos de esos criterios como corresponde y por tanto no hay estrategia definida a partir de ellos para evaluar su optimización.

Para cada página que se pretende posicionar deben estar claramente definidos 3 criterios como medida óptima, aunque pueden tomarse hasta 5 y una vez definidos estos, preparar el site y las páginas de entrada optimizadas para las buscadores.

Los test de optimización partiendo de los "criterios definidos", analizan la web para comprobar si los buscadores la tomarían en cuenta para posicionarla por estos criterios. Para ello toman en cuenta un grupo de parámetros que comentamos a continuación acompañados de una valoración sobre los principales problemas detectados.

- 1. CRITERIOS. Requiere definición
- 2. "REFRESH VALUE" (máximo 300): Esta área no requiere revisión
- 3. Nombre del Documento (Máx 500): Requiere revisión e inclusión de criterios
- 4. Titulo: Requiere revisión e inclusión y repetición de criterios
- 5. Meta tag "Descripción": Requiere revisión e inclusión y repetición de criterios. Tamaño óptimo medio de caracteres que se deben utilizar: 255. Cantidad de caracteres que se están utilizando: 487
- 6. Meta tag "Keywords": Requiere revisión e inclusión y repetición de criterios. Tamaño medio óptimo de caracteres que se deben utilizar: 1000. Cantidad de caracteres que se están utilizando: 2 957
- 7. Recorrido de contenidos y textos: Bajo.
- 8. Imágenes: Detectadas 112. No hay errores de ALT TAG.
- 9. Los criterios no se encuentran bien optimizados en: Título, Meta de descripción y keywords, Contenido de texto, ALT TAGS, HREF tags, Documento.
- 10. La relevancia del título de la página con el contenido es del 75%. Requiere revisión
- 11. No se encuentra el meta tag Robot. Esto no es imprescindible, pero si recomendable por lo que debe ser revisado
- 12. Tamaño detectado de la página web: 56851 bytes. Requiere ser revisado
- 13. Tiempo de carga: 3 seg. Óptimo. No requiere ser revisado
- 14. Definir las palabras clave que ahora son visibles ante una simulación de recorrido sobre el web de las arañas.
- 15. Actualmente existen 236 links al portal desde buscadores y 55 webs que enlazan con esta. La popularidad del portal debe mejorarse por lo que debe ser objeto de revisión.

La información hasta aquí recogida, permite concluir nuevamente la falta de optimización de la web y extraer las siguientes conclusiones en aras de definir la estrategia oportuna:

- 1. Los buscadores no están leyendo todo el site, pues solo se recorren las páginas estáticas
- 2. Los metadatos no están optimizados para el tamaño medio de lectura de los buscadores ni para ningún criterio en particular.
- 3. El título no está optimizado para criterios de posicionamiento
- 4. Faltan etiquetas importantes como:
	- Etiquetas en las cabeceras <h1>, <h2>, etc. Que indican los criterios más relevantes para indexar el site
	- Tags "Robots" que debe contener indicaciones a las arañas de cómo leer el site
	- "Classification" y "Distribution"
- 5. Optimizar los nombres de las imágenes de acuerdo a los criterios
- 6. Los contenidos de las secciones no son visibles para los buscadores por la causa 1
- 7. Los contenidos del título y todos los metadatos actuales necesitan rescribirse en función del posicionamiento de cada página para los criterios que se seleccionan. Observar no solo la longitud, claridad etc, sino también las repeticiones necesarias.
- 8. No se tienen en cuenta las características de los buscadores.

## **Auditoría de popularidad y visibilidad en directorios y medios**

Uno de los aspectos importantes también a auditar antes de construir la estrategia de comunicación de un producto en Internet, es su popularidad ó visibilidad, ósea, los sitios que linkean hacia el producto. Su importancia viene dada precisamente porque para muchos buscadores o arañas que indexan de forma automática, este es uno de los criterios relevantes de selección y posicionamiento del sitio web.

Se han identificado 236 links desde un grupo de buscadores auditados, así como comprobamos que 55 directorios, medios y sites ofrecen este link hacia comunidadvalenciana.com.

A partir de la información que ha sido auditada con anterioridad y una vez han sido analizados algunos directorios ó webs especializados que ocupan importantes posiciones en los buscadores de diferentes mercados, hemos detectado un conjunto de fuentes que deben ser incluidas en la estrategia del portal a fin de que aumente este número de enlaces, muy especialmente en las secciones de productos donde la presencia es menor.

Por otra parte, se recomienda utilizar software de altas automáticas masivas de la webs en buscadores y directorios, que aunque no constituye una estrategia de posicionamiento de calidad ni eficaz, si contribuiría a aumentar la popularidad del producto en internet.

#### **Definición de las estrategias de marketing**

De los análisis del mercado y el producto realizados, se ha estimado que el producto comunidadvalenciana.com tiene posibilidades y oportunidades de crecer de manera intensiva, tanto en sus mercados actuales que aún tienen un alto potencial de crecimiento como en nuevos mercados.

Por otra parte pueden desarrollarse otros mercados con algunas modificaciones al producto actual, como es el caso del mercado holandés y diversificarse hacia nuevos mercados emergentes ó con oportunidades turísticas a partir del desarrollo del producto en los idiomas correspondientes.
#### **Selección del mercado meta**

Los segmentos de mercado a los cuales dirigiremos la estrategia de marketing, se han seleccionado a partir de un criterio geográfico y estratégico de la organización y estarán conformados por los siguientes grupos:

Segmento 1: Internautas de España Tamaño total del mercado: 17 M Tamaño del mercado potencial de turismo online:1.28M Cuota de mercado: No se conoce ( no disponemos del dato)

Segmento 2: Internautas de Alemania Tamaño total del mercado: 41.8M Tamaño del mercado potencial de turismo online:12M Cuota de mercado: No se conoce ( no disponemos del dato)

Segmento 3: Internautas del Reino Unido Tamaño total del mercado:30.4 M Tamaño del mercado potencial de turismo online: 8,1 M Cuota de mercado: No se conoce ( no disponemos del dato)

Segmento 4: Internautas de Francia Tamaño total del mercado: 23 M Tamaño del mercado potencial de turismo online: 7.6M Cuota de mercado: No se conoce ( no disponemos del dato)

Segmento 5: Empresas del sector hostelería y turismo de la comunidad valenciana

Actualmente lo que diferencia la oferta entre los distintos mercados es el idioma, por lo que se produce una sinergia con otros mercados que llegan al producto. El hecho de que definamos ahora el mercado meta, no significa que no contemos con estos, sino que la oferta y las estrategias irán dirigidas a posicionar el producto en estos target que son los de interés estratégicos en estos momentos.

Los cambios de estrategia corporativa y las oportunidades de mercado podrán ir agregando segmentos al mercado meta y por ello, se tendrán que generar nuevas estrategias para el posicionamiento en los mismos.

Los segmentos del 1 al 4, conforman actualmente el mercado meta del portal y el segmento 5, ha sido añadido, porque existe un interés de la organización en llegar a ellos de una manera diferenciada.

Hay otros segmentos que ya se están valorando y aunque para ellos no se presenta en este documento una estrategia de marketing pues no están del todo definido, si en la estrategia general hemos hecho alusión a esta posibilidad estratégica.

# **Estrategias generales sobre los productos y el mercado**

**Productos/Servicios**

**Productos/Servicios** 

Sobre una matriz, las estrategias generales pueden ilustrarse como sigue:

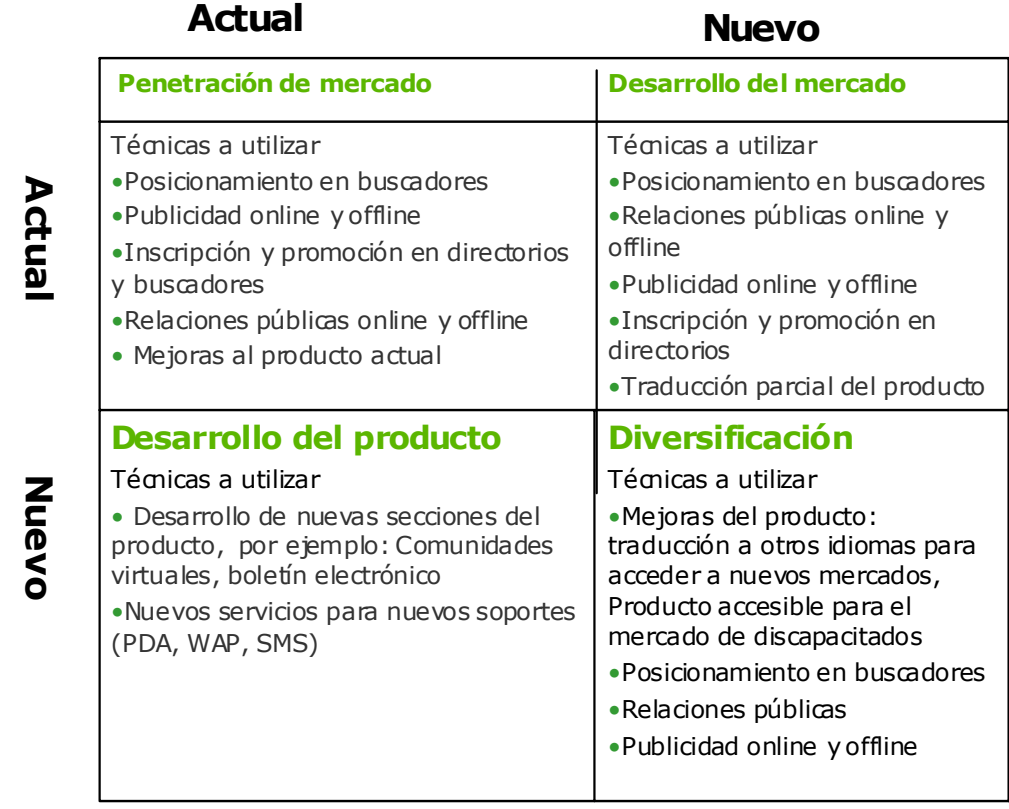

# **Mercado**

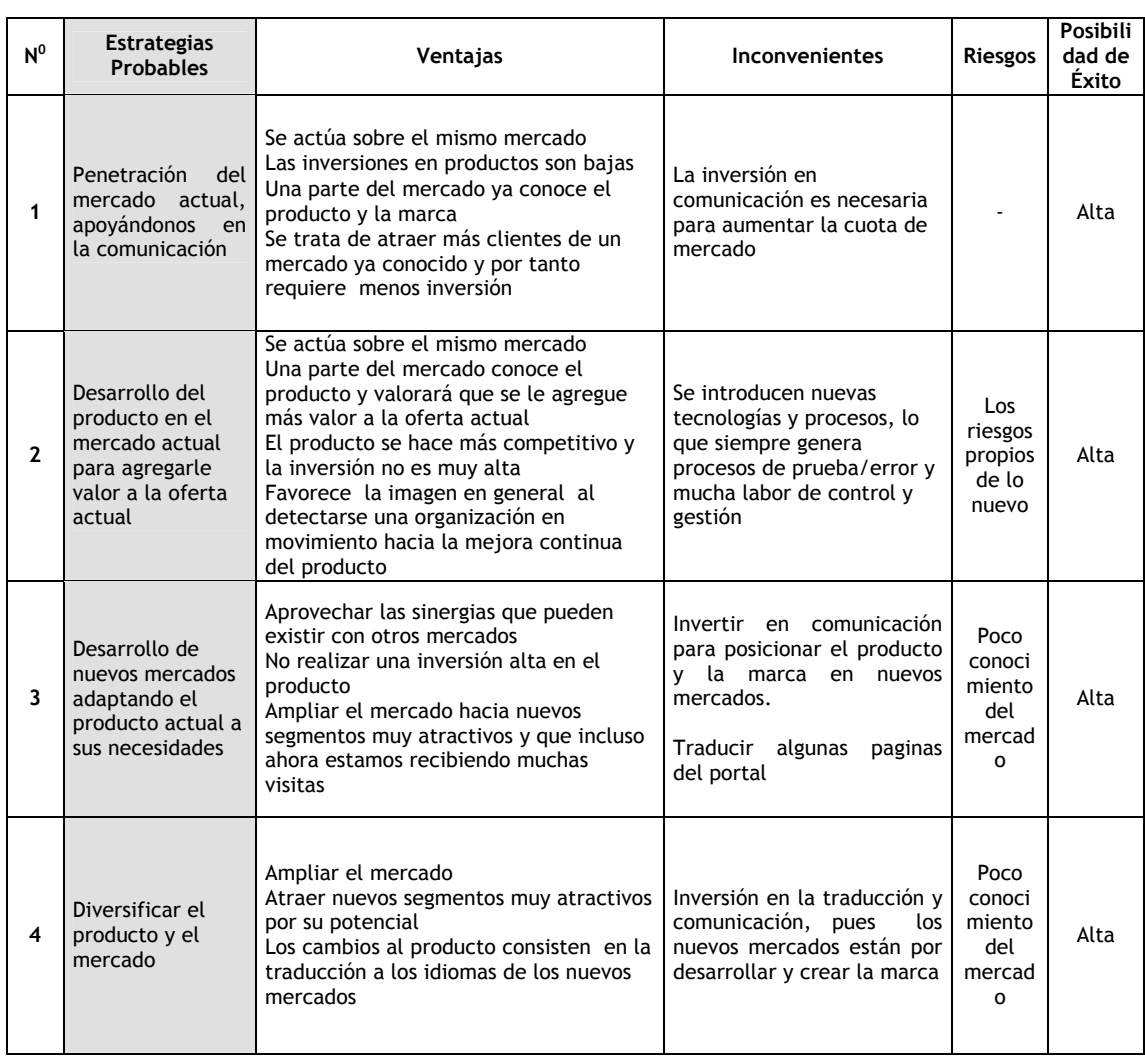

### Las estrategias generales a seguir pueden resumirse entonces como sigue:

# **Objetivos de Marketing**

Se propone alcanzar los siguientes objetivos generales:

- Incrementar en un 50% el tráfico hacia el portal
- Aumentar la notoriedad de la marca comunidadvalenciana.com en los mercados meta
- Posicionar comunidadvalenciana.com como el sitio web del turismo de la comunidad valenciana en la red
- Incrementar el uso del portal y fidelizar el mercado meta
- Fidelizar a los visitantes del portal

Para conseguir estos objetivos, se desarrollará una estrategia de marketing que mezcle de manera coherente, las variables de comunicación y producto con vistas a conseguir un crecimiento intensivo en el mercado.

# **Estrategia de penetración y desarrollo del producto en los segmentos de mercado actuales. Estrategia del producto**

Se prevé realizar algunas mejoras al producto actual y desarrollar dos nuevas secciones, con el fin de lograr un mayor uso del portal, personalización, usabilidad y acceso a los contenidos.

Las mejoras propuestas permitirán ofrecer más servicios e incrementar las posibilidades de recuperación de la información, incluso en diferente soportes tecnológicos, lo que redundará en mayores ventajas competitivas y la diferenciación del producto en el mercado.

Los atributos fundamentales que se desean resaltar del producto son:

- Calidad y exhaustividad de los contenidos de interés turístico de la comunidad
- Diseño moderno y limpio
- Usabilidad
- Interactividad y empleo de recursos multimedia
- Personalización y servicios al visitante
- Diversificación de los soportes para la recuperación de información
- Accesibilidad por idiomas

En el diseño de las estrategias y tácticas a seguir con comunidadvalenciana.com, se han tomado en cuenta los conocimientos existentes sobre el sector y los resultados del estudio de benchmarking realizado.

### Tácticas a seguir

#### Mejoras al producto actual

#### HOME

- Indicar la fecha de actualización del portal en la Home
- Crear un acceso al histórico de noticias con opciones de recuperación por temas y fechas
- Creación del "Rincón multimedia" donde se agrupen los recursos multimedia: Webcams, Vídeos por zonas geográficas, vuelo virtual y además se retransmitan eventos importantes de la comunidad. Además de los videos que se extraerán del vuelo vitual, incorporar videos que se realicen sobre actividades culturales importantes para la comunidad o eventos y competiciones deportivas
- Hacer más visible la información del clima en la home. Cambiar clima por "Información del tiempo en la comunidad"y diseñar páginas intermedias donde se diferencie la información en tiempo real y las previsiones

#### Acceso a los contenidos

- Recuperar información por los servicios que se muestran en los pictogramas de las secciones
- Creación de mapas interactivos que posibiliten la navegación y el acceso desde otra perspectiva a los contenidos.
- Añadir en la sección de gastronomía un buscador de recetas por ingredientes
- Creación de mapas interactivos tipo "Cómo ir" que den la opción de buscar el recorrido a realizar entre dos localidades, indicando incluso las salidas a tomar y las distancias kilométricas. Esto sería interesante tanto entre los propios municipios de la Comunidad como con las principales localidades de España y Europa.

#### Nuevos contenidos y servicios de las secciones existentes

 Personalizar las preferencias de los usuarios en su navegación ofreciéndoles un servicio que les posibilite ir guardando las páginas que más le interesen. Todas las páginas podrían contener un icono para que puedan ser incorporadas por el usuario a su " CUADERNO de viaje online" ó "Cesta del viajero" esta cesta puede incorporarse a la sección organiza tu viaje con la posibilidad de imprimir al final el

resultado, enviarla a un amigo mediante correo electrónico o proceder a su descarga para dispositivos PDA.

- Añadir en las secciones relacionadas con golf ó deportes náuticos una categoría ó apartado nuevo para relacionar las competiciones ó eventos que se llevan a cabo en la Comunidad relacionados con los productos del portal. En el caso de las regatas, u otras competiciones náuticas importantes, pueden seguirse por el portal mediante tecnología GIS. Se podrá añadir a la sección los videos que se tomen de algunas de estas competiciones.
- Modificar agenda cultural y fiestas y cambiar por Cultura y Fiestas. Desarrollar una página intermedia que contenga:
	- o Fiestas (monográficos de las principales y videos)
	- o Agenda cultural
	- o Patrimonio (Recorrido virtual por los edificios más emblemáticos de la comunidad. Reconstrucción en 3D de los edificios y su historia)
- Añadir iconos de servicios a otras secciones como: naturaleza (zona de acampada, baños, agua potable, vía de escalada...), parques (zona de picnic, parking gratuito, restaurante, guardería, autobús..)
- Producir videos con momentos importantes relacionados con las secciones del portal ó acciones de relaciones públicas e insertarlos en las secciones correspondientes
- Añadir información en la sección de naturaleza sobre flora y fauna de cada uno de los parajes que se muestran.
- Mejorar las imágenes de los parques y gastronomía
- Crear un apartado de enlaces dentro del bloque de "denominación de origen" donde se incluyan las webs de sitios de la comunidad valenciana que han obtenido el titulo de denominación de origen.
- Crear una zona donde cada mes un cocinero de prestigio de la Comunidad enviase una receta típica. Promover a cambio el restaurante o cocinero que lo haga para así incrementar el recetario
- Añadir a los municipios información sobre ofertas de ocio: Bares, cafeterías, discotecas, Pubs, Oferta Gay
- En la sección de agenda cultural y fiestas, cambiar el orden por Fiestas y agenda cultural. En la página cabecera de esta sección, añadir un apartado denominado La fiesta fallera (Realización de un documentos multimedia monográficos sobre las fallas) Pueden incluirse otras distintivas de la comunidad

**Información práctica para el viajero: Salud (protección contra el sol, enfermedades** habituales), servicios médicos, hospitales, farmacias, servicios de emergencia, propinas, voltaje, prefijos telefónicos. Este enlace puede hacerse desde la sección organiza tu viaje

#### **Gestión**

 Mejorar la herramienta de introducción de datos con vistas a la copia de información común a todos los idiomas sin necesidad de repetir datos innecesarios.

#### **Desarrollo de nuevas secciones y servicios**

 Club del viajero (comunidades virtuales) mi\_comunitatvalenciana.com

Nueva sección que ofrezca contenidos y servicios especializados y de valor añadido para sus usuarios.

La creación de mi comunitatvalenciana.com, consistirá en versiones personalizadas del portal que integren y hagan más accesibles los servicios e información de interés para cada segmento del target, definidos cada uno de ellos en una comunidad o tematización.

Servicios de valor añadido que ofrecerá:

Newsletter: envío periódico de noticias de la actualidad turística de la Comunidad Valenciana, novedades del portal, agenda de acontecimientos y ofertas personalizadas.

Juegos on line con respuesta inmediata: con el fin de aumentar la participación e interacción del usuario se propondrán juegos online en los que el usuario deba responder a cuestiones sencillas pero que despierten su interés. En general se tratará de fomentar el conocimiento de los recursos y destinos turísticos de la Comunidad Valenciana.

Juegos con vigencia temporal: p.e. Concurso fotográfico: para usuarios que hayan elegido la Comunidad Valenciana como destino, acompañados por sus cámaras fotográficas intentando recoger aquello que más les gusta de esta tierra. El objetivo es que compartan ese momento que hayan recogido en una fotografía y que les hace recordar su viaje. De esa forma queremos que nos ayuden a dar a conocer esta Comunidad, y al mismo tiempo ofrecer la oportunidad de compartir sus vivencias a través de una imagen. Cada mes se podrían elegir 12 fotografías, que se verán en el apartado "Fotografías". Además, a cada uno de los 12 seleccionados se les hará entrega de un obsequio.

Comunidades o Tematizaciones: se crearán comunidades o grupos de interés que integren a usuarios con un perfil parecido en cuanto a sus intereses o afinidades, estas podrían consistir en: turismo accesible, turismo familiar, turismo verde, deportes náuticos, golf, usuarios webcams, etc.

En función de las posibilidades que ofrezca la herramienta utilizada se optará por la personalización como parte de un grupo (personalizaciones limitadas) o a nivel individual (en cualquier caso sería conveniente que el usuario tenga siempre la percepción de que se trata de una versión personalizada)

#### Versión comunidades

La pertenencia a una comunidad supondrá de hecho una forma especial de acceder a comunitatvalenciana.com, con un interface adaptado a sus intereses y que incluirá como servicios añadidos:

- Sala de chat tematizada y foro relacionado
- Agenda: actividades relacionadas con sus intereses.
- Menú de la comunidad: estará compuesto por las secciones o servicios de comunitatvalenciana.com que se definan como específicos o de interés de la comunidad.
- Newsletter de la comunidad (en este caso se trataría de una versión tematizada del newsletter general.
- Enlaces directos a ofertas y otros servicios del web (p.e. alojamiento) que puedan ser segmentados en función de sus intereses.
- Descargas: fondos de pantalla, protectores de pantalla y postales… siempre relacionados con la comunidad.

En el caso de que los usuarios registrados no se decidan a participar en alguna de las comunidades existentes o no muestren intereses que permitan asignarlos automáticamente, tendrán una versión de comunidad genérica que integre todos los servicios de las demás comunidades, salvo en el caso de los boletines que recibirá una versión general que se generará como resumen de todas las demás.

#### Versión individual

Constará de los mismos servicios que la versión comunidades pero con adaptada a las preferencias personales de cada usuario, pudiendo configurar a medida los servicios planteados, es decir podrá elegir servicios de diferentes tematizaciones e integrarlos en su versión personalizada. También se pueden ofrecer nuevos servicios individuales como una herramienta de favoritos que permita a un usuario conectado desde cualquier equipo acceder a su lista de favoritos que previamente ha configurado en www.comunitatvalenciana.com.

### BOLETÍN DE NOTICIAS CVNEWS

CVNews Digital es una publicación que informa de toda la actualidad turística de Comunidad Valenciana. Se compone de un boletín electrónico de envío semanal.

Esta herramienta facilita el acceso a la información publicada en el portal de Comunidad Valenciana o a informaciones relacionadas con nuestra comunidad, mediante la suscripción al boletín electrónico alojado en comunidadvalenciana.com

El boletín electrónico CV News Digital tendrá la siguiente estructura:

## **Actualidad turística: Sección que incluirá tres noticias sobre las novedades de ámbito turístico de la Comunidad Valenciana**

Rincones de comunidad valenciana

Cada boletín incluirá un texto que describirá alguna zona de encanto, pintoresca o de atractivo turístico de nuestra comunidad. La fuente de esta información provendrá de las secciones de playas, rutas, naturaleza y municipios y tendrá la siguiente estructura: Titular, introducción del texto, enlace al texto completo de la misma, enlace a la sección a la que pertenece, por ejemplo: "Más playas con encanto": este enlace nos llevaría a la sección de playas

Sugerencia CVNews: Este apartado realiza una especial mención a una de las empresas e instituciones de la Comunidad Valenciana. La fuente de esta información proviene de las secciones de náutica, golf, congresos y alojamiento y tendrá la siguiente estructura: Titular, introducción del texto, enlace a la sección a la que pertenece

Agenda de la semana: Selección de cinco eventos de interés como fiestas, teatro, exposiciones, conciertos, entre otros.

Sugerimos además que el boletín sea utilizado para reflejar en momentos puntuales de campaña del portal para comunicar las novedades dentro del propio portal, lanzamiento de nuevas secciones, mejoras, etc.

#### **Estrategia de comunicación para el target 1 y 5**

Objetivos generales de comunicación:

- Incrementar la imagen de marca y credibilidad
- Incrementar el conocimiento del mercado sobre el portal y los productos y servicios que se ofrecen
- Incrementar el número de visitantes
- Incrementar el uso de los productos y servicios del portal
- Más repeticiones de las visitas

#### Estrategia general

Para cumplir estos objetivos, nos proponemos desarrollar un mix de comunicación que de manera coordinada nos permita alcanzar los objetivos planteados.

Se propone centrar la estrategia de comunicación en 4 campañas a lo largo del año, coincidiendo con momentos importantes de oportunidades de mercado y hacer coincidir los lanzamientos de productos con las mismas.

Las campañas propuestas son:

- Campaña de lanzamiento (Dic-Ene)
- Campaña de pascuas y fiestas falleras ( Mar-Abr)
- Campaña de verano (Jun-Agosto)
- Campaña otoño- navidad (Oct-Dic)

El lanzamiento de nuevos servicios se realizarán en los marcos de las campañas. De esta manera el boletín CVNEWS se hará dentro de la campaña de lanzamiento y en el caso del club del viajero se irá presentando en cada campaña dos comunidades, comenzando el la campaña de pascuas el primer lanzamiento.

En el caso de las mejoras propuestas, se seguirá el mismo criterios, por lo que se intentará que en cada campaña, el portal tenga mejoras que mostrar a sus clientes

A lo largo del año, se realizarán además de manera periódica otras acciones de comunicación fuera de campaña, especialmente de publicidad, con el fin de informar sobre el producto y posicionarlo en el mercado on line y off line.

# **C.3. Control de calidad en la gestión del proyecto.**

La gestión de calidad o de calidad total es una manera de mejorar constantemente el desempeño, rendimiento en todos los niveles operativos, en cada área funcional de una organización, utilizando todos los recursos humanos y de capital disponibles. La mejora está orientada a alcanzar metas amplias: costes, calidad y participación en el mercado, los proyectos y el crecimiento.

En la gestión de la calidad se combinan métodos de administración básicos con esfuerzos de mejoramiento innovadores, y habilidades técnicas especializadas en una estructura orientada a perfeccionar constantemente todos los procesos.

La gestión de calidad depende del personal e involucra a todos los trabajadores. Es tanto una filosofía como un conjunto de principios rectores que representan el cimiento de una organización en constante mejora, el fundamento de todos los procesos dentro de ella y el nivel de respuesta presente y futuro en las necesidades de los consumidores.

Así el proceso de gestión de calidad incluye la integración de todos los empleados, los proveedores y los consumidores dentro del ámbito empresarial.

Comprende dos principios fundamentales:

- 1. La gestión de calidad es una capacidad que resulta esencial en los empleados.
- 2. La gestión de calidad es un proceso controlable, no un fenómeno aleatorio.

Estos conceptos son revolucionarios si se los compara con las organizaciones autoritarias, estrictamente jerárquicas, que existían en el pasado. (Las divisiones militares dentro de la guerra).

#### *Qué es la calidad*

Podemos definir la calidad como el "conjunto de propiedades y características de un producto o servicio que le confiere su aptitud para satisfacer unas necesidades expresadas o implícitas". Crosby la define como: "conformidad con los requisitos" y otros como: "satisfacción con el cliente". En nuestro caso y tratándose de un proyecto web, podemos definirla como: "conjunto de características de un producto, proceso o servicio que le confiere su aptitud para satisfacer las necesidades del cliente o usuario".

Los objetivos deben ser: aumentar el número de usuarios, convirtiéndolos de visitantes en residentes del portal, mejorar la productividad y lograr una mejora de la posición competitiva.

Controlar el trabajo para separar lo aceptable de lo no aceptable, es una tarea inútil que absorbe tiempo y aumenta el gasto. De todas formas, por determinadas razones, un ordenador puede estropearse o un servicio desvirtuarse, así que será necesario realizar unas actividades de carácter operativo, utilizando ciertas técnicas para chequear que el producto o servicio cumplen con los requisitos. Los procesos se mantienen controlados mediante una actividad de control externo hecho por otra persona ajena al proceso, o autocontrol cuando el propio implicado utiliza una herramienta y/o unas técnicas para cerciorarse de que su trabajo está de acuerdo a los requerimientos.

Dentro de la norma se aconseja aclarar la referencia de la palabra control, especificando control de la calidad en... (diseño, contenidos, programación, etc.).

#### **Política de calidad**

La dirección del proyecto debe fijar la política de calidad que implica directrices y objetivos relativos a la calidad. La política, se llevará a la práctica con una gestión de la calidad que la norma define como "*aspectos de la función general de la gestión, que determina y aplica la política de la calidad"* 

#### **El sistema de calidad**

Es el conjunto de la estructura organizativa, de responsabilidades, de procedimientos, de procesos y de recursos: Técnicos, Económicos y Humanos, que se establecen para gestionar la calidad.

#### **Plan de calidad**

Es un documento en el que se escriben las formas de hacer las cosas, las secuencias de actividades referidas a la calidad de un producto o servicio, que también se aplica al proyecto o al contrato entre proveedor-cliente.

Las acciones que se llevan a la práctica de forma planificada y sistemática es el aseguramiento de la calidad, cuya finalidad es dar confianza de que un producto o servicio satisfacen los requisitos sobre calidad. En este sentido el aseguramiento también integrará los requisitos que reflejan las necesidades de quien utilizará el producto o servicio. Se trata de una evaluación permanente de los factores que afectan la calidad.

Para dar confianza, para asegurar la calidad, se necesita aportar pruebas; así que las inspecciones, verificaciones y auditorías, deben seguir el sistema, estar redactados los procedimientos y recoger los resultados en documentos. Pero las cosas no quedan ahí, a partir de la inspección o de la auditoría, hay medidas precisas, corrigiendo los fallos posibles. Todo lo cual se debe redactar en procedimientos, documentos, llevarse a la práctica y archivarse convenientemente, para poder mostrar al cliente, dar referencias, influir confianza o garantizar la calidad.

#### **La revisión del sistema de calidad**

Según la norma es: Evaluación formal, realizada por la dirección general, del estado en que se encuentra el sistema de la calidad, y de su adecuación a lo que establece la política de la calidad, y a los nuevos objetivos que se deriven de la evolución de circunstancias cambiantes.

La revisión del proyecto es una evaluación de los requisitos iniciales y la capacidad de dicho proyecto, para detectar problemas y dar soluciones, lo que se hace mediante un examen formal y escrito.

#### **Supervisión de la calidad**

Es la verificación y seguimiento permanente de cómo funciona cada parte del sistema, para asegurar que se cumplen los requisitos establecidos de la calidad.

La calidad también debe supervisarse; supervisión de la calidad es la verificación y seguimiento permanente de cómo funciona cada parte del sistema, para asegurar que se cumplen los requisitos establecidos de la calidad. La supervisión puede hacerla la propia empresa o el cliente, cuando necesite tutelar al proveedor por la falta de medios de éste o cuando así lo pacten ambos en un contrato.

#### **Implantación de la calidad.**

Implantar la calidad es más que crear un producto, es una nueva forma de hacer las cosas. Para implantar un sistema de calidad todo el personal debe participar en el proyecto comprometiéndose con él como forma de asegurar el futuro.

Así habría que realizar los siguientes procesos:

- 1. Las personas deben estar sensibilizadas por la calidad para querer participar en un nuevo método de gestión. Después de la decisión tomada por la dirección y el diseño de las estrategias básicas es necesario motivar a las personas por el cambio. Cuando las personas no se involucran en el proceso pone trabas, sabotean inconscientemente y actúan como freno al cambio.
- 2. Lograr la certificación es coronar una serie de procesos, medidas y sistemas que se han puesto en marcha con el aporte de todos. Pensar en obtener la certificación redactando documentos desde el departamento de calidad no es una idea seria, es vital involucrar al personal y a los mandos. Para involucrar al personal es necesario formarlo. Para formarlo es necesario reforzar el estilo participativo, por objetivos, en el cual factores como delegación, control, coordinación, conducción del equipo humano tienen relevancia. (Así no se puede implantar en un sistema paternalista y autoritario).
- 3. Habrá que realizar un diagnóstico empresarial para elaborar definitivamente un programa. Así el diagnóstico, permite evaluar el estado actual del proyecto y

facilita la toma de medidas concretas que allanan el terreno para implantar la calidad paso a paso.

- 4. Tras decidir el plan estratégico, se potenciará convenientemente a los mandos, dedicando a ello el tiempo necesario, ya que ellos son los hilos conductores del sistema.
- 5. Etapa de motivación y sensibilización.
- 6. Cuando los directivos comprenden que la gestión de la Calidad Total esta basada en la participación activa del personal, se realiza un comité de calidad con voluntarios de diferentes departamentos y niveles, para que sean ellos los que asuman parte del protagonismo.

Así sería la evolución lógica:

- Darse cuenta: Tomar conciencia de la necesidad de implantar un sistema de calidad o de certificar la empresa. Concienciación de todo el equipo directivo, luego de los mandos y finalmente de los trabajadores.
- Decisión: Tomar la decisión en firme, hacer un proyecto y ponerlo en marcha.
- Compromiso: Lograr el compromiso de todos mediante un proceso de formación adecuado.
- Actuación: Poner en práctica, paso a paso, las innovaciones, mejoras, cambios, documentos.
- Control: Control junto con las mejoras forman parte de los sistemas diseñados por Ishikawa.

#### *Conveniencia de la normalización*

La normalización entendida como acción encaminada a poner orden en el caos, es un recurso que merece nuestra atención en razón de los elevados beneficios que puede reportarnos.

Se puede definir como: "toda actividad que aporta soluciones para aplicaciones repetitivas que se desarrollan, fundamentalmente, en el ámbito de la ciencia, la tecnología y la economía, con el fin de conseguir una ordenación".

Esta actividad, nacida con el siglo al calor de las guerras y el desarrollo consiguiente de los mercados, ha estado marcada, preferentemente, por la necesidad de homogeneizar componentes a fin de posibilitar su intercambiabilidad y facilitar tanto la producción en serie como la reparación y mantenimiento posterior de los productos y servicios, que se brindaban a unos consumidores ávidos de mejoras e innovaciones con las cuales paliar sus carencias.

Pero al finalizar esta compleja y contradictoria centuria, las condiciones han cambiado de tal manera que las organizaciones humanas, están siendo obligadas por sus usuarios a competir entre sí; no sólo por la novedad de su oferta, sino para procurar una fidelización cada vez más difícil, alcanzable sólo a través del convencimiento que sea capaz de inducirles mediante la satisfacción que esta oferta les asegure.

Es la presión ejercida por los consumidores, la que ha ido llenando las páginas de los informes, planes y proyectos empresariales con términos impensables no ha mucho "como satisfacción a largo plazo", "aseguramiento de la calidad", "Ecológico", "no contaminante", "reciclable", "Calidad Total", testigos de que las cosas no son como eran y que evolucionan cada vez más rápido.

Por eso, al hablar de Normalización, hoy día no sólo hablamos de intercambiabilidad, sino que fundamentalmente hablamos de previsibilidad, fiabilidad, mejora continúa, simplificación, satisfacción creciente de las demandas y necesidades, junto con reducción de costes, por optimización y automatización de los procesos, etc.

Cuando se estudian los elementos que, integrando un producto-proceso-servicio, o en nuestro caso, un proyecto global, favorecen su éxito o se oponen a él, salta a la vista que uno de los más importantes y críticos es el de la suma de "no-calidades" acumuladas durante su desarrollo y que aumentan su coste final. Sabiendo que una definición útil de la no-calidad es aquella que la iguala con las cosas que tienen que repetirse por no haber resultado correctas a la primera vez, es fácil colegir que si eliminamos las causas que originan errores, defectos y desperdicios, habremos disminuido costes y aumentado la calidad y la rentabilidad de nuestra actividad.

A su vez la mayor parte de dichos errores se originan en improvisaciones, falta de método, desorden, imprevisión, prisas, descoordinación, desacuerdos, definiciones confusas, suposiciones y malentendidos, etc. Esto pide una "regularización o puesta en buen orden de aquello que no lo estaba".

Bajo esta óptica, normalizar no significa solamente uniformar, sino fundamentalmente ordenar y sistematizar para encauzar, alertar, desarrollar el natural impulso humano de hacer las cosas bien y mejorarlas. Significa estimular la creatividad y la participación; significa entusiasmar a quienes intervienen en la actividad, sea ésta del tipo que sea; significa, en suma, motivar a las personas para que pasen de meros ejecutores y protagonistas, satisfaciendo, de paso, algunas de sus propias necesidades.

Por lo tanto, y más pronto que tarde, es preciso utilizar la actividad de *normalización* como un medio activo, como herramienta que posibilite hallar a través de la práctica y la aplicación de las normas ya existentes, caminos cada vez más apropiados para llegar al objetivo último; satisfacer más y mejor al usuario para seguir obteniendo y aumentando las utilidades que de ello se derivan.

Antes de lanzarnos a "construir" normas en nuestro proyecto es preciso reflexionar acerca de qué conviene hacer "a medida" y qué es lo que resulta más adecuado utilizar "de confección". Señalábamos antes que hay que utilizar la práctica y las normas existentes antes para hallar los caminos que buscamos.

#### *Procedimientos de trabajo*

Para llevar a cabo un proyecto de esta envergadura es aconsejable estar comprometido con la Calidad, por ello todos los procesos de trabajo han de ser realizados en base a las normas de calidad ISO 9000 y el Modelo Europeo para la Calidad. Para ello se dispone de sistemas de evaluación continua de los procesos así como de atención al usuario.

En términos generales, la mayoría de empresas que han *implantado* un sistema de calidad lSO 9000 han observado las siguientes ventajas:

- 1. Desde el punto de vista comercial: facilita la penetración en los mercados extranjeros, mejora la relación calidad-precio como consecuencia de la eliminación de los costes de la no-calidad, y mejora la relación con el cliente (ausencia de devoluciones, mejora de la atención al cliente, etc.).
- 2. Desde el punto de vista financiero: mejora la gestión y optimización de los recursos, reduce los costes de la no-calidad haciendo bien las cosas a la primera.
- 3. Desde el punto de vista técnico: mejora los sistemas y procesos de fabricación y permite una mayor integración, definición y compromiso de los proveedores.
- 4. Desde el punto de vista interno: fomenta la implicación del personal en los objetivos de la organización, el trabajo en equipo, y la definición de las responsabilidades individuales.

El sistema de Calidad ha sido desarrollado para servicios de Información por lo que está adecuado a las necesidades de las tecnologías de la Información. Todos los proyectos disponen de una fase de evaluación y calidad de los desarrollos durante la cual el cliente puede testear su producto hasta su completa satisfacción.

Se ha de poder seguir toda la evolución del proyecto mediante una serie de informes que sean accesibles tanto en soporte papel como vía Internet mediante la Extranet, o mediante la realización de pruebas en el servidor para que pueda comprobar el funcionamiento online antes de ser publicado en el servidor en la versión definitiva.

El compromiso con la calidad es un esfuerzo diario y constante que se ha de plasmar en todos los procesos de trabajo derivados del proyecto general.

Para que en el desarrollo de este proyecto haya un seguimiento controlado y de calidad proponemos a continuación una serie de procedimientos que facilitarán el seguimiento de las actividades de cada uno de los implicados en el mismo, así como su evaluación a posteriori.

#### **Los procedimientos. Concepto y características.**

El apartado 4.2.2 de la norma establece la obligación de "preparar procedimientos documentados, coherentes con los requisitos de esta norma internacional y con la política de calidad declarada por el suministrador, e implantar eficazmente el sistema de la calidad y sus procedimientos documentados"

El mismo apartado enumera una serie de elementos que deberán tenerse en cuenta para la redacción de los procedimientos:

- La complejidad del trabajo
- Los métodos empleados
- Los conocimientos
- La formación y adiestramiento del personal correspondiente.

El apartado 4.2.2 relativo a los procedimientos acaba con una nota al pie en la que prevé la posibilidad de que los procedimientos escritos hagan referencia a las instrucciones de trabajo que definen cómo se realiza la actividad.

Habitualmente, los procedimientos escritos se agrupan en un archivo o carpeta llamado "manual de procedimientos". Este es un documento independiente del manual de calidad, aunque ambos son complementarios: mientras el manual de calidad presenta el sistema de calidad como una columna dorsal de 20 vértebras, los procedimientos describen y desarrollan todas las actividades, métodos o procesos que habían sido presentados como partes del sistema. Podemos decir que los procedimientos describen cómo, cuándo, dónde y quién debe realizar cada una de las actividades del proyecto. De ahí que, que el manual de calidad incluya remisiones a procedimientos concretos en casi todos sus capítulos.

A diferencia del manual, los procedimientos son confidenciales. Es imprescindible que los procedimientos reúnan las siguientes características antes de ser escritos:

- 1. Que estén justificados.
- 2. Que tengan unos antecedentes históricos consolidados.
- 3. Que tengan un alcance y unos límites precisos.
- 4. Que se redacten con claridad y precisión.
- 5. Que sean comprensivos cada uno de un único proceso o actividad.
- 6. Que fijen a los responsables de su ejecución.

La documentación de los procesos en procedimientos disminuye la improvisación y los errores, y contribuye a definir las funciones y responsabilidades de todos los miembros involucrados en el proyecto.

Los procedimientos impuestos, sin precedentes históricos, o fruto de iniciativas de cambio individuales (sin consensuar), serán rechazados por las personas encargadas de llevar a la práctica el contenido de los mismos.

Es absurdo mantener unos procedimientos escritos que no puedan ser objeto de consulta. Los procedimientos documentados deben ser una herramienta útil, actual y siempre en vigor. Dejar que los procedimientos se conviertan en un elemento decorativo, o bien signifiquen un ideal inalcanzable de cómo debemos trabajar, es contraproducente. Es aconsejable que el contenido de los procedimientos sea ambicioso, pero no utópico.

Los procedimientos escritos deben ser realizables, deben poderse cumplir. Cuanto mayor sea la distancia existente entre los procedimientos y la realidad de las actividades, menor será la predisposición de los trabajadores a aplicarlos.

#### **La identificación de los procedimientos.**

Para empezar a redactarlos debemos plantearnos ¿qué actividades, procesos o tareas pueden ser objeto de procedimientos en el sentido de la norma?.

No hay ningún criterio normativo para determinar cuándo estamos ante un procedimiento potencial y cuándo no. La norma ISO 8402: 1994, sin embargo, los define en el punto 1.3 como la forma específica de llevar a cabo una actividad, y añade las siguientes características que debe tener su contenido: "En muchos casos, los procedimientos se expresan mediante documentos (por ejemplo, procedimientos de un sistema de calidad). Un procedimiento escrito o documentado generalmente contiene el objeto y el campo de aplicación de una actividad; qué debe hacerse y quién debe hacerlo; cuándo, dónde y cómo se debe llevar a cabo; qué materiales, equipos y documentos deben utilizarse; y cómo debe controlarse y registrarse".

En este contexto, el criterio para decidir si una actividad puede dar lugar a un procedimiento escrito corresponderá al propio suministrador. El QMR (responsable de calidad) debe identificar todas las actividades que componen los procesos vitales del sistema; luego, sistematizarlas por grupos, familias o departamentos; y en último lugar, desglosar el contenido de las mismas según las características del punto 1.3 de la norma ISO 8402.

El método más sencillo es:

- 1. Representar el flujo del proceso global de la actividad de principio a fin de un diagrama general.
- 2. Segmentar y representar subprocesos a partir del proceso global representado en el punto 1.
- 3. Elaborar los primeros procedimientos redactando cada uno de los subprocesos según el esquema descrito en el punto 1.3 de la ISO 8402.
- 4. Asociar cada uno de los procedimientos que obtengamos con los distintos apartados de la norma ISO 9000 (por ejemplo, el proceso de transporte y entrega del producto acabado lo asociamos con el apartado 4.15).
- 5. Crear ex novo el resto de procedimientos que nos queden por cumplir en la norma sin partir de subprocesos que existan en la organización (por Ejemplo crear un procedimiento para auditorías internas de la calidad de acuerdo al apartado 4.17)

6. Revisar, corregir y controlar el grado de eficacia de los procedimientos, evitando duplicidades y contradicciones. Dejarlos unos 3 meses en funcionamiento antes de darlos por válidos.

No hay un número mínimo o máximo de procedimientos previsto. En función de la actividad, de la complejidad del trabajo, del número de trabajadores, de la producción, o de otras variables, se van generando más o menos procedimientos. No importa el número, lo que importa es que no nos dejemos ninguna actividad del sistema por documentar.

Puede suscitarse la duda de si una actividad determinada debe identificarse como un procedimiento o, por el contrario, como una instrucción de trabajo. En estos casos debemos tener claro que los procedimientos describen una actividad lógica, con un principio y un fin, y formada de varias acciones que interrelacionadas forman un proceso. Por el contrario, las instrucciones de trabajo describen acciones, de aplicación reducida, generalmente técnica, cuya ejecución se enmarca dentro de un conjunto de acciones varias que se interrelacionan.

#### **Empleando distintos criterios de diferenciación, podemos establecer las siguientes clasificaciones de procedimientos:**

#### A. Procedimientos particulares y generales.

Los procedimientos particulares son exclusivos de cada suministrador. Se generan en función de variables tan particulares como la organización interna, el producto o servicio referido, o la actividad del suministrador. En la medida que están subordinados a estas variables, no pueden ser extrapolables a otro suministrador distinto. Se trata, en definitiva, de procedimientos propios de cada organización. A veces, estos procedimientos no pueden asociarse a ningún capítulo de la norma directamente.

Ocurre lo contrario con los procedimientos generales. Estos suelen ser comunes o típicos de todo suministrador hasta el punto de que su no inclusión en el sistema lleva a constituir una desviación (o no conformidad).

# B. Procedimientos del sistema y tradicionales.

Procedimientos del sistema: Son los que el suministrador crea partiendo de cero, con el objeto de cumplir con un determinado requisito de la norma. Son procedimientos más propios de la ISO 9000, que de la actividad natural del suministrador. Por Ejemplo El de auditoría interna de calidad, o el de procedimientos de gestión de los procedimientos.

Procedimientos tradicionales: son los que ya existían con anterioridad a la implantación de la ISO 9000. Ejemplo: emisión de ofertas comerciales.

#### **La elaboración de los procedimientos.**

La redacción de un procedimiento habitualmente corresponde al responsable de llevarlo a la práctica; es decir, al usuario del mismo.

Por su formación y experiencia el responsable de cada departamento o área funcional suele ser la persona idónea para redactarlo. Una vez redactado, la revisión del procedimiento escrito corresponderá a un miembro del departamento, con lo cual el resultado será mucho más consensuado. Ambos, el autor de la redacción y el responsable de la revisión, estamparán su firma en el ejemplar original del procedimiento que corresponda.

Después de redactados y revisados, los procedimientos deben ser aprobados antes de ser definitivamente implantados. El acto de aprobación dota a cada procedimiento de la autoridad necesaria para formar parte del sistema, y evita la circulación de ejemplares no aprobados o de borradores. La aprobación de todos los procedimientos habitualmente corresponde al QMR. Para acreditar que un procedimiento ha sido aprobado, el QMR pondrá su firma en el ejemplar original de todos y cada uno de los procedimientos que él apruebe.

#### **Normas para la redacción de los documentos:**

- 1. Objetividad. Debemos utilizar un lenguaje que relate hechos, situaciones y circunstancias, lo más fielmente posible. Hay que evitar estilos que reflejen sentimientos, emociones o puntos de vista. Debe emplearse un lenguaje que utilice la lógica del lenguaje científico, pero no su tecnicismo. No es objetivo decir: "considero que el procedimiento X debe revisarse cada mes", lo correcto es decir: "El procedimiento X debe revisarse cada mes según los dispuesto en el capítulo 05 del manual de calidad".
- 2. El lenguaje de los hechos. El estilo de redacción idóneo es el que no da lugar a interpretaciones dispares. Se deben evitar las opiniones e inferencias. No hay que dar nada por supuesto u obvio. Inferencia: "El diseño está mal". Correcto: "El diseño no cumple las especificaciones del cliente en cuanto a color y fotografía".
- 3. Precisión. Se debe precisar y concretar todo aquello que sea cuantificable, medible o catalogable. Hay que evitar el empleo de términos vagos e imprecisos que den lugar a generalizaciones y ambigüedades.
- 4. Sencillez. En la medida en que todos los trabajadores deben utilizarlos como si fuera un manual de consulta, el lenguaje empleado debe ser sobrio, accesible e incluso llano. Deben evitarse el uso de términos elocuentes y estilos farragosos. Las perífrasis y redundancias deben eliminarse y la adjetivación excesiva debe dejar prioridad a los verbos y sustantivos.
- 5. Brevedad. Los párrafos deben ser como máximo de 3-4 líneas y las frases de 10-15 palabras. Debe evitarse la repetición de palabras en una misma frase, y la de varias ideas en un mismo párrafo. Es aconsejable que se numeren o se marquen las ideas para que el lector pueda identificarlas más rápidamente.
- 6. Sintaxis. Como regla general se debe emplear una sintaxis sencilla y tradicional. Lo mejor es estructurar las frases en: sujeto + verbo + predicado. Se debe dosificar al máximo la voz pasiva y el uso del gerundio, ya que dificultan la comprensión de la lectura.

#### **Procedimientos necesarios para el proyecto multimedia:**

El enfoque clásico de calidad de servicio desde el punto de vista de los usuarios de servicios multimedia se ha centrado tradicionalmente en parámetros de fiabilidad y disponibilidad del servicio en sí, por un lado, y en métricas de calidad de la transmisión por otro.

El desarrollo de nuevos servicios en Internet, fundamentalmente multimedia, ha ampliado fuertemente esta perspectiva al propiciar la aparición de aspectos hasta entonces inexistentes. Cuestiones tales como el tiempo de acceso y de recuperación en bases de datos, o la calidad de la imagen percibida por el usuario son factores claves en la calidad percibida por los usuarios de un servicio existente o futuro.

A la postre, estos aspectos condicionan la aceptación o no de tales servicios por parte unos usuarios que, cada día más, están en condiciones de elegir entre servicios, terminales y proveedores diferentes.

En el desarrollo de sistemas y servicios para web cada vez tiene mayor importancia el estudio de la opinión subjetiva de los usuarios, tanto en sus aspectos de evaluación de productos ya existentes en el mercado como en la prospección de futuros desarrollos.

La calidad global de los productos o servicios no es sólo función de los parámetros tradicionales como fiabilidad o disponibilidad del servicio, sino también de parámetros de calidad percibida y de facilidad de uso. La investigación de estos aspectos se basa no tanto en medidas objetivas, independientes del usuario, como en el juicio subjetivo que éste tiene de lo que ofrece el servicio.

El mercado de las telecomunicaciones tiene ya como protagonistas los servicios interactivos multimedia, con los que los usuarios no sólo se comunican entre sí mediante la voz, sino también mediante la transmisión de texto, gráficos e imágenes, tanto fijas como en movimiento, en tiempo real; o recuperan información con texto, imágenes y video de alta calidad. Parte importante del esfuerzo de desarrollo de las tecnologías de codificación y compresión de imágenes y sonido que hacen posible estos servicios es la evaluación de la calidad de reproducción que se obtiene con ellas. Por otra parte, los nuevos servicios multimedia introducen una creciente complejidad que hace fundamentales los parámetros

de facilidad de uso y de calidad de la interfaz de usuario. De hecho, de nada vale disponer de un servicio complejo sobre redes de muy alta capacidad que, finalmente, no es utilizable por el público al que va dirigido.

#### **Propuesta de procedimientos para una sección.**

Se entiende que cualquier proyecto multimedia debe contemplar la participación de varios equipos o departamentos para su correcta consecución. Entre ellos y como ya se ha planteado a lo largo de esta tesis, se contemplan el de contenidos, diseño, programación, gestión, marketing... Para lograr un proyecto global y que englobe las tareas de cada uno de ellos, hay que analizar los procesos de trabajo de principio a fin. Entendemos que para ello es conveniente concretarlo en una tarea en la que intervengan todos los equipos.

Veamos como ejemplo el caso de la creación de una nueva sección en el portal partiendo desde cero y suponiendo que no existe ningún trabajo previo referente a la misma.

En tal caso habría que definir la sección, contenido y funcionalidades, crear una estructura de información, definir la navegación interna de la sección, crear las bases de datos y programación de la misma tanto en cuanto a la intranet como a la parte pública, diseñar la parte pública de la misma, crear los contenidos, localizar y optimizar las imágenes que la van a ilustrar, traducir los contenidos, localizar los enlaces relacionados que puedan acompañar a los contenidos, introducir los contenidos en la intranet, corregir y supervisar en una primera fase de pruebas y finalmente hacer accesible al público en general. Un último detalle que no debemos dejar escapar es el hecho del mantenimiento y posibles mejoras.

Sería conveniente que hubiese un responsable de sección, que sería el que debería desarrollar los procedimientos que fuesen necesarios para la elaboración de la misma. Así mismo consideramos que por parte del cliente, en este caso la Agència Valenciana del Turisme, debería aprobar todos los procedimientos previamente a su implantación y desarrollo. Los procedimientos que serían necesarios para elaborar una sección son los siguientes:

- 1. Procedimiento para la definición de la sección.
- 2. Procedimiento para la coordinación de todo el proceso.
- 3. Procedimiento de estructura de información de la sección.
- 4. Procedimiento para la definición del diseño (bocetos).
- 5. Procedimiento para la maquetación del diseño.
- 6. Procedimiento de definición de la programación de la intranet.
- 7. Procedimiento de definición de la programación de la parte pública.
- 8. Procedimiento para la creación de contenidos.
- 9. Procedimiento de traducción de los contenidos.
- 10. Procedimiento para la selección de imágenes.
- 11. Procedimiento de optimización de imágenes y actualización en el portal.
- 12. Procedimiento de localización e integración de enlaces relacionados.
- 13. Procedimiento de supervisión y corrección de funcionalidades.
- 14. Procedimiento de supervisión y corrección de contenidos.
- 15. Procedimiento de introducción de palabras clave y titular de la página.
- 16. Procedimiento de alta en buscadores.
- 17. Procedimiento para la puesta en marcha de la sección en el portal.
- 18. Procedimiento de mantenimiento y posibles mejoras de la sección.
- 19. Procedimiento de creación de pruebas de usuario.
- 20. Procedimiento de análisis de pruebas de usuario.
- 21. Procedimiento de análisis de estadísticas.
- 22.Procedimiento de evaluación final.

Se ha realizado el listado de procedimientos suponiendo que la sección únicamente se componga de textos e imágenes. En cualquier producto audiovisual pueden ser necesarios otros procedimientos según su grado de dificultad. Veamos propuestas de procedimientos para un producto audiovisual más complicado:

- 1. Procedimiento para la creación del guión interactivo de la aplicación.
- 2. Procedimiento para la elaboración del guión de las locuciones.
- 3. Procedimiento para la elaboración de la locuciones de audio.
- 4. Procedimiento para la composición de la música de la aplicación.
- 5. Procedimiento de desarrollo de guión de escenas.
- 6. Procedimiento de guión para la elaboración de auto evaluaciones.
- 7. Procedimiento de programación de auto evaluaciones.
- 8. Procedimiento de diseño de personajes.
- 9. Procedimiento de diseño de escenarios.
- 10. Procedimiento de guión de interactivos.
- 11. Procedimiento de redacción de contenidos.
- 12. Procedimiento de localización de enlaces.
- 13. Procedimiento de documentación de la información.
- 14. Procedimiento de ordenación de partes del proyecto.

#### **Ejemplo de procedimiento**

Vamos a ver a continuación una muestra de cómo podría ser un procedimiento, teniendo en cuenta que se va a crear sin un consenso con los implicados en el proceso. El procedimiento que se pone a continuación, pertenece al acta de una reunión donde se especifiquen los puntos clave para poder definir un tema, es a mi entender el primer paso para abordar lo que sería el inicio de un microproyecto dentro del proyecto global. Del buen entendimiento de este paso depende la consecución del resto de pasos o procedimientos.

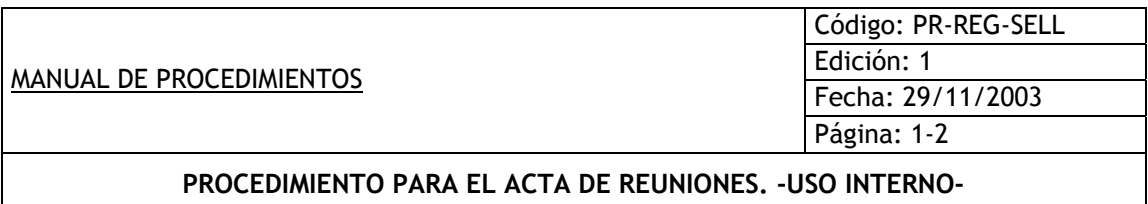

# **1. Objeto.**

El presente procedimiento tiene por objeto establecer las normas para el correcto registro de las reuniones periódicas. Se pretende conocer tanto los temas planteados como las conclusiones a las que se lleguen. El control se establece tanto para los temas y personas implicadas, como para las conclusiones y plazos que se hayan establecido.

 El objetivo es conocer exactamente los temas que se han tratado en cada reunión, las personas involucradas y a las conclusiones a las que se ha llegado. Enfatizando si se ha dado el caso de concretar fechas, estilos, procesos, futuras reuniones, cronogramas...

# **2. Alcance.**

**Este procedimiento es para uso interno del personal de MASmedios y de la Agència Valenciana del Turisme. La labor especificada podrá ser realizada por cualquier persona adscrita a estas unidades, no necesitándose ningún nivel de capacitación laboral especial.** 

El registro de las reuniones se realizará de forma inmediata a la finalización de las mismas para evitar acumulación, atraso y pérdidas en el suministro de la información.

# **3. General: definiciones.**

Reunión general: reunión seriada con periodicidad fija. Esta periodicidad no puede ser superior a un trimestre. En ella se establecen las reuniones del resto del trimestre y objetivos. Participarán en ella todos los coordinadores generales de ambas entidades.

Reunión semanal: reunión seriada con periodicidad fija. Esta periodicidad no puede ser superior a una semana. Se establecerán los objetivos de la semana entrante y se especificarán los objetivos realizados en la semana finalizada. Participarán en ella los coordinadores de ambas entidades.

Reunión de inicio de proyecto: reunión específica sin periodicidad fija. Se hará cuando el proyecto lo requiera por inicio de una nueva sección en el portal. En ella se establecen las bases de la nueva sección. Participarán en ella los coordinadores de ambas entidades.

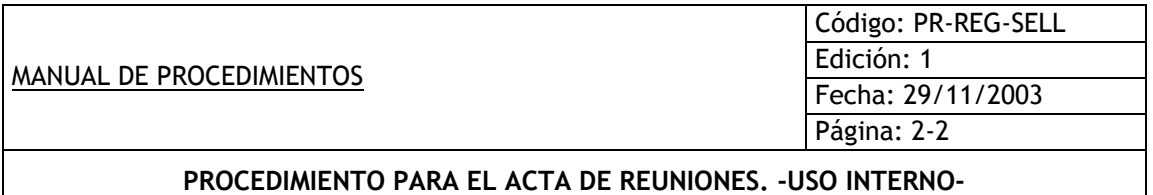

# **4. Realización.**

# **4.1. Convocatoria:**

Se trata del primer paso para la realización de una reunión. Se convocará con anterioridad de manera que se puedan cuadrar las agendas de los asistentes. En la convocatoria, que será enviada por correo electrónico, se especificará: fecha, hora, duración, asistentes y temas a tratar. Esta operación debe ser complementada por un registro de las personas que confirman su asistencia.

# **4.2. Inicio**

**La operación de inicio de reunión se realizará en el momento en el que estén presentes todos los convocados.** 

**Esta operación incluye: Nombrar a todos los presentes, puntualizar fecha, hora, duración de la reunión y comentarios.** 

Esta operación servirá para ubicar las reuniones y a sus asistentes.

# **4.3. Temas a tratar:**

**Se hará una breve introducción a modo de guión de los temas a tratar en la reunión, puntualización los que sean prioritarios.** 

Esta operación servirá para ubicar los temas en las reuniones y concretar el tiempo según los temas. Además facilita que las reuniones se centren y no se divague en temas que no estén previstos.

# **4.4. Conclusiones:**

**Se especificará por escrito todas las conclusiones a las que se hayan llegado, indicando, en caso necesario, fechas previstas, cantidad de carga de trabajo y personal dedicado a cada tarea.** 

Las conclusiones deberán ser remitidas a todos los asistentes por correo electrónico para su aprobación. La realización de este punto es muy útil para evitar malentendidos.

# **4.5. Ruegos y preguntas:**

Se señalarán los ruegos y preguntas que hayan aparecido al finalizar la reunión, de manera que queden registrados todos los comentarios relacionados con la misma.

# **4.6. Anexos.**

#### *Instrumentos de control del proyecto*

Una mala planificación inicial implica, un aumento en el tiempo requerido y de los costes, un descenso en la calidad del producto y un perjuicio a la imagen del portal. Este es un error si cabe más grave, cuando se sabe que la rapidez no es tan esencial.

En las tecnologías de la información un año equivale aproximadamente a diez años en cualquier otra tecnología, según apunta Eduardo Manzón en su web: www.alzado.org. De ello se deduce una presión considerable a la hora de disponer de nuevas versiones del portal o de introducir mejoras tan pronto como sea posible. Inevitablemente esto lleva consigo unas prácticas en la gestión del desarrollo que no son las más eficientes.

Los programadores tienen un alto coste para la empresa y tenerlos "parados" hasta que se planifique adecuadamente el mecanismo de interacción con el usuario (lo que determina casi por completo el proyecto), no es algo que se acepte de buen grado. Así, la práctica habitual es comenzar el trabajo de programación lo antes posible, incluso antes que el proyecto este bien definido, y/o reducir al mínimo el tiempo dedicado a la planificación del desarrollo del proyecto. La estrategia de las empresas en general, es introducir modificaciones "ad hoc" durante el desarrollo, que implican deshacer el trabajo ya hecho o introducir cambios en el ya realizado.

Esto requiere de mucho tiempo extra y conlleva una bajada en la calidad de la programación y de la interfaz. Los programadores saben que no existe trabajo más arduo, desagradable y de resultados más inciertos que el revisar y corregir código.

Suele suceder que durante el desarrollo de un sitio web raramente se conoce con certeza en que punto de éste se encuentra. Una famosa frase en el sector informático dice "El 90% de un proyecto requiere el 90% del tiempo, el restante 10% del proyecto requiere otro 90%". ¿Qué se hace entonces?. Generalmente en un proyecto se pone una fecha tope y el producto se comercializa o se cuelga en la Red, sea cual sea su estado de desarrollo. Aunque esta afirmación puede parecer exagerada, no debería.

Para el control del proyecto es muy útil tener definidas las fases del mismo. Éstas se pueden dividir según secciones o tareas de cada departamento. En este caso se ha procedido a la creación de un mixto entre los dos: secciones y dentro de las mismas, tareas por departamento.

Cada sección englobará una cantidad de tareas que se habrán predefinido con anterioridad. Estas tareas se desglosarán según departamentos, y a su vez por personal dedicado a las mismas y plazos de realización.

La división de tareas habrá que relacionarla con los plazos que se hayan dispuesto, siguiendo siempre las prioridades que se hayan considerado. De tal forma que se puedan encuadrar en un cronograma que las aglutine.

La asignación de tareas será realizada por el coordinador del proyecto para cada departamento, y el coordinador del departamento lo distribuirá según crea conveniente entre su personal. Teniendo siempre un cronograma en el que quede bien definido y disponible para todo el personal involucrado en el proyecto.

Cronograma por fecha:

Se propone crear una metodología integrada a través de un planning por la cual se sabe en cada momento qué tareas habrá que realizar semanalmente.

Vamos a ver un ejemplo de la definición de tareas por semana, de esta forma cada implicado en el proyecto tendrá claras sus obligaciones.

En la tabla siguiente vemos que se define la semana en la que se inscribe, el número de tarea, la sección a la que pertenece, la descripción de la tarea, comentarios a la misma, la fecha de pedido, la fecha de finalización, si está hecho o no, y finalmente la persona asignada a dicha tarea.

# Definición de tareas por semana:

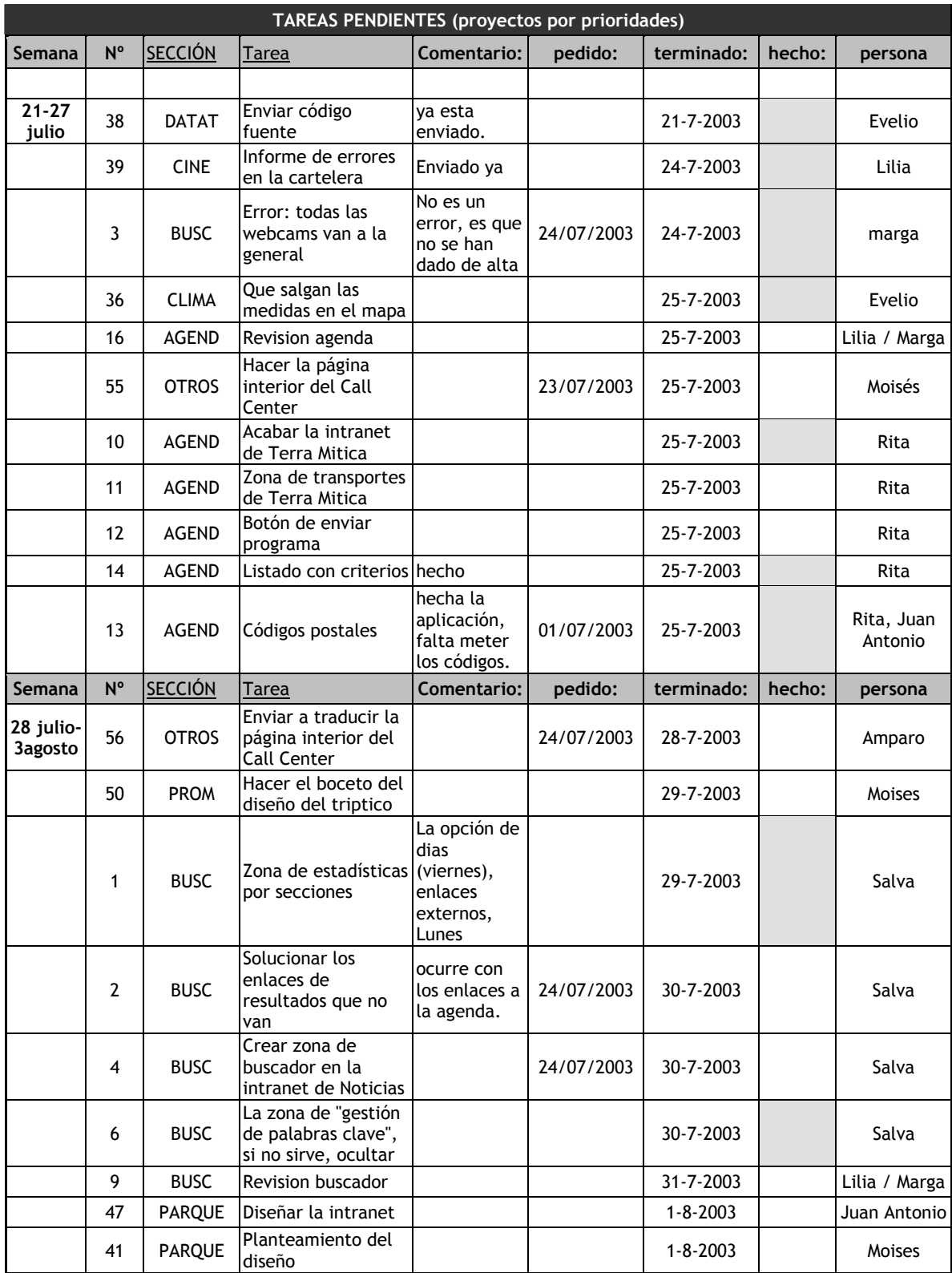

A continuación vamos a ver un ejemplo de la definición de tareas por sección, de esta forma quedan claras las tareas relacionadas con cada sección para la finalización de la misma. Este cronograma es igual que el anterior, pero modificando las prioridades. También existe el mismo, pero por personas.

En la tabla siguiente vemos que se define la sección en la que se inscribe, el número de tarea, la descripción de la tarea, comentarios a la misma, la fecha de pedido, la fecha de finalización, si está hecho o no, y finalmente la persona asignada a dicha tarea.

Definición de tareas por sección:

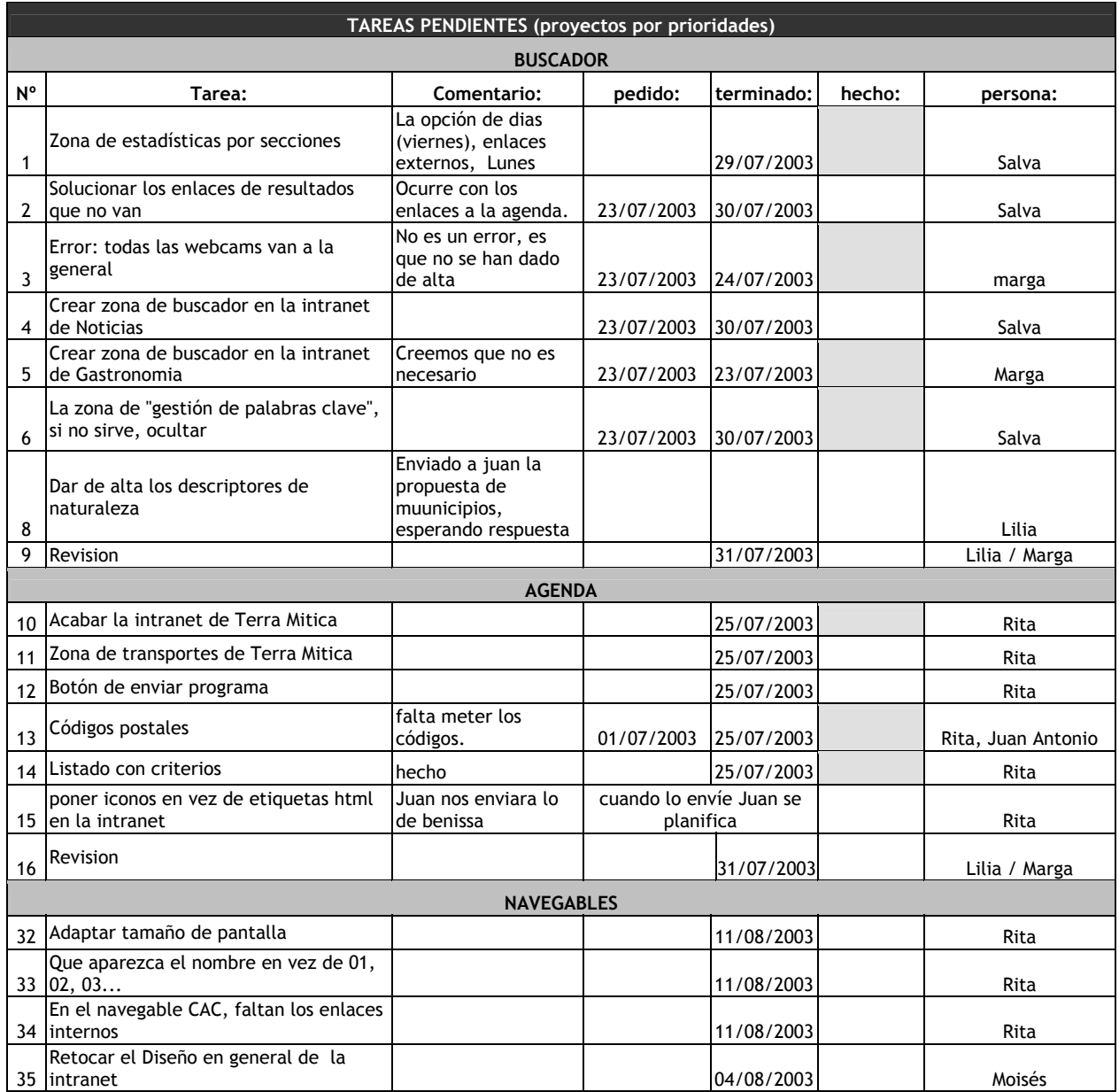

### **Definición de tareas anuales**

De manera anual se especifican las tareas a realizar, estimando como unidad de medida general el período que comprende un MES, dividido en semanas. A continuación se detallan las tareas a realizar durante este plazo, así como los departamentos que realizarán dichas tareas.

# **TAREAS A REALIZAR A LO LARGO DEL CONTRATO:**

#### - Cambios puntuales

MASmedios se compromete a estar a disposición del portal a lo largo de todo el contrato para la realización de pequeñas tareas puntuales que se estimen oportunas desde la Agencia. El plazo de realización de estas tareas dependerá de la dificultad de las mismas.

#### DEPARTAMENTO:

Dependiendo del tipo de tareas a realizar será un departamento u otro el que realice dichas tareas. Siendo siempre el coordinador por parte de MASmedios el que distribuya la carga de trabajo entre el personal.

#### Promoción y dinamización mensual del portal

A lo largo de los dos años MASmedios se compromete a llevar a cabo de manera periódica las siguientes tareas:

- 2 boletines de novedades (los lunes por la mañana)
- Posicionamiento en directorios más utilizados (a elegir entre La Agència Valenciana del Turisme).
- Mantenimiento del posicionamiento (cada mes se vuelve a dar de alta)
- Dar de alta en 5 directorios (mediante previa inscripción)
- 10 enlaces en sitios web relacionados con Comunidad Valenciana
- Dar de alta los nuevos apartados que se incorporen en Comunidad Valenciana en buscadores y directorios
- Envío de notas de prensa en función de las nuevas secciones creadas en el portal. En su defecto participación en listas de distribución o grupos de noticias
relacionados con el turismo, para informar de la existencia y novedades de Comunidad Valenciana.

- Promoción en buscadores y directorios del "Club del viajero"
- Mantenimiento y dinamización de los concursos y eventos del "Club del viajero"
- Dinamización de chats y foros
- Informe de promoción realizado a lo largo del mes con estadísticas de éxito

### DEPARTAMENTO

Será el departamento de contenidos de MASmedios el que se encargue de las tareas de promoción y marketing.

### - Creación flash de entrada

Cada dos meses se hará una nueva animación flash para la página principal del portal, de esta forma se conseguirá un lavado de cara en la entrada de la web.

### DEPARTAMENTO

Será el departamento de diseño el encargado de buscar las fotos, optimizarlas y animarlas en flash para la página principal. Previamente será enviado un boceto a los técnicos de Turisme para que den su aprobación.

### - Creación flashes interiores

Dos veces al trimestre se hará una nueva animación flash para algunas de las páginas principales de las subsecciones del portal.

### DEPARTAMENTO

Será el departamento de diseño el encargado de buscar las fotos, optimizarlas y animarlas en flash para las distintas páginas principales de los subwebs. Previamente será enviado un boceto a los técnicos de Turisme para que den su aprobación.

### - Mejoras secciones existentes

Nos comprometemos a la realización del diseño, tratamiento de la información, programación de parte pública, desarrollo de intranet y carga de contenidos de las secciones existentes que se quieran mejorar. Se realizará una por trimestre. Para su elaboración propondremos diseños de los diferentes niveles y recursos técnicos a utilizar

### DEPARTAMENTO

Será el departamento de diseño el encargado de hacer los bocetos del nuevo diseño, y el departamento de programación el que programe la nueva versión dinámica. El departamento de contenidos cargará la información en la intranet y comprobará que todo funcione correctamente.

#### Ampliación sección existente

Nos comprometemos a la realización del diseño, tratamiento de la información, programación de parte pública, desarrollo de intranet y carga de contenidos de las secciones existentes que se quieran ampliar. Se realizará una por semestre. Para su elaboración propondremos diseños de los diferentes niveles y recursos técnicos a utilizar

#### DEPARTAMENTO

Será el departamento de diseño el encargado de hacer los bocetos del nuevo diseño, y el departamento de programación el que programe la nueva versión dinámica. El departamento de contenidos cargará la información en la intranet y comprobará que todo funcione correctamente.

#### Nueva sección

Nos comprometemos a la realización del diseño, tratamiento de la información, programación de parte pública, desarrollo de intranet y carga de contenidos de dos nuevas secciones al año. Para su elaboración propondremos diseños de los diferentes niveles y recursos técnicos a utilizar, así como contenidos y estructura de la sección.

#### DEPARTAMENTO

Será el departamento de diseño el encargado de hacer los bocetos del nuevo diseño, y el departamento de programación el que programe la nueva versión dinámica. El departamento de contenidos realizará los contenidos, cargará la información en la intranet y comprobará que todo funcione correctamente.

### - Creación de sistema dinámico para el portal

Todo el web estará basado en la publicación dinámica de la información mediante un sistema de base de datos interrelacional. MASmedios se encargará de generar, gestionar y mantener las bases de datos con todos los contenidos textuales y multimedia del portal durante el periodo que abarca la contratación.

Se pone a disposición del proyecto una intranet con el fin de facilitar la carga y actualización de contenidos. Esta intranet permitirá la carga de contenidos vía web e incluirá distintos niveles de usuario respecto a la introducción de datos, validación de contenidos y comunicación de modificaciones, entre otros.

# TAREAS SEMANALES

- Lunes (1º hora de la mañana) Actualización página principal, actualidad y enlaces página principal de todas las versiones idiomáticas de Comunidad Valenciana
	- Martes

Envío de los contenidos pertinentes por La Agència Valenciana del Turisme. Envío de los contenidos a los traductores de valenciano, inglés, francés y alemán desde MASmedios.

- Miércoles

Actualización buscador y mapa.

- Jueves

Envío de fotografías relacionadas con los contenidos por parte de La Agència Valenciana del Turisme.

- Viernes (por la mañana)

Entrega de las traducciones de los contenidos por parte de los traductores Actualización de la versión de castellano a la web de pruebas para previa aprobación de La Agència Valenciana del Turisme. Actualización cartelera.

# DEPARTAMENTO:

Dependiendo del tipo de tareas a realizar será un departamento u otro el que realice dichas tareas. Siendo siempre el coordinador por parte de MASmedios el que distribuya la carga de trabajo entre el personal.

# Mantenimiento buscador

Actualización semanal de los contenidos del buscador general de Comunidad Valenciana.

# DEPARTAMENTO

Será el departamento de contenidos el encargado de mantener al día los contenidos del buscador en sus cinco idiomas.

# Mantenimiento del mapa

El mapa de la web debe reflejar de forma esquemática, organizada y visual la estructura global de la web, especificando claramente las conexiones entre unos apartado y otros. La estructura del mapa debe seguir criterios lógicos y estar interconectado con las secciones reales.

### DEPARTAMENTO

Será el departamento de contenidos el que mantenga al día la estructura del mapa.

### - Análisis de usabilidad

De manera trimestral se procederá a realizar un análisis de usabilidad con usuarios externos al proyecto y de diferentes características y nociones de internet para adecuar el desarrollo del web a las conclusiones derivadas del informe.

### **DEPARTAMENTO**

Será el departamento de contenidos de MASmedios el que se encargue de las tareas de realizar el análisis de usabilidad, así como de redactar un informe con las conclusiones y hacer entrega del mismo a los técnicos de Turismo.

### - Creación sección "Club del viajero"

Dentro de los apartados que conforman el portal de la Comunidad Valenciana proponemos la creación, desarrollo, mantenimiento y dinamización de un espacio que fomente la fidelización de los usuarios por medio de la creación de un "club del viajero".

Cada servicio se implementará a lo largo de un trimestre, y será el personal de MASmedios el encargado de dinamizarlo y coordinarlo.

# ATENCIÓN DIRECTA:

Una vez que el usuario se registra y pasa a formar parte del "Club del Viajero", se le ofrecerá un contacto directo a través de un correo electrónico donde poder hacer todas las preguntas sobre el turismo en la Comunidad que considere necesarias.

### POSTALES ELECTRÓNICAS:

Se dará opción a los usuarios del "Club del Viajero" a enviar postales electrónicas a sus amigos o familiares, siempre relacionadas con enclaves de la Comunidad valenciana o con alguna de sus costumbres.

### FOROS:

El abrir un espacio para foros dentro del "Club del Viajero" significa que desde MASmedios propondremos temas para debatir de manera que se integre a los diferentes usuarios en una conversación dirigida e interesante.

### *La parte es el todo*

El juego consiste en publicar la parte de una fotografía típica de un destino turístico de la Comunidad Valenciana. El usuario tiene que adivinar a partir de esa parte el todo de la fotografía, es decir si se ha publicado la parte superior del Micalet o un detalle del mismo, el usuario tendrá que contestar que hace referencia a este monumento de Valencia y añadir la localidad donde se encuentra.

### INFORMACIÓN PERSONALIZADA:

Se propone crear una zona a medida del usuario de comunidad-valenciana.com, para que pueda personalizarse a su medida una zona del portal, de manera que tengan más accesible los contenidos que más le interesen.

### DEPARTAMENTO

Será el departamento de diseño el encargado de hacer los bocetos de los servicios del club, y el departamento de programación el que programe la nueva versión dinámica. El departamento de contenidos realizará la propuesta, los contenidos, cargará la información en la intranet y comprobará que todo funcione correctamente. Además será el encargado de dinamizar el club del viajero.

# **Concurso fotográfico:**

Espacio dedicado para todos aquellos usuarios que pertenezcan al "Club del Viajero", y que hayan elegido la Comunidad Valenciana como destino, acompañados por sus cámaras fotográficas intentando recoger aquello que más les gusta de esta tierra. El objetivo es que compartan ese momento que hayan recogido en una fotografía y que les hace recordar su viaje.

# Curioseando por la Comunidad Valenciana:

Mediante este juego se pretende poner a prueba los conocimientos históricos, culturales, turísticos o sociales del participante. Para ello debe contestar a 15 preguntas relacionadas con algunos de estos ámbitos de la Comunidad Valenciana. Cada pregunta irá acompañada de tres respuestas, una de las cuales es la verdadera.

### CHAT:

Dentro del "Club del Viajero" proponemos que haya un "Chat" donde los usuarios registrados puedan cambiar impresiones o cuestiones generales sobre la Comunidad Valenciana. Desde MASmedios se dinamizará el chat para animar a los usuarios en la participación.

### Anecdotario de la Comunidad Valenciana

Cada dos semanas se explicará una costumbre, dicho popular, leyenda, anécdota o cualquier aspecto de la cultura popular. El objetivo del juego es averiguar de qué municipio es característico esta anécdota.

# El ranking (El termómetro, Top de la comunidad Valenciana)

Este apartado incluirá selecciones de los usuarios sobre diversos temas. Este apartado funcionará por la participación de los usuarios de forma libre y sin contraprestación a través de formularios.

# DEPARTAMENTO

Será el departamento de diseño el encargado de hacer los bocetos, y el departamento de programación el que programe la nueva versión dinámica. El departamento de contenidos realizará la propuesta, los contenidos, cargará la información en la intranet y comprobará que todo funcione correctamente. Además será el encargado de dinamizar el club del viajero.

# - Envío de boletín

El envío del boletín se realizará a principio de la semana, incluyendo los cambios producidos durante la semana anterior. El usuario recibirá un boletín quincenalmente.

### **DEPARTAMENTO**

Será el departamento de contenidos el que coordine la redacción del boletín y el de diseño el encargado de maquetarlo.

Veamos un ejemplo del cronograma anual, mensual y semanal:

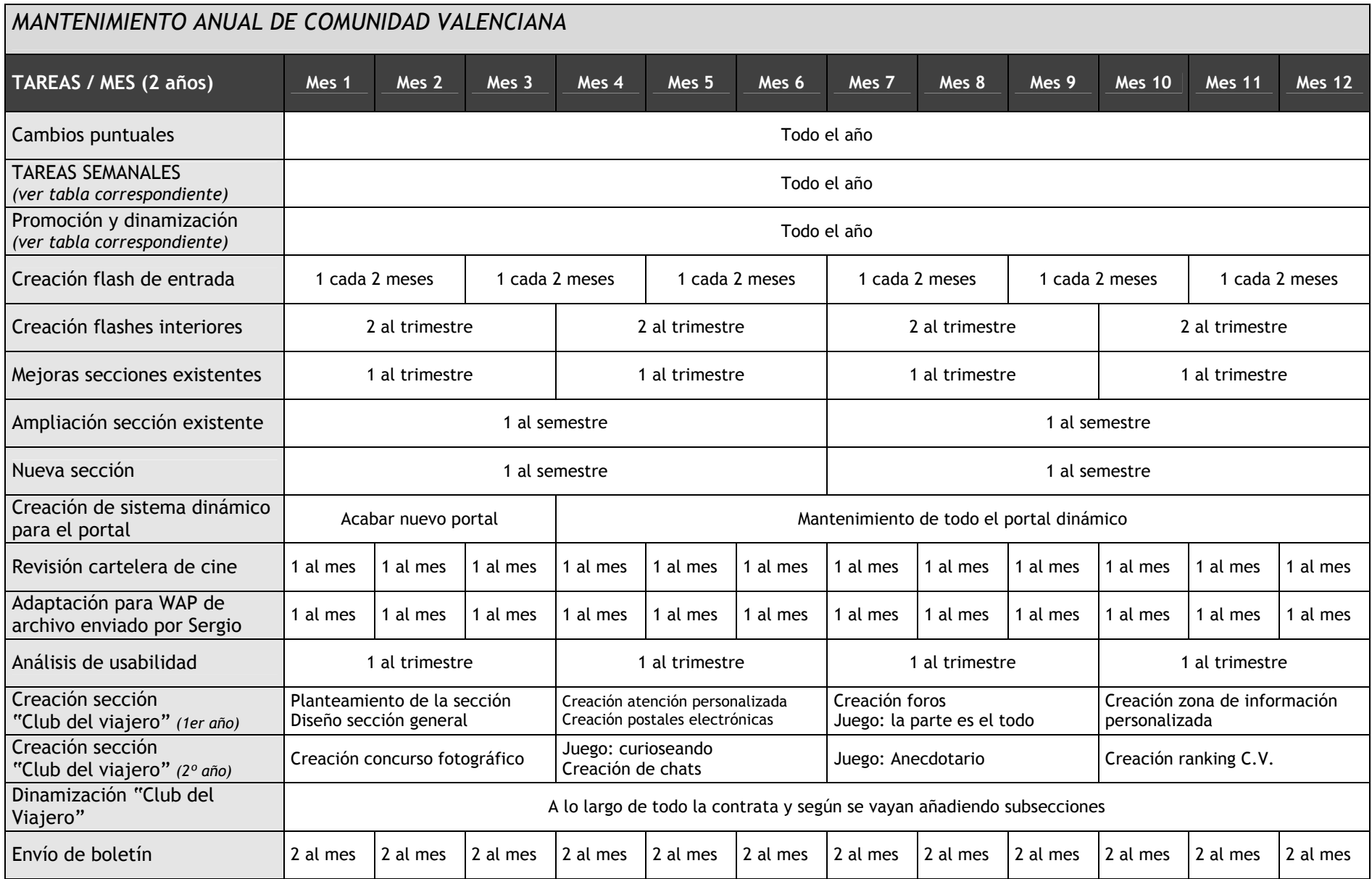

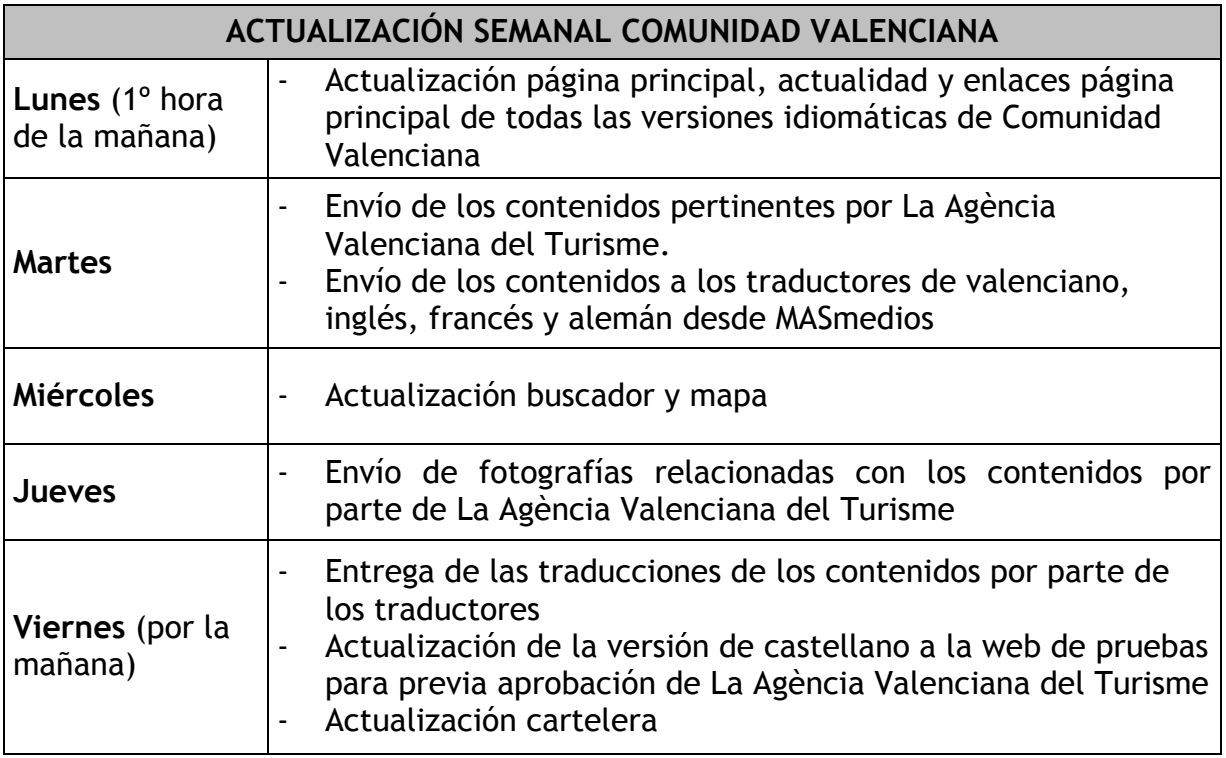

# PROMOCIÓN MENSUAL DE COMUNIDAD VALENCIANA

- 2 boletines de novedades (los lunes por la mañana)
- Posicionamiento en directorios más utilizados (a elegir entre La Agència Valenciana del Turisme).
- Mantenimiento del posicionamiento (cada mes se vuelve a dar de alta)
- Dar de alta en 5 directorios (mediante previa inscripción)
- 10 enlaces en sitios web relacionados con Comunidad Valenciana
- Dar de alta los nuevos apartados que se incorporen en Comunidad Valenciana en buscadores y directorios
- Envío de notas de prensa en función de las nuevas secciones creadas en el portal. En su defecto participación en listas de distribución o grupos de noticias relacionados con el turismo, para informar de la existencia y novedades de Comunidad Valenciana.
- Promoción en buscadores y directorios del "Club del viajero"
- Mantenimiento y dinamización de los concursos y eventos del "Club del viajero"
- Dinamización de chats y foros
- Informe de promoción realizado a lo largo del mes con estadísticas de éxito

# *Evaluación del proyecto*

#### *Grado de cumplimiento de objetivos*

Es una ardua tarea el control del cumplimiento de objetivos. Para ello lo principal es tener claros los objetivos. Por ejemplo, en el tema de realización de tareas, se realiza un seguimiento según los cronogramas presentados en los que se verifique que efectivamente se hayan llevado a cabo los plazos y tareas programadas. Pero como decíamos, los objetivos, en este caso tareas y plazos, estaban planteados con anterioridad.

Como mejora significativa en el cumplimiento de objetivos se pone a disposición del proyecto un coordinador general que actuará de forma muy implicada y en exclusiva al proyecto. Esto va a significar una disponibilidad hacia el proyecto muy implicada y personalizada.

Será el interlocutor principal con la Agencia Valenciana del Turisme y coordinará a todo el personal de MASmedios involucrado en el proyecto. Será el encargado de hacer que se cumplan los plazos, entregar los informes de planificación y resultados del proyecto. Será el encargado de la dinamización y promoción del portal, así como de realizar los análisis de usabilidad y sus respectivos informes.

Así mismo el coordinador aportará ideas y mejoras a lo largo de todo el proyecto siendo parte activa de la iniciativa en el desarrollo del mismo.

Otra forma de controlar los objetivos a medio plazo es a través de un informe que se realiza de manera mensual por el coordinador, en el que se especifican todas las tareas realizadas a lo largo del mismo.

Como hemos dicho, para conseguir una mayor eficacia y transparencia en el desarrollo del proyecto, se propondrá un único interlocutor con la Administración que realizará las tareas de coordinación de todos los demás profesionales involucrados en el proyecto.

Para ello se propone que por parte de la Agència se forme un equipo de coordinación, con reuniones periódicas de coordinación e informes de situación. No obstante se cree necesario designar un responsable último de comunicación que valide las decisiones tomadas con respecto a las acciones del proyecto.

El planteamiento global del proyecto aconseja que la responsabilidad social del conjunto de estas acciones llevadas acabo por este equipo de coordinación, puedan ser supervisadas permanentemente por la dirección de la AVT.

El responsable del proyecto desde la Agencia Valenciana de Turismo conservará el control último sobre los trabajos de diseño, realización y aplicación de la identidad corporativa, sobre las actuaciones propuestas, sobre las publicaciones digitales y sobre las relaciones con los medios de comunicación.

En cuanto a los informes de seguimiento del proyecto, se realizarán informes de seguimiento y realización de cada una de las acciones realizadas para la evaluación por parte de la Agencia de forma mensual. Así mismo estos informes servirán para ir rediseñando las tareas según el interés de la AVT.

Al finalizar el Proyecto, la AVT dispondrá de todo un material documentado sobre el diseño, desarrollo y evaluación de las acciones realizadas en dicho proyecto.

### *Análisis de usabilidad*

¿Por qué es importante la usabilidad?. El establecimiento de unos principios de diseño en ingeniería de usabilidad han tenido como consecuencia probada:

- Una reducción de los costes de producción: los costes y tiempos de desarrollo totales pueden ser reducidos evitando el sobrediseño y reduciendo el número de cambios posteriores requeridos en el producto.
- Reducción de los costes de mantenimiento y apoyo: los sistemas que son fáciles de usar requieren menos entrenamiento, menos soporte para el usuario y menos mantenimiento.
- Reducción de los costes de uso: los sistemas que mejor se ajustan a las necesidades del usuario mejoran la productividad y la calidad de las acciones y las decisiones. Los sistemas más fáciles de utilizar reducen el esfuerzo (stress) y permiten a los trabajadores manejar una variedad más amplia de tareas. Los sistemas difíciles de usar disminuyen la salud, bienestar y motivación y pueden incrementar el absentismo. Tales sistemas suponen pérdidas en los tiempos de

uso y no son explotados en su totalidad en la medida en que el usuario pierde interés en el uso de las características avanzadas del sistema, que en algunos casos podrían no utilizarse nunca.

- Mejora en la calidad del producto: el diseño centrado en el usuario resulta en productos de mayor calidad de uso, más competitivos en un mercado que demanda productos de fácil uso.

¿En qué momento se ha de considerar la usabilidad?

La usabilidad debería ser considerada en todo momento, desde el mismo comienzo del proceso de desarrollo hasta las últimas acciones antes de hacer el sistema, producto o servicio disponible al público.

Antes de iniciar el proyecto es esencial tener una idea acerca de las características de los usuarios y de los aspectos del producto de mayor interés y necesidad. Teniendo en cuenta estas consideraciones de forma temprana se ahorra tiempo y dinero, dado que la posterior implementación de nuevos aspectos o nuevas interfaces de usuario implican un enorme esfuerzo adicional. Incluso una vez que el producto está en el mercado se debería preguntar a los usuarios acerca de sus necesidades y actitud respecto del mismo.

El diseño de sitios web deben seguir los siguientes principios según Tognazzini:

- 1. Anticipación, el sitio web debe anticiparse a las necesidades del usuario.
- 2. Autonomía, los usuarios deben tener el control sobre el sitio web. Los usuarios sienten que controlan un sitio web si conocen su situación en un entorno abarcable y no infinito.
- 3. Los colores han de utilizarse con precaución para no dificultar el acceso a los usuarios con problemas de distinción de colores (aprox. un 15% del total).
- 4. Consistencia, las aplicaciones deben ser consistentes con las expectativas de los usuarios, es decir, con su aprendizaje previo.
- 5. Eficiencia del usuario, los sitios web se deben centrar en la productividad del usuario, no en la del propio sitio web. Por ejemplo, en ocasiones tareas con mayor número de pasos son más rápidas de realizar para una persona que otras tareas con menos pasos, pero más complejas.
- 6. Reversibilidad, un sitio web ha de permitir deshacer las acciones realizadas.
- 7. Ley de Fitts indica que el tiempo para alcanzar un objetivo con el ratón esta en función de la distancia y el tamaño del objetivo. A menor distancia y mayor tamaño más facilidad para usar un mecanismo de interacción.
- 8. Reducción del tiempo de latencia. Hace posible optimizar el tiempo de espera del usuario, permitiendo la realización de otras tareas mientras se completa la previa e informando al usuario del tiempo pendiente para la finalización de la tarea.
- 9. Aprendizaje, los sitios web deben requerir un mínimo proceso de aprendizaje y deben poder ser utilizados desde el primer momento.
- 10. El uso adecuado de metáforas facilita el aprendizaje de un sitio web, pero un uso inadecuado de estas puede dificultar enormemente el aprendizaje.
- 11. La protección del trabajo de los usuarios es prioritario, se debe asegurar que los usuarios nunca pierden su trabajo como consecuencia de un error.
- 12. Legibilidad, el color de los textos debe contrastar con el del fondo, y el tamaño de fuente debe ser suficientemente grande.
- 13. Seguimiento de las acciones del usuario. Conociendo y almacenando información sobre su comportamiento previo se ha de permitir al usuario realizar operaciones frecuentes de manera más rápida.
- 14. Interfaz visible. Se deben evitar elementos invisibles de navegación que han de ser inferidos por los usuarios, menús desplegables, indicaciones ocultas, etc.

Otros principios para el diseño de sitios web son, según Nielsen:

a) Los usuarios deben ser capaces de alcanzar sus objetivos con un mínimo esfuerzo y unos resultados máximos.

b) Un sitio web no ha de tratar al usuario de manera hostil. Cuando el usuario comete un error el sistema ha de solucionar el problema, o en su defecto sugerir varias soluciones posibles, pero no emitir respuestas que meramente informen del error culpando al usuario.

c) En ningún caso un sitio web puede venirse abajo o producir un resultado inesperado. Por ejemplo no deben existir enlaces rotos.

d) Un sitio web debe ajustarse a los usuarios. La libertad en el uso de un sitio web es un término peligroso, cuanto mayor sea el número de acciones que un usuario pueda realizar, mayor es la probabilidad que cometa un error. Limitando el número de acciones al público objetivo se facilita el uso de un sitio web.

e) Los usuarios no deben sufrir sobrecarga de información. Cuando un usuario visita un sitio web y no sabe donde comenzar a leer, existe sobrecarga de información.

f) Un sitio web debe ser consistente en todos los pasos del proceso. Aunque pueda parecer apropiado que diferentes áreas tengan diseños diferentes, la consistencia entre los diseños facilita al usuario el uso de un sitio.

g) Un sitio web debe proveer de un feedback a los usuarios, de manera que éstos siempre conozcan y comprendan lo que sucede en todos los pasos del proceso.

Actualmente existen varios sesgos en la realización de estudios de sitios web que afectan a la representatividad de los resultados:

1. Los usuarios noveles son actualmente mayoritarios en la Red. Cualquier estadística que pueda estar influida por el comportamiento de los usuarios noveles ha de ser observada con precaución. En unos meses estos usuarios desarrollarán otros comportamientos más complejos y propios de una mayor experiencia.

2. El comportamiento de los futuros usuarios. Actualmente sólo un 30% de los usuarios potenciales están conectados a Internet. No hay ninguna razón para pensar que el restante 70% de usuarios que se incorporarán en el futuro se comportarán del mismo modo. De hecho, por ser usuarios más tardíos, se puede afirmar que tendrán perfiles y comportamientos diferentes a los actuales. Los datos obtenidos a partir de los usuarios actuales deben ser revisados periódicamente y concederles el valor que realmente tienen.

3. La distinción entre los conceptos de usuario, turista y pseudovisitante. Algunos de los datos estadísticos que se ofrecen actualmente carecen de utilidad práctica. El concepto de número de visitas a un sitio web o de páginas vistas tiene un significado dudoso. El número de visitas no permite distinguir a los usuarios reales del servicio, del internauta turista que no ve más que unas pocas páginas del sitio o del pseudovisitante (internauta que sale del sitio a los pocos segundos).

A causa de estos problemas se utilizan técnicas de evaluación como la evaluación heurística y el test de usuarios que están relativamente más a salvo de estos sesgos.

De manera anual se procederá a realizar un análisis de usabilidad con usuarios externos al proyecto y de diferentes características y nociones de internet para adecuar el desarrollo del web a las conclusiones derivadas del informe.

Existen varias técnicas de evaluación de sitios web (Nielsen y Mack, 1994) aunque sólo nos centramos en la evaluación heurística por expertos y el test de usuarios por considerarlas las más eficientes, prácticas y asequibles:

# 1. Evaluación heurística por expertos.

Fueron evaluadores expertos en los heurísticos (principios) de la usabilidad los que evaluaron el sitio y elaboraron un informe siguiendo esos principios. Es uno de los métodos más informales, pero se considera como uno de los principales por su excelente relación calidad / coste. Se realizó antes del test de usuarios.

La principal ventaja de la evaluación por criterios es su bajo coste, en realidad este tipo de evaluación puede tener el coste que se desee. Un número mínimo de tres evaluadores permite realizar una evaluación por criterios. Los costes son por tanto mucho menores que cualquier otro método de evaluación.

En comparación con otras técnicas de evaluación donde el observador debe interpretar las acciones del usuario, en la evaluación heurística no es necesaria la interpretación externa, porque las ideas, comentarios e información elaborada por los evaluadores está contenida en sus informes. Otra ventaja es que en la evaluación por criterios es posible interrogar a los evaluadores, profundizar en determinadas cuestiones de interés y ayudarles cuando tienen problemas. En los tests de usuario por el contrario, los usuarios no disponen de más información que la necesaria para permitir su comportamiento espontáneo.

Se realizó la evaluación heurística antes que las pruebas de usuario. Un test de usuario previo solo hubiera servido para detectar problemas de usabilidad que en una evaluación heurística fueron fácilmente detectadas por los expertos a un coste mucho menor. Detectar previamente los problemas más graves de usabilidad en la evaluación por criterios permite realizar posteriormente pruebas de usuarios con mejores resultados.

Se ha observado que aún en base a los mismos principios heurísticos diferentes personas

encuentran diferentes tipos de problemas en un sitio web, por ello se han de utilizar varios evaluadores.

Los estudios de Nielsen muestran que un número de entre 3 y 5 evaluadores es suficiente para la evaluación por criterios de un sitio web. Este número puede ser incrementado en caso de que la usabilidad sea crucial para el éxito del sitio web.

Los evaluadores inspeccionaron el portal individualmente y sólo después de la evaluación se comunicaron sus hallazgos.

Los evaluadores realizaron informes por escrito. Los evaluadores conocían el portal antes de proceder a su evaluación. Las sesiones de evaluación duran aproximadamente una o dos horas por página. Los evaluadores utilizan una lista de criterios.

Los evaluadores no sólo elaboran una lista de problemas de usabilidad en el sitio, sino que han de explicar los problemas de acuerdo con los principios de la usabilidad. El análisis de cada problema se ha de realizar por separado y no en conjunto. Se trata de evitar repetir los errores en el rediseño del portal y permitir la solución de problemas concretos sin la necesidad de rediseñar por completo el sitio.

La jerarquización de la gravedad de los problemas del portal facilita la aplicación posterior de políticas de rediseño efectivas. La gravedad de los problemas de usabilidad es medida por tres factores:

La frecuencia con la que el problema ocurre, ¿es común o poco frecuente?. El impacto del problema cuando sucede, ¿es fácil o difícil para los usuarios superarlo? La persistencia del problema, ¿el problema es resuelto la primera vez que se use el sitio

Nielsen describe en su web el listado de principios heurísticos extraídos del análisis factorial de 249 problemas de usabilidad. Estos heurísticos aunque potencialmente suficientes para la evaluación en la práctica son demasiado generales y se muestran insuficientes para una evaluación eficiente. Los expertos suelen disponer de subheurísticos más detallados y para cada evaluación el listado de criterios suele optimizarse.

2. Test de usuarios.

web o aparece repetidamente?

A través de la observación y registro del comportamiento de los usuarios en tareas previamente encomendadas, se extrae la información sobre la usabilidad de un sitio web. Es una técnica que complementa perfectamente a la evaluación por criterios.

Test de usuarios es el tipo de evaluación más importante y la mayor herramienta de desarrollo posible para un sitio web. Además de descubrir problemas y potenciales mejoras, es la manera más cercana de aproximarse al uso real de éste.

Es conveniente utilizar algún método de grabación del comportamiento del usuario y obtener para ello la autorización previa de los usuarios. En primer lugar el usuario recibe instrucciones y se le sitúa en el primer paso del proceso o tarea que se quiere evaluar.

La información se recoge de los diferentes soportes de grabación (software, eyetracking, video, etc.), de las notas de los observadores y mediante un cuestionario de lápiz y papel. Las variables a medir dependen de las páginas, tareas o procesos que se evalúen pero algunas de ellas pueden ser:

Tiempo de la tarea: Tiempo empleado en realizar las tarea encomendadas. Se mide en segundos.

Errores en la tarea: porcentaje de respuestas erróneas sobre el número total de respuestas.

Memoria: Generalmente compuesta por dos medidas, una de reconocimiento y otra de recuerdo. El reconocimiento se mide mediante un cuestionario de alternativas acerca de la información contenida en el sitio. El recuerdo se mide mediante una pregunta abierta en la que se pide enumerar ciertas características del sitio web.

Tiempo utilizado en recordar la estructura de la página: medido en el tiempo utilizado en dibujar con lápiz y papel, a grandes rasgos la estructura del sitio web.

Satisfacción con la página web: En un cuestionario de lápiz y papel, el sujeto responde a varias preguntas sobre el funcionamiento de la página y valora ciertos atributos en relación con la página. La satisfacción se puede componer de cuatro índices; calidad, facilidad de uso, agrado y efectos emocionales en el usuario.

Como veíamos, antes de realizar un test de usuarios se recomienda que el sitio haya sufrido una evaluación heurística por expertos y haya sido rediseñado adecuadamente de acuerdo a ella. En caso contrario el test de usuarios sólo sacará a la luz errores que hubieran sido fácilmente detectados en una evaluación heurística anterior de manera mucho más rápida y barata. Además cuando un sitio no ha sido depurado y contiene muchos errores el test de usuarios pierde toda su fuerza. En muchos casos los usuarios pueden quedar bloqueados a mitad de un proceso de evaluación y hacer imposible un análisis completo.

Es cierto que en cualquier caso de un test de usuarios siempre se obtiene información muy valiosa y los test suelen impresionan a los clientes, pero un presupuesto limitado ha de utilizarse adecuadamente para no caer en los errores en los test de usuarios.

# *Estadísticas de acceso*

Las estadísticas de acceso al portal de la Comunidad Valenciana se pueden valorar gracias a un programa que ha facilitado el proveedor que se llama: webtrends. A través de este programa podemos identificar todas las entradas que hay en el portal y crear las estadísticas que más nos interesen. Para ver un ejemplo de las mismas hemos elegido un día concreto, el 30 de octubre de 2003, así tendremos una visión realista del tema.

# Estadísticas generales:

La tabla de Estadísticas generales proporciona un resumen general del rendimiento del sitio, ayudándole a evaluar al crecimiento y a las necesidades del sitio. Puede ayudar también a determinar los capítulos del informe sobre los que debe enfocarse para obtener valiosas estadísticas para mejorar el sitio.

El gráfico de perfil de usuario por regiones muestra la ubicación de origen de los visitantes del sitio Web y ayuda a determinar qué porcentaje de usuarios son nacionales o internacionales. La tabla de estadísticas generales del servidor de Web ofrece una visión general de la actividad del sitio.

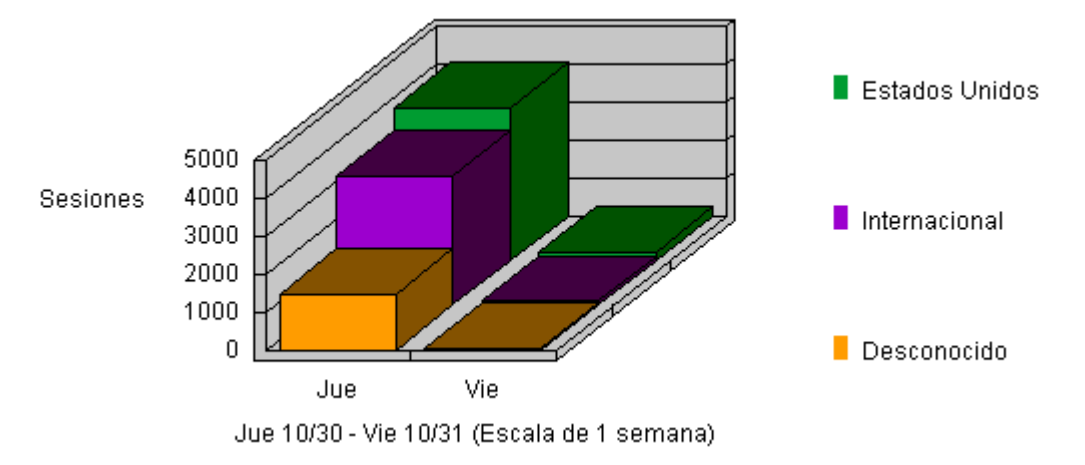

*Ilustración 41: Estadísticas generales* 

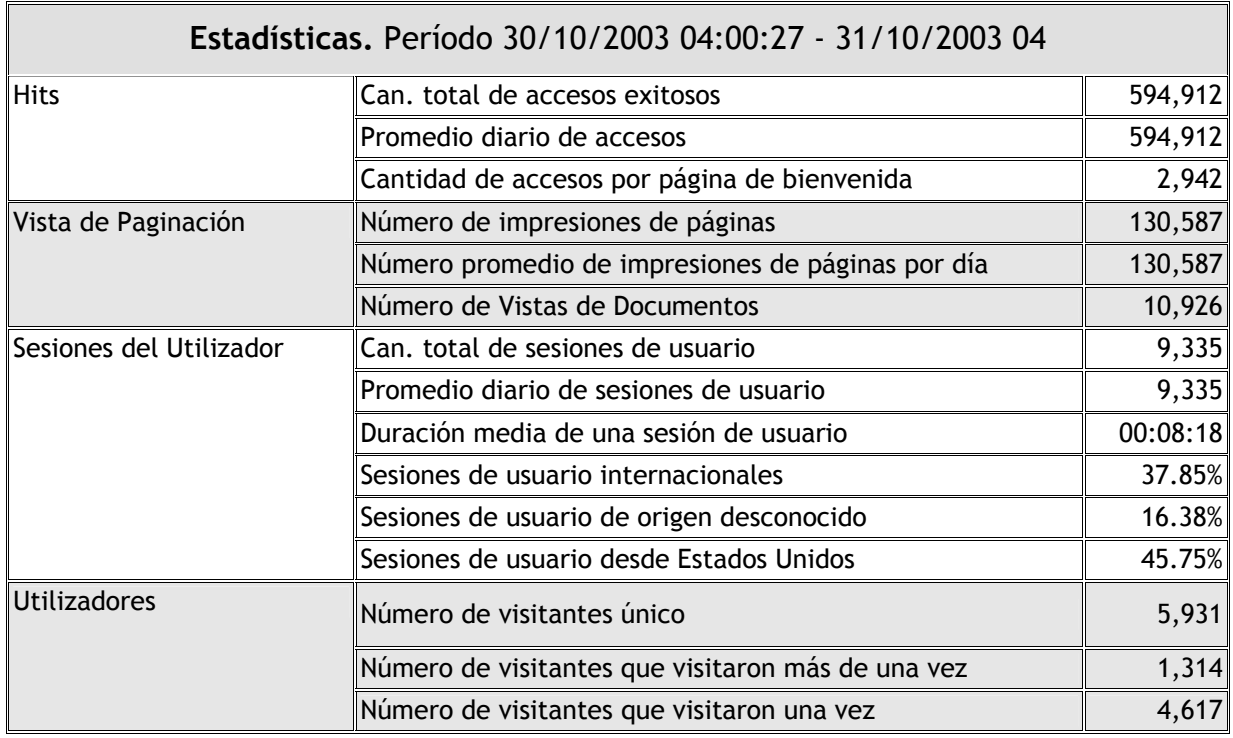

La tabla muestra la fecha y hora en la que se generó el informe, así como el marco de tiempo para el informe. Todas las horas y fechas hacen referencia a la ubicación del sistema que está ejecutando el análisis.

Marco de tiempo, la hora y fecha iniciales de su registro. El número de accesos de página. Es el recuento de accesos exitosos del documento, sin incluir los gráficos que pueda haber en él. Las páginas pueden ser archivos con extensiones como .htm, .html, .asp y otras.

Estas son las características de los datos que nos muestran:

- Impresiones, el recuento del número de páginas visitadas, sin incluir los archivos de gráficos que pueda haber en dichas páginas.
- El número total de accesos. Es un recuento de todos los accesos exitosos, incluyendo páginas HTML, gráficos, formularios, guiones y archivos transferidos.
- Número de accesos de la página principal. Número de veces que fue visitada la página principal. Esta estadística se deriva de la configuración de la página principal establecida en el perfil.
- Número de accesos exitosos para el sitio entero. Accesos con un código de estado exitoso.
- Número de vistas de página (impresiones). Las Vistas de página muestran el recuento de accesos a documentos y formularios.
- Vistas de documento (impresiones). Las Vistas de documento muestran el recuento de accesos para documentos.
- Número de sesiones de visitante. Accesos realizados por un solo visitante dentro de un marco de tiempo determinado.
- Las secciones Nacional, Internacional y Desconocido resumen el origen de los visitantes en porcentaje de accesos.
- Los promedios indican las estadísticas generales que abarcan el registro. Promedio del número de accesos por día. Número de accesos exitosos dividido entre el número total de días del registro.
- Promedio del número de vistas de página por día. Número de vistas de página (impresiones) dividido entre el número total de días del registro. Promedio del número de sesiones de visitantes por día. Número de sesiones de visitantes dividido entre el número total de días del registro. Duración promedio de las sesiones de visitantes. Promedio de todas las sesiones de visitantes del registro.
- El recuento Visitantes únicos representa el número de IP únicos para el período del informe, hayan o no sido autenticados por medio del uso de nombres de dominio o "cookies".
- Número de visitantes únicos. Los visitantes únicos se cuentan utilizando el IP de visitante, el nombre de dominio o la "cookie". El uso de "cookies" ofrece los resultados más exactos.
- Número de visitantes que realizaron una sola visita. Sesiones de visitantes que ocurrieron una sola vez en todo el registro.
- Número de visitantes que realizaron más de una visita. Es el recuento de sesiones de visitantes que ocurren con más de los 30 minutos establecidos por omisión.

### Directorios de mayor acceso

Este gráfico y tabla muestran los accesos a los directorios del sitio. La tabla muestra los directorios de mayor acceso ordenados por número de accesos. También muestra el porcentaje del total de accesos, el porcentaje que no proviene del caché y los kilobytes transferidos que no provienen del caché, y, las sesiones de usuario.

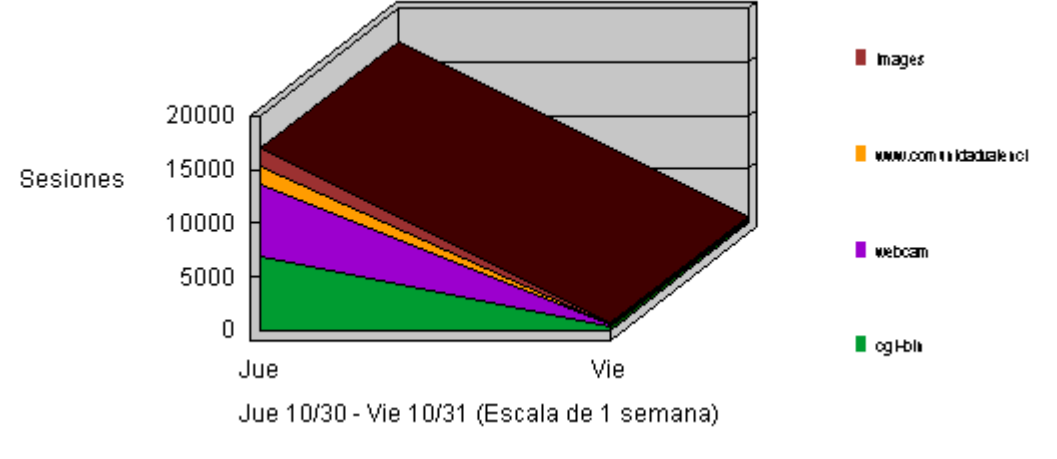

*Ilustración 42: Estadísticas de accesos desde directorios* 

Esta sección analiza los accesos que se realizan a los directorios de su sitio. La tabla enumera los directorios de mayor acceso en orden decreciente. Sin caché representa el porcentaje de accesos que no estaban ya en el caché del navegador del visitante. Se utiliza esta información para determinar los tipos de información solicitados con mayor frecuencia.

Estas tendencias indican el contenido que es de mayor interés para los visitantes. Se utiliza esta información para determinar las áreas de contenido que necesitan ser desarrolladas, cuáles requieren una consideración menor y cómo ordenar su contenido para lograr un efecto óptimo.

# Páginas más frecuentemente solicitadas

El Gráfico de páginas más frecuentemente solicitadas y la Tabla de páginas más solicitadas identifican las páginas más populares del sitio. La información que contienen puede ser útil para determinar qué páginas se visualizan con mayor frecuencia para propósitos de comercialización, publicidad, facturación, promoción o diseño.

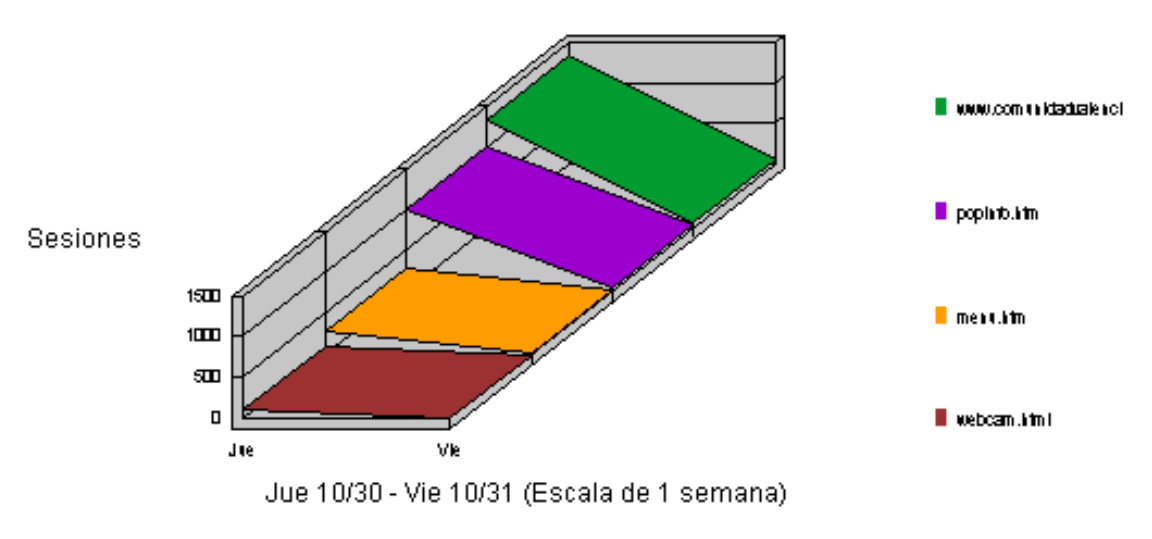

*Ilustración 43: Estadísticas de páginas más solicitadas* 

Esta sección identifica las páginas más populares del sitio. El número de visitas incluye únicamente los accesos exitosos para la propia página. No incluye accesos para los archivos de gráficos, de audio o de video. El porcentaje de vistas totales es el porcentaje de accesos de la página comparado con el de todos los demás tipos de página.

Lo más probable es que estas páginas sean solicitadas con más frecuencia por su contenido y diseño. Basándose en la teoría de que las páginas más solicitadas han atraído visitantes de manera efectiva, se puede utilizar elementos y enfoques similares para mejorar las páginas de menor popularidad, considerando el promedio de la duración de las vistas para determinar los contenidos mantienen la atención del visitante.

### **Países más activos**

Esta sección muestra los lugares más frecuentes de los usuarios del sitio, clasificados por país. El país del usuario se determina por medio del sufijo de su nombre de dominio.

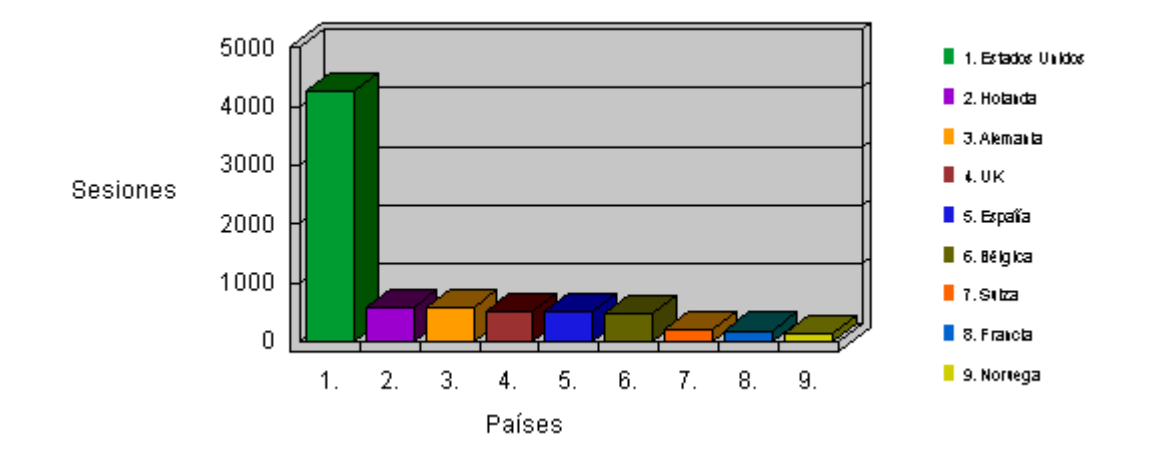

*Ilustración 44: Estadísticas de accesos por países*

Esta sección identifica los orígenes más comunes de los visitantes al sitio por país. El país al que pertenecen se determina por el sufijo de sus nombres de dominio. Se utiliza esta información cuidadosamente ya que está basada en el lugar en el que está registrado el visitante, por lo que es posible que no siempre sea un identificador adecuado de la ubicación geográfica real del visitante.

Como hemos visto, las estadísticas nos ayudan a controlar la evolución del proyecto, haciendo de indicadores y dándonos la posibilidad de hacer comparaciones.

# **C.4. El modelo final: www.comunidadvalenciana.com.**

En este apartado de la tesis vamos a analizar el modelo final al que se ha llegado después de analizar lo ya desarrollado anteriormente, visto en el capítulo anterior, haciendo una revisión de las diferentes secciones y apartados que conforman el portal, así como sus servicios y características.

Para ello se va a dividir el estudio en varios apartados que contemplarán los siguientes puntos: estructura, diseño, maquetación, servicios, implementación, correcciones, y posibles mejoras futuras.

En un primer lugar se va a concretar estas especificaciones en lo que es el portal como un todo, para luego desarrollar cada una de las secciones tanto en zona privada como en la pública. Para acabar desarrollando un apartado sobre el análisis de facilidad de uso de la aplicación y necesidades y especificaciones técnicas.

### Visión general del portal comunidadvalenciana.com

Como ya se ha visto en el capítulo anterior el portal de la Comunidad Valenciana ya existía con anterioridad, lo que se ha hecho en esta fase ha sido unificar tanto de estructura de las diferentes fases, como la homogeneización del diseño a lo largo del mismo.

Así mismo se ha llevado a cabo una gran labor técnica en cuanto a la gestión, implementación y mantenimiento del portal. Esto ha supuesto el volver a programar desde cero la mayor parte del mismo de forma que a través de una intranet privada se pudieran introducir los contenidos.

Veamos como quedó la estructura general del portal a través de la siguiente tabla, que es básicamente el mapa de la web:

# **Actualidad**

# **Noticias**

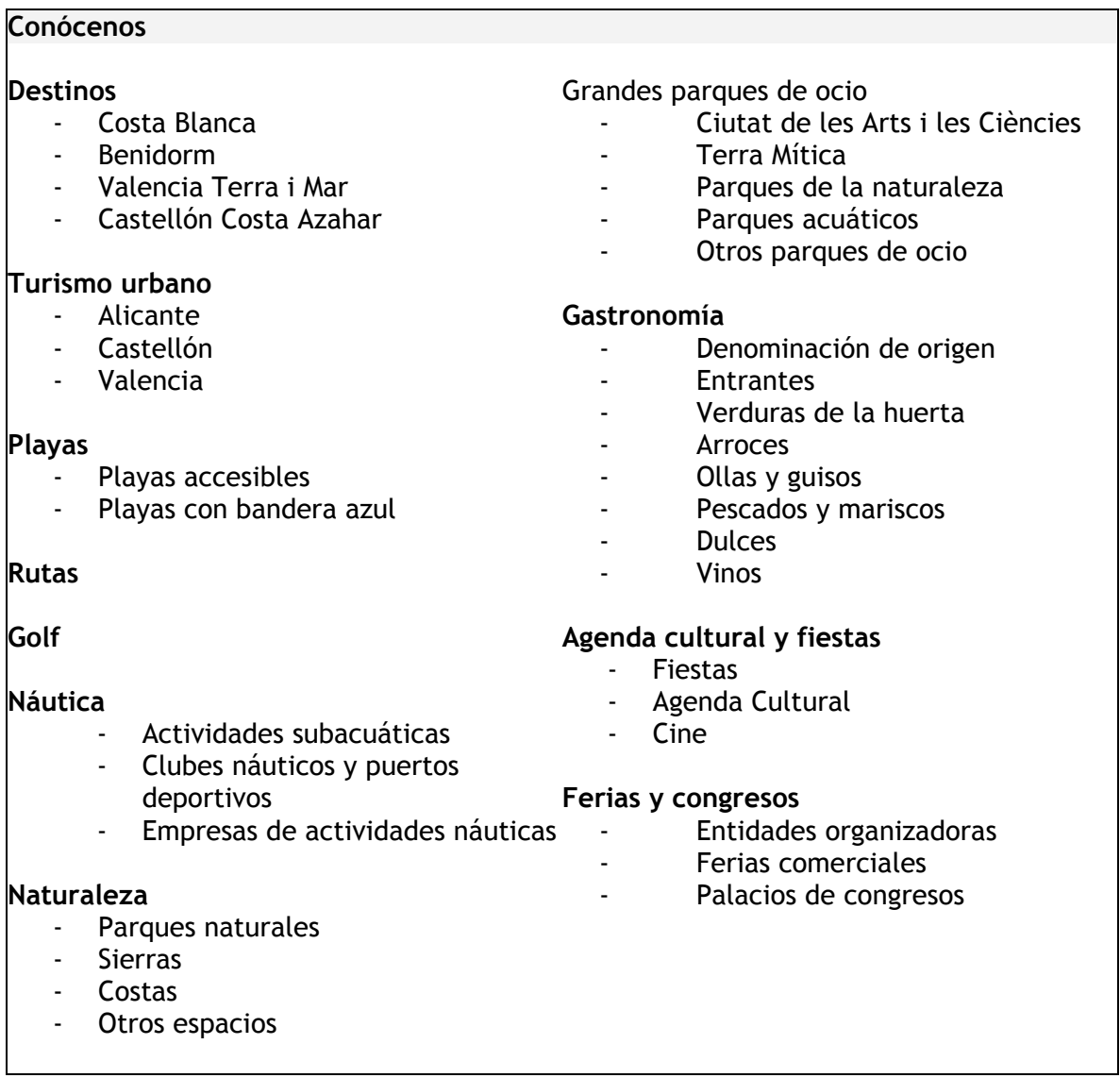

# **Organiza tu viaje**

# Alojamiento

- Hoteles
- Alojamiento rural
- Empresas alquiler apartamentos
- Campings

# Red Tourist Info

# **Agencias de viajes**

# Cómo llegar

- En coche
- En avión
- En tren
- En autobús
- En barco

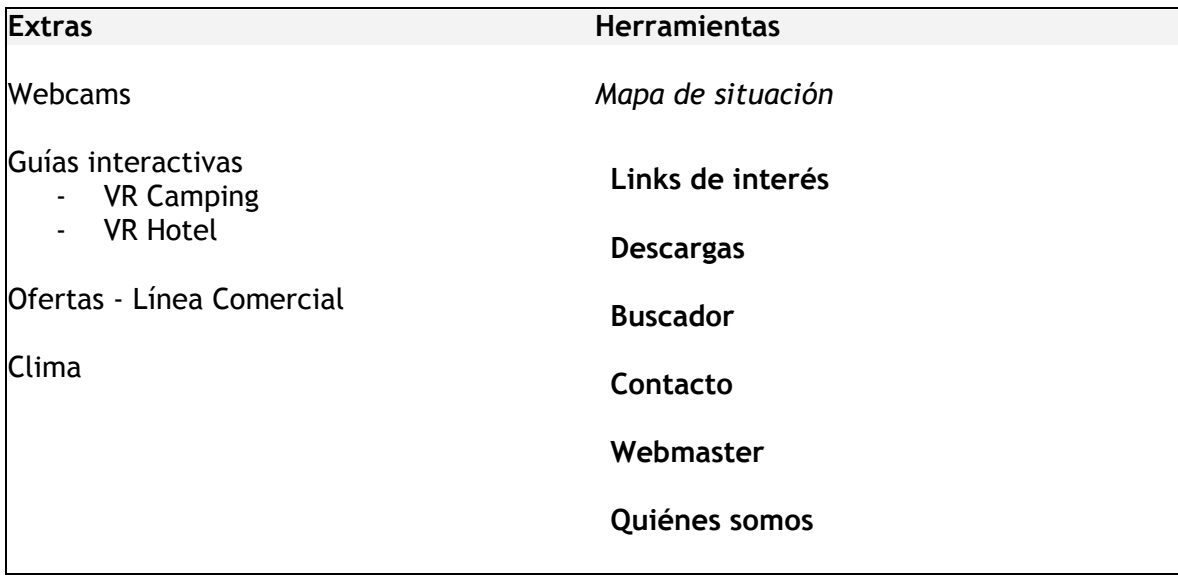

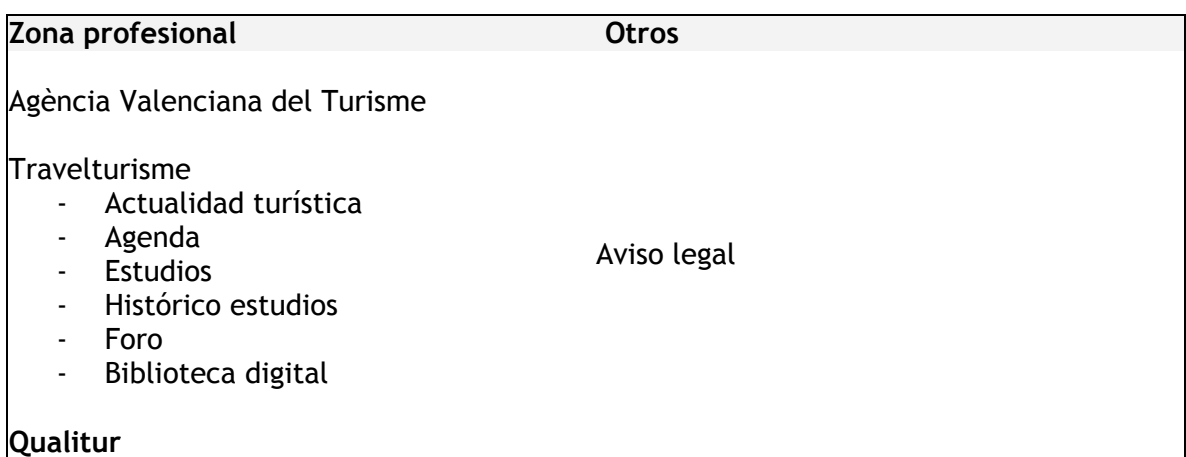

Como se ha visto en la tabla anterior el portal queda dividido en grandes secciones que a su vez se subdividen en apartados por temas o actividades. A esta estructura se van añadiendo las nuevas secciones o apartados según se van generando, por lo que, quizás si se revisa con posterioridad a esta tesis, es muy probable que haya crecido, ya que este proyecto está en continua evolución y crece día a día.

Cada una de las secciones tiene entidad propia, esto quiere decir que podrían ser en sí mismas una página web. Así por ejemplo el tema de grandes parques de ocio, aglutina toda la información sobre los parques de ocio de la Comunidad Valenciana, y podría ser en sí misma una web, ya que tiene gran cantidad de información que crece diariamente.

Para distribuir estas secciones y facilitar la navegación de una a otra, lo que se ha hecho ha sido facilitar un menú general con enlaces a las principales secciones que permanecerá en la gran mayoría de páginas, haciendo de éste un eje estructural sobre el que podrá navegar el usuario.

Para distinguir unas secciones de otras, se ha optado por darle una entidad a cada una de ellas a través del diseño. En cada una predomina un color, haciendo que el usuario relacione el color con la sección. Así mismo, se ha creado una imagen en la zona superior de cada sección que incluye el titular de la misma, y una imagen siempre relacionada con el tema que se trata en cada una de ellas.

Como veremos a continuación la gran oferta que muestra el portal es muy difícil de enlazar desde la página principal, con lo que se llegó a la conclusión de enlazar desde ésta los grandes bloques temáticos.

# **Página principal**

La estructura que se decidió finalmente, tras un largo análisis de la combinación de contenidos, quedó de la siguiente manera para la página principal:

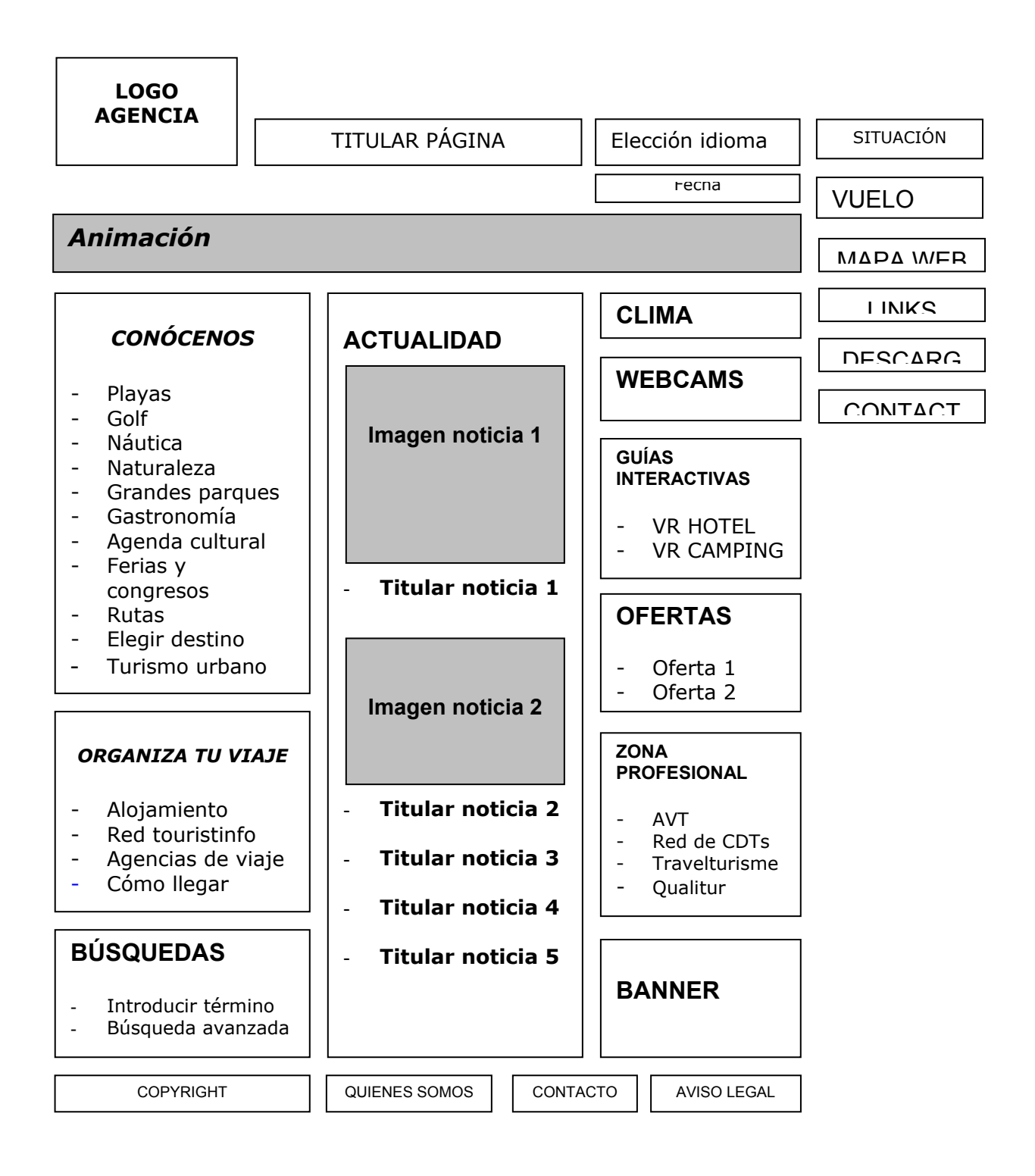

Como se puede observar en la estructura anterior, se ha dividido la pantalla en varias zonas de influencia, según el grado de importancia que se le ha querido dar en el portal. A modo de resumen, podemos concretar que la pantalla inicial se divide en cuatro zonas: presentación, conócenos, organiza tu viaje, búsquedas, actualidad, webcams, guías interactivas, ofertas, zona profesional, menú auxiliar e información relativa al portal y su propietario, la Agència.

A modo de esquema general, la página principal del portal quedaría así:

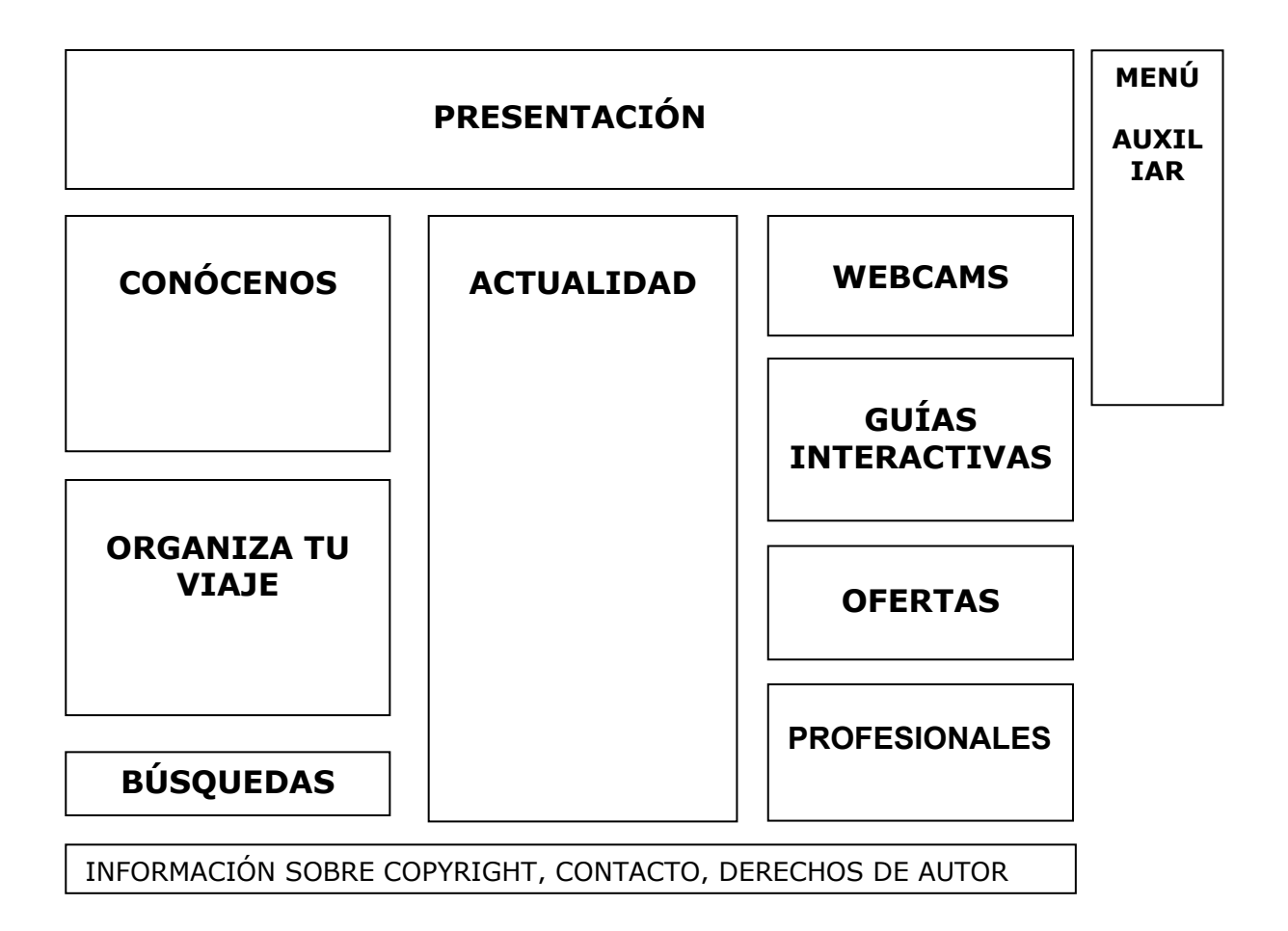

Observamos en ambos esquemas que la cantidad de información que se presenta a primera vista del usuario es muy amplia, por ello se tuvieron que hacer muchas propuestas hasta llegar a una en la que no se abrumase al usuario por abuso de ítems. Esto se ha solucionado en parte a través de un diseño muy homogéneo y limpio, dando aspecto de organización y de respiro a la página.

Veamos qué aspecto quedó finalmente, tras las series de propuestas que se hicieron y se han mostrado en el apartado de bocetos y en la explicación previa de la estructura:

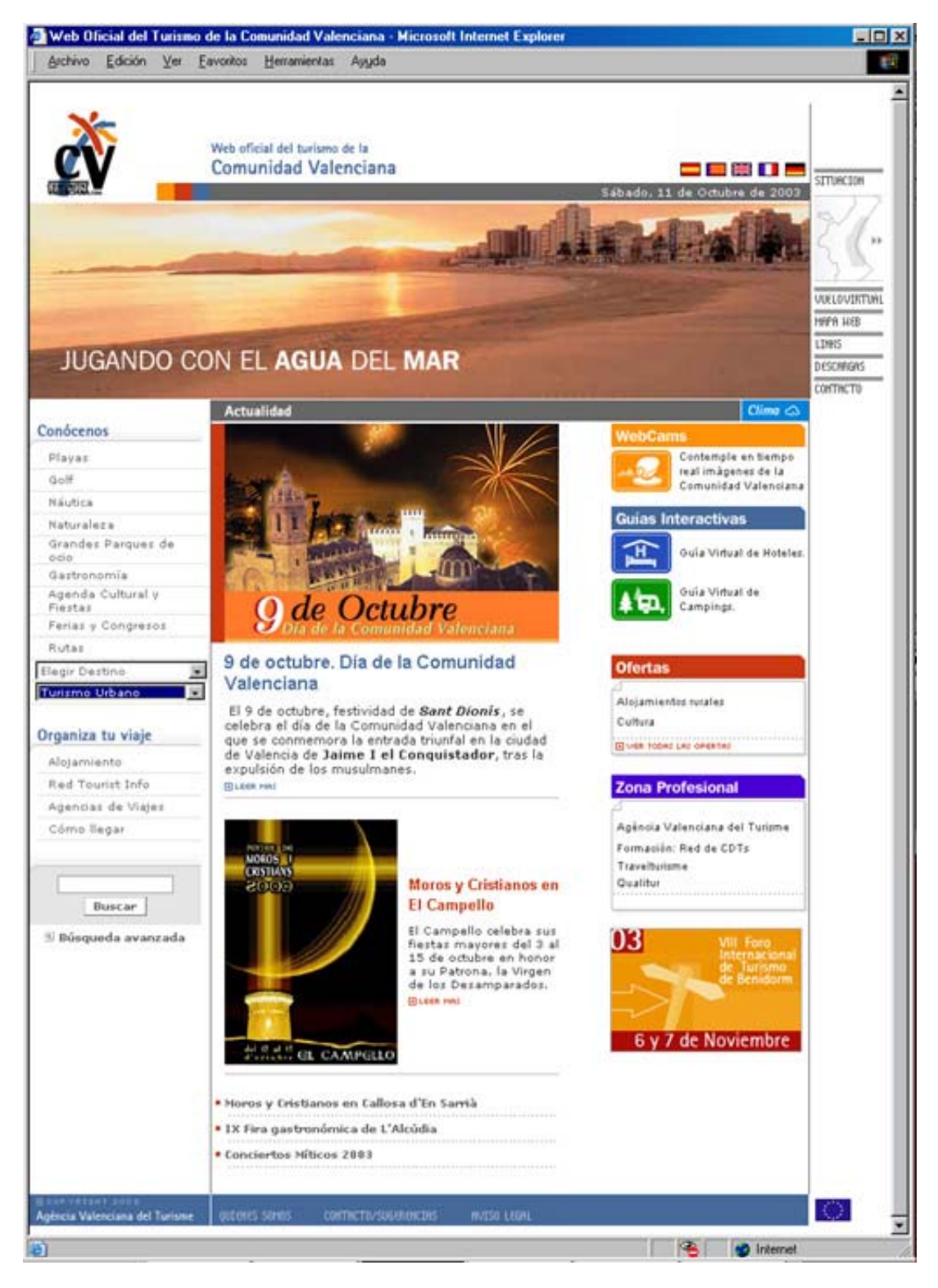

*Ilustración 45: Primera página del portal* 

Como se puede observar en la imagen anterior de la pantalla de la primera página o home, los colores que van a predominar en el portal están basados en la gama oficial de los tonos del logotipo de la Agència valenciana del Turisme: rojo, azul y naranja. Estos tres colores y sus combinaciones serán los que marquen las directrices de tonalidades de todo el portal, apoyados por distintas gamas de grises:

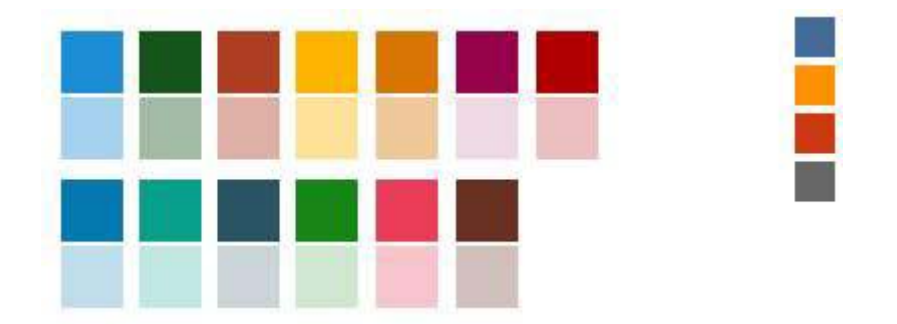

La tipografía utilizada en modo texto general es: Arial, Helvética, sans-serif, dada su fácil lectura y el hecho de que todos los equipos, ya sean PC o MAC pueden leerla con facilidad al tenerla instalada por defecto.

Como tipografía auxiliar se ha empleado la Trebuchet MS, para titulares que se muestran como imagen en vez de texto, para los usuarios que no la tengan instalada. Se han empleado en su mayoría para los titulares que habían de aparecer en animaciones flash y cabeceras de secciones.

Existen menús en el portal que por sus dimensiones han de ser realizados en una tipografía muy reducida, por ejemplo los menús de la derecha de la página principal, para ello se ha empleado la "13pxbus", que es una tipografía muy legible en tamaños reducidos. La tipografía empleada es muy óptima para pantalla, ya que se basa en la unidad del pixel para su configuración. Como la mayoría de usuarios no la tiene instalada en su ordenador, se ha convertido en imágenes para su perfecta visualización en todos los sistemas.

Además en la página principal aparece una animación en flash que va ha permitir presentar la Comunidad Valenciana como destino turístico desde una visión muy llamativa. Estas imágenes se apoyan a su vez con textos que hacen referencia a las virtudes de la Comunidad para el turista. Existen cinco animaciones en flash que van saliendo aleatoriamente cada vez que el usuario entra en la página, de esta forma al cambiar la animación cada vez, el usuario tiene la impresión de que la página ha cambiado y se ha actualizado cada vez.

La página se ilustra además con dos fotografías que harán referencia a las dos noticias principales de la portada, cambiando cada semana según sea la noticia que haya que destacar. Este recurso resulta muy útil a la hora de llamar la atención del usuario sobre un evento, fiesta o acto.

Por último resaltar que se han introducido tres iconos para los tres apartados que se consideró debían resaltar: webcams, VR hotel y VR camping, dada su grado de visitas por parte de los usuarios, según las estadísticas del portal antiguo. De esta manera se facilitó la localización de estas secciones para que los usuarios que sólo consultaban estos apartados las vieran con rapidez.

A través del hueco reservado en la zona inferior derecha, se promociona acontecimientos que quiera destacar la Agència en ocasiones determinadas, por ejemplo, la vuelta ciclista a España, el nuevo servicio de Call Center, el foro de Benidorm... este hueco no siempre está activo, sino que se dispone de él cuando es necesario y por periodos de tiempo determinados.

A través de la página principal el usuario puede acceder a la mayor parte de primeras páginas de servicios del portal. Para poder acceder a temas concretos dentro de secciones puede utilizar el buscador directamente, o a través de la búsqueda avanzada.

La implementación de la página principal se basa principalmente en la actualización de las noticias, que cambian semanalmente, y se hace a través de la intranet. Las noticias que caducan pasan a un histórico, sólo accesible desde el buscador.

Posibles mejoras en la home:

- El hecho de saber cuándo se ha actualizado la información es muy importante, sobre todo si se tiene en cuenta que en el caso en concreto del portal de la Comunidad Valenciana, se hace diariamente en el tema de la agenda cultural y fiestas, y las noticias semanalmente.
- Podría ser interesante añadir un apartado donde se comunique al usuario lo último que se ha actualizado del portal. Por ejemplo, en el caso de que se haya estrenado

una sección nueva, un servicio nuevo, o se haya implementado alguna sección ya existente.

- Sería conveniente que desde la misma home, el usuario interesado en recibir noticias, pudiera suscribirse a un boletín semanal donde se le suministrara las últimas novedades del portal, además de las noticias de portada.

# *Zona de Actualidad*

En el portal hay distintas zonas que se actualizan al menos una vez a la semana, como es el caso del apartado de noticias de la página principal. En él se incluyen los eventos, actividades o fiestas que la Agència considera de mayor relevancia para el turismo en esa semana. Las noticias se tienen dos partes, una primera que es la que aparece en la página principal y sobre la que se puede pinchar. La segunda parte es una página individual para cada noticia donde se amplía la información. Veamos como se organiza cada parte:

### *Noticia en la página home:*

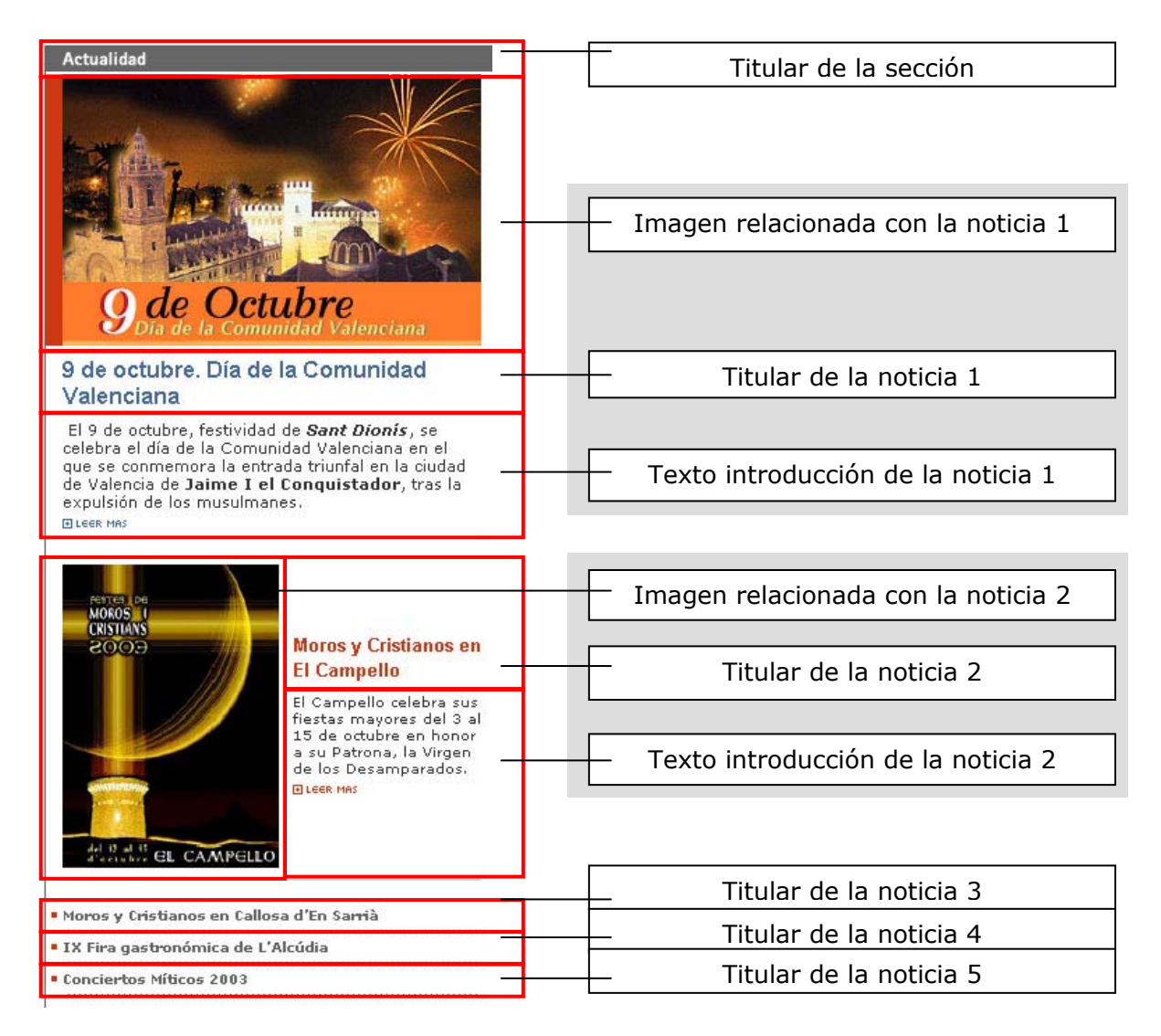

*Ilustración 46: Zona de noticias en la página principal* 

Como vemos en el gráfico anterior en la home se pueden incluir hasta cinco noticias, siendo dos el número mínimo ha incluir. Existen tres modalidades de noticias según
categorías relacionadas con la importancia que se le quiere dar a la noticia. Siempre la noticia 1 será la más importante, seguida de la 2, y finalmente a la 3, 4 y 5 se les da el mismo nivel de importancia.

Las noticias 1 y 2 van acompañadas de imágenes que ilustran el texto, la imagen de la noticia 1 aparecerá siempre en un encuadre horizontal, y la de la 2 en vertical. Esto obligará al equipo de diseño optimizar las imágenes para ambos formatos.

Así mismo las noticias 1 y 2 contienen un texto introducción con lo más señalado de la noticia. Estos textos suelen ser muy breves, simplemente para introducir al usuario en el contenidos que va a encontrar una vez pinche sobre el icono de "leer más".

Para pasar a leer cualquiera de las cinco noticias bastará con pinchar sobre el titular de las mismas. En el caso de la primera y la segunda, también se ofrece la posibilidad de pinchar sobre el icono de "leer más".

#### *Ampliación de la noticia:*

Al ampliar la noticia se entra en una página en la que se puede ver el titular, la imagen que aparece en la home ampliada, en el caso de la primera y segunda noticia, y de una imagen ilustrativa en el caso del resto de noticias, el texto ampliado, enlace al resto de noticias, enlaces relacionados con otras partes del portal que están en relación a la noticia, por ejemplo una webcam, un programa de fiestas... y finalmente los menús que integran las páginas interiores del portal.

Veamos a continuación un esquema de lo que estamos comentando:

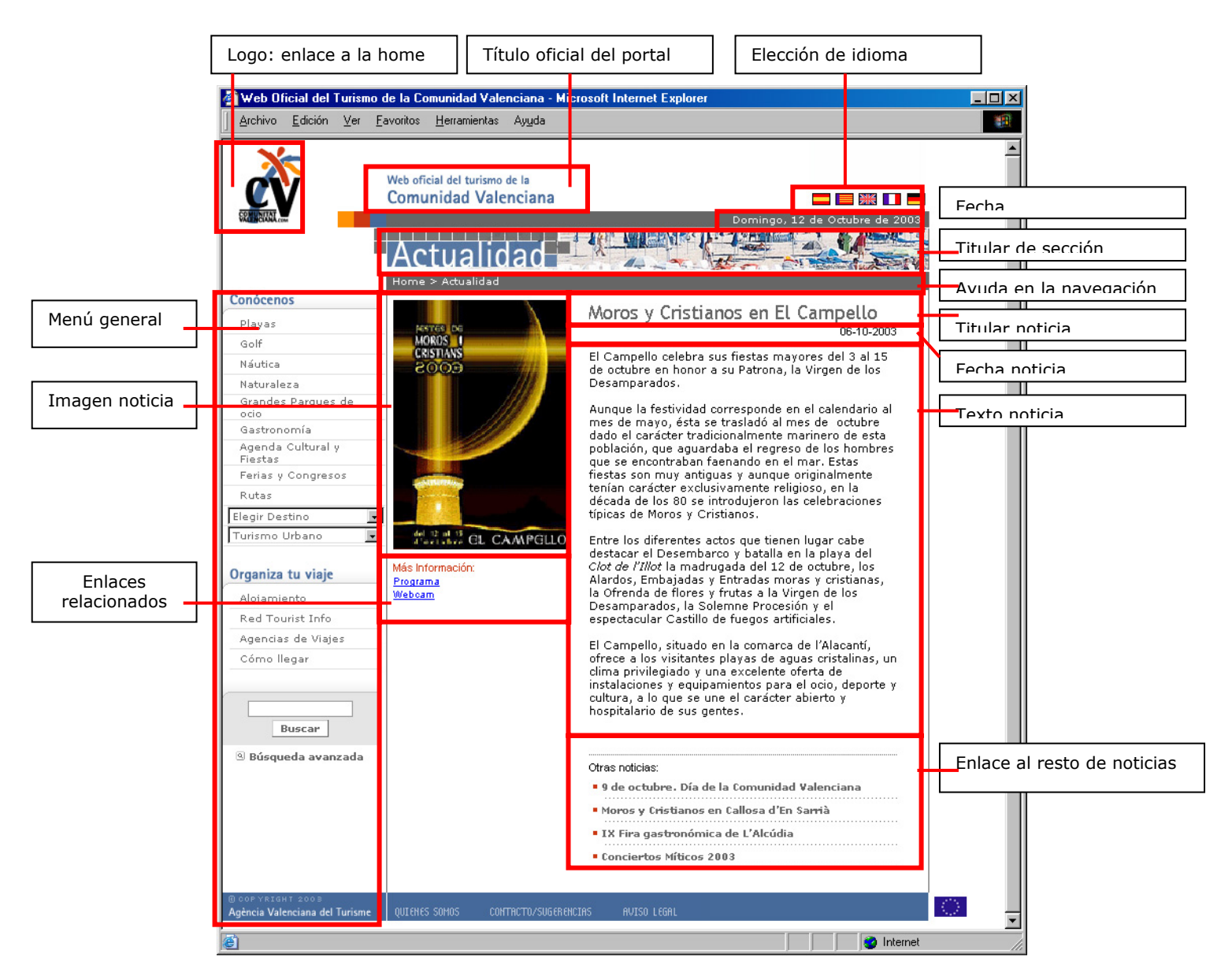

*Ilustración 47: Pantalla de noticia* 

# *Actualización de noticias:*

Se actualiza semanalmente la página principal del sitio web de Comunidad Valenciana (http://www.comunidad-valenciana.com) siguiendo una metodología concebida con anterioridad que permite hacer las traducciones, pruebas en el servidor y evaluaciones para que una vez aprobado todo ello por la Agència, se suba al servidor cada lunes antes de las 09.00 horas.

Las actualizaciones serán en cinco idiomas simultáneamente: castellano, valenciano, inglés, francés y alemán. Se harán a partir de contenidos suministrados de manera puntual por la propia Agència Valenciana del Turisme, así como por los contenidos ya incluidos en anteriores etapas y que constituyan en sí una librería que engloba todos los contenidos ya editados en los cinco idiomas.

Se ha llevado a cabo la creación de un histórico en la intranet por fecha de publicación donde quedan almacenados todos los datos que hayan ido apareciendo en la página principal del portal en todos sus idiomas, de manera que se pueda reciclar información en posteriores etapas. Así mismo el buscador general del portal es capaz de ofrecer información de noticias ya pasadas si en la búsqueda se ha introducido un término relacionado con la noticia.

En este proceso se tiene que actualizar los contenidos textuales, imágenes y fotografías, así como los objetos multimedia que puedan aparecer en la portada con periodicidad semanal y en los cinco idiomas oficiales del portal.

Así mismo y a través de la herramienta realizada incluida en la intranet para la edición de noticias, se mantiene una línea definida en cuanto a diseño y maquetación de manera que el portal no pierda su imagen de marca e identidad corporativa siempre relacionada con la Agència Valenciana del Turisme.

Conjuntamente a todas las actualizaciones antes mencionadas se gestionará la creación y mantenimiento de los enlaces relacionados dentro del portal con cada noticia, así como enlaces a las portadas de los distintos productos turísticos que se promocionan desde el portal y que están relacionados con la información turística de la Comunidad Valenciana siempre guardando la línea visual del portal.

Veamos a continuación una pantalla de la intranet de introducción de noticias para hacernos una idea de la facilidad de gestión que se tiene:

|                | Ver histórico                                                      |                                                 | Nueva noticia                      |                         | Elección idioma de<br>actualizar noticia |                                   |
|----------------|--------------------------------------------------------------------|-------------------------------------------------|------------------------------------|-------------------------|------------------------------------------|-----------------------------------|
|                | Gestión Noticias - Microsoft In ernet Explorer                     |                                                 |                                    |                         |                                          | $ \Box$ $\times$ $\Box$           |
| Archivo        | Edición<br>Ver<br>Favorito                                         | Herramientas<br>Ayuda                           |                                    |                         |                                          | 灩                                 |
|                | Intranet<br>/alenciana                                             | Menú intranet Comunidad<br><b>Ver Histórico</b> |                                    | Idioma actualización de | atos: Castellano<br>Nuevo registro       | $<<$ Volver                       |
|                |                                                                    |                                                 | <b>LISTA DE NOTICIAS</b>           |                         |                                          |                                   |
| Ιd             | Nombre                                                             | Tipo                                            | <b>Fecha Publicacion</b>           | Pasar a Histórico       |                                          | Borrar en<br>todos los<br>Idiomas |
| 22             | <b>Conciertos Míticos 2003</b>                                     | Nivel 3                                         | 29-09-2003                         | г                       |                                          | г                                 |
| 23             | Fiestas de Nuestra Señora de<br>la Paciencia en Oropesa del<br>Mar | Nivel 3                                         | 29-09-2003                         | г                       |                                          | г                                 |
| 22             | Moros y Cristianos en<br><b>Benidorm</b>                           | Nivel 1                                         | 29-09-2003                         | г                       |                                          | г                                 |
| 23             | XVI Fiesta de la Cerveza en<br>Calpe                               | Nivel 3                                         | 29-09-2003                         | г                       |                                          | г                                 |
| 23             | IX Fira gastronómica de<br>L'Alcúdia                               | Nivel 3                                         | 06-10-2003                         | г                       |                                          | г                                 |
| 23             | Moros y Cristianos en Callosa<br>d'En Samià                        | Nivel 3                                         | 06-10-2003                         | п                       |                                          | г                                 |
| 23             | Moros y Cristianos en El<br>Campello                               | Nivel 2                                         | 06-10-2003                         | г                       |                                          | г                                 |
| 23             | 9 de octubre. Día de la<br><b>Comunidad Valenciana</b>             | Nivel 1                                         | 09-10-2003                         | г                       |                                          | г                                 |
|                | Agència Valenciana del Tirisme                                     |                                                 |                                    | <b>Cambiar Estado</b>   |                                          | <b>Borrar</b><br><< Volver        |
|                |                                                                    |                                                 |                                    |                         |                                          |                                   |
| <b>I</b> Listo |                                                                    |                                                 |                                    |                         | hternet                                  |                                   |
|                | Listado de<br>noticias activas                                     | nivel                                           | Fecha en la que<br>se ha publicado |                         |                                          |                                   |

*Ilustración 48: Pantalla de intranet del listado de noticias activas* 

En la primera pantalla aparece un listado con las noticias que están activas en ese momento en la portada del portal. Nos indicará el título, nivel, y fecha en que se ha publicado. Nos permitirá pasarla al histórico, para el caso de noticias que ya no deban permanecer en la primera página o borrarlas para ocasiones en que el que ha introducido la noticia se haya equivocado.

Además desde esta pantalla podremos ver el histórico de noticias, seleccionar el idioma con el que queremos actualizar la información, o añadir una nueva noticia. Veamos la pantalla de nuevo registro de noticia:

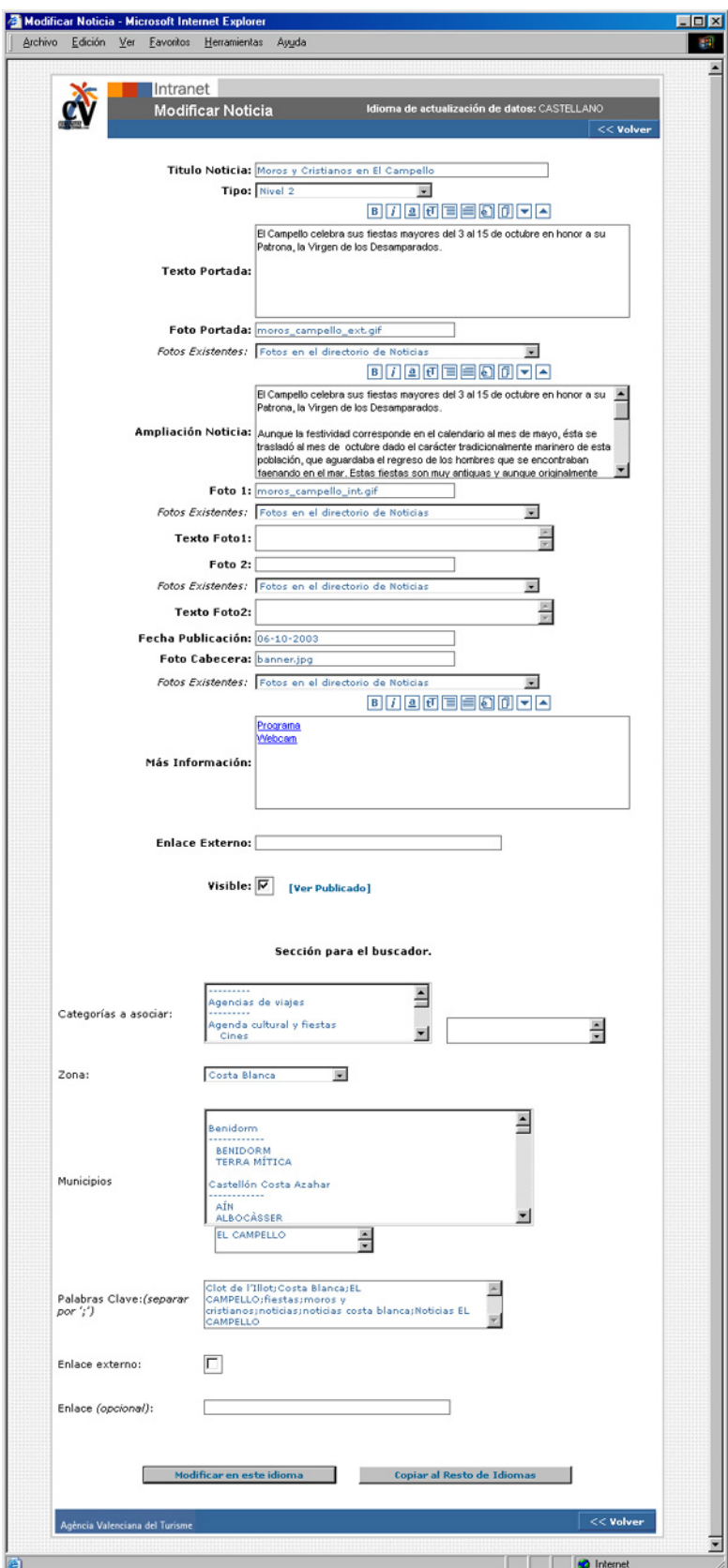

- Volver al listado
- Título
- Nivel
- Iconos de maquetación<br>- Texto portada
- Texto portada
- Foto portada
- Ampliación de noticia
- Foto 1
- Texto pie de foto 1
- Foto 2
- Texto pie de foto 2
- Fecha publicación
- Foto cabecera
- Más información
- Enlace externo
- Visible o no en el portal

#### **SECCIÓN PARA EL BUSCADOR**

- . Categorías a asociar
- . Zona
- . Municipio
- . Palabras clave
- . Enlace externo
- . Enlace opcional
- . Modificar en este idioma
- . Copiar resto de idiomas

*Ilustración 49: Pantalla de intranet de actualización de noticia* 

Como se ha observado en la imagen anterior la forma de introducir una noticia nueva en el portal es mediante un formulario sobre el que se va rellenando con los distintos datos que más tarde serán necesarios para la inclusión de la noticia en el portal.

Al ser el portal en cinco idiomas indistintamente, esto es, que absolutamente todo lo que se gestiona aparece en los cinco idiomas, se ha facilitado la inclusión de la noticia en el resto de idiomas, añadiendo un botón que "copia al resto de idiomas". Esto no quiere decir que no haya que incluir cada noticia manualmente a través de la intranet en cada idioma, sino que habrá muchos datos que sean comunes a todos los idiomas, que no será necesario repetir para cada uno de ellos. Como puede ser la inclusión de fotografías, enlaces externos...

Hemos visto también en el gráfico anterior que hay una zona dedicada al buscador, esto es para facilitar las búsquedas que estén relacionadas con la noticia en cuestión. A través de una serie de palabras clave que se incluyen traducidas en cada idioma, se le da más posibilidad al usuario de encontrar la noticia. En el caso de que la noticia esté en la home no tiene mucho sentido, pero sí que lo tiene cuando esa noticia pasa al histórico y ya no puede ser consultada, a no ser que se haga a través del buscador.

Posibles mejoras en la sección de noticias:

- El apartado de noticias se podría mejorar dejando al usuario el acceso al histórico de noticias, y que en él pueda hacer búsquedas, bien por temas, bien por fechas. Actualmente esto lo puede realizar a través del buscador general, sería facilitarle la búsqueda.
- También sería muy útil que los usuarios que lo deseasen se pudieran suscribir a las noticias de portada para recibirlas mediante un boletín en su correo cada semana. Este tema sí que se está implementando en la actualidad mediante una herramienta que, a través de la intranet, envíe un correo con las noticias según el idioma desde el que se ha suscrito el usuario.
- Podría ser muy interesante, habilitar un correo para las oficinas de turismo, ayuntamientos y demás organismos públicos, para que facilitasen notas de prensa sobre eventos turísticos que quieran promocionar a través del portal. Se les podría facilitar una zona donde rellenasen un formulario con la noticia, imagen, y demás datos de

contacto. Este formulario podría llegar a un técnico de la Agència y éste decidir si se publica o no, informando al que lo haya enviado. Eso sí, se debe solicitar que lo envíen con un mes de antelación, para que no haya problemas de traducción.

#### *Menú auxiliar*

En la página principal del portal existe arriba a la derecha, junto a la animación principal, un menú auxiliar al que sólo se tiene acceso desde esta página. En él se incluyen los enlaces que pueden ser de ayuda al usuario tanto en su navegación, como en la información de contacto general de la Comunidad. Este menú engloba los siguientes apartados:

## *MAPA DE SITUACIÓN:*

Se trata de una animación interactiva en flash que se abre en una ventana aparte y nos muestra el mapa de la Comunidad Valenciana situado en un principio sobre el mapa europeo, para más adelante enfocar sobre España y centrarlo en un primer plano de la Comunidad Valenciana con las ciudades más importantes señaladas.

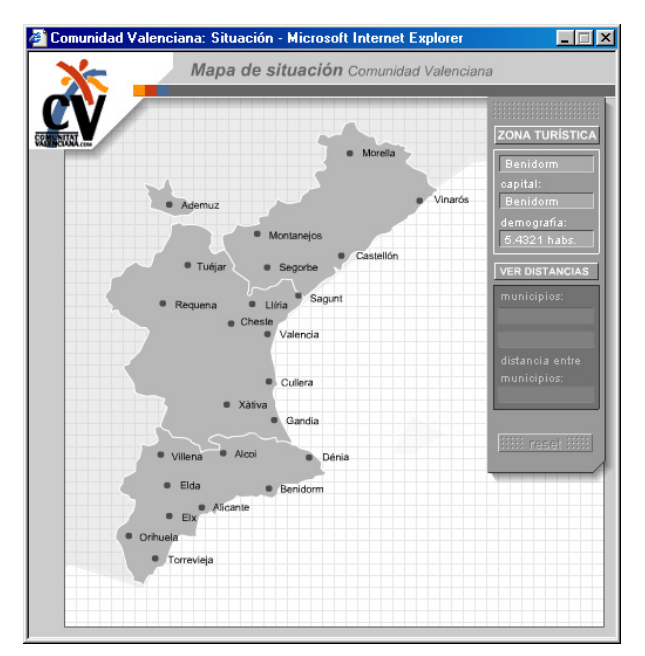

*Ilustración 50: Pantalla de mapa de situación* 

En este mapa el usuario puede realizar distintas opciones. Puede pinchar sobre cada provincia para saber la capital de la misma y la demografía. Así mismo pinchando sobre la opción de "ver distancias", podrá seleccionar dos municipios del mapa y en el cuadro de diálogo le aparecerá la distancia entre las mismas.

La estética de este mapa, así como la mayor parte de elementos que configuran el menú auxiliar se ha realizado sobre tonos grises para no interferir en la importancia de otras secciones del portal. Al abrirse, en este caso, en ventana aparte, vuelve a aparecer el logotipo de la Agència para que no pierda la entidad.

#### *MAPA WEB:*

Esta pantalla se corresponde con el índice del portal. Se ha dividido según las secciones que contiene el portal. Además se ha facilitado el acceso a los segundos niveles de cada sección. De esta manera el usuario puede hacerse una clara idea de los contenidos del mismo, así como de su amplitud y complejidad.

Es otra herramienta de navegación, habrá usuarios que lo prefieran utilizar para localizar fácilmente contenidos.

Del mismo modo que se comentaba que en el mapa de situación se utilizaba una gama de grises para no enfatizar la información, en el caso del mapa de la web se va a utilizar el gris, apoyado por titulares en naranja.

El acceso al mapa de la web sólo estará disponible desde la página principal o realizando una búsqueda en el buscador. Siempre que nos dé un resultado aparecerán dos enlaces en la parte superior: búsqueda avanzada y mapa web. Para facilitar al usuario la localización inmediata de los contenidos buscados.

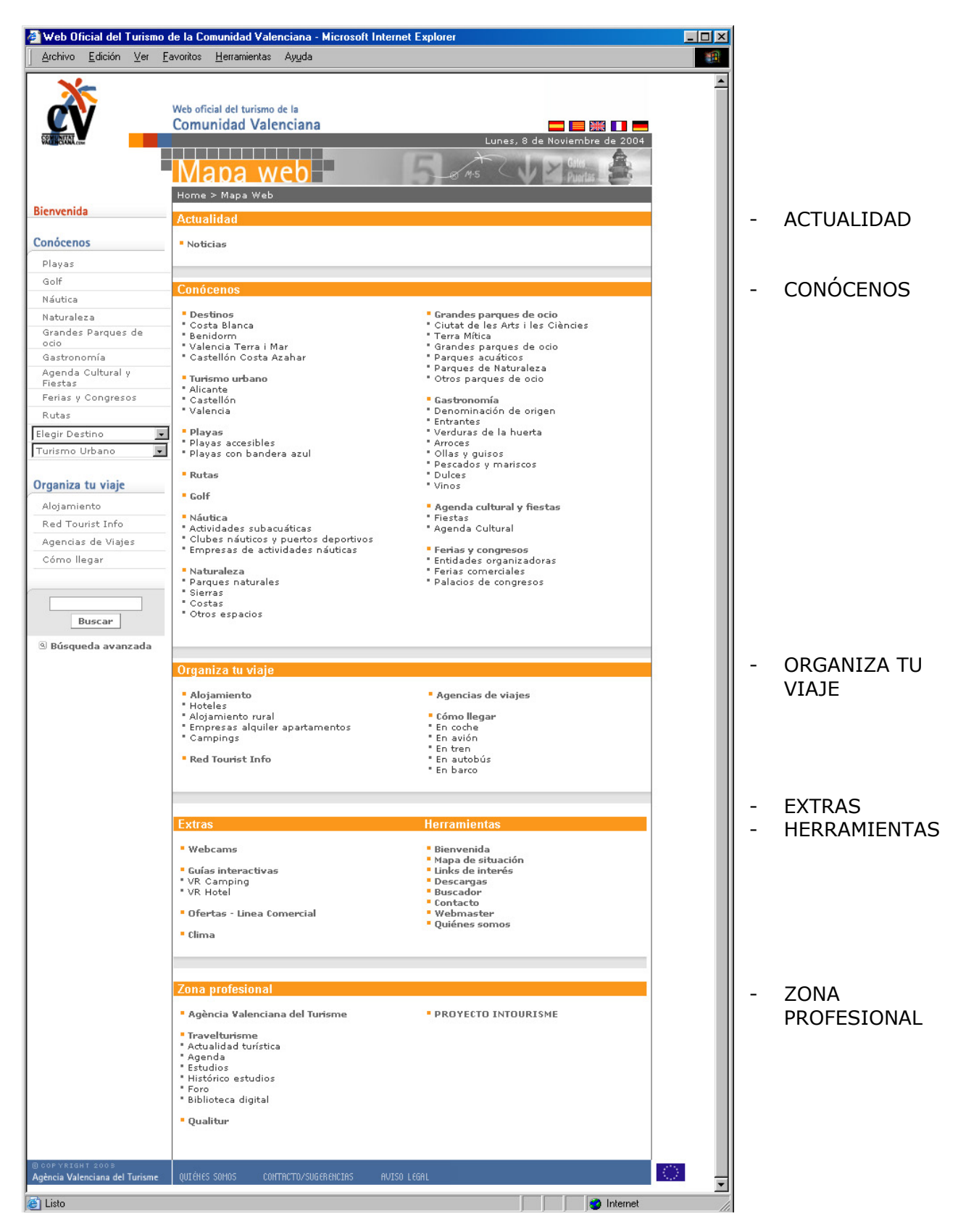

*Ilustración 51: Pantalla de mapa del portal* 

#### *LINKS*

Esta sección se compone de una única página en la que tienen cabida todos los enlaces que no se contemplan en otra zona del portal. Así mismo existen otros que se repiten englobándolos en esta página.

Podemos encontrar enlaces relacionados con las siguientes áreas temáticas: turismo institucional, información municipal, grandes proyectos de ocio de la Generalitat Valenciana, Cámaras de Comercio, Ferias y Congresos, Transportes y Otros, que engloba webs oficiales de fiestas y Meteorología.

Se ha trabajado en la gama de grises de todos los apartados del menú auxiliar, esta vez apoyado en el color rojo para los titulares.

## *PUBLICACIONES*

En el apartado de publicaciones se facilita al usuario la descarga de los folletos editados por la Agència en formato pdf. Cada folleto va acompañado por una imagen de la portada del mismo, y un listado de los idiomas en los que se puede descargar para que el usuario lo elija previamente a la descarga.

Se puede encontrar el folleto genérico de la Comunidad Valenciana, de deportes, gastronomía, paisajes o playas, toda la colección de folletos de zonas de interior, guías de ciudades (Valencia, Alicante y Castellón), así como la colección de fiestas de la Comunidad, que engloba las siguientes: Fallas, Hogueras, Magdalena y Sexenni de Morella.

Esta sección puede ir creciendo a medida que se vayan editando nuevos catálogos por parte de la Agència, ya que son muy útiles para los usuarios.

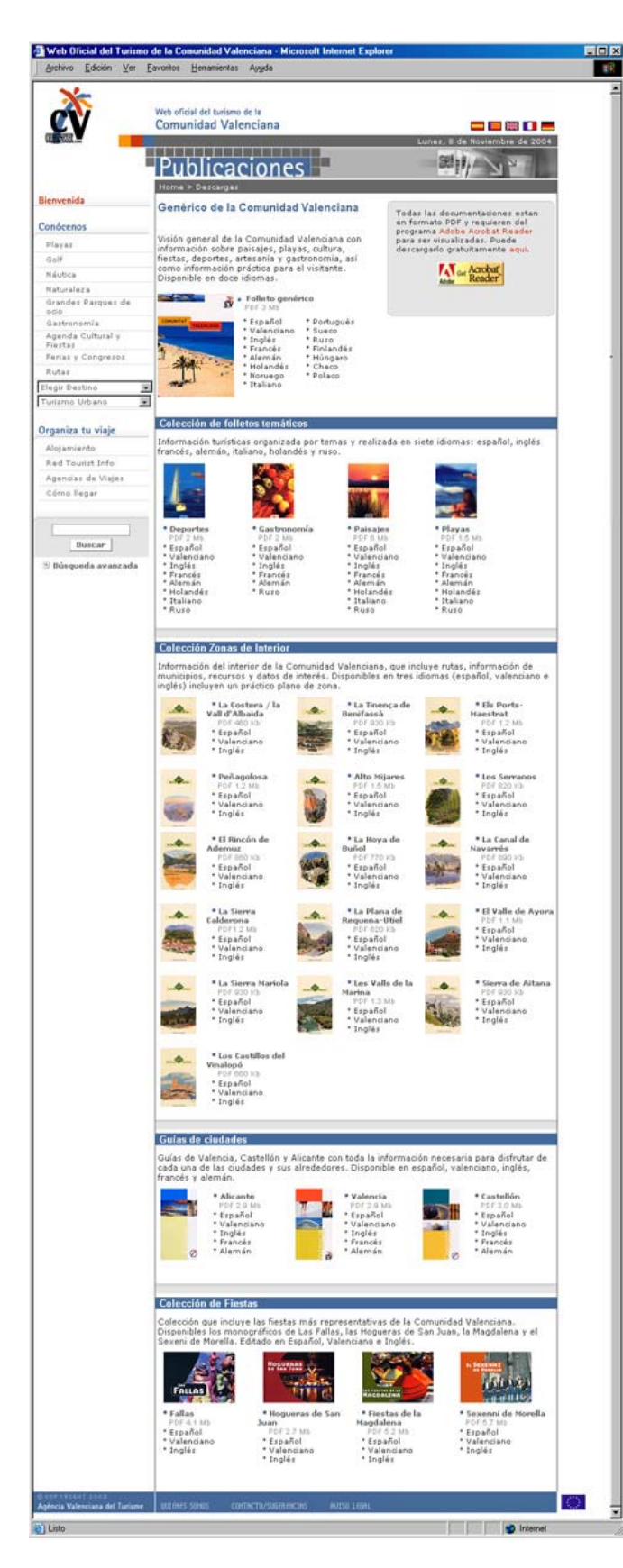

*Ilustración 52: Pantalla de publicaciones* 

#### - FOLLETO GENERAL

## - FOLLETOS TEMÁTICOS

- **Náutica**
- Gastronomía
- Paisajes
- Playas

#### - ZONAS DE INTERIOR

- La costera /la vall d'Albaida
- Peñagolosa
- El rincón de Ademúz
- La sierra Calderona
- La sierra Mariola
- Los Castillos del Vinalopó
- La Tinença de Benifassà
- Alto Mijares
- La hoya de Buñol
- La plana de Requena-Utiel
- Les Valls de la Marina
- Els Ports-Maestrat
- Los Serranos
- La Canal de Navarrés
- El Valle de Ayora
- Sierra de Aitana
- GUÍA DE CIUDADES
- Valencia
- Alicante
- Castellón
- COLECCIÓN DE FIESTAS
- **Fallas**
- **Hogueras**
- Magdalena
- **Sexenni**

## *RESPUESTA ON-LINE / CONTACTO*

A esta página se puede acceder bien desde el menú auxiliar de la primera página, bien desde el enlace a contacto que se encuentra en la zona inferior de todas las pantallas. Nos llevará a una página en la que el usuario podrá encontrar todas los formas de contacto posibles con la Agència.

Por un lado verá que existe un servicio de Call Center y se le facilitará el número de teléfono desde esta página. Así mismo se le facilita un número de fax y una dirección de correo postal. Incluso se ofrece la posibilidad de chatear con un técnico de la Agència que le resolverá sus dudas vía chat en la medida de lo posible.

Además en la zona inferior de la página encontramos varias opciones de formulario, según si se desea realizar una consulta de tipo profesional, de información turística, para solicitud de publicaciones u otros. El formulario filtrará las preguntas y éstas llegarán a un destinatario u otro dependiendo del tipo que sean.

Cuando el formulario se ha enviado, aparece un mensaje indicando que se ha enviado correctamente y que en breve se pondrán en contacto con el usuario.

Una de las ventajas principales que tiene la zona de contacto es que según en el idioma que se solicita la información, indicará el idioma de la respuesta. Así si el usuario ha entrado desde la versión en alemán, tendrá su respuesta en alemán, así como si solicita una publicación, le será remitida en alemán. Lo mismo ocurrirá en el chat y en el call center. Se trata de dar un servicio lo más correcto posible a los usuarios. En un principio sólo se contemplan los idiomas oficiales del portal: castellano, valenciano, inglés, francés y alemán.

#### *Conócenos*

En el portal encontramos una gran zona que siempre aparecerá en la misma posición, en la parte lateral izquierda, que hace referencia a las secciones que desarrollan contenidos turísticos invariables pertenecientes a la Comunidad. Estas secciones aumentan cada vez que se añade una nueva, que suele ser cada dos o tres meses, ya que la creación de cada una de ellas es ardua y tediosa.

Únicamente se actualizan cuando los datos que se incluyen en las mismas varían, por ejemplo, las tarifas de los campos de golf, un número de teléfono, una url, etc.

Corresponden en su mayoría a los folletos y catálogos que dispone la Agència para promocionar diferentes elementos turísticos que hacen de la Comunidad un destino turístico por excelencia. Muchas de estas secciones existían ya en el antiguo portal, pero con una estética y funcionamiento distinto, más básico, y en su mayoría realizado a partir de páginas estáticas.

Cada una de las secciones que componen el bloque de "conócenos" está gestionada por la intranet, de manera que sea de fácil acceso a los que tienen que modificar, gestionar y actualizar la información que en ella aparece.

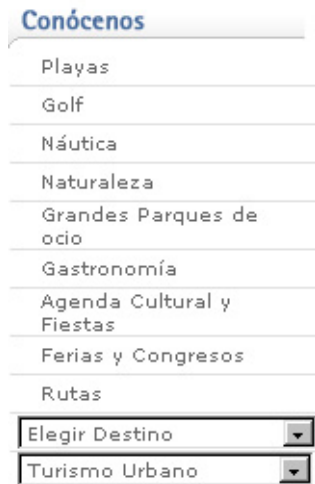

Como vemos en la imagen de la izquierda, el menú de conócenos está concebido de una forma vertical, de manera que pueda crecer en caso de ser necesario.

Las secciones que existen hoy en día son: playas, golf, naturaleza, grandes parques de ocio, gastronomía, agenda cultural y fiestas, ferias y congresos, rutas, destinos y turismo urbano.

Este menú será constante a lo largo del portal.

#### *Ilustración 53: Pantalla de menú de conócenos*

Vamos a analizar cada uno de los apartados que integran el bloque de "*conózcanos*".

## *PLAYAS:*

# http://www.comunidadvalenciana.com/playas1.htm

La sección de PLAYAS está accesible desde casi todo el portal. Se ha considerado que es uno de los puntos clave para atraer el turismo a la Comunidad. Este hecho, ha concluido en un amplio desarrollo de esta sección.

En ella se muestra una primera pantalla acorde con la estética del portal donde nos ofrece la posibilidad de buscar por unos ítems u otros. En principio se han definido como ítems de búsqueda: nombre de playa, destino y municipio.

La sección de playas está dividida en varias partes, la primera es la que hemos comentado anteriormente, y se corresponde con la pantalla donde aparece el buscador de la sección. En esta misma pantalla encontramos dos iconos que nos llevarán directamente a un listado de playas accesibles, o con bandera azul, independientemente de la zona.

En esta pantalla encontramos una breve introducción a las playas de la Comunidad Valenciana, acompañada por una animación realizada en flash, donde se puede observar el recorrido de una playa. Se trata de la playa de levante de Benidorm, una de las playas más famosas de la Comunidad. Una vez finaliza la animación, se queda la imagen del titular estática con el título de la sección en su interior.

Una vez llega el usuario a esta pantalla, tendrá la opción de buscar una playa, de conocer las playas con bandera azul, de identificar las que son accesible para minusválidos, o bien, acceder a cualquier otra sección del portal desde el menú de la izquierda.

Los colores que predominan en esta sección son el blanco y el azul, haciendo una referencia significativa con el mar: la costa mediterránea.

Veamos a continuación un ejemplo de la primera pantalla al acceder a *playas*:

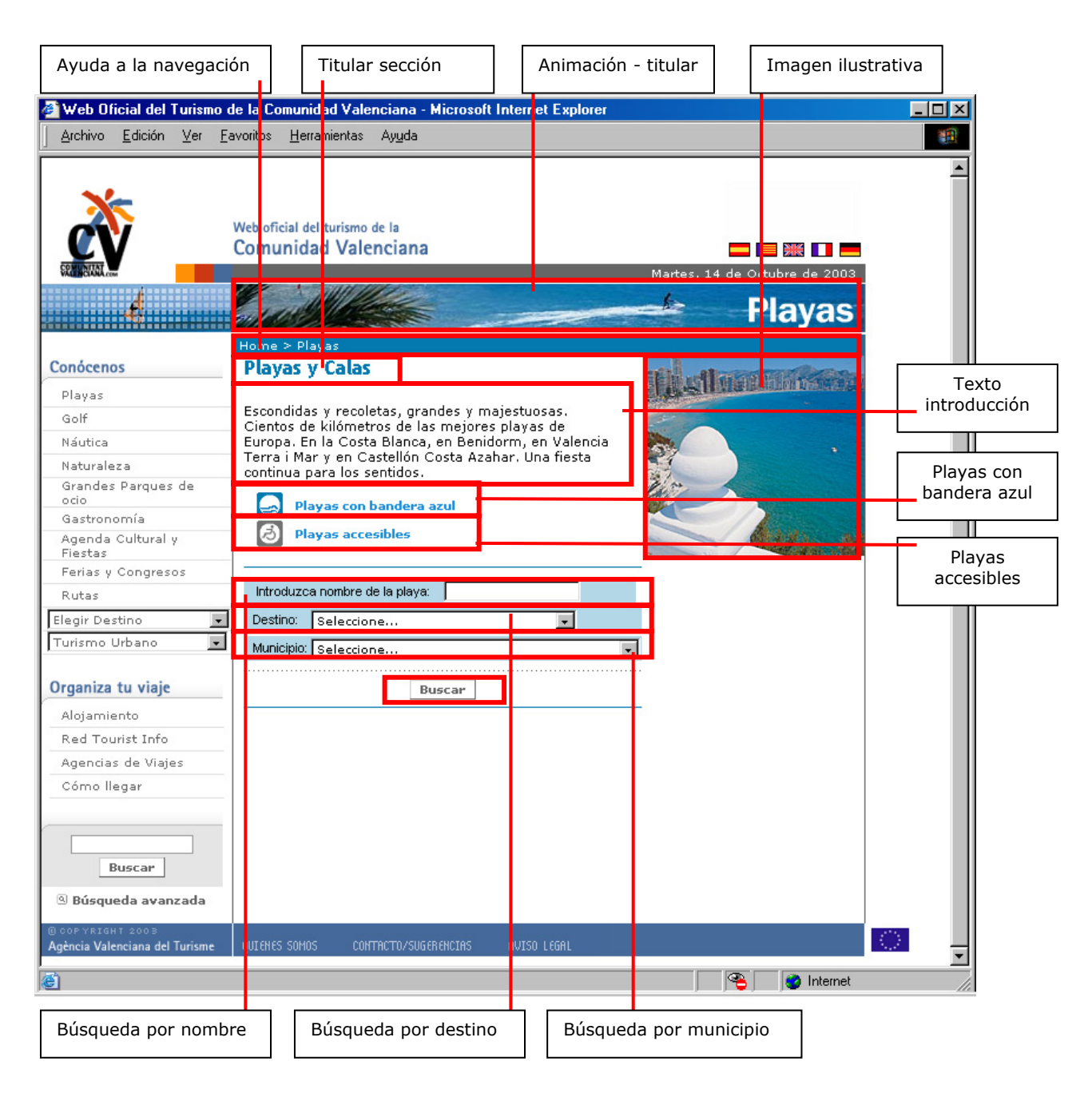

*Ilustración 54: Pantalla principal de playas*

La segunda parte será una página de resultados, que irán acorde con la búsqueda que se haya realizado. Siempre nos dará un listado en el que nos mostrará: los nombres de las playas y el municipio al que pertenecen. El orden del listado será alfabético por nombre del municipio acompañado por alfabético por nombre de la playa. Se podrá pinchar sobre el nombre de la playa para acceder a más información sobre la misma. Veamos un ejemplo de página de resultados:

| Ayuda a la navegación                                                                          |                            | Titular página                                       | Animación - titular           |                         | Nueva búsqueda                                    |                    |
|------------------------------------------------------------------------------------------------|----------------------------|------------------------------------------------------|-------------------------------|-------------------------|---------------------------------------------------|--------------------|
| Web Oficial del Turismo de la Comunidad Valenciana - Microsoft Inter <mark>net Explorer</mark> |                            |                                                      |                               |                         |                                                   | $\Box$ D  x        |
| Archivo<br>Edición<br>Ver                                                                      | Eavor <mark>t</mark> os    | Herromientas<br>Ayuda                                |                               |                         |                                                   | m                  |
|                                                                                                |                            | Web oficial de turismo de la<br>Comunidad Valenciana |                               |                         | er III<br>Martes, 14 de Octubre de 2003           |                    |
|                                                                                                |                            |                                                      |                               |                         | <b>Playas</b>                                     |                    |
|                                                                                                |                            | Home > Playas > Resultados                           |                               |                         |                                                   |                    |
| Conócenos                                                                                      |                            | Resultados de la Búsqueda                            |                               |                         | <sup>3</sup> Nueva búsqueda                       |                    |
| Playas                                                                                         |                            |                                                      | Página 1 de 2   Registros: 33 |                         |                                                   |                    |
| Golf                                                                                           | Nombre                     |                                                      |                               |                         | <b>Municipio</b>                                  |                    |
| Náutica                                                                                        |                            | Playa de la Albufereta                               |                               |                         | ALACANT/ALICANTE                                  |                    |
|                                                                                                |                            | Playa de San Juan                                    |                               |                         | ALACANT/ALICANTE                                  |                    |
| Naturaleza                                                                                     |                            | Playa del Postiguet                                  |                               |                         | ALACANT/ALICANTE                                  |                    |
| Grandes Parques de<br>ocio                                                                     | Playa del Saladar          |                                                      |                               |                         | ALACANT/ALICANTE                                  |                    |
| Gastronomía                                                                                    | Port-Saplaya               |                                                      |                               |                         | ALBORAYA                                          |                    |
| Agenda Cultural y                                                                              |                            | Port-Saplaya Norte                                   |                               |                         | <b>ALBORAYA</b>                                   |                    |
| Fiestas                                                                                        | Tres playas                |                                                      |                               |                         | ALCALÀ DE XIVERT - ALCOSSEBRE                     |                    |
| Ferias y Congresos                                                                             |                            | Playa Casa Blanca                                    |                               |                         | <b>ALMENARA</b>                                   |                    |
| Rutas                                                                                          |                            | Playa Norte (Les Cases)                              |                               |                         | CHILCHES/XILXES                                   |                    |
|                                                                                                |                            | Playa Sur (El Cerezo)                                |                               |                         | <b>CHILCHES/XILXES</b>                            |                    |
| Elegir Destino                                                                                 | $\bullet$<br>Playa Nord    |                                                      |                               |                         | GANDIA                                            |                    |
| Turismo Urbano                                                                                 | $\blacksquare$             | Playa Centro / Centre                                |                               |                         | GUARDAMAR DEL SEGURA<br>GUARDAMAR DEL SEGURA      |                    |
|                                                                                                |                            | Playa del Campo / Camp                               |                               |                         |                                                   |                    |
| Organiza tu viaje                                                                              | Playa Norte                |                                                      |                               |                         | LA POBLA DE FARNALS                               |                    |
| Alojamiento                                                                                    | Playa Sur<br>Playa Bon Nou |                                                      |                               |                         | LA POBLA DE FARNALS<br>LA VILA JOIOSA/VILLAJOYOSA |                    |
|                                                                                                |                            | Playa Centro o Ciutat                                |                               |                         | LA VILA JOIOSAVILLAJOYOSA                         |                    |
| Red Tourist Info                                                                               | Playa del Xarco            |                                                      |                               |                         | LA VILA JOIOSAVILLAJOYOSA                         |                    |
| Agencias de Viajes                                                                             | Playa Paradís              |                                                      |                               |                         | LA VILA JOIOSAVILLAJOYOSA                         |                    |
| Cómo llegar                                                                                    | Playa del Albir            |                                                      |                               |                         | L'ALFÀS DEL PI                                    |                    |
| <b>Buscar</b><br>$@$ Búsqueda avanzada                                                         |                            |                                                      | Páginas: 1 2 번                |                         |                                                   |                    |
| <b>BCOPYRIGHT 2003</b><br>Agència Valenciana del Turisme                                       | QUIEN IS SOMOS             | CONTRCTO/SUGERENCERS                                 | AVISO LEGAL                   |                         |                                                   |                    |
| Listado nombres de playas                                                                      |                            | Nº de páginas y registros                            |                               | Navegación por paginado |                                                   | Listado municipios |

*Ilustración 55: Pantalla de listado de playas* 

Existe otro tipo de búsquedas desde la página principal de playas, que se realiza poniendo el nombre de un municipio costero, eligiéndolo del desplegable que aparece en el primer buscador. En ese caso, accederemos a la pantalla de introducción de las playas de un municipio en concreto. Veremos, a continuación, que existirá una pequeña introducción al municipio, un listado de las playas que le pertenecen, un enlace al mapa costero del municipio, y una imagen genérica del mismo.

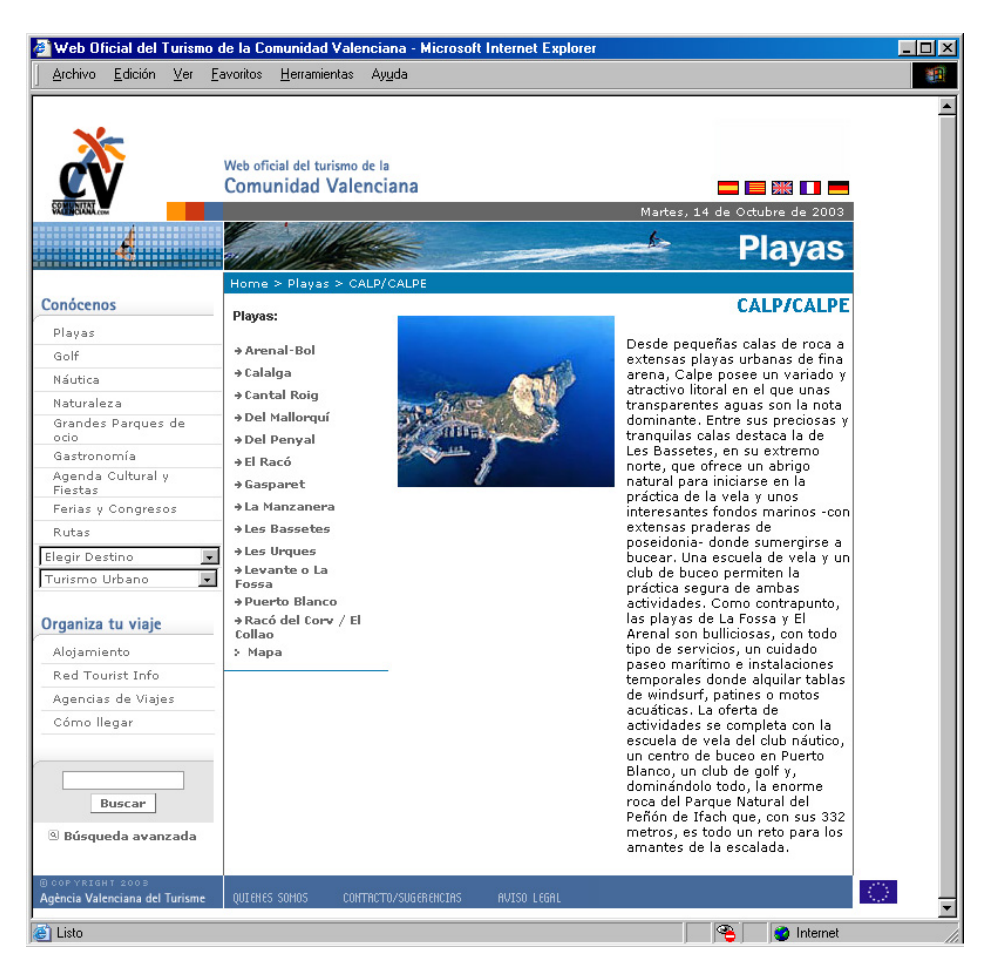

*Ilustración 56: Pantalla de ficha de municipio con playas*

Esta pantalla nos ofrece la posibilidad de encuadrar las distintas playas del municipio en un mapa de la costa del mismo.

En un principio se decidió hacer el listado de playas de acuerdo a su localización en el mapa de norte a sur, como estaba en el portal antiguo. Finalmente se llegó a la conclusión de que era mejor listarlas por orden alfabético para facilitar al usuario su localización.

El mapa que aparece con la localización de las calas y playas, es una imagen estática se abre en una ventana aparte. Es una ayuda auxiliar, no se puede pinchar sobre ella. Veamos un ejemplo:

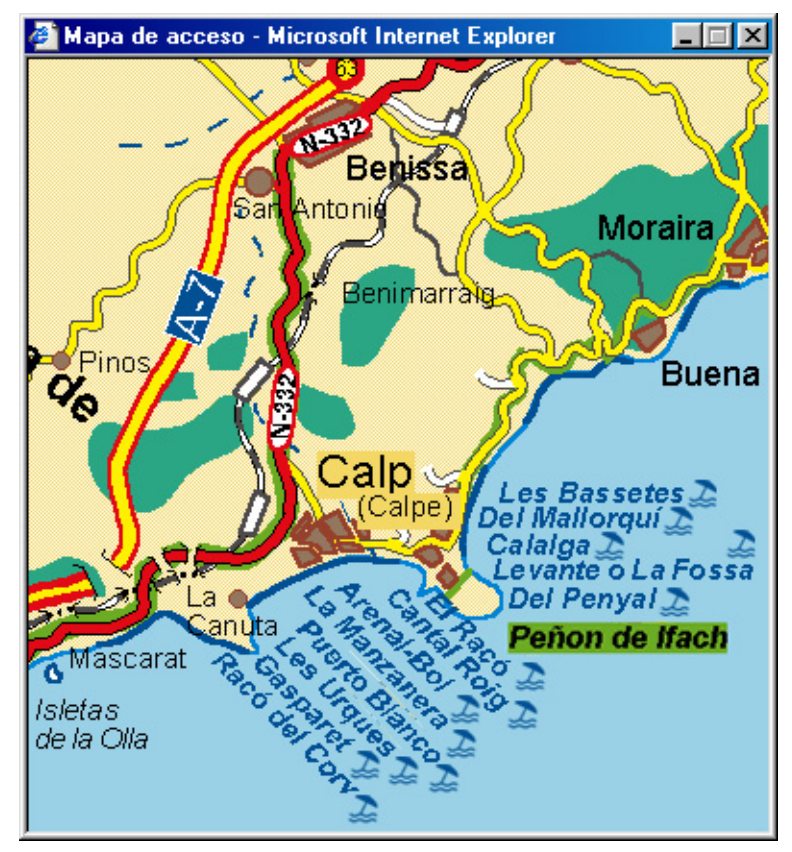

*Ilustración 57: Pantalla de mapa localización de playas en un municipio* 

Una vez se ha elegido la playa que se quiere visitar, bien a través del nombre en el buscador general, de uno de los listados, o de la información de playas de cada municipio, se accede a la pantalla donde se describe cada playa en concreto.

Cada pantalla de descripción de playa irá acompañada de un texto introductorio, de un enlace a la información del municipio y demás playas del mismo, una descripción de su longitud, anchura media y ocupación, enlaces relacionados, una opción de *"nueva búsqueda"* y una serie de iconos que se han relacionado según las características que tenga cada playa.

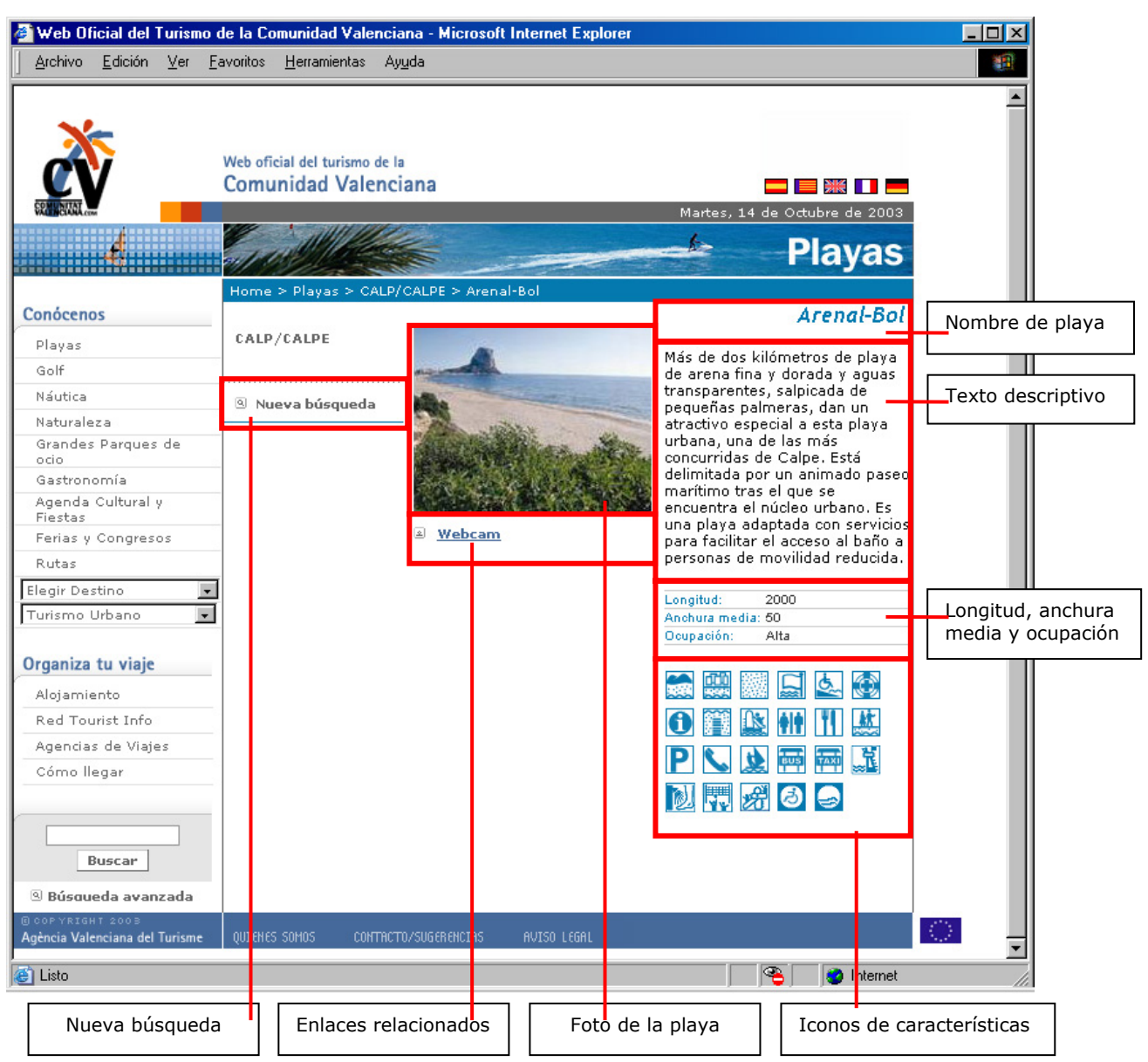

*Ilustración 58: Pantalla de ficha de playa*

Con esta información se ha pretendido ofrecer una especie de ficha de cada playa, que haga que el turista tenga claro las características de la misma antes de acudir a conocerla en destino.

Los iconos que se utilizan para las características de cada playa son numerosos, se utilizan únicamente los que pertenecen a cada playa en particular. Veamos los iconos que están disponibles hoy en día para la descripción de cada playa:

|             | Abierta                |              | Cala                                 |    | Playa virgen      |         | Playa urbana                   |
|-------------|------------------------|--------------|--------------------------------------|----|-------------------|---------|--------------------------------|
|             | Semiurbana             |              | Playa rústica                        |    | Arena fina        |         | Arena gruesa                   |
| 鶅           | Grava                  | 幽            | <b>Bolos</b>                         |    | Roca              |         | Naturista                      |
|             | Estado del mar         | څ            | Acceso persona<br>movilidad reducida | ⊽  | Cruz roja         | Œ       | Punto información<br>turística |
| n           | Pasarelas              | <u>ls</u>    | Plataformas<br>flotantes             | Ħf | Servicios WC      | $\bf H$ | Hoteles                        |
|             | Camping                |              | Restaurantes                         | 些  | Paseo marítimo    |         | Parking                        |
|             | Teléfono Público       |              | Vela                                 |    | Esquí acuático    |         | Windsurf                       |
| <b>TEUS</b> | Parada autobús         | 輌            | Parada bus / taxi                    | 网  | Parada taxi       | B       | <b>FFCC</b>                    |
|             | Vigilancia<br>marítima | p.           | Lava pies                            | 閛  | Juegos deportivos |         | Juegos lúdicos                 |
|             | Fácil acceso           | <b>Allis</b> | Chiringuito                          | 르  | Motos de agua     |         | Patines                        |

*Ilustración 59: Pantalla de ejemplos de iconos de playas* 

La cantidad de iconos, así como su relación con cada playa se revisa periódicamente para actualizarlos según las características de cada playa. La actualización de estos iconos, así como la actualización de fotos y textos, así como de playas en general se realiza a través de la intranet.

Procedamos a hacer un recorrido por la intranet de playas.

La primera pantalla que encontramos en la intranet de playas hace referencia a la introducción de playas, esto es, el texto que introduce la sección en general, y a la gestión de cada una de las playas. Como observamos en la siguiente imagen, arriba a la derecha existe siempre un desplegable mediante el cual se selecciona el idioma en el que se quieren actualizar los contenidos.

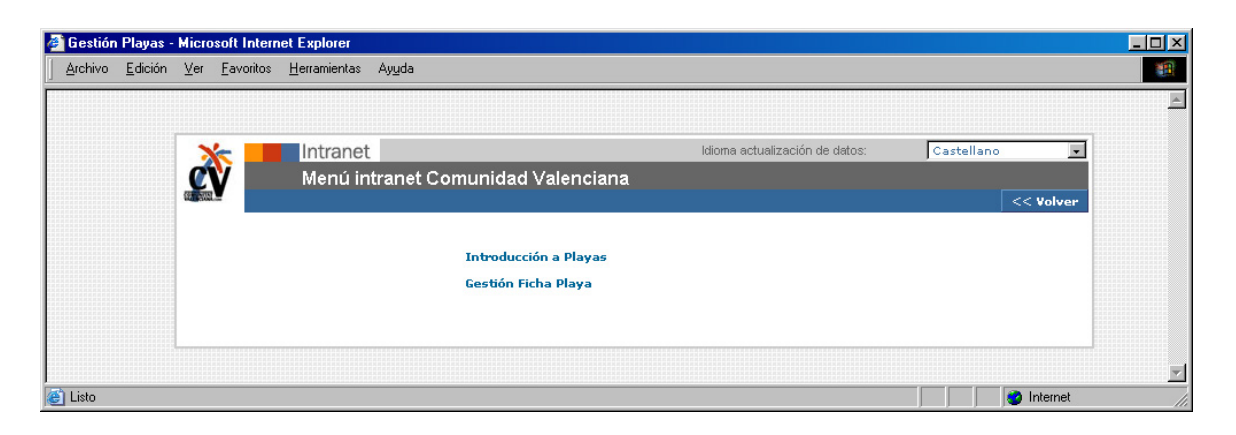

*Ilustración 60: Pantalla de intranet de menú de playas*

Si se pincha sobre el apartado de "introducción a playas" la intranet nos permite cambiar la introducción a la sección y las fotos generales relacionadas con la misma.

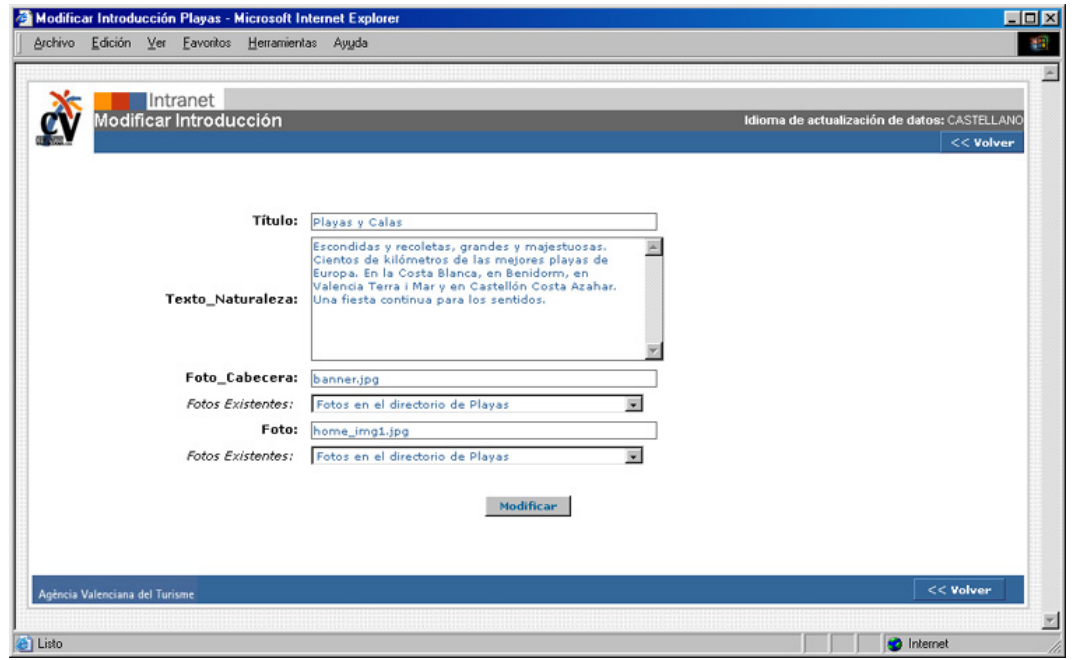

*Ilustración 61: Pantalla de intranet de introducción a playas*

Sin embargo si elegimos la opción de "gestión de playa" dentro de la intranet, tendremos más opciones. Como vemos en la siguiente pantalla, encontramos un listado en el que aparecen todas las playas de la Comunidad, relacionadas con el municipio al que pertenecen. El orden de listado es primero por municipio según un orden alfabético, y después por el nombre de la playa ordenada alfabéticamente. Pinchando en el nombre de cada playa tendremos acceso a la ficha de características de cada una de las playas.

| Archivo              | Edición<br>Ver Favoritos<br>Herramientas | Ayuda |                               |                                           |                               |
|----------------------|------------------------------------------|-------|-------------------------------|-------------------------------------------|-------------------------------|
|                      | Intranet                                 |       |                               | Idioma actualización de datos: Castellano | $\bullet$                     |
|                      | Menú intranet Comunidad Valenciana       |       |                               | Buscar                                    |                               |
|                      | Seleccionar un municipio para buscar     |       | $\bullet$                     |                                           | $<<$ Volver<br>Nuevo registro |
|                      |                                          |       |                               |                                           |                               |
|                      |                                          |       | <b>LISTA DE PLAYAS</b>        |                                           |                               |
| Id                   | Nombre                                   |       | Municipio                     |                                           | <b>Borrar</b>                 |
| 48                   | Playa del Saladar                        |       | ALACANT/ALICANTE              |                                           | Е                             |
| 49                   | <b>Playa del Postiguet</b>               |       | ALACANT/ALICANTE              |                                           | г                             |
| 50                   | Playa de la Albufereta                   |       | ALACANT/ALICANTE              |                                           | г                             |
| 51                   | Playa de San Juan                        |       | ALACANT/ALICANTE              |                                           | г                             |
| 52                   | <b>Isla de Tabarca</b>                   |       | ALACANT/ALICANTE              |                                           | г                             |
| 163                  | Port-Saplaya                             |       | ALBORAYA                      |                                           | г                             |
| 164                  | Port-Saplaya Norte                       |       | ALBORAYA                      |                                           | г                             |
| 165                  | Patacona                                 |       | ALBORAYA                      |                                           | г                             |
| 230                  | <b>Peixets</b>                           |       | ALBORAYA                      |                                           | г                             |
| 38                   | Carregador                               |       | ALCALÀ DE XIVERT - ALCOSSEBRE |                                           | г                             |
| 39                   | <b>Romana</b>                            |       | ALCALÀ DE XIVERT - ALCOSSEBRE |                                           | г                             |
| 40                   | <b>Les Fonts</b>                         |       | ALCALÀ DE XIVERT - ALCOSSEBRE |                                           | г                             |
| 41                   | Moro                                     |       | ALCALÀ DE XIVERT - ALCOSSEBRE |                                           | г                             |
| 42                   | L'Estany / Manyetes                      |       | ALCALÀ DE XIVERT - ALCOSSEBRE |                                           | г                             |
| 43                   | <b>Tres playas</b>                       |       | ALCALÀ DE XIVERT - ALCOSSEBRE |                                           | г                             |
| 44                   | Serradal                                 |       | ALCALÀ DE XIVERT - ALCOSSEBRE |                                           | г                             |
| 46                   | <b>Platges de Ribamar</b>                |       | ALCALÀ DE XIVERT - ALCOSSEBRE |                                           | г                             |
| 1169                 | Pla de la Torre-Ben-Afeli                |       | ALMASSORA                     |                                           | г                             |
| 1170<br>53           | Playa Casa Blanca<br><b>Cap Blanch</b>   |       | ALMENARA<br><b>ALTEA</b>      |                                           | г<br>г                        |
| 121                  | La Roda                                  |       | <b>ALTEA</b>                  |                                           | г                             |
| 122                  | <b>Cap Negret</b>                        |       | ALTEA                         |                                           | г                             |
|                      |                                          |       |                               |                                           | <b>Borrar</b>                 |
|                      |                                          |       |                               |                                           |                               |
|                      |                                          |       |                               |                                           |                               |
|                      |                                          |       |                               |                                           |                               |
|                      |                                          |       |                               |                                           |                               |
|                      | Agència Valenciana del Turisme           |       |                               |                                           | << Volver                     |
| e <sup>1</sup> Listo |                                          |       |                               |                                           | <b>O</b> Internet             |

*Ilustración 62: Pantalla de intranet de listado de playas* 

Como se puede observar en la imagen anterior, la intranet te permite hacer búsquedas por nombres de playa, municipios, listados completos o alfabéticamente. A partir de ahí se puede editar cada una de las playas pinchando en su nombre, o borrarlas. Para ello solo habrá que clicar en el campo de borrar que hay a continuación de cada una de las playas y pinchar luego en el botón de borrar. Con esto desaparecerá la playa completa y sus relaciones.

Como se observa en la siguiente imagen, la forma de introducir una playa nueva en el portal o modificar una existente, es mediante un formulario sobre el que se va rellenando con los distintos datos que más tarde serán necesarios para la visualización de la playa en el portal.

En primer lugar se añade el nombre de la playa, se la relaciona con un municipio y se inserta en el formulario el texto que la describe y la foto que le corresponde. A continuación se selecciona si es una playa con bandera azul o no, y si es accesible o no. Se rellenan los datos de longitud, anchura y ocupación de la misma.

Finalmente se seleccionan los iconos que están relacionados con la playa en cuestión y se quiere que aparezcan en la pantalla de la playa. Únicamente serán visibles los que se hayan seleccionado en este formulario.

Se ve también en el gráfico siguiente que hay una zona dedicada al buscador, esto es para facilitar las búsquedas que estén relacionadas con la playa en cuestión. A través de una serie de palabras clave que se incluyen traducidas en cada idioma, se le da más posibilidad al usuario de encontrar la playa.

Conozcamos el formulario de la intranet para introducir una playa:

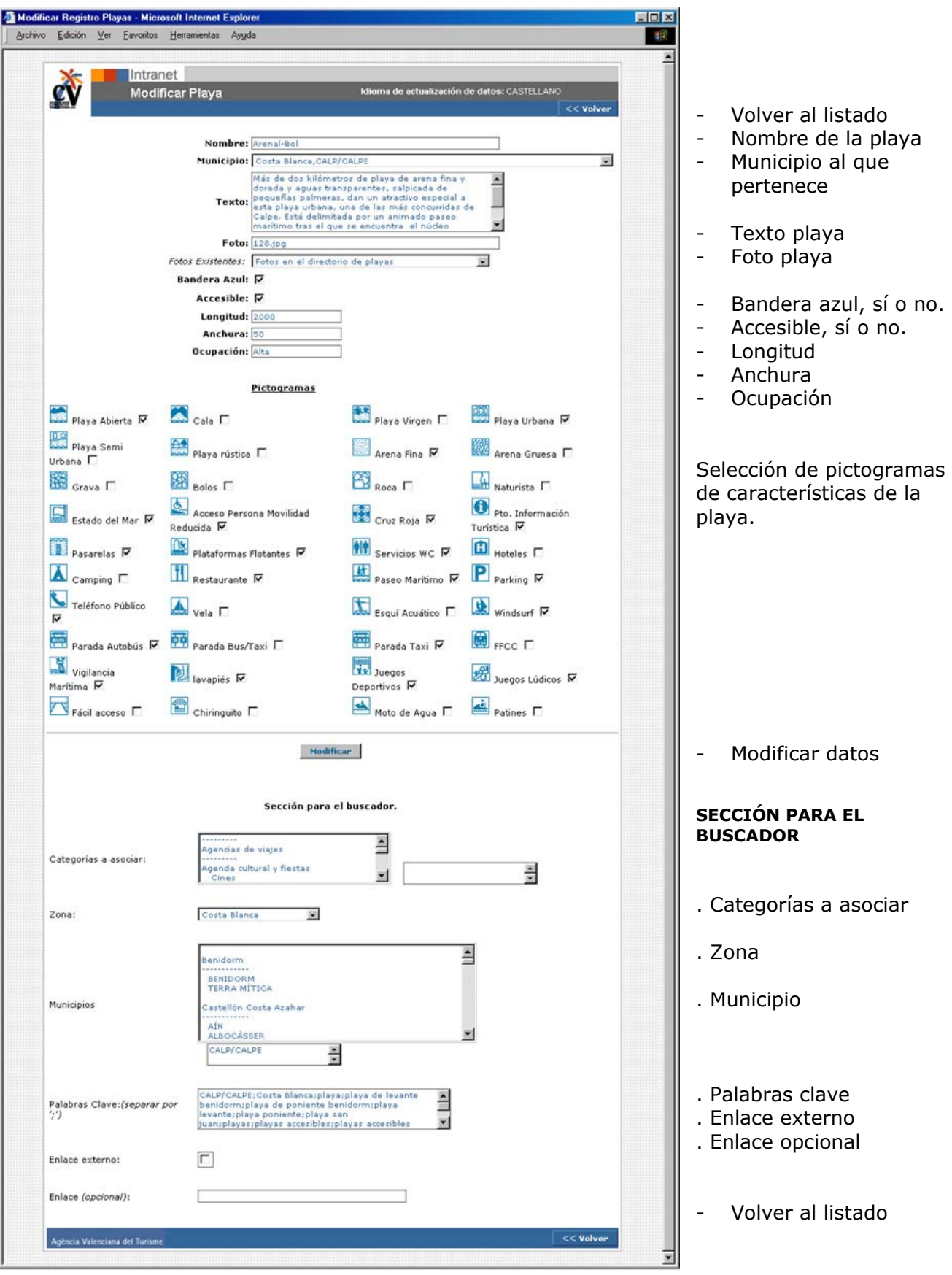

*Ilustración 63: Pantalla de intranet de introducción de una playa* 

## Posibles mejoras en la sección de playas

- Al ser el portal en cinco idiomas indistintamente, se debería facilitar la inclusión de la playa en el resto de idiomas, añadiendo un botón de "copia al resto de idiomas". Esta aplicación ya existe en otras secciones del portal, sería conveniente estudiar si puede ser útil o no para esta sección. Por un lado, no creemos que aparezcan playas nuevas, y por otro, ya están introducidos todos los textos en 5 idiomas. Puede ser conveniente con visión de hacerlo para cuando se añadan nuevos idiomas al portal.
- Puede ser muy interesante añadir una opción de búsqueda avanzada para los amantes de las calas y playas. Se les podría permitir buscar playas por la combinación de iconos que aparecen en la intranet. De esta manera un usuario podría hacer búsquedas de estos tipos:
	- o Por tipo de arena
	- o Por ocupación
	- o Por actividades náuticas (vela, esquí acuático, motos...)
	- o Naturistas
	- o ...

Se ha detectado que existe una gran cantidad de búsquedas en el buscador general de playas nudistas. Para solventar este tema, se ha dado de alta en el buscador general estos descriptores relacionados con las playas que tiene el icono de naturistas. De aquí se deduce que ampliar el tipo de búsquedas podría ayudar a los usuarios en su navegación por el portal.

- El mapa que aparece con la localización de las calas y playas, es una imagen estática se abre en una ventana aparte. Podría ser interesante hacer un mapa en flash sobre el que se pudiera ampliar, para localizar cada una de las playas y que, al pinchar sobre el nombre, accedieras a la ficha de la playa.

# *GOLF:*  http://www.comunidadvalenciana.com/golf1.htm

La sección de GOLF está accesible desde casi todo el portal. Se ha considerado que es uno de los puntos clave para atraer el turismo a la Comunidad ya que son muchos los aficionados a este deporte que nos visitan o podrían plantearse el visitarnos. Este hecho, ha concluido en un amplio desarrollo de esta sección.

En ella se muestra una primera pantalla acorde con la estética del portal donde nos ofrece la posibilidad de buscar por unos ítems u otros. En principio se han definido como ítems de búsqueda: nombre del campo, destino y municipio. Así mismo se puede seleccionar de "*ver todos*" , que te permite acceder a un listado con todos los campos de golf.

La sección de golf está dividida en varias zonas, la primera es la que hemos comentado anteriormente, y se corresponde con la pantalla donde aparece el buscador de la sección. En esta misma pantalla encontramos el enlace a "*ver todos*" que se ha comentado anteriormente.

En esta pantalla encontramos una breve introducción a el golf en la Comunidad Valenciana, acompañada por una animación realizada en flash, donde se puede observar el recorrido a través de un campo de golf. Una vez finaliza la animación, se queda la imagen del titular estática con el título de la sección en su interior.

Cuando llega el usuario a esta pantalla, tendrá la opción de buscar un campo, de ver el listado de todos los campos, de buscar por zona o municipio, o bien, acceder a cualquier otra sección del portal desde el menú de la izquierda.

Los colores que predominan en esta sección son el blanco y el verde, haciendo una referencia significativa con la hierba de los campos de golf.

Veamos a continuación un ejemplo de la primera pantalla al acceder a *golf*:

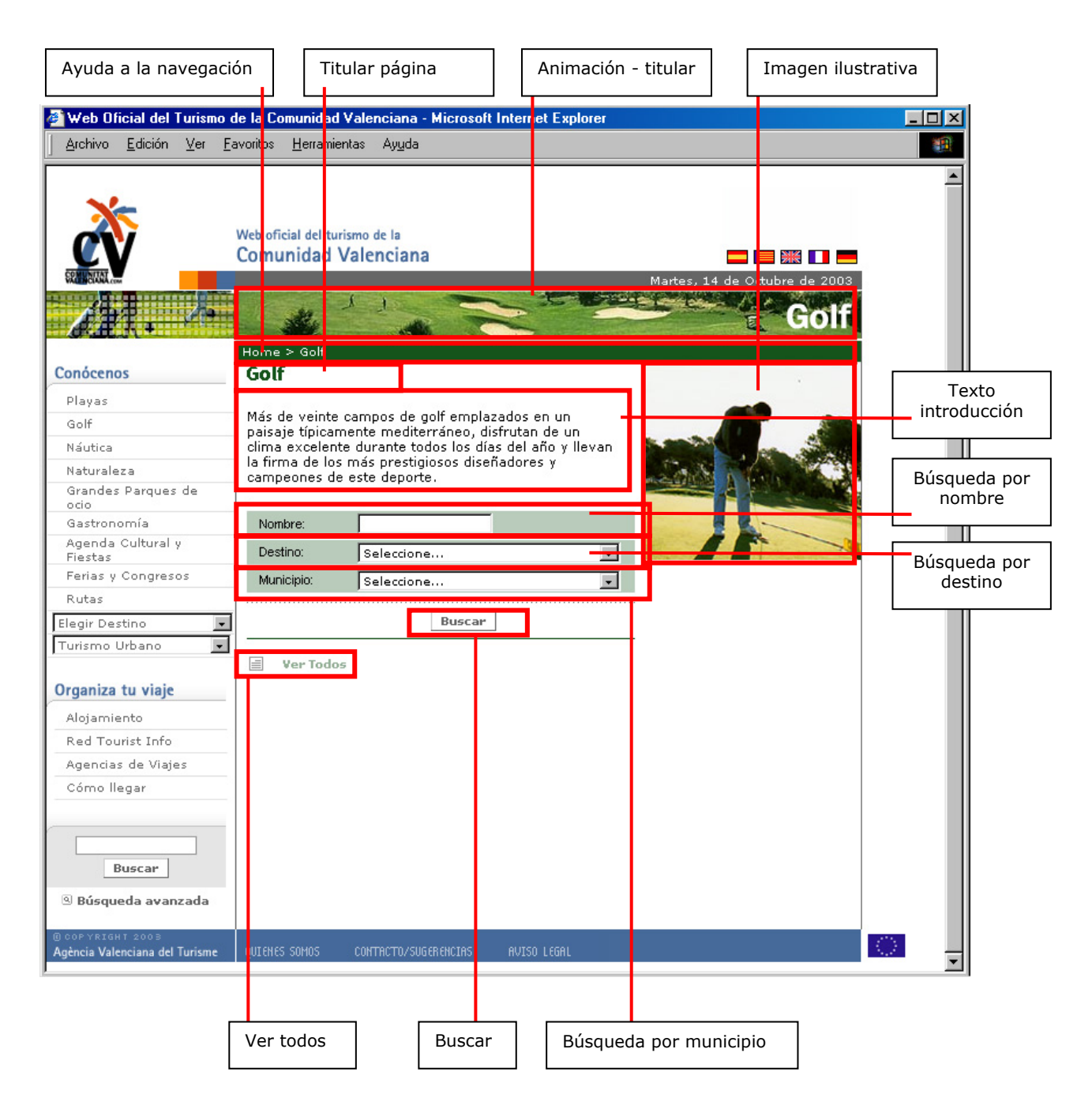

*Ilustración 64: Pantalla principal de la sección de golf* 

La segunda parte será una página de resultados, que irán acorde con la búsqueda que se haya realizado. Siempre nos dará un listado en el que nos mostrará: los nombres de los campos de golf y el municipio al que pertenecen. El orden del listado será alfabético por nombre del municipio acompañado por alfabético por nombre del campo. Se podrá pinchar sobre el nombre del campo para acceder a más información sobre el mismo. Veamos un ejemplo de página de resultados:

| Ayuda a la navegación          | Titular página                                                                   | Animación - titular           | Nueva búsqueda                               |
|--------------------------------|----------------------------------------------------------------------------------|-------------------------------|----------------------------------------------|
|                                | Web Oficial del Turismo de la Comunidad Valenciana - Microsoft Internet Explorer |                               | - 미 ×                                        |
| Archivo<br>Edición<br>Ver      | Eavor <mark>tos Herra</mark> mientas<br>Ayuda                                    |                               | 獅                                            |
|                                |                                                                                  |                               |                                              |
|                                |                                                                                  |                               |                                              |
|                                |                                                                                  |                               |                                              |
|                                | Web oficial del turismo de la                                                    |                               |                                              |
|                                | Comunidad Valenciana                                                             |                               |                                              |
|                                |                                                                                  |                               |                                              |
|                                |                                                                                  |                               | Martes, 14 de Octubre de 2003                |
|                                |                                                                                  |                               |                                              |
|                                |                                                                                  |                               |                                              |
|                                | Home > Go f > Resultados                                                         |                               |                                              |
| Conócenos                      | Resultados de la Búsqueda                                                        |                               | Nueva búsqued                                |
|                                |                                                                                  |                               |                                              |
| Playas                         | <b>Nombre</b>                                                                    | Página 1 de 2   Registros: 21 |                                              |
| Golf                           | Alicante Golf                                                                    |                               | <b>Municipio</b><br>ALACANT/ALICANTE         |
| Náutica                        | La Finca Algorfa Golf                                                            |                               | ALGORF/                                      |
| Naturaleza                     | Club de Golf Don Cayo                                                            |                               | ALTE/                                        |
| Grandes Parques de             | Club de Golf Ifach                                                               |                               | <b>BENISSA</b>                               |
| ocio                           | Club de Golf Escorpión                                                           |                               | BETER/                                       |
| Gastronomía                    | Club de Campo del Mediterráneo                                                   |                               | <b>BORRIOI</b>                               |
| Agenda Cultural y<br>Fiestas   | Club de Golf Costa Azahar                                                        |                               | C <mark>ASTELLÓ DE LA PLANA/CASTELLÓN</mark> |
| Ferias y Congresos             | El Bosque Golf & Country Club                                                    |                               | <b>CHIVA</b>                                 |
| Rutas                          | Club de Golf La Sella                                                            |                               | <b>DÉNI</b>                                  |
| Elegir Destino                 | Campo de Golf El Plantio                                                         |                               | <b>ELX/ELCHE</b>                             |
|                                | Club de Golf Manises<br>Club de Golf Alenda                                      |                               | MANISES<br>MONFORTE DEL CID                  |
| Turismo Urbano                 | Club de Golf Bonalba                                                             |                               | MUTXAMEI                                     |
|                                | Club de Golf Oliva Nova                                                          |                               | OLIV/                                        |
| Organiza tu viaje              | Campo de Golf Villamartín                                                        |                               | ORIHUEL                                      |
| Alojamiento                    | Club de Golf Las Ramblas de Orit <mark>r</mark> uela                             |                               | ORIHUEL                                      |
| Red Tourist Info               | Real Club de Golf Campoamor                                                      |                               | ORIHUEL                                      |
| Agencias de Viajes             | Golf & Country Club La Marquesa                                                  |                               | <b>ROJALES</b>                               |
| Cómo llegar                    | Panorámica Golf & Country Club                                                   |                               | <b>SAN JORGE</b>                             |
|                                | Club de Golf El Saler                                                            |                               | VALENCIA                                     |
|                                |                                                                                  |                               |                                              |
|                                |                                                                                  | Páginas: 1 2 년                |                                              |
| <b>Buscar</b>                  |                                                                                  |                               |                                              |
|                                |                                                                                  |                               |                                              |
| <sup>3</sup> Búsqueda avanzada |                                                                                  |                               |                                              |
|                                |                                                                                  |                               |                                              |
| <b>B</b> COP YRIGHT 200        |                                                                                  |                               | 大学                                           |
| Agència Valenciana del Turisme | QUIEN IS SOMOS<br>CONTRCTO/SUGERENC IRS                                          | <b>AVISO LEGAL</b>            |                                              |
|                                |                                                                                  |                               |                                              |
|                                | Nº de páginas y registros<br>Listado nombres de campos                           | Navegación por paginado       | Listado municipios                           |

*Ilustración 65: Pantalla de listado de campos de golf*

Una vez se ha elegido el campo de golf que se quiere visitar, bien a través del nombre en el buscador general, de uno de los listados, o de la información de golf de cada municipio, se accede a la pantalla donde se describe cada campo en particular.

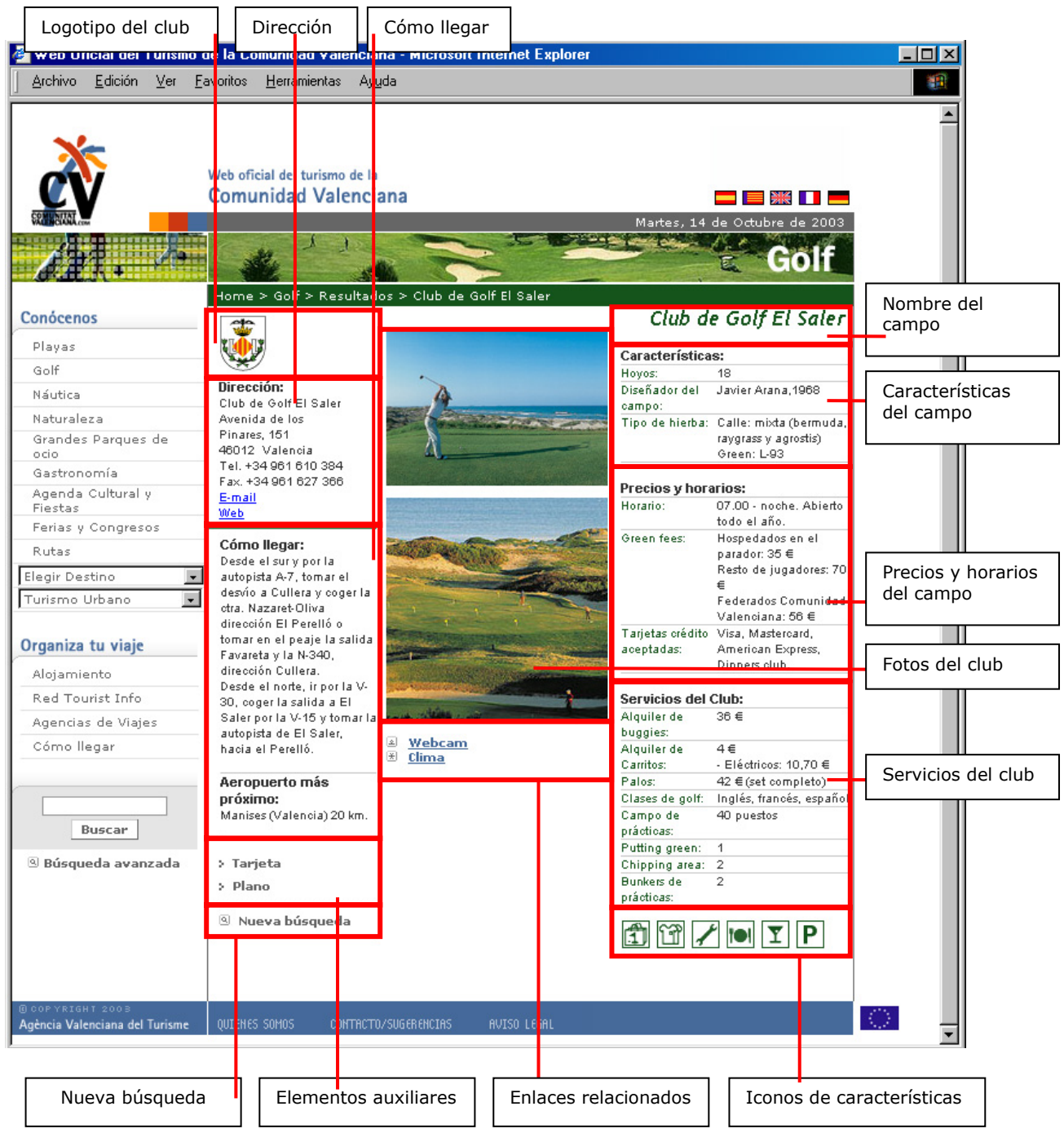

*Ilustración 66: Pantalla de ficha de campo de golf* 

Cada pantalla de descripción de campo irá acompañada del logotipo del club, un texto de cómo llegar, información sobre el aeropuerto más cercano, una serie de enlaces relacionados (por ejemplo a la webcam que hay en el campo, y el clima), una descripción de sus características, precios y horarios, servicios del club, una opción de *"nueva búsqueda"* y una serie de iconos que se han relacionado según las características que tenga cada campo. Así mismo, esta pantalla permite la inclusión de una o dos fotos relacionadas con el campo.

Con esta información se ha pretendido ofrecer una especie de ficha de cada campo de golf, que haga que el turista tenga claro las características del mismo antes de acudir a conocerlo en destino.

En esta pantalla aparece un enlace a dos elementos auxiliares, que son la tarjeta del campo, y el plano del mismo. Veamos un ejemplo de tarjeta:

| Tarjeta del Campo - Microsoft Internet Explorer<br>æ |           |                |     |         |                |   |                     |    |     |                                     |                         |     |     |     |     |     |     |                |              |  |
|------------------------------------------------------|-----------|----------------|-----|---------|----------------|---|---------------------|----|-----|-------------------------------------|-------------------------|-----|-----|-----|-----|-----|-----|----------------|--------------|--|
|                                                      |           |                |     |         |                |   |                     |    |     |                                     |                         |     |     |     |     |     |     |                |              |  |
| <b>EL SALER</b>                                      |           |                |     |         |                |   |                     |    |     |                                     |                         |     |     |     |     |     |     |                |              |  |
| <b>HOYOS</b>                                         |           | $\overline{2}$ | 3   | 4       | 5              | 6 |                     | 8  | 9   | 10                                  | 11                      | 12  | 13  | 14  | 15  | 16  | 17  | 18             | <b>TOTAL</b> |  |
| <b>Amarillas</b>                                     | 375       | 326            | 470 | 154     | 451            |   | 388 313 310         |    | 127 | 353                                 | 503                     | 170 | 308 | 356 | 505 | 359 | 170 | 404            | 6.042        |  |
| <b>Rojas</b>                                         | 296       | 294            |     | 411 119 |                |   | 385 339 252 279 110 |    |     | 304 429 131 285 304 414 330 133 363 |                         |     |     |     |     |     |     |                | 5.178        |  |
| PAR                                                  |           |                | 5   | 3       | 5              |   |                     |    | 3   |                                     | 5                       | 3   |     |     | 5   | 4   | 3   | 4              | 72           |  |
| <b>HANDICAP</b>                                      | 8         | 14             | 4   | 16      | $\overline{2}$ | 6 | 12                  | 10 | 18  | 11                                  | $\overline{\mathbf{3}}$ | 17  | 13  | 9   |     | 5   | 15  | $\overline{7}$ |              |  |
| VALOR SLOPE:                                         | $127$ 128 |                |     |         |                |   |                     |    |     |                                     |                         |     |     |     |     |     |     |                |              |  |

*Ilustración 67: Pantalla de tarjeta de campo de golf*

El enlace tanto a la información de la tarjeta, como del plano del campo, se abre en una ventana aparte, de manera que el usuario no pierde de vista la información general del campo. En el caso del plano, la visión que se tiene del mismo, está animado, esto quiere decir, que el usuario podrá ampliar o reducir la información según quiera conocer más en profundidad los distintos hoyos. Así mismo podrá imprimirlo. Veamos un ejemplo de plano:

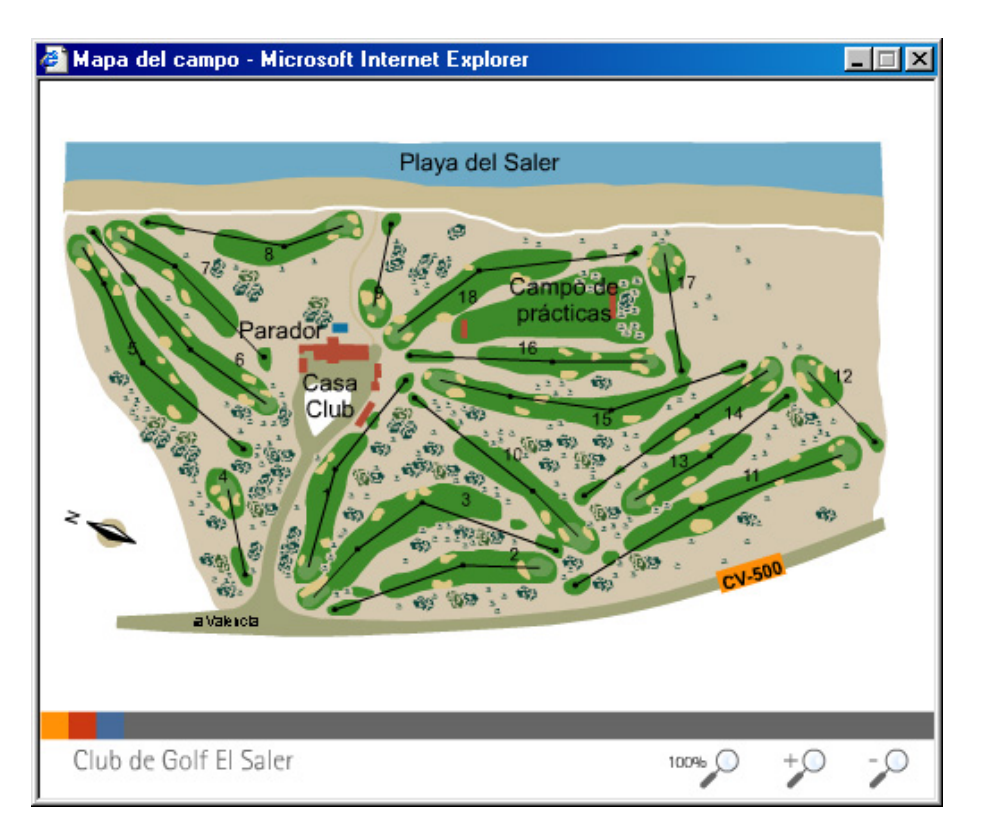

*Ilustración 68: Pantalla de mapa de campo de golf* 

Los iconos que se utilizan para las características de cada campo de golf son numerosos, aunque menos que en el caso de las playas. Se utilizan únicamente los que pertenecen a cada campo en particular.

Los iconos aparecen sin ninguna descripción, y al pasar el ratón por encima, aparece una etiqueta que describe el significado del icono, para los casos en que el usuario no lo entiende correctamente.

Todos los iconos de golf están diseñados en un verde oscuro que hace referencia a la hierba de los campos y concuerda perfectamente con la imagen de la sección.

Veamos los iconos que están disponibles hoy en día para su descripción:

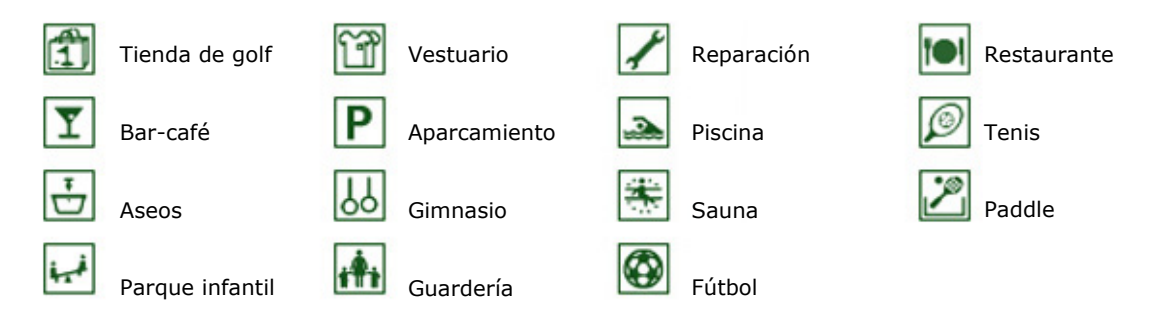

*Ilustración 69: Ejemplos de iconos de golf* 

La cantidad de iconos, así como su relación con cada campo de golf se revisa periódicamente para actualizarlos según las características. La actualización de estos iconos, así como la actualización de fotos y textos, así como de clubes en general se realiza a través de la intranet.

Procedamos a hacer un recorrido por la intranet de golf.

La primera pantalla que encontramos en la intranet de golf hace referencia a la introducción de golf, esto es, el texto que introduce la sección en general, y a la gestión de cada una de los campos. Como observamos en la siguiente imagen, arriba a la derecha existe siempre un desplegable mediante el cual se selecciona el idioma en el que se quieren actualizar los contenidos.

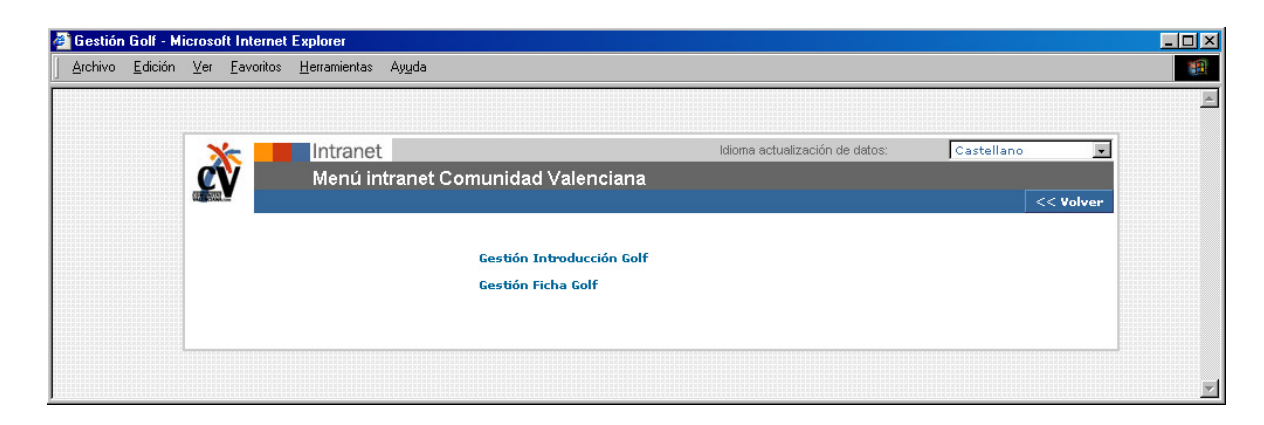

*Ilustración 70: Pantalla de intranet del menú de la sección de golf*

Si se pincha sobre el apartado de "introducción a golf" la intranet nos permite cambiar la introducción a la sección y las fotos generales relacionadas con la misma.

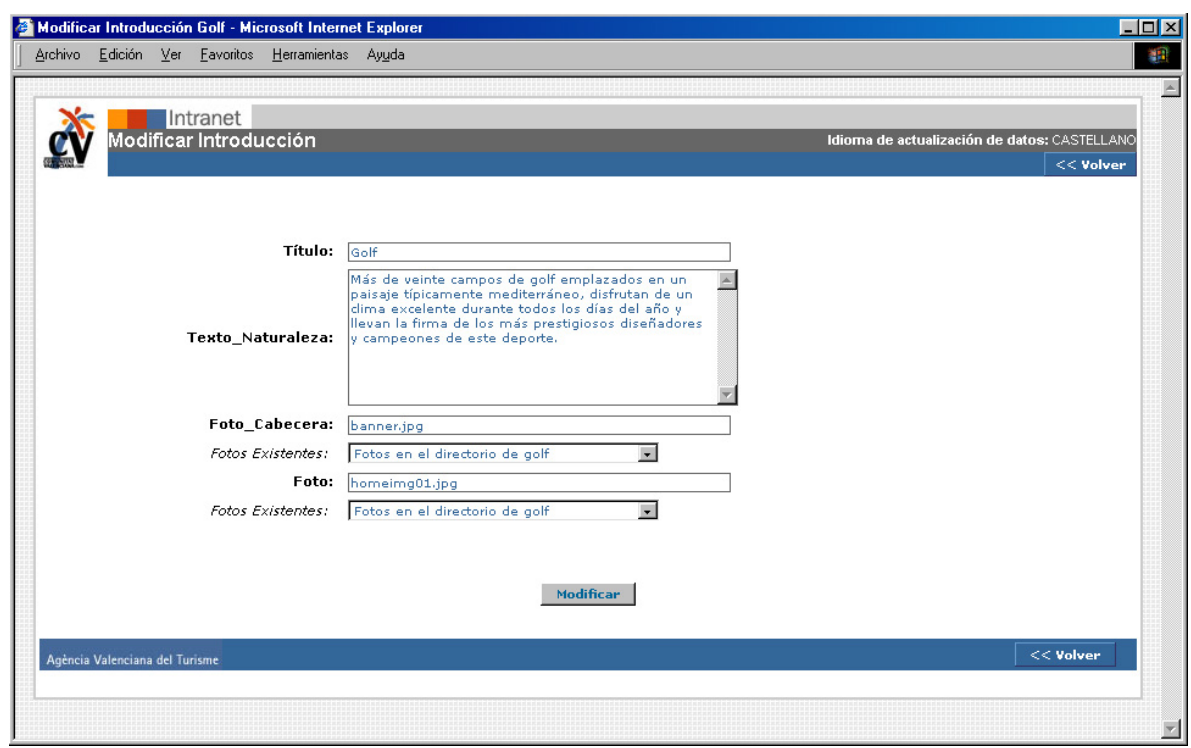

*Ilustración 71: Pantalla de intranet de introducción a golf*

Sin embargo si elegimos la opción de "gestión ficha golf" dentro de la intranet, tendremos más opciones. Como vemos en la siguiente pantalla, encontramos un listado en el que aparecen todos los campos de la Comunidad, relacionados a su vez con el municipio al que pertenecen. El orden de listado es primero por municipio según un orden alfabético, y después por el nombre del club de golf, ordenado alfabéticamente. Pinchando en el nombre de cada club tendremos acceso a la ficha de características de cada uno de ellos.

Si queremos añadir uno nuevo, arriba a la derecha tenemos la opción de crear un nuevo registro. En un principio están insertados todos los campos que existen en la actualidad. Según se vayan creando nuevos campos, se irán introduciendo.

| Archivo | Edición Ver Eavoritos<br>Herramientas<br>Ayuda                             |                                                            |                               |
|---------|----------------------------------------------------------------------------|------------------------------------------------------------|-------------------------------|
|         |                                                                            |                                                            |                               |
|         | Intranet                                                                   | Idioma actualización de datos: Castel ano<br><b>Buscar</b> | ۰                             |
|         | Menú intranet Comunidad Valenciana<br>Seleccionar un municipio para buscar |                                                            | $<<$ Volver<br>Nuevo registri |
|         |                                                                            |                                                            |                               |
|         |                                                                            | <b>LISTA DE GOLF</b>                                       |                               |
| Id      | <b>Nombre</b>                                                              | <b>Municipio</b>                                           | <b>Borrar</b>                 |
| 22      | <b>Alicante Golf</b>                                                       | ALACANT/ALICANTE                                           | г                             |
| 16      | La Finca Algorfa Golf                                                      | ALGORFA                                                    |                               |
| 28      | Club de Golf Don Cayo                                                      | <b>ALTEA</b>                                               | г                             |
| 29      | <b>Club de Golf Ifach</b>                                                  | <b>BENISSA</b>                                             |                               |
| 41      | <b>Club de Golf Escorpión</b>                                              | <b>BETERA</b>                                              |                               |
| 44      | Club de Campo del Mediterráneo                                             | <b>BORRIOL</b>                                             |                               |
| 42      | Club de Golf Costa Azahar                                                  | CASTELLÓ DE LA PLANA/CASTELLÓN                             |                               |
| 39      | El Bosque Golf & Country Club                                              | CHIVA                                                      |                               |
| 33      | Club de Golf La Sella                                                      | DÉNIA                                                      |                               |
| 18      | <b>Campo de Golf El Plantío</b>                                            | <b>ELX/ELCHE</b>                                           |                               |
| 37      | <b>Club de Golf Manises</b>                                                | MANISES                                                    |                               |
| 24      | <b>Club de Golf Alenda</b>                                                 | MONFORTE DEL CID                                           |                               |
| 26      | Club de Golf Bonalba                                                       | MUTXAMEL                                                   |                               |
| 34      | Club de Golf Oliva Nova                                                    | OLIVA                                                      |                               |
| 110     | Real Club de Golf Campoamor                                                | ORIHUELA                                                   |                               |
| 111     | Club de Golf Las Ramblas de Orihuela                                       | ORIHUELA                                                   |                               |
| 112     | <b>Campo de Golf Villamartín</b>                                           | ORIHUELA                                                   |                               |
| 15      | Golf & Country Club La Marquesa                                            | <b>ROJALES</b>                                             |                               |
| 45      | Panorámica Golf & Country Club                                             | <b>SAN JORGE</b>                                           |                               |
| 36      | <b>Club de Golf El Saler</b>                                               | VALENCIA                                                   |                               |
| 30      | Club de Golf Jávea                                                         | XÀBIA/JÁVEA                                                |                               |
|         |                                                                            |                                                            | <b>Borrar</b>                 |
|         |                                                                            |                                                            |                               |

*Ilustración 72: Pantalla de intranet de listado de campos de golf* 

Como se puede observar en la imagen anterior, la intranet te permite hacer búsquedas por nombres de clubes de golf, municipios, listados completos o alfabéticamente. A partir de ahí se puede editar cada uno de los capos pinchando sobre su nombre, o borrarlos. Para ello sólo habrá que clicar en el campo de borrar que hay a continuación de cada una de los campos y pinchar luego en el botón de borrar. Con esto desaparecerá el campo completo y sus relaciones.

Como se observa en la siguiente imagen, la forma de introducir un campo nuevo en el portal o modificar uno existente, es mediante un formulario sobre el que se va rellenando con los distintos datos que más tarde serán necesarios para la visualización del campo en el portal.

En primer lugar se añade el nombre del club, se relaciona con un municipio y se inserta en el formulario los textos necesarios que lo describen (contacto, cómo llegar, aeropuerto más cercano, características...) y las fotos que le corresponden. Actualmente está permitido añadir el logotipo del club y una o dos fotos del mismo.

Finalmente se seleccionan los iconos que están relacionados con el campo en cuestión y se quiere que aparezcan en la pantalla del mismo. Únicamente serán visibles los que se hayan seleccionado en este formulario.

Se ve también en el gráfico siguiente que hay una zona dedicada al buscador, esto es para facilitar las búsquedas que estén relacionadas con el campo. A través de una serie de palabras clave que se incluyen traducidas en cada idioma, se le da más posibilidad al usuario de encontrar el campo por diferentes métodos.

La pantalla de ficha de campo también permite relacionar enlaces que hagan referencia a recursos que se encuentran dentro del portal y que pueden ser de interés para el usuario que visita el campo, como puede ser enlace a la webcam, en el caso de que la tenga, enlace al clima, o enlace a imágenes navegables.

Conozcamos el formulario de la intranet para introducir un campo:

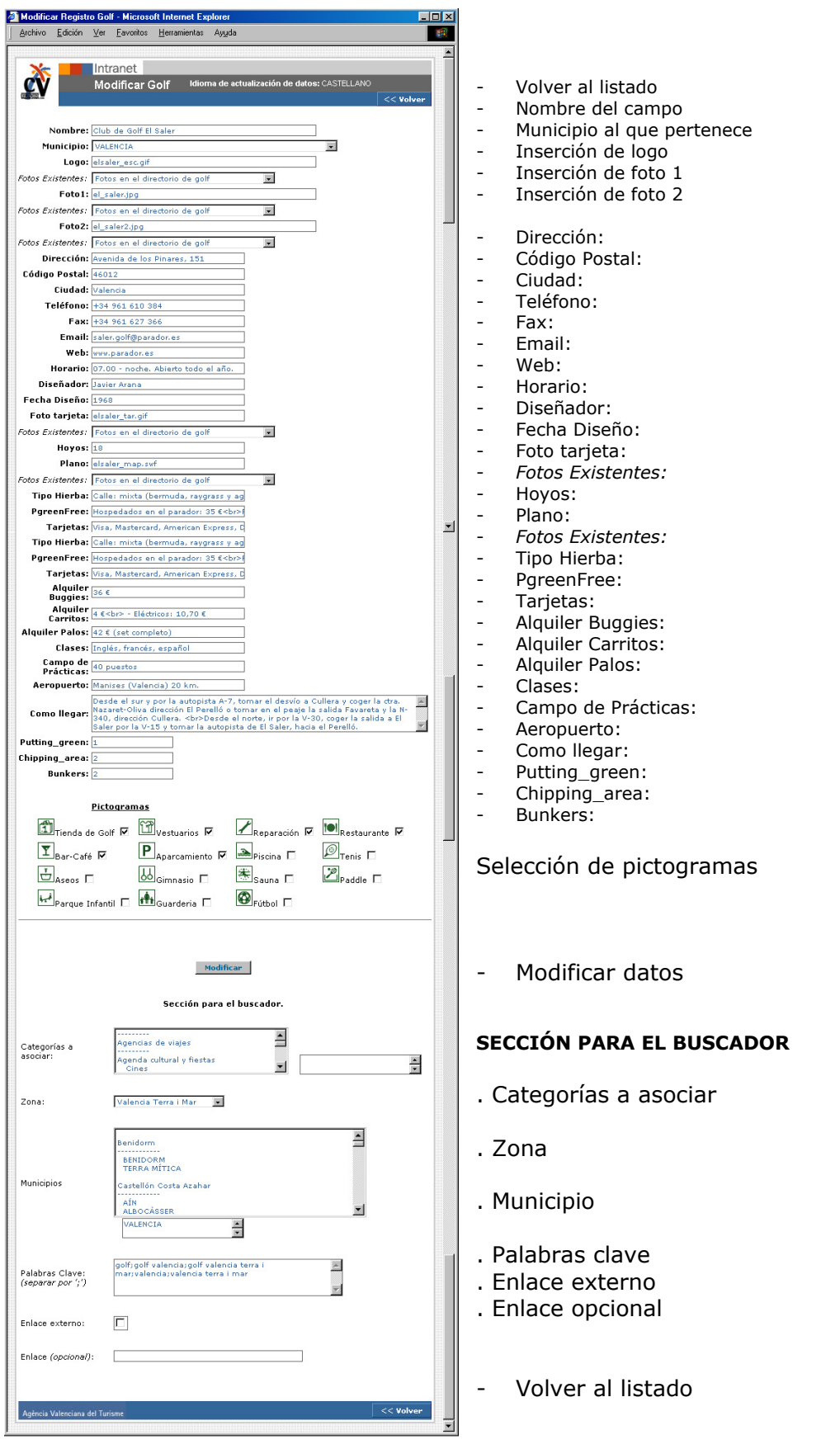

*Ilustración 73: Pantalla de intranet de introducción de campo de golf*
## Posibles mejoras en la sección de golf

- Al ser el portal en cinco idiomas indistintamente, se debería facilitar la inclusión de un nuevo campo en el resto de idiomas, añadiendo un botón de "copia al resto de idiomas". Esta aplicación ya existe en otras secciones del portal, sería conveniente estudiar si puede ser útil o no para esta sección. Puede ser conveniente con visión de hacerlo para cuando se añadan nuevos idiomas al portal o se creen nuevos campos de golf.
- Puede ser muy interesante añadir una opción de búsqueda avanzada para los amantes del golf. Se les podría permitir buscar campos por la combinación de iconos que aparecen en la intranet. De esta manera un usuario podría hacer búsquedas de estos tipos:
	- o por tipo de hierba
	- o por número de hoyos
	- o por servicios
- Dado el gran número de aficionados a este deporte, potenciales turistas, se propone más adelante, en el apartado de estrategia de marketing, crear una comunidad a través de la cual se pueda mantener un contacto bidireccional con los usuarios de esta sección. El enlace a la comunidad iría desde esta sección.
- Podría ser interesante añadir una categoría, o un apartado nuevo en el que se haga relación a las competiciones de golf que se llevan a cabo en la Comunidad. Se podría realizar de dos maneras, añadiendo un listado con las fechas anuales aproximadas de cada evento, y por otro lado, enlazar con la agenda del portal, creando una sección nueva donde se clasifiquen los: concursos, campeonatos, etc., relacionados con este deporte.

## *NAUTICA:*

# http://www.comunidadvalenciana.com/nautica1.htm

La sección de NAUTICA está accesible desde casi todo el portal. Se ha considerado que es uno de los puntos clave para atraer el turismo a la Comunidad. Este hecho, ha concluido en un amplio desarrollo de esta sección.

En ella se muestra una primera pantalla acorde con la estética del portal donde nos ofrece la posibilidad de buscar por unos ítems u otros. En principio se han definido como ítems de búsqueda: nombre la empresa náutica, destino, municipio y actividad.

La sección de náutica está dividida en varias partes, la primera es la que hemos comentado anteriormente, y se corresponde con la pantalla donde aparece el buscador de la sección.

En esta pantalla encontramos una breve introducción a las actividades náuticas de la Comunidad Valenciana, acompañada por una animación realizada en flash, donde se puede observar el recorrido de una tabla de windsurf en el mar. Se trata de una actividad muy característica de la náutica, por lo que ilustra a la perfección la sección. Una vez finaliza la animación, se queda la imagen de la vela estática con el título de la sección en su interior.

Una vez llega el usuario a esta pantalla, tendrá la opción de buscar una empresa, de conocer las actividades náuticas de la Comunidad, de identificarlas por municipio o destino, o bien, acceder a cualquier otra sección del portal desde el menú de la izquierda.

Los colores que predominan en esta sección son el blanco y el verde esmeralda, haciendo una referencia significativa con el mar y sus tonalidades: La costa mediterránea.

# Veamos a continuación un ejemplo de la primera pantalla al acceder a *náutica*:

| Ayuda a la navegación                                                                    | Animación - titular<br>Titular página<br>Imagen ilustrativa<br>He                                                                                                    |                                                            |
|------------------------------------------------------------------------------------------|----------------------------------------------------------------------------------------------------|------------------------------------------------------------|
|                                                                                          | Web oficial del turismo de la<br>Comunidad Valenciana<br>第第Ⅱ<br>Miércoles, 15 de Odubre de 2003                                                                                                    |                                                            |
| Conócenos                                                                                | Hor <mark>ne &gt; Náur</mark> ica<br><b>Náutica</b>                                                                                                    |                                                            |
| Playas<br>Golf<br>Náutica                                                                | De norte a sur, Castellón Costa Azahar, Valencia<br>Terra i Mar, Benidorm y Costa Blanca ofrecen cerca<br>de 500 kilómetros de litoral con modernas<br>instalaciones y servicios que se caracterizan por su-                                                      | Texto<br>introducción                                      |
| Naturaleza<br>Grandes Parques de<br>ocio.<br>Gastronomía<br>Agenda Cultural y<br>Fiestas | calidad y diversidad, lo que, unido a la belleza del<br>litoral y a las suaves temperaturas, convierte a la<br>Comunidad Valenciana en un paraíso para los<br>amantes de la náutica en todas sus modalidades,<br>deportivas o de recreo.                          |                                                            |
| Ferias y Congresos<br>Rutas                                                              | Nombre:                                                                                                    |                                                            |
| Elegir Destino<br>$\overline{\phantom{a}}$<br>Turismo Urbano                             | Destino:<br>Seleccione<br>Municipio:<br>Seleccione                                                                                                    |                                                            |
| Organiza tu viaje                                                                        | Modalidad:<br>Seleccione<br><b>Buscar</b>                                                                                                    | Búsqueda por<br>modalidad                                  |
| Alojamiento<br>Red Tourist Info<br>Agencias de Viajes<br>Cómo llegar                     | as emplesas de actividades subacuáticas relacio <mark>h</mark> adas<br>on las in <mark>i</mark> scritas en el registro del Centro de Desa <mark>r</mark> rollo<br>Marítimo de la Generalitat Valenciana tal y como exige<br>a norma <mark>t</mark> iva actual.    |                                                            |
| <b>Buscar</b><br><sup>3</sup> Búsqueda avanzada                                          | ksí mismo, las empresas que ofrecen actividades<br>háuticas <mark>son las inscritas en la Asociación de Emp</mark> resas<br>de Activid <mark>ades Náuticas y de Recreo de la Comuni</mark> dad<br><mark>/alenciar</mark> a (AENCVA) y en las Estaciones Náuticas, | Explicación de<br>criterios de<br>selección de<br>empresas |
| <b>@COPYRIGHT 2003</b><br>Agència Valenciana del Turisme                                 | JIENES SOMOS<br>CONTRCTO/SUGERENCIAS<br>AVISO LEGAL                                                                                                    |                                                            |
| Búsqueda por nombre                                                                      | Búsqueda por destino<br>Búsqueda por municipio                                                                                                    |                                                            |

*Ilustración 74: Pantalla principal de náutica* 

La segunda parte será una página de resultados, que irán acorde con la búsqueda que se haya realizado. Siempre nos dará un listado en el que nos mostrará: los nombres de las empresas, la modalidad a la que pertenecen y el municipio al que pertenecen. El orden del listado será alfabético por nombre del municipio acompañado por alfabético por nombre de modalidad y de empresa. Se podrá pinchar sobre el nombre de la empresa para acceder a más información sobre la misma. Veamos un ejemplo de página de resultados:

| Ayuda a la navegación                                      | Titular página                                                             | Animación - titular                               | Nueva búsqueda                                          |
|------------------------------------------------------------|----------------------------------------------------------------------------|---------------------------------------------------|---------------------------------------------------------|
| Archivo<br>Edición<br>Ver                                  | Herramientas<br><b>Favori</b> os<br>Ayuda                                  |                                                   |                                                         |
|                                                            | Web oficial del turismo de la<br>Comunidad Valenciana                      | $\mathcal{L} \rightarrow \mathcal{L}$             | ※11後 ■■■■<br>Miércoles, 15 de Octubre de 2003<br>áutica |
| Conócenos                                                  | Ho <mark>me &gt; Náu</mark> tica > Resultados<br>Resultades de la Búsqueda |                                                   | $\overline{\mathsf{Q}}$<br><b>Nueva</b> búsqueda        |
| Playas                                                     |                                                                            |                                                   |                                                         |
|                                                            | Nombre                                                                     | Página 1 de 5   Registros: 88<br><b>Modalidad</b> | <b>Municipio</b>                                        |
| Golf                                                       | Academia Náutica a la Mar                                                  | Clubes náuticos y puertos deportivos              | ALACANT/ALICANTE                                        |
| Náutica                                                    | Club Náutico Alicante Costa Blanca                                         | Clubes náuticos y puertos deportivos              | ALACANT/ALICANTE                                        |
| Naturaleza                                                 | mía                                                                        | Clubes náuticos y puertos deportivos              | ALACANT/ALICANTE                                        |
| Grandes Parques de                                         | Marina Alicante                                                            | Clubes náuticos y puertos deportivos              | ALACANT/ALICANTE                                        |
| ocio                                                       | Océano                                                                     | Clubes náuticos y puertos deportivos              | ALACANT/ALICANTE                                        |
| Gastronomía                                                | Puerto Isla Nueva Tabarca                                                  | Clubes náuticos y puertos deportivos              | ALACANT/ALICANTE                                        |
| Agenda Cultural y                                          | Real Club de Regatas de Alicante                                           | Clubes náuticos y puertos deportivos              | ALACANT/ALICANTE                                        |
| Fiestas<br>Ferias y Congresos                              | Real Club de Regatas de Alicante - La<br>Cantera                           | Clubes náuticos y puertos deportivos              | ALACANT/ALICANTE                                        |
| Rutas                                                      | Arrendamientos Náuticos                                                    | Empresas de Actividades Náuticas                  | ALACANT/ALICANTE                                        |
| Elegir Destino<br>$\overline{\phantom{a}}$                 | Cenáutica                                                                  | Empresas de Actividades Náuticas                  | ALACANT/ALICANTE                                        |
| Turismo Urbano<br>$\overline{\phantom{a}}$                 | Escuela Mediterránea de Vela                                               | Empresas de Actividades Náuticas                  | ALACANT/ALICANTE                                        |
|                                                            | sla Marina                                                                 | Empresas de Actividades Náuticas                  | ALACANT/ALICANTE                                        |
|                                                            | Magic Excursiones                                                          | Empresas de Actividades Náuticas                  | ALACANT/ALICANTE                                        |
| Organiza tu viaje                                          | Centro de Buceo del Mediterráneo (ACUC)                                    | Actividades Subacuáticas                          | <b>ALTEA</b>                                            |
| Alojamiento                                                | Greenwich Diving (PADI)                                                    | Actividades Subacuáticas                          | <b>ALTEA</b>                                            |
|                                                            | Club Náutico de Altea                                                      | Clubes náuticos y puertos deportivos              | <b>ALTEA</b>                                            |
| Red Tourist Info                                           | Dársena El Portet de l'Olla                                                | Clubes náuticos y puertos deportivos              | <b>ALTEA</b>                                            |
| Agencias de Viajes                                         | Dársena Partida la Galera                                                  | Clubes náuticos y puertos deportivos              | <b>ALTEA</b>                                            |
| Cómo llegar                                                | Marina Greenwich                                                           | Clubes náuticos y puertos deportivos              | <b>ALTEA</b>                                            |
|                                                            | Puerto de Altea                                                            | Clubes náuticos y puertos deportivos              | <b>ALTEA</b>                                            |
|                                                            |                                                                            |                                                   |                                                         |
| <b>Buscar</b><br><sup>3</sup> Búsqueda avanzada            |                                                                            | Páginas: 1 2 3 4 5 년                              |                                                         |
| <b>B COP YRIGHT 2003</b><br>Agència Valenciana del Turisme | QUIENES SOMOS<br>CONTRCTO/SUGERENCIAS                                      | <b>AVISO LEGAL</b>                                | 30                                                      |
| Listado empresas                                           | Navegación por paginado                                                    | Modalidades                                       | Listado municipios                                      |

*Ilustración 75: Pantalla de listado de náutica* 

La selección de empresas náuticas que aparecen en el portal, fue llevada a cabo por los técnicos de la Agència, así como los contenidos que se refieren a cada una de ellas. Según se informa en la página principal de la sección:

*Las empresas de actividades subacuáticas relacionadas son las inscritas en el registro del Centro de Desarrollo Marítimo de la Generalitat Valenciana tal y como exige la normativa actual.* 

*Así mismo, las empresas que ofrecen actividades náuticas son las inscritas en la Asociación de Empresas de Actividades Náuticas y de Recreo de la Comunidad Valenciana (AENCVA) y en las Estaciones Náuticas.*

Una vez se ha elegido la empresa náutica que se quiere visitar, bien a través del nombre en el buscador general, de uno de los listados, o de la información de náutica de cada municipio, se accede a la pantalla donde se describe cada empresa en concreto.

La pantalla de descripción irá acompañada de un texto introductorio, datos de contacto, una descripción de su número de amarres, categoría, concesionario y coordenadas, enlaces relacionados, una opción de *"nueva búsqueda"* y una serie de iconos que se han relacionado según las características que tenga cada club náutico. En esta sección los iconos sólo se han relacionado con la categoría de club náutico.

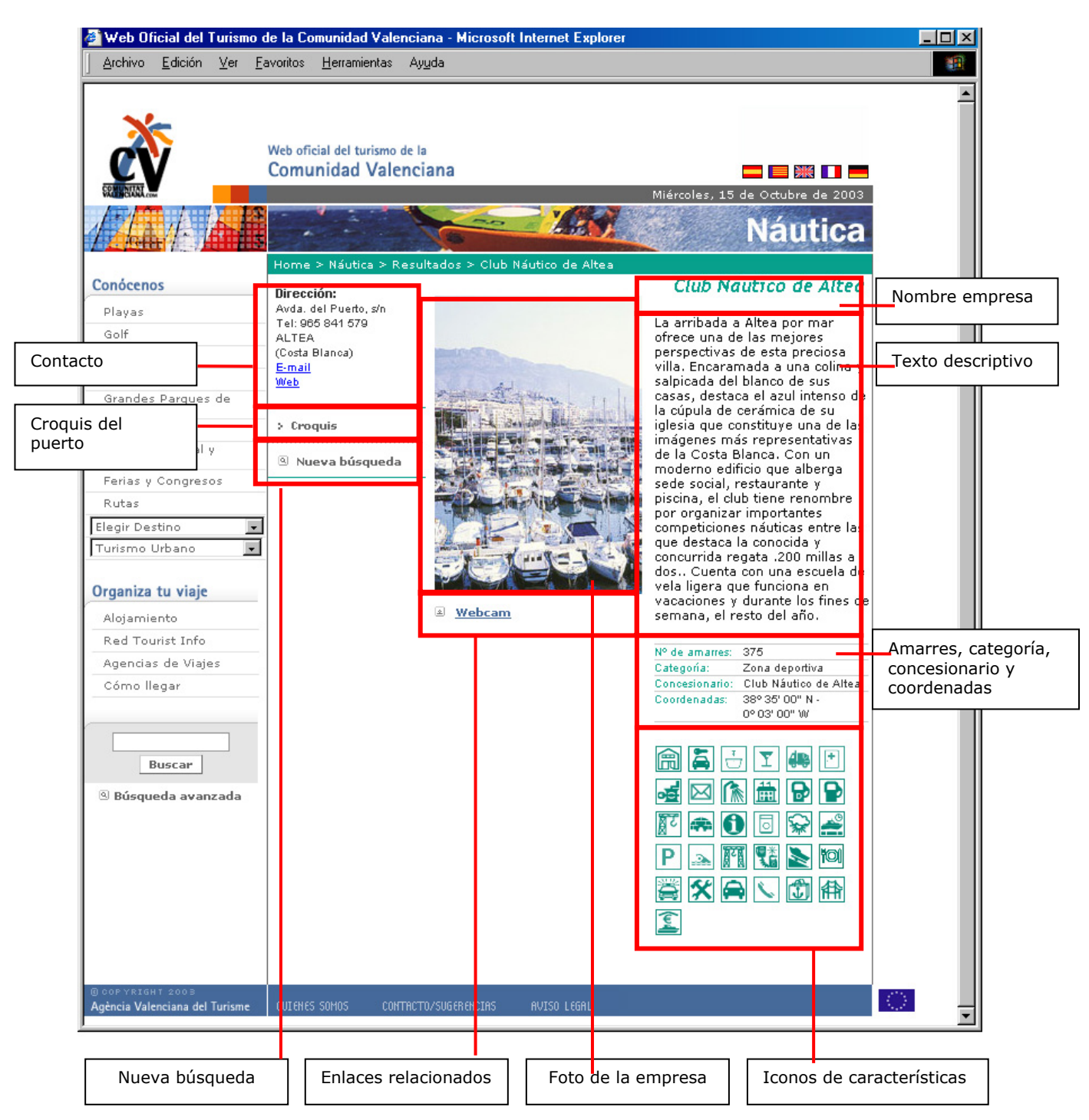

*Ilustración 76: Pantalla de ficha de empresa náutica (puerto)* 

Con esta información se ha pretendido ofrecer una especie de ficha de cada empresa náutica, que haga que el turista tenga claro las características de la misma antes de acudir a conocerla en destino. Así mismo al ofrecer información sobre los servicios concretos de cada puerto deportivo, el usuario que vaya en una embarcación podrá conocer antes de acudir al punto de destino las características que le ofrece cada puerto, ayudándole en la intención de ir a uno u otro.

Los iconos que se utilizan para las características de cada puerto son numerosos, se utilizan únicamente los que pertenecen a cada puerto en particular. Veamos los iconos que están disponibles hoy en día para la descripción:

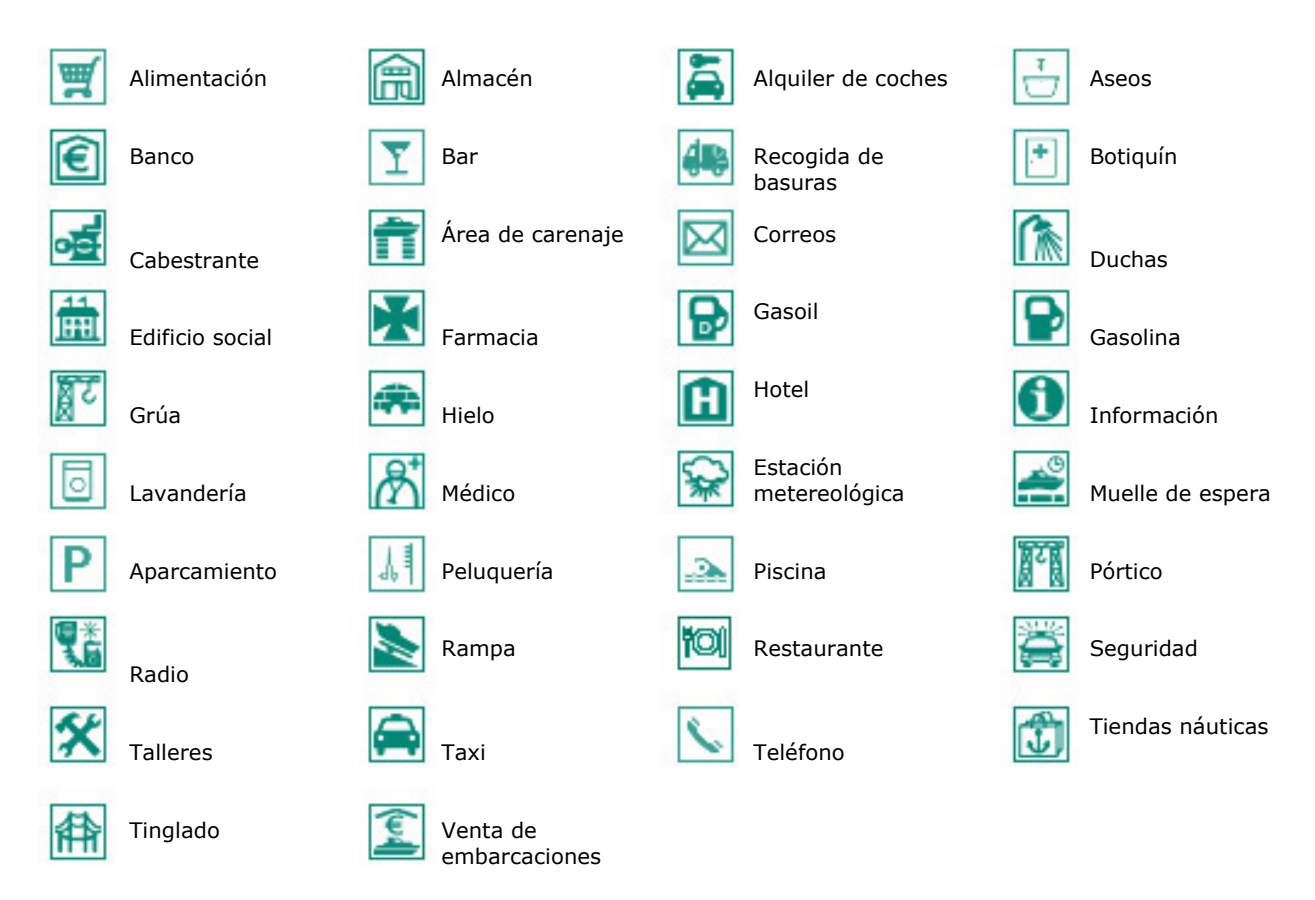

*Ilustración 77: Ejemplo de iconos empleados en la sección de náutica*

La cantidad de iconos, así como su relación con cada puerto se revisa periódicamente para actualizarlos según las características de cada uno. La actualización de estos iconos, así como la actualización de fotos y textos, y de náutica en general se realiza a través de la intranet. Procedamos a hacer un recorrido por la intranet de náutica.

La primera pantalla que encontramos en la intranet de náutica hace referencia a la introducción de las actividades náuticas en la Comunidad, esto es, el texto que introduce la sección en general, y a la gestión de las modalidades y de las fichas de empresas. Como observamos en la siguiente imagen, arriba a la derecha existe siempre un desplegable mediante el cual se selecciona el idioma en el que se quieren actualizar los contenidos.

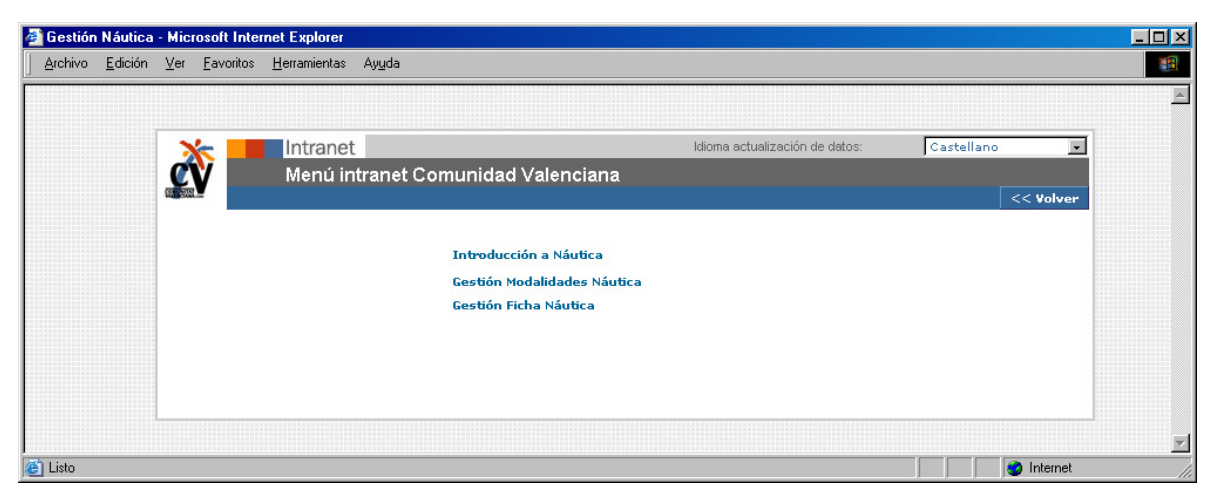

*Ilustración 78: Pantalla de intranet de menú de náutica* 

Si se pincha sobre el apartado de "introducción a náutica" la intranet nos permite cambiar la introducción a la sección y las fotos generales relacionadas con la misma.

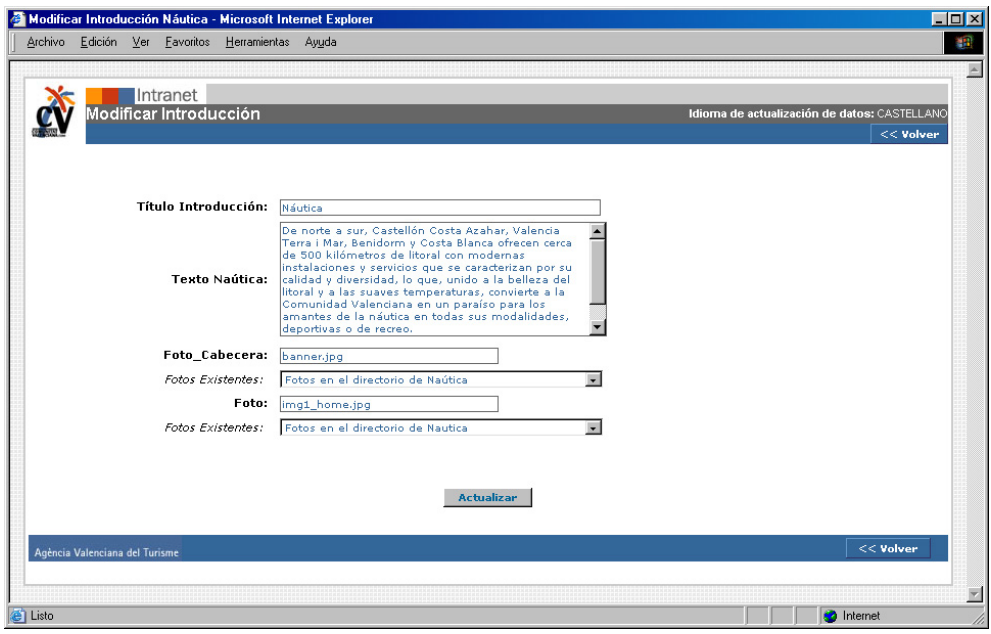

*Ilustración 79: Pantalla de intranet de introducción a náutica*

Sin embargo si elegimos la opción de "gestión de modalidad náutica" dentro de la intranet, tendremos la opción de crear categorías nuevas para clasificar las empresas náuticas. Como vemos en la siguiente pantalla, encontramos un listado en el que aparecen todas las categorías que se han establecido en un principio como modalidades de náutica de la Comunidad, éstas se podrán relacionar con las empresas. El orden de listado es alfabético, para facilitar su utilización. Pinchando en el nombre de cada modalidad tendremos acceso a una pantalla donde podremos modificar su nombre, o eliminarla. Así mismo existe una opción de crear una categoría nueva pinchando en "*Nuevo registro*".

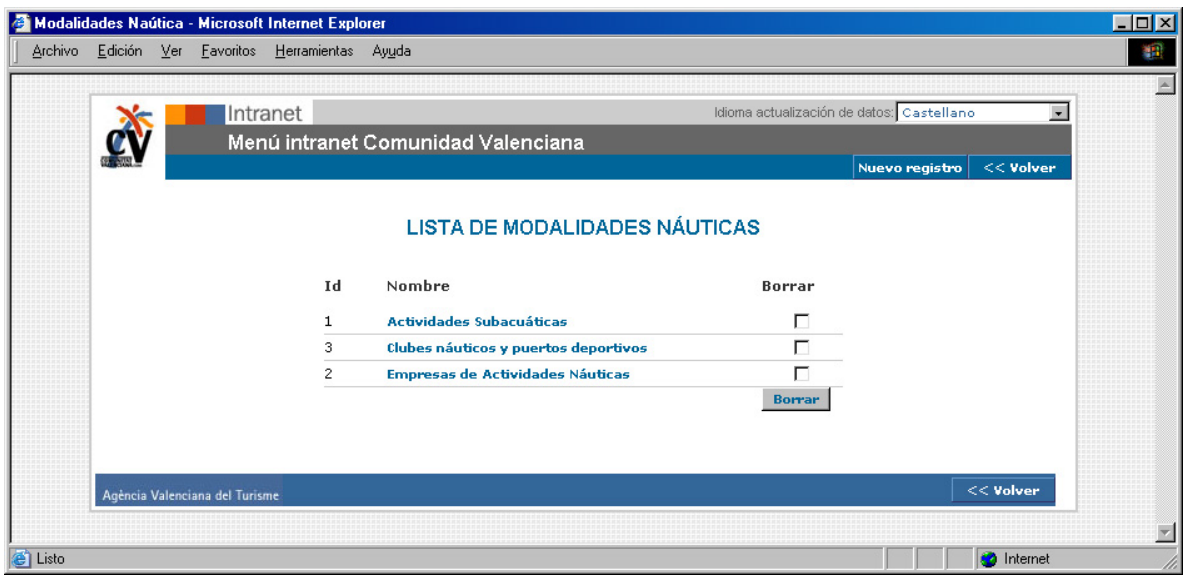

Veamos el ejemplo de la pantalla de gestión de modalidades náuticas:

*Ilustración 80: Pantalla de intranet de modalidades náuticas*

Sin embargo si elegimos la opción de "gestión de ficha náutica" dentro de la intranet, tendremos la opción de modificar, borrar o crear una empresa. Como vemos en la siguiente pantalla, encontramos un listado en el que aparecen todas las empresas náuticas de la Comunidad, relacionadas con el municipio al que pertenecen y a la modalidad que se les ha asignado, que, en un principio son: actividades subacuáticas, clubes náuticos y puertos deportivos y empresas de actividades náuticas.

El orden de listado es primero por municipio según un orden alfabético, y después por modalidad y el nombre de la empresa ordenada alfabéticamente. Pinchando en el nombre de cada empresa tendremos acceso a la ficha de características de cada una de ellas.

| <b>Gestión N</b>     | Selección municipio para buscar                             | Buscar empresa                                          | Nueva empresa                         |
|----------------------|-------------------------------------------------------------|---------------------------------------------------------|---------------------------------------|
| Archivo              | Edición<br>Ver<br><b>Herramientas</b><br>Favoritos<br>Ayuda |                                                         | m                                     |
|                      | Intranet<br>Menú intianet Comunidad Valenciana              | Idioma ad <mark>tualización de datos:</mark> Castel ano | <b>Buscar</b>                         |
|                      | Seleccionar un muni <mark>t</mark> ipio para buscar         | ໋<br><b>LISTA DE NÁUTICA</b>                            | Nuevo registra<br>$<<$ Volver         |
| Id                   | Nombre                                                      | Municipio                                               | <b>Borrar</b>                         |
| 662                  | Academia Náutica a la Mar                                   | ALACANT/ALICANTE                                        | П                                     |
| 92                   | Arrendamientos Náuticos                                     | ALACANT/ALICANTE                                        | г                                     |
| 94                   | Cenáutica                                                   | ALACANT/ALICANTE                                        | г                                     |
| 54                   | Club Náutico Alicante Costa Blanca                          | ALACANT/ALICANTE                                        |                                       |
| 96                   | Escuela Mediterránea de Vela                                | ALACANT/ALICANTE                                        |                                       |
| 663                  | Imía                                                        | ALACANT/ALICANTE                                        |                                       |
| 664                  | <b>Isla Marina</b>                                          | ALACANT/ALICANTE                                        |                                       |
| 665                  | <b>Magic Excursiones</b>                                    | ALACANT/ALICANTE                                        | г                                     |
| 56                   | <b>Marina Alicante</b>                                      | ALACANT/ALICANTE                                        |                                       |
| 666                  | <b>Océano</b>                                               | ALACANT/ALICANTE                                        |                                       |
| 60                   | Puerto Isla Nueva Tabarca                                   | ALACANT/ALICANTE                                        | ┍                                     |
| 58                   | Real Club de Regatas de Alicante                            | ALACANT/ALICANTE                                        |                                       |
| 55                   | Real Club de Regatas de Alicante - La Canter                | ALACANT/ALICANTE                                        | г                                     |
| 15                   | Club Náutico Port Saplaya                                   | ALBORAYA                                                |                                       |
| 80                   | Escuela de Vela Alboraya                                    | <b>ALBORAYA</b>                                         |                                       |
| 78                   | Barracuda Club de Buceo (FEDAS/ACUC)                        | ALCALÀ DE XIVERT - ALCOSSEBRE                           |                                       |
| 643                  | Club de Vela Alcossebre                                     | ALCALÀ DE XIVERT - ALCOSSEBRE                           |                                       |
| 4                    | <b>Puerto Deportivo Las Fuentes</b>                         | ALCALÀ DE XIVERT - ALCOSSEBRE                           |                                       |
| 47                   | <b>Albir Marina</b>                                         | <b>ALTEA</b>                                            |                                       |
| 132                  | <b>Altea Charter</b>                                        | <b>ALTEA</b>                                            |                                       |
| 46                   | <b>Altea Mar</b>                                            | <b>ALTEA</b>                                            | г                                     |
| 32                   | Puerto de Xàbia                                             | XÀBIA/JÁVEA                                             | г                                     |
| e <sup>t</sup> Listo | Agència Valenciana del Turisme                              |                                                         | <b>Borrar</b><br><< Volver<br>hternet |
|                      | Empresas por nombre                                         | Municipios con empresas náuticas                        | Borrar empresas                       |

*Ilustración 81: Pantalla de intranet de listado de empresas náuticas* 

Como se puede observar en la imagen anterior, la intranet te permite hacer búsquedas por nombres de empresa, municipios, listados completos o alfabéticamente. A partir de ahí se puede editar cada una de las empresas pinchando en su nombre, o borrarlas. Para ello solo habrá que clicar en el campo de borrar que hay a continuación de cada una de las empresas y pinchar luego en el botón de borrar. Con esto desaparecerá la empresa completa y sus relaciones.

Como se observa en la siguiente imagen, la forma de introducir una empresa nueva en el portal o modificar una existente, es mediante un formulario sobre el que se va rellenando con los distintos datos que más tarde serán necesarios para la visualización de la empresa en el portal.

En primer lugar se añade el nombre de la empresa, se la relaciona con un municipio y una modalidad y se inserta en el formulario el texto que la describe y la foto que le corresponde. A continuación se rellenan los datos de contacto y las características de la misma.

Finalmente se seleccionan los iconos que están relacionados con la empresa en cuestión y se quiere que aparezcan en la pantalla de la empresa. Únicamente serán visibles los que se hayan seleccionado en este formulario, y este servicio estará sólo visible en la modalidad de clubes y puertos deportivos, siendo ampliable en un futuro a todas las modalidades.

Se ve también en el gráfico siguiente que hay una zona dedicada al buscador, esto es para facilitar las búsquedas que estén relacionadas con la empresa en cuestión. A través de una serie de palabras clave que se incluyen traducidas en cada idioma, se le da más posibilidad al usuario de encontrar la empresa.

Conozcamos el formulario de la intranet para introducir una empresa náutica:

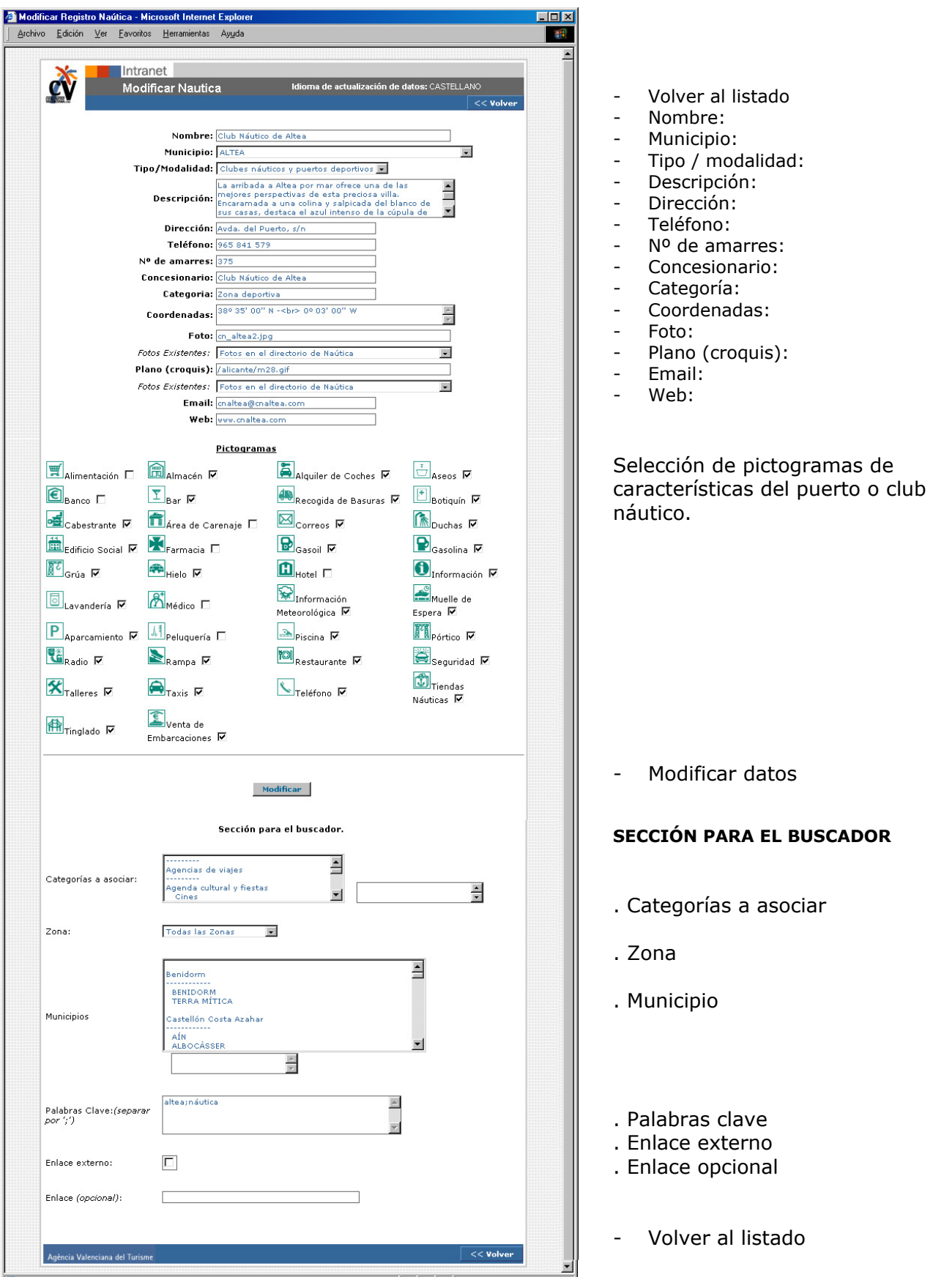

*Ilustración 82: Pantalla de intranet de introducción de empresa náutica* 

## Posibles mejoras en la sección de náutica

- Al ser el portal en cinco idiomas indistintamente, se debería facilitar la inclusión de la empresa en el resto de idiomas, añadiendo un botón de "copia al resto de idiomas". Esta paliación ya existe en otras secciones del portal, sería conveniente estudiar si puede ser útil para la inclusión de empresas nuevas, y por otro, puede ser conveniente con visión de hacerlo para cuando se añadan nuevos idiomas al portal.
- Puede ser muy interesante añadir una opción de búsqueda avanzada para los amantes de la náutica en relación con los puertos y clubes, que son los que están relacionados con los iconos. Se les podría permitir buscar puertos y clubes náuticos por la combinación de iconos que aparecen en la intranet.
- Podría ser interesante añadir una categoría, o un apartado nuevo en el que se haga relación a las competiciones náuticas que se llevan a cabo en la Comunidad. Se podría realizar de dos maneras, añadiendo un listado con las fechas anuales aproximadas de cada evento, y por otro lado, enlazar con la agenda del portal, creando una sección nueva donde se clasifiquen los: concursos, campeonatos, etc., relacionados con este deporte.
- Podría ser interesante crear un mapa en flash sobre el que se pudiera ampliar, para localizar cada una de los puertos y que, al pinchar sobre el nombre, accedieras a la ficha del mismo.
- Dado el gran número de aficionados a este deporte, potenciales turistas, se propone más adelante, en el apartado de estrategia de marketing, crear una comunidad a través de la cual se pueda mantener un contacto bidireccional con los usuarios de esta sección. El enlace a la comunidad iría desde esta sección.

### *NATURALEZA:*

## http://www.comunidadvalenciana.com/natura1.htm

La sección de NATURALEZA es accesible desde casi todo el portal. Se ha considerado que es uno de los puntos clave para atraer el turismo a la Comunidad. Este hecho, ha concluido en un amplio desarrollo de esta sección.

En ella se muestra una primera pantalla, acorde con la estética del portal, donde nos ofrece la posibilidad de buscar por unos ítems u otros. En principio se han definido como ítems de búsqueda: nombre, destino y tipo.

La sección de naturaleza está dividida en varias partes, la primera es la que hemos comentado anteriormente, y se corresponde con la pantalla donde aparece el buscador de la sección. En el caso de esta sección se puede buscar bien por el buscador, bien pinchando en los distintos puntos que aparecen en el mapa de la Comunidad, y que se corresponden con los distintos puntos donde se localiza la naturaleza más relevante de la Comunidad.

En esta pantalla encontramos una breve introducción a la naturaleza de la Comunidad Valenciana, acompañada por una animación realizada en flash, donde se puede observar el recorrido por unas montañas típicas mediterráneas. Una vez finaliza la animación, se queda la imagen de las cumbres estática con el título de la sección en su interior.

Una vez llega el usuario a esta pantalla, tendrá la opción de buscar por el nombre, por destino, por tipo (parque natural, sierra, costa u otros espacios), pinchar en el mapa para acceder directamente a la información requerida, o bien, acceder a cualquier otra sección del portal desde el menú de la izquierda.

Los colores que predominan en esta sección son el naranja, marrones y ocres, haciendo una referencia significativa a las montañas y sus tonalidades: el interior mediterráneo. Veamos a continuación un ejemplo de la primera pantalla al acceder a *naturaleza*:

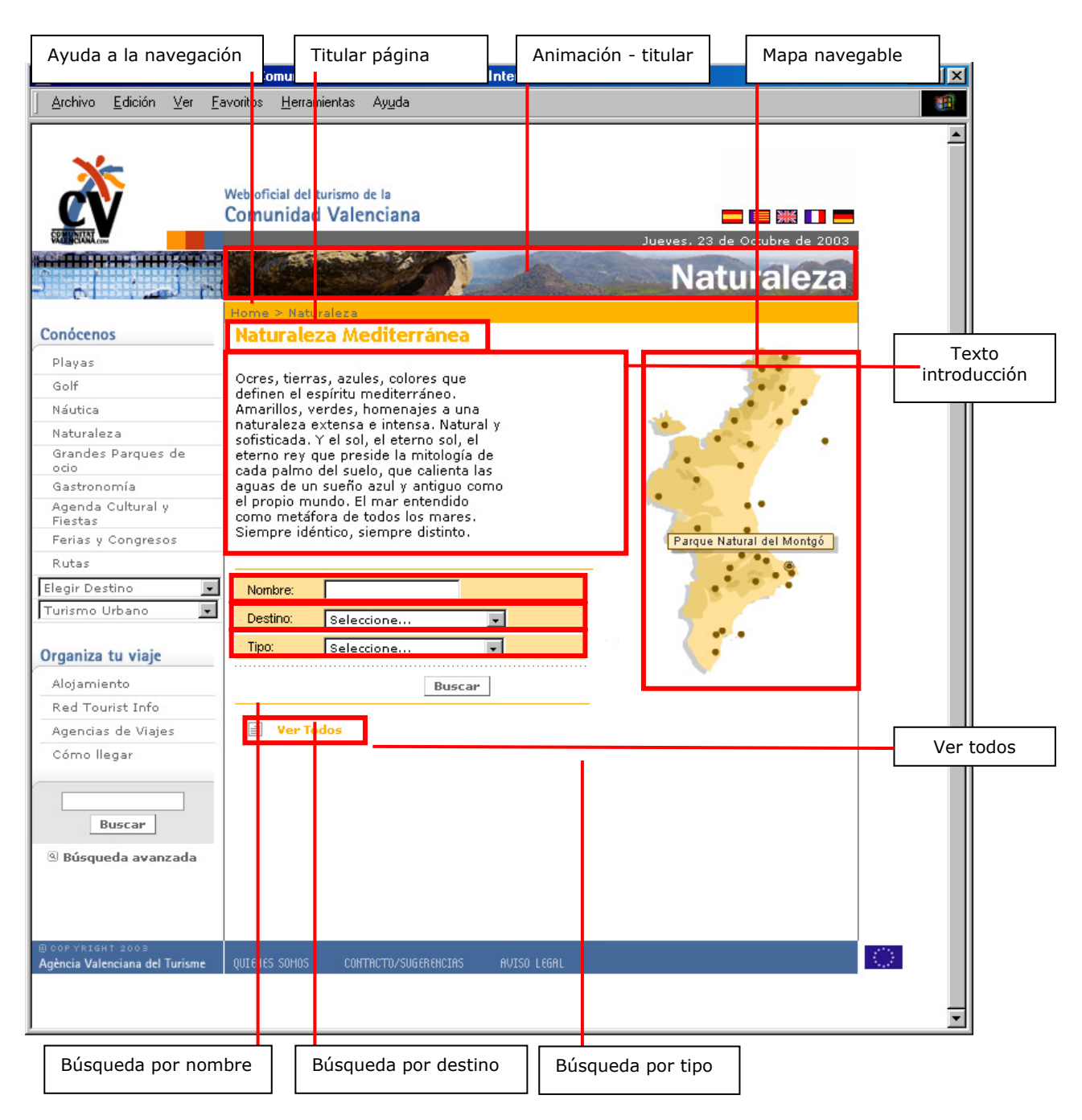

*Ilustración 83: Pantalla principal de naturaleza* 

La segunda parte será una página de resultados, que irán acorde con la búsqueda que se haya realizado. Siempre nos dará un listado en el que nos mostrará: los nombres y el tipo al que pertenecen. El orden del listado será alfabético por tipo acompañado por alfabético por nombre. Se podrá pinchar sobre el nombre para acceder a más información. Veamos un ejemplo de página de resultados:

| Ayuda a la navegación                       | Titular página                                                                                | Animación - titular     | Nueva búsqueda                                   |                                                       |
|---------------------------------------------|-----------------------------------------------------------------------------------------------|-------------------------|--------------------------------------------------|-------------------------------------------------------|
|                                             | Web Oficial del Turismo de la Comunidad Valenciana - Microsoft Internet Explorer              |                         |                                                  | $\overline{L}$ $\overline{L}$ $\overline{L}$ $\times$ |
| Archivo<br>Edición<br>$Ver$                 | Herromientas<br>Eavortos<br>Ayuda                                                             |                         |                                                  | 龖                                                     |
|                                             |                                                                                               |                         |                                                  |                                                       |
|                                             | Web oficial de turismo de la<br>Comunidad Valenciana                                          |                         | 鄂廣<br>Jueves, 23 de <mark>Octubre de 2003</mark> |                                                       |
| <b>SHIPS A</b>                              |                                                                                               |                         | <b>Naturaleza</b>                                |                                                       |
| Conócenos                                   | me > Nat <mark>uraleza &gt; Resultado</mark><br><mark>Resultados de la Búsqueda</mark>        |                         | Nueva búsqueda                                   |                                                       |
| Playas                                      |                                                                                               |                         |                                                  |                                                       |
| Golf                                        | Nombre                                                                                        |                         | Tipo                                             |                                                       |
| Náutica                                     | Del cabo de Sant Antoni al cabo Blanc                                                         |                         | Costa                                            |                                                       |
| Naturaleza                                  | El litoral de Castellón: playas, acantilados y humedales                                      |                         | Costa                                            |                                                       |
| Grandes Parques de                          | El litoral de Valencia<br>Cuenca alta del Mijares                                             |                         | Costa<br>Otros Espacios                          |                                                       |
| ocio                                        | Cuenca alta del Palancia                                                                      |                         | Otros Espacios                                   |                                                       |
| Gastronomía                                 | El Alto Turia                                                                                 |                         | Otros Espacios                                   |                                                       |
| Agenda Cultural y                           | El curso del río Cabriel                                                                      |                         | Otros Espacios                                   |                                                       |
| Fiestas<br>Ferias y Congresos               | El Palmeral de Elx                                                                            |                         | Otros Espacios                                   |                                                       |
|                                             | El Rincón de Ademuz                                                                           |                         | Otros Espacios                                   |                                                       |
| Rutas                                       | Els Ports de Morella: paisajes de piedra                                                      |                         | Otros Espacios                                   |                                                       |
| Elegir Destino<br>$\overline{\phantom{a}}$  | La Tinença de Benifassà                                                                       |                         | Otros Espacios                                   |                                                       |
| Turismo Urbano                              | L'Alt Maestrat, un Mediterráneo montañés                                                      |                         | Otros Espacios                                   |                                                       |
|                                             | Reserva Natural Marina de la Isla de Tabarca                                                  |                         | Otros Espacios                                   |                                                       |
| Organiza tu viaje                           | Reserva Natural Marina del Cabo de San Antonio<br>Parque Natural de la Marjal de Pego y Oliva |                         | Otros Espacios<br>Parques Naturales              |                                                       |
| Alojamiento                                 | Parque Natural de la Sierra Calderona                                                         |                         | Parques Naturales                                |                                                       |
| Red Tourist Info                            | Parque Natural de la Sierra de Espadán                                                        |                         | Parques Naturales                                |                                                       |
|                                             | Parque Natural de la Sierra de Irta                                                           |                         | Parques Naturales                                |                                                       |
| Agencias de Viajes                          | Parque Natural de la Sierra Mariola                                                           |                         | Parques Naturales                                |                                                       |
| Cómo llegar                                 | Parque Natural de las Islas Columbretes                                                       |                         | Parques Naturales                                |                                                       |
| <b>Buscar</b><br><b>9 Búsqueda avanzada</b> |                                                                                               | Páginas: 1 2 3 0        |                                                  |                                                       |
| Listado por nombre                          |                                                                                               | Navegacion por paginado | Listado tipos                                    |                                                       |

*Ilustración 84: Pantalla de listado de parajes* 

Una vez se ha elegido el parque natural, costa, sierra u otro espacio que se quiere visitar, bien a través del nombre en el buscador general, de uno de los listados, o del mapa de la pantalla principal de la sección, se accede a la pantalla donde se describe cada uno en concreto.

La pantalla de descripción irá acompañada de un texto introductorio, una o dos fotos, enlaces relacionados, una opción de *"nueva búsqueda"* y, en el caso de los parque naturales, un enlace a la web del parque, a través del texto que dice: "más información".

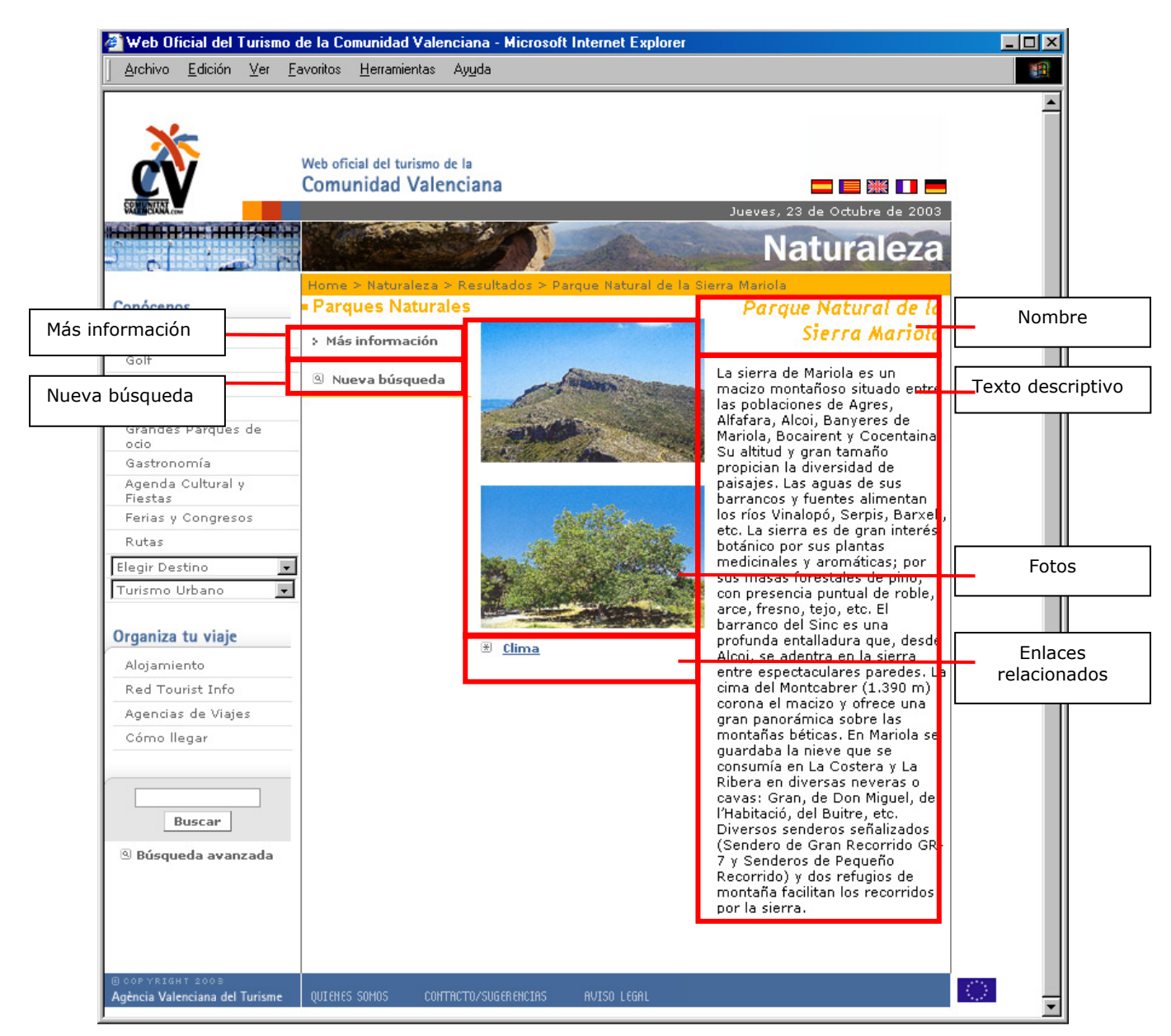

*Ilustración 85: Pantalla de ficha de naturaleza* 

Con esta información se ha pretendido ofrecer una especie de ficha de cada paraje destacado de la Comunidad, que haga que el turista tenga claro las características de la misma antes de acudir a conocerla en destino.

La primera pantalla que encontramos en la intranet de naturaleza nos permite elegir entre crear un tipo nuevo de naturaleza, modificar la introducción a la sección o gestionar las fichas.

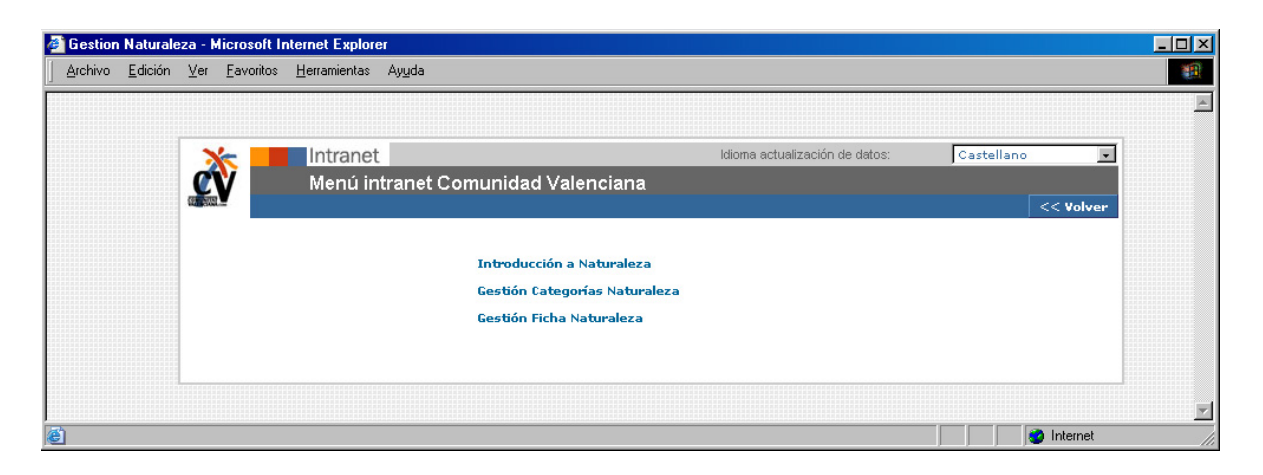

*Ilustración 86: Pantalla de intranet de menú de naturaleza*

La pantalla que hace referencia a la introducción de naturaleza en la Comunidad, esto es, el texto que introduce la sección en general, y a la gestión de las modalidades y de las fichas. Como observamos en la siguiente imagen, arriba a la derecha existe siempre un desplegable mediante el cual se selecciona el idioma en el que se quieren actualizar los contenidos.

Si se pincha sobre el apartado de "introducción a naturaleza" la intranet nos permite cambiar la introducción a la sección y las fotos generales relacionadas con la misma.

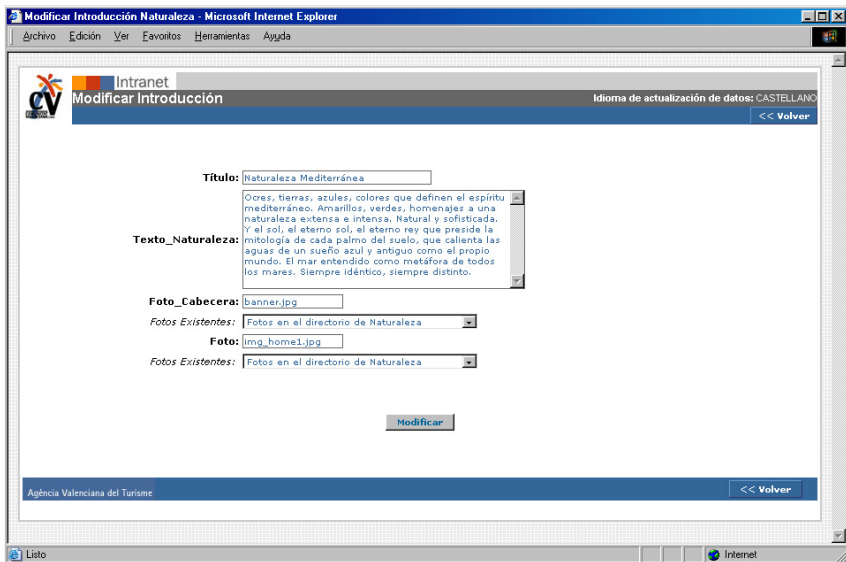

*Ilustración 87: Pantalla de intranet de introducción a naturaleza*

Sin embargo si elegimos la opción de "gestión categoría naturaleza" dentro de la intranet, tendremos la opción de crear categorías nuevas para clasificar las zonas. Como vemos en la siguiente pantalla, encontramos un listado en el que aparecen todas las categorías que se han establecido en un principio como modalidades de naturaleza de la Comunidad, éstas se podrán relacionar con los nombres. El orden de listado es alfabético, para facilitar su utilización. Pinchando en el nombre de cada modalidad tendremos acceso a una pantalla donde podremos modificar su nombre, o eliminarla. Así mismo existe una opción de crear una categoría nueva pinchando en "*Nuevo registro*".

Categorías Naturaleza - Microsoft Internet Explorer  $\Box$   $\times$ Archivo Edición Ver Favoritos Herramientas Ayuda æ  $\blacktriangle$ Idioma actualización de datos: Castellano Intranet  $\overline{\phantom{0}}$ Ø Menú intranet Comunidad Valenciana Nuevo registro << Volve **LISTA DE CATEGORÍAS NATURALEZA** Id Nombre Descripción Borrar п  $\mathcal{R}$ Costa costal Otros Espacios otros espacios Е **Parques Naturales** parques naturales П Н Sierras sierras Borrar  $<<$  Volver Agència Valenciana del Turisme **D** Internet **De**l Listo

Veamos el ejemplo de la pantalla de gestión de categorías de naturaleza:

*Ilustración 88: Pantalla de intranet de listado de categorías de naturaleza*

Sin embargo si elegimos la opción de "gestión de ficha de naturaleza" dentro de la intranet, tendremos la opción de modificar, borrar o crear un nombre nuevo. Como vemos en la siguiente pantalla, encontramos un listado en el que aparecen todos los parajes destacables de la Comunidad, relacionados con la categoría a la que pertenecen y a la modalidad que se les ha asignado, que, en un principio son: costa, otros espacios, parques naturales y sierras.

El orden de listado es primero por categoría ordenada alfabéticamente y después por nombre según un orden alfabético. Pinchando en cada nombre tendremos acceso a la ficha de características de cada una de ellas.

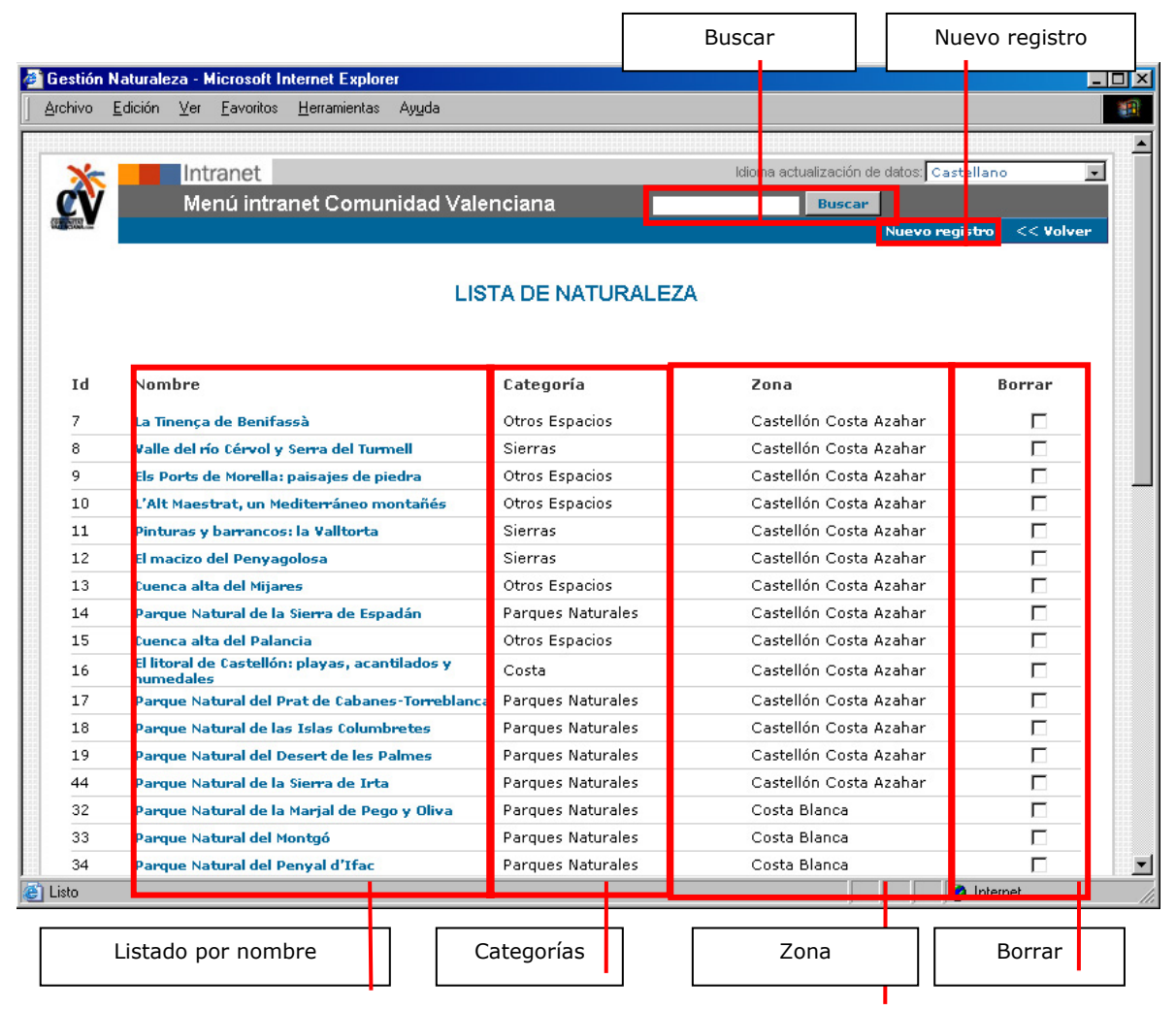

*Ilustración 89: Pantalla de intranet de listado de naturaleza* 

Como se puede observar en la imagen anterior, la intranet te permite hacer búsquedas por nombres, categorías, zonas, listados completos o alfabéticamente. A partir de ahí se puede editar cada una pinchando en su nombre, o borrarlas. Para ello sólo habrá que clicar en el campo de borrar que hay a continuación de cada una y pinchar luego en el botón de borrar. Con esto desaparecerá el nombre completo y sus relaciones.

Como se observa en la siguiente imagen, la forma de introducir un paraje nuevo en el portal o modificar uno existente, es mediante un formulario sobre el que se va rellenando con los distintos datos que más tarde serán necesarios para la visualización del mismo en el portal.

En primer lugar se añade el nombre, se relaciona con una zona y una categoría y se inserta en el formulario el texto que lo describe y la foto o fotos que le corresponden. A continuación se rellenan los datos de enlaces externos en el caso de que sean necesarios.

Se ve también en el gráfico siguiente que hay una zona dedicada al buscador, esto es para facilitar las búsquedas que estén relacionadas con el paraje en cuestión. A través de una serie de palabras clave que se incluyen traducidas en cada idioma, se le da más posibilidad al usuario de encontrar cada paraje.

Conozcamos el formulario de la intranet para introducir un nuevo registro en naturaleza:

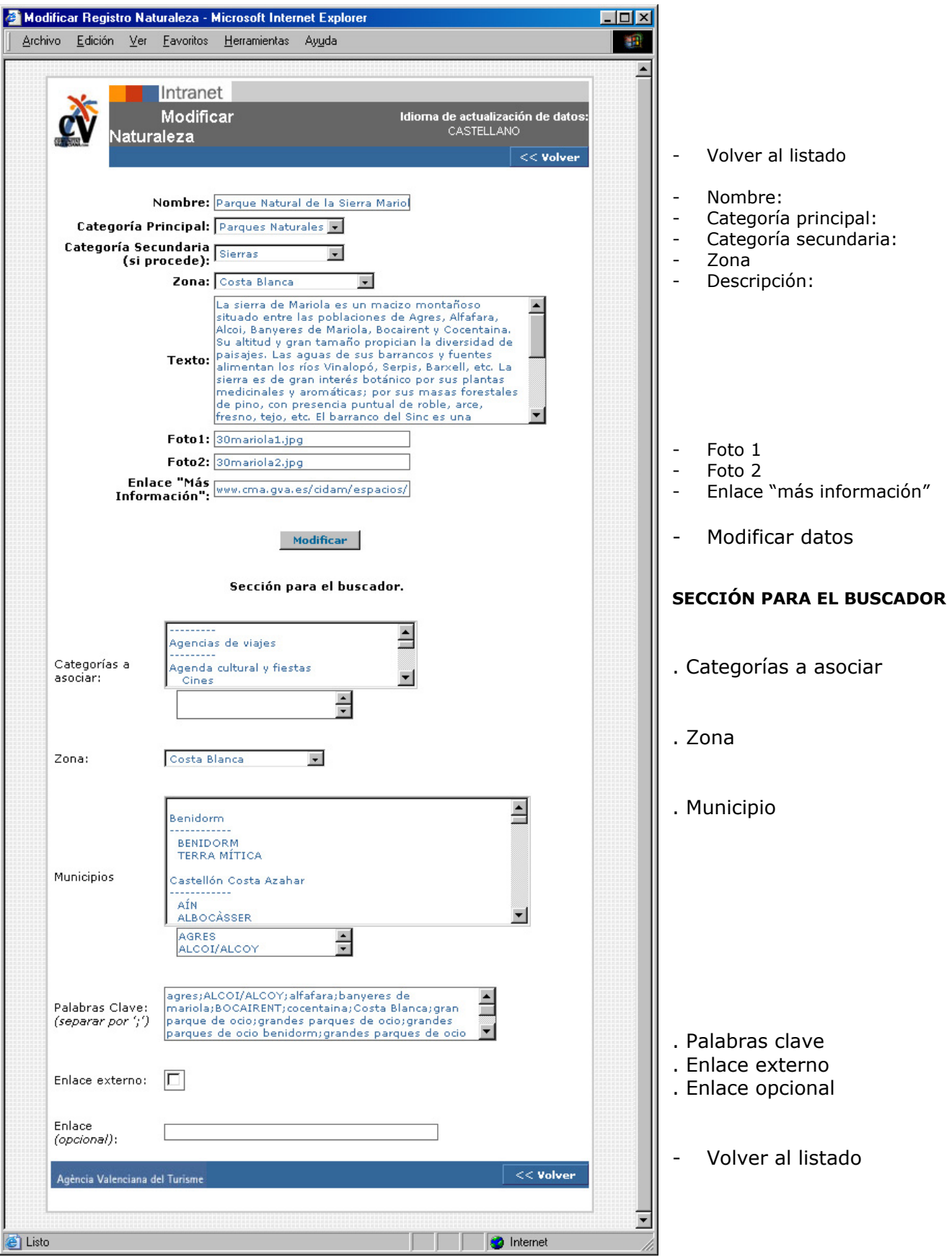

*Ilustración 90: Pantalla de intranet de ficha de naturaleza* 

Posibles mejoras en la sección de naturaleza:

- Al ser el portal en cinco idiomas indistintamente, se debería facilitar la inclusión de un registro nuevo en el resto de idiomas, añadiendo un botón de "copia al resto de idiomas". Esta aplicación ya existe en otras secciones del portal, sería conveniente estudiar si puede ser útil para la inclusión de parajes nuevos, y por otro, puede ser conveniente con visión de hacerlo para cuando se añadan nuevos idiomas al portal.
- Puede ser muy interesante añadir una serie de iconos que identifiquen los parajes con los servicios que en éstos se ofrecen. Por ejemplo: zona de acampada, baños, agua potable, punto de información, vías de escalada...
- Sería conveniente relacionar la sección con información sobre flora y fauna de cada uno de los parajes que se muestran. Sólo habría que añadir dos campos donde se actualizase esta información.
- Podría ser interesante añadir una categoría, o un apartado nuevo en el que se haga relación a los eventos que existen relacionados con la naturaleza que se llevan a cabo en la Comunidad. Se podría realizar de dos maneras, añadiendo un listado con las fechas anuales aproximadas de cada evento, y por otro lado, enlazar con la agenda del portal, creando una sección nueva donde se clasifiquen los: excursiones, campeonatos, etc., relacionados con la sección.
- Dado el gran número de aficionados a este deporte, potenciales turistas, se propone más adelante, en el apartado de estrategia de marketing, crear una comunidad a través de la cual se pueda mantener un contacto bidireccional con los usuarios de esta sección. El enlace a la comunidad iría desde esta sección.

## *GRANDES PARQUES DE OCIO:*

http://www.comunidadvalenciana.com/parquesocio.htm

La sección de GRANDES PARQUES DE OCIO es accesible desde casi todo el portal. Se ha considerado que es uno de los puntos clave para atraer el turismo a la Comunidad. Este hecho, ha concluido en un amplio desarrollo de esta sección, a pesar de que, en un principio, sólo englobaba los dos grandes parques de la Comunidad: Terra Mítica y la Ciudad de las Artes y las Ciencias. En agosto del 2003 se decidió por parte de la Agencia, añadir los demás parques de ocio con los que cuenta la Comunidad, dividiéndolos por categorías según la temática de los mismos.

Se muestra una primera pantalla, acorde con la estética del portal, donde nos ofrece la posibilidad de buscar por unos ítems u otros. En principio se han definido como ítems de búsqueda: nombre del parque, destino, municipio y tipo.

La sección de grandes parques de ocio está dividida en varias partes, la primera es la que hemos comentado anteriormente, y se corresponde con la pantalla donde aparece el buscador de la sección.

En esta pantalla encontramos una breve introducción a la oferta en parques de ocio de la Comunidad Valenciana, acompañada por una animación realizada en flash, donde se puede observar un recorrido a través de una vista panorámica de la Ciudad de las Artes y las Ciencias. Se trata de un parque muy característico, por lo que ilustra a la perfección la sección. Una vez finaliza la animación, se queda la imagen estática con el título de la sección en su interior.

Una vez llega el usuario a esta pantalla, tendrá la opción de buscar un parque, de conocer los tipos de parques de la Comunidad, de identificarlas por municipio o destino, o bien, acceder a cualquier otra sección del portal desde el menú de la izquierda.

Los colores que predominan en esta sección son el blanco y un tono fresa, haciendo una referencia a la alegría y la infancia que se viven en estos centros de ocio.

Veamos a continuación un ejemplo de la primera pantalla al acceder a *grandes parques de ocio*:

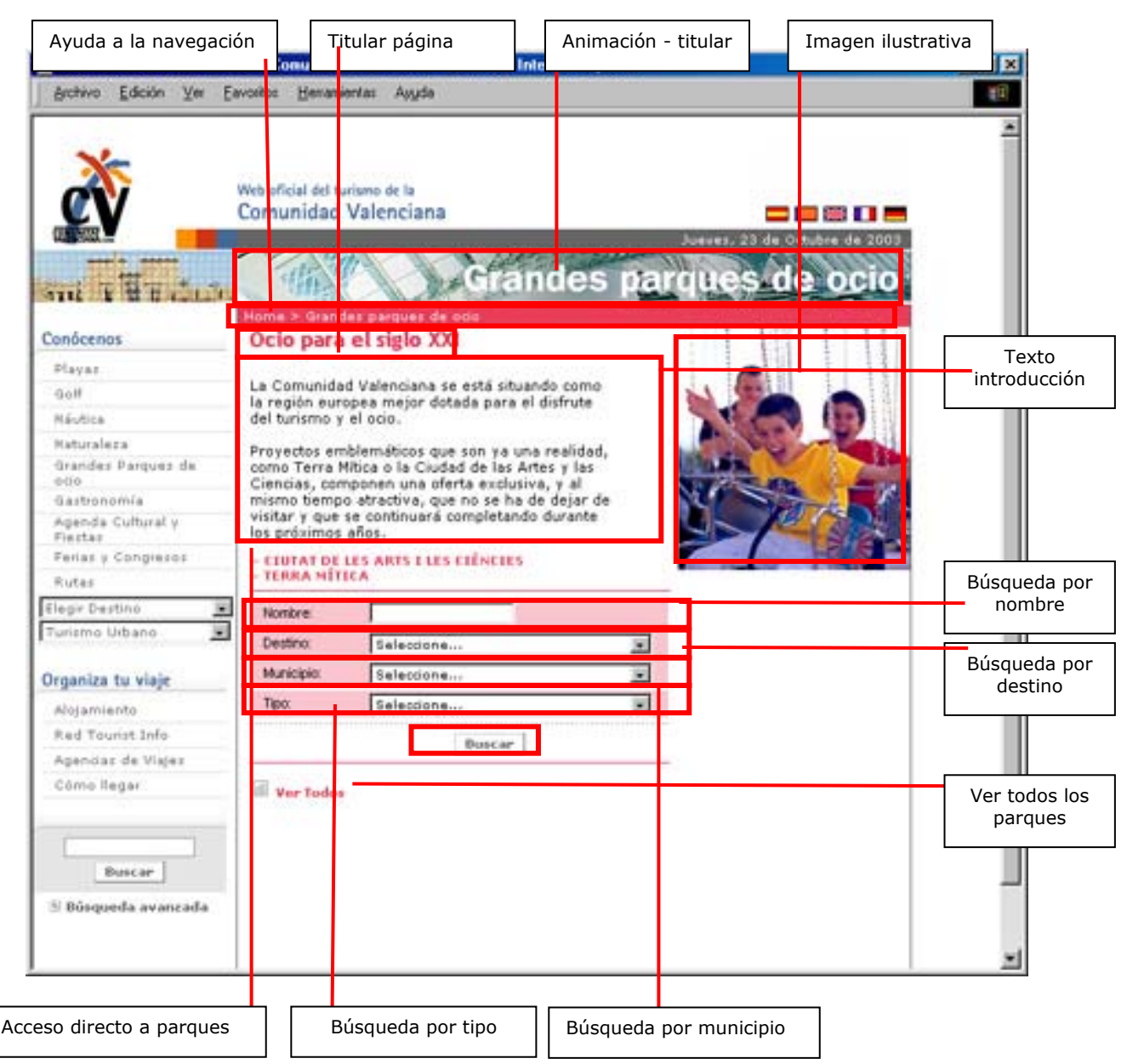

*Ilustración 91: Pantalla principal de grandes parques de ocio* 

La segunda parte será una página de resultados, que irán acorde con la búsqueda que se haya realizado. Siempre nos dará un listado en el que nos mostrará: los nombres de los parques, el tipo, y el municipio al que pertenecen. El orden del listado será alfabético por nombre del municipio acompañado por alfabético por nombre de modalidad y de parque. Se podrá pinchar sobre el nombre del parque para acceder a más información sobre la misma. Veamos un ejemplo de página de resultados:

| Web Oficial del Turisno de I Conuni lad Valenciana - Microsoft Internet Explorer<br>Her mentas Anuda<br>Eavor to:<br>Archivo<br>Edición<br>Ver<br>Web oficial del turismo de la<br>Comunidad Valenciana<br>Jueves, 23 de<br>Grandes pa<br>Huma > Gn nder parquer de con > Resultados<br>Conócenos<br>Resultados de la Busqueda<br>Player<br>Nombre<br>Modalidad<br>Golf<br><b>FARQUE TEMATICO COMUNIDAD</b><br>Ottor Parquez de Ocio<br>Náutica<br>VALENCIANA MONTE TOSSAL<br>JARDIN DEL PAPAGAYD<br>Maturaless<br>Parques de la Naturaleza<br>Grandes Parques de<br><b>ADUARAMA</b><br>Parques Acuaticos<br>odo<br><b>TERRA MÍTICA</b><br>Grandes Parques de Ocio<br>Gastronomía<br><b>FESTILANDIA</b><br>Otres Parques de Otio<br>Agenda Cultural y<br><b>AQUALANDIA</b><br>Parques Acuations<br>Fiestas<br><b>MUNDOMAR</b><br>Parques de la Naturaleza<br>Feriaz y Congresos<br>EL ARCA<br>Parques de la Naturaleza<br>Rutar<br>PLANETARI DE CASTELLO<br>Otto: Parquez de Ocio<br>Elegir Destino<br>里<br>AQUÓPOLIS CULLERA (AQUASOL)<br>Parquez Acuaticos<br>Ξ<br>Turismo Urbano<br>SAFARI PARK VERGEL<br>Parques de la Naturaleza<br>RIO SAFARI<br>Pangues de la Naturaleza<br>Organiza tu viaje<br><b>EL PLA</b><br>Pangues de la Naturaleza<br>MUNDO FANTASIA<br>Algiamiento<br>Obot Parquez de Ocio<br>Red Tourist Info<br>SAFARI AITANA<br>Parquez de la Naturaleza<br>ACUALANDIA PENISCOLA<br>Panguez Acuaticos<br>Apendaz de Viajez<br><b>FAUMA IBERICA</b><br>Parquez de la Naturalista<br>Cómo llegar<br><b>ADUAPARS</b><br>Parques Aduations<br>POLA PARK<br>Ofros Parques de Ozio<br><b>ICUARIO MUNICIPAL DE SANTA POLA</b><br>Pangues de la Naturaleza<br><b>Buscar</b><br>Páginas: 1.2 1E | Nueva búsqueda                         |
|----------------------------------------------------------------------------------------------------|----------------------------------------|
|                                                                                                    |                                        |
|                                                                                                    |                                        |
|                                                                                                    | Octubre de 200                         |
|                                                                                                    |                                        |
|                                                                                                    |                                        |
|                                                                                                    | <sup>31</sup> Nueva búsquedi           |
|                                                                                                    |                                        |
|                                                                                                    | Municipi                               |
|                                                                                                    | <b>ALACANT/ALICANT</b>                 |
|                                                                                                    | <b>DENICARL</b>                        |
|                                                                                                    | <b>BENICASSIM / BENICASIA</b>          |
|                                                                                                    | BENIDORN                               |
|                                                                                                    | BENIDORN                               |
|                                                                                                    | <b>BENIDORN</b>                        |
|                                                                                                    | <b>BENIDORY</b>                        |
|                                                                                                    | <b>BENIMANTEL</b>                      |
|                                                                                                    | CASTELLO DE L                          |
|                                                                                                    | <b>PLANA/CASTELLO</b><br><b>CULLER</b> |
|                                                                                                    | EL VERGE                               |
|                                                                                                    | ELVELCH                                |
|                                                                                                    | ESTIVELL                               |
|                                                                                                    | OROPESA DE                             |
|                                                                                                    | MAR/OROPES/                            |
|                                                                                                    | PENAGUIL                               |
|                                                                                                    | PENISCOL                               |
|                                                                                                    | REQUEN                                 |
|                                                                                                    | ROJALE                                 |
|                                                                                                    | SANTA PO:                              |
|                                                                                                    |                                        |
| <sup>5)</sup> Búsqueda avanzada                                                                                                    | SANTA PO                               |
| Modalidades<br>Listado parques<br>Navegación por paginado                                                                                                    | Listado municipios                     |

*Ilustración 92: Pantalla de listado de parques de ocio*

La selección de parques de ocio que aparecen en el portal, fue llevada a cabo por los técnicos de la Agència, así como los contenidos que se refieren a cada una de ellas.

Una vez se ha elegido el parque de ocio que se quiere visitar, bien a través del nombre en el buscador general, de uno de los listados, se accede a la pantalla donde se describe cada parque en concreto.

La pantalla de descripción irá acompañada de un texto introductorio, datos de contacto, una o varias fotos, enlaces relacionados, una opción de *"nueva búsqueda"*. Además se podrá acceder a los datos de contacto del parque: teléfono, dirección, página web, etc. De manera que el usuario pueda contactar con el parque en caso de ser necesario.

Con esta información se ha pretendido ofrecer una especie de ficha de cada parque de ocio, que haga que el turista tenga claro las características del mismo antes de acudir a conocerlo en destino. Así mismo al ofrecer información sobre los servicios concretos de cada parque, el usuario podrá conocer antes de acudir al punto de destino las características que le ofrece cada uno, ayudándole en la elección de ir a uno u otro.

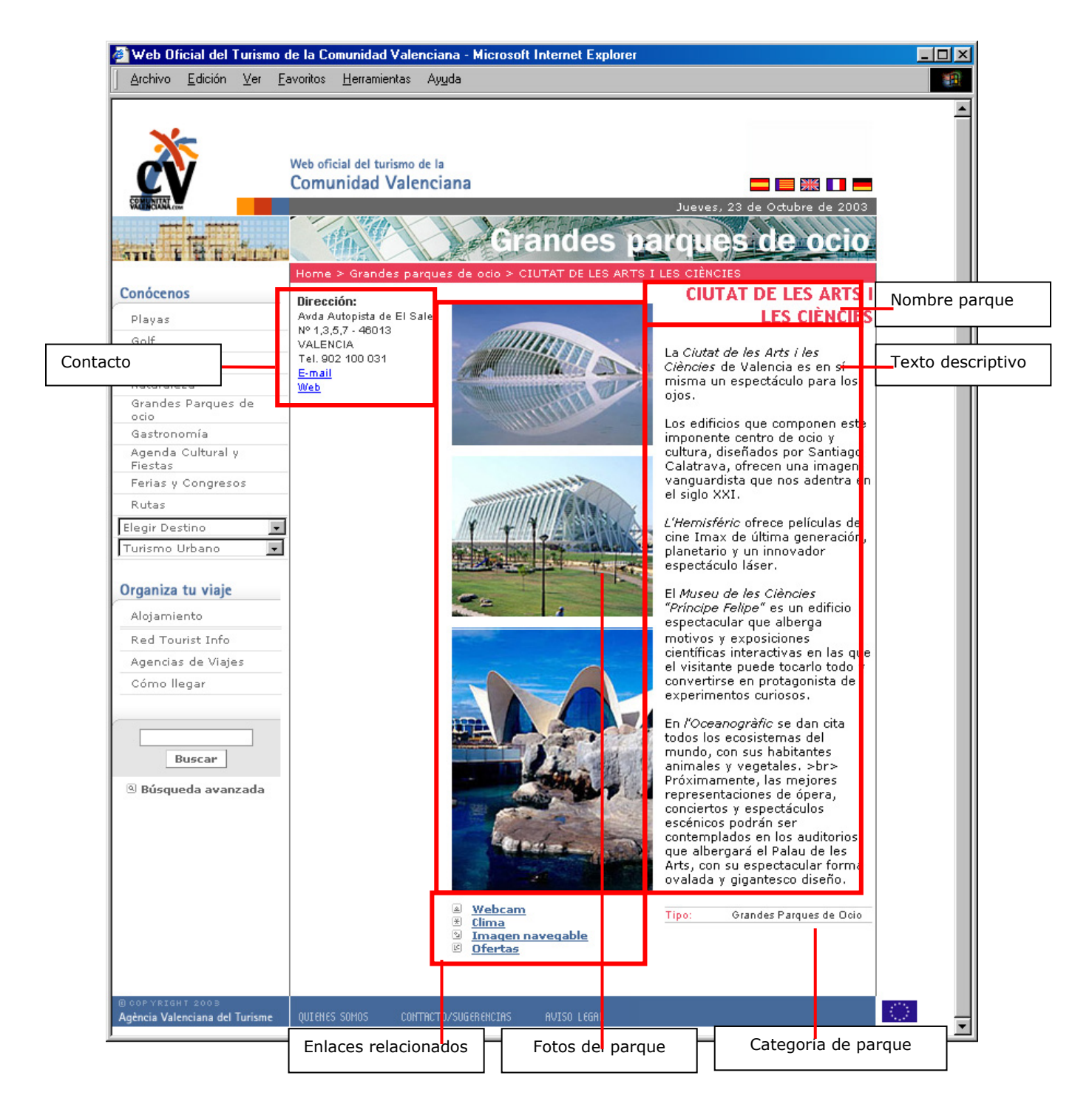

#### *Ilustración 93: Pantalla de un parque de ocio*

Procedamos a hacer un recorrido por la intranet de grandes parques. La primera pantalla que encontramos en la intranet de grandes parques hace referencia a la introducción de la oferta de grandes parques de ocio en la Comunidad, esto es, el texto que introduce la sección en general, y a la gestión de las modalidades y de las fichas de empresas. Como observamos en la siguiente imagen, arriba a la derecha existe siempre un desplegable mediante el cual se selecciona el idioma en el que se quieren actualizar los contenidos.

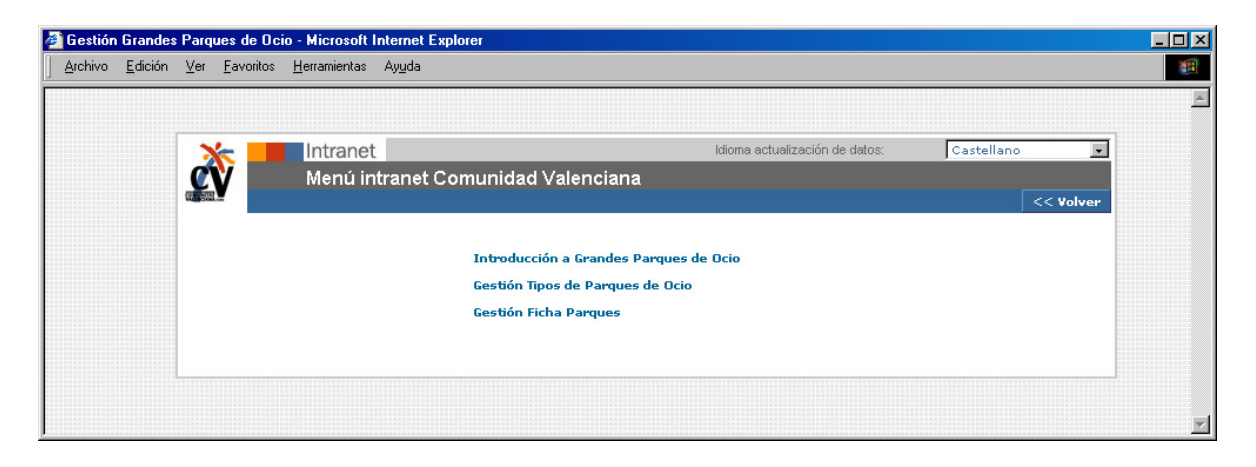

*Ilustración 94: Pantalla de intranet de menú de parques de ocio*

Si se pincha sobre el apartado de "introducción a parques de ocio" la intranet nos permite cambiar la introducción a la sección y las fotos generales relacionadas con la misma.

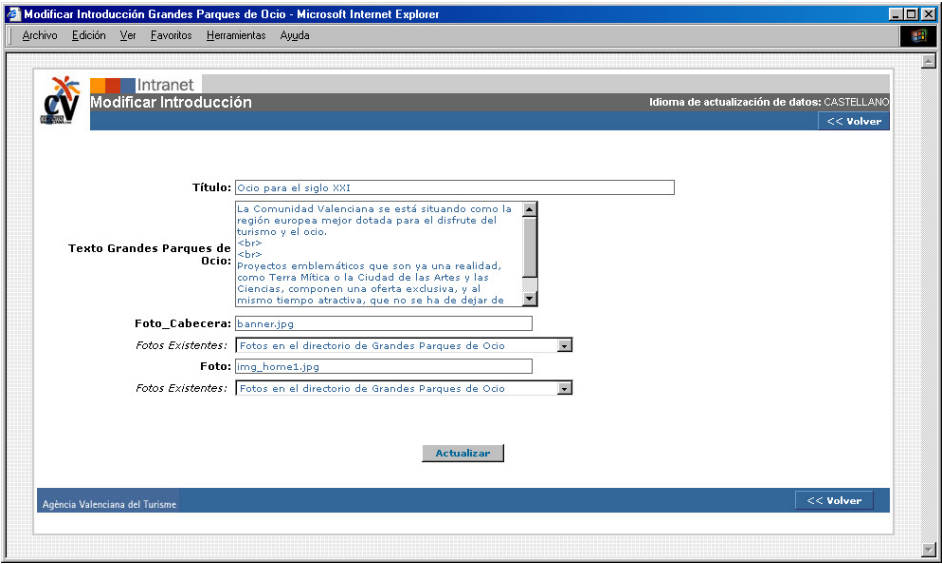

*Ilustración 95: Pantalla de intranet de introducción a parques de ocio*

Sin embargo si elegimos la opción de "gestión de tipo parque ocio" dentro de la intranet, tendremos la opción de crear categorías nuevas para clasificar los parques. Como vemos en la siguiente pantalla, encontramos un listado en el que aparecen todas las categorías que se han establecido en un principio como modalidades de parques de ocio de la Comunidad, éstas se podrán relacionar con los distintos parques. El orden de listado es alfabético, para facilitar su utilización. Pinchando en el nombre de cada modalidad tendremos acceso a una pantalla donde podremos modificar su nombre, o eliminarla. Así mismo existe una opción de crear una categoría nueva pinchando en "*Nuevo registro*".

Veamos el ejemplo de la pantalla de gestión de modalidades de grandes parques:

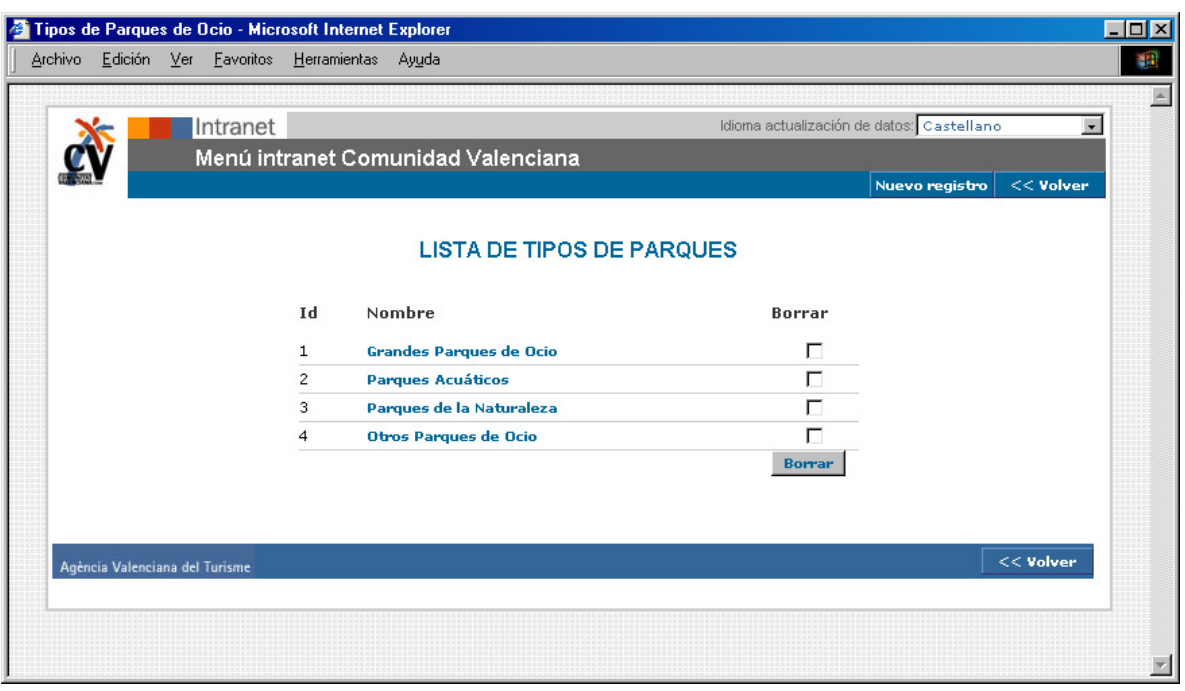

*Ilustración 96: Pantalla de intranet de listado de tipos de parques* 

Sin embargo si elegimos la opción de "gestión de ficha grandes parques" dentro de la intranet, tendremos la opción de modificar, borrar o crear un parque. Como vemos en la siguiente pantalla, encontramos un listado en el que aparecen todos los parques de ocio de la Comunidad, relacionadas con el municipio al que pertenecen y a la modalidad que se les ha asignado, que, en un principio son: grandes parques de ocio, parques acuáticos, parques de la naturaleza y otros grandes parques de ocio.

El orden de listado es primero por municipio según un orden alfabético, y después por modalidad y el nombre del parque ordenado alfabéticamente. Pinchando en el nombre de cada parque tendremos acceso a la ficha de características de cada uno de ellos.

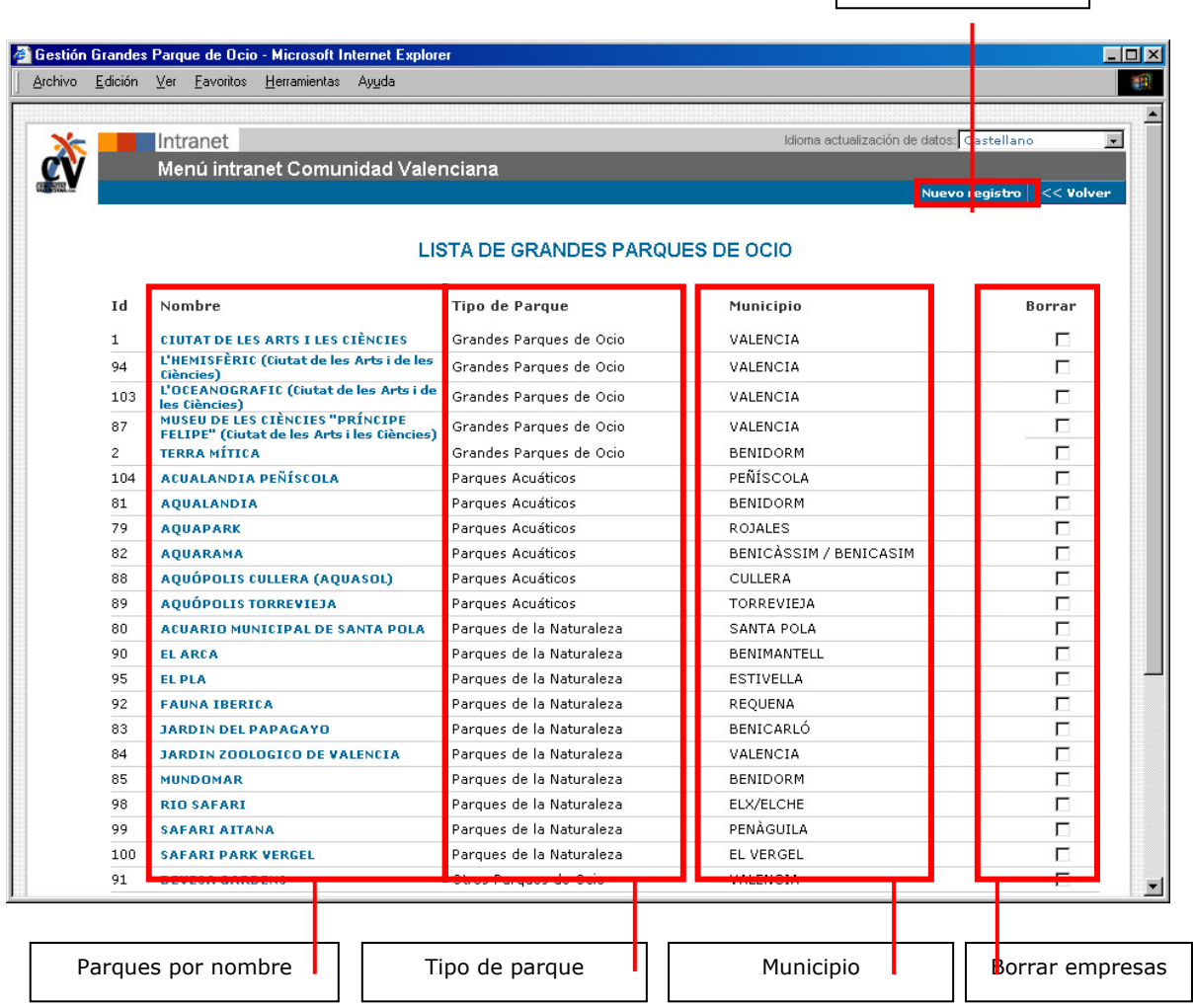

Nueva empresa

*Ilustración 97: Pantalla de intranet de listado de parques de ocio*

Como se puede observar en la imagen anterior, la intranet te permite hacer búsquedas por nombres de parque, municipios, listados completos o alfabéticamente. A partir de ahí se puede editar cada uno de los parques pinchando en su nombre, o borrarlas. Para ello solo habrá que clicar en el campo de borrar que hay a continuación y pinchar luego en el botón de borrar. Con esto desaparecerá el parque completo y sus relaciones.

Como se observa en la siguiente imagen, la forma de introducir un parque nuevo en el portal o modificar uno existente, es mediante un formulario sobre el que se va rellenando con los distintos datos que más tarde serán necesarios para la visualización del parque en el portal.

En primer lugar se añade el nombre, se relaciona con un municipio y una modalidad y se inserta en el formulario el texto que lo describe y la foto o fotos que le corresponden. A continuación se rellenan los datos de contacto y las características del mismo.

Se ve también en el gráfico siguiente que hay una zona dedicada al buscador, esto es para facilitar las búsquedas que estén relacionadas con el parque en cuestión. A través de una serie de palabras clave que se incluyen traducidas en cada idioma, se le da más posibilidad al usuario de encontrar el parque.

Este sistema va a funcionar de igual manera para todos los parques menos para el de Terra Mítica, ya que existe una oficina de turismo situada en el mismo y solicitó el poder hacer ella misma las actualizaciones de tarifas, horarios, desplazamientos, accesos... creándose una Intranet especial para ellos, cuyo acceso está restringido a la oficina de turismo en cuestión.

Conozcamos el formulario general de la intranet para introducir un parque de ocio:

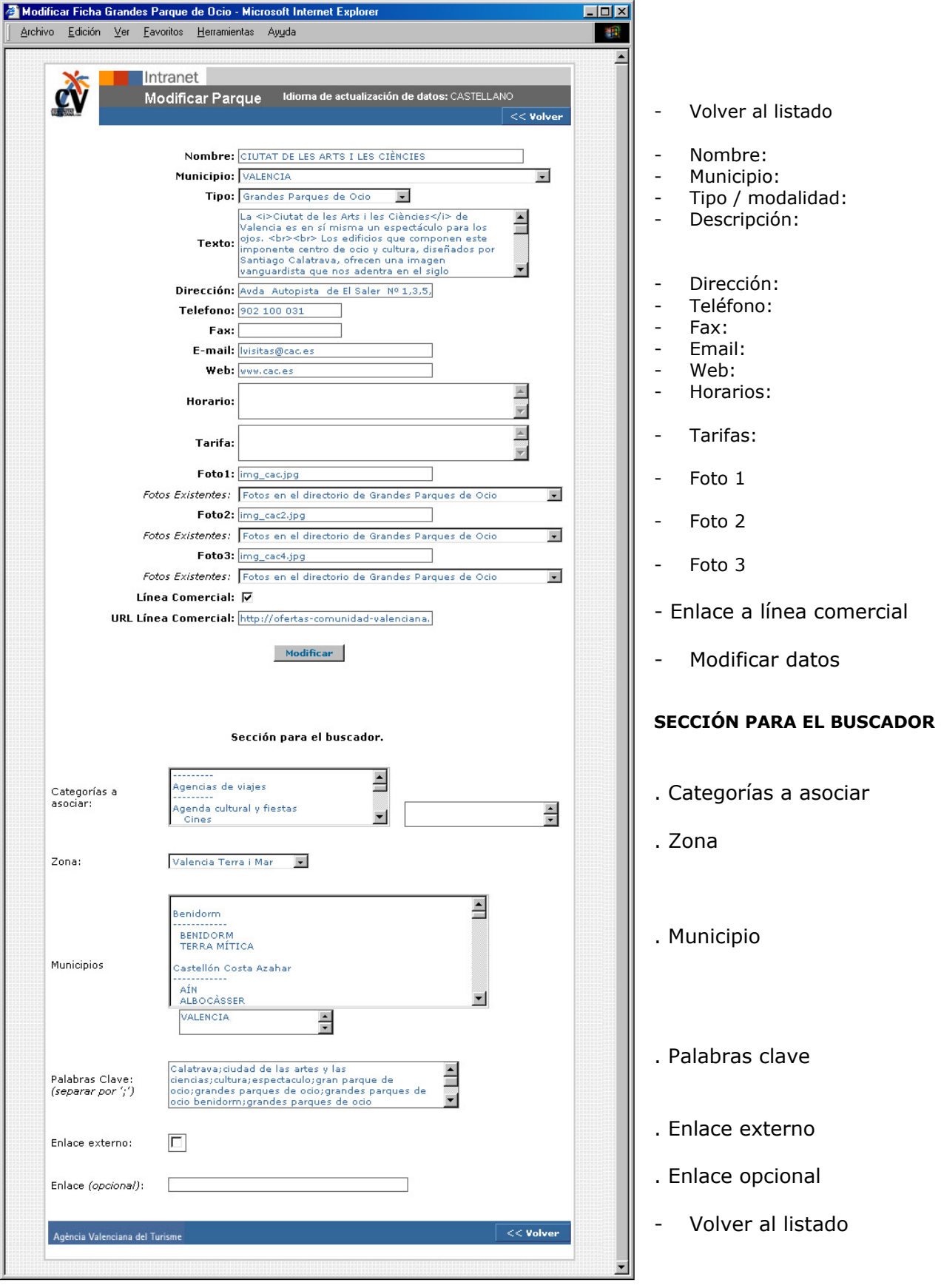

*Ilustración 98: Pantalla de intranet de ficha de parque de ocio* 

Posibles mejoras en la sección de grandes parques:

- Al ser el portal en cinco idiomas indistintamente, se debería facilitar la inclusión de un parque en el resto de idiomas, añadiendo un botón de "copia al resto de idiomas". Esta opción ya existe en otras secciones del portal, sería conveniente estudiar si puede ser útil para la inclusión de parques nuevos, y por otro, puede ser conveniente con visión de hacerlo para cuando se añadan nuevos idiomas al portal.
- Puede ser conveniente el añadir iconos que identifiquen servicios que tengan los parques y que pueda ser de utilidad para los turistas el conocerlos de antemano, por ejemplo: zona de picnic, parking gratuito, restaurante, bar, guardería, autobús...
- Sería más llamativo si fuese posible conseguir más fotografías que ilustren los parques. Se ha tratado de conseguirlas enviando un correo a los diferentes parques que aparecen en el portal, siendo la respuesta muy baja por parte de los parques.
- Podría ser interesante crear un mapa en flash sobre el que se pudiera ampliar, para localizar cada uno de los parques y que, al pinchar sobre el nombre, accedieras a la ficha del mismo.

### *GASTRONOMIA:*

## http://www.comunidadvalenciana.com/gastronomia.htm

La sección de GASTRONOMÍA es accesible desde casi todo el portal. Se ha considerado que es uno de los puntos clave para atraer el turismo a la Comunidad. Este hecho, ha concluido en un amplio desarrollo de esta sección, con vistas a poder añadir recetas cuando se considere necesario.

Se muestra una primera pantalla, acorde con la estética del portal, donde nos ofrece la posibilidad de seleccionar el tipo de comida que queremos conocer. Se ha dividido en grandes apartados que a su vez engloban varias recetas, éstos son los siguientes: denominación de origen, entrantes, verduras de la huerta, arroces, ollas y guisos, pescados y mariscos, dulces y vinos.

La sección de gastronomía está dividida en varias partes, la primera es la que hemos comentado anteriormente, y se corresponde con la pantalla inicial que da posibilidad de entrar a los diferentes bloques en que se ha dividido la sección. Desde esta pantalla también hay un acceso a la sección de RESTAURANTES, que incluye DATATURISME, desde donde se tiene acceso a todos los restaurantes de la Comunidad Valenciana.

En esta pantalla encontramos una breve introducción a la oferta gastronómica de la Comunidad Valenciana, acompañada por una animación realizada en flash, donde se puede observar un recorrido a través de una fideua, plato muy típico de la cocina valenciana, por lo que ilustra a la perfección la sección. Una vez finaliza la animación, se queda la imagen estática con el título de la sección en su interior.

Una vez llega el usuario a esta pantalla, tendrá la opción de visitar la información de cada bloque temático de gastronomía, y de conocer los restaurantes, o bien, acceder a cualquier otra sección del portal desde el menú de la izquierda.

Los colores que predominan en esta sección son el blanco y el burdeos, con algunas pinceladas de amarillo, haciendo una referencia al vino y los arroces.

Veamos a continuación un ejemplo de la primera pantalla al acceder a *gastronomía*:

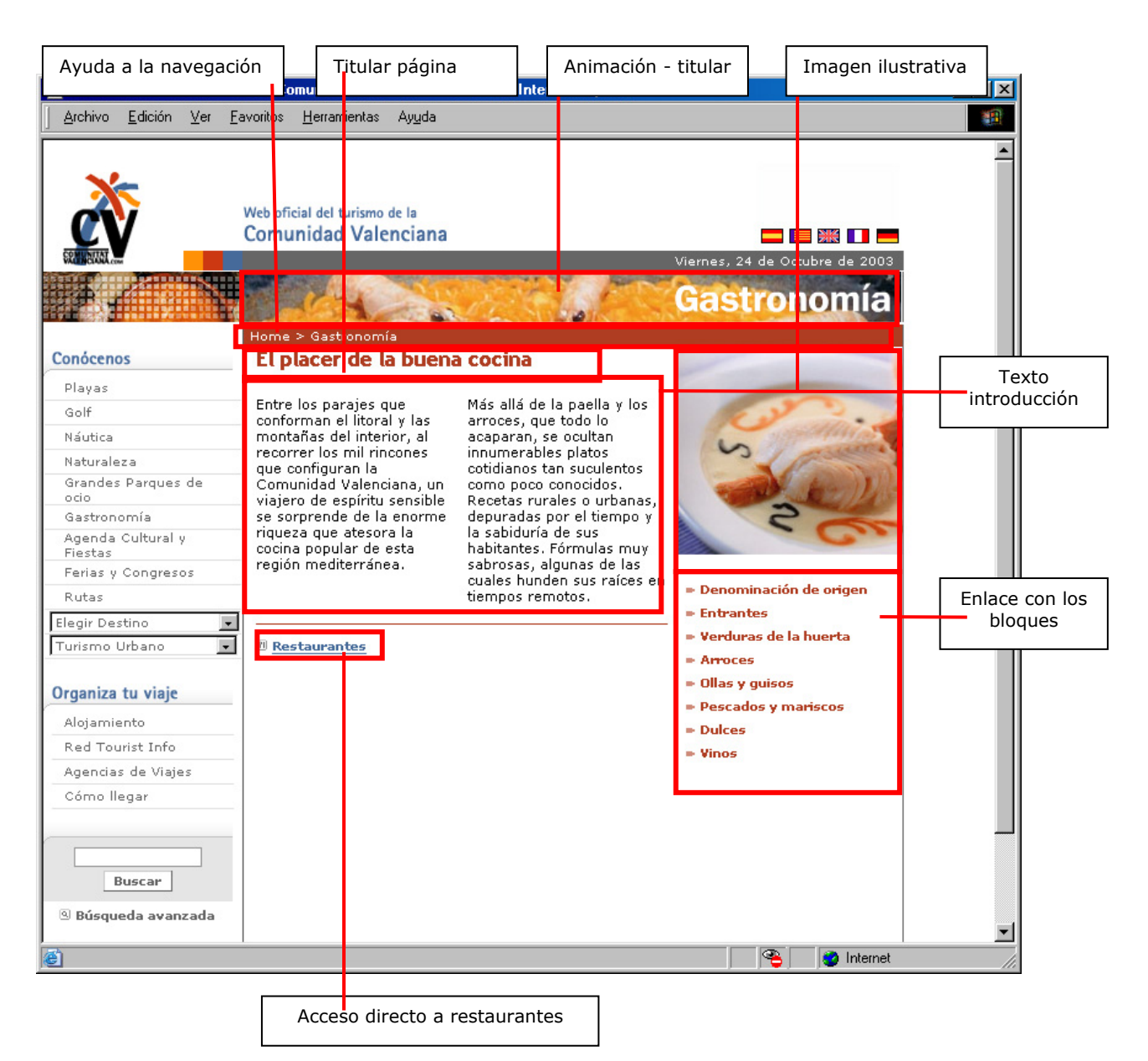

*Ilustración 99: Pantalla principal de gastronomía* 

La segunda parte será una página de introducción a cada tipo de gastronomía, que irán acorde con el bloque de información que se haya elegido. Siempre nos dará una introducción al bloque y un desplegable de las distintas recetas que están relacionadas con el mismo. El orden del listado de recetas será alfabético por nombre. Se podrá pinchar sobre el nombre de la receta para acceder a más información sobre la misma. Veamos un ejemplo de página de un bloque:

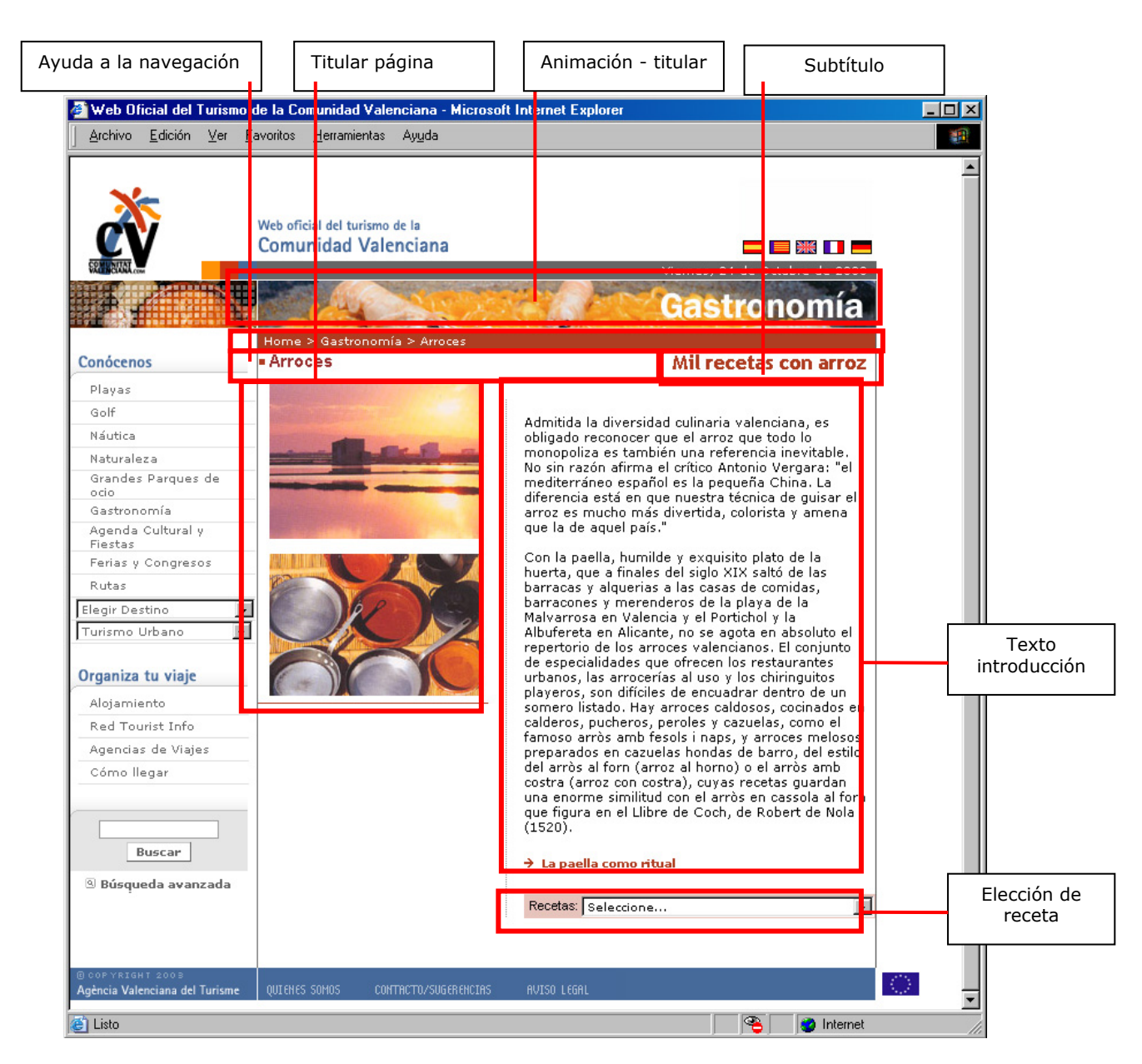

*Ilustración 100: Pantalla de bloques de gastronomía*

La selección de recetas que aparecen en el portal, fue llevada a cabo por los técnicos de la Agència, así como los contenidos e imágenes que se refieren a cada una de ellas.

Una vez se ha elegido la receta que se quiere conocer a través del nombre en el listado del desplegable, se accede a la pantalla donde se describe cada receta en concreto.
La pantalla de descripción irá acompañada de un texto introductorio, una o varias fotos, enlaces relacionados, y un listado de ingredientes y proporciones para la realización de la misma.

Con esta información se ha pretendido ofrecer una especie de ficha de cada receta, que haga que el turista tenga claro las características de la gastronomía valenciana antes de acudir a conocerla en destino y pueda realizar las comidas en su propia casa.

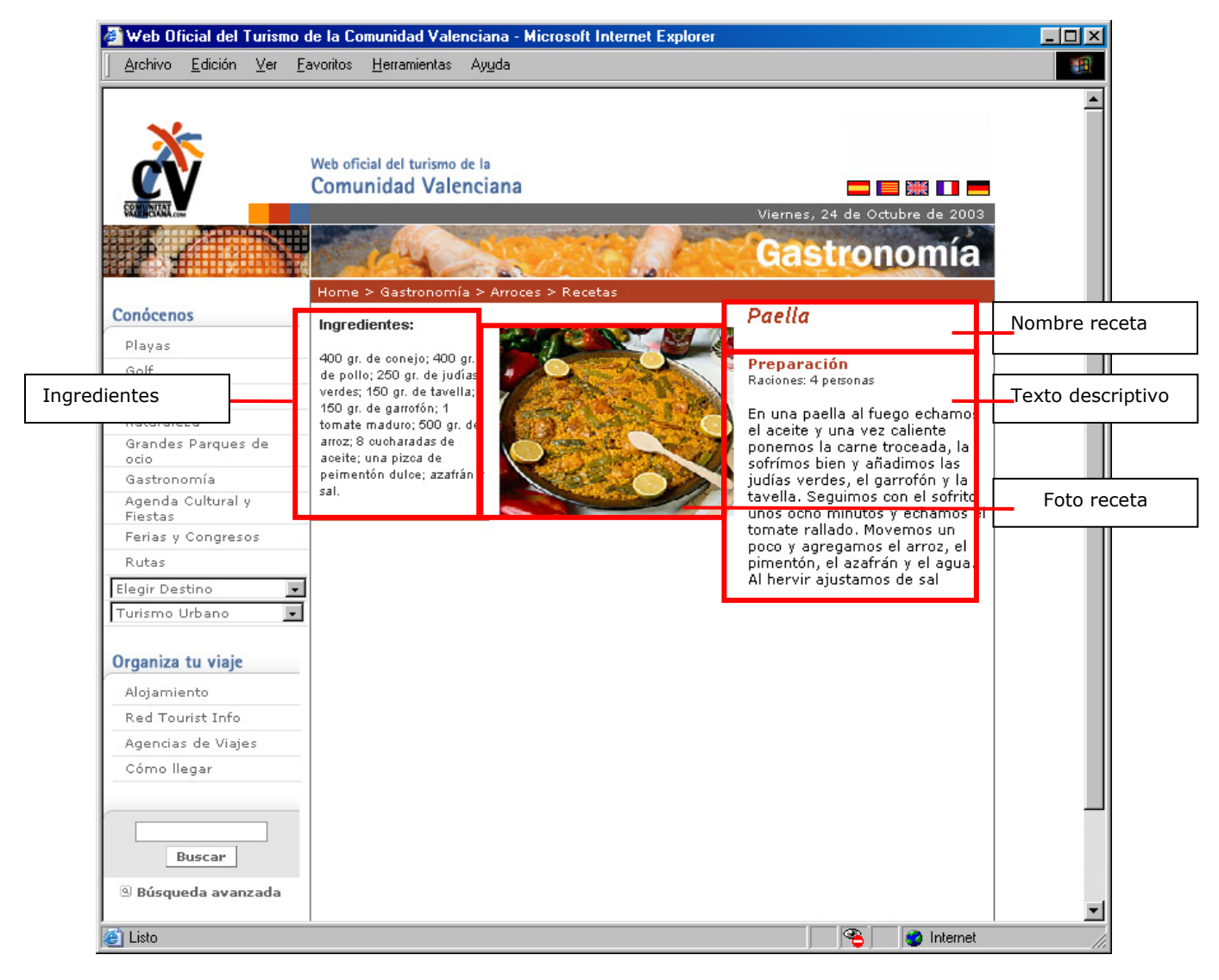

*Ilustración 101: Pantalla de receta (paella)* 

Procedamos a hacer un recorrido por la intranet de gastronomía. La primera pantalla que encontramos en la intranet de gastronomía hace referencia a la introducción de la oferta gastronómica en la Comunidad y sus características, esto es, el texto que introduce la sección en general, y a la gestión de las modalidades. Como observamos en la siguiente

imagen, arriba a la derecha existe siempre un desplegable mediante el cual se selecciona el idioma en el que se quieren actualizar los contenidos.

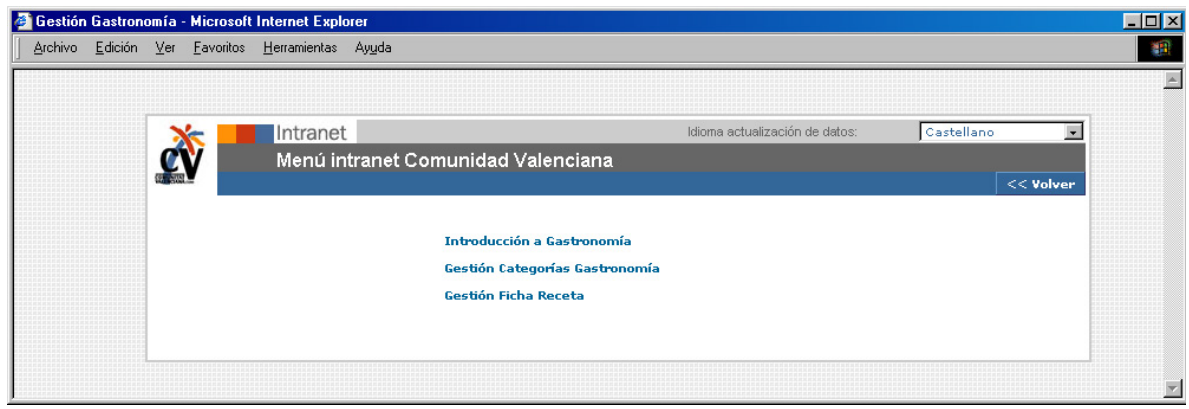

*Ilustración 102: Pantalla de intranet de menú de gastronomía*

Si se pincha sobre el apartado de "introducción a gastronomía" la intranet nos permite cambiar la introducción a la sección y las fotos generales relacionadas con la misma.

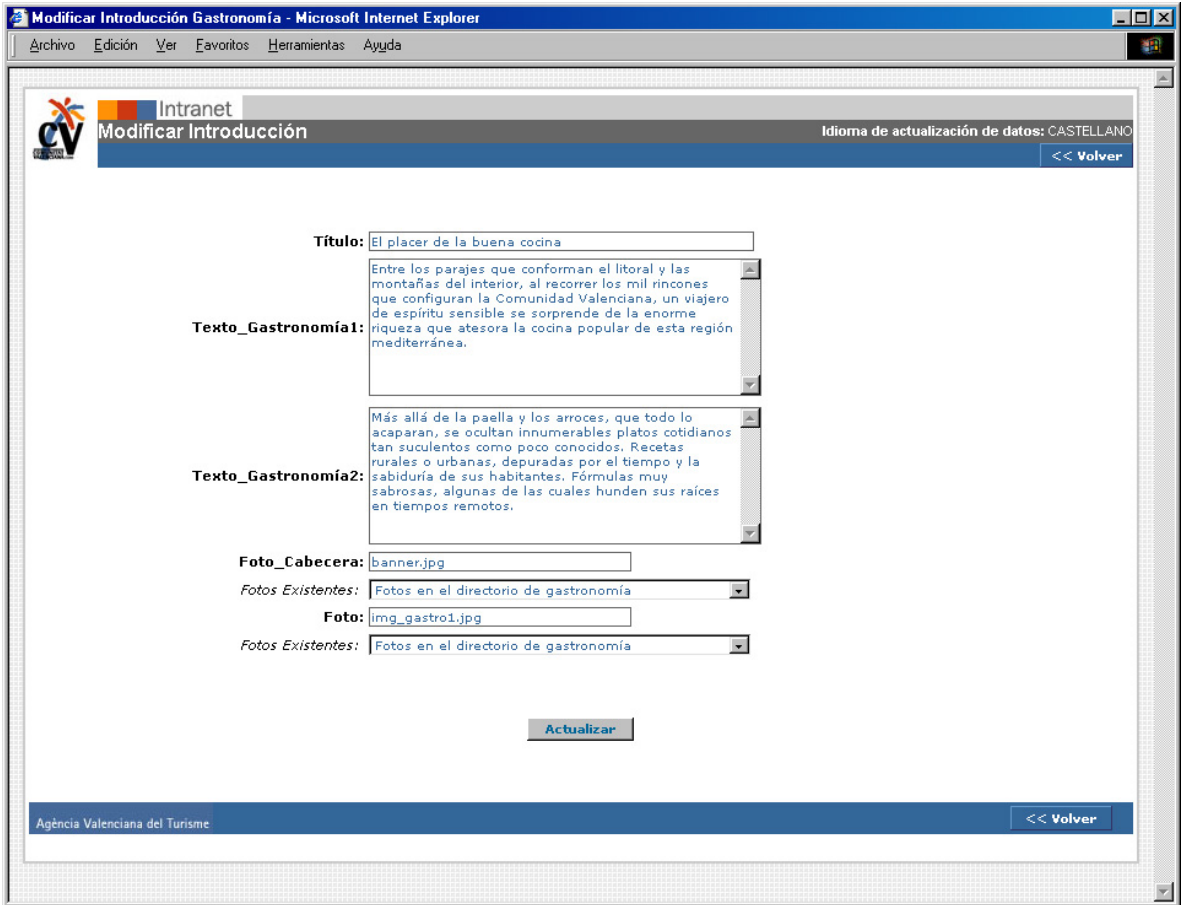

*Ilustración 103: Pantalla de intranet de introducción a gastronomía*

Sin embargo si elegimos la opción de "gestión de categorías gastronomía" dentro de la intranet, tendremos la opción de crear categorías nuevas para clasificar las recetas, así mismo podremos insertar textos de introducción a cada categoría. Como vemos en la siguiente pantalla, encontramos un listado en el que aparecen todas las categorías que se han establecido en un principio como modalidades de gastronomía de la Comunidad, éstas se podrán relacionar con las distintas recetas. El orden de listado es alfabético, para facilitar su utilización. Pinchando en el nombre de cada modalidad tendremos acceso a una pantalla donde podremos modificar su nombre, o eliminarla. Así mismo existe una opción de crear una categoría nueva pinchando en "*Nuevo registro*".

Veamos el ejemplo de la pantalla de gestión de categorías de gastronomía:

| Edición Ver Favoritos Herramientas Ayuda<br>Idioma actualización de datos: Castellano<br>Intranet<br>Menú intranet Comunidad Valenciana<br>Nuevo registro<br>$<<$ Volver<br><b>LISTA DE CATEGORÍAS GASTRONOMÍA</b><br><b>IdNombre</b><br>Texto<br><b>Borrar</b><br>--------<br><br>Admitida la diversidad culinaria valenciana,<br>es obligado reconocer que el arroz que todo lo<br>г<br>$\overline{4}$<br><b>Arroces</b><br>monopoliza es también una referencia inevitable.<br>--------<br>$\blacktriangle$<br>Al profundizar en las bases de esta cocina, llama<br>la atención la singularidad de la despensa de la<br>г<br>1 Denominación de origen<br>que se abastece. Productos de enorme calidad,<br>.<br>$\blacktriangle$<br><br>En la Comunidad Valenciana hay quesos<br>皿<br>г<br>7<br><b>Dulces</b><br>artesanos -cassoleta, de servilleta, Tronchon,<br>Burriana, Puzol, Cervera- de poderosas<br>--------<br>$\triangleq$<br><br>Un capítulo que merece especial relevancia<br>п<br>$\mathcal{P}$<br>son las salmueras y salazones que, al igual que<br><b>Entrantes</b><br>$\blacksquare$<br>los embutidos de cerdo, no son otra cosa que<br>--------<br>$\triangle$<br>г<br>51<br><b>Integridad</b><br>--------<br><br>En la cocina valenciana el capítulo que<br>$\blacktriangle$<br><b>ISS</b><br>г<br>5<br><b>Ollas y guisos</b><br>concierne a los platos de ebullición también<br>tiene una importancia relevante. Imposible no<br>$\overline{\phantom{a}}$<br>$\blacktriangle$<br><br>Haciendo gala de una gran sabiduría, en la<br>г<br>Comunidad Valenciana los pescados se tratan de<br><b>Pescados y mariscos</b><br>6<br>manera muy sencilla, al horno, a la plancha, a la v<br>--------<br>$\blacktriangle$<br><br>No se puede concluir un inventario como este<br>п<br>Verduras de la huerta<br>sin hacer referencia a apartados de enorme<br>3<br>singularidad pese a su presunta modestia. Es el<br>--------<br>$\blacktriangle$<br><br>En el conjunto de la gastronomía valenciana<br>г<br>8<br><b>Vinos</b><br>no es menos relevante el papel que desempeñan sus<br>vinos, que en el transcurso de los últimos años<br>$\blacksquare$<br>Borrar | Categorías Gastronomía - Microsoft Internet Explorer |                          |
|----------------------------------------------------------------------------------------------------|------------------------------------------------------|--------------------------|
|                                                                                                    |                                                      |                          |
|                                                                                                    |                                                      | $\overline{\phantom{a}}$ |
|                                                                                                    |                                                      |                          |
|                                                                                                    |                                                      |                          |
|                                                                                                    |                                                      |                          |
|                                                                                                    |                                                      |                          |
|                                                                                                    |                                                      |                          |
|                                                                                                    |                                                      |                          |
|                                                                                                    |                                                      |                          |
|                                                                                                    |                                                      |                          |
|                                                                                                    |                                                      |                          |
|                                                                                                    |                                                      |                          |
|                                                                                                    |                                                      |                          |
|                                                                                                    |                                                      |                          |
| $<<$ Volver<br>Agència Valenciana del Turisme                                                                                                    |                                                      |                          |

*Ilustración 104: Pantalla de intranet de listado de categorías*

Sin embargo si elegimos la opción de "gestión de ficha recta" dentro de la intranet, tendremos la opción de modificar, borrar o crear un receta. Como vemos en la siguiente pantalla, encontramos un listado en el que aparecen todas las recetas que ya han sido introducidas, relacionadas con la categoría a la que pertenecen, que, en un principio son: denominación de origen, entrantes, verduras de la huerta, arroces, ollas y guisos, pescados y mariscos, dulces y vinos.

El orden de listado es primero por categoría según un orden alfabético, y después por el nombre de la receta ordenado alfabéticamente. Pinchando en el nombre de cada receta tendremos acceso a la ficha de características de cada una de ellas.

|             | Intranet                                               |                                                          | $\blacksquare$<br>Idioma actualización de datos: Castellano |  |  |  |
|-------------|--------------------------------------------------------|----------------------------------------------------------|-------------------------------------------------------------|--|--|--|
|             | Menú intranet Comunidad Valenciana                     | <b>Buscar</b><br>Nuevo registro <b>de la Se</b> < Volver |                                                             |  |  |  |
|             | <b>LISTA DE RECETAS</b>                                |                                                          |                                                             |  |  |  |
| Id          | Nombre                                                 | Categoría                                                | Borrar                                                      |  |  |  |
| 9           | Borreta de melva                                       | Entrantes                                                | Е                                                           |  |  |  |
| 10          | Coca farcida                                           | Entrantes                                                | г                                                           |  |  |  |
| 6           | Fideuà                                                 | Arroces                                                  | г                                                           |  |  |  |
| $\mathbf 1$ | Arròs a banda                                          | Arroces                                                  | г                                                           |  |  |  |
| 2           | Arroz al horno                                         | Arroces                                                  | г                                                           |  |  |  |
| 3           | Paella                                                 | Arroces                                                  | г                                                           |  |  |  |
| 54          | Arroz Caldoso con Bogavante                            | Arroces                                                  | г                                                           |  |  |  |
| 55          | Arroz Caldoso con Cerdo, Nabos y Ju <mark>r</mark> ías | Arroces                                                  | г                                                           |  |  |  |
| 56          | Arroz Caldoso con Conejo y Verduras                    | Arroces                                                  | г                                                           |  |  |  |
| 57          | <b>Arroz con Cangrejos</b>                             | Arroces                                                  | г                                                           |  |  |  |
| 58          | <b>Arroz Negro</b>                                     | Arroces                                                  | г                                                           |  |  |  |
| 59          | Paella de Coliflor y Bacalao                           | Arroces                                                  | П                                                           |  |  |  |
| 60          | Paella de Boquerones y Espinacas                       | Arroces                                                  | г                                                           |  |  |  |
| 61          | Paella de Langosta                                     | Arroces                                                  | г                                                           |  |  |  |
| 62          | <b>Paella de Marisco</b>                               | Arroces                                                  | г                                                           |  |  |  |
| 63          | Paella Valenciana                                      | Arroces                                                  | г                                                           |  |  |  |
| 64          | Pimientos Rellenos de Arroz                            | Arroces                                                  | г                                                           |  |  |  |
| 7           | Olleta                                                 | Ollas y guisos                                           | г                                                           |  |  |  |
| 53          | "Allipebrá" de Angulas                                 | Ollas y guisos                                           | г                                                           |  |  |  |
| 8           | Gazpacho marinero                                      | Pescados y mariscos                                      | г                                                           |  |  |  |
| 11          | <b>Pastissos de Moniato</b>                            | Dulces                                                   | г                                                           |  |  |  |
| 12          | Helado de turrón                                       | Dulces                                                   | n.                                                          |  |  |  |
|             | Agència Valenciana del Turisme                         |                                                          | <b>Borra</b><br><< Volver                                   |  |  |  |

*Ilustración 105: Pantalla de intranet de listado de recetas* 

Como se puede observar en la imagen anterior, la intranet te permite hacer búsquedas por nombres de receta y categoría. A partir de ahí se puede editar cada uno de las recetas pinchando en su nombre, o borrarlas. Para ello solo habrá que clicar en el campo de borrar que hay a continuación y pinchar luego en el botón de borrar. Con esto desaparecerá la receta completa y sus relaciones.

Como se observa en la siguiente imagen, la forma de introducir una receta nueva en el portal o modificar una existente, es mediante un formulario sobre el que se va rellenando con los distintos datos que más tarde serán necesarios para la visualización de la receta en el portal.

En primer lugar se añade el nombre, se relaciona con una categoría y se inserta en el formulario el texto que lo describe, los ingredientes y la foto o fotos que le corresponden.

Se ve también en el gráfico siguiente que hay una zona dedicada al buscador, esto es para facilitar las búsquedas que estén relacionadas con la receta en cuestión. A través de una serie de palabras clave que se incluyen traducidas en cada idioma, se le da más posibilidad al usuario de encontrar la receta a través del buscador general.

Conozcamos el formulario general de la intranet para introducir una receta:

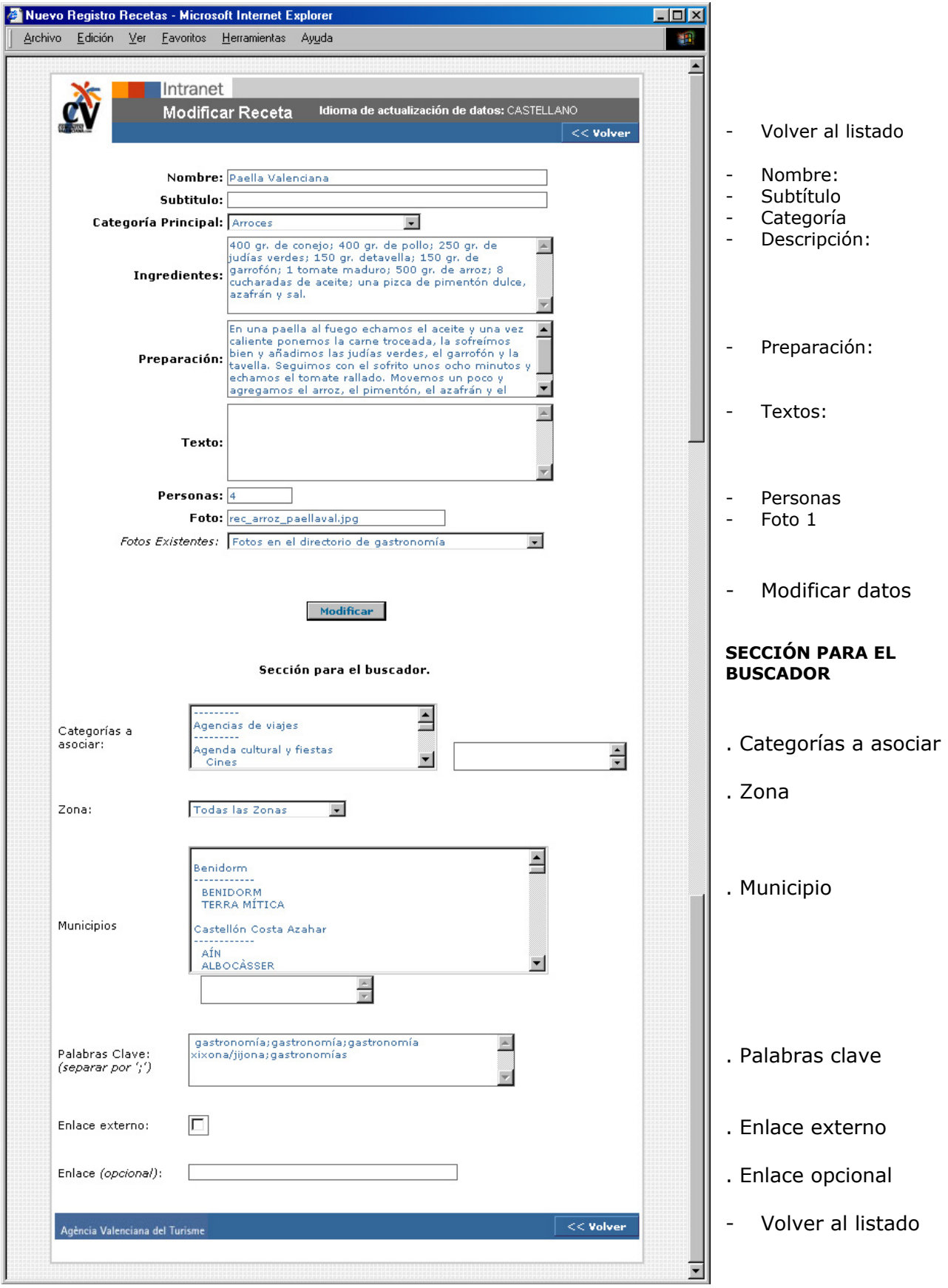

*Ilustración 106: Pantalla de intranet de introducción de receta* 

Posibles mejoras en la sección de gastronomía:

- Estaría bien añadir un pequeño buscador en la primera pantalla de la sección de gastronomía para que el usuario pudiera buscar directamente la receta por ingredientes. De hecho se puede hacer actualmente a través del buscador general, aunque sería más aconsejable hacerlo en la misma sección.
- Puede ser interesante crear un apartado de enlaces dentro del bloque de "denominación de origen" donde se incluyan las webs de sitios que han obtenido el titulo de denominación de origen dentro de la Comunidad.
- Sería más llamativo si fuese posible conseguir más fotografías que ilustren las recetas.
- Podría ser interesante crear una zona donde cada mes un cocinero de prestigio de la Comunidad enviase una receta típica. Esto se podría relacionar con la sección de comunidades y con el boletín de noticias. Así mismo se haría promoción del restaurante o cocinero que lo haga. De esta manera se incrementaría el recetario.

### *FERIAS Y CONGRESOS:*

http://www.comunidadvalenciana.com/congres1.htm

La sección de FERIAS Y CONGRESOS está accesible desde casi todo el portal. Se ha considerado que es uno de los puntos clave para atraer el turismo de negocios a la Comunidad. Este hecho, ha concluido en un amplio desarrollo de esta sección.

En ella se muestra una primera pantalla acorde con la estética del portal donde nos ofrece la posibilidad de buscar por unos ítems u otros. En principio se han definido como ítems de búsqueda: nombre de la feria o congreso, destino, municipio y tipo.

La sección de ferias y congresos está dividida en varias partes, la primera es la que hemos comentado anteriormente, y se corresponde con la pantalla donde aparece el buscador de la sección.

En esta pantalla encontramos una breve introducción a las ferias y congresos de la Comunidad Valenciana, acompañada por una animación realizada en flash, donde se puede observar el recorrido de una imagen de varias banderas diferentes. Se trata de enfatizar el carácter internacional del turismo de negocios, por lo que ilustra a la perfección la sección. Una vez finaliza la animación, se queda la imagen de las banderas estática con el título de la sección en su interior.

También observamos que la sección se ilustra con un subtitular: "Un espacio ideal para los negocios", que sirve de introducción a los textos descriptivos.

Una vez llega el usuario a esta pantalla, tendrá la opción de buscar una feria o congreso, de conocer los recintos, ferias y entidades organizadoras, de identificarlas por municipio o destino, o bien, acceder a cualquier otra sección del portal desde el menú de la izquierda.

Los colores que predominan en esta sección son el blanco y el gris azulado, haciendo una referencia significativa con los negocios, la seriedad y elegancia.

Veamos a continuación un ejemplo de la primera pantalla al acceder a ferias y congresos:

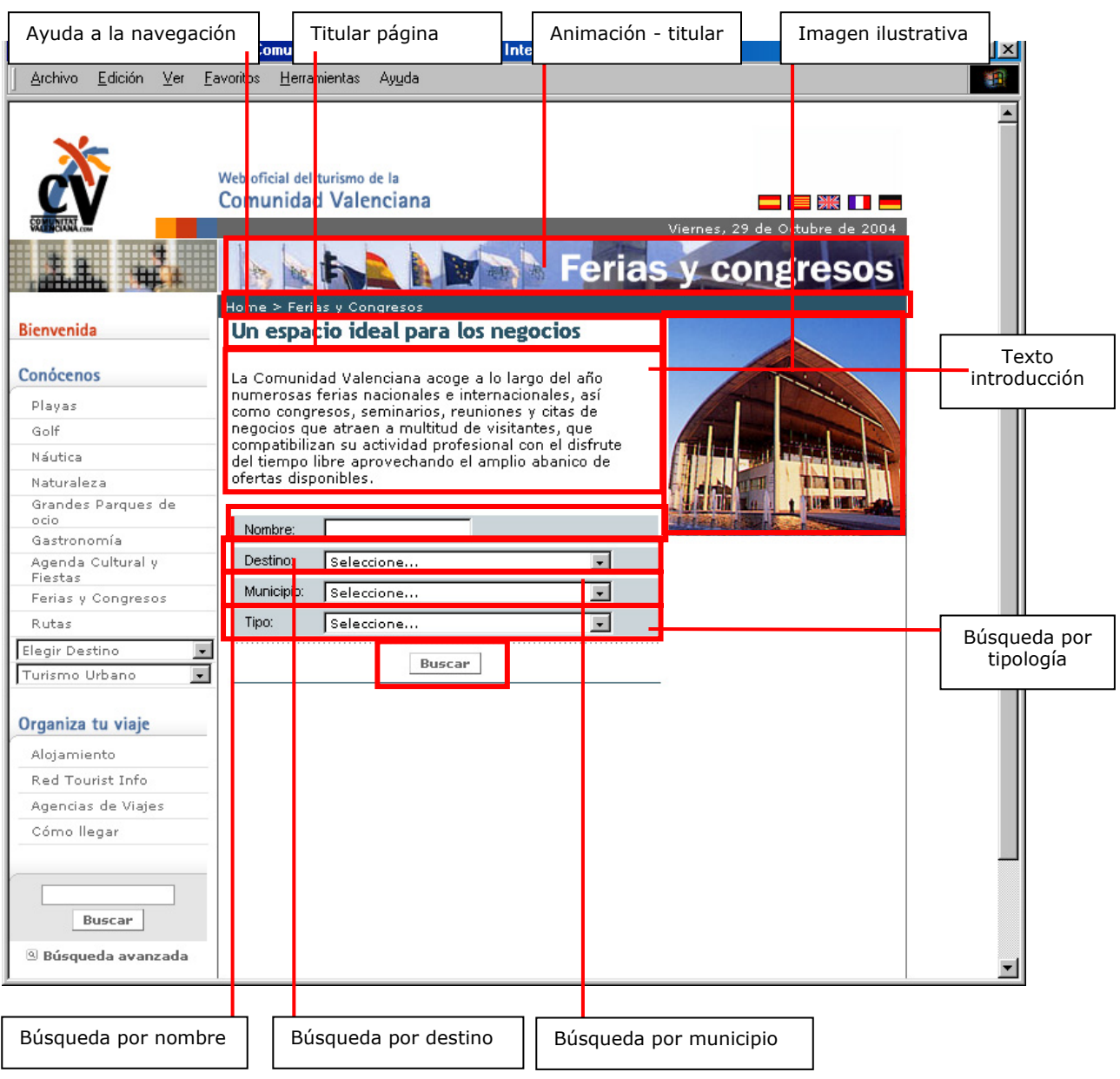

*Ilustración 107: Pantalla principal de ferias y congresos* 

La segunda parte será una página de resultados, que irán acorde con la búsqueda que se haya realizado. Siempre nos dará un listado en el que nos mostrará: los nombres de las ferias o recintos congresuales, el tipo al que pertenecen y el municipio al que pertenecen. El orden del listado será alfabético por nombre del municipio acompañado por alfabético por tipo y de nombre. Se podrá pinchar sobre el nombre para acceder a más información. Veamos un ejemplo de página de resultados:

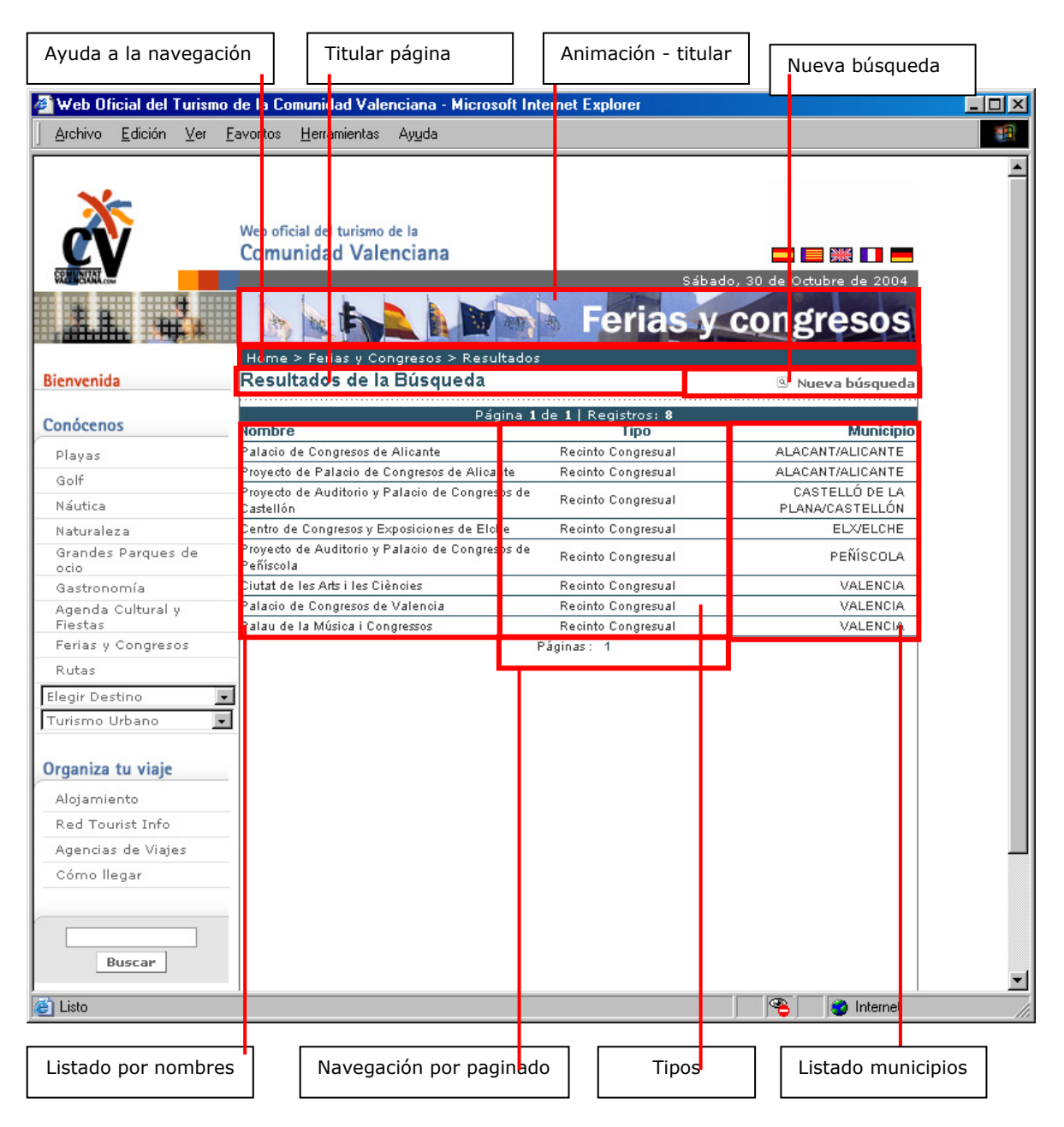

*Ilustración 108: Pantalla de resultados de una búsqueda*

Una vez se ha elegido la feria o recinto congresual que se quiere visitar, bien a través del nombre en el buscador general o de uno de los listados, se accede a la pantalla donde se describe cada uno en concreto.

La pantalla de descripción de recinto congresual irá acompañada de un texto introductorio, datos de contacto, una opción de *"nueva búsqueda"* y una foto ilustrativa o logotipo.

En el caso de las ferias, la pantalla irá acompañada de un texto introductorio, datos de contacto, una opción de *"nueva búsqueda"* y una foto ilustrativa o logotipo de la feria.

Además se ofrece información sobre la fecha de inicio y de fin de cada feria, el año de primera edición y el nombre de la entidad organizadora, con un enlace a la ficha de la misma.

Con esta información se ha pretendido ofrecer una especie de ficha de cada feria, recinto congresual y entidad organizadora, que haga que el turista tenga claro las características de las mismas antes de acudir a conocerlas en destino. Así mismo al ofrecer información sobre los servicios concretos de cada uno, el usuario podrá conocer antes de acudir al punto de destino las características que le ofrece cada una.

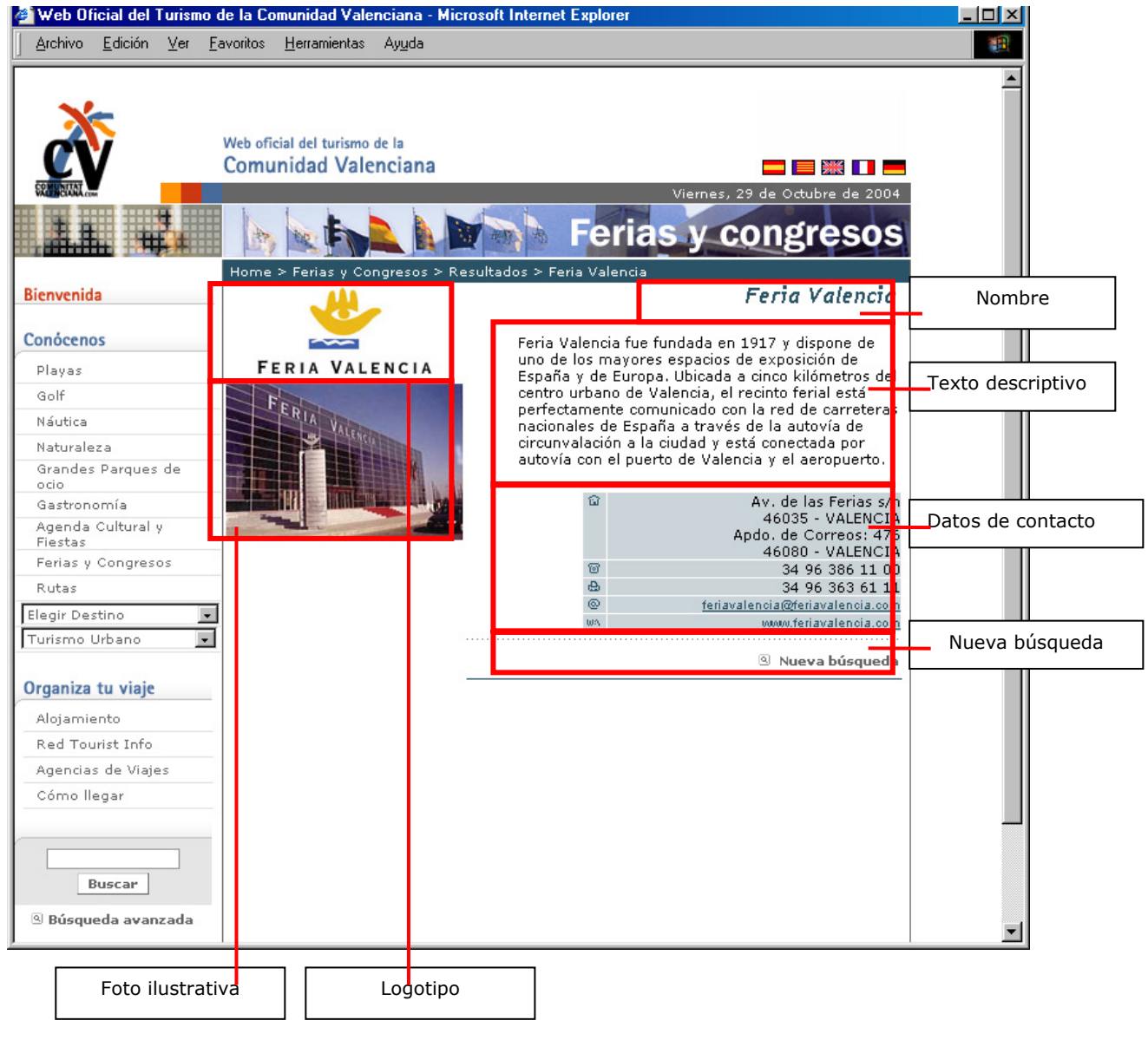

*Ilustración 109: Pantalla de una ficha de feria* 

La primera pantalla que encontramos en la intranet de ferias y congresos hace referencia a la introducción del turismo de negocio en la Comunidad, esto es, el texto que introduce la sección en general, y a la gestión de los tipos y de las fichas de ferias. Como observamos en la siguiente imagen, arriba a la derecha existe siempre un desplegable mediante el cual se selecciona el idioma en el que se quieren actualizar los contenidos.

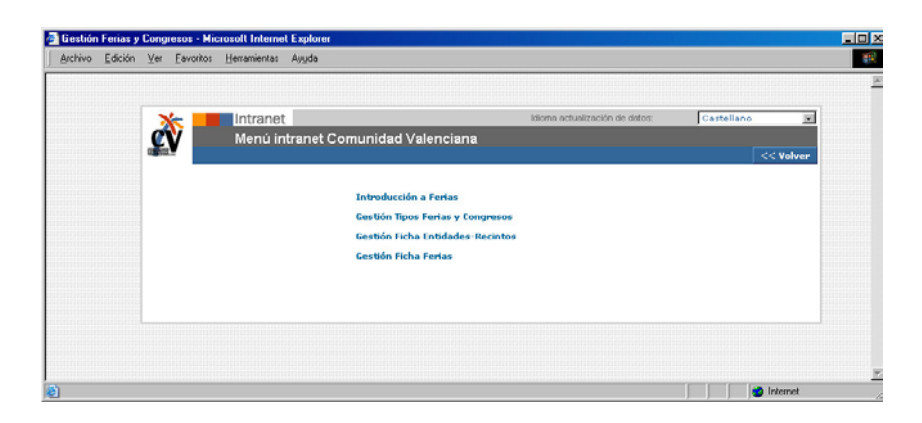

*Ilustración 110: Pantalla de intranet de menú de ferias y congresos*

Si se pincha sobre el apartado de "introducción a ferias" la intranet nos permite cambiar la introducción a la sección y las fotos generales relacionadas con la misma.

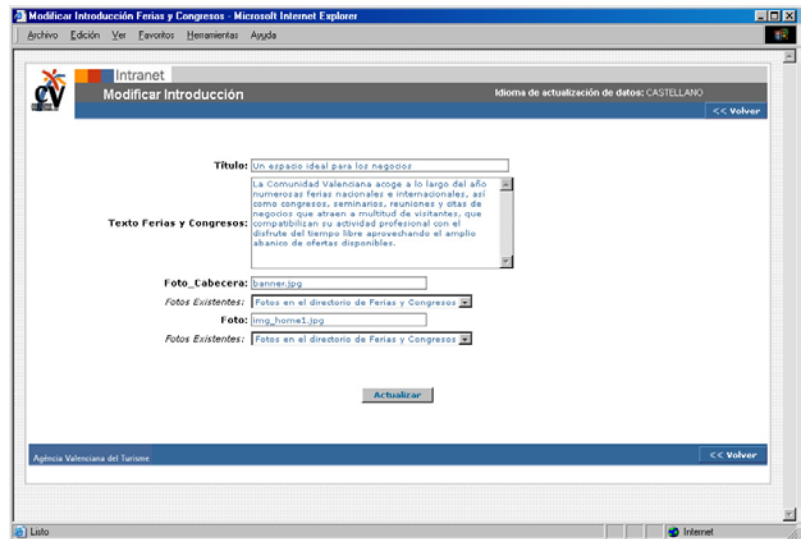

*Ilustración 111: Pantalla de intranet de introducción a ferias y congresos* 

Sin embargo si elegimos la opción de "gestión tipo ferias y congresos" dentro de la intranet, tendremos la opción de crear categorías nuevas para clasificarlas. Como vemos en la siguiente pantalla, encontramos un listado en el que aparecen todos los tipos que se han establecido en un principio como modalidades de la Comunidad, éstas se podrán relacionar con las ferias y congresos. El orden de listado es alfabético, para facilitar su utilización. Pinchando en el nombre de cada tipo tendremos acceso a una pantalla donde podremos modificar su nombre, o eliminarla. Así mismo existe una opción de crear un tipo nuevo pinchando en "*Nuevo registro*".

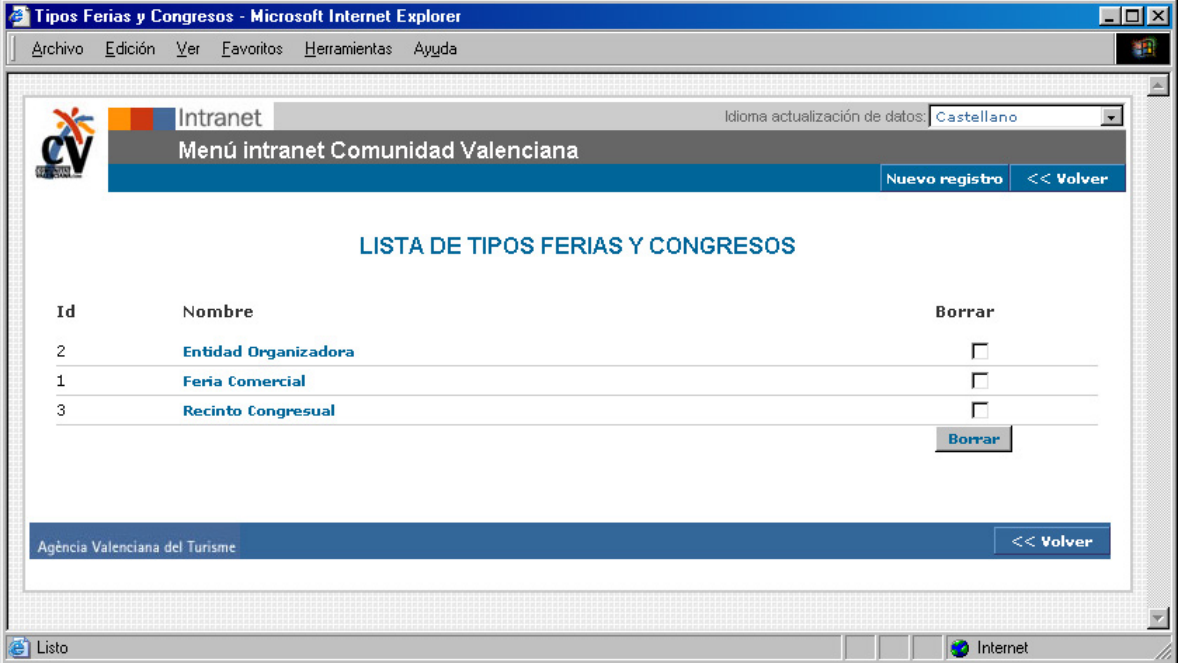

Veamos el ejemplo de la pantalla de gestión de tipo ferias y congresos:

*Ilustración 112: Pantalla de intranet de listado de ferias y congresos*

Sin embargo si elegimos la opción de "gestión de ficha entidades" dentro de la intranet, tendremos la opción de modificar, borrar o crear una entidad. Como vemos en la siguiente pantalla, encontramos un listado en el que aparecen todas las entidades de la Comunidad, relacionadas con el tipo al que pertenecen.

El orden de listado es primero por nombre según un orden alfabético, y después por tipo. Pinchando en el nombre de cada entidad tendremos acceso a la ficha de características de cada una de ellas.

| Archivo              | Edición Ver Favoritos Herramientas<br>Ayuda                  |                                    |                                                             |
|----------------------|--------------------------------------------------------------|------------------------------------|-------------------------------------------------------------|
|                      | Intranet                                                     |                                    | Idioma actualización de datos: Caste lano<br>$\blacksquare$ |
|                      | Menú intranet Comunidad                                      |                                    |                                                             |
|                      | alenciana                                                    |                                    |                                                             |
|                      |                                                              |                                    | $<<$ Volver<br>Nuevo registr                                |
|                      |                                                              | <b>LISTA DE ENTIDADES-RECINTOS</b> |                                                             |
| Id                   | Nombre                                                       | <b>Tipo</b>                        | <b>Borrar</b>                                               |
| 6                    | <b>Alicante Convention Bureau</b>                            | Entidad Organizadora               | Е                                                           |
| 8                    | <b>Benidorm Convention Bureau</b>                            | Entidad Organizadora               |                                                             |
| 60                   | Centro de Congresos y Exposiciones de Elche                  | Recinto Congresual                 | г                                                           |
| 16                   | Ciutat de les Arts i les Ciències                            | Recinto Congresual                 | г                                                           |
| 9                    | <b>Costa Blanca Convention Bureau</b>                        | Entidad Organizadora               | г                                                           |
| $\overline{c}$       | Feria Valencia                                               | Entidad Organizadora               |                                                             |
| 11                   | <b>Institución Ferial Alicantina</b>                         | Entidad Organizadora               |                                                             |
| 13                   | Palacio de Congresos de Alicante                             | Recinto Congresual                 | г                                                           |
| 3                    | Palacio de Congresos de Valencia                             | Recinto Congresual                 | г                                                           |
| 15                   | Palau de la Música i Congressos                              | Recinto Congresual                 | г                                                           |
| 18                   | Proyecto de Auditorio y Palacio de Congresos de<br>Castellón | Recinto Congresual                 |                                                             |
| 19                   | Proyecto de Auditorio y Palacio de Congresos de<br>Peñíscola | Recinto Congresual                 |                                                             |
| 59                   | Proyecto de Palacio de Congresos de Alicante                 | Recinto Congresual                 | г                                                           |
| 7                    | <b>Turismo Valencia Convention Bureau</b>                    | Entidad Organizadora               |                                                             |
|                      |                                                              |                                    | <b>Borrar</b>                                               |
|                      |                                                              |                                    |                                                             |
|                      | Agència Valenciana del Turisme                               |                                    | $<<$ Volver                                                 |
|                      |                                                              |                                    |                                                             |
|                      |                                                              |                                    |                                                             |
|                      |                                                              |                                    |                                                             |
| e <sup>n</sup> Listo |                                                              |                                    | <b>n</b> Internet                                           |

*Ilustración 113: Pantalla de intranet de listado de entidades y recintos*

Como se puede observar en la imagen anterior, la intranet te permite hacer búsquedas por nombres de entidades, o tipos. A partir de ahí se puede editar cada una de las entidades pinchando en su nombre, o borrarlas. Para ello sólo habrá que clicar en el campo de borrar que hay a continuación de cada una de las entidades y pinchar luego en el botón de borrar. Con esto desaparecerá la entidad completa y sus relaciones.

Como se observa en la siguiente imagen, la forma de introducir una entidad nueva en el portal o modificar una existente, es mediante un formulario sobre el que se va rellenando con los distintos datos que más tarde serán necesarios para la visualización de la entidad en el portal.

En primer lugar se añade el nombre de la entidad, se la relaciona con tipo y se inserta en el formulario el texto que la describe y la foto que le corresponde. A continuación se rellenan los datos de contacto y las características de la misma.

Se ve también en el gráfico siguiente que hay una zona dedicada al buscador, esto es para facilitar las búsquedas que estén relacionadas con la entidad en cuestión. A través de una serie de palabras clave que se incluyen traducidas en cada idioma, se le da más posibilidad al usuario de encontrar la entidad.

Conozcamos el formulario de la intranet para introducir una entidad:

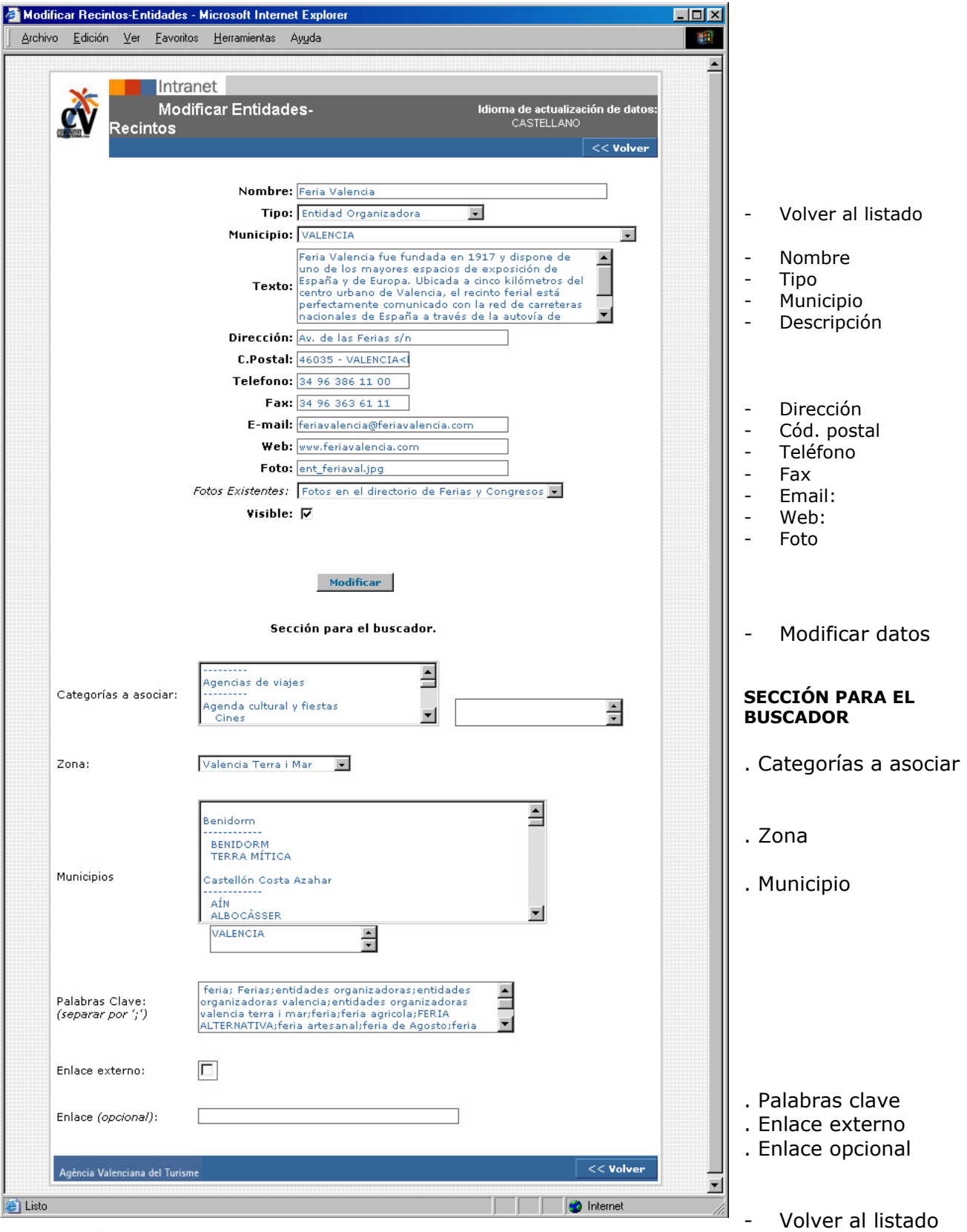

*Ilustración 114: Pantalla de intranet de introducción de una feria o congreso* 

Posibles mejoras en la sección de ferias y congresos

- Puede ser conveniente el añadir iconos que identifiquen servicios que tengan los recintos y que pueda ser de utilidad para los visitantes el conocerlos de antemano, por ejemplo: parking, restaurante, bar, guardería, autobús...
- Sería conveniente relacionar la sección con información sobre servicios, horarios y accesos de cada uno de los recintos que se muestran. Sólo habría que añadir tres campos donde se actualizase esta información.
- Podría ser interesante enlazar con la agenda del portal, en la sección relativa a congresos. De esta forma se podría ampliar la información dando valor añadido de última hora a esta sección.
- Podría ser interesante crear un mapa en flash sobre el que se pudiera ampliar, para localizar cada uno de los recintos y que, al pinchar sobre el nombre, accedieras a la ficha del mismo.

## *AGENDA CULTURAL Y FIESTAS:*

#### http://www.comunidadvalenciana.com/agenda1.htm

La sección de AGENDA CULTURAL Y FIESTAS está accesible desde casi todo el portal. Se ha considerado que es uno de los puntos clave para fomentar el turismo en la Comunidad. Este hecho, ha concluido en un amplio desarrollo de esta sección.

Lo que más podemos destacar de esta sección es que el suministro de los contenidos corre a cargo de las oficinas de turismo, tourist info, de cada municipio de la Comunidad valenciana. Para ello, se ha realizado un arduo trabajo de programación en la intranet, de manera que sea de muy fácil manejo, de fácil visualización en la zona pública, así como de herramienta de comunicación interna de la agenda entre las distintas oficinas de turismo.

El proceso de creación de esta sección se ha basado en la herramienta anterior de que disponían las oficinas de turismo. En este caso, se trataba de unas plantillas en html que actualizaban a través del programa frontpage. Existían unas directrices que permitían a los técnicos de cada oficina actualizar la agenda cultural del portal, añadiendo las páginas que había creado cada uno de ellos.

Uno de los fallos de esta herramienta era el hecho de que los contenidos se creaban estáticos, de manera que no se podían hacer búsquedas, ni listados de resultados, etc. con la información suministrada por cada oficina. Otra desventaja era que la información caduca, es decir, los eventos de la agenda que se habían pasado, morían. No se almacenaba en ningún directorio, imposibilitando a los usuarios acceder a esta información, a no ser que se volviera a publicar de forma manual en el portal. Algunas oficinas, guardaban las páginas estáticas en su disco duro por si en un futuro les fuera de utilidad, pero esa información era inaccesible para los usuarios.

En esta sección se muestra una primera pantalla, acorde con la estética del portal, donde nos ofrece la posibilidad de buscar por unos ítems u otros. En principio se han definido como ítems de búsqueda: nombre del evento, destino, municipio, tipo y una búsqueda entre un margen de dos fechas.

Además se ofrece la posibilidad de acceder al listado de eventos de los próximos siete días. Esto facilita las búsquedas a los usuarios que vayan a visitarnos en la próxima semana, de manera que únicamente accederán a esta información. Si un usuario prefiere hacer una búsqueda dentro de los próximos siete días en un único municipio, lo puede realizar a través de la combinación de campos de la zona superior.

Otra opción que ofrece la pantalla principal, es la de acceder a la "cartelera de cine". Esta ofrece información de los cines que hay en la Comunidad, las películas que ofrecen en esta semana, los horarios e información sobre la película. Veremos con detalle esta sección cuando acabemos de detallar el funcionamiento de la Agenda Cultural.

La sección de agenda cultural y fiestas está dividida en varias partes, la primera es la que hemos comentado anteriormente, y se corresponde con la pantalla donde aparece el buscador de la sección.

En esta pantalla encontramos una breve introducción a la oferta cultural de la Comunidad Valenciana, acompañada por una animación realizada en flash, donde se puede observar el recorrido de gente bailando con trajes regionales de forma difuminada. Se trata de una actividad muy característica de la oferta cultural, por lo que ilustra a la perfección la sección. Una vez finaliza la animación, se queda la imagen estática con el título de la sección en su interior. Además la sección está ilustrada por una imagen a la derecha de la zona de búsqueda que representa a un ninot vestido de fallera. Esto enmarca aún más el hecho de que la agenda cultural pertenece a la Comunidad Valenciana y permite relacionarlo enseguida con la cultura y fiestas de ésta.

Una vez llega el usuario a esta pantalla, tendrá la opción de buscar un evento, de identificarlo por municipio, destino o tipo, de ver la agenda de los próximos siete días, acceder a la cartelera de cine, o bien, acceder a cualquier otra sección del portal desde el menú de la izquierda.

Veamos a continuación un ejemplo de la primera pantalla:

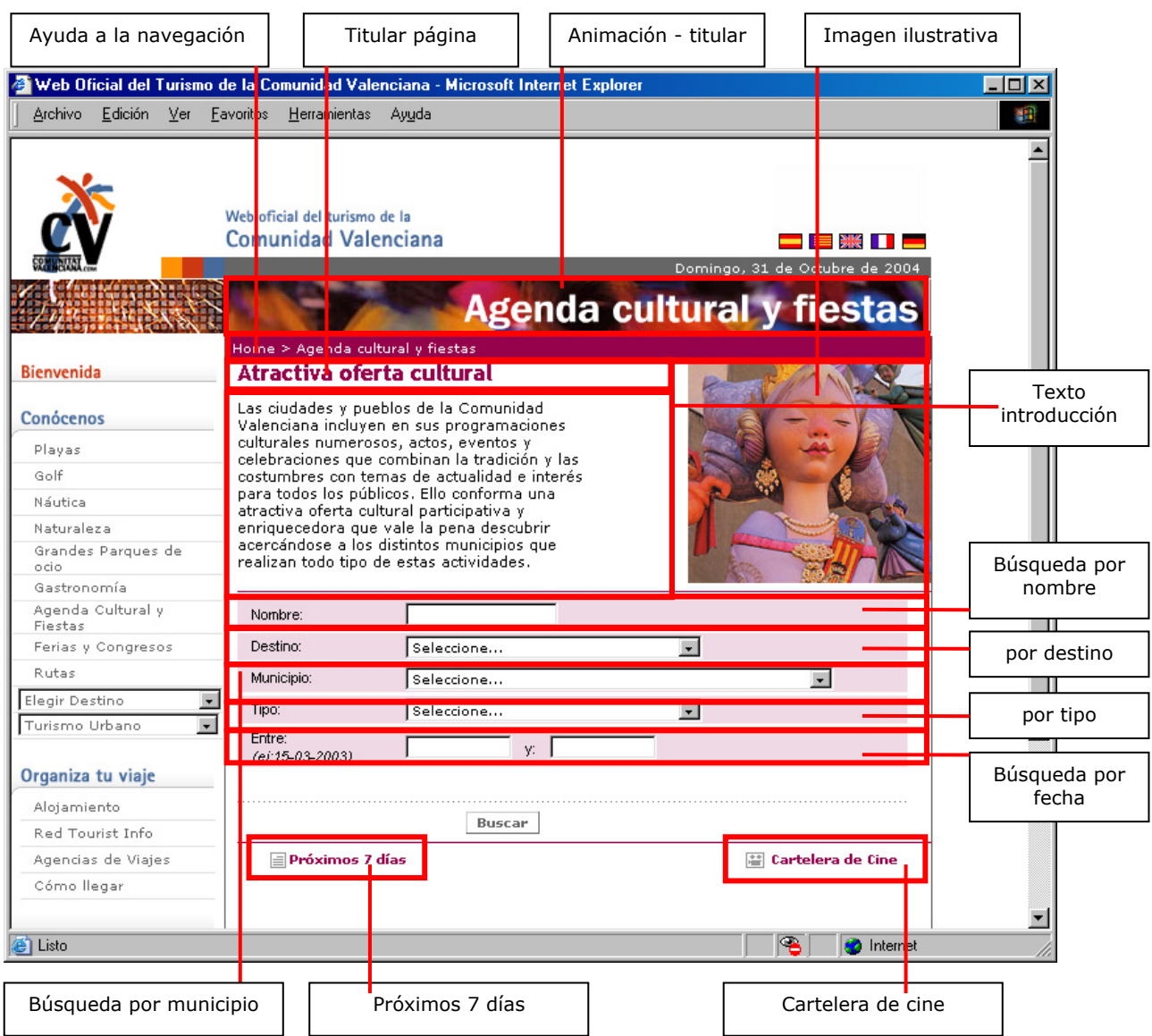

*Ilustración 115: Pantalla principal de Agenda cultural*

La segunda parte será una página de resultados, que irán acorde con la búsqueda que se haya realizado. Siempre nos dará un listado en el que nos mostrará: los nombres de los eventos, la modalidad a la que pertenecen, el periodo en el que se van a celebrar y el municipio al que pertenecen. Se podrá pinchar sobre el nombre para acceder a más información sobre el mismo. Veamos un ejemplo de página de resultados:

| Ayuda a la navegación                                                                    | Titular página                                                                   |                               | Versión impresa         | Animación - titular                                                             |                |
|------------------------------------------------------------------------------------------|----------------------------------------------------------------------------------|-------------------------------|-------------------------|---------------------------------------------------------------------------------|----------------|
|                                                                                          | Web Oficial del Turismo de la Comunidad Valenciana - Microsoft Internet Explorer |                               |                         |                                                                                 | $\Box$         |
| Archivo<br>Edición<br>Ver                                                                | <b>Eavor</b> tos<br>Herramientas<br>Ayuda                                        |                               |                         |                                                                                 | 獅              |
|                                                                                          | Web oficial de turismo de la<br>Comunidad Valenciana                             |                               |                         | Doming <sup>b</sup> , 31 de Octubre de 2004<br><b>Agenda cultural y fiestas</b> |                |
| <b>Bienvenida</b>                                                                        | Home > Agenda cultural y fiestas > Resultados<br>Rèsultados de la Búsqueda       |                               |                         | <sup>D</sup> Versión impresa <sup>9</sup> Nueva búsqueda                        | Nueva búsqueda |
| Conócenos                                                                                |                                                                                  | Página 1 de 1   Registros: 12 |                         |                                                                                 |                |
|                                                                                          | Nombre                                                                           | ipo <sup>-</sup>              | <b>Periodo</b>          | <b>Municipio</b>                                                                |                |
| Playas                                                                                   | JORNADAS DE ANIME Y MANGA - CALPE<br>CICLO FERNANDO FERNÁN GÓMEZ-                | Cines                         | 03-11-2003 / 07-11-2003 | CALP/CALPE                                                                      |                |
| Golf                                                                                     | Calpe                                                                            | Cines                         | 01-10-2003 / 29-10-2003 | CALP/CALPE                                                                      |                |
| Náutica                                                                                  | FORMACIÓN OCUPACIONAL EN CALPE                                                   | Cursos                        | 28-10-2003 / 11-11-2003 | CALP/CALPE                                                                      |                |
| Naturaleza                                                                               | EXPOSICIONES EN CALPE                                                            | Exposiciones                  | 05-11-2003 / 30-11-2003 | CALP/CALPE                                                                      |                |
| Grandes Parques de<br>ocio.                                                              | CONVOCATORIA ARTES PLÁSTICAS 2003<br>Calpe                                       | Exposiciones                  | 03-09-2003 / 28-09-2003 | CALP/CALPE                                                                      |                |
| Gastronomía<br>Agenda Cultural y                                                         | MUSEO "CASA DE LA SENYORETA" -<br>Calpe                                          | Exposiciones                  | 01-01-2003 / 31-12-2003 | CALP/CALPE                                                                      |                |
| Fiestas<br>Ferias y Congresos                                                            | MUSEO DEL COLECCIONISMO<br>"ABANICOS, UN MUNDO CURIOSO"                          | Exposiciones                  | 01-01-2003 / 31-12-2003 | CALP/CALPE                                                                      |                |
| Rutas                                                                                    | MERCADILLO en Calpe                                                              | Ferias y<br>Mercados          | 01-01-2003 / 31-12-2003 | CALP/CALPE                                                                      |                |
| Elegir Destino<br>$\overline{\phantom{a}}$<br>Turismo Urbano<br>$\overline{\phantom{a}}$ | RASTRO en Calpe                                                                  | Ferias y<br>Mercados          | 01-01-2003 / 31-12-2003 | CALP/CALPE                                                                      |                |
|                                                                                          | CONCIERTOS HOMENAJE A SANTA<br>CECILIA-CALPE                                     | Música                        | 15-11-2003 / 22-11-2003 | CALP/CALPE                                                                      |                |
| Organiza tu viaje                                                                        | DIUMENGES CLÁSSICS - Calpe                                                       | Música                        | 02-11-2003 / 30-11-2003 | CALP/CALPE                                                                      |                |
| Alojamiento                                                                              | <b>BALLET EN CALPE</b>                                                           | Otros                         | 14-11-2003 / 14-11-2003 | CALP/CALPE                                                                      |                |
| Red Tourist Info                                                                         |                                                                                  |                               |                         |                                                                                 |                |
| Agencias de Viajes                                                                       |                                                                                  | Páginas: 1                    |                         |                                                                                 |                |
| Cómo llegar                                                                              |                                                                                  |                               |                         |                                                                                 |                |
|                                                                                          |                                                                                  |                               |                         |                                                                                 |                |
| e <sup>t</sup> Listo                                                                     |                                                                                  |                               |                         | ⋐<br><b>O</b> Internet                                                          |                |
|                                                                                          |                                                                                  |                               |                         |                                                                                 |                |
| Eventos por nombre                                                                       | Navegación por paginado                                                          |                               | Período                 | Listado municipios                                                              |                |

*Ilustración 116: Pantalla de resultado de búsqueda en la agenda* 

La selección de tipos de eventos que aparecen en el portal, fue llevada a cabo por los técnicos de la Agència, se derivó en parte de la ya existente en el portal anterior. Los que se contemplan hoy en día son FIESTAS, y en AGENDA CULTURAL:

- Cines
- Conferencias
- Congresos
- Cursos
- Deportes
- Exposiciones
- Ferias y Mercados
- Música
- Otros
- Premios y concursos
- Rutas y excursiones
- Teatro
- **Toros**

Una vez se ha elegido el evento o fiesta que se quiere visitar, bien a través del nombre en el buscador general, de uno de los listados, o de la información de agenda de cada municipio, se accede a la pantalla donde se describe cada evento en concreto.

La pantalla de descripción irá acompañada de un titular, un margen de fechas entre las que va a acontecer, datos de contacto, una descripción del evento, que puede ser más o menos extensa, según estime la oficina de turismo que rellena la ficha, se relacionará con un tipo de evento o fiesta, una imagen, una opción de *"nueva búsqueda"*, "*versión impresa*" y "*enviar programa por email*".

Además cada oficina de turismo tendrá como firma todos sus datos de contacto, y una nota al pie que saldrá por defecto. Dice así: "*Esta oficina de turismo no se hace responsable de los cambios de horario y programación de las distintas secciones de este Programa"*

Veamos a continuación un ejemplo de pantalla de evento:

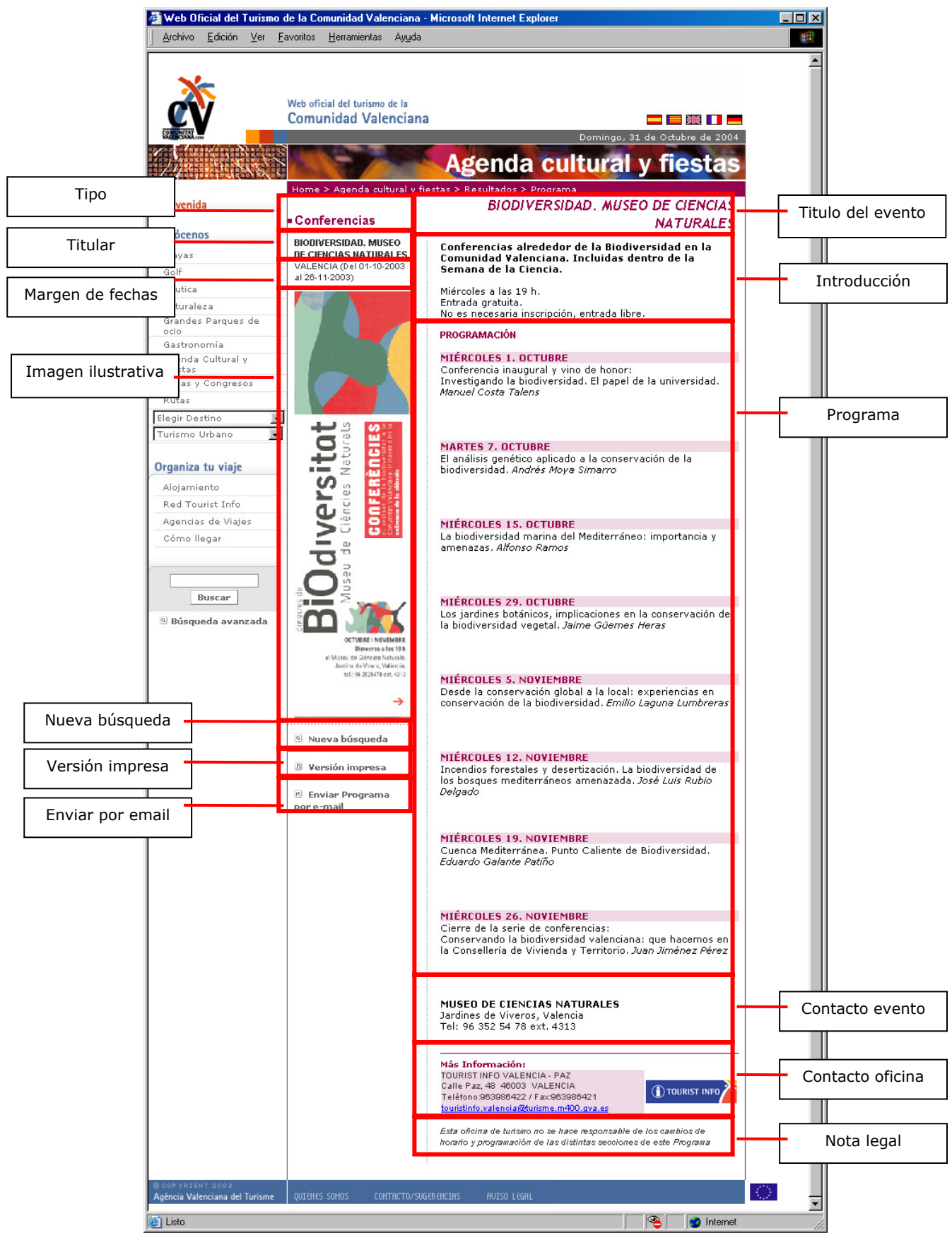

*Ilustración 117: Pantalla de un evento* 

Con esta información se ha pretendido ofrecer una especie de ficha de cada evento, que haga que el turista tenga claro las características del mismo antes de acudir a conocerlo en destino. Así mismo al ofrecer información sobre los programas concretos de cada evento, el usuario podrá conocer antes de acudir al evento los horarios, características, etc., ayudándole en la intención de ir a uno u otro.

Cuando se pincha en "versión impresa", se abre una ventana nueva donde únicamente aparece la información relativa al evento que se está visitando. De esta manera el usuario se ahorra tener que imprimir los menús del portal y los enlaces accesorios que no le interesan a la hora de tener impreso el programa de un evento.

En el caso de "enviar por email", se trata de una utilidad que facilita a los usuarios el envío del programa a cuantos amigos o interesados en el mismo. Lo único que tendrá que hacer para enviar un evento, será pinchar en este enlace y rellenar los datos que se le solicitan en un pequeño formulario que aparece a continuación:

![](_page_383_Picture_80.jpeg)

*Ilustración 118: Pantalla de intranet de entrada*

El destinatario del correo recibirá en su buzón el programa, y un enlace a la web para poder verlo in situ.

La primera pantalla que encontramos en la intranet de Agenda Cultural aparece un listado de municipios turísticos de la Comunidad, esto es, el listado de municipios que se ve en la parte pública. Como observamos, en la zona superior existe un listado de usuarios, y un listado de incidencias. Esto es porque se ha entrado con la clave de administrador, que tiene todas las opciones habilitadas.

Cada oficina de turismo que entre, únicamente tendrá opción de ver los municipios a los que gestiona la agenda cultural. Así mismo no tendrá opción de ver el listado de usuarios.

| Edición Ver<br>Archivo | Favoritos Herramientas Ayuda       |                                                                |  |
|------------------------|------------------------------------|----------------------------------------------------------------|--|
|                        | Intranet                           | Idioma actualización de Castellano<br>$\blacksquare$<br>datos: |  |
|                        | Menú intranet Comunidad Valenciana |                                                                |  |
|                        | Listado de Usuarios                | Listado de Incidencias                                         |  |
|                        | <b>LISTA DE MUNICIPIOS</b>         |                                                                |  |
| Id                     | Municipio                          | Zona                                                           |  |
| 1371                   | <b>ADEMUZ</b>                      | Valencia Terra i Mar                                           |  |
| 1602                   | <b>ADOR</b>                        | Valencia Terra i Mar                                           |  |
| 1597                   | <b>ADSUBIA</b>                     | Costa Blanca                                                   |  |
| 1561                   | <b>AGOST</b>                       | Costa Blanca                                                   |  |
| 1598                   | <b>AGRES</b>                       | Costa Blanca                                                   |  |
| 1604                   | <b>AGULLENT</b>                    | Valencia Terra i Mar                                           |  |
| 1632                   | <b>AIELO DE MALFERIT</b>           | Valencia Terra i Mar                                           |  |
| 1633                   | <b>AIELO DE RUGAT</b>              | Valencia Terra i Mar                                           |  |
| 546                    | <b>AIGÜES</b>                      | Costa Blanca                                                   |  |
| 1886                   | AÍN                                | Castellón Costa Azahar                                         |  |
| 542                    | <b>ALACANT/ALICANTE</b>            | Costa Blanca                                                   |  |
| 1385                   | <b>ALAQUAS</b>                     | Valencia Terra i Mar                                           |  |
| 283                    | <b>ALBAIDA</b>                     | Valencia Terra i Mar                                           |  |
| 1386                   | <b>ALBAL</b>                       | Valencia Terra i Mar                                           |  |
| 1605                   | <b>ALBALAT DE LA RIBERA</b>        | Valencia Terra i Mar                                           |  |
| 1607                   | <b>ALBALAT DELS SORELLS</b>        | Valencia Terra i Mar                                           |  |
| 1606                   | <b>ALBALAT DELS TARONGERS</b>      | Valencia Terra i Mar                                           |  |
| 1599                   | <b>ALBATERA</b>                    | Costa Blanca                                                   |  |
| 1608                   | <b>ALBERIC</b>                     | Valencia Terra i Mar                                           |  |
| 685                    | ALBOCÀSSER                         | Castellón Costa Azahar                                         |  |
| 1609                   | <b>ALBORACHE</b>                   | Valencia Terra i Mar                                           |  |

*Ilustración 119: Pantalla de intranet de listado de municipios* 

Si se pincha sobre el nombre de cada municipio, tendremos acceso a la intranet del mismo. En esta primera pantalla se puede ver los eventos que están activos, es decir que se pueden ver en la parte pública del portal. Aparecen en un listado acompañados del tipo al que pertenece cada uno de ellos, la fecha de finalización, si está publicado en el portal o no, opción de pasar a histórico y de borrar. Y finalmente se puede ver un listado de los idiomas en los que se encuentra publicado cada evento.

|              | Intranet                                                       |                      | Idioma actualización de datos: Castellano |                         |                      |   |                           |
|--------------|----------------------------------------------------------------|----------------------|-------------------------------------------|-------------------------|----------------------|---|---------------------------|
|              | Menú intranet Comunidad Valenciana                             |                      |                                           |                         |                      |   |                           |
|              | Nuevo registro                                                 |                      |                                           | Ver Histórico           |                      |   | $<<$ Volver               |
|              | LISTA DE AGENDA CULTURAL Y FIESTAS DE CALP/CALPE               |                      |                                           |                         |                      |   |                           |
| Id           | Nombre                                                         | Tipo                 | <b>Fecha Fin</b>                          | Publicar en<br>Portal   | Pasar a<br>histórico |   |                           |
| 5192         | CICLO FERNANDO FERNÁN GÓMEZ - Calpe                            | Cines                | 29-10-2003                                | М                       | г                    | г | <b>DODD</b>               |
| 5804         | <b>I JORNADAS DE ANIME Y MANGA - CALPE</b>                     | Cines                | 07-11-2003                                | $\overline{\mathbf{v}}$ | П                    | п | <b>DODD</b>               |
| 5014         | <b>FORMACIÓN OCUPACIONAL EN CALPE</b>                          | Cursos               | 11-11-2003                                | М                       | П                    | п | $\Box$                    |
| 5129         | <b>CONVOCATORIA ARTES PLÁSTICAS 2003 - Calpe</b>               | Exposiciones         | 28-09-2003                                | М                       | П                    | п | <b>DEED</b>               |
| 5822         | <b>EXPOSICIONES EN CALPE</b>                                   | Exposiciones         | 30-11-2003                                | ⊽                       | П                    | г | <b>FELL</b>               |
| 4957         | MUSEO "CASA DE LA SENYORETA" - Calpe                           | Exposiciones         | 31-12-2003                                | Е                       | П                    | п | 口区区区                      |
| 4007         | MUSEO DEL COLECCIONISMO "ABANICOS, UN MUNDO<br><b>CURIOSO"</b> | Exposiciones         | 31-12-2003                                | ⊽                       | П                    | г | $\Box \nabla \nabla \Box$ |
| 4202         | <b>MERCADILLO en Calpe</b>                                     | Ferias v<br>Mercados | 31-12-2003                                | $\overline{\mathbf{v}}$ | П                    | п | 口反反反                      |
| 4203         | <b>RASTRO</b> en Calpe                                         | Ferias y<br>Mercados | 31-12-2003                                | $\overline{\mathbf{v}}$ | г                    | п | 口反反反                      |
|              | DÍA DE LAS QUINTAS-CALPE                                       | Fiesta               | 08-11-2003                                | П                       | П                    | п | <b>FFFF</b>               |
|              |                                                                | Música               | 22-11-2003                                | ⊽                       | П                    | г | <b>DEED</b>               |
| 5679<br>5808 | <b>CONCIERTOS HOMENAJE A SANTA CECILIA-CALPE</b>               |                      |                                           |                         |                      |   |                           |
| 5677         | <b>DIUMENGES CLÀSSICS - Calpe</b>                              | Música               | 30-11-2003                                | М                       | г                    | г | <b>FEEE</b>               |

*Ilustración 120: Pantalla de intranet de listado de eventos de un municipio*

Desde esta pantalla, podremos introducir un nuevo registro, modificar uno existente, ver el histórico y volver a la pantalla anterior. Además seleccionando los eventos que aparecen en el listado, se podrá publicar en el portal, pasar a histórico, borrar o ver en qué idiomas aparece esta información.

Si elegimos la opción de "ver histórico" dentro de la intranet, tendremos la opción de ver todos los eventos que han acontecido en cada municipio. La mayor ventaja de este nuevo servicio es el hecho de que se pueden activar los eventos. Esto quiere decir que algo que ya estaba pasado, se puede volver a publicar en el portal. Así mismo, se puede modificar dicha información. Por lo tanto cuando se repita a través de los años un mismo evento, no será necesario crearlo desde cero, sino que se podrá coger el del año anterior y modificarlo con las especificaciones nuevas.

Como se puede observar en la imagen anterior, la intranet te permite hacer búsquedas por nombre, tipo, fecha fin, publicado, histórico, idioma, listados completos o alfabéticamente. A partir de ahí se puede editar cada uno de los eventos pinchando en su nombre, o borrarlas. Para ello sólo habrá que clicar en el campo de borrar que hay a continuación de cada uno de los eventos y pinchar luego en el botón de borrar. Con esto desaparecerá el evento completo y sus relaciones.

Como se observa en la siguiente imagen, la forma de introducir un evento nuevo en el portal o modificar uno existente, es mediante un formulario sobre el que se va rellenando con los distintos datos que más tarde serán necesarios para la visualización del evento en la zona pública del portal.

En primer lugar se añade el nombre del evento, se la relaciona con un tipo o modalidad, y en el caso de que sea una fiesta, se relaciona con la fiesta genérica de cada municipio y se inserta en el formulario el texto que lo describe y la foto que le corresponde. A continuación se rellenan los datos de contacto y las características del mismo. Se puede completar un programa de actos u otros datos de contacto.

Se ve también en el gráfico siguiente que hay una zona dedicada al buscador, esto es para facilitar las búsquedas que estén relacionadas con el evento en cuestión. A través de una serie de palabras clave que se incluyen traducidas en cada idioma. Conozcamos el formulario de la intranet para introducir un evento:

![](_page_387_Picture_176.jpeg)

- Volver al listado
- Nombre
- Tipo / modalidad
- Fecha de inicio
- Fecha de fin
- Foto 1
- Pie de foto 1
- Foto 2
- Pie de foto 2
- Campo libre 1
- Campo libre 2
- E-mail
- Web
- Tourist info
- Ver publicado
- Modificar en este idioma
- Copiar al resto de idiomas

#### **SECCIÓN PARA EL BUSCADOR**

- . Categorías a asociar
- . Zona
- . Municipio
- . Palabras clave
- . Enlace externo
- . Enlace opcional

#### **PROGRAMA**

- Añadir día
- Modificar días existentes
- Modificar orden de días
- Borrar
- Volver al listado

*Ilustración 121: Pantalla de intranet de introducción de evento en la agenda* 

Posibles mejoras en la sección de Agenda Cultural y Fiestas

- Sería muy interesante que se añadiesen tipos nuevos de eventos, relacionados con las secciones del portal, de esta manera se facilitaría la información a los usuarios. Se debería añadir los siguientes ítems:
	- o Rutas y excursiones (relacionado con naturaleza)
	- o Ferias y congresos (en vez de congresos)
	- o Golf (como subapartado de deportes)
	- o Náutica (como subapartado de deportes)
	- o Gastronomía
- En el apartado correspondiente, habría un enlace destacado hacia la sección con la que pueda estar relacionado el evento. Y viceversa.
- La cartelera de cine está muy escondida, sería conveniente que además de estar en donde se encuentra ahora mismo, se le diese mayor importancia a través del diseño del enlace.
- Considero que podría quedar bien destacar en la página principal un evento al día que vaya variando aleatoriamente. De esta manera se podría hacer énfasis en la actualización continua de la Agenda y de sus contenidos.

### *Organiza tu viaje*

En el menú de la izquierda que aparece a lo largo de todo el portal existe en la zona inferior un apartado que se corresponde con "organiza tu viaje". Va a estar presente en todas las páginas, porque se le ha concedido una importancia especial. En él se incluyen los enlaces que pueden ser de ayuda al usuario a la hora de emprender el viaje, como es la información de alojamientos, agencias de viaje e información en destino a través de las oficinas de turismo, o tourist infos oficiales de la Comunidad. Además se ha incluido un apartado de cómo llegar en el que se detallan los diferentes accesos de que puede disponer el turista para llegar a la Comunidad Valenciana, ya sea por mar, tierra o aire.

El desarrollo de estas secciones se ha llevado a cabo por otra empresa. Creemos que no dispone de intranet para actualizar datos, sino que se procede mediante la actualización manual de las bases de datos de los distintos grupos. Todavía, en el momento de la publicación de esta tesis, se encuentra en fase de prueba, por lo que no vamos a extendernos en la especificación de estos desarrollos.

Este menú engloba los siguientes apartados:

### *ALOJAMIENTOS:*

Se trata de una sección que contiene todos los alojamientos de la Comunidad Valenciana que se incluyan en las categorías de: establecimientos hoteleros, camping, alojamiento rural o empresas de alquiler de apartamentos.

A través de un buscador en la página inicial de la sección, permite hacer búsquedas por tipo de alojamiento, zona o municipio. Del mismo modo permite realizar una búsqueda libre por nombre de la empresa.

Una vez se ha realizado la primera búsqueda, el buscador nos permitirá afinar un poco más. Por ejemplo eligiendo la categoría del hotel según estrellas, o grupo (hostal, hotel o pensión). Lo mismo ocurrirá con las demás búsquedas.

Como vemos en la siguiente imagen, el resultado será una ficha completa de cada alojamiento en la que se contemplan las características de cada uno de ellos, datos de contacto, fotos, enlace a ofertas y visita virtual.

| Archivo<br>Edición<br>Ver                                                                                                    | Eavoritos<br>Herramientas Ayuda                                                                                                    |                                         |                                                                                                    |    |
|----------------------------------------------------------------------------------------------------|----------------------------------------------------------------------------------------------------|-----------------------------------------|----------------------------------------------------------------------------------------------------|----|
| Conócenos<br>Playas                                                                                                    | Web oficial del turismo de la<br>Comunidad Valenciana<br>Home > > Establecimientos hoteleros<br><b>Establecimientos</b><br>hoteleros                                    |                                         | EI NA ITTI<br>Martes, 9 de Noviembre de 2004<br><b>Alojamientos</b><br><b>ROCA ESMERALDA</b><br>Dotación de las habitaciones:                                                |    |
| Golf<br>Náutica<br>Naturaleza<br>Grandes parques de<br>ocio                                                                                                    | <b>ROCA ESMERALDA</b><br>C PONENT, 1<br>C.P. 03710<br>Calp/Calpe (ALACANT)<br>Tel. 965836101<br>Fax. 965836004                                                          |                                         | $\boxed{m}$<br>₩<br>ග<br>п<br>Servicios:                                                                                                    |    |
| Gastronomía<br>Agenda Cultural y<br>Fiestas<br>Ferias y Congresos<br>Rutas<br>Elegir Destino<br>$\overline{\phantom{a}}$<br>Turismo Urbano<br>Organiza tu viaje<br>Alojamiento<br>Red Tourist Info | Web<br>E-mail<br>Categoría: 3 estrellas<br>Modalidad: Hotel<br>Grupo: Hotel<br>Cadena hotelera:<br>Precio (eur): Entre 100 y<br>120 eur.<br><sup>3</sup> Nueva búsqueda |                                         |                                                                                                    |    |
| Agencias de Viajes<br>Cómo llegar<br>Buscar<br><sup>3</sup> Búsqueda avanzada                                                                                                    | 131                                                                                                    | <b>Visita Virtual</b><br><b>Ofertas</b> | Salones:<br>Nombre:<br>Plazas:<br>150<br>ESMERALDA<br><b>IFACH</b><br>115<br>TRAMUNTANA<br>60<br>SIROCO<br>50<br>LEVANTE<br>55<br><b>Restaurantes:</b><br>Nombre:<br>Plazas: |    |
| <b>BCOPYRIGHT 2003</b><br>Agència Valenciana del Turisme                                                                                                    | QUIÉNES SOMOS<br>CONTRCTO/SUGERENCIAS                                                                                                    | <b>AVISO LEGAL</b>                      | 400<br>COMEDOR<br>30<br>LOS NARANJOS                                                                                                    | 天皇 |

*Ilustración 122: Pantalla de ficha de hotel* 

# *RED TOURIST INFO:*

Se trata de la información relativa a las oficinas de turismo que se encuentran instaladas a lo largo de la Comunidad. Permite, a través de un buscador en la página principal de la sección, localizar las oficinas por nombre, zona turística o municipio.

Ofrece los datos de contacto de la oficina, un enlace a la web turística del municipio al que pertenecen, y en el caso de que esté disponible, una foto de la oficina.

![](_page_391_Picture_0.jpeg)

*Ilustración 123: Pantalla principal de oficinas de turismo* 

# *AGENCIAS DE VIAJES:*

La sección de agencias de viajes funciona de igual manera que las anteriores. Se trata de un directorio que contiene todas las agencias que se encuentran en la Comunidad Valenciana. A través de un buscador en la primera pantalla se tiene acceso a la información de contacto de cada una de ellas.

Se pueden realizar búsquedas por nombre, zona, municipio o grupo (minorista, mayorista, o ambos). Los resultados estarán ordenados por municipio, grupo y alfabéticamente por nombre.

# *CÓMO LLEGAR*

A través de varias páginas estáticas, éstas no se actualizan de manera dinámica por la intranet, el usuario puede conocer cómo llegar a la Comunidad por tierra, mar y aire. Este apartado se divide en cinco páginas: en coche, avión, tren, autobús y barco.

En cada una de estas páginas se detalla las características de los accesos para cada transporte, acompañados de mapas y enlaces a las compañías más importantes de cada uno de ellos. Se facilitan datos de contacto: teléfono, fax, email, dirección postal y enlace a la web.

Sería conveniente que esta sección tuviera mapas para descargar en pdf y que el usuario los pudiera imprimir. Siempre es de gran ayuda para los turistas que ya se encuentran en destino poder tener a mano un mapa donde localizar las carreteras y autopistas por las que debe circular.

#### *Extras*

Como hemos visto anteriormente, en la tercera columna vertical de la página principal, se sitúan enlaces a una serie de complementos del portal que le aportan valor añadido a la información que se ha visto hasta a hora. Se trata de elementos multimedia de gran vistosidad que sirven de atrayente para muchos visitantes del portal.

Estos elementos no tienen una intranet relacionada, ni se han desarrollado desde nuestra empresa, por lo que no se podrá explicar con detenimiento cómo es su funcionamiento.

Todos estos ya existían en el portal anterior y hasta la fecha no se han retocado de diseño, es por ello que no guardan ninguna concordancia con la actual estética del portal.

Para solucionar este tema en un principio se ha optado porque se abran en ventana aparte de manera que se desvincule del portal. Al menos hasta que no se confeccionen plantillas acordes con el resto de secciones.

#### *WEBCAMS*

Es la parte más visitada del portal. Se trata de una serie de enlaces a webcams situadas a lo largo de toda la Comunidad en los puntos turísticos más destacados.

Permite ver imágenes en directo desde cualquier punto del mundo, son ventanas a la realidad de la Comunidad. La ventaja de observar en tiempo real cómo se encuentra una determinada playa, paseo, puerto, campo de golf... para un turista en inmensa.

![](_page_393_Picture_2.jpeg)

*Ilustración 124: Pantalla de webcam*

Como vemos en la imagen anterior, nos ofrece cuatro tomas diarias que se almacenan y quedan estáticas en la ficha de cada webcam. Así mismo en la imagen de la izquierda, de mayor tamaño, es donde se visualiza la webcam, pudiendo ver imágenes cada 3 segundos.

Existe un enlace a la siguiente o anterior webcam en orden del mapa. Así como una descripción del municipio del que se trata. También se puede pinchar sobre otros enlaces de interés que están relacionados con información turística.

En la pestaña de arriba a la derecha, se puede observar que pone "24 horas". Esto es un enlace a las imágenes de un mismo día dispuestas como una secuencia animada. Crea una pequeña animación desde la salida del sol a la puesta del mismo.

*GUÍAS INTERACTIVAS: VR HOTEL Y VR CAMPING* 

A través de dos enlaces en la página principal que están acompañados por sendos iconos, se accede a las dos guías interactivas de alojamiento que dispone el portal. Se trata de dos directorios, uno de hoteles y otro de campings.

Cada uno de ellos se abre en una nueva ventana. Estos directorios contemplan un buscador que permite afinar las búsquedas por nombre, zona, municipio, categoría o grupo. El resultado será una ficha de hotel o camping en la que se se especifican las características del mismo y muestra varias vistas de 360 º de las zonas más destacables de cada uno de ellos.

![](_page_394_Picture_2.jpeg)

*Ilustración 125: Pantalla principal de VR camping*

Como se puede observar en la imagen anterior, la estética no corresponde con el portal. Estas dos secciones ya existían en el portal anterior y se ha mantenido su autonomía de formato e imagen. En un principio puede entenderse como lógico, ya que son recursos extras, que se abren en ventana aparte y no están ligados al resto de información del portal.

Ambos recursos, el de hoteles y el de campings, se han realizado en formato CD para facilitar su distribución en ferias y a través de las agencias.

![](_page_395_Picture_0.jpeg)

*Ilustración 126: Pantalla de un hotel dentro de VR hotel*

Como vemos en la ficha anterior, ejemplo de ficha de un hotel, el funcionamiento es similar a la pantalla de webcams. En este caso, se nos ofrece la información de contacto del hotel y enlaces relacionados en la zona inferior.

La imagen más grande, en la parte izquierda de la ficha, corresponde con la imagen navegable. El usuario podrá navegar sobre ella pinchan y arrastrándola con el ratón, o bien a través del pequeño menú de navegación que se encuentra en la misma imagen. Además podrá pinchar sobre los puntos rojos para pasar a conocer otra estancia del hotel, o bien, podrá pinchar en las imágenes de la derecha, para que se carguen en la zona de la izquierda y se vea la versión navegable de éstas.

# *LÍNEA COMERCIAL*

Abriéndose en ventana nueva se accede a una nueva sección en la que se publican las ofertas comerciales que proponen las empresas turísticas de la Comunidad. Este desarrollo no ha sido llevado a cabo por nosotros por lo que no puedo extenderme en este tema.

Simplemente mencionar que el usuario tiene acceso a las ofertas, bien de última hora, bien de temporada o anuales, que facilitan las distintas empresas turísticas a través del portal.
Para que una empresa pueda publicar una oferta tendrá que darse de alta a través de un formulario. Una vez se ha dado de alta, se le proporciona un nombre y contraseña para que pueda actualizar sus ofertas que serán publicadas en el portal.

Se ha dividido en diferentes subsecciones para facilitar la obtención de resultados a los usuarios. Podrán encontrar desde ofertas de alojamiento, a ofertas de ocio, transportes, deportes de aventura, etc.

Cada oferta está relacionada con una ficha en la que se detalla la información y los datos de contacto. Además te permite conocer el establecimiento o hacer una reserva de la oferta a través de internet.

Con esta sección la Agència ha facilitado a las empresas turísticas el hecho de poder contactar con posibles turistas antes de su llegada a través del portal. Así mismo se promocionan paquetes vacacionales que se hayan quedado sin vender, como las ofertas de última hora. Facilitando al turista su localización y comparación al tenerlas reunidas en una misma página.

#### CLIMA

La página de clima está en proceso de desarrollo. De momento sólo contempla las temperaturas de las principales poblaciones de la Comunidad. Se han colocado a lo largo del mapa de la misma para que los usuarios que desconozcan los nombres puedan relacionar las temperaturas con la zona a la que pertenecen.

Al igual que el resto de secciones auxiliares el diseño se basa en el gris, apoyado en este caso en color azul.

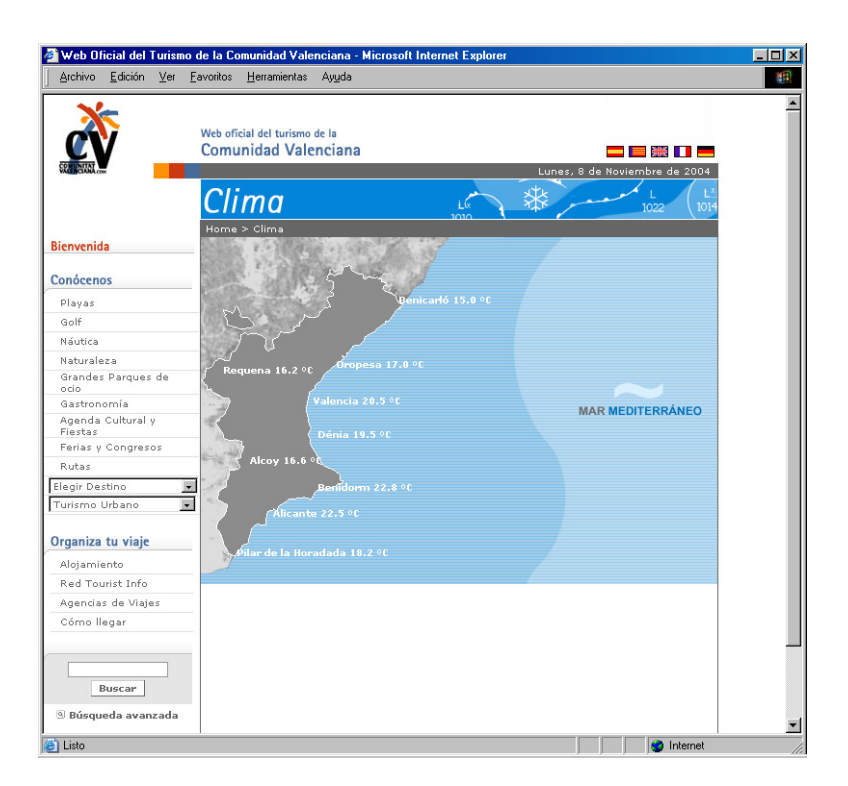

*Ilustración 127: Pantalla principal de clima*

## *BUSCADOR:*

http://www.comunidadvalenciana.com/busq\_avanz.htm

La sección del BUSCADOR está accesible desde todo el portal. Se ha considerado que es uno de los puntos clave para fomentar la navegación en el portal. Este hecho, ha concluido en un amplio desarrollo de esta aplicación, que mes a mes se va implementando y mejorando.

Lo que más podemos destacar de esta sección es que el suministro de los contenidos se divide en dos: por un lado existe una parte automática, y por otro, una manual. Para ello, se ha realizado un arduo trabajo de programación en la intranet y aplicación en general, de manera que sea de muy fácil manejo, de fácil visualización en la zona pública, así como de herramienta de localización de contenidos interna.

El proceso de creación de esta sección se ha basado en una herramienta automática que busca en los títulos y descripciones de cada página. En este caso, da prioridad a las páginas que coinciden con los términos introducidos en la búsqueda.

Además, existen unas directrices que permiten a los técnicos que actualizan los contenidos del portal, relacionar cada pagina con una serie de palabras clave que se introducen a mano. Los formularios para esta actualización manual se han ido incorporando en cada página y se han ido viendo a lo largo de las descripciones de cada sección.

Además se ha creado una aplicación en la intranet para introducir de forma completamente manual enlaces y descripciones que se quiere que aparezcan en el buscador al realizar una búsqueda por palabras que sean sinónimos o plurales de otras que sí que existen en el título o descripción alguna página.

Las búsquedas se pueden realizar de manera sencilla, a través del campo de búsqueda que se encuentra en la zona inferior izquierda de todas las páginas o a través de la búsqueda avanzada. Por supuesto la búsqueda avanzada es mucho más afinada y proporciona resultados más exactos.

Veamos la primera pantalla de búsqueda avanzada, acorde con la estética del portal, donde nos ofrece la posibilidad de buscar por unos ítems u otros. En principio se han definido como ítems de búsqueda: zona turística y categorías.

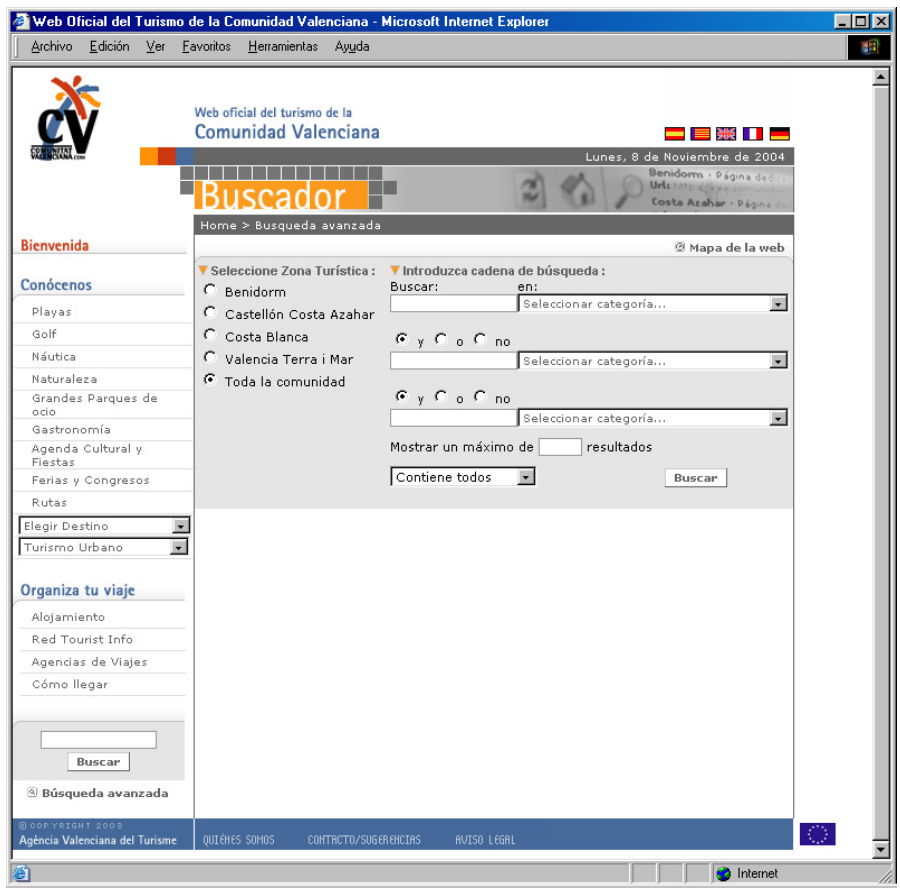

*Ilustración 128: Pantalla de búsqueda avanzada* 

En la zona de resultados éstos se organizan por secciones, y dentro del campo de cada sección, por orden alfabético. Esto facilita la localización de resultados a los usuarios, de manera que accederán a la información estructurada en los resultados. Si un usuario prefiere hacer una búsqueda más complicada, lo puede realizar a través de la combinación de campos de la zona de búsqueda avanzada.

El buscador se mejora día a día según las posibilidades que se van localizando. Se ha desarrollado una aplicación que permite añadir plurales de palabras genéricas. Además se realizó una presentación de la estructura actual de las bases de datos del portal y las posibles soluciones a la problemática que imponen los idiomas y la necesaria copia de información de los datos que se mantienen invariables en todas las fichas.

Se realizó una presentación de las posibles decisiones y alternativas a tomar en cuenta para solucionar la introducción de las palabras claves que requieren todos los registros del portal para poder encontrar la información con el buscador. Se realizó para concretar la línea a seguir con respecto a las funcionalidades del buscador. Se valoraron pros y contras y se redactó un informe donde se especifican las conclusiones a las que se llegaron.

Veamos a continuación un ejemplo de la pantalla de resultados:

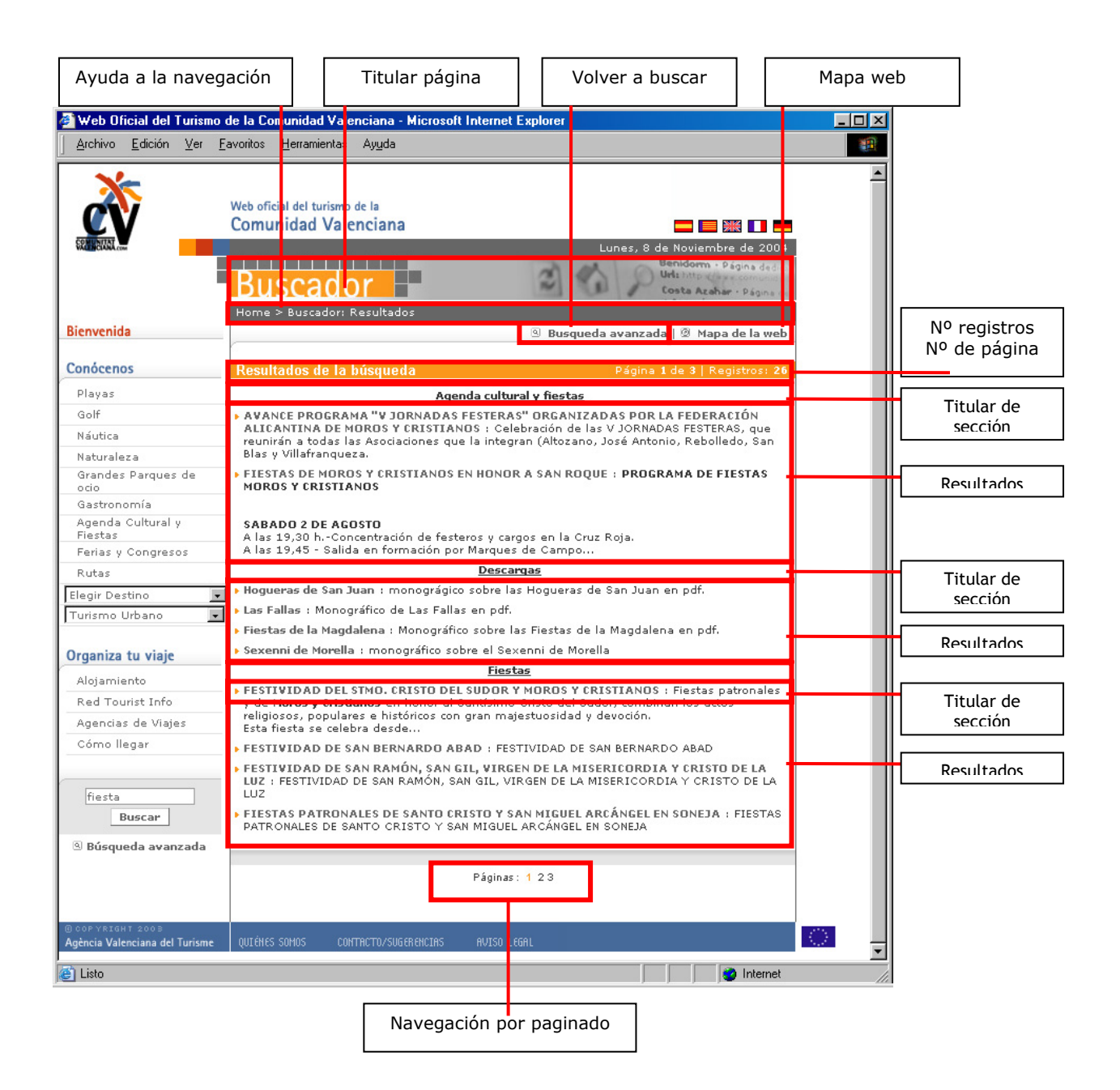

*Ilustración 129: Pantalla de resultados del buscador general*

El resumen final de este informe, en lo que al buscador concierne, pasa por usar una mezcla de dos opciones que se plantearon en el mismo:

- Que los usuarios no tengan que alimentar manualmente la base de datos de palabras clave, es el propio contenido el que se usa para las búsquedas.
- Que se use para pruebas la versión de mysql 4.0.10 o superior.
- Que se modifiquen las fuentes que introducen información en las 6 tablas que repasa el buscador para que lo use el indexador de la base de datos y por último generar tantos html como registros hay si se quiere que los buscadores encuentren cada uno de los registros de la base de datos.

Todo esto se ha puesto en práctica y hoy en día se encuentra funcionando a pleno rendimiento.

La segunda parte que debamos analizar respecto al buscador es la intranet para introducir datos manualmente, que irán acorde con el resultado que se quiera que el usuario encuentre. Conozcamos la intranet:

La primera pantalla que encontramos en la intranet del buscador aparece un listado de las distintas opciones que se pueden manejar relacionadas con el buscador. Desde esta pantalla se tendrá acceso a la asignación de palabras clave para una raíz, gestionar urls, categorías y comprobar el estado de búsquedas que se han realizado por parte de los usuarios.

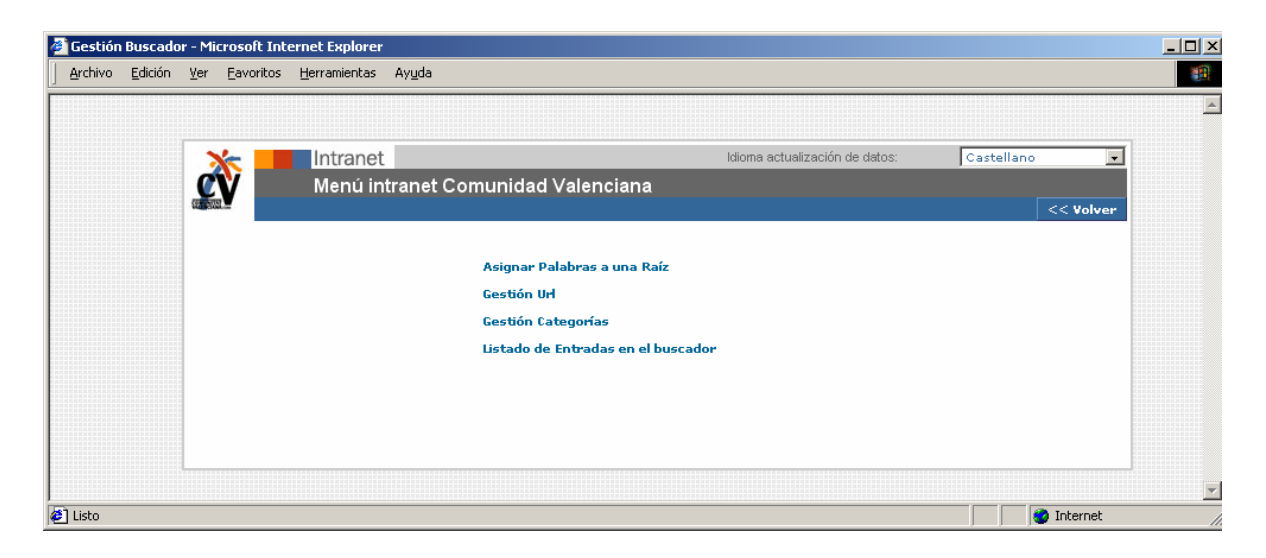

*Ilustración 130: Pantalla menús de intranet de buscador*

Si se pincha sobre el nombre de cada municipio, tendremos acceso a la intranet del mismo. En esta primera pantalla se puede ver los eventos que están activos, es decir que se pueden ver en la parte pública del portal. Aparecen en un listado acompañados del tipo al que pertenece cada uno de ellos, la fecha de finalización, si está publicado en el portal o no, opción de pasar a histórico y de borrar. Y finalmente se puede ver un listado de los idiomas en los que se encuentra publicado cada evento.

Con la primera opción, relacionar palabras clave a una raíz, se pretende relacionar a partir de una palabra raíz y sus asociaciones con el buscador, otras palabras que deriven de ella y asignar las mismas relaciones de la raíz. Cuando se crea una palabra nueva que deriva la raíz y se asocia con menos urls que las totales, solamente ésta y las que tengan menos relaciones con las urls pasarán a tener sólo esas relaciones, las demás permanecerán igual.

Es decir, las palabras se actualizarán con el máximo número de relaciones seleccionadas, si algunas tienen más, permanecerán inalteradas con el cambio. Si se quiere que no se asignen a una palabra más relaciones de las que tiene porque se ha seleccionado, se ha de quitar del campo palabras.

Desde la siguiente opción, gestión de categorías, se puede añadir, modificar o eliminar categorías en la intranet del buscador. Cada palabra que se encuentra en el buscador, está relacionada con una categoría, por lo tanto, es necesario crearlas y mantenerlas.

Si elegimos la opción de "gestión URL" dentro de la intranet, tendremos la opción de ver todos los elementos que se han relacionado con cada zona turística, categoría y subcategoría e idioma. La mayor ventaja de este nuevo servicio es el hecho de que se pueden activar o desactivar los elementos del buscador. Esto quiere decir que algo que ya estaba introducido, se puede volver a modificar en el buscador. Así mismo, se puede modificar dicha información.

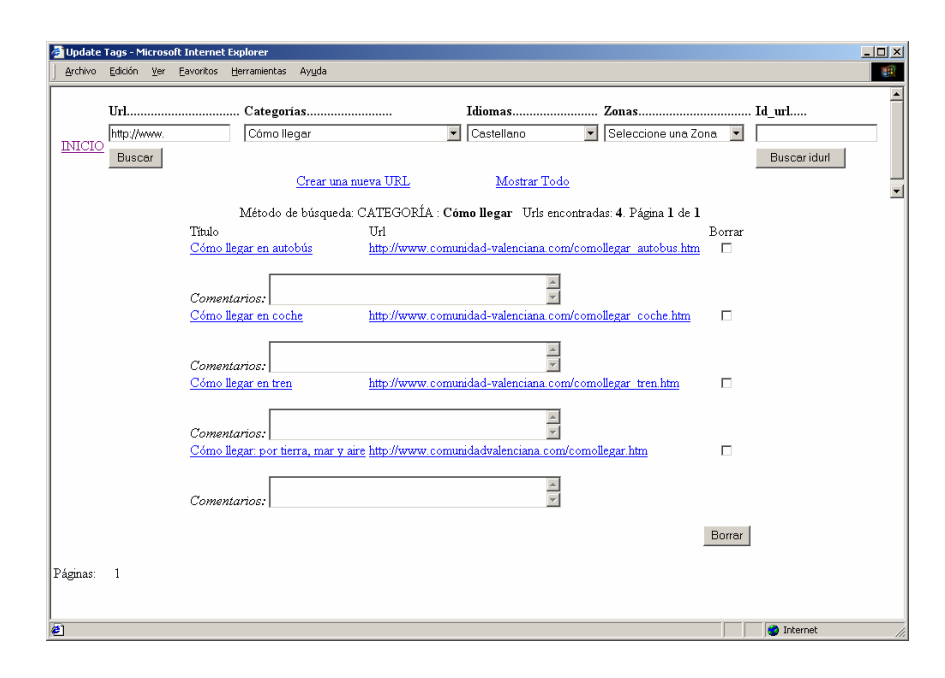

*Ilustración 131: Pantalla de intranet de búsqueda de términos*

Como se puede observar en la imagen anterior, la intranet te permite hacer búsquedas por URL, categoría, idioma, zona e id. Además permite hacer búsquedas de los términos ya introducidos y crear un nuevo registro. Para ello, habrá que rellenar el formulario que se muestra a continuación y que permitirá que cuando el usuario haga una búsqueda por ese término, categoría o zona, le de el resultado concreto.

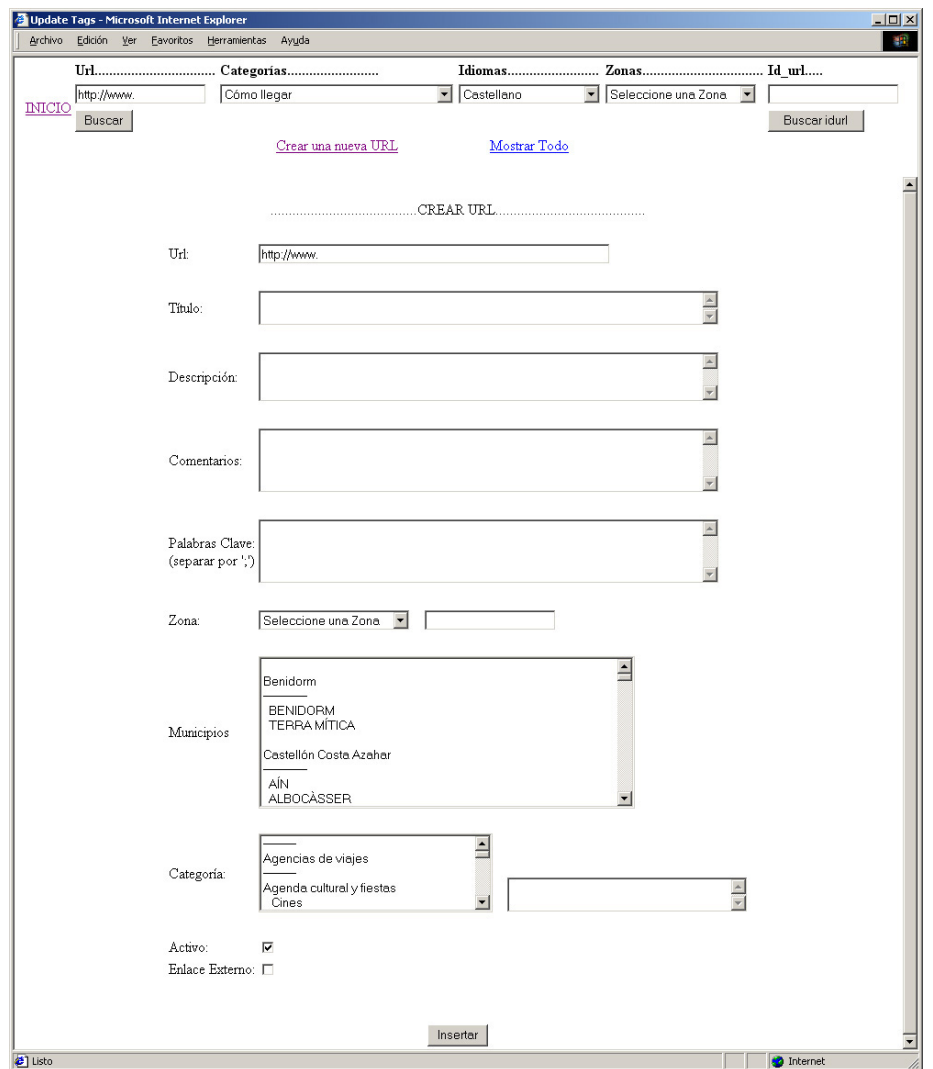

*Ilustración 132: Pantalla de intranet de introducción de término en el buscador* 

Como se observa en la imagen anterior, la forma de introducir un registro nuevo en el buscador o modificar uno existente, es mediante un formulario sobre el que se va rellenando con los distintos datos que más tarde serán necesarios para la visualización del dato en el buscador de la zona pública del portal.

En primer lugar se añade la URL, se relaciona con un título, que será el que salga en el resultado del buscador. Así mismo se le proporcionará una descripción para que cuando el usuario llegue a la zona de resultados, y se encuentre gran variedad de ellos, pueda saber de qué va la página antes de entrar en ella. A continuación se añaden las palabras clave que se quiere relacionar con el termino introducido y se escoge de los desplegables la zona y categoría a la que pertenece. Por ultimo se puede relacionar la URL con un enlace externo, esto quiere decir que cuando el usuario pinche sobre ella, se abrirá en una ventana aparte.

# *Intranet del portal*

De manera escondida, a través de una URL que solo conocen los técnicos implicados en el proyecto del portal, se accede a una pantalla desde la cual se puede entrar a la intranet a través de un nombre de usuario y contraseña.

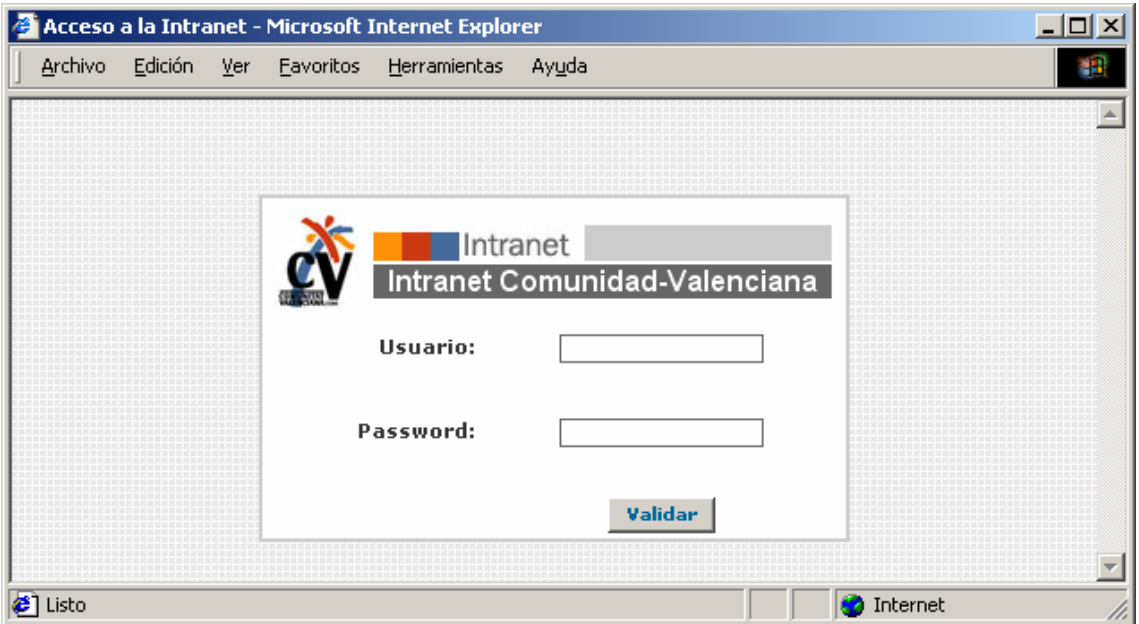

*Ilustración 133: Pantalla de entrada a la intranet*

En la primera pantalla que encontramos cuando entramos en la intranet, se puede ver un listado de secciones que se pueden modificar a través de la intranet. La gran mayoría de ellas ya han sido descritas anteriormente ligadas a la parte pública del portal, únicamente queda por desarrollar las herramientas que se han creado para gestionar tanto el proyecto en general, temas de gestión, como herramientas internas para el buen funcionamiento del portal en general.

Anteriormente se ha descrito la intranet de: playas, golf, náutica, naturaleza, grandes parques de ocio, gastronomía, agenda cultural y fiestas, ferias y congresos, noticias y buscador. Veamos a continuación qué otras aplicaciones se han confeccionado para la gestión del portal.

Veamos a continuación las aplicaciones que se han creado para la intranet de gestión.

#### *INTRANET DE GESTION:*

El desarrollo de estas secciones se ha llevado a cabo para la mejora de la gestión de todo el portal. Creemos que están siendo de gran ayuda para tener todo baja un mismo sistema de trabajo. Este menú engloba los siguientes apartados:

#### *GESTION DE PERMISOS:*

Se trata de una zona desde la cual el administrador de la intranet puede dar de alta usuarios y identificarlos con las tareas que van a poder realizar en la intranet. Así por ejemplo en la zona de agenda cultural y fiestas, esta herramienta es muy útil ya que permitirá dotar a cada touristinfo de los permisos necesarios para modificar su agenda sin que puedan modificar nada más del portal, evitándose así posibles meteduras de pata o errores.

Así mismo el administrador puede crear administradores de secciones que les permita dar permisos a los usuarios que vayan a modificar datos en su propia sección. Esto descarga de trabajo al administrador general y crea secciones que funcionan independientemente.

A continuación vamos a ver cómo se crea un permiso nuevo para un usuario de la intranet de agenda cultural. Es un proceso muy sencillo que además va a permitir tener localizados a todos los técnicos que forman parte del mantenimiento del portal.

A través de formulario se rellenan los datos del nuevo usuario de la intranet: nombre, oficina a la que pertenece y email. Además se le configura un nombre de usuario y una contraseña. Se le identifica con un tipo de usuario, que podrá ser: administrador, coordinador de zona u oficina de municipio. A continuación se le relaciona con una zona e idioma, y con un municipio. Finalmente se le identifica como usuario temporal, y se especifica si está activo.

Este sistema permite eliminar usuarios fácilmente, simplemente seleccionándolos del listado de usuarios y pinchando en el botón de borrar. Así, si alguno ha dejado de trabajar

para la Agencia o ha cambiado sus funciones, no podrá entrar en la intranet cuando haya sido borrado.

Veamos a continuación un ejemplo de pantalla de creación de nuevo usuario:

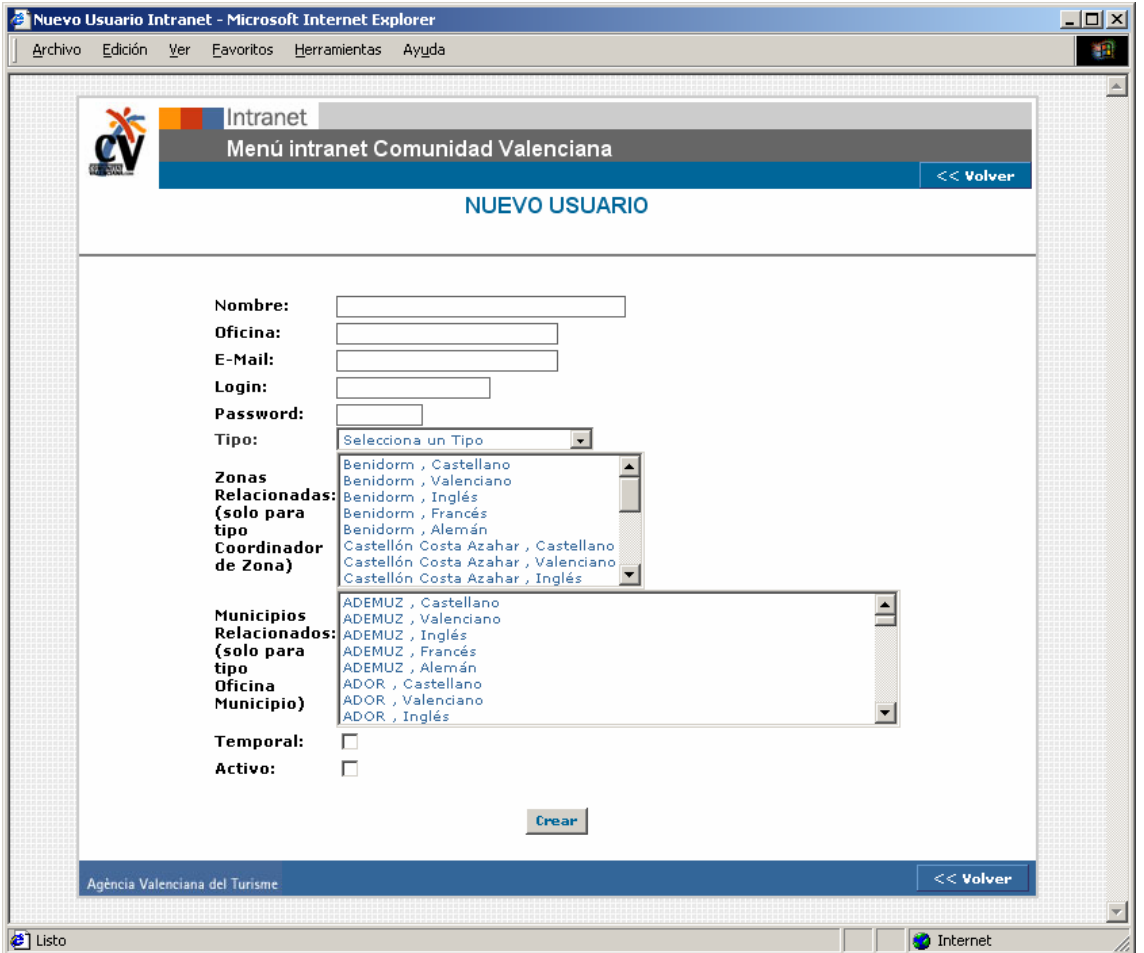

*Ilustración 134: Pantalla de intranet de nuevo usuario*

#### *GESTION DE IDIOMAS:*

Como hemos visto a lo largo de todas las pantallas que se han mostrado, tanto de la parte pública como de la intranet del portal, el tema de los idiomas está presente en todas las pantallas del portal. Un usuario puede cambiar de idioma en cualquier zona, simplemente tendrá que pinchar sobre la bandera correspondiente al idioma que quiera acceder. Estas se encuentran siempre en la zona superior derecha del portal público.

En la intranet las encontraremos en el mismo lugar, en vez de con banderas, con un desplegable que permitirá seleccionar el idioma en el que se desee consultar, modificar o añadir la información.

En un principio el portal ha sido concebido en cinco idiomas: castellano, valenciano, inglés, francés y alemán. Absolutamente todos los contenidos se encuentran en los cinco idiomas. Menos en el caso de la agenda cultural y fiestas, que al ser mantenido por las propias oficinas de turismo, cada una de ellas elige el idioma en el que quiere publicar sus contenidos.

Se está barajando la posibilidad de ampliar los idiomas del portal enfocándolo hacia los nuevos mercados que se están abriendo. Así por ejemplo se esta estudiando crear el portal en: holandés, portugués, italiano, polaco y japonés. En estos casos no se tiene clara, de momento, la conveniencia de traducir todo el portal. Se está estudiando la opción de crear un microportal con la información más relevante. Pero la duda mayor es cual es la información más importante, o por decirlo de otra manera, qué información es imprescindible y de cual se puede prescindir.

Veamos como se gestionan las traducciones en el portal. Actualmente existen cuatro traductores, uno por cada idioma, ya que los contenidos se crean en castellano. Una vez se tienen los contenidos en castellano, se envían a los traductores a través de correo electrónico. Ellos lo reciben, y lo devuelven traducido en un Word. Son los técnicos de contenidos los que introducirán las traducciones en el portal. En otros casos, se ha habilitado un usuario y contraseña para cada traductor y, de esta manera, son ellos mismos los que introducen los contenidos.

### *GESTION DE MUNICIPIOS:*

El portal tiene una zona nueva en la que se podrá ver información de todos los municipios turísticos de la Comunidad. Actualmente se está completando la información y recopilando imágenes y textos relacionados con el turismo de cada municipio.

La característica más destacable de esta nueva sección es que se proporcionara una clave de usuario y contraseña a cada ayuntamiento de cada municipio para que puedan acceder a la intranet de su municipio y corregir los textos, así como implementarlos o modificarlos.

Así mismo, una vez que la intranet identifique cualquier cambio por parte de un ayuntamiento, informará automáticamente a los traductores para que conozcan que ha habido un cambio en los textos y lo cambien también en la traducción de los mismos.

Cada municipio tendrá información sobre la comarca a la que pertenece, datos de contacto del ayuntamiento, información sobre monumentos, fiestas, museos, deportes, gastronomía, artesanía, excursiones y parajes, jardines y eventos. Además enlazará con la información que haya en el portal y que pertenezca a dicho municipio, por ejemplo: playas, golf, náutica, ferias y congresos, grandes parques...

Además la intranet permite relacionar el municipio con imágenes navegables, información del clima, webcams, y todo aquello que pueda identificarse con el municipio o alguna de sus características.

Veamos la pantalla índice de gestión de un municipio:

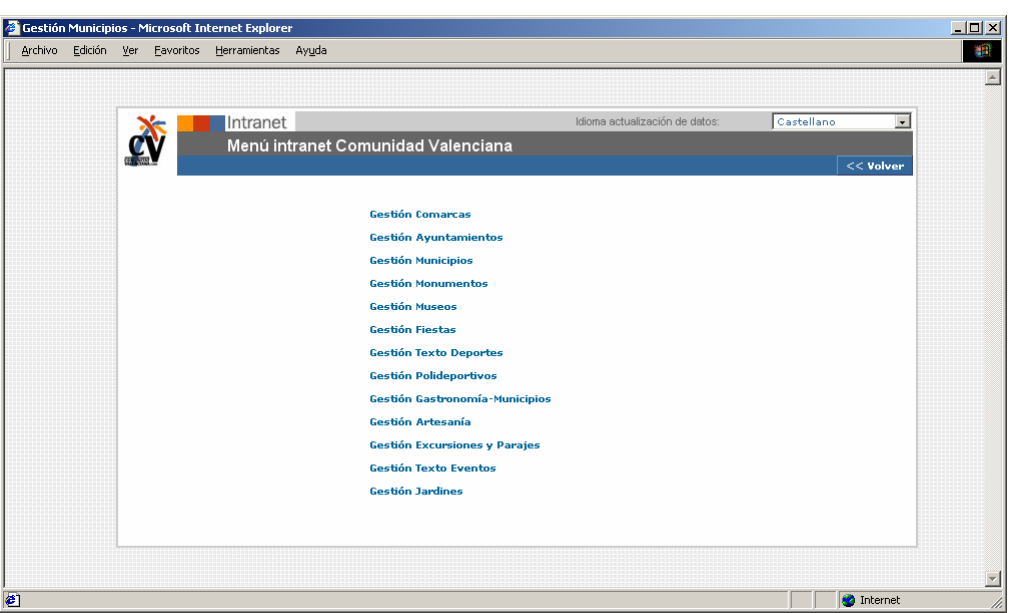

*Ilustración 135: Pantalla de intranet de gestión de un municipio*

#### *GESTION DE INCIDENCIAS:*

A partir del verano de 2003, se ha creado una zona dentro de la intranet para poder tener localizadas todas las incidencias que surgen en el portal, así como para poder gestionarlas y derivarlas a la persona o personas que tengan que solucionarlas.

La intranet de incidencias puede ser rellenada por todos los técnicos que tienen acceso a la intranet del portal. En ella se puede incorporar información que comprenda desde la falta de un acento, una imagen mal optimizada, un enlace roto... en definitiva se trata de tener localizadas todas las incidencias que hay en el portal para poder solucionarlas en el menor tiempo posible.

Además de que cualquier técnico que trabaje para el portal puede introducir una incidencia, existe un perfil que es el buscador de incidencias, o testeador, que se va a encargar de navegar por el portal en todos los idiomas e ir localizando incidencias diariamente.

Una vez se entra en la zona de la intranet de incidencias, se puede ver un listado con las incidencias pendientes. Este listado incluye información sobre la fecha en la que se introdujo la incidencia, la sección en la que se encontró, el organismo que la localizó, la fecha prevista de resolución y la fecha real de resolución.

Se ha adjudicado una serie de colores a cada incidencia del listado para poder identificar de un vistazo si hay que solucionarlas con urgencia o no. Las que aparecen en rojo equivalen a las que queda un día para la fecha de finalización o ya se ha sobrepasado. Las amarillas son las que aun le quedan dos o tres días para la fecha de finalización, y las verdes las queda han sido resueltas. Además permite borrar, imprimir, almacenar en un histórico de incidencias o modificar cada una de ellas.

Veamos un ejemplo de pantalla de listado de incidencias:

| <u>A</u> rchivo                  | Incidencias - Microsoft Internet Explorer<br>Ver<br>Eavoritos    | Herramientas<br>Ayuda         |                                                                                              |                        |                                        |              |
|----------------------------------|------------------------------------------------------------------|-------------------------------|----------------------------------------------------------------------------------------------|------------------------|----------------------------------------|--------------|
|                                  |                                                                  |                               |                                                                                              |                        |                                        |              |
|                                  | Intranet                                                         |                               |                                                                                              |                        |                                        |              |
|                                  | Menú Intranet Incidencias                                        |                               |                                                                                              |                        |                                        |              |
|                                  | $<<$ Volver                                                      |                               | Nueva incidencia                                                                             | <b>Versión Impresa</b> | <b>Estadísticas</b>                    | Histórico >> |
|                                  |                                                                  |                               | <b>LISTA DE INCIDENCIAS</b>                                                                  |                        |                                        |              |
|                                  |                                                                  |                               |                                                                                              |                        |                                        |              |
|                                  |                                                                  |                               | Seleccionar un organismo para buscar incidencias v Especificar Otros                         |                        |                                        |              |
|                                  |                                                                  |                               | Seleccione por persona que soluciona incidencia v                                            |                        |                                        |              |
|                                  |                                                                  |                               | Seleccionar una sección para buscar incidencias v                                            |                        |                                        |              |
|                                  |                                                                  | Desde (dd/mm/aaaa)            |                                                                                              | Hasta (dd/mm/aaaa)     |                                        |              |
|                                  |                                                                  |                               |                                                                                              |                        |                                        |              |
|                                  |                                                                  |                               |                                                                                              |                        |                                        |              |
|                                  |                                                                  |                               | Finalizados $\square$                                                                        |                        |                                        |              |
|                                  |                                                                  |                               | <b>Buscar</b>                                                                                |                        |                                        |              |
|                                  |                                                                  |                               | Incidencias encontradas: 127. Página 1 de 2                                                  |                        |                                        |              |
| Id Fecha Alta Sección            |                                                                  | Organismo                     | F. Resolución                                                                                | Finalizado             | F. Finalización                        |              |
| 915 20-11-2003                   | PLAYAS                                                           | MASmedios                     | 28-11-2003                                                                                   | No                     |                                        | п.           |
| 913 20-11-2003                   | MUNICIPIOS                                                       | MASmedios                     | 26-11-2003                                                                                   | No                     | $\overline{a}$                         | п            |
|                                  | (DESTINO)<br>MUNICIPIOS                                          |                               |                                                                                              |                        |                                        |              |
| 912 20-11-2003                   | (DESTINO)                                                        | MASmedios                     | 21-11-2003                                                                                   | No                     |                                        | □            |
|                                  |                                                                  | MASmedios                     | 26-11-2003                                                                                   | No                     | $\overline{\phantom{a}}$               | п            |
| 911 20-11-2003                   | PLAYAS                                                           |                               |                                                                                              |                        |                                        |              |
| 910 20-11-2003                   | GRANDES                                                          |                               | 28-11-2003                                                                                   | No                     | $-$                                    | п            |
| 833 14-11-2003                   | PARQUES DE OCIO <sup>MAS</sup> medios<br>MUNICIPIOS<br>(DESTINO) | <b>MASmedios</b>              | 19-11-2003                                                                                   | No                     | ٠.                                     | п            |
| 832 14-11-2003                   | MUNICIPIOS                                                       | MASmedios                     | 19-11-2003                                                                                   | No                     | $-$                                    | п            |
| 831 14-11-2003                   | (DESTINO)<br>MUNICIPIOS                                          | MASmedios                     | 19-11-2003                                                                                   | No                     | ٠.                                     | п            |
|                                  | (DESTINO)<br>MUNICIPIOS                                          |                               |                                                                                              | No                     |                                        |              |
| 830 14-11-2003                   | (DESTINO)<br>MUNICIPIOS                                          | MASmedios                     | 19-11-2003                                                                                   |                        |                                        | п            |
| 829 14-11-2003                   | (DESTINO)                                                        | <b>MASmedios</b>              | 19-11-2003                                                                                   | No                     | $\overline{\phantom{a}}$               | п            |
| 828 14-11-2003                   | MUNICIPIOS<br>(DESTINO)                                          | MASmedios                     | 19-11-2003                                                                                   | No                     |                                        | п            |
| 827 14-11-2003                   | MUNICIPIOS<br>(DESTINO)                                          | MASmedios                     | 19-11-2003                                                                                   | No                     | $\overline{\phantom{a}}$               | п            |
| 826 14-11-2003                   | MUNICIPIOS<br>(DESTINO)                                          | MASmedios                     | 19-11-2003                                                                                   | No                     | --                                     | п            |
| 825 14-11-2003                   | MUNICIPIOS                                                       | <b>MASmedios</b>              | 19-11-2003                                                                                   | No                     | --                                     | □            |
| 824 14-11-2003                   | (DESTINO)<br>MUNICIPIOS                                          | <b>MASmedios</b>              | 19-11-2003                                                                                   | No                     | $-$                                    | □            |
| 823 14-11-2003                   | (DESTINO)<br>MUNICIPIOS                                          | MASmedios                     | 19-11-2003                                                                                   | No                     |                                        |              |
|                                  | (DESTINO)<br><b>MUNICIPIOS</b>                                   |                               |                                                                                              |                        |                                        |              |
| 822 14-11-2003                   | (DESTINO)                                                        | MASmedios                     | 19-11-2003                                                                                   | No                     | $\sim$                                 | п            |
| 835 14-11-2003                   | <b>MUNICIPIOS</b><br>(DESTINO)                                   | <b>MASmedios</b>              | 19-11-2003                                                                                   | Si                     | 18-11-2003                             | п            |
| 821 14-11-2003                   | PLAYAS                                                           | MASmedios                     | 19-11-2003                                                                                   | Si                     | 18-11-2003                             | п.           |
| 820 14-11-2003 PLAYAS            |                                                                  | MASmedios                     | 19-11-2003                                                                                   | Si                     | 18-11-2003                             | п            |
| 819 14-11-2003                   | PLAYAS                                                           | MASmedios                     | 19-11-2003                                                                                   | Si<br>Si               | 18-11-2003                             | п            |
| 816 14-11-2003                   | PLAYAS<br><b>MUNICIPIOS</b>                                      | <b>MASmedios</b>              | 19-11-2003                                                                                   |                        | 18-11-2003<br>$\overline{\phantom{a}}$ | п            |
| 815 13-11-2003                   | (DESTINO)                                                        | MASmedios                     | 18-11-2003                                                                                   | No                     | $\overline{\phantom{a}}$ .             | п.           |
| 702 10-11-2003<br>697 10-11-2003 | INTRANET<br>INTRANET                                             | <b>MASmedios</b><br>MASmedios | 11-11-2003<br>11-11-2003                                                                     | No<br>No               | ۰.                                     | п<br>п.      |
| 686 06-11-2003                   | GRANDES<br>PARQUES DE OCIO <sup>MAS</sup> medios                 |                               | 14-11-2003                                                                                   | No                     | ц,                                     | п            |
|                                  |                                                                  |                               | " 3-2 días para finalizar " 1 día para finalizar o fecha sobrepasada " Incidencia finalizada |                        |                                        |              |
|                                  |                                                                  |                               |                                                                                              | Almacenar en Histórico | <b>Borrar</b>                          |              |
| Páginas:<br>$\mathbf{1}$<br>2    |                                                                  |                               |                                                                                              |                        | $<<$ Volver                            |              |

*Ilustración 136: Pantalla de intranet de lista de incidencias*

La sección dispone también de un buscador en la parte superior que permite localizar incidencias por persona que la ha introducido, persona que ha de solucionarla, fechas, secciones... muy útil a la hora de hacer informes sobre el estado de las incidencias.

Veamos a continuación cómo se introduce una incidencia nueva:

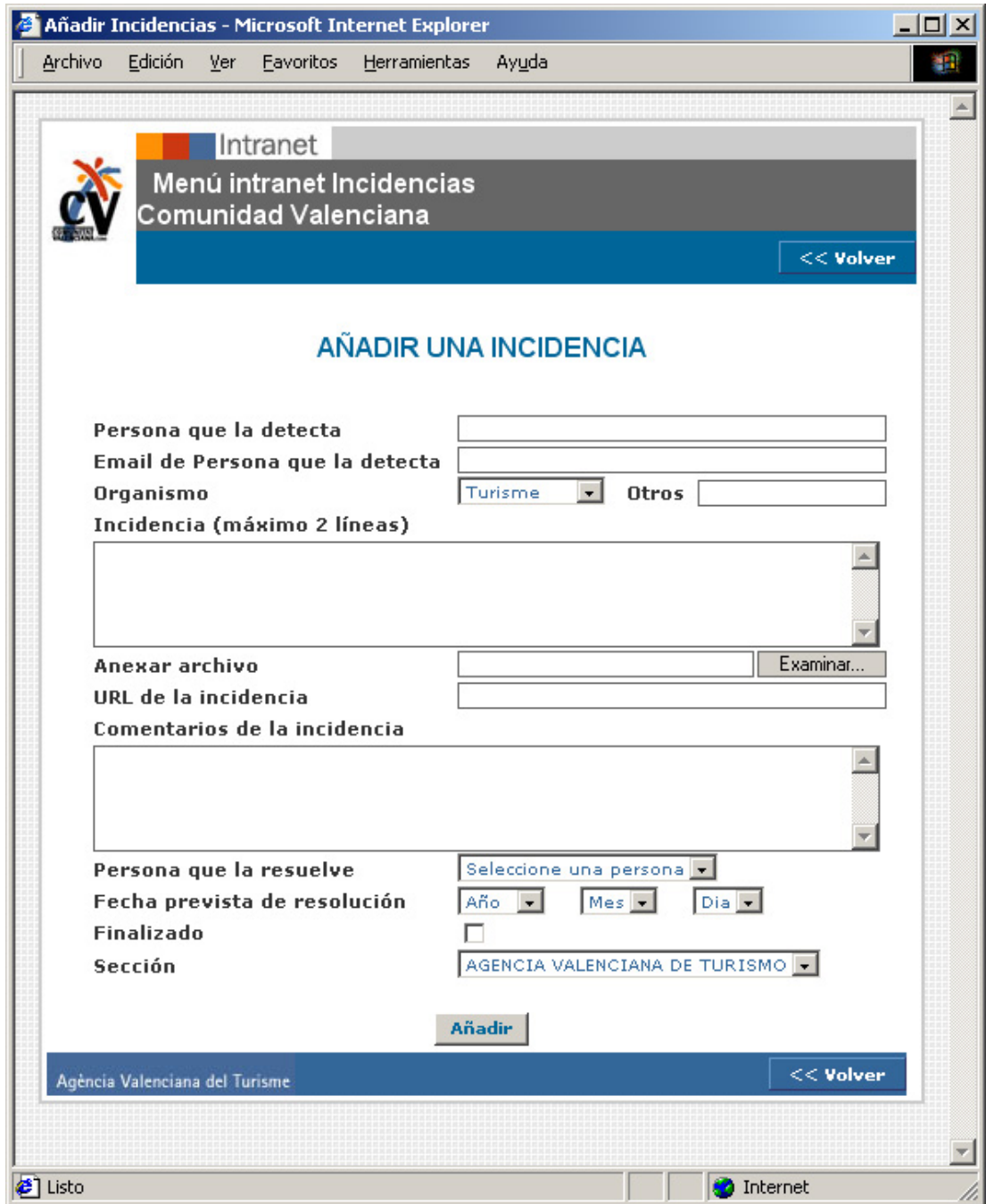

*Ilustración 137: Pantalla de intranet de añadir incidencia*

Hay que incluir el nombre y correo electrónico de la persona que la detecta, además habrá que seleccionar de un listado al organismo al que pertenece: agencia valenciana del turisme, MASmedios, un ayuntamiento, una oficina de turismo, u otros.

En el siguiente campo se rellena con texto la descripción de la incidencia, con un máximo de dos líneas. Si se necesita mas espacio, se rellena en el campo de comentarios de la incidencia.

También hay que indicar la URL donde se ha localizado y si se quiere se puede anexar un archivo con más explicaciones. Por ultimo habrá que asignarle una persona para que la solucione, una fecha y la sección a la que pertenece.

### *GESTION DE ESTADÍSTICAS:*

Encontramos en el portal dos zonas de estadísticas, una en la intranet del buscador y otra en el menú general de la intranet. El primero es para conocer qué palabras son las más buscadas por los usuarios en el buscador.

Es muy curioso comprobar el tipo de términos que se utilizan y cómo estos van variando a lo largo del año. Por regla general lo más buscado es webcam. Sin embargo dependiendo de la época del año variará las palabras introducidas en el buscador.

Por ejemplo en verano se vio que los usuarios buscaban playas nudistas, en la época de fallas u hogueras, buscan información sobre las mismas. Y la mayor parte de entradas en el buscador pertenece a nombres de municipios.

Además se ha creado un apartado en la intranet para poder comprobar qué secciones son las mas visitadas del portal. De esta manera se podrá enfocar su implementación de manera mejor.

Realmente esta zona de la intranet no se puede gestionar, simplemente nos ofrece información sobre las secciones más visitadas permitiéndonos hacer búsquedas por fechas, idiomas y secciones. Además nos ofrece la información en porcentajes por secciones y en número de entradas en cada sección.

Veamos un ejemplo de la primera pantalla donde se puede observar que en la zona superior existe la posibilidad de buscar términos por sección, fecha e idioma. Como se puede observar la página más visitada en la principal o home, seguida por la sección de webcams y la agenda cultural.

|                                                     | Listado de Estadísticas por Secciones - Microsoft Internet Explorer | 그미지 |
|-----------------------------------------------------|---------------------------------------------------------------------|-----|
| Archivo<br>Edición Ver Eavoritos Herramientas Ayuda |                                                                     |     |
| Intranet                                            |                                                                     |     |
| Menú intranet Comunidad Valenciana                  |                                                                     |     |
|                                                     |                                                                     |     |
|                                                     | $<<$ Volver                                                         |     |
|                                                     | Contadores<br>Todos                                                 |     |
|                                                     |                                                                     |     |
| Buscar por sección Todas las secciones              | $\overline{\phantom{a}}$                                            |     |
|                                                     |                                                                     |     |
| Desde<br>Hasta                                      |                                                                     |     |
| Fechas:                                             |                                                                     |     |
|                                                     |                                                                     |     |
| Todos<br>Idiomas<br>$\overline{\phantom{a}}$        |                                                                     |     |
|                                                     | Buscar                                                              |     |
|                                                     |                                                                     |     |
| Fecha: Idioma: Todos                                | Secciones encontradas: 32. Página 1 de 1                            |     |
| Sección                                             | Contador                                                            |     |
| HOME                                                | 492364 -> 38.12%                                                    |     |
| WEBCAMS                                             | 154012 -> 11.92%                                                    |     |
| AGENDA CULTURAL Y FIESTAS                           | 75613 -> 5.85%                                                      |     |
| PLAYAS                                              | $51845 - 4.01\%$                                                    |     |
| COMO LLEGAR                                         | 51375 -> 3.98%                                                      |     |
| GASTRONOMIA                                         | 41086 -> 3.18%                                                      |     |
| <b>BUSCADOR</b>                                     | 39378 -> 3.05%                                                      |     |
| NATURALEZA                                          | 35512 -> 2.75%                                                      |     |
| CALL CENTER                                         | 33434 -> 2.59%                                                      |     |
| MUNICIPIOS (DESTINO)                                | 32873 -> 2.55%                                                      |     |
| GOLF                                                | 30181 -> 2.34%                                                      |     |
| NOTICIAS                                            | 25757 -> 1.99%                                                      |     |
| FERIAS Y CONGRESOS                                  | 25457 -> 1.97%                                                      |     |
| GRANDES PARQUES DE OCIO                             | 24703 -> 1.91%                                                      |     |
| CONTACTO                                            | 23085 -> 1.79%                                                      |     |
| RUTAS                                               | 21592 -> 1.67%                                                      |     |
| ALOJAMIENTO                                         | $20662 - 1.6\%$                                                     |     |
| NAUTICA                                             | 18876 -> 1.46%                                                      |     |
| MAPAWEB                                             | 16407 -> 1.27%                                                      |     |
| GUIA VIRTUAL DE HOTELES                             | 15845 -> 1.23%                                                      |     |
| TURISMO URBANO                                      | $14317 - 1.11\%$                                                    |     |
| LINKS                                               | 10515 -> 0.81%                                                      |     |
| <b>OFERTAS</b>                                      | 8853 -> 0.69%                                                       |     |
| DESCARGAS                                           | 7048 -> 0.55%                                                       |     |
| GUIA VIRTUAL DE CAMPINGS                            | 4932 -> 0.38%                                                       |     |
| AGENCIA VALENCIANA DE TURISMO                       | 4164 -> 0.32%                                                       |     |
| RED DE CDTS                                         | 4129 -> 0.32%                                                       |     |
| VUELO VIRTUAL                                       | 3693 -> 0.29%                                                       |     |
| AGENCIAS DE VIAJES                                  | 2454 -> 0.19%                                                       |     |
| TRAVELTURISME                                       | $949 - 0.07\%$                                                      |     |
| QUALITUR                                            | 393 -> 0.03%                                                        |     |
| APARTAMENTOS TURISTICOS                             | $35 - 0\%$                                                          |     |
|                                                     |                                                                     |     |
| Páginas:<br>$\mathbf{1}$                            |                                                                     |     |

*Ilustración 138: Pantalla de intranet de estadísticas*

# **D. CONCLUSIONES**

## **D. CONCLUSIONES**

A través de esta tesis se ha analizado algunas de las cuestiones claves relacionadas con la comercialización del turismo en Internet. En especial, se han destacado las características principales de Internet como medio de comunicación eficaz, incluyendo su interactividad, flexibilidad y accesibilidad, su capacidad para mejorar el servicio al cliente y reducir costes.

También se ha analizado las características propias de la industria turística demostrando sus posibilidades en este nuevo medio donde Internet desempeña un papel significativo y proporcionar ventajas sustanciales tanto al vendedor como al consumidor.

Con respecto al futuro de la comercialización turística en Internet, es del todo inevitable que Internet impregnará cada aspecto del negocio turístico y sus actividades de comercialización. De hecho, la Red podría convertirse en la plataforma y el instrumento dominante de la promoción y la distribución del turismo en pocos años.

El aumento del número de ordenadores y la disminución del coste de navegación por la Red hará de Internet una necesidad más de la vida diaria de una población en crecimiento, especialmente en el mundo desarrollado.

Muchos de los problemas tecnológicos actuales se superarán en los próximos años con la popularización del acceso a través de la banda ancha y el cable que mejorarán la velocidad de transmisión; el desarrollo de motores de búsqueda más sofisticados para simplificar la tarea de búsqueda en la Red; la tecnología de Wireless Application Proto-col (WAP) que conecta móviles a Internet y la discutida telefonía móvil de tercera generación (UMTS).

Al mismo tiempo, los gobiernos están cada vez más implicados en el comercio electrónico y proporcionarán incentivos a las pymes, facilitarán el desarrollo de la infraestructura necesaria y establecerán marco regulador apropiado. Internet ya ha alterado, y por siempre, los sistemas de comercialización turística.

Es necesario eliminar de la mente de todos los profesionales del turismo, que Internet es un mal sueño, tal como piensan algunas agencias de viajes. Internet no se debe tratar como una ayuda a la promoción o como un dispositivo de distribución, sino como una fuerza importante en sí misma que cambia radicalmente la manera de dirigir el negocio turístico. Los vendedores necesitarán volver a replantearse los procesos por los cuales identifican, comunican, y generan valor para el cliente.

Enumeramos a continuación las conclusiones derivadas de la realización de este trabajo de investigación sobre la "análisis para el desarrollo de un proyecto de aplicación de las nuevas tecnologías de la información a la comercialización y difusión turística":

#### *CONCLUSIONES RELACIONADAS CON LA METODOLOGÍA:*

**PRIMERA:** Se plantea la creación de una nueva metodología adaptada a las necesidades de las distintas disciplinas que forman parte del desarrollo de un portal turístico. Para ello se plantea que haya un seguimiento controlado y de calidad, existiendo una serie de procedimientos que facilitarán el seguimiento de las actividades de cada uno de los implicados en el mismo, así como su evaluación a posteriori.

**SEGUNDA:** Se ha validado todo el estudio y metodología aplicando los conocimientos al portal turístico de la Comunidad Valenciana:

- El sistema permite que la actualización de datos sea continua y mantenga al usuario informado de las últimas novedades relacionadas con el turismo en la Comunidad Valenciana dando información de primera mano.
- El proyecto ha conseguido que los contenidos se distribuyan en un entorno amigable permitiendo una asimilación práctica e intuitiva.
- El usuario llega a ocupar el papel activo en el proceso de comunicación, por lo que aporta la bidireccionalidad de la red y se adquiere la responsabilidad de ser al mismo tiempo emisor y receptor.
- El desarrollo de la zona privada ha conseguido que los técnicos en turismo tengan los conocimientos suficientes para utilizar con mayor optimización los recursos de las nuevas tecnologías.
- Adecuación de contenidos al soporte electrónico realizando análisis metodológicos y de interface de usuario.
- Se ha logrado implementar un método de gestión de incidencias que permita gestionar las mismas desde el momento de su localización, hasta su implementación y validación. Permite a su vez la realización de estadísticas.
- Se ha conseguido una gestión compatible con cinco idiomas, en las que la actualización es diaria y la implementación de la misma corre a cargo de numerosos usuarios.

Se definen las bases de un proyecto de marketing electrónico para un portal turístico como el que se presenta.

## *CONCLUSIONES RELACIONADAS CON CALIDAD:*

**TERCERA:** La mejora de la creación y difusión de los servicios turísticos a través de las nuevas tecnologías debe estar determinado por varios aspectos relacionados con la calidad:

- La gestión de calidad es una manera de mejorar constantemente el desempeño, rendimiento en todos los niveles operativos, en cada área funcional del proyecto, utilizando todos los recursos humanos y de capital disponibles. La mejora está orientada a alcanzar metas amplias: costes, calidad y participación en el mercado, los proyectos y el crecimiento.
- En la gestión de la calidad se combinan métodos de administración básicos con esfuerzos de mejoramiento innovadores, y habilidades técnicas especializadas en una estructura orientada a perfeccionar constantemente todos los procesos.
- La gestión de calidad depende del personal e involucra a todos los trabajadores.
- El proceso de gestión de calidad incluye la integración de todos los empleados, los proveedores y los consumidores dentro del ámbito del proyecto.
- El compromiso con la calidad es un esfuerzo diario y constante que se ha de plasmar en todos los procesos de trabajo derivados del proyecto general.

# *CONCLUSIONES RELACIONADAS CON LA PROMOCIÓN Y DIFUSIÓN DEL DESTINO TURÍSTICO A TRAVÉS DE LA RED:*

**CUARTA**: Se ha analizado e investigado el impacto generado por el turismo en las nuevas tecnologías de la información y la comunicación turística internacional. El turismo online tiene como fin la satisfacción del turista por medio de la venta de destinos a un cliente que está ubicado físicamente en cualquier lugar. Se deducen las siguientes conclusiones:

- Puede vender productos sin límites fronterizos, es decir, abarcar un mayor público objetivo, con bajo costo de comunicación y transacciones.
- Permite la posibilidad de negociar directamente con el consumidor o cliente final, lo que genera una relación más directa entre ambos.
- Reduce el tiempo de lanzamiento de los productos al mercado.
- El cliente puede conocer la disponibilidad de plazas y servicios que le ofrecen las empresas turísticas.
- Permite crear una imagen del producto del destino al mundo.
- Puede informar y responder las consultas de los clientes en menor tiempo, conocer sus opiniones e inquietudes.
- Permite realizar cotizaciones en línea.
- Ofrece un servicio más completo a los clientes, basado en la rapidez y la accesibilidad.

**QUINTA**: El potencial del uso de Internet para las actividades de comercialización turística a través de los portales turísticos, se deriva de su uso general como sistema de intercambio de información. La información se puede guardar, indexar, extraer, reestructurar y redistribuir automáticamente por un software lógico y sin intervención humana. Internet conecta empresas con empresas, empresas con los clientes, y a personas con personas.

**SEXTA:** Se ha profundizado en el análisis de los distintos portales turísticos españoles pertenecientes a organismos oficiales de las distintas comunidades autónomas, con el fin de estudiar las mejores prácticas de los sitios oficiales de turismo de España. En general, hemos observado que las características más diferenciadoras entre ellos son:

- En cuanto a los contenidos, se aprecian diferencias en cuanto a volúmenes, pero muchas secciones o productos turísticos son comunes.
- Se distinguen algunas comunidades por profundizar en otros aspectos como el histórico y cultural de sus regiones, también algunas incluyen información sobre otros servicios como sanitarios y de ocio.
- Únicamente uno de los portales nacionales aporta una sección dedicada a la accesibilidad.
- Destaca que no hay prácticamente en ninguno de los sitios una segmentación por perfiles de usuarios y posibilidad de personalización de los contenidos.
- La mayoría ofrece recursos interactivos.
- En cuanto al posicionamiento, observamos que la mayoría de ellos se posiciona por el turismo de cada una de sus regiones y no están posicionados en general por los productos turísticos que ofrecen.
- La mayoría utiliza páginas dinámicas y sólo mantienen estática la home (en algunos casos tampoco), y no tienen una buena optimización para los buscadores.
	- Resulta interesante señalar que los que busquen páginas de turismo en España, algo popular para los internautas de otros mercados, encontrarán el site del instituto de

turismo de España, pero no el de las comunidades autónomas, pues no están optimizados por este criterio, por lo que tienen que ser encontradas por los directorios específicos de regiones o por aquellos potenciales visitantes que busquen una región específica.

- De lo anterior también se concluye, que ninguno de estos sitios regionales compiten por el tráfico entre ellos, pues solo están posicionados para recibir un tráfico regional y no por genéricos.
- Si comparamos el sitio de Comunidad Valenciana en este sector, se pueden resaltar muchos aspectos positivos, entre otros: la buena organización de los contenidos, las opciones de acceso a la información, la claridad del esquema de navegación, los idiomas, el diseño, y los recursos multimedia que se emplean por citar algunos.
- No obstante, del estudio de este análisis de campo realizado, se han podido extraer un conjunto de ideas que pueden mejorar el portal y aportarle mayor valor al sitio.

**SÉPTIMA:** Cabe destacar la intención de crear un espacio de reflexión para fomentar una actitud crítica hacia la necesidad de actualización referida al turismo, así como una confluencia teórica entre ambas disciplinas: el turismo y las nuevas tecnologías.

# **LÍNEAS FUTURAS:**

Como se ha comentado, el presente trabajo de instigación, cierra la primera etapa de análisis que permite asentar los puntos clave en el desarrollo de un proyecto de aplicación de la nuevas tecnologías para la comercialización y difusión de un destino turístico a través de Internet. A partir de este trabajo se abre un abanico de posibilidades tanto en el ámbito del turismo, como en el de desarrollo de metodologías para gestión de proyectos turísticos en Internet.

Habrá que tener muy en cuenta que la evolución diaria que supone Internet para cualquier proyecto audiovisual basado en las nuevas tecnologías, hace que éste quede obsoleto en muy poco tiempo. Por lo tanto, las mejoras deben ir conviviendo con el proyecto, sin llegar nunca a una finalización ideal. Aún así, se proponen algunas líneas de investigación que representarán la continuidad de esta tesis:

- El estudio de la influencia de Internet en los flujos del turismo a nivel mundial a lo largo del tiempo.
- La evolución de los distintos portales turísticos analizados, detallando las mejoras introducidas en cada uno de ellos.
- La adaptación de los portales turísticos a los cánones de accesibilidad, para fomentar el acceso a los usuarios con minusvalías.
- El incremento de información en distintos idiomas en un portal y su influencia en la apertura de nuevos mercados estratégicos en destinos turísticos.
- La implantación de una estrategia de marketing electrónico que conjugue las técnicas de marketing on line y off line, llegando a analizar las repercusiones de la misma.
- La implicación de los usuarios en la definición del portal turístico ideal, en el que cada cual pueda configurarlo según sus gustos y prioridades.
- La implicación de todos los agentes (empresarios, administración, turistas, etc.) que configuran un destino turístico a la hora de la promoción del mismo a través de las nuevas tecnologías.
- La adaptación exitosa de los contenidos recopilados en un portal turístico en los nuevos dispositivos de nuevas tecnologías que vayan apareciendo en el futuro.
- Conseguir una especialización de disciplinas que converjan en un mejor rendimiento del trabajo derivado de la creación de portales turísticos.
	- Aplicación de metodologías en el desarrollo de los productos derivadas de la utilización de procedimientos que ayuden a afianzar el sector.

# **BIBLIOGRAFÍA**

ABASCAL, Julio, et al. *Curso Virtual de Introducción a la Interacción Persona-Ordenado* [en línea]. Lleida: Griho, 2002. Disponible en: <http://griho.udl.es/ipo>

ACOTT, Roy, et al. *Ars telemática, telecomunicación, Internet y Ciberespacio*. Barcelona: Claudia Giannetti, 1998. ISBN: 84-922265-2-8.

AENOR. *La certificación de Productos*. Madrid: AENOR, 2000.

AENOR. UNE 50136:1997. Presentación de tesis y documentos similares. En *Documentación*. Madrid: AENOR, 1999, p. 471-492.

AENOR. UNE 50104:1994. Referencias bibliográficas. Contenido, forma y estructura. En *Documentación*. Madrid: AENOR, 1999. p. 57-75.

AINSWORTH, D. What century is this anyway? A critical look at technology in education. *Educational Technology* 1987, vol. 9, núm. 27, p. 26-28

AKEROYD, John, et al. Sconul Vision [en línea]. London: Sconul, 2001. [Consulta: 18/09/01]. Disponible en: <http://www.sconul.ac.uk/vision2005.htm >

ALBRECHTSEN, H.; JACOB, E.K. The dynamics of classification systems as boundary objects for cooperation in the electronic library. *Library Trends*, 1998, vol. 47, nº 2, p. 293-312.

ALLEN, Barbara McFadden. The CIC: Using Collaboration to Advance High Technology Initiatives. *D-Lib Magazine* [en línea]. February, 1999, Vol. 5, nº 2. [Consulta: 13/09/01] Disponible en: <http://www.dlib.org/dlib/february99/02allen.html>. ISSN 1082-9873

BALLARD, Terry. The Sound of Microforms Disappearing. *Information Today*. Sept. 2000, Vol. 17, nº 8, p. 52-55

BAYÓN MARINÉ, Fernando et al. *50 años del turismo español: un análisis histórico y estructural.* Madrid: Centro de Estudios Ramón Areces, 1999. ISBN: 84-8004-372-5.

BELCHER, J.G. *Productividad total I: Como ganar ventaja competitiva aprovechando sus propios recursos*. Buenos Aires: Granica, 1991

BOOTH, Paul et al. Evaluating Web Resources for Disability Access. *ACM SIGCAPH. Conference on Assistive Technologies*. New York: ACM, 2000, p. 80-84.

BOU BAUZÁ, G. *El guión multimedia*. Madrid: Anaya multimedia, 1997. ISBN 84-415-0152-1

BRINGHURST, ROBERT. *The elements of typographic Style*. Vancouver: Hartley & Marks, 1997. ISBN 0-88179-132-6

BUENO CAMPOS, E. *Dirección Estratégica de la empresa: Metodología , técnica y casos*. Madrid: Pirámide, 1993.

CABERO, Julio; DUARTE, Ana. Evaluación de medios y materiales de enseñanza en soporte multimedia. *Comunicación y Pedagogía*. 2000, nº 166, p. 15-28

CARO CASTRO, C. Sistemas de clasificación y organización de la información en Internet. *Fesabid 98, VI Jornadas Españolas de Documentación. Valencia, 29, 30 y 31 octubre 1998*. Valencia, 1998 [en línea]. [Consulta: 10 enero 2001]. Disponible en: <http://fesabid98.florida-uni.es/Comunicaciones/c\_caro.htm>

CHEN, H., et al. Internet browsing and searching: user evaluations of category map and concept space techniques. *Journal of the American Society for Information Science*, 1998, vol. 49, nº 7, p.582-603.

CHOO, C.W.; DETLOR, B.; TURNBULL, D. Information seeking on the web: an integrated model of browsing and searching. *First Monday* [en línea], 2000, vol.5, nº2. [Consulta: 12 enero 2001]. Disponible en: <http://firstmonday.org/issues/issue5\_2/choo/index.html>

CONELL, Bettye Rose, et al. *What is Universal Design?* [en línea]. Raleigh (North Caroline): NC State University, The Center for Universal Design, 1997. Disponible en: < http://www.design.ncsu.edu:8120/cud/univ\_design/princ\_overview.htm>

COSTAFREDA, ANDRES. *Reflexiones de un hombre de acción. El placer de trabajar y vivir*. Barcelona: Gestión 2000, 1998. ISBN: 84-8088-227-1

CRUZ RUISECO, Yanet. Los Metadatos: seguridad en la recuperación de los recursos de Internet [en línea]. *Boletín Informativo*. Agosto 2000, Vol. 7, nº 1. [Consulta: 11/09/01]. Disponible en: <http://www.uanl.mx/proabi/boletines/boletin9/009.htm>

CUERVO GARCÍA. *Introducción a la administración de empresas*. Madrid: Civitas, 1995.

DEMING, W. EDWARDS *Calidad, productividad y competitividad: La salida de la crisis*. Madrid: Díaz de Santos, 1989.

DINUCCI, D.; GIUDICE, M.; STILES, L. *Elements of web design*. Berkeley (Calif.): Peachpit Press, 1998. ISBN 0-201-69698-3

DONNELLY, D. *Web pages from around the world*. Rockport: Rockport Publishers, 1997. ISBN: 1-56496-335-7

DRUCKER, P. *La Gerencia: Tareas, responsabilidades y prácticas*. 4 ed. Buenos Aires: El Ateneo, 1975

DRUCKER,P. *Long Range Planning*. Management Science. 1959, p 240.

EMarketer. Europe Online: Access, Demographics & Usage: *Executive Summary* [En línea]. West Hartford: EMarketer, 2003. [Consulta: 2 oct. 2003]. Disponible en: < http://www.maidm.com/wiki/uploads/europe.pdf >

ESTIVILL, Assumpció ;URBANO, Cristóbal. Cómo citar recursos electrónicos. *Information world en español*, sep. 1997, vol. 6, nº 9. p. 16-26. [Consulta: 3 ago. 1999].Disponible en: <http://www.ub.es/biblio/citae-e.htm>.

FERNÁNDEZ CALVO, Rafael. *Glosario básico inglés-español para usuarios de Internet*. Barcelona: Asociación de técnicos de informática (ATI), 2001.

FLORÍA CORTÉS, Alejandro. *Pero.. ¿qué es, realmente, la usabilidad?: Recopilación de Métodos de Usabilidad.* [En línea]. Zaragoza: Área de Ingeniería de Proyectos, Departamento de Ingeniería de Diseño y Fabricación, Centro Politécnico Superior |, Universidad de Zaragoza, 2000. [Consulta: 1/10/03].

Disponible en: <http://www.entrelinea.com/usabilidad/quees/usab.htm>

FLORÍA CORTÉS, Alejandro. *Recopilación de Métodos de Usabilidad*. [En línea]. Zaragoza: Área de Ingeniería de Proyectos, Departamento de Ingeniería de Diseño y Fabricación, Centro Politécnico Superior |, Universidad de Zaragoza, 2000. [Consulta: 1/10/03]. Disponible en:

<http://www.entrelinea.com/usabilidad/Herramientas.htm>

FORRESTER RESEARCH. *Online leisure travel spending to double* [En línea]. Nua internet surveys, 2002. [Consulta: 1/12/03]. Disponible en: < http://www.nua.com/surveys/index.cgi?f=VS&art\_id=905358614&rel=true >

GAFFNEY, Gerry. *What is a Scenario?* [En línea]. Information and design, 2000. Disponible en: < http://www.infodesign.com.au/ftp/Scenarios.pdf>

GARCÍA MARCO, F. J. Interfaces amigables para la representación de la información bibliográfica. *Scire: representación y organización del conocimiento*, 1995, vol. 1, nº 1, p. 127-148.

GARCÍA VALCÁRCEL, A.; TEJEDOR, Fco. J. *Perspectivas de las nuevas tecnologías en educación*. Madrid: Narcea, 1996. ISBN 8427711484

GILI, Juan; CAVERO, Laureano; CONCEJERO, Pedro. *Estudio de Calidad en Telefonía de Uso Público: Evaluación por Público General y Expertos [*en línea]. Grupo de Factores Humanos. Telefónica I+D, 1993. [Consulta: 28 noviembre 2003]. Disponible en: <http://www.tid.es/presencia/boletin/bolet10/art004.htm#3>

GOODWIN, Kim. Perfecting your Personas. *Cooper Newsletter* [en línea]. Julio / agosto de 2001. Disponible en:

<http://www.cooper.com/newsletters/2001\_07/perfecting\_your\_personas.htm>

GOODWIN, Kim. Getting from Research to Personas: Harnessing the Power of Data. *Cooper Newsletter* [en línea], Septiembre de 2002. Disponible en: <http://www.cooper.com/content/insights/newsletters/...>

GREENSPAN, *Robyn. Traveler's First Trip is Often the Internet* [en línea]. Nua Surveys, 2003. Disponible en:

<http://cyberatlas.internet.com/markets/travel/article/0,,6071\_2211341,00.html>

HANE, Paula J. OverDrive opens content reserve. *Information Today*, 2001, Vol. 18, nº 6, p. 42-44

HEID, J. *Los secretos de HTML y creación de páginas web a tu alcance*. Madrid: Anaya Multimedia, 1998. ISBN 84-415-0358-3

HENRY, Shawn, et al. *Usability screening techniques: evaluating for a wider range of environments, circumstances and abilities*. *UI Access*, 2001. Disponible en: <http://www.uiaccess.com/upa2000a.html>

HENRY, Shawn Lawton et al. *Adapting the Design Process to Adress more Customers in more Situations* [en línea] UI Access, 2001. Disponible en: http://www.uiaccess.com/upa2001a.html>

HENRY, Shawn Lawton et al. Understanding Web Accessibility. En Macromedia [en línea]. 25 Julio 2002. Disponible en: <http://www.macromedia.com/macromedia/accessibility/pub/acc\_sites\_chap01.pdf>

HENRY, Shawn Lawton. Another –ability: Accessibility Primer for Usability Specialists [en línea]. UPA (Usability Professionals' Association) 2003 Conference. Scottsdale : UPA, 2003. Disponible en:

<http://www.upassoc.org/conf2003/call/downloads/01-Another-Ability.pdf>

HERNÁNDEZ HERNÁNDEZ, P. Errores más frecuentes en la elaboración del diseño. En: *Diseñar y Enseñar: Teorías y técnicas de la programación y del proyecto docente*. La Laguna: Narcea 1989, p. 61.

IBM. *Propiedad intelectual* [en línea]. [Consulta: 26/07/02]. Disponible en: <http://www.5.ibm.com/es/i...as/libroazul/marco/propntelectual.html>

*ISBD (ER).* Barcelona: Generalitat de Catalunya, 1999. 81 p. ISBN 84-7845-134-X

ISHIKAWA, Kaoru. *¿Qué es el control total de calidad?* - Barcelona: Paramón, D.L. 1994.

ISHIKAWA, Kaoru. *Guide to quality control*. Tokyo: Asian Productivity Organization, 1974.

ISO. *ISO 690-2:1997. Bibliographic references- Part 2: Electronic documents or parts thereof.* Ottawa: ISO, 1997. [Consulta: 7 dic. 1999]. Disponible en: <http://www.nlcbnc.ca/iso/tc46sc9/standard/690-2e.htm>.

IYER, H. *Classificatory structures: concepts, relations and representation*. Frankfurt: Indeks Verlag, 1995. ISBN 3-88672-501-4.

JURAN, JOSEPH M. *Juran y la calidad por el diseño: nuevos pasos para planificar la calidad de bienes y de servicios*. Madrid: Díaz de Santos, 1996.

KEEFE, Cathy. *Online travel booking jumps in 2002, despite plateau in online travel planning* [en línea]. Septiembre 2002. [Consulta: 3 diciembre 2003]. Disponible en: < http://www.tia.org/Press/pressrec.asp?Item=242.>

KLIKSBERG, G. *El pensamiento organizativo: de dos dogmas a un nuevo paradigma gerencial.* Buenos Aires: Tesis, 1990.

KOCH, Traugott, et al. *DESIRE. The role of classification schemes in Internet resource description and discovery* [en línea]. Enero 1998. [Consulta: 27 diciembre 2000]. Disponible en:

<http://www.ukoln.ac.uk/metadata/desire/classification/>

KOONTZ, H.; WEIHRICH, H. *Elementos de Administración*. México: McGraw-Hill, 1993.

KOONTZ,H.; WEIHRICH,H. *Administración*. 9ª ed. México: McGraw-Hill, 1993.

KOONTZ. The management theory jungle. *Journal of the Academy of Management*, 1961, vol.4, nº 3, p. 174-188.

KRISTOF, R.; SATRA, A. *Diseño Interactivo*. Madrid: Anaya Multimedia, 1998. ISBN 84-415- 0421-0

KULES, Bill. User *Modeling for Adaptive and Adaptable Software Systems* [en línea]. Maryland: University of Maryland, 19 de Abril, 2000. Disponible en: <http://www.otal.umd.edu/UUGuide/wmk/>

LÓPEZ OSTIO, J. *Sistemas Tutoriales Inteligentes (ITS)* [conferencia mecanografiada]. San Sebastián. 1993.

LYNCH, M.J. *Management theory and organizational structure: Academic libraries: research perspectives.* Chicago; Londres: ALA, 1990.

MANCHÓN, Eduardo. *Evaluación heurística por expertos de la usabilidad*. [en línea] Septiembre, 2003. [Consulta: 1/12/03]. Disponible en: <http://www.alzado.org/articulo.php?id\_art=74>

MANCHÓN, Eduardo. *Test de usuarios, cómo llevarlos a cabo*. [en línea] Septiembre, 2003. [Consulta: 1/12/03]. Disponible en: < http://www.alzado.org/articulo.php?id\_art=72>

MANCHÓN, Eduardo. Tipos de evaluación de sitios web. [en línea] Septiembre, 2003. [Consulta: 1/12/03]. Disponible en: < http://www.alzado.org/articulo.php?id\_art=75>

MANDEL, Theo. *The elements of user interface design*. Hoboken: Wiley Computer, 1997. ISBN 0-471-16267-1

MARISCAL, Antonio. *Análisis: Posibilidades del turismo en Internet*. [en línea]. AVANTUR, 2002. [Consulta: 10/10/03]. Disponible en: < http://www.dlib.org/dlib/february99/02allen.html >

MESTRES SOLER, Juan R. *Técnicas de gestión y dirección* hotelera. 2ª ed. Barcelona: Gestión 2000, 1999. ISBN: 84-8088-337-5

MORENO MUÑOZ, A. *Diseño ergonómico de aplicaciones hipermedia*. Barcelona: Paidós, 1999. ISBN 8449309840

MULLET, K. ; SANO, D. *Designing visual interfaces*. Upper Saddle River, New Jersey : SunSoft Press, 1995. ISBN 0133033899

MUÑOZ OÑATE, Fernando. Márketing Turístico*.* Madrid: Centro de Estudios Ramón Areces, 1994. ISBN: 84-8004-104-8.

NAVAS LÓPEZ,J.E. Organización de la empresa y nuevas tecnologías. Madrid; Pirámide, 1994.

*N-ECONOMIA.* España registra el mayor crecimiento de la penetración de Internet a escala mundial*. Boletín Centro de Predicción Económica de la UAM* [en línea]*.*. Marzo 2003. Disponible en:

<http://www.n-economia.com/actualidad/pdf\_2003/Actualidad\_NE\_09.PDF>
*N-ECONOMIA.* La AIMC ha presentado su quinta encuesta sobre el uso de Internet en España en 2002. *Boletín Centro de Predicción Económica de la UAM* [en línea]*.*. Septiembre 2003.Disponible en:

<http://www.n-economia.com/actualidad/pdf\_2003/Actualidad\_NE\_10.PDF>

NECHES, Robert, et al. Collaborative Information Space Analysis Tools [en línea] *D-Lib Magazine*. October, 1998. [Consulta: 13/09/01]. Disponible en: <http.//www.dlib.org/dlib/october98/dasher/10dasher.html>ISSN 1082-9873

NEEWEL, A .F. ; GREGOR, P. User Sensitive Inclusive Design: in search of a new paradigm. *CUU 2000 First ACM Conference on Universal Usability*. Arlington, 2000. p. 39-44. Disponible en:

<http://www.mit.edu/afs/athena/course/16/16.459/Newell.pdf>[Consulta: 1/05/03].

NIELSEN, Jakob. Disabled Accessibility: The pragmatic approach. *Alertbox: Current Issues in Web Usability* [en linea], 13 de Junio de 1999. Disponible en: <http://www.useit.com/alertbox/990613.html>

NIELSEN, Jakob. Alternative Interfaces for Accessibility. *Alertbox: Current Issues in Web Usability* [en linea], 7 de Abril de 2003. Disponible en: <http://www.useit.com/alertbox/20030407.html>

NIELSEN, Jakob. Usability Metrics. *Alertbox: Current Issues in Web Usability* [en línea], 20 de Junio de 2001. [Consulta: 1/10/03]. Disponible en: < http://www.useit.com/alertbox/20010121.html >

NIELSEN, Jakob. Ten Usability Heuristics. *Papers: Heuristic evaluation* [en línea], 1 de diciembre de 2003. [Consulta: 1/10/03]. Disponible en: <http://www.useit.com/papers/heuristic/heuristic\_list.html>

NUA SURVEYS. *Traffic Patterns of October 2003: Traffic Stats* [en línea]. Octubre de 2003. Disponible en:

<http://cyberatlas.internet.com/big\_picture/stats\_toolbox/article/0,1323,6081\_156901,0  $0.$ html $>$ 

OLSHAVSKY, Ryan. *Bridging the gap with requirements definition*. Cooper Newsletter [en línea], Julio de 2002. Disponible en: <http://www.cooper.com/newsletters/2002\_07/requirements\_definition.htm>

OPTIMEDIA España. Estudio Optimedia: perfil del internauta. *Boletín electrónico de actualidad sobre comunicación* [en línea]. 2002. Disponible en: <http://www.advantage.msn.es/downloads/es/optimedia.pdf>

PABLOS, J.; JIMENEZ, J*. Nuevas Tecnologías, Comunicación audiovisual y Educación*. Barcelona: Cedecs, 1998. ISBN: 8495027062

PALACIOS LOZANO, A. R. La administración de las Unidades de Información, una aproximación a su concepto y evolución. *Documentación de las Ciencias de la Información*, 1997, 20, p 225-248.

PALACIOS MARQUÉS, Daniel; LAPIEDRA ALCAMÍ, Rafael; GARRIGÓS SIMÓN, Fernando. *Hacia una mayor competitividad en la empresa turística mediante la utilización de estrategias de comercio electrónico* [en línea]. Castellón: Departamento de Administración de

Empresas y Marketing, Universitat Jaume I. [Consulta 15-11-2003] Disponible en: < http://www.turismo.uma.es/turitec/turitec99/pdf/cei2.pdf >

PALOM IZQUIERDO, F.J. TORT RAVENTOS, L. *Management en organizaciones al servicio del progreso humano*. Madrid: Espasa-Calpe, 1991

PAZ, EDUARDO. *Cómo hacer negocios en Internet.* Barcelona: Gestión 2000, 2001. ISBN: 84- 8088-606-4.

PARAMÉS MONTENEGRO, C. *Introducción al management: Un nuevo enfoque de la Administración Pública*. Madrid: INAP, 1988

PÉREZ Ignacio Juan; MARTÍNEZ Eva. *Curso Internet* [Material de Trabajo]*. [Consultado 15- 09-2002]*. Disponible en:

< http://www.monografias.com/trabajos/internet/internet1.shtml >

PERLMAN, Gary*.* The FirstSearch User Interface Architecture: Universal Access for any User, in many Languages, on any Platform. *ACM Conference on Universal Usability* [en línea]. Arlington, 2000 Disponible en: <http://www.acm.org/~perlman/fsmulti.pdf>

PLOTNICK, María Estela. *Turismo online. Curso en formato ebook* [en línea]. Mataró: Master-Net, 2002. Disponible en: < http://www.masterdisseny.com/masternet/recursos/ebooks.php3 >

PUCHOL,L. *Dirección y Gestión de Recursos Humanos*. Madrid: ESIC, 1993

QUIROS T JIMENEZ K. *Currículo para el siglo XXI hacia la formación de un profesional que piensa, descubre su mundo y transforma su realidad*. Aula Abierta, 1993.

RASKIN, J. *The humane interface*. Boston: Addison Wesley, 2000. ISBN: 0-201-37937-6

REY MARTÍN, C. La satisfacción del usuario: un concepto en alza. *Anales de Documentación*, 3, 2000, p. 139-153.

ROMERO ZÚNICA, Rafael. Diseño de páginas web accesibles. ISAAC España. *1ª Jornadas sobre Comunicación". Aumentativa y Alternativa* [en línea]. Vitoria: Sociedad Española de Comunicación Aumentativa y Alternativa-Isaac España,, 1999. Disponible en: <http://acceso.uv.es/unidad/pubs/1999-DiseAcces/index.html>

ROMERO ZÚNICA, Rafael. Metodología práctica de revisión de la accesibilidad de sitios web. Universidad Complutense de Madrid. *Internet para todos. Diseño de Sitios Web Accesibles* . Madrid, 2001. Disponible en:

<http://acceso.uv.es/unidad/pubs/2001-Evaluacion/>

ROMERO ZÚNICA, Rafael. Análisis de la usabilidad y accesibilidad de páginas web para usuarios ciegos. ISAAC España. *2001: Odisea de la comunicación: ponencias y comunicaciones de las II Jornadas sobre Comunicación Aumentativa y Alternativa y del XI Seminario sobre Discapacidad y Comunicación* [en línea]. Valencia: Sociedad Española de Comunicación Aumentativa y Alternativa-Isaac España, 2001. Disponible en: <http://acceso.uv.es/unidad/pubs/2001-isaac/Isaac2001\_ciegos.htm>

SALGUEIRO, A. A. *Planificación: El arte de establecer objetivos*. Madrid: AENOR, 1998

SCANLON, Tara. *Usability Labs: Our Take. User Interface Engineering*. [en línea]. Disponible en: <http://world.std.com/%7Euieweb/labs.htm>

SENLLE, A.; VILAR, J. *ISO 9000 en empresas de servicios*. Barcelona: Gestión 2000, 1996.

SIEGEL, D. *Técnicas avanzadas para el diseño de páginas web*. Madrid: Anaya multimedia, 1997. ISBN 84-415-0089-4

STEINER, G.A. *Planeación estratégica: lo que todo director debe saber*. 10ª ed. México: Compañía Editorial Continental, 1989

STEINER,G.A. *Planificación de la alta dirección*. Pamplona: Universidad de Navarra, 1979

STEPHANIDIS, C. et al*.* Universal Accessibility in HCI: Process oriented design guidelines and tool requirements. *Proceedings of the 4th ERCIM Workshop on "User Interfaces for All"*  [en línea]. Stockholm, 1998. Disponible en: <http://ui4all.ics.forth.gr/UI4ALL-98/stephanidis1.pdf>

STEPHANIDIS, C. Universal Access in the Information Society: A retrospective of recent activities. *CHI 2001 Workshop No. 14: "Universal design: Towards universal access in the info society".*. Disponible en: <http://www.ics.forth.gr/proj/athci/html/files/ch12001/stephanidis.pdf>

SWANN, A. *Cómo diseñar retículas. Manuales de diseño*. Barcelona: Gustavo Gili, 1993. ISBN 9688871443

TAYLOR,F.W. Taylor: Scientific Management. En BEVERLY, P. Lynch (ed). *Management Strategies for Libraries.* New York: Neal-Shuman Publishers, 1985, p. 5-16.

TOGNAZZINI, Bruce. First Principles of Interaction Design. En **For lineal.** Disponible en: <http://www.asktog.com/basics/firstPrinciples.html>

TUCK, Barbara."What´s really free?". *Computer Design´s: Electronic Systems Technology & Design*. 1999, Vol. 38, nº 5, p. 73-75

TROYER, Leune. WSDM: A User Centered Design Method for Web Sites. *Computer Networds and ISDN Systems* [en línea]. 1998, núm. 30, p. 85-94. Disponible en: <http://www7.scu.edu.au/programme/fullpapers/1853/com1853.htm>

UIUC DLI. *Glossary* [en línea].Illinois: University of Illinois at Urbana-Champaign Digital Libraries Initiative. [Consulta: 20/08/01]. Disponible en: <http://dli.grainger.uiuc.edu/glossary.htm>

VENTURA VICTORIA,J. *Análisis competitivo de la empresa: un enfoque estratégico*. Madrid: Civitas, 1994.

VOGELER RUIZ, Carlos; HERNÁNDEZ ARMAND, Enrique. Estructura y Organización del Mercado Turístico*.* Madrid: Centro de Estudios Ramón Areces, 1997. ISBN: 84-8004-224-9.

WILDBUR, P.; BURKE, M. *Infográfica, soluciones innovadoras en el diseño contemporáneo.* Gustavo Gili. Barcelona. 1998. ISBN: 8425217652

ZEITHAML, VALARIE A. et al. *Calidad total en la gestión de servicios: Cómo lograr el equilibrio entre la percepciones y las expectativas de los consumidores*. Madrid: Díaz de Santos, 1992.

## **ÍNDICE DE ILUSTRACIONES:**

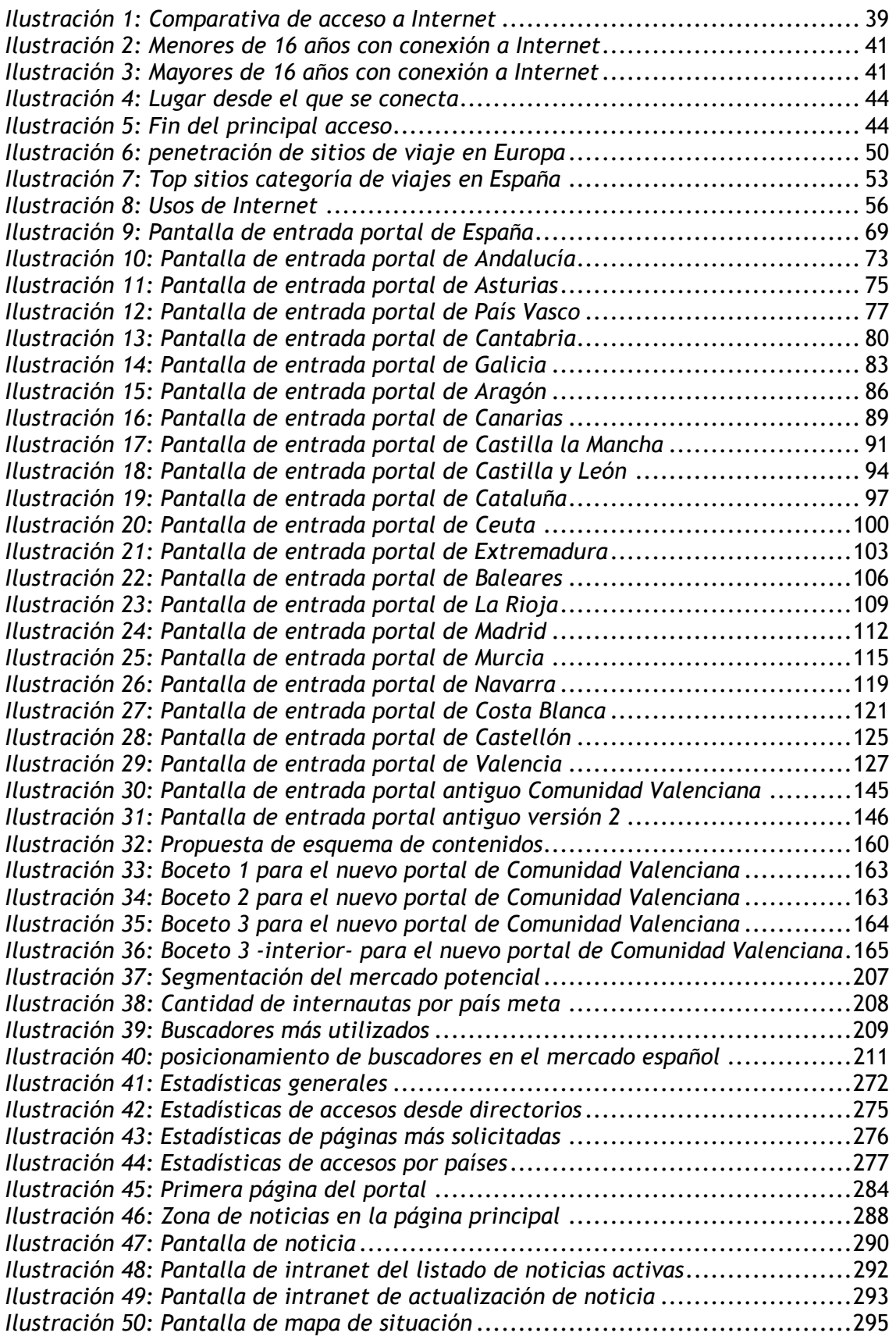

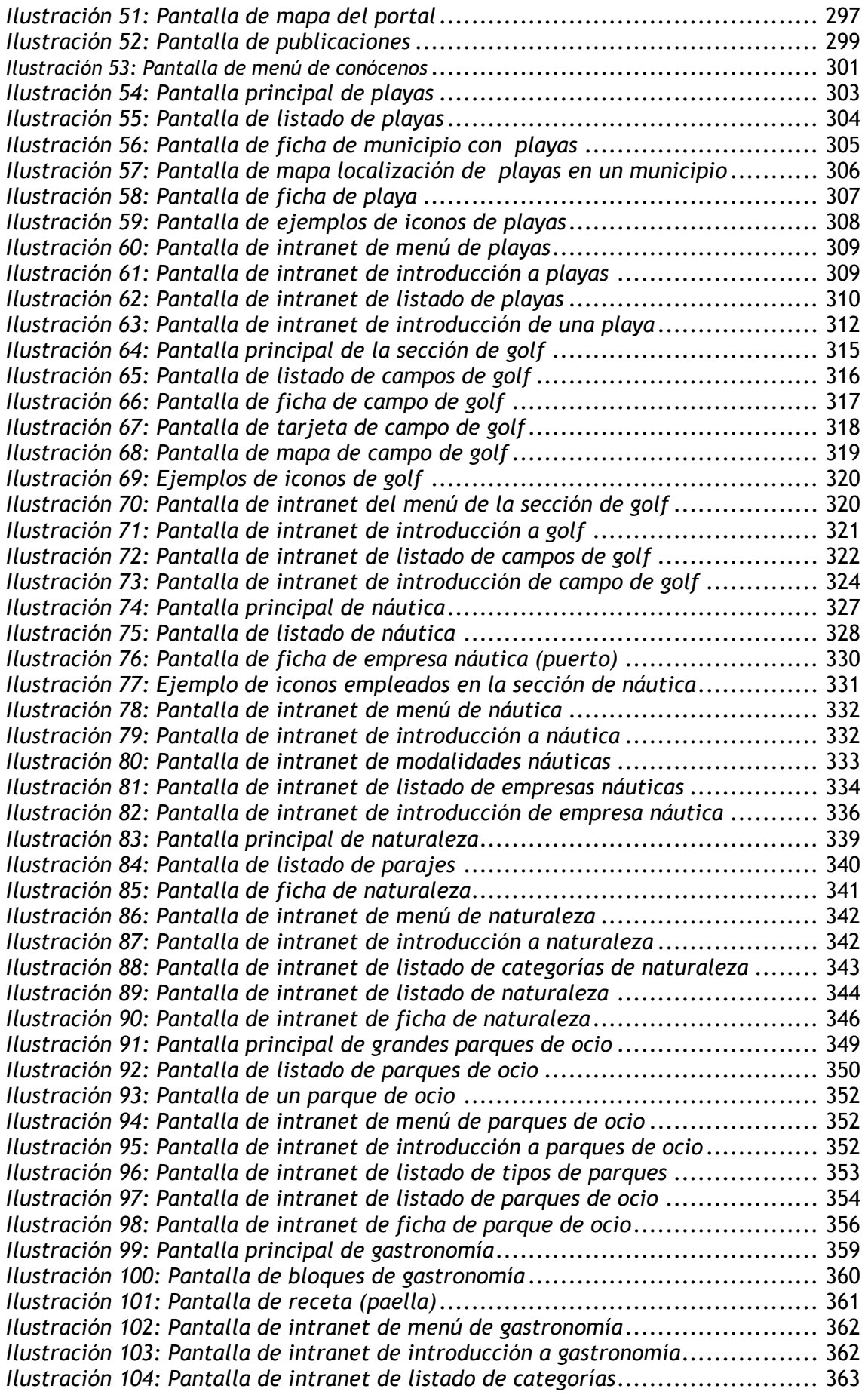

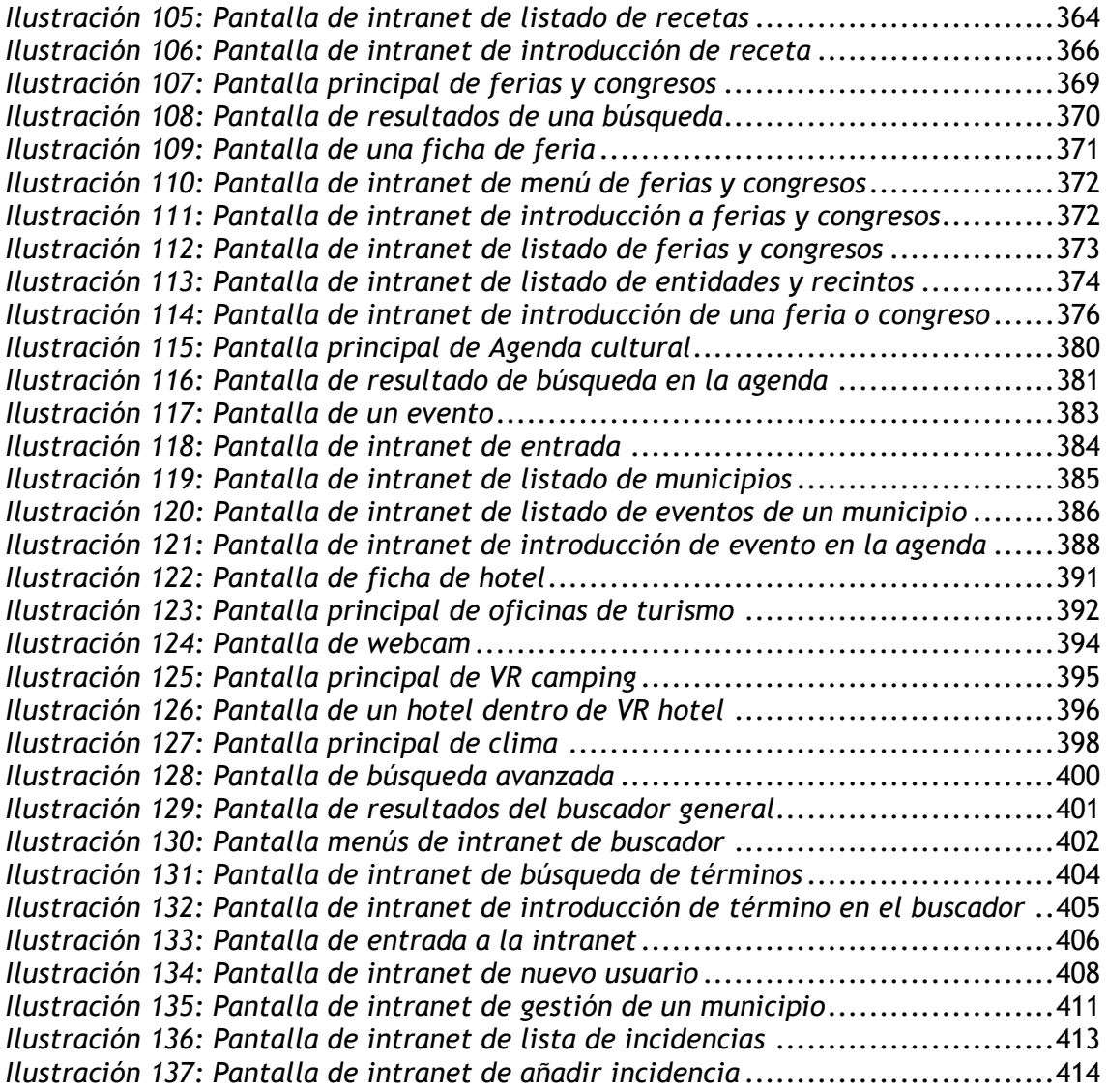

## **GLOSARIO Y ABREVIATURAS**

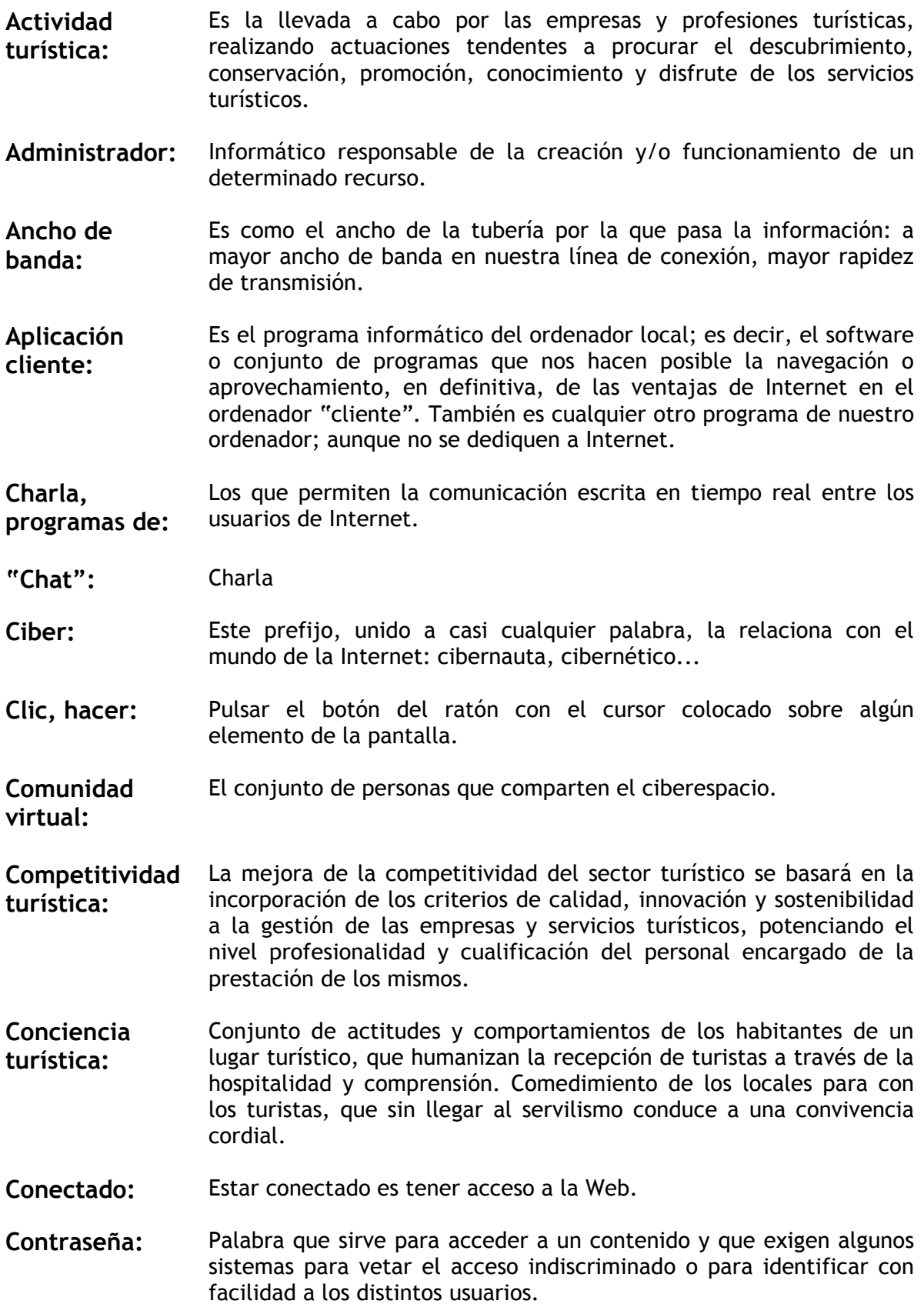

- **Correo electrónico:**  (en inglés e-mail) Correspondencia que tiene su origen en un ordenador y que viaja a través del cibersespacio para llegar a otros.
- **Banner:** Gráfico publicitario dentro de una página Web, en general ubicado en la parte superior al centro. Haciendo un clic sobre él, se puede llegar al sitio del anunciante.

**Browser: (***Web Browser***, Navegador o visualizador)**  Programa que permite leer documentos en la Web y seguir enlaces (links) de documento en documento de hipertexto. Sin ellos no se podría acceder a los recursos de la web. Los browsers más usados son Netscape e Internet Explorer.

- **Buscador:** Herramienta que permite encontrar contenidos en la Red, buscando a través de palabras clave. Se organizan en buscadores por palabra (como *Lycos, Google* o *Altavista*) y directorios o índices (como *Yahoo!*).
- **Caché:** Almacenamiento de archivos en el disco duro para reducir el tiempo de descarga al volver a acceder a los archivos. Un navegador almacena las últimas páginas y archivos visitados por el usuario y, si alguna se solicita nuevamente, el navegador utiliza el que tiene almacenado en lugar de volver a buscarla en Internet.
- **Chat:** Sistema de conversación en línea que permite que varias personas de todo el mundo conversen en tiempo real a través de sus teclados.
- **Cliente:** Aplicación que permite a un usuario obtener un servicio de un servidor localizado en la red.
- **Cookies: (Galletitas)**  Pequeños archivos con datos que algunos sitios Web depositan en forma automática en las computadoras de los visitantes con el objetivo de almacenar allí información sobre las personas y sus preferencias.
- **Cursor:** Pequeña flecha u otro tipo de indicador que se desplaza sobre la pantalla del ordenador, manejado por el ratón.
- **Desarrollo sostenible:**  Es un desarrollo cuyo principio general es el de satisfacer las necesidades humanas del presente sin comprometer la capacidad de las futuras generaciones para satisfacer las propias. Es necesario un desarrollo antrópico equilibrado, integrado y acorde con su medio ambiente.
- **Destino turístico:**  Aquellos que a lo largo de todo el año mantienen una afluencia de visitantes, pernoctando en los mismos, superior al número de personas inscritas en su padrón municipal de residentes, suponiendo esta actividad la base de su economía y en los que la capacidad de sus alojamientos turísticos resulte superior a la de sus viviendas de primera residencia.
- **Dirección Electrónica:**  Serie de caracteres que identifican unívocamente un servidor o un recurso. Pueden ser una dirección IP, una URL, o una dirección de correo electrónico.
- **Dirección IP:** La dirección IP de una máquina conectada a Internet es un número que identifica a esa máquina Las direcciones IP constan de cuatro números separados por puntos, como 123.456.6.1 Como estos números son difíciles de recordar, a cada máquina se le asigna también un nombre, su nombre de dominio.
- **Dominio:** El dominio, o nombre de dominio, sirve para identificar cada servidor conectado a Internet con un nombre que sea más fácil de recordar (para un humano) que una dirección IP. Un nombre de dominio está compuesto de varias partes que suelen dar una idea de la localización física de la máquina. Un ejemplo de dominio puede ser: masmedios.com
- **Download:** Es el proceso de bajar (traer) un archivo desde algún lugar en la Red a la computadora de un usuario.

**DNS:** *(Domain Name System).* Sistema para traducir los nombres de los ordenadores en direcciones IP numéricas. Si pones en un navegador un URL, un servidor DNS lo traducirá en su equivalente numérico de IP.

**"E-mail":** Abreviatura del ingles electronic mail, correo electrónico.

**Empresa turística:**  Son empresas turísticas las personas físicas o jurídicas que realicen una actividad cuyo objeto sea la prestación de cualquiera de los servicios turísticos.

**Encriptación:** Ocultación de contenidos mediante una clave.

- **Enlace:** En las páginas Web, conexiones entre partes de la página o con otras partes de la página o con otras páginas remotas.
- **Estacionalidad turística:**  Concentración de la afluencia turística en determinadas épocas del año, generalmente durante las vacaciones y los meses estivales.
- **Explorador:** Programa (como Nestcape o Internet Explorer) que permite ver las páginas de la web tal y como fueron concebidas.
- **Flash:** Tecnología que permite desplegar animaciones, sonidos e interactividad en un browser a través de un plug-in.

**FTP:** *(File Transfer Protocol)* (Protocolo de Transferencia de Archivos): Servicio de Internet que permite transferir archivos (upload y download) entre computadoras conectadas a Internet.

- **Guía turístico:** Actividad profesional que tiene por objeto la prestación a los turistas, de manera habitual y retribuida, de servicios de información en materia cultural; artística, histórica y geográfica, en sus visitas a los museos, monumentos, conjuntos histórico-artísticos. Esta actividad sólo podrá ser ejercida por quienes cuenten con la habilitación que a estos efectos otorgue el órgano competente.
- **GIF:(***Graphics Interchange Format)* (Formato de intercambio de gráficos). Formato de archivos gráficos. Generalmente se usa para gráficos "planos", no fotográficos, y puede tener zonas transparentes o ser animado.
- **Grupos:** Listas de distribución.
- **Hipertexto:** Conjunto de texto y contenidos multimedia que no está creado para ser leído linealmente (es decir, empezando por el principio y acabando por el final), sino que utiliza enlaces para hacer remisiones, poner en contacto distintas partes o para conectarse con otros textos, ideas o conceptos relacionados por enlaces.
- **"Home page"** Portada de una página en la Web. La primera página de cualquier sitio.
- **Host:** Cualquier ordenador conectado a Internet, capaz de recibir o enviar información (normalmente los "clientes").
- **Html:** Siglas del inglés Hyper text markup language (lenguaje de etiquetado de hipertexto): es el lenguaje que se utiliza para crear las páginas Web. Es muy sencillo y permite combinar gráficos, textos y enlaces.
- **Http:** Siglas del inglés Hyper text transfer protocol (protocolo de transferencia de hipertexto): es el protocolo de comunicaciones que utiliza la web.
- **Interface:** Parte visible de los programas o sitios, que interactúa con los usuarios. La interface abarca las pantallas y su diseño, y la forma en que el usuario puede dar instrucciones a la aplicación o sitio.
- **Intranet:** Utilización de la tecnología de Internet dentro de la red local (LAN) de una organización. Permite crear un sitio público donde se centraliza el acceso a la información de la compañía. Una Intranet permite optimizar el acceso a los recursos de una organización, organizar los datos existentes en las PCs de cada individuo y facilitar la colaboración entre los miembros de equipos de trabajo.
- **Intro:** Una animación que se coloca en la página principal de una página para ilustrar el concepto de esta.

**Inicial, página:** Portada.

- **Interactivo:** Es aquel elemento (de una página Web o de un programa) que responde a las acciones del usuario.
- **Interfaz:** Sistema de comunicación de un programa con su usuario; la interfaz comprende las pantallas y los elementos que informan al usuario sobre lo que puede hacer o sobre lo que está ocurriendo.
- **Internauta:** Persona que navega por la Internet.
- **Internet:** Conjunto de ordenadores, o servidores, conectados en una red de redes mundial, que comparten un mismo protocolo de comunicación, y que prestan servicio a los ordenadores que se conectan a esa red.
- **IP:** Estándar de comunicaciones de Internet. El IP provee un método

**(***Internet Protocol)* para fragmentar (deshacer en pequeños paquetes) y rutear (llevar desde el origen al destino) la información.

- **ISO 9000** La familia de normas internacionales ISO 9000 permiten la certificación por tercera parte, esto es, por una entidad externa y acreditada ante ENAC o su equivalente en otro país miembro de la Unión Europea, del sistema de gestión de la calidad de una organización, con el ánimo de generar confianza en los clientes actuales y potenciales de que la empresa certificada dispone de un sistema capaz de garantizar que los productos /servicios que se compran cumplen lo especificado. En particular, cualquier empresa turística puede certificar su sistema de calidad según este conjunto de normas internacionales.
- **Java:** Lenguaje de programación diseñado para Internet, utilizado para crear aplicaciones completas o pequeñas aplicaciones (applets) para ser insertados en una página Web.
- **Javascript:** Lenguaje de derivado de Java, pero con instrucciones mucho más simples para utilizar en páginas Web, que permite aumentar la interactividad y la personalización de un sitio.

**Jpeg: (***Joint Photographic Experts Group)* (Grupo de expertos fotógrafos) Es, como gif, un formato para archivos gráficos, y un estándar para imágenes en la Web. Lo que diferencia a los formatos gif y jpeg es cómo se comprimen los datos. Los jpegs generalmente se utilizan para imágenes fotográficas y no pueden tener transparencia ni ser animados.

- Layout: Organización de la información (navegación, texto, e imágenes) dentro de una página
- **Link:** Palabra inglesa para enlace; hay quien usa incluso linkar, en lugar de "enlazar". Conexión entre dos documentos web, que puede ser a través de un texto, gráfico, o botón, y permiten al usuario saltar a otro documento (en el mismo sitio o en otro) al hacer clic sobre él

**Lista de distribución:**  Programa que desarrolla la aplicación de correo electrónico de forma que los mensajes se envían y reciben del resto de usuarios de la comunidad.

**Lista de mensajería:**  Lista de distribución.

- **Look & Feel:** (imagen e impresión) Diseño que determina el aspecto visual de la interface y que moldea la experiencia del usuario dentro de la aplicación o sitio.
- **Módem:** (del ingles modulator and demodulator) dispositivo que se usa para transmitir información entre un ordenador y la línea telefónica.
- **Multimedia:** Combinación de texto, imagen y sonido en movimiento.
- **Mapa:** Representación de toda las partes de un sitio web con los enlaces correspondientes a cada una de ellas.
- **Navegación:** La exploración de una obra en hipertexto, como una página Web, saltando de un punto a otro de la página, o de una página a otra según los deseos del usuario.
- Navegador: Programa explorador.
- **Net:** "La net" es una forma abreviada de referirse a Internet; en español podemos decir "la red".
- **News:** Novedades
- **News group:** Grupo de novedades
- **Nodo:** Cualquier ordenador conectado a Internet.
- **Novedades:** Aplicación que nos permite recibir las últimas noticias sobre algo. Funciona como un tablón de anuncios virtual y emplea el sistema de correo electrónico.
- **Oferta turística** "Todo lo que se pone a la disposición de los turistas en un destino, ya sean instalaciones o servicios".
- **Página:** Unidad de contenido en la World Wide Web, normalmente tiene textos, elementos multimedia y enlaces con otras páginas.

**Página de inicio**  Ver home **o principal:** 

- **Paquete turístico:**  Producto que se comercializa de forma única y que contiene dos o más servicios de carácter turístico (alojamiento y transporte), por el que se abona un precio, dentro del cual el consumidor no es capaz de establecer un precio individual para cada servicio que se le presta.
- **Plug-In:** Pequeño programa que se adiciona al browser y permite ver contenido distinto al HTML e imágenes, como sonido, video, o animaciones.
- **Por línea:** (en inglés on-line). Modo de conexión a un lugar remoto de una red de comunicación (como la Internet) a través de un módem.
- Portada: Página de la Web que sirve de punto de partida para la navegación, y que normalmente tiene enlaces con otras páginas; también se llama página inicial o home.
- **Portal:** Sistema basado en páginas web y bases de datos en Internet.
- **Punto activo:** Texto, icono o imagen que permite activar un enlace: suelen estar marcados con un color especial, subrayados o ambas cosas.
- **Punto turístico:** Municipio donde la concentración de la oferta turística es significativa.
- **Ratón:** Dispositivo que permite transformar los movimientos de la mano del usuario sobre un plano en movimientos de un cursor sobre la pantalla del ordenador, para elegir y activar elementos.
- **Realidad**  Simulación de la realidad interactiva y tridimensional.

**virtual:** 

- **Red:** Cuando se utiliza "la red" suele significar "Internet".
- **Resolución:** Cantidad de pixeles, o puntos de color, que se encuentran en una determinada área (la medida estándar son pixeles por pulgada o ppp). Un archivo de 300 ppp tiene mejor calidad que uno de 150 ppp, pero también tendrá un peso mayor. El estándar para internet son 72 ppp.
- **Resolución de monitor:**  Número de pixeles que se pueden desplegar, es decir, el tamaño de la "pantalla". Puede variar enormemente, pero para el diseño en internet se toma 800x600 pixeles como medida mínima.
- **Rollover:** Efecto de cambiar una imagen por otra al pasar el cursor sobre ella. Generalmente se utiliza en botones y otros elementos gráficos para mostrar que son links.
- **Servicios en línea:**  (también llamados servicios electrónicos o servicios telemáticos). Son servicios que se difunden conectándose a la red, por ejemplo los foros de discusión por temas, bases de datos bibliográficas, servicio de primeros auxilios...
- **Servicio turístico:**  La prestación, mediante precio, de las siguientes actividades: alojamiento, restauración, comercialización del producto turístico, difusión y asesoramiento, entretenimiento y cualesquiera de las actividades de esparcimiento y ocio, junto a otras actividades calificadas como turísticas.
- Servidor: **Ordenador que suministra información a través de una red a otros** ordenadores (llamados clientes), también constituyen la única forma de que nuestro ordenador de usuario –o cliente- de la red tenga acceso a Internet.
- **"Sitio" Web:** Traducción del inglés Web site, conjunto de páginas de una institución o persona; Aunque comúnmente se suele decir "página", aunque se refiera al conjunto de éstas.
- **Turista:** Un visitante que permanece una noche por lo menos en un medio de alojamiento colectivo o privado en el país visitado.
- **Virtual:** Que tiene existencia en el contexto de una simulación; por ejemplo, una página Web puede contar con botones virtuales (que se hunden al ser tocados con el ratón y activan enlaces). Véase también realidad virtual.
- **URL:** Siglas del inglés uniform resource locator, " localizadores de recursos uniforme", sistema de direcciones de Internet. La dirección de un archivo (recurso) accesible por Internet. El

recurso puede ser una página Web, una imagen, un programa como una aplicación CGI o JAVA, o cualquier otro archivo soportado por el HTTP.

**Vínculo:** Enlace o link.

- **Web:** (siempre en femenino: la Web) 1. Forma abreviada de referirse a la World Wide Web.
- **Webmaster:** Administrador de sistema de un sitio o servidor, el cual es el encargado y responsable del mismo, además de ser en muchos casos el que da mantenimiento a las páginas contenidas en él.

**World Wide Web:** *(WWW: red mundial)* Conocido simplemente como la Web, es uno de los servicios más populares de Internet. Combina texto con gráficos, imágenes, animaciones e incluso sonido, enlazados entre sí de tal manera que facilita la navegación por la información dispersa en todo Internet. Se basa en el protocolo http.